# Полное руководство по Yii 2.0

<http://www.yiiframework.com/doc/guide>

Qiang Xue, Alexander Makarov, Carsten Brandt, Klimov Paul, and many contributors from the Yii community

> Русский translation provided by: Alexander Makarov, Timur Melnikov, Dmitry Brusenskiy, Vadim Belorussov, Dmitry Naumenko, Ivan Bagaev, Vasiliy Baukin, Alexander Roman, Pavel Ivanov, Alexandr Kalashnikov, Mark Ragazzo, Dmitry Korolev, Evgeniy Tkachenko, keltstr, Sergey Anisimov, Aleksandr Safonov, Dmitriy Makarov, Evgeniy Moiseenko, Maxim Chistyakov, Anton Abramov, Peter Efremov, Taras Gudz, metheoryt, Aleksandr Bushlanov, Disassem, Eugene Tupikov, Viktor Pikaev, Linux2000, Alex Solomaha, Alexey Rogachev, Anton Anisimov, Beowulfenator,

## Оглавление

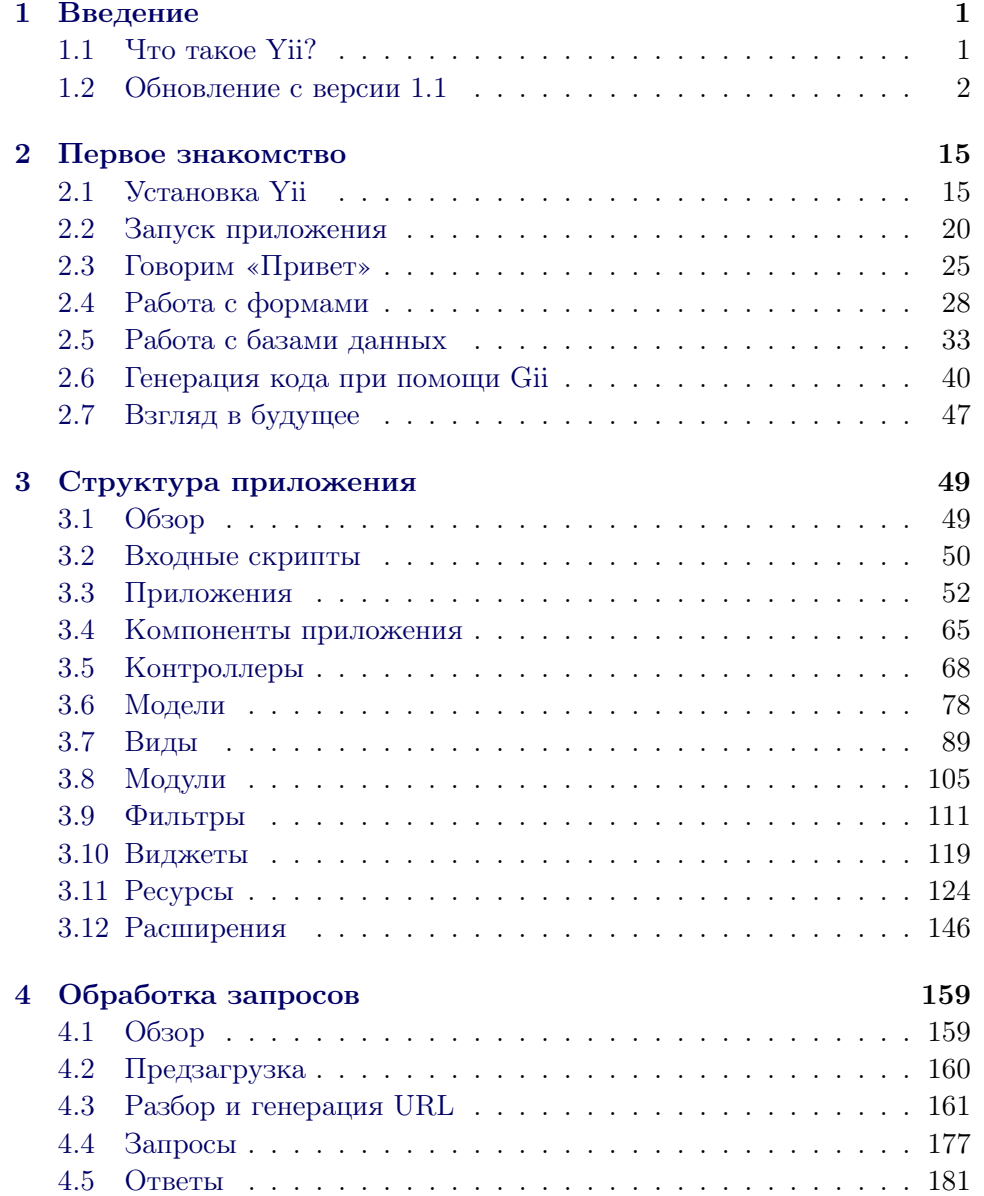

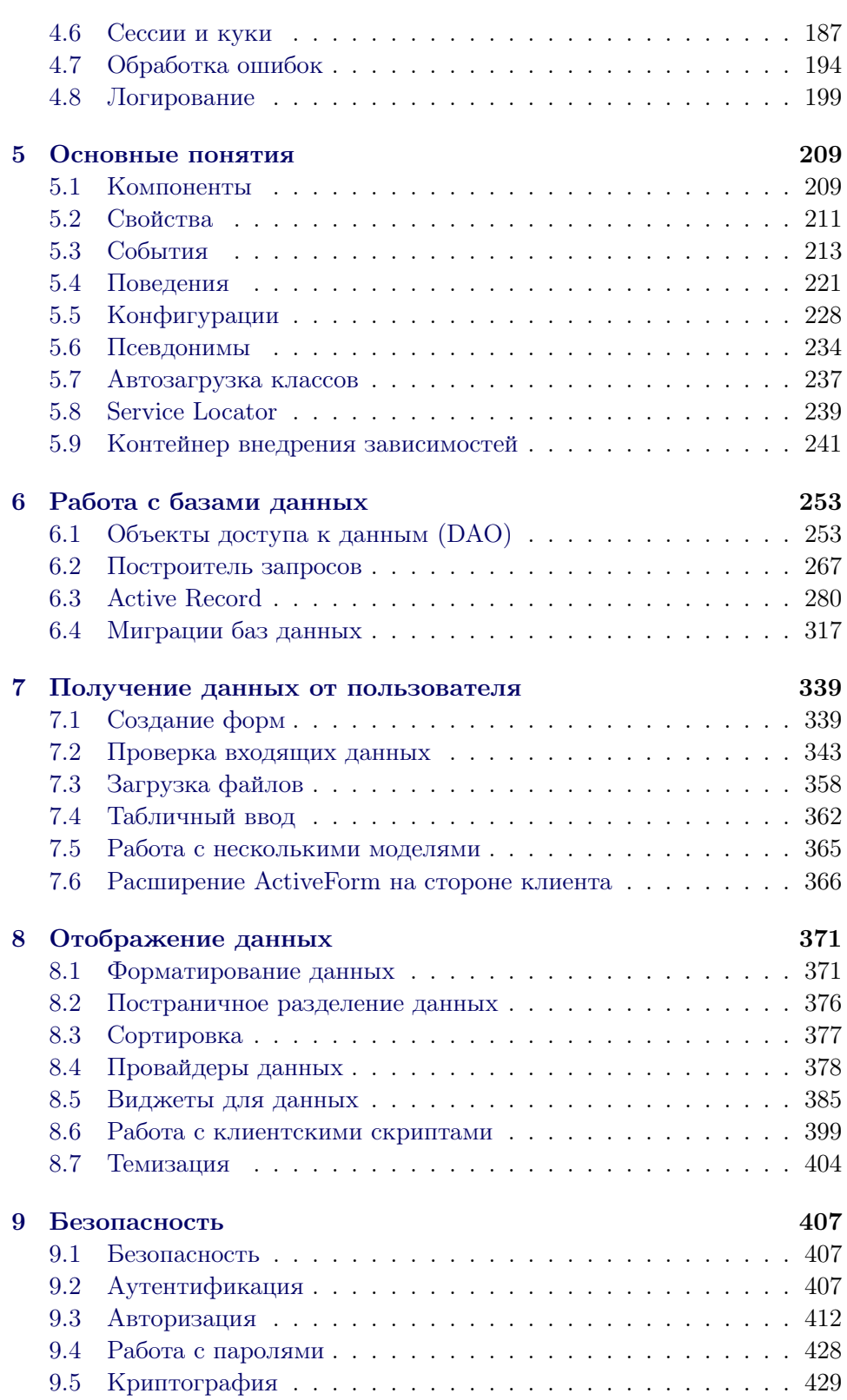

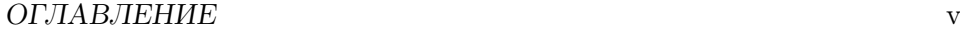

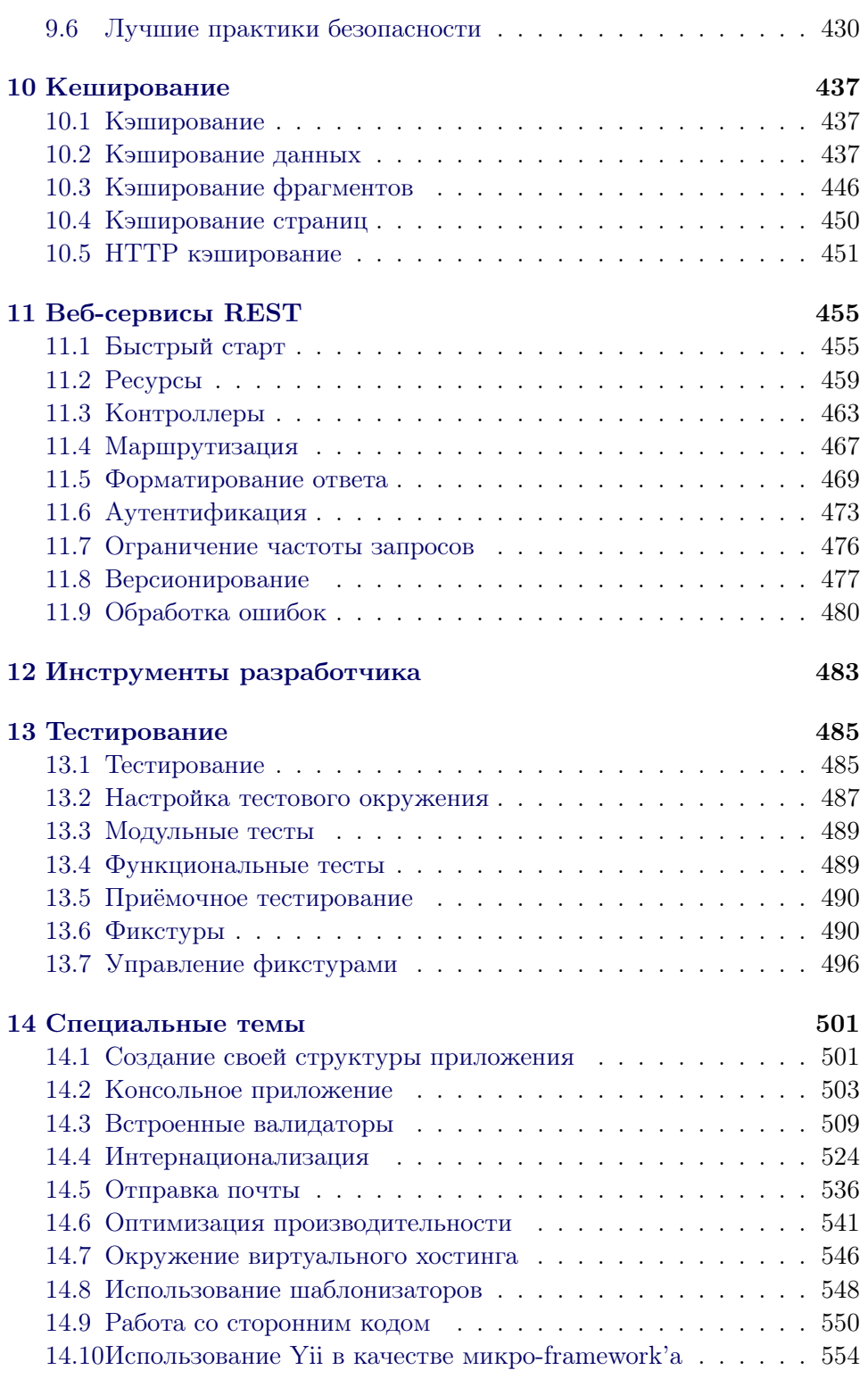

## vi ОГЛАВЛЕНИЕ

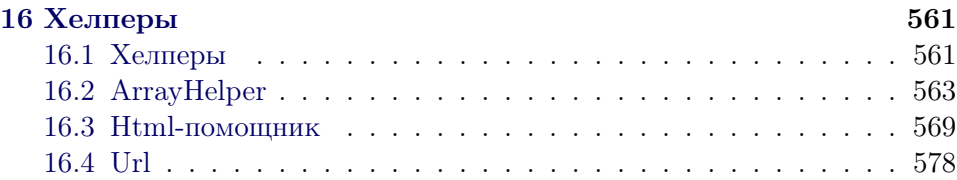

## <span id="page-6-0"></span>Глава 1

## Введение

#### <span id="page-6-1"></span> $1<sub>1</sub>$ Что такое Yii?

Yii – это высокопроизводительный компонентный PHP фреймворк, предназначенный для быстрой разработки современных веб-приложений. Слово Yii (произносится как йи [ji:]) в китайском языке означает «простой и эволюционирующий». Также Yii может расшифровываться как акроним Yes It Is!

#### $1.1.1$ Для каких задач больше всего подходит Yii?

Yii - это универсальный фреймворк и может быть задействован во всех типах веб-приложений. Благодаря его компонентной структуре и отличной поддержке кэширования, фреймворк особенно подходит для разработки таких крупных проектов, как порталы, форумы, CMS, магазины или RESTful-приложения.

#### $1.1.2$ Сравнение Yii с другими фреймворками

Если вы уже знакомы с другими фреймворками, вам наверняка будет интересно сравнить их с Yii.

- Как и многие другие РНР фреймворки, для организации кода Yii использует архитектурный паттерн MVC (Model-View-Controller).
- Үіі придерживается философии простого и элегантного кода, не пытаясь усложнять дизайн только ради следования каким-либо шаблонам проектирования.
- Yii является full-stack фреймворком и включает в себя проверенные и хорошо зарекомендовавшие себя возможности, такие как ActiveRecord для реляционных и NoSQL баз данных, поддержку REST API, многоуровневое кэширование и другие.
- Yii отлично расширяем. Вы можете настроить или заменить практически любую часть основного кода. Используя архитектуру рас-

ширений, легко делиться кодом или использовать код сообщества.

• Одна из главных целей Yii - производительность.

Yii — не проект одного человека. Он поддерживается и развивается сильной командой<sup>1</sup> и большим сообществом разработчиков, которые ей помогают. Авторы фреймворка следят за тенденциями веб-разработки и развитием других проектов. Наиболее подходящие возможности и лучшие практики регулярно внедряются в фреймворк в виде простых и элегантных интерфейсов.

#### $1.1.3$ Версии Yii

На данный момент существует две основные ветки Yii: 1.1 и 2.0. Ветка 1.1 является предыдущим поколением и находится в состоянии поддержки. Версия 2.0 – это полностью переписанный Yii, использующий последние технологии и протоколы, такие как Composer, PSR, пространства имен, трейты и многое другое.  $2.0$  — текущее поколение фреймворка. На этой версии будут сосредоточены основные усилия несколько следующих лет. Данное руководство именно о версии 2.0.

#### Требования к ПО и знаниям 1.1.4

Yii 2.0 требует PHP 7.3.0 и выше и наилучшим образом работает на последней версии РНР. Чтобы узнать требования для отдельных возможностей, вы можете запустить скрипт проверки требований, который поставляется с кажлым релизом фреймворка.

Для разработки на Yii потребуется общее понимание ООП, так как фреймворк полностью следует этой парадигме. Также стоит изучить такие современные возможности PHP как пространства имён<sup>2</sup> и трейты<sup>3</sup>. Понимание этих концепций позволит вам более легко освоиться с Yii 2.0.

#### <span id="page-7-0"></span> $1.2$ Обновление с версии 1.1

Между версиями 1.1 и 2.0 существует много различий, так как Yii был полностью переписан для версии 2.0. Таким образом, обновление с версии 1.1 не является таким же тривиальным как обновление между минорными версиями. В данном руководстве приведены основные различия между двумя версиями.

Если прежде вы не использовали Yii 1.1, вы можете сразу перейти к разделу «Начало работы».

<span id="page-7-1"></span> $1$ https://www.yiiframework.com/team/

<span id="page-7-2"></span> $2$ https://www.php.net/manual/ru/language.namespaces.php

<span id="page-7-3"></span><sup>3</sup>https://www.php.net/manual/ru/language.oop5.traits.php

Также учтите, что в Yii 2.0 гораздо больше новых возможностей, чем описано далее. Настоятельно рекомендуется, изучить всё руководство. Вполне возможно, что-то, что раньше приходилось разрабатывать самостоятельно теперь является частью фреймворка.

#### $1.2.1$ Установка

Yii 2.0 широко использует Composer<sup>4</sup>, который является основным менеджером зависимостей для РНР. Установка как фреймворка, так и расширений, осуществляется через Composer. Подробно об установке Yii 2.0 вы можете узнать из раздела «Установка Yii». О том, как создавать расширения для Yii 2.0 или адаптировать уже имеющиеся расширения от версии 1.1, вы можете узнать из раздела «Создание расширений».

#### $1.2.2$ Требования РНР

Для работы Yii 2.0 необходим PHP 5.4 или выше. Данная версия включает большое количество улучшений по сравнению с версией 5.2, которая использовалась Yii 1.1. Таким образом, существует много различий в языке, которые вы должны принимать во внимание:

- Пространства имён<sup>5</sup>;
- Анонимные функции<sup>6</sup>;
- Использование короткого синтаксиса для массивов: [... элементы...]  $BMECTO$   $array(....$   $3$   $J$   $EMEETM...$   $);$
- Использование короткого echo <?= для вывода в файлах представлений. С версии РНР 5.4 данную возможность можно использовать не опасаясь:
- Классы и интерфейсы  $SPL^7$ :
- Позднее статическое связывание  $(LSB)^8$ ;
- Классы для дат и времени<sup>9</sup>;
- Трейты<sup>10</sup>;
- Интернационализация  $(int1)^{11}$ ; Yii 2.0 использует расширение PHP intl для различного функционала интернационализации.

#### $1.2.3$ Пространства имён

Одним из основных изменений в Yii 2.0 является использование пространств имён. Почти каждый класс фреймворка находится в простран-

<span id="page-8-0"></span> $4$ https://getcomposer.org/

<span id="page-8-1"></span> $5$ https://www.php.net/manual/ru/language.namespaces.php

<span id="page-8-2"></span> $^6$  https://www.php.net/manual/ru/functions.anonymous.php

<span id="page-8-3"></span> $7$ https://www.php.net/manual/ru/book.spl.php

<span id="page-8-4"></span> $8$ https://www.php.net/manual/ru/language.oop5.late-static-bindings.php

<span id="page-8-5"></span> $^9$  https://www.php.net/manual/ru/book.datetime.php

<span id="page-8-6"></span> $^{10}$ https://www.php.net/manual/ru/language.oop5.traits.php

<span id="page-8-7"></span> $11$ https://www.php.net/manual/ru/book.intl.php

стве имён, например, yii\web\Request. Префикс "С" в именах классов больше не используется. Имена классов соответствуют структуре директорий. Например, vii/web/Request VKa3ЫВает, что соответствующий класс находится в файле web/Request.php в директории фреймворка.

Благодаря загрузчику классов Yii, вы можете использовать любой класс фреймворка без необходимости непосредственно подключать его.

#### $1.2.4$ Компонент и объект

В Yii 2.0 класс ссотропен из версии 1.1 был разделён на два класса: yii \base\BaseObject и yii\base\Component. Kласс BaseObject является простым базовым классом, который позволяет использовать геттеры и сеттеры для свойств. Класс Component наследуется от класса BaseObject и поддерживает события и поведения.

Если вашему классу не нужны события или поведения, вы можете использовать BaseObject в качестве базового класса. В основном это относится к классам, представляющим собой базовые структуры данных.

#### $1.2.5$ Конфигурация объекта

Класс Base0bject предоставляет единый способ конфигурирования объектов. Любой дочерний класс BaseObject может определить конструктор (если нужно) как показано ниже. Это позволит конфигурировать его универсально:

```
class MyClass extends \yii\base\BaseObject
\mathcal{L}public function __construct($param1, $param2, $config = [])
    ſ
         \frac{1}{2}... инициализация до того, как конфигурация будет применена
         parent::__construct($config);
    ι
    public function init()
    ſ
        parent::init();
         // ... инициализация после того, как конфигурация была применена
    \mathbf{r}\mathcal{L}
```
В примере выше, последний параметр конструктора должен быть массивом конфигурации, который содержит пары в формате ключ-значение для инициализации свойств объекта. Вы можете переопределить метод init () для инициализации объекта после того, как конфигурация была применена к нему.

Следуя этому соглашению, вы сможете создавать и конфигурировать новые объекты с помощью массива конфигурации:

```
$object = Yii::createObject([
    'class' => 'MyClass',
    'property1' \Rightarrow 'abc',
     'property2' => 'cde',
], [$param1, $param2]);
```
Более подробная информация о конфигурации представлена в разделе «Настройки».

#### $1.2.6$ События

В Yii 1, события создавались с помощью объявления метода оп (например, onBeforeSave). В Yii 2 вы можете использовать любое имя события. Вызывать события можно при помощи метода trigger().

```
$event = new \vii\base\Event;$component->trigger($eventName, $event);
```
Для прикрепления обработчика события используйте метод on().

```
$component->on($eventName, $handler);
// убираем обработчик
// $component->off($eventName, $handler);
```
Есть и другие улучшения по части событий, подробно описанные в разделе «События».

#### $1.2.7$ Псевдонимы пути

В Yii 2.0 псевлонимы используются более широко и применяются как к путям в файловой системе, так и к URL. Теперь, для того, чтобы отличать псевдонимы от обычных путей и URL, требуется, чтобы имя псевдонима начиналось с символа с. Например, псевдоним суі соответствует директории, в которую установлен Yii. Псевдонимы пути используются во многих местах. Например, значение свойства yii \caching\FileCache :: \$cachePath может быть как псевдонимом пути так и обычным путём к папке.

Псевдонимы пути тесно связаны с пространством имён классов. Рекомендуется определять псевдоним пути для каждого корневого пространства имён, что позволяет использовать загрузчик классов Yii без какойлибо дополнительной настройки. Например, так как фуіі соответствует директории, в которую установлен фреймворк, класс vii/web/Request MOжет быть загружен автоматически. Если вы используете сторонние библиотеки, например, из Zend Framework, вы можете определить псевдоним пути @Zend как директорию, в которую установлен этот фреймворк.

После этого Үіі будет способен автоматически загружать любой класс Zend Framework.

Подробнее о псевдонимах пути можно узнать из раздела «Псевдонимы пути».

#### $1.2.8$ Представления

Одним из основных изменений в Yii 2 является то, что специальная переменная \$this в представлении, больше не соответствует текущему контроллеру или виджету. Вместо этого, \$this теперь соответствует объекту представления, новой возможности введённой в версии 2.0. Объект представления имеет тип vii\web\View, который представляет собой часть view в шаблоне проектирования MVC. Если вы хотите получить доступ к контроллеру или виджету, используйте выражение \$this->context.

Для рендеринга частичных представлений теперь используется метод \$this->render(), а не \$this->renderPartial(). Результат вызова метода render теперь должен быть выведен напрямую, так как render возвращает результат рендеринга, а не отображает его сразу:

echo  $$this$ >render('item', ['item' => \$item]);

Кроме использования PHP в качестве основного шаблонизатора, Yii 2.0 также предоставляет официальные расширения для двух популярных шаблонизаторов: Smarty и Twig. Шаблонизатор Prado больше не поддерживается. Для использования данных шаблонизаторов необходимо настроить компонент приложения view задав свойство View:: \$renderers. Подробнее об этом можно прочитать в разделе «Шаблонизаторы».

#### 1.2.9 Модели

Yii 2.0 использует в качестве базового класса для моделей vii\base \Model, аналогичный классу CModel в версии 1.1. Класс CFormModel удалён. Вместо него для создания модели формы в Yii 2.0 вы должны напрямую наследоваться от yii\base\Model.

Появился новый метод scenarios () для объявления поддерживаемых сценариев, и для обозначения в каком сценарии атрибуты должны проверяться, считаться безопасными и т.п. Например,

```
public function scenarios()
\mathcal{L}return [
          'backend' => ['email', 'role'],
          'frontend' => ['email', '!role'],
    \mathbf{1};\mathbf{r}
```
В примере выше, объявлено два сценария: backend и frontend. Для backend сценария, оба атрибута email и role являются безопасными, и могут быть массово присвоены. Для сценария frontend, атрибут email может быть массово присвоен, а атрибут role нет. Оба атрибута email и role должны быть проверены с помощью правил валидации.

Метод rules() по-прежнему используется для объявления правил валидации. Обратите внимание, что в связи с появлением нового метода scenarios(), больше не поддерживается валидатор unsafe.

В большинстве случаев вам не нужно переопределять метод scenarios(), если метод rules () полностью указывает все существующие сценарии, и если нет надобности в объявлении атрибутов небезопасными.

Более детальная информация представлена в разделе «Модели».

#### 1.2.10 Контроллеры

В качестве базового класса для контроллеров в Yii 2.0 используется уіі \web\Controller, аналогичный ccontroller в Yii 1.1. Базовым классом для всех действий является yii\base\Action.

Одним из основных изменений является то, что действие контроллера теперь должно вернуть результат вместо того, чтобы напрямую выводить его:

```
public function actionView($id)
\overline{f}\texttt{\$model = \ap\models\!Post::findOne(\$id)$};if ($model) {
         return $this ->render('view', ['model' => $model);
    \} else \{throw new \vii\web\NotFoundHttpException:
     \mathcal{P}\mathcal{F}
```
Более детальная информация представлена в разделе «Контроллеры».

#### 1.2.11 Виджеты

В Yii 2.0 класс yii \base \Widget используется в качестве базового класса для виджетов, аналогично CWidget в Yii 1.1.

Для лучшей поддержки фреймворка в IDE, Yii 2.0 использует новый синтаксис для виджетов. Новые статические методы begin(), end(), и widget () используются следующим образом:

```
use yii\widgets\Menu;
use yii\widgets\ActiveForm;
```

```
// Обратите внимание что вы должны выводить результат
echo Menu::widget(['items' => $items]);
```

```
// Указываем массив для конфигурации свойств объекта
$form = ActiveForm::begin(['options' => ['class' => 'form-horizontal'],
    'fieldConfig' => ['inputOptions' => ['class' => 'input-xlarge']],
\ket{)} ;
... поля формы ...
ActiveForm::end();
```
Более детальная информация представлена в разделе «Виджеты».

#### $1.2.12$ Темы

8

В Үй 2.0 темы работают совершенно по-другому. Теперь они основаны на механизме сопоставления путей исходного файла представления с темизированным файлом. Например, если используется сопоставление путей ['/web/views' => '/web/themes/basic'], то темизированная версия файла представления /web/views/site/index.php будет находиться в /web/themes/basic/site/index.php. По этой причине темы могут быть применены к любому файлу представления, даже к представлению, отрендеренному внутри контекста контроллера или вилжета. Также, больше не существует компонента Стеевемала ger. Вместо этого, theme является конфигурируемым свойством компонента приложения view.

Более детальная информация представлена в разделе «Темизация».

#### 1.2.13 Консольные приложения

Консольные приложения теперь организованы как контроллеры, аналогично веб приложениям. Консольные контроллеры должны быть унаследованы от класса yii\console\Controller, аналогичного CConsoleCommand в версии 1.1.

Для выполнения консольной команды, используйте уіі < маршрут>, где «маршрут» это маршрут контроллера (например, sitemap/index). Дополнительные анонимные аргументы будут переданы в качестве параметров соответствующему действию контроллера, в то время как именованные аргументы булут переданы в соответствие с объявлениями в vii \console\Controller::options().

Yii 2.0 поддерживает автоматическую генерацию справочной информании из блоков комментариев.

Более детальная информация представлена в разделе «Консольные команды».

#### 1.2.14 **I18N**

В Yii 2.0 встроенные форматтеры времени и чисел были убраны в пользу РЕС $L$  расширения РНР int $l^{12}$ .

<span id="page-13-0"></span> $12$ https://pecl.php.net/package/intl

Перевод сообщений теперь осуществляется через компонент приложения *i18n*. Данный компонент управляет множеством исходных хранилищ сообщений, что позволяет вам использовать разные хранилища для исходных сообщений в зависимости от категории сообщения.

Более детальная информация представлена в разделе «Интернационализация».

#### 1.2.15 Фильтры действий

Фильтры действий теперь сделаны с помощью поведений. Для определения нового фильтра, унаследуйтесь от vii\base\ActionFilter. Для использования фильтра, прикрепите его к контроллеру в качестве поведения. Например, для использования фильтра yii\filters\AccessControl, следует сделать следующее:

```
public function behaviors()
\overline{f}return [
          'access' => [
               'class' => 'vii\filters\AccessControl'.
               'rules' \Rightarrow [
                    ['allow' => true, 'actions' => ['admin'], 'roles' => ['@']],
               \mathbf{1}.
          1,
     \mathbf{1};\mathcal{P}
```
Более детальная информация представлена в разделе «Фильтры».

#### $1.2.16$ Ресурсы

В Yii 2.0 представлена новая возможность *связка ресурсов*, которая заменяет концепт пакетов скриптов в Yii 1.1.

Связка ресурсов — это коллекция файлов ресурсов (например, JavaScript файлы, CSS файлы, файлы изображений, и т.п.) в определенной директории. Каждая связка ресурсов представлена классом, унаследованным от yii\web\AssetBundle. Связка ресурсов становится доступной через веб после её регистрации методом vii\web\AssetBundle::register(). В отличие от Yii 1.1, страница, регистрирующая связку ресурсов, автоматически будет содержать ссылки на JavaScript и CSS файлы, указанные в связке.

Более детальная информация представлена в разделе «Ресурсы».

#### 1.2.17 Хелперы

В Yii 2.0 включено много широко используемых статичных классов.

• yii\helpers\Html

- yii\helpers\ArrayHelper
- yii\helpers\StringHelper
- vii\helpers\FileHelper
- yii\helpers\Json

Более детальная информация представлена в разделе «Хелперы».

#### 1.2.18 Формы

Yii 2.0 вводит новое понятие *поле* для построения форм с помощью yii \widgets\ActiveForm. Поле — это контейнер, содержащий подпись, поле ввода, сообщение об ошибке и/или вспомогательный текст. Поле представлено объектом ActiveField. Используя поля, вы можете строить формы гораздо проще чем это было раньше:

```
<?php $form = yii\widgets\ActiveForm::begin(); ?>
    \langle ? = $form->field($model, 'username') ?>
    <?= $form->field($model, 'password')->passwordInput() ?>
    <div class="form-group">
         \langle ? = \text{Html} : : \text{submitButton}('Login') ? \rangle\langlediv\rangle<?php yii\widgets\ActiveForm::end(); ?>
```
Более детальная информация представлена в разделе «Работа с формами».

#### 1.2.19 Построитель запросов

В версии 1.1, построение запроса было разбросано среди нескольких классов. включая CDbCommand. CDbCriteria. И CDbCommandBuilder. В Yii 2.0 запрос к БД представлен в рамках объекта Query, который может быть превращён в SQL выражение с помощью QueryBuilder. Например,

```
\text{query} = new \vii\db\Query();$query->select('id, name')
      \rightarrowfrom('user')
      ->limit(10);
\text{\$command} = \text{\$query->createCommand();$sq1 = $command->sq1;$rows = $command->queryAll();
```
Лучшим способом использования данных методов является работа с Active Record.

Более детальная информация представлена в разделе «Построитель запросов».

#### $1.2.20$ **Active Record**

В Yii 2.0 внесено множество изменений в работу Active Record. Два основных из них включают в себя построение запросов и работу со связями

Класс CDbCriteria версии 1.1 был заменен yii\db\ActiveQuery. Этот класс наследуется от vii\db\Query и таким образом получает все методы, необходимые для построения запроса. Чтобы начать строить запрос, следует вызвать метод yii\db\ActiveRecord::find():

```
// Получаем всех *активных* клиентов и сортируем их по ID
$customer: find()\rightarrow where(['status' => $active])
    \rightarroworderBy('id')
    \rightarrowall();
```
Для объявления связи следует просто объявить геттер, который возвращает объект ActiveQuery. Имя свойства, определённое геттером, представляет собой название связи. Например, следующий кол объявляет связь orders (в версии 1.1, вам нужно было бы объявить связи в одном месте — методе relations()):

```
class Customer extends \yii\db\ActiveRecord
\mathcal{L}_{\mathcal{L}}public function getOrders()
     \mathcal{F}return $this->hasMany('Order', ['customer_id' => 'id']);
     \mathcal{F}\mathbf{a}
```
Теперь вы можете использовать выражение \$customer->orders для получения всех заказов клиента из связанной таблицы. Вы также можете использовать следующий код, чтобы применить нужные условия «на лету»:

```
$orders = $customer->getOrders() - $\text{andWhere('status=1')->}all();
```
Yii 2.0 осуществляет жадную загрузку связи не так, как это было в 1.1. В частности, в версии 1.1 для выбора данных из основной и связанной таблиц будет использован запрос JOIN. В Yii 2.0 будут выполнены два запроса без использования JOIN: первый запрос возвращает данные для основной таблицы, а второй, осуществляющий фильтрацию по первичным ключами основной таблицы — для связанной.

Вместо того, чтобы при выборке большого количества записей возвращать объекты ActiveRecord, вы можете использовать в построении запроса метод asArray (). Это заставит вернуть результат запроса в виде массива, что при большом количестве записей может существенно снизить затрачиваемое процессорное время и объём потребляемой памяти. Например:

```
\text{\$customers = Customer::find() -> asArray() ->all();}
```
Ещё одно изменение связано с тем, что вы больше не можете определять значения по умолчанию через public свойства. Вы должны установить их в методе init вашего класса, если это требуется.

```
public function init()
\mathcal{L}parent:init();
     $this ->status = self:: STATUS_NEW;
\mathbf{r}
```
Также в версии 1.1 были некоторые проблемы с переопределением конструктора ActiveRecord. Данные проблемы отсутствуют в версии 2.0. Обратите внимание, что при добавлении параметров в конструктор, вам, возможно, понадобится переопределить метод yii\db\ActiveRecord:: instantiate().

Существует также множество других улучшений в ActiveRecord. Подробнее о них можно узнать в разделе «Active Record».

#### 1.2.21 Поведения Active Record

В версии 2.0 отсутствует базовый класс для поведений CActiveRecordBehavior. Если вам необходимо создать поведение для Active Record, стоит наследовать его класс напрямую от yii\base\Behavior. Если поведение должно реагировать на какие-либо события, необходимо перекрыть метод events() следующим образом:

```
namespace app\components;
use yii\db\ActiveRecord;
use yii\base\Behavior;
class MyBehavior extends Behavior
\mathcal{L}11...public function events()
     ſ
         return [
              ActiveRecord::EVENT_BEFORE_VALIDATE => 'beforeValidate',
         \exists;
    \mathcal{F}public function beforeValidate($event)
    \mathcal{F}11...\mathbf{r}\mathcal{L}
```
#### 1.2.22 User и IdentityInterface

Класс CWebUser из версии 1.1 теперь заменён классом yii\web\User. Также больше не существует класса CUserIdentity. Вы должны реализовать интерфейс vii\web\IdentityInterface, что гораздо проще. Пример реализации представлен в шаблоне приложения advanced.

Более подробная информация представлена в разделах «Аутентификация», «Авторизация» и «Шаблон приложения advanced».

#### 1.2.23 Разбор и генерация URL

Работа с URL в Yii 2.0 аналогична той, что была в версии 1.1. Основное изменение заключается в том, что теперь поддерживаются дополнительные параметры. Например, если у вас имеется правило, объявленное следующим образом, то оно совпадет с post/popular и post/1/popular. В версии 1.1, вам пришлось бы использовать два правила, для достижения того же результата.

```
\mathbf{r}'pattern' => 'post/<page:\d+>/<tag>',
     'route' => 'post/index',
     'defaults' => [\text{page'} \Rightarrow 1],
\mathbf{I}
```
Более детальная информация представлена в разделе «Разбор и генерания URL».

#### 1.2.24 Использование Yii 1.1 вместе с 2.х

Информация об использовании кода для Yii 1.1 вместе с Yii 2.0 представлена в разделе «Одновременное использование Yii 1.1 и 2.0».

## <span id="page-20-0"></span>Глава 2

## Первое знакомство

## <span id="page-20-1"></span>2.1 Установка Yii

Вы можете установить Yii двумя способами: используя  $Composer<sup>1</sup>$  $Composer<sup>1</sup>$  $Composer<sup>1</sup>$ или скачав архив. Первый способ предпочтительнее так как позволяет установить новые [расширения](#page-150-0) или обновить Yii одной командой.

Примечание: В отличие от Yii 1, после стандартной установки Yii 2 мы получаем как фреймворк, так и шаблон приложения.

## 2.1.1 Установка при помощи Composer

### Установка Composer

Если Composer еще не установлен это можно сделать по инструкции на  ${\rm getcomposer.org^2},$  ${\rm getcomposer.org^2},$  ${\rm getcomposer.org^2},$  или одним из нижеперечисленных способов. На Linux или Mac используйте следующую команду:

```
curl -sS https://getcomposer.org/installer | php
mv composer.phar /usr/local/bin/composer
```
Ha Windows, скачайте и запустите Composer-Setup.exe<sup>[3](#page-20-4)</sup>.

В случае возникновения проблем читайте раздел "Troubleshooting" в документации  $\rm{Composer^4}$  $\rm{Composer^4}$  $\rm{Composer^4}$ . Если вы только начинаете использовать  $\rm{Composer}$ рекомендуем прочитать как минимум раздел "Basic usage"<sup>[5](#page-20-6)</sup>.

<span id="page-20-2"></span><sup>1</sup> <https://getcomposer.org/>

<span id="page-20-3"></span> $^{2}$ <https://getcomposer.org/download/>

<span id="page-20-4"></span> $^3$ <https://getcomposer.org/Composer-Setup.exe>

<span id="page-20-5"></span> $^4$ <https://getcomposer.org/doc/articles/troubleshooting.md>

<span id="page-20-6"></span><sup>5</sup> <https://getcomposer.org/doc/01-basic-usage.md>

В данном руководстве предполагается, что Composer установлен глобально<sup>6</sup>. То есть он доступен через команду сотровет. Если вы используете composer.phar из локальной директории, изменяйте команды соответственно.

Если у вас уже установлен Composer, обновите его при помощи сотровет self-update.

Примечание: Во время установки Yii Composer запрашивает довольно большое количество информации через Github АРІ. Количество запросов варьируется в зависимости от количества зависимостей вашего проекта и может превысить ограничения Github API. Если это произошло. Composer спросит логин и пароль от Github. Это необходимо для получения токена для Github API. На быстрых соединениях это может прозойти ещё до того, как Composer сможет обработать ошибку, поэтому мы рекомендум настроить токен доступа до установки Yii. Инструкции приведены в документации Composer o  $\tau$  okenax Github API<sup>7</sup>.

После установки Composer устанавливать Yii можно запустив следующую команду в папке доступной через веб:

### Установка Yii

composer create-project --prefer-dist yiisoft/yii2-app-basic basic

Эта команда устанавливает последнюю стабильную версию Yii в директорию basic. Если хотите, можете выбрать другое имя директории.

Информация: Если команда сотровег стеате-ргојест не выполняется нормально, попробуйте обратиться к разделу "Troubleshooting" документации Composer<sup>8</sup>. Там описаны другие типичные ошибки. После того, как вы исправили ошибку, запустите сотроѕет update В ДИРЕКТОРИИ basic.

Подсказка: Если вы хотите установить последнюю нестабильную ревизию Yii, можете использовать следующую команду, в которой присутствует опция stability<sup>9</sup>:

composer create-project --prefer-dist --stability=dev yiisoft/yii2-app-basic basic

<span id="page-21-1"></span><span id="page-21-0"></span> $6$ https://getcomposer.org/doc/00-intro.md#globally  $7$ https://getcomposer.org/doc/articles/troubleshooting.md# api-rate-limit-and-oauth-tokens

<span id="page-21-3"></span><span id="page-21-2"></span> $8$ https://getcomposer.org/doc/articles/troubleshooting.md  $^{9}$ https://getcomposer.org/doc/04-schema.md#minimum-stability

## 2.1. VCTAHOBKA YII

Старайтесь не использовать нестабильную версию Yii на рабочих серверах потому как она может внезапно поломать код.

#### $2.1.2$ Установка из архива

Установка Үіі из архива состоит из трёх шагов:

- 1. Скачайте архив с viiframework.com<sup>10</sup>;
- 2. Распакуйте скачанный архив в папку, доступную из Web.
- 3. В файле config/web.php добавьте секретный ключ в значение cookieValidationKey (при установке через Composer это происходит автоматически):

```
// !!! insert a secret key in the following (if it is empty) - this is
required by cookie validation
'cookieValidationKey' => 'enter your secret key here',
```
#### 2.1.3 Лругие опции установки

Выше приведены инструкции по установке Yii в виде базового приложения готового к работе. Это отличный вариант для небольших проектов или для тех, кто только начинает изучать Yii.

Есть два основных варианта такой установки:

- Если вам нужен только сам фреймворк и вы хотели бы создать приложение с нуля, воспользуйтесь инструкцией, описанной в разделе «Создание приложения с нуля».
- Если хотите начать с более продвинутого приложения, хорошо подходящего для работы в команде, используйте шаблон приложения advance $d^{11}$ .

#### $2.1.4$ Проверка установки

После установки приложение будет доступно по следующему URL:

http://localhost/basic/web/index.php

Здесь подразумевается, что вы установили приложение в директорию basic в корневой директории вашего веб сервера сервер работает локально (localhost). Вам может потребоваться предварительно его настроить.

<span id="page-22-1"></span><span id="page-22-0"></span> $^{10}$  <br>https://www.yiiframework.com/download/  $\,$ 

 $\frac{11}{11} \texttt{https://github.com/yiisoft/yii2-app-advanced/blob/master/docs/guide/}$ README.md

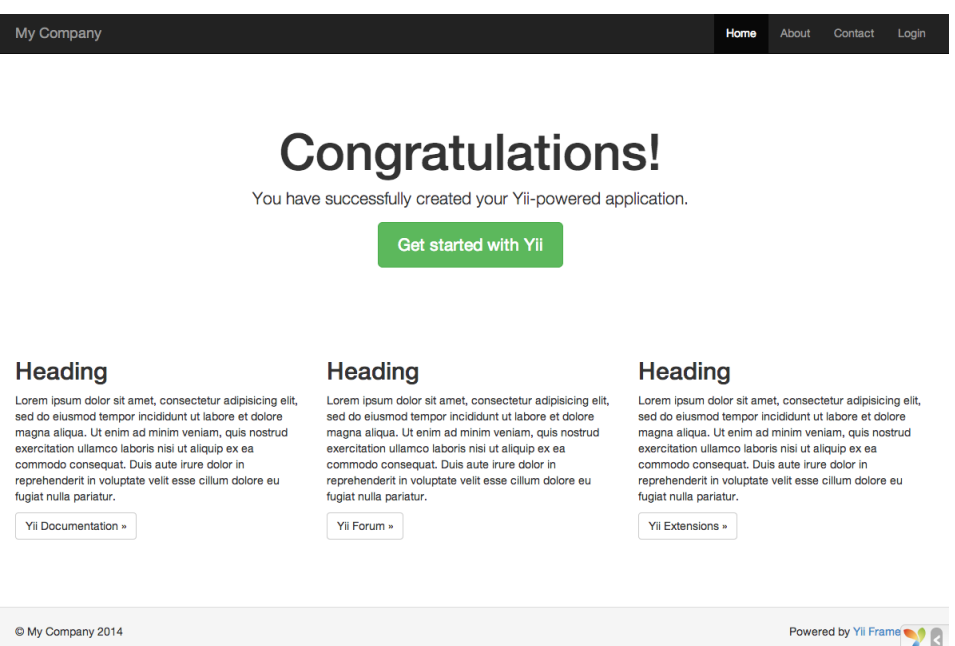

Вы должны увидеть страницу приветствия «Congratulations!». Если нет - проверьте требования Yii одним из способов:

- Браузером перейдите по адресу http://localhost/basic/requirements.php
- Или выполните команду в консоли:

cd basic php requirements.php

Для корректной работы фреймворка вам необходима установка РНР, соответствующая его минимальным требованиям. Основное требование -РНР версии 5.4 и выше. Если ваше приложение работает с базой данных, необходимо установить расширение PHP PDO<sup>12</sup> и соответствующий драйвер (например, pdo\_mysql для MySQL).

#### 2.1.5 Настройка веб сервера

Информация: можете пропустить этот подраздел если вы только начали знакомиться с фреймворком и пока не разворачиваете его на рабочем сервере.

Приложение, установленное по инструкциям, приведённым выше, будет работать сразу как с Apache<sup>13</sup>, так и с Ngin $x^{14}$  под Windows и Linux с установленным РНР 5.4 и выше. Yii 2.0 также совместим с ННV $M^{15}$ . Тем

<span id="page-23-0"></span> $^{12}{\rm https://www.php.net/manual/ru/pdo.installation.php}$ 

<span id="page-23-1"></span> $13$ https://httpd.apache.org/

<span id="page-23-2"></span> $14$ https://nginx.org/

<span id="page-23-3"></span> $15$ https://hhvm.com/

не менее, в некоторых случаях поведение при работе с ННVM отличается от обычного РНР. Будьте внимательны.

На рабочем сервере вам наверняка захочется изменить URL прило-Жения Chttps://www.example.com/basic/web/index.php Ha https://www.example.com/index.php. Для этого необходимо изменить корневую директорию в настройках веб сервера так, чтобы та указывала на basic/web. Дополнительно можно спрятать index.php следуя описанию в разделе «Разбор и генерация URL». Далее будет показано как настроить Apache и Nginx.

Информация: Устанавливая basic/web корневой директорией веб сервера вы защищаете от нежелательного доступа код и данные, находящиеся на одном уровне с basic/web. Это делает приложение более зашишенным.

Информация: Если приложение работает на хостинге где нет доступа к настройкам веб сервера, то можно изменить структуру приложения как описано в разделе «Работа на Shared хостинге».

### Рекомендуемые настройки Apache

Добавьте следующее в httpd.conf Apache или в конфигурационный файл виртуального хоста. Не забудьте заменить path/to/basic/web на коррект-НЫЙ ПУТЬ К basic/web.

```
# Устанавливаем корневой директорией "basic/web"
DocumentRoot "path/to/basic/web"
<Directory "path/to/basic/web">
    RewriteEngine on
    # Если запрашиваемая в URL директория или файл существуют обращаемся к
    ним напрямую
    RewriteCond %{REQUEST_FILENAME} !-f
    RewriteCond %{REQUEST_FILENAME} !-d
    # Если нет - перенаправляем запрос на index.php
   RewriteRule . index.php
    # ... прочие настройки...
</Directory>
```
### Рекомендуемые настройки Nginx

PHP должен быть установлен как FPM SAPI<sup>16</sup> для Nginx<sup>17</sup>. Используйте следующие параметры Nginx и не забудьте заменить path/to/basic/web на корректный путь к basic/web и mysite.test на ваше имя хоста.

<span id="page-24-0"></span> $16$ https://www.php.net/manual/ru/install.fpm.php

<span id="page-24-1"></span><sup>&</sup>lt;sup>17</sup>https://wiki.nginx.org/

```
server f
    charset utf-8;
    client_max_body_size 128M;
    listen 80; ## listen for ipv4
    #listen [::]:80 default_server ipv6only=on; ## cлушаем ipv6
    server_name mysite.test;
                /path/to/basic/web;
    root
    index
                index.php;
    access_log /path/to/project/log/access.log;
    error_log /path/to/project/log/error.log;
    location / {
        # Перенаправляем все запросы к несуществующим директориям и файлам
        на index.php
        try_files $uri $uri/ /index.php?$args;
    \mathbf{r}# раскомментируйте строки ниже во избежание обработки Yii обращений к
    несуществующим статическим файлам
    #location ~ \.(js|css|png|jpg|gif|swf|ico|pdf|mov|fla|zip|rar)$ {
         try_files $uri =404;
    \pm#\}#error_page 404 /404.html;
    location \tilde{\ } \.php$ {
        include fastcgi.conf;
        fastcgi_pass 127.0.0.1:9000;
        #fastcgi_pass unix:/var/run/php5-fpm.sock;
    \mathbf{r}location \tilde{ } /\.(ht|svn|git) {
        deny all;
    <u>ጉ</u>
\mathcal{F}
```
Используя данную конфигурацию установите cgi.fix\_pathinfo=0 в php.ini чтобы предотвратить лишние системные вызовы stat().

Учтите, что используя HTTPS необходимо задавать fastcgi\_param HTTPS оп; чтобы Yii мог корректно определять защищенное соединение.

#### <span id="page-25-0"></span> $2.2$ Запуск приложения

После установки Yii базовое приложение будет доступно либо по URL https://hostname/basic/web/index.php, ЛИбО ПО https://hostname/index.php, В зависимости от настроек Web сервера. Данный раздел - общее введение в организацию кода, встроенный функционал и обработку обращений приложением Yii.

Информация: далее в данном руководстве предполагается, что Yii установлен в директорию basic/web, которая, в свою очередь, установлена как корневой каталог в настройках Web сервера. В результате, обратившись по URL https://hostname/index.php. Вы получите доступ к приложению, расположенному в basic/web. Детальнее с процессом начальной настройки можно познакомиться в разделе Установка Yii.

Отметим, что в отличие от самого фреймворка как только приложение установлено, оно становится целиком вашим. Вы можете изменять его код как угодно.

#### $2.2.1$ Функциональность

Установленный шаблон простого приложения состоит из четырех страниц:

- домашняя страница, отображается при переходе по URL https://hostname/index.php
- $\bullet$  страница "About" ("О нас")
- на странице "Contact" находится форма обратной связи, на которой пользователь может обратиться к разработчику по e-mail
- на странице "Login" отображается форма авторизации. Попытайтесь авторизоваться с логином/паролем "admin/admin". Обратите внимание на изменение раздела "Login" в главном меню на "Logout".

Эти страницы используют смежный хедер (шапка сайта) и футер (подвал). В "шапке" находится главное меню, при помощи которого пользователь перемещается по сайту. В "подвале" - копирайт и общая информания.

В самой нижней части окна Вы будете видеть системные сообщения Yii - журнал, отладочную информацию, сообщения об ошибках, запросы к базе данных и т.п. Выводом данной информации руководит встроенный отладчик<sup>18</sup>, он записывает и отображает информацию о ходе выполнения приложения.

В дополнение к веб приложению имеется консольный скрипт с названием уіі, который находится в базовой директории приложения. Этот скрипт может быть использован для выполнения фоновых задач и обслуживания приложения. Всё это описано в разлеле Консольные команлы.

#### $2.2.2$ Структура приложения Yii

Ниже приведен список основных директорий и файлов вашего приложения (считаем, что приложение установлено в директорию basic):

<span id="page-26-0"></span><sup>&</sup>lt;sup>18</sup>https://github.com/yiisoft/yii2-debug/blob/master/docs/guide/README.md

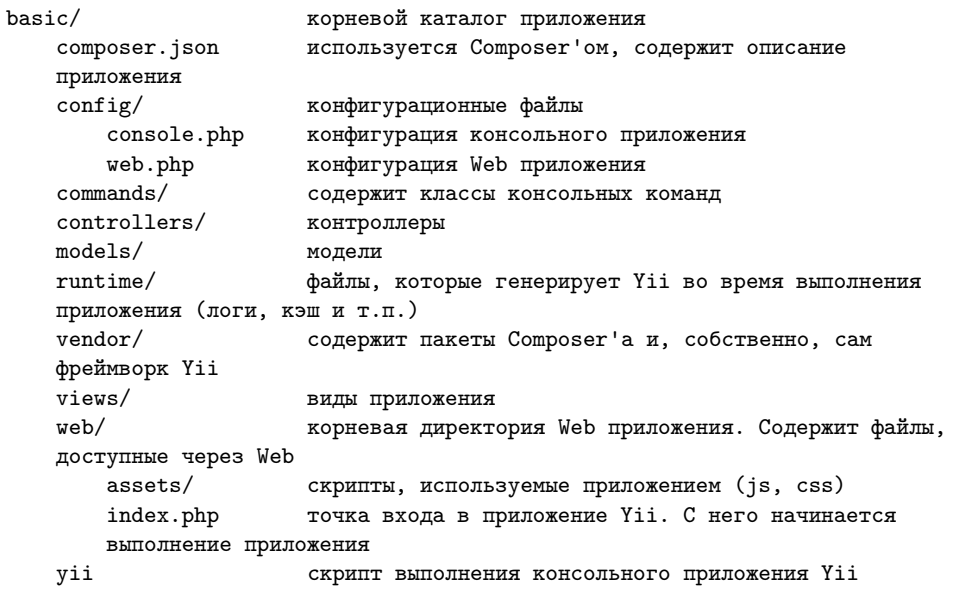

В целом, приложение Yii можно разделить на две категории файлов: расположенные в basic/web и расположенные в других директориях. Первая категория доступна через Web (например, браузером), вторая не доступна извне и не должна быть доступной т.к. содержит служебную информацию.

В Yii реализован архитектурный паттерн МVC<sup>19</sup>, которая соответствует структуре директорий приложения. В директории models находятся Модели, в views расположены Виды, а в каталоге controllers все Контроллеры приложения.

Диаграмма ниже демонстрирует внутреннее устройство приложения.

```
22
```
<span id="page-27-0"></span> $\frac{19}{19}$ https://ru.wikipedia.org/wiki/Model-View-Controller

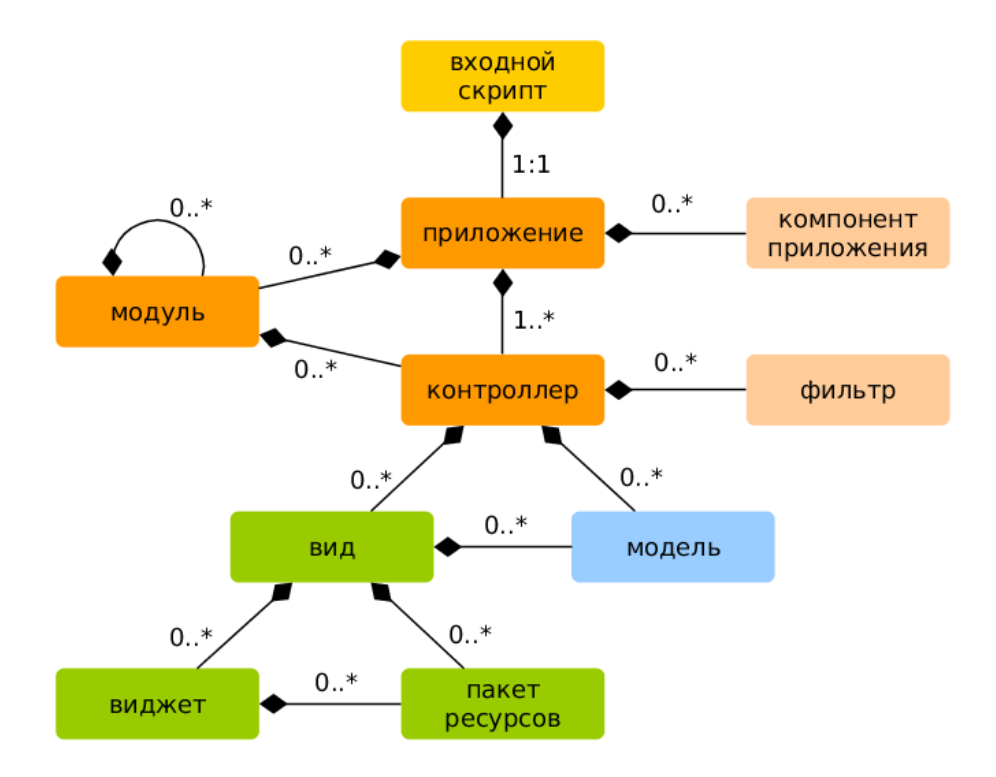

В каждом приложении Yii есть точка входа в приложение, web/index.php это единственный PHP-скрипт доступный для выполнения из Web. Он принимает входящий запрос и создает экземпляр [приложения.](#page-57-1) [Прило](#page-57-1)[жение](#page-57-1) обрабатывает входящие запросы при помощи [компонентов](#page-214-0) и отправляет запрос контроллеру. [Виджеты](#page-123-0) используются в [Видах](#page-93-0) для построения динамических интерфейсов сайта.

## 2.2.3 Жизненный цикл пользовательского запроса

На диаграмме показано как приложение обрабатывает запрос.

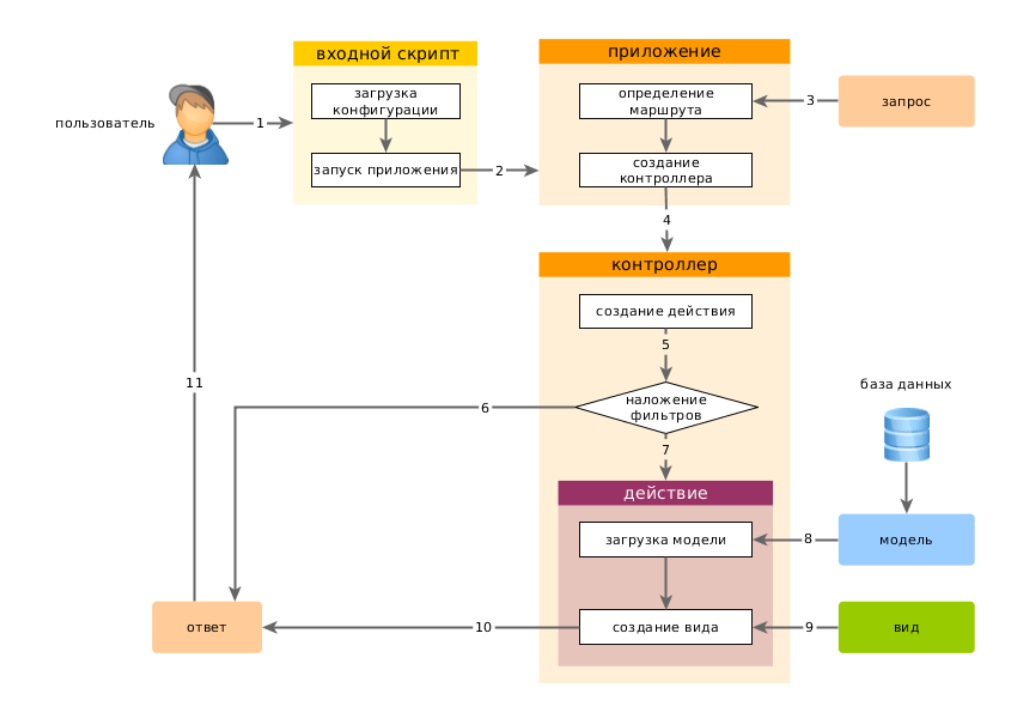

- 1. Пользователь обращается к [точке входа](#page-54-1) web/index.php.
- 2. Скрипт загружает конфигурацию [configuration](#page-233-1) и создает экземпляр [приложения](#page-57-1) для дальнейшей обработки запроса.
- 3. Приложение определяет [маршрут](#page-165-1) запроса при помощи компонента приложения [запрос.](#page-181-0)
- 4. Приложение создает экземпляр [контроллера](#page-71-0) для выполнения запроса.
- 5. Контроллер, в свою очередь, создает [действие](#page-71-0) и накладывает на него фильтры.
- 6. Если хотя бы один фильтр дает сбой, выполнение приложения останавливается.
- 7. Если все фильтры пройдены приложение выполняется.
- 8. Действие загружает модель данных. Вероятнее всего из базы данных.
- 9. Действие генерирует вид, отображая в нем данные (в т.ч. и полученные из модели).
- 10. Сгенерированный вид приложения передается как компонент [от](#page-185-0)[вет.](#page-185-0)

11. Компонент "ответ" отправляет готовый результат работы приложения браузеру пользователя.

#### <span id="page-30-0"></span>2.3 Говорим «Привет»

В этом разлеле рассмотрим как создать новую страницу с налписью «Привет». В процессе решения задачи вы создадите действие контроллера и представление:

- Приложение обработает запрос и передаст управление соответствующему действию;
- Действие, в свою очередь, отобразит представление с надписью "Привет" конечному пользователю.

С помощью данного руководства вы изучите

- Как создавать действие, чтобы отвечать на запросы;
- Как создавать представление, чтобы формировать содержимое ответа:
- Как приложение отсылает запросы к действию.

#### 2.3.1 Создание Действия

Лля нашей залачи потребуется лействие sav. которое читает параметр message из запроса и отображает его значение пользователю. Если в запросе не содержится параметра message, то действие будет выводить «Привет».

Информация: Действия могут быть запущены непосредственно пользователем и сгруппированы в контроллеры. Результатом выполнения действия является ответ, который получает пользователь.

Действия объявляются в контроллерах. Для простоты, вы можете объявить действие say в уже существующем контроллере SiteController, который определен в файле класса controllers/SiteController.php:

```
\langle ? \texttt{php}namespace app\controllers;
use yii\web\Controller;
class SiteController extends Controller
\mathcal{F}// ... существующий код...
    public function actionSay($message = 'Привет')
     \mathbf{r}
```

```
return $this->render('say', ['message' => $message]);
     \mathcal{F}\mathbf{r}
```
В приведенном коле лействие say объявлено как метол actionSay в классе SiteController. Yii использует префикс action чтобы различать методыдействия и обычные методы. Название после префикса action считается идентификатором соответствующего действия.

Информация: Идентификаторы действий задаются в нижнем регистре. Если идентификатор состоит из нескольких слов, они соелиняются лефисами, то есть create-comment. Имена методов действий получаются путём удаления дефисов из идентификатора, преобразования первой буквы каждого слова в верхний регистр и добавления префикса action. Например, идентификатор действия create-comment соответствует ме-ТОДУ actionCreateComment.

Метод действия принимает параметр \$message, который по умолчанию равен "Привет". Когда приложение получает запрос и определяет, что действие зау ответственно за его обработку, параметр заполняется одноимённым значением из запроса.

Внутри метода действия, для вывода отображения представления с именем say, используется метод render(). Для того, чтобы вывести сообщение, в отображение передаётся параметр message. Результат отображения при помощи return передаётся приложению, которое отдаёт его пользователю.

#### 2.3.2 Создание представления

Представления являются скриптами, которые используются для формирования тела ответа. Для нашего приложения вы создадите представление say, которое будет выводить параметр message, полученный из метода действия:

```
\langle?php
use yii\helpers\Html;
\langle ? = \text{Html} : \text{encode}(\text{Imessage}) ? \rangle
```
Представление say должно быть сохранено в файле views/site/say.php. Когда метод render () вызывается в действии, он будет искать PHP файл с именем вида views/ControllerID/ViewName.php.

Стоит отметить, что в коде выше параметр message экранируется для **HTML** перед выводом. Это обязательно так как параметр приходит от

пользователя, который может попытаться провести XSS атаку<sup>20</sup> путём вставки зловредного JavaScript кода.

Вы можете дополнить представление say HTML тегами, текстом или колом PHP. Фактически, представление зау является простым PHP скриптом, который выполняется методом render(). Содержимое, выводимое скриптом представления, будет передано пользователю приложением.

#### 2.3.3 Попробуем

После создания действия и представления вы можете перейти на новую страницу по следующему URL:

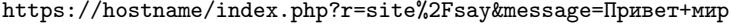

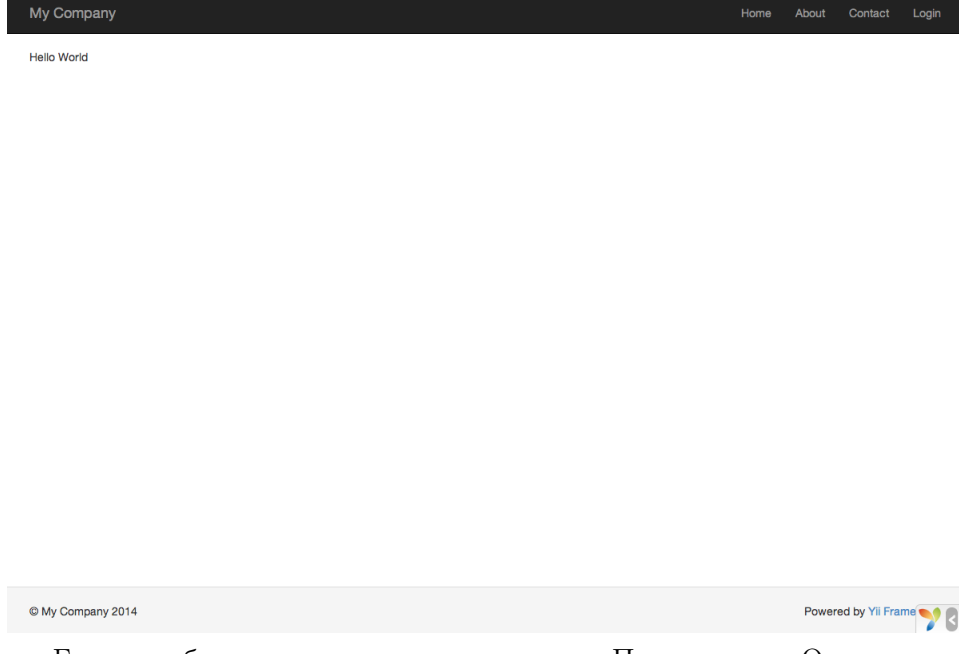

Будет отображена страница с надписью «Привет мир». Она использует ту же шапку и футер, что и остальные страницы приложения. Если вы не укажете параметр message, то увидите на странице «Привет». Это происходит потому, как message передаётся в метод actionSay() и значение по умолчанию — «Привет».

Информация: Новая страница использует ту же шапку и футер, что и другие страницы, потому что метод render() автоматически вставляет результат представления say в, так называемый, макет views/layouts/main.php.

<span id="page-32-0"></span> $^{20}$ https://ru.wikipedia.org/wiki/%D0%9C%D0%B5%D0%B6%D1%81%D0%B0%D0%B9%D1% 82%D0%BE%D0%B2%D1%8B%D0%B9\_%D1%81%D0%BA%D1%80%D0%B8%D0%BF%D1%82%D0%B8%D0%BD% **DO%B3** 

Параметр *r* в нашем URL требует дополнительных пояснений. Он связан с маршрутом (route), который представляет собой уникальный идентификатор, указывающий на действие. Его формат ControllerID/ActionID. Когда приложение получает запрос, оно проверяет параметр г и, используя ControllerID, определяет какой контроллер использовать для обработки запроса. Затем, контроллер использует часть ActionID, чтобы определить, какое действие выполняет реальную работу. В нашем случае маршрут site/say будет соответствовать контроллеру SiteController и его действию say. В результате для обработки запроса будет вызван MeTOД SiteController::actionSay().

Информация: Как и действия, контроллеры также имеют идентификаторы, которые однозначно определяют их в приложении. Идентификаторы контроллеров используют те же правила именования, что и идентификаторы действий. Имена классов контроллеров получаются путём удаления дефисов из идентификатора, преобразования первой буквы каждого слова в верхний регистр и добавления в конец Controller. Например, идентификатор контроллера post-comment соответ-СТВУЕТ ИМЕНИ КЛАССА КОНТРОЛЛЕРА PostCommentController.

#### 2.3.4 Заключение

В этом разделе вы затронули тему контроллеров и представлений в паттерне MVC. Вы создали действие как часть контроллера, обрабатывающего запросы, и представление, участвующее в формировании ответа. В этом процессе никак не была задействована модель, так как в качестве данных выступает лишь простой параметр message.

Также вы познакомились с концепцией маршрутизации, которая является связующим звеном межлу запросом пользователя и лействием контроллера.

В следующем разделе вы узнаете как создавать модели и добавлять новые страницы с HTML формами.

#### <span id="page-33-0"></span>2.4 Работа с формами

В данном разделе мы обсудим получение данных от пользователя. На странице будет располагаться форма с полями для ввода имени и email. Полученные данные будут показаны на странице для их подтверждения.

Чтобы достичь этой цели, помимо создания действия и двух представлений вы создадите модель.

В данном руководстве вы изучите:

- Как создать модель для данных, введённых пользователем;
- Как объявить правила проверки введённых данных;

## 2.4. РАБОТА С ФОРМАМИ

• Как создать HTML-форму в представлении.

#### $2.4.1$ Создание модели

В файле models/EntryForm.php создайте класс модели EntryForm как показано ниже. Он будет использоваться для хранения данных, введённых пользователем. Подробно об именовании файлов классов читайте в разделе «Автозагрузка классов».

```
\langle?php
```

```
namespace app\models;
use yii\base\Model;
class EntryForm extends Model
\overline{f}public $name;
     public $email;
     public function rules()
     \mathbf{f}return [
                [[\texttt{'name}',\texttt{ 'email'}],\texttt{ 'required'}],['email', 'email'],1:\mathcal{F}\mathbf{r}
```
Данный класс расширяет класс yii\base\Model, который является частью фреймворка и обычно используется для работы с данными форм.

Класс содержит 2 публичных свойства name и email, которые используются для хранения данных, введённых пользователем. Он также содержит метод rules(), который возвращает набор правил проверки данных. Правила, объявленные в коде выше означают следующее:

- Поля name и email обязательны для заполнения;
- $\bullet$  В поле email должен быть правильный адрес email.

Если объект EntryForm заполнен пользовательскими данными, то для их проверки вы можете вызвать метод validate(). В случае неудачной проверки свойство hasErrors станет равным true. С помощью errors можно узнать, какие именно ошибки возникли.

#### 2.4.2 Создание действия

Далее создайте действие entry в контроллере site, точно так же, как вы делали это ранее.

```
\langle?php
```

```
namespace app\controllers;
use Yii:
use yii\web\Controller;
use app\models\EntryForm;
class SiteController extends Controller
\sqrt{ }// ... существующий код...
    public function actionEntry()
    ſ
         \text{%model} = \text{new} \text{EntryForm}(;
         if ($model->load(Yii::$app->request->post()) && $model->validate())
         \mathcal{L}// данные в $model удачно проверены
              //делаем что-то полезное с $model ...
             return $this->render('entry-confirm', ['model' => $model]);
         } else {
             // либо страница отображается первый раз, либо есть ошибка в
             \partialnHHHTreturn $this->render('entry', ['model' => $model]);
        \rightarrow\mathcal{F}\mathcal{F}
```
Действие создает объект EntryForm. Затем оно пытается заполнить модель данными из массива \$\_POST, доступ к которому обеспечивает Yii при помощи yii\web\Request::post(). Если модель успешно заполнена, то есть пользователь отправил данные из HTML-формы, то для проверки данных будет вызван метод validate().

Если всё в порядке, действие отобразит представление entry-confirm, которое показывает пользователю введенные им данные. В противном случае будет отображено представление entry, которое содержит HTMLформу и ошибки проверки данных, если они есть.

Информация: Yii:: \$app представляет собой глобально доступный экземпляр-одиночку приложения (singleton). Одновременно это Service Locator, дающий доступ к компонентам вроде request, response, db и так далее. В коде выше для доступа к данным из \$\_POST был использован компонент request.

#### 2.4.3 Создание представления

В заключение создаём два представления с именами entry-confirm и entry, которые отображаются действием entry из предыдущего подраздела.
Представление entry-confirm просто отображает имя и email. Оно должно быть сохранено в файле views/site/entry-confirm.php.

```
\langle?php
use yii\helpers\Html;
\frac{2}{3}<p>Вы ввели следующую информацию: </p>
\langleul>
     <li><label>Name</label>: <?= Html::encode($model->name) ?></li>
     <li><label>Email</label>: <?= Html::encode($model->email) ?></li>
\langle \text{ul}\rangle
```
Представление entry отображает HTML-форму. Оно должно быть сохранено в файле views/site/entry.php.

```
\langle?php
use yii\helpers\Html;
use yii\widgets\ActiveForm;
2<sup>5</sup>\langle ?php $form = ActiveForm::begin(); ?>
     \langle ? = $form->field($model, 'name') ?>
    \langle ? = $form->field($model, 'email') ?>
    <div class="form-group">
         <?= Html::submitButton('Отправить', ['class' => 'btn btn-primary'])
\frac{2}{3}\langle /div>
\langle ?php ActiveForm::end(); ?>
```
Для построения HTML-формы представление использует мощный виджет ActiveForm. Методы begin() и end() выводят открывающий и закрывающий теги формы. Между этими вызовами создаются поля ввода при помощи метода field(). Первым идёт поле для "name", вторым для "email". Далее для генерации кнопки отправки данных вызывается метод yii\helpers\Html::submitButton().

### 2.4.4 Попробуем

Чтобы увидеть всё созданное в работе, откройте в браузере следующий URL:

### https://hostname/index.php?r=site%2Fentry

Вы увидите страницу с формой и двумя полями для ввода. Перед каждым полем имеется подпись, которая указывает, какую информацию следует вводить. Если вы нажмёте на кнопку отправки без ввода данных или если вы введете email в неверном формате, вы увидите сообщение с ошибкой рядом с каждым проблемным полем.

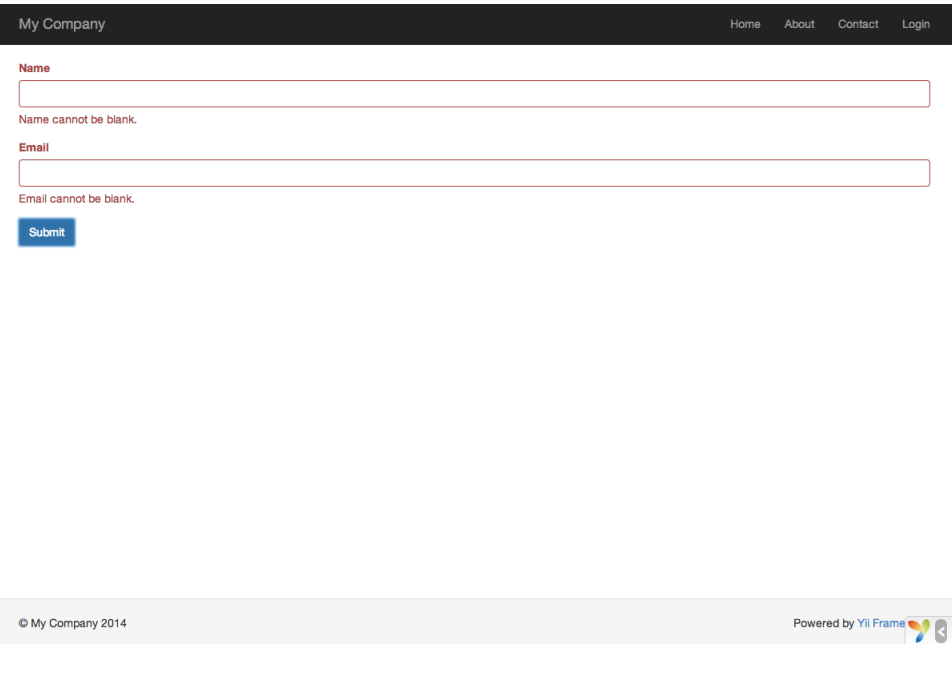

После ввода верных данных и их отправки, вы увидите страницу с данными, которые вы только что ввели.

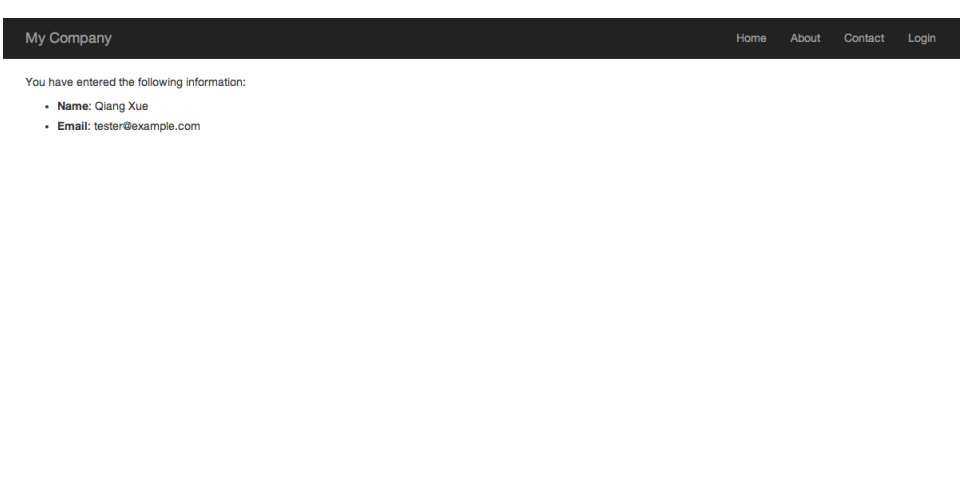

C My Company 2014

### Как работает вся эта «магия»

Вы, скорее всего, задаётесь вопросом о том, как же эта HTML-форма работает на самом деле. Весь процесс может показаться немного волшебным: то как показываются подписи к полям, ошибки проверки данных при некорректном вводе и то, что всё это происходит без перезагрузки страницы.

Да, проверка данных на самом деле происходит и на стороне клиента при помощи JavaScript, и на стороне сервера. yii\widgets\ActiveForm достаточно продуман, чтобы взять правила проверки, которые вы объявили в EntryForm, преобразовать их в JavaScript код и использовать его для проведения проверок. На случай отключения JavaScript в браузере валидация проводится и на стороне сервера как показано в методе actionEntry(). Это даёт уверенность в том, что данные корректны при любых обстоятельствах.

Подписи для полей генерируются методом field(), на основе имён свойств модели. Например, подпись мате генерируется для свойства name. Вы можете модифицировать подписи следующим образом:

```
<?= $form->field($model, 'name')->label('Ваше имя') ?>
<?= $form->field($model, 'email')->label('Bam Email') ?>
```
Информация: В Үй есть множество виджетов, позволяющих быстро строить сложные и динамичные представления. Как вы узнаете позже, разрабатывать новые виджеты очень просто. Многое из представлений можно вынести в виджеты, чтобы использовать это повторно в других местах и упростить тем самым разработку в будущем.

#### $2.4.5$ Заключение

В данном разделе вы попробовали каждую часть шаблона проектирования MVC. Вы изучили как создавать классы моделей для обработки и проверки пользовательских данных.

Также, вы изучили как получать данные от пользователя и как показать данные пользователю. Это задача может занимать в процессе разработки значительное время. Үй предоставляет мощные виджеты, которые делают задачу максимально простой.

В следующем разделе вы изучите как работать с базами данных, что требуется в большинстве приложений.

### $2.5$ Работа с базами данных

Этот раздел расскажет о том, как создать новую страницу, отображающую данные по странам, полученные из таблицы countries базы данных. Для достижения этой цели вам будет необходимо настроить подключение к базе данных, создать класс Active Record, определить action и созлать view.

Изучив эту часть, вы научитесь:

- Настраивать подключение к БД.
- Определять класс Active Record.
- $\bullet$  Запрашивать данные, используя класс Active Record.
- Отображать данные во view с использованием пагинации.

Обратите внимание, чтобы усвоить этот раздел, вы должны иметь базовые знания и навыки использования баз данных. В частности, вы должны знать, как создать базу данных и как выполнять SQL запросы, используя клиентские инструменты для работы с БД.

#### $2.5.1$ Подготавливаем базу данных

Для начала создайте базу данных под названием vii2basic, из которой вы будете получать данные в вашем приложении. Вы можете создать базу данных SQLite, MySQL, PostgreSQL, MSSQL или Oracle, так как Үіі имеет встроенную поддержку для многих баз данных. Для простоты, в дальнейшем описании будет подразумеваться MySQL.

После этого создайте в базе данных таблицу country и добавьте в неё немного демонстрационных данных. Вы можете запустить следующую SQL инструкцию, чтобы сделать это:

```
CREATE TABLE `country` (
  `code` CHAR(2) NOT NULL PRIMARY KEY,
  'name' CHAR(52) NOT NULL,
  population INT(11) NOT NULL DEFAULT '0'
) ENGINE=InnoDB DEFAULT CHARSET=utf8:
INSERT INTO `country` VALUES ('AU', 'Australia', 24016400);
INSERT INTO `country` VALUES ('BR', 'Brazil', 205722000);
INSERT INTO `country` VALUES ('CA', 'Canada', 35985751);
INSERT INTO `country` VALUES ('CN', 'China', 1375210000);
INSERT INTO `country` VALUES ('DE', 'Germany', 81459000);
INSERT INTO `country` VALUES ('FR', 'France' 64513242);
INSERT INTO `country` VALUES ('GB', 'United Kingdom', 65097000);
INSERT INTO `country` VALUES ('IN', 'India', 1285400000);
INSERT INTO `country` VALUES ('RU', 'Russia', 146519759);
INSERT INTO `country` VALUES ('US', 'United States', 322976000);
```
На данный момент у вас есть база данных под названием уні2 basic и внутри неё таблица country с тремя столбцами, содержащими десять строк данных.

#### $2.5.2$ Настраиваем подключение к БД

Перед продолжением убедитесь, что у вас установлены РНР-расширение  $PDO<sup>21</sup>$  и драйвер PDO для используемой вами базы данных (например, pdo\_mysql для MySQL). Это базовое требование в случае использования вашим приложением реляционной базы данных. После того, как они установлены, откройте файл config/db.php и измените параметры на верные для вашей базы данных. По умолчанию этот файл содержит следующее:

```
\langle?php
```

```
return [
    'class' => 'yii\db\Connection',
    'dsn' => 'mysql:host=localhost;dbname=yii2basic',
    'username' \Rightarrow 'root',
    'password' => '',
    'charset' => 'utf8',
1:
```
Файл config/db.php — типичный конфигурационный инструмент, базирующийся на файлах. Данный конфигурационный файл определяет параметры, необходимые для создания и инициализации экземпляра vii/db \Connection, через который вы можете делать SQL запросы к подразумеваемой базе данных.

Подключение к БД, настроенное выше, доступно в коде приложения через выражение Yii:: \$app->db.

Информация: файл config/db.php будет подключен главной конфигурацией приложения config/web.php, описывающей то, как экземпляр приложения должен быть инициализирован. Для летальной информации, пожалуйста, обратитесь к разделу Конфигурации.

Если вам необходимо работать с базами данных, поддержка которых не включена непосредственно в фреймворк, стоит обратить внимание на следующие расширения:

- $\bullet$  Informix<sup>22</sup>
- $\bullet$  IBM DB2<sup>23</sup>
- $\bullet$  Firebird<sup>24</sup>

<span id="page-40-0"></span> $\overline{{}^{21}\text{https://www.php.net/manual/ru/book.pdo.php}}$ 

<span id="page-40-1"></span> $22$ https://github.com/edgardmessias/yii2-informix

<span id="page-40-2"></span> $23$ https://github.com/edgardmessias/yii2-ibm-db2

<span id="page-40-3"></span> $^{24}$ https://github.com/edgardmessias/yii2-firebird

#### $2.5.3$ Создаём потомка Active Record

Чтобы представлять и получать данные из таблицы country, создайте  $\kappa \pi$ асс — потомок Active Record, под названием Country и сохраните его в файле models/Country.php.

```
\langle?php
namespace app\models;
use vii\db\ActiveRecord:
class Country extends ActiveRecord
\mathcal{L}\mathcal{F}
```
Класс Country наследуется от vii\db\ActiveRecord. Вам не нужно писать ни строчки кода внутри него! С кодом, приведённым выше, Yii свяжет имя таблицы с именем класса.

Информация: Если нет возможности задать прямую зависимость между именем таблицы и именем класса, вы можете переопределить метод vii\db\ActiveRecord::tableName(). чтобы явно задать имя связанной таблицы.

Используя класс Country, вы можете легко манипулировать данными в таблице country, как показано в этих фрагментах:

```
use app\models\Country;
```

```
// получаем все строки из таблицы "country" и сортируем их по "пате"
\text{\$countries = Country::find() -> orderBy('name') ->all();}// получаем строку с первичным ключом "US"
% country = Country::findOne('US');// omo6pasum "United States"
echo $country->name;
// меняем имя страны на "U.S.A." и сохраняем в базу данных
\text{\$country}\text{-}\text{-}\text{-}\text{name} = 'U.S.A.'$country->save();
```
**Информация:** Active Record — мощный способ доступа и манипулирования данными БД в объектно-ориентированном стиле. Вы можете найти подробную информацию в разделе Active Record. В качестве альтернативы, вы также можете взаимодействовать с базой данных, используя более низкоуровневый способ доступа, называемый Data Access Objects.

### $2.5.4$ Создаём Action

Для того, чтобы показать данные по странам конечным пользователям, вам надо создать новый action. Вместо размещения нового action'а в контроллере site, как вы делали в предыдущих разделах, будет иметь больше смысла создать новый контроллер специально для всех действий, относящихся к данным по странам. Назовите новый контроллер CountryController, и создайте action index внутри него, как показано ниже.

```
\langle?php
```

```
namespace app\controllers;
use yii\web\Controller;
use yii\data\Pagination;
use app\models\Country;
class CountryController extends Controller
\mathbf{f}public function actionIndex()
         \text{Query} = Country::find();
         $pagination = new Pagination([
              'defaultPageSize' => 5,
              'totalCount' => \text{\$query} >count(),
         1):
         % countries = $query - > orderBy('name')->offset($pagination->offset)
              ->limit($pagination->limit)
              \rightarrowall();
         return $this->render('index', [
              'countries' \Rightarrow $countries,
              'pagination' => \betapagination,
         1):
    \mathcal{F}\mathcal{F}
```
Сохраните код выше в файле controllers/CountryController.php.

Action index вызывает Country::find(). Данный метод Active Record строит запрос к БД и извлекает все данные из таблицы country. Чтобы ограничить количество стран, возвращаемых каждым запросом, запрос разбивается на страницы с помощью объекта yii\data\Pagination. Объект Pagination служит двум целям:

- Устанавливает пункты offset и limit для SQL инструкции, представленной запросом, чтобы она возвращала только одну страницу данных за раз (в нашем случае максимум 5 строк на страницу).
- Он используется во view для отображения пагинатора, состоящего из набора кнопок с номерами страниц, это будет разъяснено в

следующем подразделе.

В конце кода action index выводит view с именем index, и передаёт в него данные по странам вместе с информацией о пагинации.

#### 2.5.5 Создаём View

Первым делом создайте поллиректорию с именем country внутри директории views. Эта папка будет использоваться для хранения всех view, выводимых контроллером country. Внутри директории views/country coздайте файл с именем index.php, содержащий следующий код:

```
\langle?php
use yii\helpers\Html;
use yii\widgets\LinkPager;
2<sup>5</sup>\hbox{\rm\thinspace\sim} h1>Countries</h1>
\langle 111 \rangle\langle ?php \text{ for each } (\text{{\$countries as } $\text{{\$country}}$): ?}\rangle\langleli>
                \langle ? = \text{Html} : \text{encode}(" \{\text{\$country} \text{-} \text{code} \} (\{\text{\$country} \text{-} \text{name} \})") ? \rangle :\langle ? = $country->population ?>
       \langle/li>
\langle ?php \rangle endforeach; ?\langle \text{ul}\rangle\langle ? = \text{LinkPager} : \text{wide}(['\text{pagination'} \Rightarrow \$\text{pagination}]) ? \rangle
```
View имеет 2 части относительно отображения данных по странам. В первой части предоставленные данные по странам выводятся как неупорядоченный HTML-список. Во второй части выводится виджет yii\widgets \LinkPager, используя информацию о пагинации, переданную из action во view. Виджет LinkPager отображает набор постраничных кнопок. Клик по любой из них обновит данные по странам в соответствующей странице.

#### 2.5.6 Испытываем в действии

Чтобы увидеть, как работает весь вышеприведённый код, перейдите по следующей ссылке в своём браузере:

https://hostname/index.php?r=country%2Findex

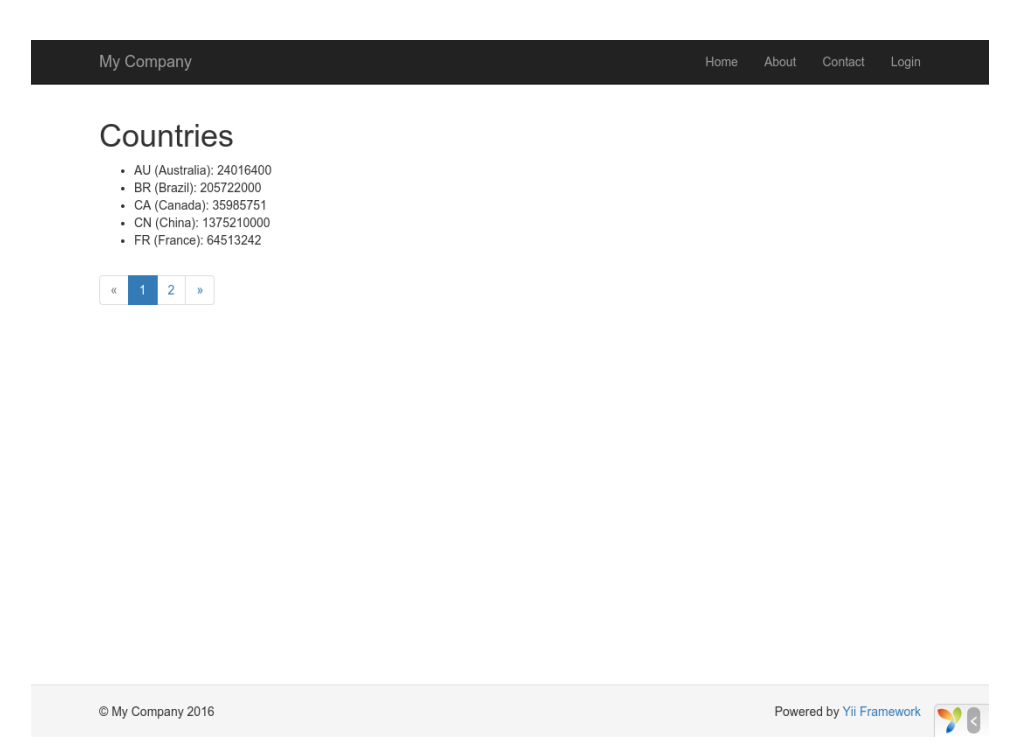

В начале вы увидите страницу, показывающую пять стран. Под странами вы увидите пагинатор с четырьмя кнопками. Если вы кликните по кнопке "2", то увидите страницу, отображающую другие пять стран из базы данных: вторая страница записей. Посмотрев внимательней, вы увидите, что URL в браузере тоже сменилось на

### https://hostname/index.php?r=country%2Findex&page=2

За кадром Pagination предоставляет всю необходимую функциональность для постраничной разбивки набора данных:

- В начале Pagination показывает первую страницу, которая отражает SELECT запрос стран с параметрами LIMIT 5 OFFSET 0. Как результат, первые пять стран будут получены и отображены.
- Вилжет LinkPager выводит кнопки страниц используя URL'ы, созданные Pagination. Эти URL'ы будут содержать параметр запроса раде, который представляет различные номера страниц.
- Если вы кликните по кнопке "2", сработает и обработается новый запрос для маршрута country/index. Таким образом новый запрос стран будет иметь параметры LIMIT 5 OFFSET 5 и вернет следующие пять стран для отображения.

#### <span id="page-44-0"></span>2.5.7 Заключение

В этом разделе вы научились работать с базой данных. Также вы научились получать и отображать данные с постраничной разбивкой с помощью yii\data\Pagination и yii\widgets\LinkPager.

39

В следующем разделе вы научитесь использовать мощный инструмент генерации кода, называемый Gii, чтобы с его помощью быстро осуществлять некоторые часто используемые функции, такие как операции Create-Read-Update-Delete (CRUD) для работы с данными в таблице базы данных. На самом деле код, который вы только что написали, в Yii может быть полностью сгенерирован автоматически с использованием Gii.

### $2.6$ Генерация кода при помощи Gii

В этом разделе мы опишем, как использовать  $\text{Gii}^{25}$  для автоматической генерации кода, реализующего некоторые общие функции вебсайта. Для достижения этой цели всё, что вам нужно, это просто ввести необходимую информацию в соответствии с инструкциями, отображаемыми на веб-страницах Gii.

В этом руководстве вы узнаете:

- Как активировать Gii в приложении;
- Как использовать Gii для создания Active Record класса;
- $\bullet$  Как использовать Gii для генерации кода, реализующего CRUD для таблицы БД.
- Как настроить код, генерируемый Gii.

### 2.6.1 Запускаем Gii

Gii<sup>26</sup> представлен в Yii как модуль. Вы можете активировать Gii, настроив его в свойстве modules. В зависимости от того, каким образом вы создали приложение, вы можете удостовериться в наличии следующего кода в конфигурационном файле config/web.php,

```
\text{Sconfig} = [\dots];
if (YII_ENV_DEV) {
     \text{Sconfig['bootstrap'][] = 'gii';\text{Sconfig['modules']['gii'] = ['class' => 'yii\gii\Module',
     \mathbf{1}\mathcal{F}
```
Приведенная выше конфигурация показывает, что находясь в режиме разработки, приложение должно включать в себя модуль с именем gii, который реализует класс yii\gii\Module.

Если вы посмотрите входной скрипт web/index.php вашего приложения, вы увидите следующую строку, устанавливающую константу YII\_ENV\_DEV в значение true.

<span id="page-45-0"></span> $^{25}$ https://www.yiiframework.com/extension/yiisoft/yii2-gii/doc/guide

<span id="page-45-1"></span><sup>&</sup>lt;sup>26</sup>https://www.yiiframework.com/extension/yiisoft/yii2-gii/doc/guide

```
defined('YII_ENV') or define('YII_ENV', 'dev');
```
Благодаря этой строке ваше приложение находится в режиме разработки, и Gii уже активирован в соответствии с описанной выше конфигурацией. Теперь вы можете получить доступ к Gii по следующему адресу:

https://hostname/index.php?r=gii

Примечание: Если вы пытаетесь получить доступ к Gii не с локального хоста, по умолчанию, в целях обеспечения безопасности, доступ будет запрещён. Вы можете изменить настройки Gii, чтобы добавить разрешённые IP адреса, как указано ниже

```
'gii' => [
    'class' => 'yii\gii\Module',
    'allowedIPs' => [127.0.0.1', 1:1', 192.168.0.*', 192.168.178.20'] //
   регулируйте в соответствии со своими нуждами
I,
```
V Ull code generator Home Help Application **Welcome to Gii** a magical tool that can write code for you Start the fun with the following code generators: **Model Generator CRUD Generator Controller Generator** This generator generates an ActiveRecord class for the This generator generates a controller and views that This generator helps you to guickly generate a new rins generator neips you to quickly generate a new<br>controller class, one or several controller actions and<br>their corresponding views. specified data inis generator generates a controller and views to<br>implement CRUD (Create, Read, Update, Delete)<br>operations for the specified data model. Start » Start » Start » Form Generator **Module Generator Extension Generator** This generator generates a view script file that displays This generator helps you to generate the skeleton code This generator helps you to generate the files needed by a form to collect input for the specified model class needed by a Vii mod a Vii extension Start » Start » Start » Get More Generat A Product of Yii Software LLC Powered by Yii Fram

#### 2.6.2 Генерация класса Active Record

Чтобы использовать Gii для генерации класса Active Record, выберите "Генератор модели" (нажав на ссылку на главной странице Gii). И заполните форму следующим образом:

- $\bullet$  Имя таблицы: country
- $\bullet$  Класс модели: Country

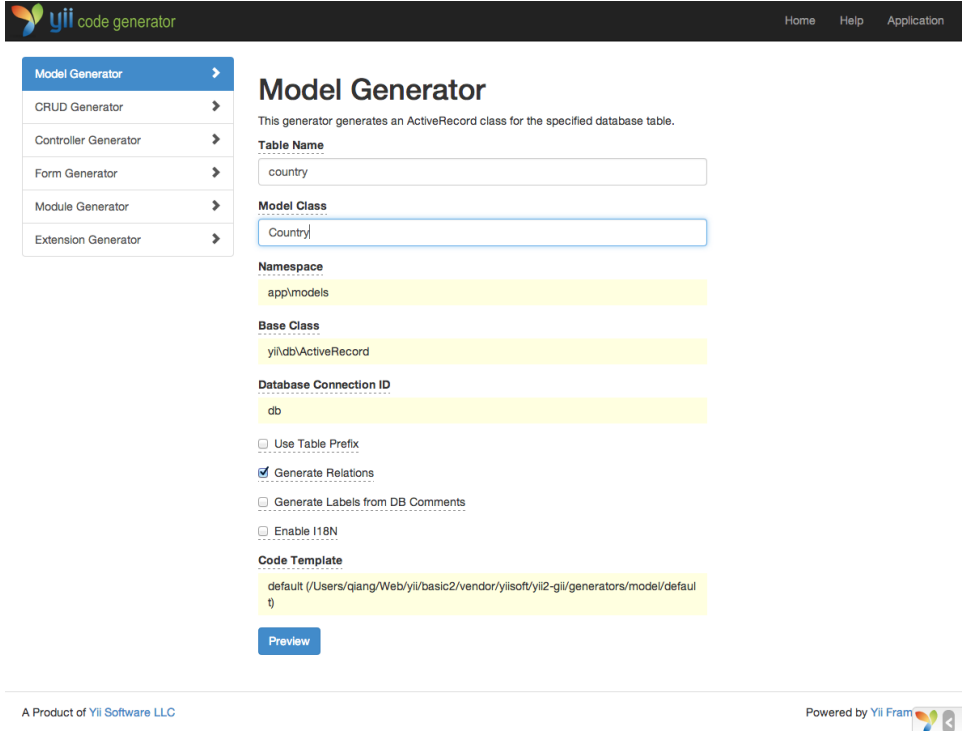

Затем нажмите на кнопку "Предварительный просмотр". Вы увидите, что models/Country.php перечислен в результатах создаваемых файлов классов. Вы можете нажать на имя файла класса для просмотра его содержимого.

Если вы уже создали такой же файл и хотите перезаписать его, нажмите кнопку diff рядом с именем файла, чтобы увидеть различия между генерируемым кодом и существующей версией.

### 2.6. ГЕНЕРАЦИЯ КОДА ПРИ ПОМОЩИ GII

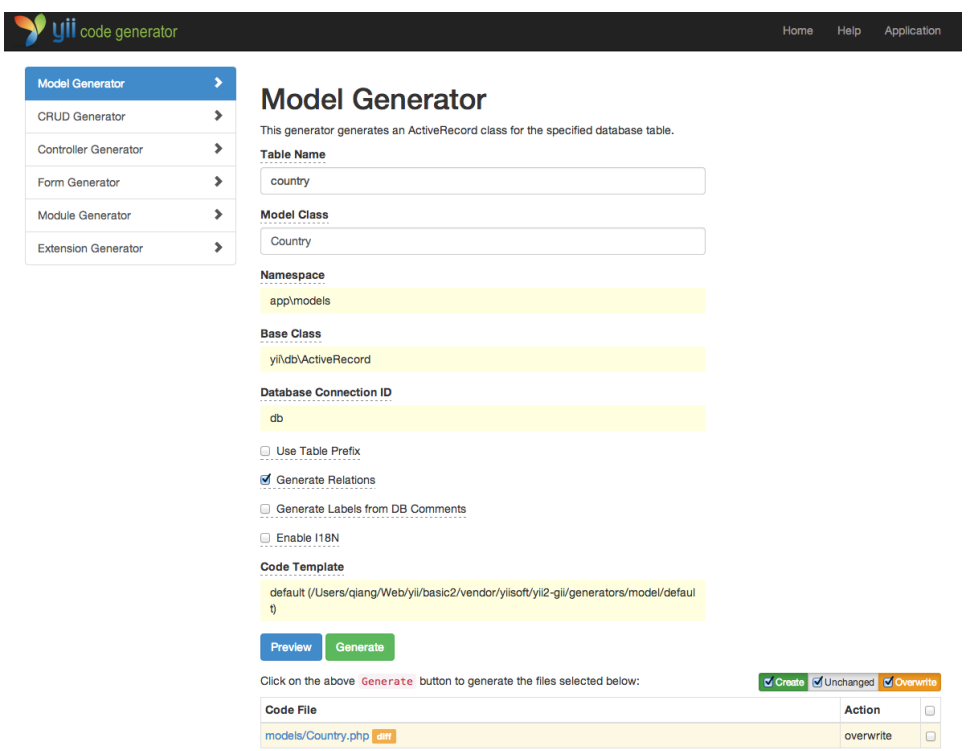

Для перезаписи существующего файла установите флажок рядом с "overwrite" и нажмите кнопку "Generate". Для создания нового файла вы можете просто нажать "Generate".

После этого вы увидите страницу подтверждения, указывающую на то, что код был успешно сгенерирован. Если файл существовал до этого, вы также увидите сообщение о том, что он был перезаписан заново сгенерированным кодом.

### 2.6.3 Создание CRUD кода

CRUD расшифровывается как Create, Read, Update и Delete, предоставляющий четыре основные функции, выполняемые над данными на большинстве веб-сайтов. Чтобы создать функциональность CRUD используя Gii, выберите "CRUD Генератор" (нажав на ссылку на главной странице Gii). Для нашей таблицы «country» заполните полученную форму следующим образом:

- $\bullet$  Model Class: app\models\Country
- Search Model Class: app\models\CountrySearch
- Controller Class: app\controllers\CountryController

43

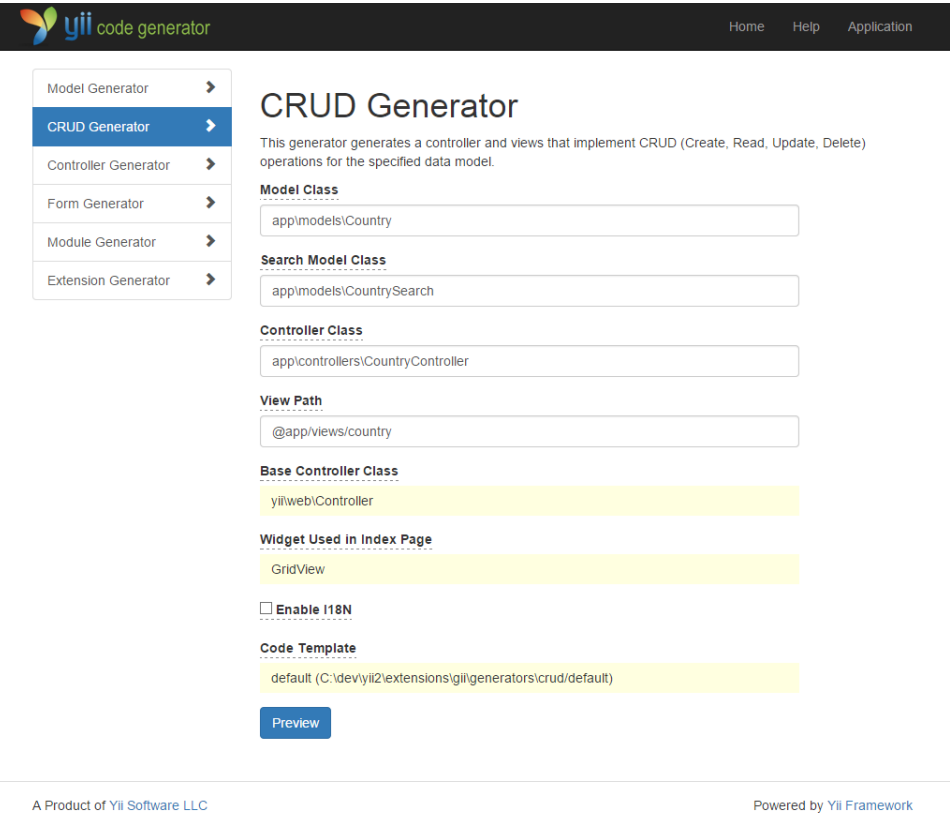

Затем нажмите на кнопку "Preview". Вы увидите список файлов, которые будут созданы, как показано ниже.

 $44\,$ 

### 2.6. ГЕНЕРАЦИЯ КОДА ПРИ ПОМОЩИ GII

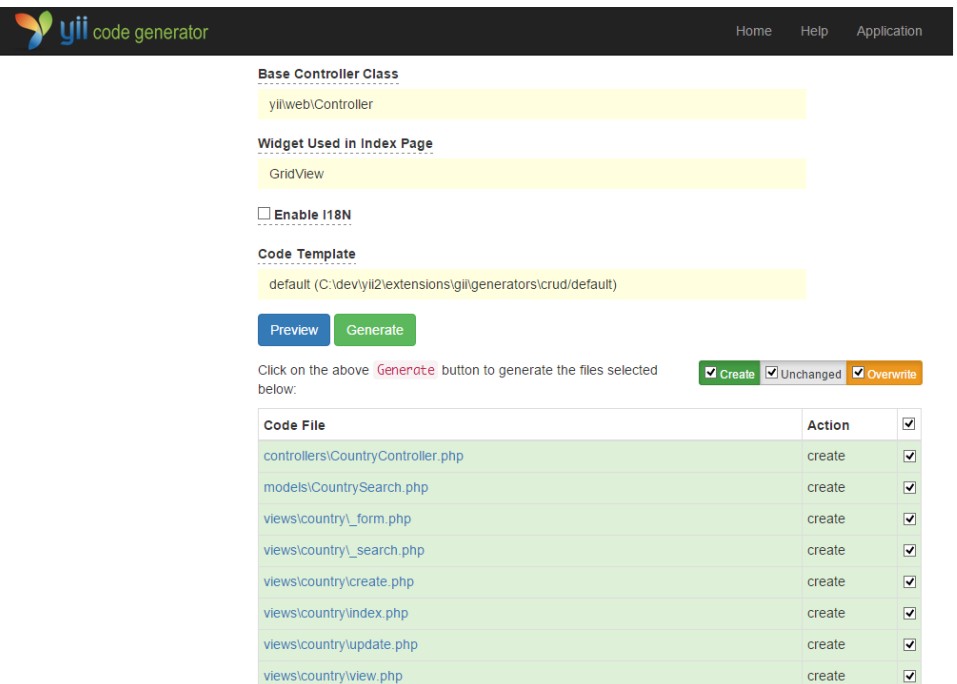

Если вы уже создали файлы controllers/CountryController.php и views/country/index.php (в разделе о базах данных), установите флажок "overwrite", чтобы заменить их. (Предыдущие версии не поддерживают CRUD полностью)

### 2.6.4 Испытываем в действии

Чтобы увидеть как всё это работает, перейдите по следующему URL, используя ваш браузер:

https://hostname/index.php?r=country%2Findex

Вы увидите таблицу, показывающую страны из таблицы БД. Вы можете сортировать, а также фильтровать данные, указывая условия фильтрации в заголовках столбцов.

Для каждой отображающейся в таблице страны вы можете просмотреть подробную информацию, обновить или удалить её. Вы также можете нажать на кнопку "Создать страну" в верхней части таблицы для получения формы создания новой страны.

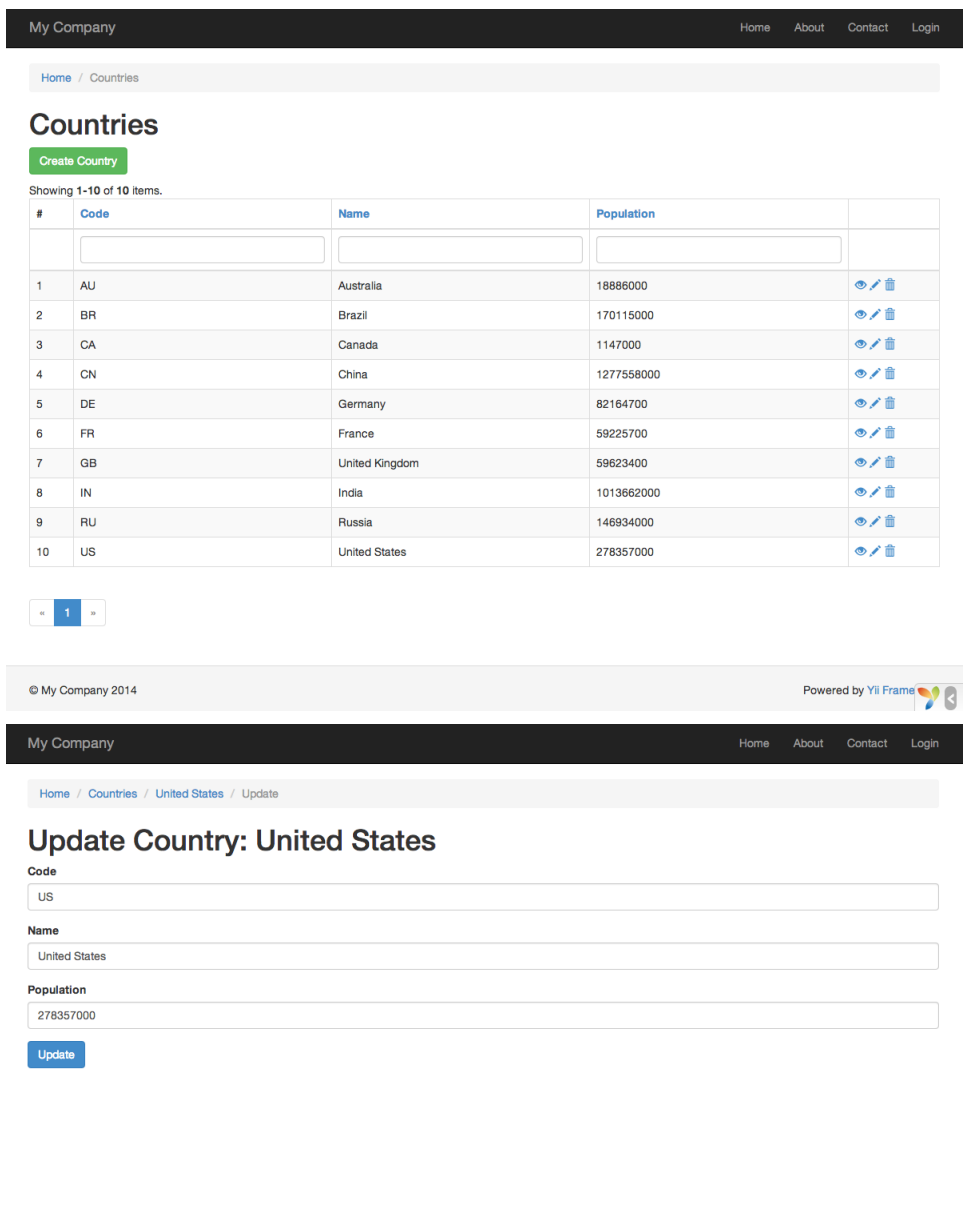

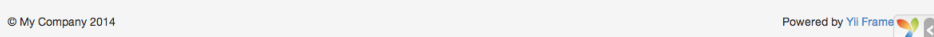

Ниже приведен список файлов, созданных с помощью Gii, в том случае, если вы захотите исследовать реализацию этих функций, или изменить их:

• Контроллер: controllers/CountryController.php

 $46\,$ 

- $M$ O*J*( $\epsilon$ *JIM*: models/Country.php *M* models/CountrySearch.php
- $\bullet$  BH<sub>II</sub>: views/country/\*.php

Информация: Gii разработан как тонконастраиваемый и расширяемый инструмент генерации кода. Используя его с умом, вы можете значительно ускорить скорость разработки приложений. Для более подробной информации, пожалуйста, обратитесь к разделу Gii<sup>27</sup>.

#### 2.6.5 Заключение

В этом разделе вы узнали, как использовать Gii для генерации кода, реализующего полную функциональность CRUD для данных, хранящихся в таблице базы данных.

### $2.7$ Взгляд в будущее

В итоге вы создали полноценное приложение на Yii и узнали, как реализовать некоторые наиболее часто используемые функции, такие, как получение данных от пользователя при помощи HTML-форм, выборки данных из базы данных и их отображения в разбитом на страницы виде. Также вы узнали, как использовать Gii<sup>28</sup> для автоматической генерации кода, что превращает программирование в настолько простую задачу, как простое заполнение какой-либо формы. В этом разделе мы обобщим ресурсы о Yii, которые помогут вам быть более продуктивным при использовании Yii.

- Документация
	- Подробное руководство: как следует из названия, руководство точно определяет, как Yii должен работать и дает вам общие указания по его использованию. Это самый важный учебник по Yii, который вы должны прочитать, прежде чем писать различный Үіі кол.
	- Описание классов: определяет использование каждого класса, представленного в Yii. Им следует пользоваться, когда вы пишете код и хотите разобраться в использовании конкретного класса, метода, свойства.
	- Вики-статьи: написаны пользователями Yii на основе их собственного опыта. Большинство из них составлены для сборника рецептов, показывая, как решить конкретные проблемы с использованием Yii. Причём качество этих статей может быть таким же хорошим, как в Подробном руководстве. Они полезны тем, что охватывают более широкие темы и часто могут

<span id="page-52-0"></span> $27$ https://www.yiiframework.com/extension/yiisoft/yii2-gii/doc/guide

<span id="page-52-1"></span><sup>&</sup>lt;sup>28</sup>https://github.com/yiisoft/yii2-gii/blob/master/docs/guide/README.md

предоставить вам готовые решения для дальнейшего использования.

- Книги
- Расширения<sup>[29](#page-53-0)</sup>: Yii гордится библиотекой из тысяч внесённых пользователями расширений, которые могут быть легко подключены в ваши приложения и сделать разработку приложений ещё быстрее и проще.
- Сообщество
	- $\Phi$ орум $^{30}$  $^{30}$  $^{30}$
	- Чат  $Gitter^{31}$  $Gitter^{31}$  $Gitter^{31}$
	- $-$  GitHub<sup>[32](#page-53-3)</sup>
	- $-$  Facebook<sup>[33](#page-53-4)</sup>
	- $-$  Twitter  $^{34}$  $^{34}$  $^{34}$
	- $-$  LinkedIn<sup>[35](#page-53-6)</sup>

<span id="page-53-0"></span><sup>29</sup><https://www.yiiframework.com/extensions/>

<span id="page-53-1"></span><sup>30</sup><https://forum.yiiframework.com/>

<span id="page-53-2"></span><sup>31</sup><https://gitter.im/yiisoft/yii2/rus>

<span id="page-53-3"></span><sup>32</sup><https://github.com/yiisoft/yii2>

<span id="page-53-4"></span><sup>33</sup><https://www.facebook.com/groups/yiitalk/>

<span id="page-53-5"></span><sup>34</sup><https://twitter.com/yiiframework>

<span id="page-53-6"></span><sup>35</sup><https://www.linkedin.com/groups/yii-framework-1483367>

## Глава 3

# Структура приложения

### <span id="page-54-0"></span> $3.1$ Обзор

Yii приложения организованы согласно шаблону проектирования модельпредставление-контроллер  $(MVC)^1$ . Модели представляют собой данные, бизнес логику и бизнес правила; представления отвечают за отображение информации, в том числе и на основе данных, полученных из моделей; контроллеры принимают входные данные от пользователя и преобразовывают их в понятный для моделей формат и команды, а также отвечают за отображение нужного представления.

Кроме MVC, Yii приложения также имеют следующие сущности:

- входные скрипты: это РНР скрипты, которые доступны напрямую конечному пользователю приложения. Они ответственны за запуск и обработку входящего запроса;
- приложения: это глобально доступные объекты, которые осуществляют корректную работу различных компонентов приложения и их координацию для обработки запроса;
- компоненты приложения: это объекты, зарегистрированные в приложении и предоставляющие различные возможности для обработки текущего запроса;
- модули: это самодостаточные пакеты, которые включают в себя полностью все средства для MVC. Приложение может быть организованно с помощью нескольких модулей;
- фильтры: это код, который должен быть выполнен до и после обработки запроса контроллерами;
- виджеты: это объекты, которые могут включать в себя представления. Они могут содержать различную логику и быть использованы в различных представлениях.

Ниже на диаграмме представлена структурная схема приложения:

<span id="page-54-1"></span> $1$ https://ru.wikipedia.org/wiki/Model-View-Controller

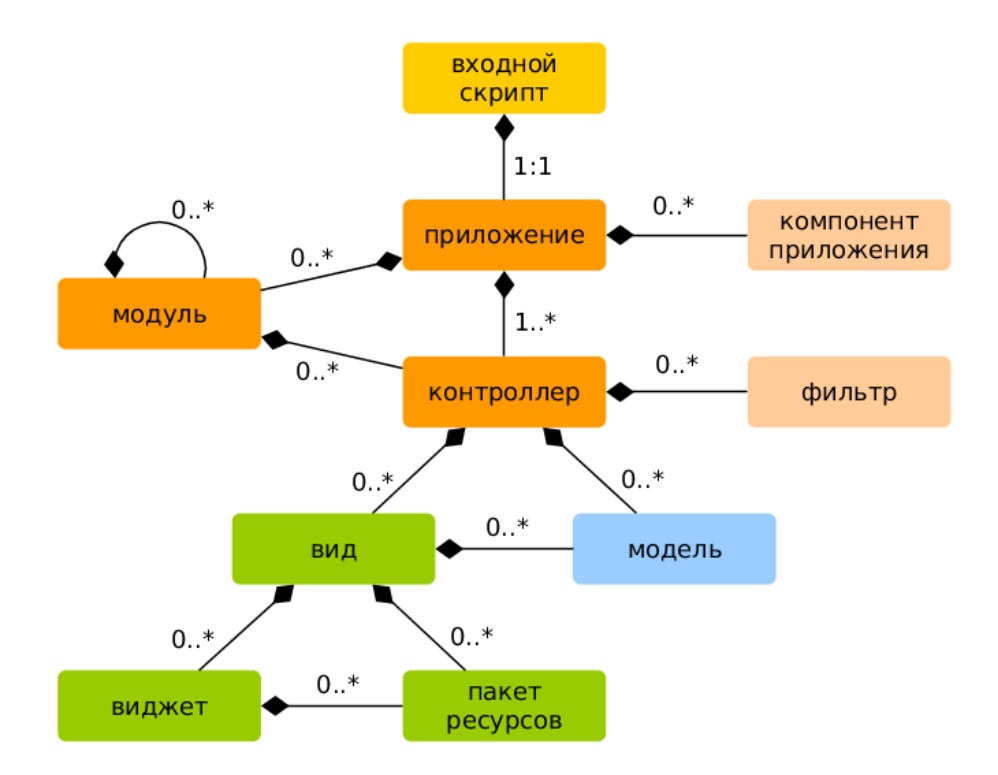

### $3.2$ Входные скрипты

Входные скрипты это первое звено в процессе начальной загрузки приложения. Приложение (веб приложение или консольное приложение) включает единый входной скрипт. Конечные пользователи делают запросы к входному скрипту, который создает объекты приложения и перенаправляет запрос к ним.

Входные скрипты для веб приложений должны быть сохранены в папках, доступных из веб, таким образом они могут быть доступны конечным пользователям. Такие скрипты обычно именуются index.php, но так же могут использовать другие имена, которые могут быть распознаны используемыми веб-серверами.

Вхолные скрипты для консольных приложений обычно расположены в базовой папке приложений и имеют название vii (с суффиксом .php). Они должны иметь права на выполнение, таким образом пользователи смогут запускать консольные приложения через команду ./vii < маршрут> [аргументы] [опции].

Входные скрипты в основном делают следующую работу:

- Объявляют глобальные константы;
- Регистрируют загрузчик классов Composer<sup>2</sup>;

<span id="page-55-0"></span> $2$ https://getcomposer.org/doc/01-basic-usage.md#autoloading

### 3.2. ВХОДНЫЕ СКРИПТЫ

- Подключают файл класса Yii;
- Загружают конфигурацию приложения;
- Создают и конфигурируют объект приложения;
- Вызывают метод yii\base\Application::run() приложения для обработки входящего запроса.

### $3.2.1$ Веб приложения

Ниже представлен код входного скрипта для базового шаблона приложения.

 $\langle ? \texttt{php}$ 

```
defined('YII_DEBUG') or define('YII_DEBUG', true);
defined('YII_ENV') or define('YII_ENV', 'dev');
// регистрация загрузчика классов Composer
require __DIR__ . '/../vendor/autoload.php';
// подключение файла класса Үіі
require __DIR__ . '/../vendor/yiisoft/yii2/Yii.php';
// загрузка конфигурации приложения
\text{\$config = require \text{\_}DIR\_ . \ \}\text{/.}./\text{config/web.php'};}// создание и конфигурация приложения, а также вызов метода для обработки
```

```
входящего запроса
(new yi\Web\Application(\$config)) \rightarrow run();
```
#### 3.2.2 Консольные приложения

Ниже представлен аналогичный код входного скрипта консольного приложения:

```
#!/usr/bin/env php
\langle ? \texttt{php}/*** Yii console bootstrap file.
 * @link https://www.yiiframework.com/
 * @copyright Copyright (c) 2008 Yii Software LLC
 * @license https://www.yiiframework.com/license/
 \ast/defined('YII_DEBUG') or define('YII_DEBUG', true);
// регистрация загрузчика классов Composer
require __DIR__ . '/vendor/autoload.php';
// подключение файла класса Үіі
require __DIR__ . '/vendor/yiisoft/yii2/Yii.php';
```

```
// загрузка конфигурации приложения
\text{\$config = require }\_\texttt{DIR}\_\texttt{m} \quad \text{``/config/ console.php'};\verb|$application = new yi\console\verb|\Application($config);$exitCode = $application->run();
exit($exitCode);
```
#### <span id="page-57-0"></span>323 Объявление констант

Входные скрипты являются наилучшим местом для объявления глобальных констант. Yii поддерживают следующие три константы:

- YII\_DEBUG: указывает работает ли приложение в отладочном режиме. Находясь в отладочном режиме, приложение будет собирать больше информации в логи и покажет детальный стек вызовов если возникнет исключение. По этой причине, отлалочный режим должен быть использован только в процессе разработки. По-умолчанию значение YII\_DEBUG равно false;
- YII\_ENV: указывает в каком окружении запущено приложение. Данная тема подробно описана в разделе Конфигурации. По-умолчанию значение YII\_ENV равно 'prod', означающие, что приложение запущено в производственном режиме;
- YII\_ENABLE\_ERROR\_HANDLER: УКАЗЫВАЕТ НУЖНО ЛИ ВКЛЮЧАТЬ ИМЕЮЩИЙСЯ в Yii обработчик ошибок. По-умолчанию значение данной константы равно true.

При определении константы, мы обычно используем следующий код:

defined('YII\_DEBUG') or define('YII\_DEBUG', true);

который равнозначен коду, приведенному ниже:

```
if (!defined('YII_DEBUG')) {
    define('YII_DEBUG', true);
ι
```
Первый способ является более кратким и понятным.

Константы должны быть определены как можно раньше, в самом начале входного скрипта, таким образом они могут оказать влияние, когда остальные РНР файлы будут подключены.

### 3.3 Приложения

Приложения это объекты, которые управляют всей структурой и жизненным пиклом приклалной системы Yii. Кажлая приклалная система Yii включает в себя олин объект приложения, который создается во входном скрипте и глобально доступен через \Yii: : \$app.

52

### 3.3. ПРИЛОЖЕНИЯ

Информация: В зависимости от контекста, когда мы говорим "приложение", это может означать как объект приложения так и приложение как прикладную систему в целом.

Существует два вида приложений: веб приложения и консольные приложения. Как можно догадаться по названию, первый тип в основном занимается обработкой веб запросов, в то время как последний - консольных команд.

### <span id="page-58-0"></span>3.3.1 Конфигурации приложения

Когда входной скрипт создаёт приложение, он загрузит конфигурацию и применит её к приложению, например:

```
require __DIR__ . '/../vendor/autoload.php';
require __DIR__ . '/../vendor/yiisoft/yii2/Yii.php';
// загрузка конфигурации приложения
\text{\$config = require _DIR\_ . '/../config/web.php';}// создание объекта приложения и его конфигурирование
(new yi\web\Application(\$config))->run();
```
Также как и обычные конфигурации, конфигурации приложения указывают как следует инициализировать свойства объектов приложения. Из-за того, что конфигурация приложения часто является очень сложной, она разбивается на несколько конфигурационных файлов, например, web.php - файл в приведённом выше примере.

#### 3.3.2 Свойства приложений

Существует много важных свойств приложения, которые вы настраиваете в конфигурациях приложения. Эти свойства обычно описывают окружение, в котором работает приложение. Например, приложение должно знать каким образом загружать контроллеры, где хранить временные файлы, и т. д. Ниже мы рассмотрим данные свойства.

### Обязательные свойства

В любом приложении, вы должны настроить минимум два свойства: id и basePath.

Свойство id это уникальный индекс приложения, который отличает id его от других приложений. В основном это используется внутрисистемно. Хоть это и не обязательно, но для лучшей совместимости рекоменлуется использовать буквенно-пифровые символы при указании индекса приложения.

basePath Свойство basePath указывает на корневую директорию приложения. Эта директория содержит весь защищенный исходный код приложения. В данной директории обычно могут находиться поддиректории models, views, controllers, содержащие код, соответствующий шаблону проектирования MVC.

Вы можете задать свойство basePath используя путь к директории или используя псевдоним пути. В обоих случаях, указанная директория должна существовать, иначе будет выброшено исключение. Путь будет нормализован функцией realpath().

Свойство basePath часто используется для указания других важных путей (например, путь к директории runtime, используемой приложением). По этой причине, псевдоним пути фарр предустановлен и содержит данный путь. Производные пути могут быть получены с использованием этого псевдонима пути (например, @app/runtime указывает на временную директорию runtime).

### Важные свойства

Свойства, указанные в этом подразделе, часто нуждаются в предварительной настройке т.к. они разнятся от приложения к приложению.

aliases Это свойство позволяет настроить вам множество псевдонимов в рамках массива. Ключами массива являются имена псевдонимов, а значениями массива - соответствующие значения пути. Например,

```
Г
    'aliases' => [
         'Oname1' => 'path/to/path1',
         '@name2' => 'path/to/path2',1,
\mathbf{1}
```
Это свойство доступно таким образом, чтобы вы могли указывать псевдонимы в рамках конфигурации приложения, а не вызовов метода Yii  $: setAlias()$ .

bootstrap Данное свойство является очень удобным, оно позволяет указать массив компонентов, которые лолжны быть загружены в пропессе начальной загрузки приложения. Например, если вы хотите, чтобы модуль производил тонкую настройку URL правил, вы можете указать его ID в качестве элемента данного свойства.

Каждый из элементов данного свойства, может быть указан в одном из следующих форматов:

- $\bullet$  ID, указанный в компонентах:
- ID модуля, указанный в модулях;

### 3.3. ПРИЛОЖЕНИЯ

- название класса;
- массив конфигурации;

• анонимная функция, которая создаёт и возвращает компонент.

Например.

 $\overline{1}$ 

```
\mathsf{L}'bootstrap' \Rightarrow [
         // ID компонента приложения или модуля
         'demo',
         // название класса
         'app\components\Profiler',
         // массив конфигурации
         \Gamma'class' => 'app\components\Profiler',
              'level' \Rightarrow 3.
         1.// анонимная функция
         function () {
             return new app\components\Profiler();
         \mathbf{r}I,
```
Информация: Если ID модуля такой же, как идентификатор компонента приложения, то в процессе начальной загрузки будет использован компонент приложения. Если Вы вместо этого хотите использовать модуль, то можете указать его при помощи анонимной функции похожей на эту: `php [

```
function () \{return Yii:: $app->getModule('user');
},
\vert \cdot
```
В процессе начальной загрузки, каждый компонент будет создан. Если класс компонента имеет интерфейс yii\base\BootstrapInterface, то также будет вызван метод bootstrap().

Еще одним практическим примером является конфигурация базового шаблона приложения, в котором модули debug и gii указаны как bootstrap КОМПОНЕНТЫ, КОГДА ПРИЛОЖЕНИЕ НАХОДИТСЯ В ОТЛАДОЧНОМ РЕЖИ-Me.

```
if (YII_ENV_DEV) {
    // настройка конфигурации для окружения 'dev'
    \text{Sconfig['bootstrap'][]} = 'debug';$config['modules']['debug'] = 'yii\debug\Module';
```

```
\text{Sconfig['bootstrap'][] = 'gii';$config['modules']['gii'] = 'yii\gii\Module';
\mathcal{F}
```
Примечание: Указывание слишком большого количества компонентов в bootstrap приведет к снижению производительности приложения, потому что для каждого запроса одно и то же количество компонентов должно быть загружено. Таким образом вы должны использовать начальную загрузку разум- $HO.$ 

catchAll Данное свойство поддерживается только веб приложениями. Оно указывает действие контроллера, которое должно обрабатывать все входящие запросы от пользователя. В основном это используется, когда приложения находится в режиме обслуживания и должно обрабатывать все запросы через одно действие.

Конфигурация это массив, первый элемент которого, определяет маршрут действия. Остальные элементы в формате пара ключ-значение задают дополнительные параметры, которые должны быть переданы действию (методу контроллера actionXXX). Например,

```
\Gamma'catchAll' => \lceil'offline/notice',
          'param1' => 'value1',
          'param2' => 'value2'.
    1.\mathbf{1}
```
Данное свойство является наиболее важным. Оно позволяcomponents ет вам зарегистрировать список именованных компонентов, называемых компоненты приложения, которые Вы можете использовать в лругих местах. Например,

```
\Gamma'components' \Rightarrow [
           ' \text{cache'} \Rightarrow \Gamma'class' => 'yii\caching\FileCache',
          J,
           'user' \Rightarrow [
                 'identityClass' => 'app\models\User',
                 'enableAutoLogin' => true,
          1,
     I,
\overline{1}
```
56

Каждый компонент приложения указан массивом в формате ключ-значение. Ключ представляет собой ID компонента приложения, в то время как значение представляет собой название класса или конфигурацию.

Вы можете зарегистрировать любой компонент в приложении, позже этот компонент будет глобально доступен через выражение \Yii::\$app->componentID.

Более подробная информация приведена в разделе Компоненты приложения.

Данное свойство позволяет вам задавать соответствия (mapping) controllerMap между ID контроллера и произвольным классом контроллера. По-умолчанию, Yii задает соответствие между ID контроллера и его классом согласно данному соглашению (таким образом, ID post будет соответствовать app\controllers\PostController). Задавая эти свойства вы можете переопределить соответствия для необходимых контроллеров. В приведенном ниже примере, account будет соответствовать контроллеру app\controllers\UserController, в то время как article будет соответствовать контроллеру app\controllers\PostController.

```
\Gamma'controllerMap' => [
          \verb|`account' =&> `^ \verb|ap\\[controllers\\UserController','article' => \lceil'class' => 'app\controllers\PostController',
               'enableCsrfValidation' => false,
          \overline{1}.
     J,
J
```
Ключами данного свойства являются ID контроллеров, а значениями являются соответствующие названия классов полное название класса с пространством имен) контроллера или конфигурация.

controllerNamespace Данное свойство указывает пространство имен, в котором по умолчанию должны находится названия классов контроллеров. По-умолчанию значение равно app\controllers. Если ID контроллера post, то согласно соглашению, соответствующий класс контроллера (без пространства имен) будет равен PostController, а полное название класса будет равно app\controllers\PostController.

Класс контроллера может также нахолиться в поллиректории лиректории, соответствующей этому пространству имен. Например, ID контроллера admin/post, будет соответствовать полное имя класса контрол-Лера app\controllers\admin\PostController.

Очень важно, чтобы полное имя класса контроллера могло быть использовано автозагрузкой и соответствующее пространство имен вашего контроллера соответствовало данному свойству. Иначе, Вы получите ошибку "Страница не найдена", при доступе к приложению.

В случае, если вы хотите переопределить соответствия как описано выше, вы можете настроить свойство controllerMap.

language Данное свойство указывает язык приложения, на котором содержимое страницы должно быть отображено конечному пользователю. По-умолчанию значение данного свойства равно ев, что означает "Английский". Если ваше приложение должно поддерживать несколько языков, вы должны настроить данное свойство.

Значение данного свойства определяется различными аспектами интернационализации, в том числе переводом сообщений, форматированием дат, форматированием чисел, и т. д. Например, виджет yii\jui \DatePicker использует данное свойство для определения по умолчанию языка, на котором должен быть отображен календарь и формат данных для календаря.

Рекомендуется что вы будете указывать язык в рамках стандарта IETF<sup>3</sup>. Например, для английского языка используется **en**, в то время как для английского в США - en-US.

Более детальная информация приведена в разделе Интернационализания.

modules Данное свойство указывает молули, которые содержатся в приложении.

Значениями свойства могут быть массивы имен классов модулей или конфигураций, а ключами - ID модулей. Например,

```
\overline{1}'modules' \Rightarrow [
         // a "booking" module specified with the module class
         'booking' => 'app\modules\booking\BookingModule',
         // a "comment" module specified with a configuration array
          'comment' \Rightarrow [
              'class' => 'app\modules\comment\CommentModule',
               'db' \Rightarrow 'db'\mathbf{1}1,
\mathbf{1}
```
Более детальная информация приведена в разделе Модули.

Свойство указывает название приложения, которое может быть name показано конечным пользователям. В отличие от свойства id, которое должно быть уникальным, значение данного свойства нужно в основном для отображения и не обязательно должно быть уникальным.

<span id="page-63-0"></span> $3$ https://en.wikipedia.org/wiki/IETF\_language\_tag

Если ваш код не использует данное свойство, то вы можете не настраивать его.

Данное свойство указывает массив глобально доступных параparams метров приложения. Вместо того, чтобы использовать жестко фиксированные числа и строки в вашем коде, лучше объявить их параметрами приложения в едином месте и использовать в нужных вам местах кода. Например, вы можете определить размер превью для изображений следующим образом:

```
\Gamma'params' => \lceil'thumbnail.size' => [128, 128].
      \mathbf{1}.
\overline{1}
```
Затем, когда вам нужно использовать данные значения в вашем коде, вы делаете это как представлено ниже:

```
$size = \Yiii::$app->params['thumbnail.size'];
$width = \Yii::$app->params['thumbnail.size'] [0];
```
Если позже вам понадобится изменить размер превью изображений, вам нужно только изменить это значение в настройке приложения, не касаясь зависимого кола.

Данное свойство указывает язык на котором написан sourceLanguage код приложения. По-умолчанию значение равно 'en-US', что означает "Английский" (США). Вы должны настроить данное свойство соответствующим образом, если содержимое в вашем коде является не английским языком.

Аналогично свойству language, вы должны указать данное свойство в рамках стандарта  $IETF<sup>4</sup>$ . Например, для английского языка используется en, в то время как для английского в США - en-US.

Более детальная информация приведена в разделе Интернационализация.

Данное свойство предоставляет альтернативный способ устаtimeZone новки временной зоны в процессе работы приложения. Путем указания данного свойства, вы по существу вызываете PHP функцию date default timezone set( $5$ . Например,

```
\mathsf{L}// Europe/Moscow для России (прим. пер.)
    'timeZone' => 'America/Los_Angeles',
```
ı

<span id="page-64-0"></span><sup>&</sup>lt;sup>4</sup>https://en.wikipedia.org/wiki/IETF\_language\_tag

<span id="page-64-1"></span> $5$ https://www.php.net/manual/ru/function.date-default-timezone-set.php

version Данное свойство указывает версию приложения. По-умолчанию значение равно '1.0'. Вы можете не настраивать это свойство, если ваш код не использует его.

### Полезные свойства

Свойства, указанные в данном подразделе, не являются часто конфигурируемыми, т. к. их значения по умолчанию соответствуют общепринятым соглашениям. Однако, вы можете их настроить, если вам нужно использовать другие соглашения.

Свойство указывает кодировку, которую использует прилоcharset жение. По-умолчанию значение равно 'UTF-8' - должно быть оставлено как есть для большинства приложения, только если вы не работаете с устаревшим кодом, который использует большее количество данных не юникода.

Свойство указывает маршрут, который должно испольdefaultRoute зовать приложение, когда он не указан во входящем запросе. Маршрут может состоять из ID модуля. ID контроллера и/или ID действия. Например, help, post/create, admin/post/create. Если действие не указано, то будет использовано значение по умолчанию указанное в yii \base \Controller::\$defaultAction.

Для веб приложений, значение по умолчанию для данного свойства равно 'site', что означает контроллер SiteController и его действие по умолчанию должно быть использовано. Таким образом, если вы попытаетесь получить доступ к приложению не указав маршрут, оно покажет BAM DESVILTAT ЛЕЙСТВИЯ app\controllers\SiteController::actionIndex().

Для консольных приложений, значение по умолчанию равно 'help', означающее, что встроенная команда yii\console\controllers\HelpController ::actionIndex() должна быть использована. Таким образом, если вы выполните команду уіі без аргументов, вам будет отображена справочная информация.

extensions Данное свойство указывает список расширений, которые установлены и используются приложением. По-умолчанию, значением данного свойства будет массив, полученный из файла @vendor/yiisoft/extensions.php. Файл extensions.php генерируется и обрабатывается автоматически, когла вы используете Composer<sup>6</sup> для установки расширений. Таким образом, в большинстве случаев вам не нужно настраивать ланное свойство.

В особых случаях, когда вы хотите обрабатывать расширения в ручную, вы можете указать данное свойство следующим образом:

<span id="page-65-0"></span> ${}^{6}$ https://getcomposer.org

```
\Gamma' extensions' \Rightarrow [
         \Gamma'name' => 'extension name',
              'version' => 'version number',
             'bootstrap' => 'BootstrapClassName', // опционально, может быть
             также массив конфигурации
             lalias' => \lbrack // onyuonantho
                  'Qalias1' \Rightarrow 'to/path1','Qalias2' => 'to/path2',I,
         I,
         // ... аналогично для остальных расширений ...
    ],
\mathbf{1}
```
Свойство является массивом спецификаций расширений. Каждое расширение указано массивом, состоящим из элементов name и version. Если расширение должно быть выполнено в процессе начальной загрузки, то следует указать bootstrap элемент, который может являться именем класса или конфигурацией. Расширение также может определять несколько псевдонимов.

Ланное свойство указывает имя шаблона по умолчанию, котоlavout рый лолжен быть использовать при формировании представлений. Значение по умолчанию равно 'main', означающее, что должен быть использован шаблон main.php в папке шаблонов. Если оба свойства папка шаблонов и папка представлений имеют значение по умолчанию, то файл шаблона по умолчанию может быть представлен псевдонимом пути как @app/views/layouts/main.php.

Для отключения использования шаблона, вы можете указать данное свойство как false, хотя это используется очень редко.

lavoutPath Свойство указывает путь, по которому следует искать шаблоны. Значение по умолчанию равно lavouts, означающее полпапку в папке представлений. Если значение папки представлений является значением по умолчанию, то папка шаблонов по умолчанию может быть представлена псевдонимом пути как @app/views/layouts.

Вы можете настроить данное свойство как папку так и как псевдо-H<sub>H</sub>M.

runtimePath Свойство указывает путь, по которому хранятся временные файлы, такие как: лог файлы, кэш файлы. По-умолчанию значение равно папке, которая представлена псевдонимом пути @app/runtime.

Вы можете настроить данное свойство как папку или как псевдоним пути. Обратите внимание, что данная папка должна быть доступна для записи, процессом, который запускает приложение. Также папка должна быть зашишена от лоступа конечными пользователями, хранимые в ней временные файлы могут содержать важную информацию.

Для упрощения работы с данной папкой, Yii предоставляет предопределенный псевдоним пути @runtime.

Данное свойство указывает базовую папку, где содержаться viewPath все файлы представлений. Значение по умолчанию представляет собой псевдоним @app/views. Вы можете настроить данное свойство как папку так и как псевлоним.

Свойство указывает папку сторонних библиотек, которые vendorPath используются и управляются Composer<sup>7</sup>. Она содержит все сторонние библиотеки используемые приложением, включая Yii фреймворк. Значение по умолчанию представляет собой псевдоним @app/vendor.

Вы можете настроить данное свойство как папку так и как псевдоним. При изменении данного свойства, убедитесь что вы также изменили соответствующим образом настройки Composer.

Для упрощения работы с данной папкой, Yii предоставляет предопределенный псевдоним пути @vendor.

enableCoreCommands Данное свойство поддерживается только консольными приложениями. Оно указывает нужно ли использовать встроенные в Yii консольные команды. Значение по умолчанию равно true.

#### 3.3.3 События приложения

В течение жизненного цикла приложения, возникает несколько событий. Вы можете назначать обработчики событий в конфигурации приложения следующим образом:

```
\overline{L}'on beforeRequest' => function ($event) {
            \frac{1}{2}...
      },
\overline{1}
```
Использование синтаксиса on eventName летально описано в разлеле Конфигурации.

Также вы можете назначить обработчики событий в процессе начальной загрузки приложения, сразу после того как приложение будет создано. Например,

<span id="page-67-0"></span> $7$ https://getcomposer.org

```
\Yii::$app->on(\yii\base\Application::EVENT_BEFORE_REQUEST, function
$ event) <sub>f</sub>11...\mathcal{V}:
```
### EVENT\_BEFORE\_REQUEST

Ланное событие возникает до того, как приложение начинает обрабатывать входящий запрос. Настоящее имя события - beforeRequest.

На момент возникновения данного события, объект приложения уже создан и проинициализирован. Таким образом, это является хорошим местом для вставки вашего кода с помощью событий, для перехвата управления обработкой запроса. Например, обработчик события, может динамически подставлять язык приложения yii\base\Application :: \$language в зависимости от некоторых параметров.

### EVENT\_AFTER\_REQUEST

Данное событие возникает после того, как приложение заканчивает обработку запроса, но до того как произойдет отправка ответа. Настоящее ИМЯ СОбЫТИЯ - afterRequest.

На момент возникновения данного события, обработка запроса завершена и вы можете воспользоваться этим для произведения постобработки запроса, с целью настройки ответа.

Обратите внимание, что в компоненте response также возникают события в процессе отправки данных конечному пользователю. Эти события возникают после текущего события.

### EVENT\_BEFORE\_ACTION

Событие возникает до того, как будет выполнено действие контроллера. Настоящее имя события - beforeAction.

Событие является объектом yii\base\ActionEvent. Обработчик события может устанавливать свойство yii\base\ActionEvent:: \$isValid равным false для предотвращения выполнения действия.

Например,

```
\Gamma'on before Action' => function ($event) {
         if (некоторое условие) {
             $event->isValid = false;\} else {
         J.
    },
\mathbf{I}
```
Обратите внимание что то же самое событие beforeaction возникает в модулях и контроллерах. Объекты приложения являются первыми, кто возбуждает данные события, следуя за модулями (если таковые имеются) и в конце контроллерами. Если обработчик события устанавливает свойство vii\base\ActionEvent::\$isValid равным false, все последуюшие события не возникнут.

### EVENT\_AFTER\_ACTION

Событие возникает после выполнения действия контроллера. Настоящее имя события - afterAction.

Событие является объектом yii\base\ActionEvent. Через свойство yii\base\ActionEvent::\$result обработчик события может получить доступ и изменить значение выполнения действия контроллера.

Например,

```
\Gamma'on afterAction' => function ($event) {
         if (некоторое условие) {
             // обрабатываем $event->result} else {
         \rightarrow},
\mathbf{1}
```
Обратите внимание, что то же самое событие afterAction возникает в модулях и контроллерах. Эти объекты возбуждают событие в обратном порядке, если сравнивать с beforeAction. Таким образом, контроллеры являются первыми, где возникает данное событие, затем в модулях (если таковые имеются), и наконец в приложениях.

#### 3.3.4 Жизненный цикл приложения

Когда входной скрипт выполняется для обработки запроса, приложение будет развиваться согласно следующему жизненному циклу:

- 1. Входной скрипт загружает конфигурацию приложения в качестве массива;
- 2. Входной скрипт создаёт новый объект приложения:
	- Вызывается метод preInit(), который настраивает некоторые жизненно важные свойства приложения, такие как basePath;
	- Регистрируется обработчик ошибок;
	- Настраиваются свойства приложения;
	- Вызывается метод init(), который затем вызывает метод bootstrap() для начальной загрузки компонентов.
- 3. Входной скрипт вызывает метод vii \base\Application::run() для запуска приложения:

### 3.4. КОМПОНЕНТЫ ПРИЛОЖЕНИЯ

- Возникает событие EVENT BEFORE REQUEST:
- Обработка запроса: разбор информации запроса в маршрут с соответствующими параметрами; создание объектов модуля, контроллера и действия согласно указанному маршруту: запуск действия;
- Возникает событие EVENT\_AFTER\_REQUEST;
- Ответ отсылается конечному пользователю.
- <span id="page-70-0"></span>4. Входной скрипт получает значение статуса выхода от приложения и заканчивает обработку запроса.

### $3.4$ Компоненты приложения

Приложения являются сервис локаторами. Они хранят множество так называемых компонентов приложения, которые предоставляют различные средства для обработки запросов. Например, компонент urlManager ответственен за маршрутизацию веб запросов к нужному контроллеру; компонент ф предоставляет средства для работы с базой данных; и т. д.

Каждый компонент приложения имеет свой уникальный ID, который позволяет идентифицировать его среди других различных компонентов в одном и том же приложении. Вы можете получить доступ к компоненту следующим образом:

### \Yii::\$app->componentID

Например, вы можете использовать \Yii: : \$app->db для получения соединения с БД, и \Yii:: \$app->cache для получения доступа к основному компоненту кэша, зарегистрированному в приложении.

Компонент приложения будет создан при первом обращении к нему через вышеуказанное выражение. Любые дальнейшие обращения будут возвращать тот же экземпляр компонента.

Компонентами приложения могут быть любые объекты. Вы можете зарегистрировать их с помощью

свойства yii\base\Application::\$components в конфигурации приложения. Например,

```
\overline{1}
```

```
'components' \Rightarrow [
    // регистрация "cache" компонента с помощью имени класса
    'cache' => 'yii\caching\ApcCache',
    // регистрация "db" компонента с помощью массива конфигурации
    'db' \Rightarrow ['class' => 'yii\db\Connection',
        'dsn' \Rightarrow 'mvsal:host=localhost:dbname=demo'.
```

```
'username' \Rightarrow 'root',
          'password' \Rightarrow ''.
    \overline{1}.
     // регистрация "search" компонента с помощью анонимной функции
     'search' => function () {
         return new app\components\SolrService;
    },
1,
```
Информация: Хотя вы можете зарегистрировать столько компонентов в приложении сколько вам нужно, все таки стоит это делать разумно. Компоненты приложения похожи на глобальные переменные. Использование слишком большого количества компонентов приложения может потенциально слелать ваш код сложным для разработки и тестирования. В большинстве случаев вы можете просто создать локальный компонент и использовать его при необходимости.

#### 3.4.1 Компоненты начальной загрузки

Как упоминалось выше, компонент приложения будет создан только при первом обращении к нему. Однако может возникнуть необходимость в наличии созданного компонента при каждом запросе, даже если напрямую к нему ни разу не обращались. Для этого необходимо указать ID компонента в качестве элемента свойства bootstrap.

К примеру, при данной конфигурации компонент log всегда подгружается при загрузке:

```
\Gamma'bootstrap' \Rightarrow [
             'log',
      1,
       ' \text{components'} \Rightarrow \lceil'log' => \lceil// конфигурация для компонента `log`
             \overline{1}\mathbf{1}\overline{1}
```
### <span id="page-71-0"></span>3.4.2 Встроенные компоненты приложения

В Үйесть несколько встроенных компонентов приложения, с фиксированными ID и конфигурациями по умолчанию. Например, компонент request используется для сбора информации о запросе пользователя и разбора его в определенный маршрут; компонент db представляет собой

66

 $\mathbf{1}$
соединение с базой данных, через которое вы можете выполнять запросы. Именно с помощью этих встроенных компонентов Yii приложения могут обработать запрос пользователя.

Ниже представлен список встроенных компонентов приложения. Вы можете конфигурировать их также как и другие компоненты приложения. Когда вы конфигурируете встроенный компонент приложения и не указываете класс этого компонента, то значение по умолчанию будет использовано.

- assetManager: используется для управления и опубликования ресурсов приложения. Более детальная информация представлена в разделе Ресурсы;
- db: представляет собой соединение с базой данных, через которое вы можете выполнять запросы. Обратите внимание, что когда вы конфигурируете данный компонент, вы должны указать класс компонента также как и остальные необходимые параметры, такие как vii\db\Connection:: \$dsn. Более детальная информация представлена в разделе Объекты доступа к данным (DAO);
- errorHandler: осуществляет обработку PHP ошибок и исключений. Более детальная информация представлена в разделе Обработка ошибок:
- formatter: форматирует данные для отображения их конечному пользователю. Например, число может быть отображено с различными разделителями, дата может быть отображена в формате long. Более детальная информация представлена в разделе Форматирование ланных:
- i18n: используется для перевода сообщений и форматирования. Более детальная информация представлена в разделе Интернационализация:
- $log:$ обработка и маршрутизация логов. Более детальная информация представлена в разделе Логирование;
- yii\swiftmailer\Mailer: предоставляет возможности для составления и рассылки писем. Более детальная информация представлена в разделе Отправка почты;
- response: представляет собой данные от сервера, которые будет направлены пользователю. Более детальная информация представлена в разделе Ответы;
- request: представляет собой запрос, полученный от конечных пользователей. Более детальная информация представлена в разделе Запросы:
- session: информация о сессии. Данный компонент доступен только в веб приложениях. Более детальная информация представлена в разделе Сессии и куки:
- $\bullet$  urlManager: используется для разбора и создания URL. Более детальная информация представлена в разделе Разбор и генерация

 $URL:$ 

- user: представляет собой информацию аутентифицированного пользователя. Данный компонент доступен только в веб приложениях. Более детальная информация представлена в разделе Аутентификация;
- view: используется для отображения представлений. Более детальная информация представлена в разделе Представления.

### $3.5$ Контроллеры

Контроллеры являются частью MVC<sup>8</sup> архитектуры. Это объекты классов, унаследованных от yii\base\Controller, отвечающие за обработку запроса и генерирование ответа. В сущности, после обработки запроса приложениями, контроллеры проанализируют входные данные, передадут их в модели, вставят результаты модели в представления, и в конечном итоге сгенерируют исходящие ответы.

#### 3.5.1 Действия

Контроллеры состоят из действий, которые являются основными блоками, к которым может обращаться конечный пользователь и запрашивать исполнение того или иного функционала. В контроллере может быть одно или несколько лействий.

Следующий пример показывает post контроллер с двумя действиями: view *H* create:

```
namespace app\controllers;
```

```
use Yii;
use app\models\Post;
use yii\web\Controller;
use yii\web\NotFoundHttpException;
class PostController extends Controller
\mathcal{F}public function actionView($id)
    ł
         $model = Post::findOne ($id):if ($model == null) {
             throw new NotFoundHttpException;
         ι
         return $this->render('view', [
             'model' \Rightarrow $model,
        1);
    \mathcal{F}
```
<span id="page-73-0"></span><sup>&</sup>lt;sup>8</sup>https://ru.wikipedia.org/wiki/Model-View-Controller

```
public function actionCreate()
     $model = new Post:if (\text{Imodel}\rightarrow \text{load}(Yii::\text{~app}\rightarrow \text{request}\rightarrow \text{post}()) & \text{Imodel}\rightarrow \text{save}() {
           return $this ->redirect(['view', 'id' => $model ->id]);
     } else {
           return $this->render('create', [
                'model' => % model,
           1:
     \mathbf{r}}
```
В действии view (определенном методом actionView()), код сначала загружает модель согласно запрошенному ID модели; Если модель успешно загружена, то код отобразит ее с помощью представления под названием view. В противном случае будет брошено исключение.

В действии create (определенном методом actionCreate()), код аналогичен. Он сначала пытается загрузить модель с помощью данных из запроса и сохранить модель. Если все прошло успешно, то код перенаправляет браузер на действие view с ID только что созданной модели. В противном случае он отобразит представление create, через которое пользователь может заполнить нужные данные.

### <span id="page-74-0"></span>3.5.2 Маршруты

 $\mathcal{F}$ 

Конечные пользователи обращаются к действиям через так называемые маршруты. Маршрут это строка, состоящая из следующих частей:

- ID модуля: он существует, только если контроллер принадлежит не приложению, а модулю;
- ID контроллера: строка, которая уникально идентифицирует контроллер среди всех других контроллеров одного и того же приложения (или одного и того же модуля, если контроллер принадлежит модулю);
- ID действия: строка, которая уникально идентифицирует действие среди всех других действия одного и того же контроллера.

Маршруты могут иметь следующий формат:

```
ControllerID/ActionID
```
или следующий формат, если контроллер принадлежит модулю:

```
ModuleID/ControllerID/ActionID
```
Таким образом, если пользователь запрашивает URL https://hostname/index.php?r=site/index. то index действие в site контроллере будет вызвано. Секция Маршрутизация содержит более подробную информацию о том как маршруты сопоставляются с действиями.

### 3.5.3 Создание контроллеров

В Веб приложениях, контроллеры должны быть унаследованы от уіі \web\Controller или его потомков. Аналогично для консольных приложений, контроллеры должны быть унаследованы от vii\console\Controller или его потомков. Следующий код определяет site контроллер:

```
namespace app\controllers;
use yii\web\Controller;
class SiteController extends Controller
\mathcal{L}_{\mathcal{L}}\mathbf{r}
```
### **ID** контроллеров

Обычно контроллер сделан таким образом, что он должен обрабатывать запросы, связанные с определенным ресурсом. Именно по этим причинам, ID контроллеров обычно являются существительные, ссылающиеся на ресурс, который они обрабатывают. Например, вы можете использовать article в качестве ID контроллера, которые отвечает за обработку данных статей.

По-умолчанию, ID контроллеров должны содержать только следующие символы: Английские буквы в нижнем регистре, цифры, подчеркивания, тире и слэш. Например, оба article и post-comment являются допу-СТИМЫМИ ID КОНТРОЛЛЕРОВ, В ТО ВРЕМЯ КАК article?, PostComment, admin\post не являются таковыми.

ID контроллеров также могут содержать префикс подпапки. Например, в admin/article часть article является контроллером в подпапке admin в пространстве имен контроллеров. Допустимыми символами для префиксов подпапок являются: Английские буквы в нижнем и верхнем регистре, символы подчеркивания и слэш, где слэш используется в качестве разграничителя для многовложенных подпапок (например panels/admin).

### Правила наименования классов контроллеров

Названия классов контроллеров могут быть получены из ID контроллеров следующими способами:

- Привести в верхний регистр первый символ в каждом слове, разделенном дефисами. Обратите внимание что, если ID контроллера содержит слэш, то данное правило распространяется только на часть после последнего слэша в ID контроллера;
- Убрать дефисы и заменить любой прямой слэш на обратный;
- $\bullet$   $\Box$ Обавить суффикс Controller:
- Добавить в начало пространство имен контроллеров.

Ниже приведены несколько примеров, с учетом того, что пространство имен контроллеров имеет значение по умолчанию равное app\controllers:

- article COOTBETCTBYET app\controllers\ArticleController;
- post-comment COOTBCTCTBVCT app\controllers\PostCommentController;
- admin/post-comment COOTBETCTBVET app\controllers\admin\PostCommentController;
- adminPanels/post-comment COOTBETCTBYET app\controllers\adminPanels\PostCommentController.

Классы контроллеров должны быть автозагружаемыми. Именно по этой причине, в вышеприведенном примере, контроллер article должен быть сохранен в файл, псевдоним которого @app/controllers/ArticleController.php; в то время как контроллер admin/post-comment должен находиться в файле @app/controllers/admin/PostCommentController.php.

Информация: Последний пример admin/post-comment показывает каким образом вы можете расположить контроллер в подпапке пространства имен контроллеров. Это очень удобно, когда вы хотите организовать свои контроллеры в несколько категорий и не хотите использовать модули.

# Карта контроллеров

Вы можете сконфигурировать карту контроллеров для того, чтобы преодолеть описанные выше ограничения именования ID контроллеров и названий классов. В основном это очень удобно, когда вы используете сторонние контроллеры, именование которых вы не можете контролировать.

Вы можете сконфигурировать карту контроллеров в настройках приложения следующим образом:

```
\mathsf{E}'controllerMap' \Rightarrow [
         // объявляет "account" контроллер, используя название класса
         'account' => 'app\controllers\UserController',
         // объявляет "article" контроллер, используя массив конфигурации
         'article' \Rightarrow \['class' => 'app\controllers\PostController',
              'enableCsrfValidation' => false.
         1.\mathbf{1},
\mathbf{1}
```
## Контроллер по умолчанию

Каждое приложение имеет контроллер по умолчанию, указанный через свойство yii\base\Application:: \$defaultRoute. Когда в запросе не указан маршрут, тогда будет использован маршрут указанный в данном свойстве. Для Веб приложений, это значение 'site', в то время как для консольных приложений, это 'help'. Таким образом, если задан URL https://hostname/index.php, ЭТО ОЗНАЧАЕТ, ЧТО КОНТРОЛЛЕР site ВЫПОЛНИТ обработку запроса.

Вы можете изменить контроллер по умолчанию следующим образом в настройках приложения:

```
\mathsf{L}'default Route' => 'main',\overline{1}
```
#### $3.5.4$ Создание действий

Создание действий не представляет сложностей так же как и объявление так называемых методов действий в классе контроллера. Метод действия это *public* метод, имя которого начинается со слова action. Возвращаемое значение метода действия представляет собой ответные данные, которые будут высланы конечному пользователю. Приведенный ниже КОД ОПРЕДЕЛЯЕТ ДВА ДЕЙСТВИЯ index И hello-world:

```
namespace app\controllers;
use yii\web\Controller;
class SiteController extends Controller
\mathcal{L}public function actionIndex()
    \mathcal{F}return $this->render('index');
     \overline{ }public function actionHelloWorld()
         return 'Hello World';
    \mathcal{F}\mathcal{F}
```
### ID действий

В основном действие разрабатывается для какой-либо конкретной обработки ресурса. По этой причине, ID действий в основном являются глаголами, такими как view, update, и т. д.

По-умолчанию, ID действия должен содержать только следующие символы: Английские буквы в нижнем регистре, цифры, подчеркивания и дефисы. Дефисы в ID действий используются для разделения слов. Например, view, update2, comment-post являются допустимыми ID действий, в то время как view?, Update не являются таковыми.

Вы можете создавать действия двумя способами: встроенные действия и отдельные действия. Встроенное действие является методом,

определенным в классе контроллера, в то время как отдельное действие является экземпляром класса, унаследованного от yii\base\Action или его потомков. Встроенные действия требуют меньше усилий для создания и в основном используются если у вас нет налобности в повторном использовании действий. Отдельные действия, с другой стороны, в основном создаются для использования в различных контроллерах или при использовании в расширениях.

## Встроенные действия

Встроенные действия это те действия, которые определены в рамках методов контроллера, как мы это уже обсудили.

Названия методов действий могут быть получены из ID действий следующим образом:

- Привести первый символ каждого слова в ID действия в верхний регистр;
- Убрать дефисы;
- Добавить префикс  $\alpha$ ction.

Например, index COOTBeTCTBVeT actionIndex, a hello-world COOTBeTCTBVeT actionHelloWorld.

Примечание: Названия имен действий являются регистрозависимыми. Если у вас есть метод ActionIndex, он не будет учтен как метод действия, таким образом, запрос к действию index приведет к выбросу исключения. Также следует учесть, что методы действий должны иметь область видимости public. Методы имеющие область видимости private или protected HE определяют методы встроенных действий.

Встроенные действия в основном используются, потому что для их создания не нужного много усилий. Тем не менее, если вы планируете повторно использовать некоторые действия в различных местах, или если вы хотите перераспределить действия, вы должны определить его как отдельное действие.

### Отдельные действия

Отдельные действия определяются в качестве классов, унаследованных от vii \base\Action или его потомков. Например, в Yii релизах, присутствуют yii\web\ViewAction и yii\web\ErrorAction, оба из которых являются отдельными действиями.

Для использования отдельного действия, вы должны указать его в  $\kappa$ арте действий, с помощью переопределения метода  $\iota$ i \base \Controller ::actions() в вашем классе контроллера, следующим образом:

```
public function actions()
\sqrt{ }return [
         // объявляет "error" действие с помощью названия класса
         'error' => 'yii\web\ErrorAction',
         // объявляет "view" действие с помощью конфигирационного массива
         'view' => [
              'class' => 'yii\web\ViewAction',
              'viewPrefix' \Rightarrow '',
         \overline{1}.
    \exists;
\mathcal{F}
```
Как вы можете видеть, метод actions() должен вернуть массив, ключами которого являются ID действий, а значениями - соответствующие названия класса действия или конфигурация. В отличие от встроенных действий, ID отдельных действий могут содержать произвольные символы, до тех пор пока они определены в методе actions().

Для создания отдельного действия, вы должны наследоваться от класса yii\base\Action или его потомков, и реализовать метод run() с областью вилимости public. Роль метола run() аналогична лругим методам действий. Например,

```
<?php
namespace app\components;
use yii\base\Action;
class HelloWorldAction extends Action
\sqrt{ }public function run()
    \sqrt{ }return "Hello World";
    \rightarrow\mathcal{L}
```
## Результаты действий

Возвращаемое значение методов действий или метода run() отдельного действия очень важно. Оно является результатом выполнения соответствующего действия.

Возвращаемое значение может быть объектом response, который будет отослан конечному пользователю в качестве ответа.

• Для Веб приложений, возвращаемое значение также может быть произвольными данными, которые будут присвоены yii\web\Response :: \$data, а затем конвертированы в строку, представляющую тело ответа.

```
74
```
## 3.5. КОНТРОЛЛЕРЫ

• Для Консольных приложений, возвращаемое значение также может быть числом, представляющим статус выхода исполнения команлы.

В вышеприведенных примерах, все результаты действий являются строками, которые будут использованы в качестве тела ответа, высланного пользователю. Следующий пример, показывает как действие может перенаправить браузер пользователя на новый URL, с помощью возврата response объекта (т. к. redirect () метод возвращает response объект):

```
public function actionForward()
    \frac{1}{2} перенаправляем браузер пользователя на https://example.com
    return $this->redirect('https://example.com');
\mathbf{r}
```
# Параметры действий

Методы действий для встроенных действий и методы run() для отдельных действий могут принимать параметры, называемые параметры действий. Их значения берутся из запросов. Для Веб приложений, значение каждого из параметров действия берется из \$\_GET, используя название параметра в качестве ключа; для консольных приложений, они соответствуют аргументам командной строки.

В приведенном ниже примере, действие view (встроенное действие) определяет два параметра: \$id и \$version.

```
namespace app\controllers;
```

```
use yii\web\Controller;
class PostController extends Controller
\sqrt{2}public function actionView($id, $version = null)
     \mathcal{L}11...\mathbf{r}\mathcal{L}
```
Для разных запросов параметры действий будут определены следующим образом:

- https://hostname/index.php?r=post/view&id=123: Параметр \$id будет присвоено значение '123', в то время как \$version будет иметь значение null, т. к. строка запроса не содержит параметра version;
- https://hostname/index.php?r=post/view&id=123&version=2: Параметрам \$id и \$version будут присвоены значения '123' и '2' соответственно;
- https://hostname/index.php?r=post/view: будет брошено исключение yii \web\BadRequestHttpException, т. к. обязательный параметр \$id не был указан в запросе;

• https://hostname/index.php?r=post/view&id[]=123: будет брошено исключение yii\web\BadRequestHttpException, т. к. параметр \$id получил неверное значение ['123'].

Если вы хотите, чтобы параметр лействия принимал массив значений. вы должны использовать type-hint значение array, как показано ниже:

```
public function actionView(array $id, $version = null)
\mathcal{L}11...\mathbf{r}
```
Tenepь, если запрос будет содержать URL https://hostname/index.php?r=post/view&id[]=123, то параметр \$id примет значение ['123']. Если запрос будет содержать URL https://hostname/index.php?r=post/view&id=123, то параметр \$id все равно будет содержать массив. т. к. скалярное значение '123' будет автоматически конвертировано в массив.

Вышеприведенные примеры в основном показывают как параметры действий работают для Веб приложений. Больше информации о параметрах консольных приложений представлено в секции Консольные команды.

## Действие по умолчанию

Каждый контроллер имеет действие, указанное через свойство yii\base \Controller:: \$defaultAction. Когда маршрут содержит только ID контроллера, то подразумевается, что действие контроллера по умолчанию было запрошено.

По-умолчанию, это лействие имеет значение index. Если вы хотите изменить это значение, просто переопределите данное свойство в классе контроллера следующим образом:

```
namespace app\controllers;
use yii\web\Controller;
class SiteController extends Controller
\sqrt{ }public $defaultAction = 'home';
    public function actionHome()
    \sqrt{ }return $this->render('home');
    \mathcal{F}\mathbf{R}
```
### 3.5.5 Жизненный цикл контроллера

При обработке запроса, приложение создаст контроллер, основываясь на запрошенном маршруте. Для выполнения запроса, контроллер пройдет

через следующие этапы жизненного цикла:

- 1. Метод vii \base \Controller::init () будет вызван после того как контроллер будет создан и сконфигурирован;
- 2. Контроллер создает объект действия, основываясь на запрошенном ID действия:
	- Если ID лействия не указан, то будет использовано ID действия по умолчанию:
	- Если ID действия найдено в карте действий, то отдельное лействие будет создано:
	- Если ID действия соответствует методу действия, то встроенное действие будет создано;
	- В противном случае, будет выброшено исключение yii\base \InvalidRouteException.
- 3. Контроллер последовательно вызывает метод beforeaction() приложения, модуля (если контроллер принадлежит модулю) и самого контроллера.
	- Если один из методов вернул false, то остальные, не вызванные методы beforeAction будут пропущены, а выполнение действия будет отменено:
	- По-умолчанию, каждый вызов метода beforeAction() вызовет событие beforeAction, на которое вы можете назначить обработчики
- 4. Контроллер запускает лействие:
	- Параметры действия будут проанализированы и заполнены из ланных запроса.
- 5. Контроллер последовательно вызывает методы afterAction контроллера, модуля (если контроллер принадлежит модулю) и приложения.
	- По-умолчанию, каждый вызов метода afterAction() вызовет событие afterAction, на которое вы можете назначить обработчики.
- 6. Приложение, получив результат выполнения действия, присвоит его объекту response.

### <span id="page-82-0"></span>Лучшие практики 3.5.6

В хорошо организованных приложениях контроллеры обычно очень тонкие и содержат лишь несколько строк кода. Если ваш контроллер слишком сложный, то обычно это означает, что вам надо провести его рефакторинг и перенести часть кода в другие места.

В целом, контроллеры

- могут иметь доступ к данным запроса;
- могут вызывать методы моделей и других компонентов системы с ланными запроса:
- могут использовать представления для формирования ответа;
- не должны заниматься обработкой данных, это должно происходить в слое моделей;
- должны избегать использования HTML или другой разметки, лучше это делать в представлениях.

### 3.6 Модели

Модели являются частью архитектуры МVC<sup>9</sup> (Модель-Вид-Контроллер). Они представляют собой объекты бизнес данных, правил и логики.

Вы можете создавать классы моделей путём расширения класса vii \base\Model или его дочерних классов. Базовый класс yii\base\Model поддерживает много полезных функций:

- Атрибуты: представляют собой рабочие данные и могут быть доступны как обычные свойства объекта или элементы массива;
- Метки атрибутов: задают отображение атрибута;
- Массовое присвоение: поддержка заполнения нескольких атрибутов в один шаг;
- Правила проверки: обеспечивают ввод данных на основе заявленных правил проверки:
- Экспорт Данных: разрешает данным модели быть экспортированными в массивы с настройкой форматов.

Класс моdel также является базовым классом для многих расширенных моделей, таких как Active Record. Пожалуйста, обратитесь к соответствующей документации для более подробной информации об этих расширенных моделях.

Информация: Вы не обязаны основывать свои классы моделей на vii\base\Model. Однако, поскольку в vii есть много компонентов, созданных для поддержки yii\base\Model, обычно так делать предпочтительнее для базового класса модели.

### 3.6.1 Атрибуты

Молели предоставляют рабочие данные в терминах атрибутах. Каждый атрибут представляет собой публично доступное свойство модели. Meroд yii \base\Model::attributes() определяет какие атрибуты имеет класс модели.

<span id="page-83-0"></span> $^{9}$ https://ru.wikipedia.org/wiki/Model-View-Controller

### 3.6. МОДЕЛИ

Вы можете получить доступ к атрибуту как к обычному свойству объекта:

```
\label{thm:1} \texttt{model = new \ap\models} \texttt{ContextForm};// "name" - это атрибут модели ContactForm
\text{%model} ->name = 'example';
echo $model->name;
```
Также возможно получить доступ к атрибутам как к элементам массива, спасибо поддержке  $ArrayAccess^{10}$  и Traversable<sup>11</sup> в yii\base\Model:

```
$model = new \app\models\ContactForm;
// доступ к атрибутам как к элементам массива
$model['name'] = 'example':echo $model['name'];
// Модель является обходимой (traversable) с использованием foreach.
foreach ($model as $name => $value) {
    echo "$name: $value\n";
\mathbf{L}
```
## Определение Атрибутов

По умолчанию, если ваш класс модели расширяется напрямую от уіі \base\Model, то все не статичные публичные переменные являются атрибутами. Например, у класса модели ContactForm, который находится ниже, четыре атрибута: name, email, subject и body. Модель ContactForm используется для представления входных данных, полученных из HTML формы.

```
namespace app\models;
use yii\base\Model;
class ContactForm extends Model
\sqrt{ }public $name:
    public $email;
    public $subject;
    public $body;
\mathbf{r}
```
Вы можете переопределить метод yii\base\Model::attributes(), чтобы определять атрибуты другим способом. Метод должен возвращать имена атрибутов в модели. Например yii\db\ActiveRecord делает так, возвращая имена столбцов из связанной таблицы базы данных в качестве

<span id="page-84-0"></span> $^{10}$  https://www.php.net/manual/ru/class.arrayaccess.php

<span id="page-84-1"></span> $11$ https://www.php.net/manual/ru/class.traversable.php

имён атрибутов. Также может понадобиться переопределить магические методы, такие как \_\_get(), \_\_set() для того, чтобы атрибуты могли быть доступны как обычные свойства объекта.

### Метки атрибутов

При отображении значений или при получении ввода значений атрибутов, часто требуется отобразить некоторые надписи, связанные с атрибутами. Например, если атрибут назван firstName, Вы можете отобразить его как First Name, что является более удобным для пользователя, в тех случаях, когда атрибут отображается конечным пользователям в таких местах, как форма входа и сообщения об ошибках.

Вы можете получить метку атрибута, вызвав yii \base\Model:: getAttributeLabel(). Например,

 $\text{model} = \text{new } \text{models} \text{ContentForm};$ 

```
// omo6p as um "Name"
echo $model->getAttributeLabel('name');
```
По умолчанию, метки атрибутов автоматически генерируются из названия атрибута. Генерация выполняется методом yii\base\Model::generateAttributeLabel( Он превращает первую букву каждого слова в верхний регистр, если имена переменных состоят из нескольких слов. Например, username ста-Her Username, a firstName CTaHeT First Name.

Если Вы не хотите использовать автоматически сгенерированные метки, Вы можете переопределить метод vii\base\Model::attributeLabels(), чтобы явно объявить метку атрибута. Например,

```
namespace app\models;
use yii\base\Model;
class ContactForm extends Model
\sqrt{ }public $name;
    public $email;
    public $subject;
    public $body;
    public function attributeLabels()
         return [
              'name' \Rightarrow 'Your name',
              'email' => 'Your email address',
              'subject' => 'Subject',
              'body' => 'Content',
         \mathbf{1}\mathcal{F}\mathcal{L}
```
Для приложений поддерживающих мультиязычность, Вы можете перевести метки атрибутов. Это можно сделать в методе attributeLabels() как показано ниже:

```
public function attributeLabels()
{
    return [
        'name' \implies \Yiii::t('app', 'Your name'),
        'email' => \Yii::t('app', 'Your email address'),
        'subject' => \Yii::t('app', 'Subject'),'body' => \Yii::t('app', 'Content'),];
}
```
Можно даже условно определять метки атрибутов. Например, на основе сценариев и использованной в нём модели , Вы можете возвращать различные метки для одного и того же атрибута.

Для справки: Строго говоря, метки атрибутов являются частью [видов.](#page-93-0) Но объявление меток в моделях часто очень удобно и приводит к чистоте кода и повторному его использованию.

# 3.6.2 Сценарии

Модель может быть использована в различных сценариях. Например, модель User может быть использована для коллекции входных логинов пользователей, а также может быть использована для цели регистрации пользователей. В различных сценариях, модель может использовать различные бизнес-правила и логику. Например, атрибут email может потребоваться во время регистрации пользователя, но не во время входа пользователя в систему.

Модель использует свойство yii\base\Model::\$scenario, чтобы отслеживать сценарий, в котором она используется. По умолчанию, модель поддерживает только один сценарий с именем default. В следующем коде показано два способа установки сценария модели:

```
// сценарий задается как свойство
$model = new User:$model->scenario = User::SCENARIO_LOGIN;
// сценарий задается через конфигурацию
$model = new User(['scenario' => User::SCENARIO_LOGIN]);
```
По умолчанию сценарии, поддерживаемые моделью, определяются правилами валидации объявленными в модели. Однако Вы можете изменить это поведение путем переопределения метода yii\base\Model:: scenarios() как показано ниже:

```
namespace app\models;
use yii\db\ActiveRecord;
class User extends ActiveRecord
\mathcal{L}const SCENARIO_LOGIN = 'login';
    const SCENARIO_REGISTER = 'register';
    public function scenarios()
    \mathcal{L}return [
              self::SCENARIO_LOGIN => ['username', 'password'],
              self::SCENARIO_REGISTER => ['username', 'email', 'password'],
         \overline{1}:
    \mathcal{F}\mathcal{L}
```
Информация: В приведенном выше и следующих примерах, классы моделей расширяются от vii\db\ActiveRecord потому, что использование нескольких сценариев обычно происходит от классов Active Record.

Meton scenarios () возвращает массив, ключами которого являются имена сценариев, а значения - соответствующие активные атрибуты. Активные атрибуты могут быть массово присвоены и подлежат валидации. В приведенном выше примере, атрибуты username и password это активные атрибуты сценария login, а в сценарии register так же активным атрибутом является email вместе с username и password.

По умолчанию реализация scenarios () вернёт все найденные спенарии в правилах валидации, задекларированных в методе vii\base\Model:: rules (). При переопределении метода scenarios (), если Вы хотите ввести новые сценарии помимо стандартных, Вы можете написать код на основе следующего примера:

```
namespace app\models;
use yii\db\ActiveRecord;
class User extends ActiveRecord
\mathcal{L}const SCENARIO_LOGIN = 'login';
    const SCENARIO_REGISTER = 'register';
    public function scenarios()
    t
        $scenarios = parent::scenarios();$scenarios[self::SCENARIO_LOGIN] = ['username', 'password'];
        %scenarios [self::SCENARIO\_REGISTER] = ['username', 'email',']'password'];
        return $scenarios:
```
 $\mathcal{F}$ 

 $\mathcal{F}$ 

Возможности сценариев в основном используются валидацией и массовым присвоением атрибутов. Однако. Вы можете использовать их и для других целей. Например, Вы можете различным образом объявлять метки атрибутов на основе текущего сценария.

### 3.6.3 Правила валидации

Когда данные модели, получены от конечных пользователей, они должны быть проверены, для того чтобы убедиться, что данные удовлетворяют определенным правилам (так называемым правилам валидации также известными как бизнес-правила). Например, дана модель ContactForm, возможно Вы захотите убедиться, что все атрибуты являются не пустыми значениями, а атрибут email содержит допустимый адрес электронной почты. Если значения нескольких атрибутов не удовлетворяют соответствующим бизнес-правилам, то должны быть показаны соответствующие сообщения об ошибках, чтобы помочь конечному пользователю исправить лопущенные ошибки.

Вы можете вызвать yii\base\Model::validate() для проверки полученных данных. Данный метод будет использовать правила валидации определённые в yii\base\Model::rules() для проверки каждого соответствующего атрибута. Если ошибок не найдено, то возвращается true, в противном случае возвращается false, а ошибки содержит свойство yii\base\Model::\$errors. Например,

```
$model = new \app\models\ContactForm;
```

```
// модель заполнения атрибутов данными, вводимыми пользователем
$model->attributes = \Yii::$app->request->post('ContactForm');
if ($model->value() {
    // все данные верны
\} else {
    // проверка не удалась: $errors - это массив содержащий сообщения об
    0uu. 6 \kappaa. \pi&errors = model > errors;
\mathcal{F}
```
Объявляем правила валидации связанные с моделью, переопределяем метод vii \base \Model:: rules () возврата правил атрибутов модели которые следует удовлетворить. В следующем примере показаны правила проверки объявленные в модели ContactForm:

```
public function rules()
\mathcal{L}return [
```

```
// name, email, subject и body атрибуты обязательны
    [['name', 'email', 'subject', 'body'], 'required'],
    // атрибут етаіl должен быть правильным етаіl адресом
    ['email', 'email'],\overline{1}:
```
Правило может использоваться для проверки одного или нескольких атрибутов, также и атрибут может быть проверен одним или несколькими правилами. Пожалуйста, обратитесь к разделу Проверка входных значений для более подробной информации о том, как объявлять правила проверки.

Иногда необходимо, чтобы правила применялись только в определенных сценариях. Чтобы это сделать необходимо указать свойство од в правилах, следующим образом:

```
public function rules()
\mathcal{L}return [
        // username, email и password требуются в сценарии "register"
        [['username', 'email', 'password'], 'required', 'on' =>
        self::SCENARIO_REGISTER],
        // username и password mpeбуются в сценарии "login"
        [['username', 'password'], 'required', 'on' =>
        self::SCENARIO LOGIN].
    \exists;
\mathcal{F}
```
Если не указать свойство ов, то правило применяется во всех сценариях. Правило называется активным правилом если оно может быть применено в текущем сценарии scenario.

Атрибут будет проверяться тогда и только тогда если он является активным атрибутом объявленным в scenarios() и связанным с одним или несколькими активными правилами, объявленными в rules().

#### 3.6.4 Массовое Присвоение

Массовое присвоение - это удобный способ заполнения модели данными вводимыми пользователем с помощью одной строки кода. Он заполняет атрибуты модели путем присвоения входных данных непосредственно свойству yii \base \Model:: \$attributes. Следующие два куска кода эквивалентны, они оба пытаются присвоить данные из формы представленные конечными пользователями атрибутам модели ContactForm. Ясно, что первый код гораздо чище и менее подвержен ошибкам, чем второй:

```
$model = new \app\models\ContactForm;
\text{\$model>-} attributes = \Yii::\$app->request->post('ContextForm');
```
84

 $\mathcal{L}$ 

```
$model = new \ap\models\ContainerForm;\text{\$data = \Yii::\$app->request->post('ContextForm', []};$model->name = isset($data['name']) ? $data['name'] : null;
$model->email = isset($data['email']) ? $data['email'] : null;
$model->subject = isset($data['subject']) ? $data['subject'] : null;
$model ->body = isset($data['body']) ? $data['body'] : null;
```
## Безопасные Атрибуты

Массовое присвоение применяется только к так называемым безопасным атрибутам, которые являются атрибутами, перечисленными в yii\base \Model::scenarios() в текущем сценарии scenario модели. Например, если модель User имеет следующий заданный сценарий, в данном случае это сценарий login, то только username и password могут быть массово присвоены. Любые другие атрибуты останутся нетронутыми.

```
public function scenarios()
\{return [
        self::SCENARIO_LOGIN => ['username', 'password'],
        self::SCENARIO_REGISTER => ['username', 'email', 'password'],
    1:\mathcal{F}
```
Информация: Причиной того, что массовое присвоение атрибутов применяется только к безопасным атрибутам, является то, что необходимо контролировать какие атрибуты могут быть изменены конечными пользователями. Например, если модель User имеет атрибут permission, который определяет разрешения, назначенные пользователю, то необходимо быть уверенным, что данный атрибут может быть изменён только администраторами через бэкэнд-интерфейс.

По умолчанию vii \base\Model: : scenarios () будет возвращать все сценарии и атрибуты найденные в vii\base\Model::rules(), если не переопределить этот метод, атрибут будет считаться безопасным только в случае, если он участвует в любом из активных правил проверки.

По этой причине существует специальный валидатор с псевдонимом safe, он предоставляет возможность объявить атрибут безопасным без фактической его проверки. Например, следующие правила определяют, что оба атрибута title и description являются безопасными атрибутами.

```
public function rules()
\overline{f}return [
           [['title', 'description'], 'safe'],
     \exists :
\mathbf{r}
```
### Небезопасные атрибуты

Как сказано выше, метод yii\base\Model::scenarios() служит двум целям: определения, какие атрибуты должны быть проверены, и определения, какие атрибуты являются безопасными (т.е. не требуют проверки). В некоторых случаях необходимо проверить атрибут не объявляя его безопасным. Вы можете сделать это с помощью префикса восклицательный знак ! в имени атрибута при объявлении его в scenarios() как атрибут secret в следующем примере:

```
public function scenarios()
\mathcal{L}return [
          self::SCENARIO_LOGIN => ['username', 'password', '!secret'],
    \exists:
\mathcal{L}
```
Когда модель будет присутствовать в спенарии login, то все три эти атрибута будут проверены. Однако, только атрибуты username и password могут быть массово присвоены. Назначить входное значение атрибуту secret нужно явно следующим образом,

```
% model ->secret = %secret:
```
#### 3.6.5 Экспорт Данных

Часто нужно экспортировать модели в различные форматы. Например, может потребоваться преобразовать коллекцию моделей в JSON или Excel формат. Процесс экспорта может быть разбит на два самостоятельных шага. На первом этапе модели преобразуются в массивы; на втором этапе массивы преобразуются в целевые форматы. Вы можете сосредоточиться только на первом шаге потому, что второй шаг может быть достигнут путем универсального инструмента форматирования данных, такого как yii\web\JsonResponseFormatter.

Самый простой способ преобразования молели в массив - использовать свойство yii\base\Model::\$attributes. Например

```
\texttt{\$post = \ap\models\!Post::findOne(100);\} }\texttt{Sarray} = \texttt{Spost-} > \texttt{attributes};
```
По умолчанию свойство yii\base\Model::\$attributes возвращает значения всех атрибутов объявленных в yii\base\Model::attributes().

Более гибкий и мощный способ конвертирования модели в массив использовать метод yii\base\Model::toArray(). Его поведение по умолчанию такое же как и у yii\base\Model::\$attributes. Тем не менее, он

позволяет выбрать, какие элементы данных, называемые полями, поставить в результирующий массив и как они должны быть отформатированы. На самом деле, этот способ экспорта моделей по умолчанию применяется при разработке в RESTful Web service, как описано в Response Formatting.

## Поля

Поле - это просто именованный элемент в массиве, который может быть получен вызовом метода yii\base\Model::toArray() модели.

По умолчанию имена полей эквивалентны именам атрибутов. Однако, это поведение можно изменить, переопределив методы fields()  $\mu/\mu$ ли extraFields(). Оба метода должны возвращать список определенных полей. Поля определённые fields () являются полями по умолчанию, это означает, что toArray() будет возвращать эти поля по умолчанию. Метод extraFields() определяет дополнительно доступные поля, которые также могут быть возвращены toArray() так много, как Вы укажите их через параметр \$ехралd. Например, следующий код будет возвращать все поля определённые в fields(), а также поля prettyName и fullAddress, если они определены в extraFields().

```
$array = $model->toArray([], ['prettyName', 'fullAddress']);
```
Вы можете переопределить fields() чтобы добавить, удалить, переименовать или переопределить поля. Возвращаемым значением fields () должен быть массив. Ключами массива являются имена полей, а значениями - соответствующие определения полей, которые могут быть либо именами свойств/атрибутов, либо анонимными функциями, возвращающими соответствующие значения полей. В частном случае, когда имя поля совпадает с именем его атрибута, возможно опустить ключ массива. Например,

```
// использовать явное перечисление всех полей, лучше всего тогда, когда вы
хотите убедиться,
// что изменения в вашей таблице базы данных или атрибуте модели не вызывают
изменение вашего поля
// (для поддержания обратной совместимости API интерфейса).
public function fields()
    return [
        // здесь имя поля совпадает с именем атрибута
        Thirt
        // здесь имя поля - "email", соответствующее ему имя атрибута -
        "email address"
        'email' => 'email_address',
```

```
// здесь имя поля - "пате", а значение определяется обратным вызовом
        PHD'name' \Rightarrow function () freturn $this->first_name . ' ' . $this->last_name;
        ₿,
    1:\mathcal{L}// использовать фильтрование нескольких полей лучше тогда, когда вы хотите
наследовать
// родительскую реализацию и черный список некоторых "чувствительных"
полей.
public function fields()
\sqrt{ }$fields = parent::fields();// удаляем поля, содержащие конфиденциальную информацию
    unset($fields['auth_key'], $fields['password_hash'],
    $fields['password_reset_token']);
    return $fields;
\mathcal{L}
```
Внимание: по умолчанию все атрибуты модели будут включены в экспортируемый массив, вы должны проверить ваши данные и убедиться, что они не содержат конфиденциальной информации. Если такая информация присутствует, вы должны переопределить fields() и отфильтровать поля. В приведенном выше примере мы выбираем и отфильтровы-BaeM auth key, password hash *H* password reset token.

### <span id="page-93-0"></span>3.6.6 Лучшие практические методики разработки моделей

Модели являются центральным местом представления бизнес-данных, правил и логики. Они часто повторно используются в разных местах. В хорошо спроектированном приложении, модели, как правило, намного больше, чем контроллеры.

В целом, модели

- могут содержать атрибуты для представления бизнес-данных;
- могут содержать правила проверки для обеспечения целостности и достоверности данных;
- могут содержать методы с реализацией бизнес-логики;
- не следует напрямую задавать запрос на доступ, либо сессии, либо любые другие данные об окружающей среде. Эти данные должны быть введены контроллерами в модели;
- следует избегать встраивания HTML или другого отображаемого кода - это лучше делать в видах;

## 3.7. ВИДЫ

• избегайте слишком большого количества сценариев в одной моде- $\overline{u}$ 

Рекомендации выше обычно учитываются при разработке больших сложных систем. В таких системах, молели могут быть очень большими, в связи с тем, что они используются во многих местах и поэтому могут содержать множество наборов правил и бизнес-логики. Это часто заканчивается кошмаром при поллержании кола молели, поскольку олним касанием кода можно повлиять на несколько разных мест. Чтобы сделать код модели более легким в обслуживании, Вы можете предпринять следующую стратегию:

- Определить набор базовых классов моделей, которые являются общими для разных приложений или модулей. Эти классы моделей должны содержать минимальный набор правил и логики, которые являются общими среди всех используемых приложений или модулей.
- В каждом приложении или модуле в котором используется модель, определить конкретный класс модели (или классы моделей), отходящий от соответствующего базового класса модели. Конкретный класс модели должен содержать правила и логику, которые являются специфическими для данного приложения или модуля.

Например, в шаблоне приложения advanced<sup>12</sup>, Вы можете определить базовым классом модели common\models\Post. Тогда для frontend приложения, Вы определяете и используете конкретный класс модели frontend\models\Post, который расширяется от соттоп models \Post. И аналогичным образом для backend приложения. Вы определяете backend\models\Post. С помошью такой стратегии, можно быть уверенным, что код в frontend\models\Post используется только для конкретного frontend приложения, и если делаются любые изменения в нём, то не нужно беспокоиться, что изменения могут сломать backend приложение.

### $3.7$ Виды

Вилы - это часть МVC<sup>13</sup> архитектуры, это кол. который отвечает за представление данных конечным пользователям. В веб приложениях виды создаются обычно в виде видов - шаблонов, которые суть РНР скрипты, в основном содержащие HTML код и код PHP, отвечающий за представление и внешний вид. Виды управляются компонентом приложения view, который содержит часто используемые методы для упорядочивания видов и их рендеринга. Для упрощения, мы будем называть виды шаблоны просто видами.

<span id="page-94-0"></span> $^{12}$ <br> https://github.com/yiisoft/yii2-app-advanced/blob/master/docs/guide/ README.md

<span id="page-94-1"></span> $13$ https://ru.wikipedia.org/wiki/Model-View-Controller

### $3.7.1$ Создание видов

Как мы упоминали ранее, вид - это просто РНР скрипт, состоящий из PHP и HTML кода. В примере ниже - вид, который представляет форму авторизации. Как видите, РНР код здесь генерирует динамический контент, как, например, заголовок страницы и саму форму, тогда как HTML организует полученные данные в готовую html страницу.

```
\langle?php
use yii\helpers\Html;
use yii\widgets\ActiveForm;
/* Ovar $this yii | web | View */
/* @var $form yii\widgets\ActiveForm */
/* Cvar $model app models LoginForm */
$this ->title = 'Bxox';
\frac{1}{2} <h1><?= Html::encode($this->title) ?></h1>
<p>Пожалуйста, заполните следующие поля для входа на сайт:</p>
\langle ?php $form = ActiveForm::begin(); ?>
    \langle ? = $form->field($model, 'username') ?>
    \langle ? = $form->field($model, 'password')->passwordInput() ?>
    \langle ? = \text{Html} : : \text{submitButton}('Login') ? \rangle\langle ?php ActiveForm::end(); ?>
```
Внутри вида, вы можете использовать \$this, которое представляет собой компонент вид, управляющий этим шаблоном и обеспечивающий его рендеринг.

Кроме \$this, в виде могут быть доступны другие переменные, такие как \$form и \$model из примера выше. Эти переменные представляют собой данные, которые передаются в вид контроллерами или другими объектами, которые вызывают рендеринг вида.

Совет: Переданные переменные могут быть перечислены в блоке комментария в начале скрипта, чтобы их смогли распознать IDE. К тому же, это хороший способ добавления документации в вид.

## Безопасность

При создании видов, которые генерируют HTML страницы, важно кодировать и/или фильтровать данные, которые приходят от пользователей перед тем как их показывать. В противном случае ваше приложение может стать жертвой атаки типа межсайтовый скриптинг<sup>14</sup>

<span id="page-95-0"></span> $14$ https://ru.wikipedia.org/wiki/%D0%9C%D0%B5%D0%B6%D1%81%D0%B0%D0%B9%D1% 82%D0%BE%D0%B2%D1%8B%D0%B9\_%D1%81%D0%BA%D1%80%D0%B8%D0%BF%D1%82%D0%B8%D0%BD% **DO%B3** 

## 3.7. ВИДЫ

Чтобы показать обычный текст, сначала кодируйте его с помощью yii\helpers\Html::encode(). В примере ниже имя пользователя кодируется перед выводом:

```
\langle?php
use yii\helpers\Html;
2\overline{2}\langlediw class="username">
       \langle ? = \text{Html} : \text{encode}(\text{Suser} \rightarrow \text{name}) ?>
\langle/div>
```
Чтобы показать HTML содержимое, используйте vii \helpers\HtmlPurifier для того, чтобы отфильтровать потенциально опасное содержимое. В примере ниже содержимое поста фильтруется перед показом:

```
\langle?php
use yii\helpers\HtmlPurifier;
2\overline{2}<div class="post">
     \langle ? = HtmlPurifier::process($post->text) ?>
\langle A\sin x\rangle
```
Подсказка: Несмотря на то, что HTMLPurifier отлично справляется с тем, чтобы сделать вывод безопасным, работает он довольно медленно. Если от приложения требуется высокая производительность, рассмотрите возможность кэширования отфильтрованного результата

## Организация видов

Как и для контроллеров, и моделей, для видов тоже есть определенные соглашения в их организации.

- Виды, которые рендерятся из контроллера, по умолчанию должны располагаться в папке @app/views/ControllerID, где ControllerID это ID контроллера. Например, если класс контроллера - PostController, то папка будет @app/views/post; если контроллер - PostCommentController, то папка будет @app/views/post-comment. В случае, если контроллер принадлежит модулю, папка будет views/ControllerID в подпапке модуля.
- Виды, которые рендерятся из виджетов, должны располагаться в Путь Виджета/views, ГДе Путь Виджета - ЭТО ПАПКА, КОТОРАЯ СОДЕРЖИТ класс виджета.
- С видами, которые рендерятся из других объектов рекомендуется поступать по той же схеме, что и с видами виджетов.

В контроллерах и виджетах вы можете изменить папки видов по умолчанию, переопределив метод vii\base\ViewContextInterface::getViewPath().

#### $3.7.2$ Рендеринг видов

Вы можете рендерить виды в контроллерах, widgets, или из любого другого места, вызывая методы рендеринга видов. Методы вызываются приблизительно так, как это показано в примере ниже,

```
/*** @param string $view название вида или путь файла, в зависимости от того,
какой метод рендеринга используется
* @param array $params данные, которые передаются виду
* @return string результат рендеринга
*methodName($view, $params = [])
```
### Рендеринг в контроллерах

Внутри контроллеров можно вызывать следующие методы рендеринга видов:

- render(): рендерит именованный вид и применяет шаблон к результату рендеринга.
- $\bullet$  renderPartial(): рендерит именованный вид без шаблона.
- renderAjax(): рендерит именованный вид без шаблона, и добавляет все зарегистрированные JS/CSS скрипты и стили. Обычно этот метод применяется для рендеринга результата АЈАХ запроса.
- renderFile(): рендерит вид, заданный как путь к файлу или алиac.

Например,

namespace app\controllers;

```
use Yii;
use app\models\Post;
use yii\web\Controller;
use yii\web\NotFoundHttpException;
class PostController extends Controller
\sqrt{ }public function actionView($id)
    ſ
        $model = Post::findOne ($id):if ($model == null) {
             throw new NotFoundHttpException;
        ι
        // рендерит вид с названием `view` и применяет к нему шаблон
        return $this->render('view', [
            'model' => % model,
        1:
    \mathcal{F}\mathbf{r}
```
3.7. ВИДЫ

### Рендеринг в виджетах

Внутри виджетов, вы можете вызывать следующие методы для рендеринга видов.

- render(): рендерит именованный вид.
- renderFile(): рендерит вид, заданный как путь файла или алиас. Например,

```
namespace app\components;
use yii\base\Widget;
use yii\helpers\Html;
class ListWidget extends Widget
\mathbf{f}public $items = [];
    public function run()
     \mathbf{f}// рендерит вид с названием `list`
         return $this->render('list', [
              'items' => $this->items,
         \left| \right);
    \mathcal{F}\mathbf{R}
```
### Рендеринг в видах

Вы можете рендерить вид внутри другого вида используя методы, которые предоставляет компонент вида:

- render(): рендерит именованный вид.
- renderAjax(): рендерит именованный вид и добавляет зарегистрированные JS/CSS скрипты и стили. Обычно используется для рендеринга результата АЈАХ запроса.
- renderFile(): рендерит вид, заданный как путь к файлу или алиac.

Например, следующий код рендерит \_overview.php файл вида, который находится в той же папке что и вид, который рендерится в текущий момент. Помните, что  $t$ this в виле - это компонент вила (а не контроллер, как это было в Yii1):

<?= \$this->render('\_overview') ?>

### Рендеринг в других местах

Вы может получить доступ к виду как компоненту приложения вот так: Yii: : \$app->view, а затем вызвать вышеупомянутые методы, чтобы отрендерить вид. Например,

```
// показывает файл "@app/views/site/license.php"
echo \Yii::$app->view->renderFile('@app/views/site/license.php');
```
### Именованные виды

При рендеринге вида, вы можете указать нужный вид, используя как имя вида, так и путь к файлу/алиас. В большинстве случаев вы будете использовать первый вариант, т.к. он более нагляден и гибок. Мы называем вилы, которые были вызваны с помошью сокрашенного имени именованные виды.

Имя вида преобразуется в соответствующий ему путь файла в соответствии со следующими правилами:

- Имя вила можно указывать без расширения. В таком случае в качестве расширения будет использоваться. php. К примеру, имя вида about COOTBETCTBYET файлу about.php.
- Если имя вида начинается с двойного слеша //, соответствующий ему путь будет @app/views/ViewName. Т.е. вид будет искаться в папке видов приложения по умолчанию. Например, //site/about будет преобразован в @app/views/site/about.php.
- Если имя вида начинается с одинарного слеша /, то вид будет искаться в папке видов по умолчанию текущего модуля. Если активного модуля на данный момент нет, будет использована папка видов приложения по умолчанию, т.е. вид будет искаться в @app/views, как в одном из примеров выше.
- Если вил ренлеринтся с помошью контекста и контекст реализует интерфейс yii\base\ViewContextInterface, путь к виду образуется путем присоединения пути видов контекста к имени вида. В основном это применимо к видам, которые рендерятся из контроллеров и виджетов. Например, about будет преобразован в @app/views/site/about.php если контекстом является контроллер SiteController.
- Если вид рендерится из другого вида, папка, в которой находится текущий вид будет добавлена к пути вложенного вида. Например, item будет преобразован в @app/views/post/item если он рендерится ИЗ ВИДА @app/views/post/index.php.

В соответствии с вышесказанным, вызов \$this->render('view') в контроллере app\controllers\PostController будет рендерить файл @app/views/post/view.php, a BbI3OB \$this->render('\_overview') В ЭТОМ ВИДЕ будет рендерить файл @app/views/post/\_overview.

### Доступ к данным из видов

Данные можно передавать в вид явно или подгружать их динамически, обращаясь к контексту из вида.

Передавая данные через второй параметр методов рендеринга вида, вы явно передаете данные в вид. Данные должны быть представлены

как обычный массив: ключ-значение. При рендеринге вида, php вызывает встроенную функцию PHP extract() на переданном массиве, чтобы переменные из массива "распаковались" в переменные вида. Например, следующий код в контроллере передаст две переменные виду report: \$foo  $= 1$  *H*  $$bar = 2$ .

```
echo $this->render('report', [
    'foo' => 1.
    'bar' \Rightarrow 2,
1);
```
Другой подход, подход контекстного доступа, извлекает данные из компонента вида или других объектов, доступных в виде (например через глобальный контейнер Yii: : \$app). Внутри вида вы можете вызывать объект контроллера таким образом: \$this->context (см пример снизу), и, таким образом, получить доступ к его свойствам и методам, например, как указано в примере, вы можете получить ID контроллера:

```
ID контроллера: <?= $this->context->id ?>
```
Явная передача данных в вид обычно более предпочтительна, т.к. она делает виды независимыми от контекста. Однако, у нее есть недостаток необходимость каждый раз вручную строить массив данных, что может быть довольно утомительно и привести к ошибкам, если вид рендерится в разных местах.

### Передача данных между видами

Компонент вида имеет свойство params, которое вы можете использовать для обмена данными между видами.

Например, в виде about вы можете указать текущий сегмент хлебных крошек с помощью следующего кода.

```
$this ->params['breadcrumbs'][] = '0 rac;
```
Затем, в шаблоне, который также является видом, вы можете отобразить хлебные крошки используя данные, переданные через params.

```
<?= yii\widgets\Breadcrumbs::widget([
    'links' => isset($this->params['breadcrumbs']) ?
    $this->params['breadcrumbs'] : [],
1) ?>
```
### Шаблоны 3.7.3

Шаблоны - особый тип вилов, которые представляют собой обшие части разных видов. Например, у большинства страниц веб приложений одинаковые верх и низ (хедер и футер). Можно, конечно, указать их и в каждом виде, однако лучше сделать это один раз, в шаблоне, и затем, при рендеринге, включать уже отрендеренный вид в заданное место шаблона.

## Создание шаблонов

Поскольку шаблоны это виды, их можно создавать точно так же, как и обычные виды. По умолчанию шаблоны хранятся в папке @app/views/layouts. Шаблоны, которые используются в конкретном модуле, хранятся в подпапке views/layouts папки модуля. Вы можете изменить папку шаблонов по умолчанию, используя свойство yii\base\Module::\$layoutPath приложения или модулей.

Пример ниже показывает как выглядит шаблон. Для лучшего понимания мы сильно упростили код шаблона. На практике, однако, в нем часто содержится больше кода, например, тэги <head>, главное меню и т.д.

```
\langle?php
use yii\helpers\Html;
/* Cvar $this yii \web \View */
/* Cvar $content string */2<sup>5</sup><?php $this->beginPage() ?>
<!DOCTYPE html>
<html lang="en">
<head>
    <meta charset="UTF-8"/>
    \langle ? = \text{Html} : \text{csrfMetATags() ? }<title><?= Html::encode($this->title) ?></title>
    \langle ?php $this->head() ?>
\langlehead>
<body>
<?php $this->beginBody() ?>
    <header>Mos xommanus</header>
    \langle?= $content ?>
    <footer>Моя компания &copy; 2014</footer>
\langle ?php $this->endBody() ?>
</body>
\langle/html>
<?php $this->endPage() ?>
```
Как видите, шаблон генерирует HTML тэги, которые присутствуют на всех страницах. Внутри секции <br/>ьоду>, шаблон выводит переменную \$content, которая содержит результат рендеринга видов контента, который передается в шаблон, при работе метода yii\base\Controller::render().

Большинство шаблонов вызывают методы, аналогично тому, как это сделано в примере выше, чтобы скрипты и тэги, зарегистрированные в

### 3.7. ВИДЫ 97

других местах приложения могли быть правильно отображены в местах вызова (например, в шаблоне).

- beginPage(): Этот метод нужно вызывать в самом начале шаблона. Он вызывает событие EVENT\_BEGIN\_PAGE, которое происходит при начале обработки страницы.
- endPage(): Этот метод нужно вызывать в конце страницы. Он вызывает событие EVENT\_END\_PAGE . Оно указывает на обработку конца страницы.
- head(): Этот метод нужно вызывать в  $\epsilon$ head> секции страницы html. Он генерирует метку, которая будет заменена зарегистрированным ранее кодом HTML (тэги link, мета тэги), когда рендеринг страницы будет завершен.
- beginBody(): Этот метод нужно вызывать в начале секции <br/>body>. Он вызывает событие EVENT\_BEGIN\_BODY и генерирует метку, которая будет заменена зарегистрированным HTML кодом (например, Javascript'ом), который нужно разместить в начале <body> страницы.
- endBody(): Этот метод нужно вызывать в конце секции <br/> <br/> <br/> <br/> <br/> <br/> <br/> <br/> <br/> <br/> <br/> <br/> <br/>
<br/>
<br/>  $\bullet$  <br/>endBody(): Этот метод нужно вызывать в конце секции <br/> <br/> <b Он вызывает событие EVENT\_END\_BODY и генерирует метку, которая будет заменена зарегистрированным HTML кодом (например, Javascript'ом), который нужно разместить в конце <body> страницы.

## Доступ к данным в шаблонах

Внутри шаблона, у вас есть доступ к двум предопределенным переменным: \$this и \$content. Первая представляет собой вид компонент, как и в обычных видах, тогда как последняя содержит результат рендеринга вида, который рендерится при вызове метода render() в контроллерах.

Если вы хотите получить доступ к другим данным из шаблона, используйте метод явной передачи (он описан в секции Доступ к данным в видах настоящего документа). Если вы хотите передать данные из вида шаблону, вы можете использовать метод, описанный в передаче данных между видами.

### Использование шаблонов

Как было описано в секции Рендеринг в контроллерах, когда вы рендерите вид, вызывая метод render() из контроллера, к результату рендеринга будет применен шаблон. По умолчанию будет использован шаблон @app/views/layouts/main.php .

Вы можете использовать разные шаблоны, конфигурируя yii\base \Application::\$layout или yii\base\Controller::\$layout. Первый переопределяет шаблон, который используется по умолчанию всеми контроллерами, а второй переопределяет шаблон в отдельном контроллере.

Например, код внизу показывает, как можно сделать так, чтобы контроллер использовал шаблон @app/views/layouts/post.php при рендеринге вида. Другие контроллеры, если их свойство layout не переопределено, все еще будут использовать @app/views/lavouts/main.php как шаблон.

```
namespace app\controllers;
use yii\web\Controller;
class PostController extends Controller
\sqrt{ }public $layout = 'post';
    11...\mathbf{r}
```
Для контроллеров, принадлежащих модулю, вы также можете переопрелелять свойство молуля lavout, чтобы использовать особый шаблон для этих контроллеров.

Поскольку свойство layout может быть сконфигурировано на разных уровнях приложения (контроллеры, модули, само приложение), Yii определяет какой шаблон использовать для контроллера в два этапа.

На первом этапе определяется значение шаблона и контекстный модуль.

- Если yii \base\Controller::\$layout свойство контроллера отлично от null, используется оно, и модуль контроллера как контекстный модуль.
- Если layout равно null (не задано), происходит поиск среди родительских модулей контроллера, включая само приложение (которое по умолчанию является родительским модулем для контроллеров, не принадлежащих модулям) и находится первый модуль, свойство layout которого не равно null. Тогда используется найденное значение layout этого модуля и сам модуль в качестве контекста. Если такой модуль не найден, значит шаблон применен не будет.

На втором этапе определяется сам файл шаблона для рендеринга на основании значения layout и контекстного модуля. Значением layout может быть.

- Алиас пути (например, @app/views/layouts/main).
- Абсолютный путь (например /main): значение layout начинается со слеша. Будет искаться шаблон из папки шаблонов приложения, по умолчанию это @app/views/layouts.
- Относительный путь (например main): Будет искаться шаблон из папки шаблонов контекстного модуля, по умолчанию это views/layouts в папке модуля.
- Булево значение false: шаблон не будет применен.

### 3.7. ВИДЫ

Если у значения layout нет расширения, будет использовано расширение по умолчанию - .php.

### Вложенные шаблоны

Иногда нужно вложить один шаблон в другой. Например, в разных разделах сайта используются разные шаблоны, но у всех этих шаблонов есть основная разметка, которая определяет HTML5 структуру страницы. Вы можете использовать вложенные шаблоны, вызывая beginContent() и endContent() в дочерних шаблонах таким образом:

```
<?php $this->beginContent('@app/views/layouts/base.php'); ?>
```
... код дочернего шаблона...

```
\langle ?php $this->endContent(); ?>
```
В коде выше дочерний шаблон заключается в beginContent() и endContent(). Параметр, передаваемый в метод beginContent () определяет родительский шаблон. Это может быть как путь к файлу, так и алиас.

Используя подход выше, вы можете вкладывать шаблоны друг в друга в несколько уровней.

### Использование блоков

 $\ldots$ 

Блоки позволяют "записывать" контент в одном месте, а показывать в другом. Они часто используются совместно с шаблонами. Например, вы определяете (записываете) блок в виде и отображаете его в шаблоне.

Для определения блока вызываются методы beginBlock() и endBlock(). После определения, блок доступен через \$view->blocks[\$blockID], где \$blockID - это уникальный ID, который вы присваиваете блоку в начале определения.

В примере ниже показано, как можно использовать блоки, определенные в виде, чтобы динамически изменять фрагменты шаблона.

Сначала, в виде, вы записываете один или несколько блоков:

```
<?php $this->beginBlock('block1'); ?>
... содержимое блока 1...
\langle ?php $this->endBlock(); ?>
\ldots<?php $this->beginBlock('block3'); ?>
```
... содержимое блока 3...

 $\langle ?php$  \$this->endBlock(); ?>

Затем, в шаблоне, рендерите блоки если они есть, или показываете контент по умолчанию, если блок не определен.

```
\cdots<?php if (isset($this->blocks['block1'])): ?>
     \langle ? = $this->blocks['block1'] ?>
\langle ?php \text{ else : } ? \rangle... контент по умолчанию для блока 1 ...
\langle ?php \text{ endif } ; ? \rangle\cdot .
<?php if (isset($this->blocks['block2'])): ?>
     \langle ? = $this->blocks ['block2'] ?>
\langle ?php \text{ else : } ? \rangle... контент по умолчанию для блока 2...
\langle ?php \text{ endif } ; ? \rangle\ddotsc<?php if (isset($this->blocks['block3'])): ?>
     \langle ? = $this->blocks['block3'] ?>
\langle ?php \text{ else: } ? \rangle... контент по умолчанию для блока 3...
\langle ?php \text{ endif}; ? \rangle\cdots
```
### 3.7.4 Использование компонентов вида

Компоненты вида дают много возможностей. Несмотря на то, что существует возможность создавать индивидуальные экземпляры yii\base View или дочерних классов, в большинстве случаев используется сам компонент view приложения. Вы можете сконфигурировать компонент в конфигурации приложения таким образом:

```
\overline{1}11...'components' => [
           'view' => \int'class' => 'app\components\View',
          \overline{1}.
          11...I,
\overline{1}
```
Компоненты вида предоставляют широкие возможности по работе с видами, они описаны в отдельных секциях документации:

### 3.7. ВИДЫ

- темы: позволяет менять темы оформления для сайта.
- кэширование фрагментов: позволяет кэшировать фрагменты вебстраниц.
- работа с клиентскими скриптами: Поддерживает регистрацию и рендеринг CSS и Javascript.
- управление связками: позволяет регистрацию и управление связками клиентского кода.
- альтернативные движки шаблонов: позволяет использовать другие шаблонные движки, такие как Twig<sup>15</sup>, Smarty<sup>16</sup>.

Также удобно пользоваться мелкими, но удобными фичами при разработке веб страниц, которые приведены ниже.

### Установка заголовков страниц

У каждой страницы должен быть заголовок. Обычно заголовок выводится в шаблоне. Однако на практике заголовок часто определяется в видах, а не в шаблонах. Чтобы передать заголовок из вида в шаблон, используется свойство title.

В виде можно задать заголовок таким образом:

```
\langle?php
$this->title = 'Мой заголовок страницы';
2)
```
В шаблоне заголовок выводится следующим образом, (убедитесь, что в  $\epsilon$ head> у вас соответствующий код):

```
<title><?= Html::encode($this->title) ?></title>
```
## Регистрация мета-тэгов

На веб страницах обычно есть мета-тэги, которые часто используются различными сервисами. Как и заголовки страниц, мета-тэги выводятся в <head> и обычно генерируются в шаблонах.

Если вы хотите указать, какие мета-тэги генерировать в видах, вы можете вызвать метол vii\web\View::registerMetaTag() в виле так. как в примере ниже:

```
\langle?php
$this->registerMetaTag(['name' => 'keywords', 'content' => 'yii, framework,
php'] ;
?
```
<span id="page-106-0"></span> $15$ https://twig.symfony.com/

<span id="page-106-1"></span> $16$ https://www.smarty.net/

Этот код зарегистрирует мета тэг "keywords" в виде. Зарегистрированные мета тэги рендерятся после того, как закончен рендеринг шаблона. Они вставляются в то место, где в шаблоне вызван метод vii\web\View : : head(). Результатом рендеринга мета тэгов является следующий код:

```
<meta name="keywords" content="yii, framework, php">
```
Обратите внимание, что при вызове метода vii\web\View::registerMetaTag() несколько раз мета тэги будут регистрироваться каждый раз без проверки на уникальность.

Чтобы убедиться, что зарегистрирован только один экземпляр одного типа мета тэгов, вы можете указать ключ мета тэга в качестве второго параметра при вызове метода. К примеру, следующий код регистрирует два мета тэга "description", однако отрендерен будет только второй.

```
$this->registerMetaTag(['name' => 'description', 'content' => 'Moй caйr
сделан с помощью Yii!'], 'description');
$this->registerMetaTag(['name' => 'description', 'content' => 'Это сайт о
забавных енотах. '], 'description');
```
### Регистрация тэгов link

Как и мета тэги, link тэги полезны во многих случаях, как, например, задание уникальной favicon, указание на RSS фид или указание OpenID сервера для авторизации. С link тэгами можно работать аналогично работе с мета тэгами, вызывая метод vii\web\View::registerLinkTag(). Например, вы можете зарегистрировать link тэг в виде таким образом:

```
$this->registerLinkTag([
    'title' => 'Сводка новостей по Yii',
    'rel' \Rightarrow 'alternate','type' => 'application/rss+xml',
    'href' => 'https://www.yiiframework.com/rss.xml/',
1:
```
Этот код выведет

```
<link title="Сводка новостей по Yii" rel="alternate"
type="application/rss+xml" href="https://www.yiiframework.com/rss.xml/">
```
Как и в случае с registerMetaTag(), вы можете указать ключ вторым параметром при вызове registerLinkTag() чтобы избежать дублирования link тэгов одного типа.

### 3.7.5 События в видах

Компонент вида вызывает несколько событий во время рендеринга. Вы можете задавать обработчики для этих событий чтобы добавлять контент в вид или делать пост-обработку результатов рендеринга до того, как они будут отправлены конечным пользователям.
### 3.7. ВИДЫ 103

- EVENT\_BEFORE\_RENDER: вызывается в начале рендеринга файла в контроллере. Обработчики этого события могут придать атрибуту yii\base\ViewEvent::\$isValid значение false, чтобы отменить процесс рендеринга.
- EVENT\_AFTER\_RENDER: событие инициируется после рендеринга файла вызовом yii\base\View::afterRender(). Обработчики события могут получать результат рендеринга через yii\base\ViewEvent:: \$output и могут изменять это свойство для изменения результата рендеринга.
- EVENT\_BEGIN\_PAGE: инициируется вызовом yii\base\View::beginPage() в шаблонах.
- EVENT\_END\_PAGE: инициируется вызовом yii\base\View::endPage() в шаблонах.
- EVENT\_BEGIN\_BODY: инициируется вызовом yii\web\View::beginBody() в шаблонах.
- EVENT END BODY: инициируется вызовом vii\web\View::endBody() в шаблонах.

Например, следующий код вставляет дату в конец body страницы:

```
\Yii::$app->view->on(View::EVENT_END_BODY, function () {
    echo date('Y-m-d');
});
```
# 3.7.6 Рендеринг статических страниц

Статическими страницами мы считаем страницы, которые содержат в основном статические данные и для формирования которых не нужно строить динамические данные в контроллерах.

Вы можете выводить статические страницы, сохраняя их в видах, а затем используя подобный код в контроллере:

```
public function actionAbout()
{
    return $this->render('about');
}
```
Если сайт содержит много статических страниц, описанный выше подход не вполне подходит - его использование приведет к многократному повторению похожего кода. Вместо этого вы можете использовать [от](#page-78-0)[дельное действие](#page-78-0) yii\web\ViewAction в контроллере. Например,

```
namespace app\controllers;
use yii\web\Controller;
class SiteController extends Controller
{
```

```
public function actions()
      Ł
            return [
                   'page' \Rightarrow \Gamma'class' => 'yii\web\ViewAction',
                  \mathbf{1}\exists:
      \mathcal{F}\mathcal{L}
```
Теперь, если вы создадите вид about в папке @app/views/site/pages, он будет отображаться по такому адресу:

```
http://localhost/index.php?r=site%2Fpage&view=about
```
GET параметр view сообщает vii\web\ViewAction какой вид затребован. Действие будет искать этот вид в папке @app/views/site/pages. Вы можете сконфирурировать параметр yii\web\ViewAction::\$viewPrefix чтобы изменить папку в которой ищется вид.

#### <span id="page-109-0"></span>3.7.7 Полезные советы

Вилы отвечают за представление данных моделей в формате, понятным конечным пользователям. В целом, вилы

- должны в основном содержать код, отвечающий за представление, такой как HTML и простой PHP для обхода, форматирования и рендеринга данных.
- не должны содержать кода, который производит запросы к БД. Такими запросами должны заниматься модели.
- должны избегать прямого обращения к данным запроса, таким как \$ GET, \$ POST. Разбором запроса должны заниматься контроллеры. Если данные запросов нужны для построения вида, они должны явно передаваться в вид контроллерами.
- могут читать свойства моделей, но не должны их изменять.

Чтобы сделать виды более управляемыми, избегайте создания видов, которые содержат слишком сложную логику или большое количество кода. Используйте следующие подходы для их упрощения:

- используйте шаблоны для отображения основных секций разметки сайта (верхняя часть (хедер), нижняя часть (футер) и т.п.)
- разбивайте сложный вид на несколько видов попроще. Меньшие виды можно рендерить и объединять в больший используя методы рендеринга, описанный в настоящем документе.
- создавайте и используйте виджеты как строительный материал для видов.
- создавайте и используйте классы-хелперы для изменения и форматирования данных в видах.

#### $3.8$ Модули

Модули - это законченные программные блоки, состоящие из моделей, представлений, контроллеров и других вспомогательных компонентов. При установке модулей в приложение, конечный пользователь получает доступ к их контроллерам. По этой причине модули часто рассматриваются как миниатюрные приложения. В отличие от приложений, модули нельзя развертывать отдельно. Модули должны находиться внутри приложений.

#### 3.8.1 Создание модулей

Модуль помещается в директорию, которая называется базовым путем молуля. Так же как и в лиректории приложения, в этой лиректории существуют поддиректории controllers, models, views и другие, в которых размещаются контроллеры, модели, представления и другие элементы. В следующем примере показано примерное содержимое модуля:

forum/

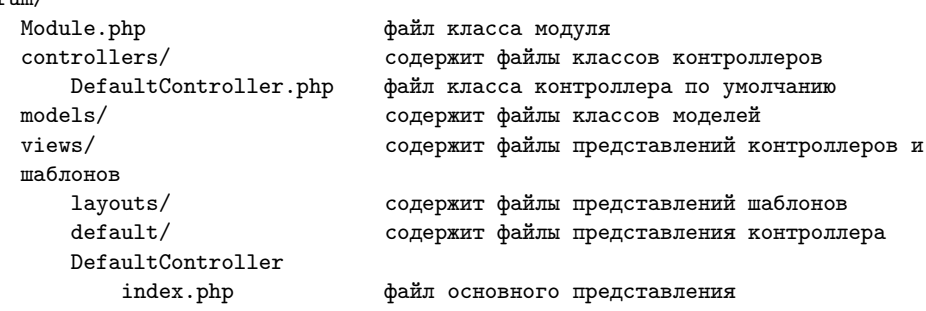

### Классы модулей

Каждый модуль объявляется с помощью уникального класса, который наследуется от yii\base\Module. Этот класс должен быть помещен в корне базового пути модуля и поддерживать автозагрузку. Во время доступа к модулю будет создан один экземпляр соответствующего класса молуля. Как и экземпляры приложения, экземпляры молулей нужны, чтобы код модулей мог получить общий доступ к данным и компонентам.

Приведем пример того, как может выглядеть класс модуля:

```
namespace app\modules\forum;
```

```
class Module extends \yii\base\Module
\overline{f}public function init()
         parent::init();
```

```
$this->params['foo'] = 'bar';// ... остальной инициализирующий код ...
    \mathbf{r}\mathcal{F}
```
Если метод init() стал слишком громоздким из-за кода, который задает свойства модуля, эти свойства можно сохранить в виде конфигурации, а затем загрузить в методе init() следующим образом:

```
public function init()
\mathcal{L}parent:init();
    // инициализация модуля с помощью конфигурации, загруженной из
    config.php\Yii::configure($this, require __DIR__ . '/config.php');
\mathcal{F}
```
При этом в конфигурационном файле config.php может быть код следующего вида, аналогичный конфигурации приложения:

```
\langle?php
return [
     'components' => [
          // список конфигураций компонентов
     \mathbf{1}.
     'params' => \lceil// список параметров
     1,
\overline{1}:
```
## Контроллеры в модулях

При создании контроллеров модуля принято помещать классы контроллеров в подпространство controllers пространства имён класса модуля. Это также подразумевает, что файлы классов контроллеров должны располагаться в директории controllers базового пути модуля. Например, чтобы описать контроллер post в модуле forum из предыдущего примера, класс контроллера объявляется следующим образом:

```
namespace app\modules\forum\controllers;
use yii\web\Controller;
class PostController extends Controller
\mathcal{L}11...\mathbf{r}
```
Изменить пространство имен классов контроллеров можно задав свойство yii \base \Module:: \$controllerNamespace. Если какие-либо контрол-

### 3.8. МОДУЛИ

леры выпадают из этого пространства имен, доступ к ним можно осуществить, настроив свойство yii\base\Module::\$controllerMap, аналогично тому, как это делается в приложении.

### Представления в модулях

Представления модуля также следует поместить в поддиректорию views базового пути модуля. Виды, которые рендерит контроллер модуля, должны располагаться в директории views/ControllerID, где ControllerID соответствует идентификатору контроллера. Например, если контроллер реализуется классом PostController, представления следует разместить в поддиректории views/post базового пути модуля.

В модуле можно задать шаблон, который будет использоваться для рендеринга всех представлений контроллерами модуля. По умолчанию шаблон помещается в директорию views/layouts, а свойство vii\base \Module::\$layout должно указывать на имя этого шаблона. Если не задать свойство layout, модуль будет использовать шаблон, заданный в приложении.

#### Консольные команды в модулях

Ваш модуль также может объявлять команды, которые будут доступны через консоль.

Для того, чтобы команда стала доступна, надо изменить свойство yii\base\Module::\$controllerNamespace для консольного режима так, чтобы оно содержало пространство имён ваших команд.

Этого можно добиться проверяя класс экземпляра приложения Yii в методе init модуля:

```
public function init()
\sqrt{ }parent::init();
    if (Yii:: $app instance of \yii\console\Application) {
         $this->controllerNamespace = 'app\modules\forum\commands';
    \mathcal{F}\mathcal{F}
```
Ваши команды будут доступны из командной строки как:

yii <module\_id>/<command>/<sub\_command>

#### 3.8.2 Использование модулей

Чтобы задействовать модуль в приложении, достаточно включить его в свойство modules в конфигурации приложения. Следующий код в конфигурации приложения задействует модуль forum:

```
\overline{1}'modules' \Rightarrow [
            'forum' \Rightarrow [
                 'class' => 'app\modules\forum\Module',
                 // ... другие настройки модуля ...
           \overline{1}.
     1.\mathbf{1}
```
Информация: Для подключения консольных команд вашего модуля, нужно также включить его в конфигурации консольного приложения

Свойству modules присваивается массив, содержащий конфигурацию модуля. Каждый ключ массива представляет собой идентификатор модуля, который однозначно определяет модуль среди других модулей приложения, а соответствующий массив - это конфигурация для создания модуля.

## Маршруты

108

Как маршруты приложения используются для обращения к контроллерам приложения, маршруты модуля используются, чтобы обращаться к контроллерам этого модуля. Маршрут контроллера в модуле должен начинаться с идентификатора модуля, за которым следуют идентификатор контроллера и идентификатор действия. Например, если в приложении задействован модуль forum, то маршрут forum/post/index COOTBeTCTByет действию index контроллера post этого модуля. Если маршрут состоит только из илентификатора молуля, то контроллер и действие определяются исходя из свойства vii\base\Module::\$defaultRoute, которое по умолчанию равно default. Таким образом, маршрут forum соответствует КОНТРОЛЛЕРУ default МОДУЛЯ forum.

Правила в URL manager для модулей должны быть добавленны перед началом работы yii\web\UrlManager::parseRequest(), что не позволяет размещать код добавления правил модуля в init(), так как инициализация происходит уже после обработки маршрутов. Таким образом, добавление маршрутов необходимо осуществить в предзагрузке модуля. Хорошей практикой, также, будет объединение всех правил модуля при помощи vii\web\GroupUrlRule.

Если же вы используете модуль для версионирования API, URL правила необходимо добавлять непосредственно в конфигурации urlManager приложения.

#### Получение доступа к модулям

Зачастую внутри модуля может потребоваться доступ к экземпляру класса модуля, через который получаются идентификатор модуля, его параметры, компоненты, и т. п. Это можно сделать с помощью следующей конструкции:

 $%$ module = MvModuleClass:: $getInstance()$ :

где MyModuleClass соответствует имени класса модуля, доступ к которому нужно получить. Метод getInstance() возвращает запрошенный в данный момент экземпляр класса модуля. Если модуль не запрошен, метод вернет null. Учтите, что обычно экземпляры класса модуля вручную не создаются, так как созданный вручную экземпляр будет отличаться от экземпляра, созданного Yii в качестве ответа на запрос.

Информация: При разработке модуля нельзя исходить из предположения, что модулю будет назначен конкретный идентификатор. Это связано с тем, что идентификатор, назначаемый модулю при использовании в приложении или в другом модуле, может быть выбран совершенно произвольно. Чтобы получить идентификатор модуля, нужно вначале выбрать экземпляр модуля, как это описано выше, а затем получить доступ к идентификатору через свойство \$module->id.

Доступ к экземпляру модуля можно получить следующими способами:

```
// получение дочернего модуля с идентификатором "forum"
\text{\$module} = \{Yii::\$app->getModule('form');\}// получение модуля, к которому принадлежит запрошенный в настоящее время
контроллер
\texttt{\$module = \{Yii::\$app->controller->module;\} }
```
Первый подход годится только если известен идентификатор модуля, а второй подход наиболее полезен, если известно, какой контроллер запрошен

Имея экземпляр модуля можно получить доступ к параметрам и компонентам, зарегистрированным в модуле. Например,

 $\texttt{maxPostCount} = \texttt{\$module->params['maxPostCount']};$ 

#### Предзагрузка модулей

Может потребоваться запускать некоторые модули при каждом запросе. Модуль yii\debug\Module - один из таких модулей. Для этого список идентификаторов таких модулей необходимо указать в свойстве bootstrap приложения.

Например, следующая конфигурация приложения обеспечивает загрузку модуля debug при каждом запросе:

```
\overline{1}'bootstrap' \Rightarrow [
            'debug',
     1,
      'modules' => \lceil'debug' => 'yii\debug\Module',
     1,
\mathbf{1}
```
#### 3.8.3 Вложенные модули

Модули могут вкладываться друг в друга без ограничений по глубине. Иными словами, в модуле содержится модуль, в который входит еще один модуль, и т. д. Первый модуль называется родительским, остальные - дочерними. Дочерние модули объявляются в свойстве modules poдительских модулей. Например,

```
namespace app\modules\forum;
class Module extends \yii\base\Module
\mathbf{f}public function init()
    \mathbf{f}parent:init();
         $this ->modules = [
              'admin' => [
                  // здесь имеет смысл использовать более лаконичное
                  пространство имен
                   'class' => 'app\modules\forum\modules\admin\Module',
             I,
         \mathbf{1}\mathcal{F}\mathbf{r}
```
Маршрут к контроллеру вложенного модуля должен содержать идентификаторы всех его предков. Например, маршрут forum/admin/dashboard/index соответствует действию index контроллера dashboard модуля admin, который в свою очередь является дочерним модулем модуля forum.

Информация: Метод getModule() возвращает только те дочерние модули, которые принадлежат родительскому модулю непосредственно. В свойстве yii\base\Application::\$loadedModules содержится список загруженных модулей, в том числе прямых и косвенных потомков, с индексированием по имени класca.

```
110
```
#### 3.8.4 Лучшие практики

Модули лучше всего подходят для крупных приложений, функционал которых можно разделить на несколько групп, в каждой из которых функции тесно связаны между собой. Каждая группа функций может разрабатываться в виде модуля, над которым работает один разработчик или одна команда.

Молули - это хороший способ повторно использовать кол на уровне групп функций. В виде модулей можно реализовать такую функциональность, как управление пользователями или управление комментариями, а затем использовать эти модули в будущих разработках.

#### 3.9 Фильтры

Фильтры - это объекты, которые могут запускаться как перед так и после действий контроллера. Например, фильтр управления доступом может запускаться перед действиями удостовериться, что запросившему их пользователю разрешен доступ; фильтр сжатия содержимого может запускаться после действий для сжатия содержимого ответа перед отправкой его конечному пользователю.

Фильтр может состоять из пре-фильтра (фильтрующая логика применяется перед действиями) и/или пост-фильтра (логика, применяемая после действий).

#### 3.9.1 Использование фильтров

Фильтры являются особым видом поведений. Их использование ничем не отличается от использования поведений. Вы можете объявлять фильтры в классе контроллера путём перекрытия метода behaviors():

```
public function behaviors()
\overline{f}return [
         \Gamma'class' => 'yii\filters\HttpCache',
              'onlv' \Rightarrow 'index', 'view'].
              'lastModified' => function ($action, $params) {
                   q = new \yii\db\Query();
                   return $q->from('user')->max('updated_at');
              },
         \overline{1}.
    1:\mathcal{F}
```
По умолчанию фильтры, объявленные в классе контроллера, будут применяться ко всем его действиям. Тем не менее, вы можете явно указать и конкретные действия задав свойство only. В примере выше фильтр HttpCache применяется только к действиям index и view. Вы можете настроить свойство except чтобы указать действия, к которым фильтр применяться не должен.

Кроме контроллеров, можно объявлять фильтры в модуле или в приложении. В этом случае они применяются ко всем действиям контроллеров, находящихся в этом модуле или приложении если не заданы свойства only и except как было описано выше.

Примечание: При объявлении фильтров в модулях или приложениях, следует использовать маршруты вместо идентификаторов действий в свойствах only и except так как сами по себе, идентификаторы действий не могут полностью идентифицировать действие в контексте модуля или приложения.

Когда несколько фильтров указываются для одного действия, они применяются согласно следующим правилам:

- Пре-фильтрация
	- Применяются фильтры, объявленные в приложении в том по-DЯЛКЕ, В КОТОРОМ ОНИ ПЕРЕЧИСЛЕНЫ В behaviors().
	- Применяются фильтры, объявленные в модуле в том порядке, в котором они перечислены в behaviors().
	- Применяются фильтры, объявленные в контроллере в том порядке, в котором они перечислены в behaviors().
	- Если, какой-либо из фильтров отменяет выполнение действия, оставшиеся фильтры (как пре-фильтры, так и пост-фильтры) не будут применены.
- Выполняется действие, если оно прошло пре-фильтрацию.
- Пост-фильтрация
	- Применяются фильтры объявленные в контроллере, в порядке обратном, перечисленному в behaviors().
	- Применяются фильтры объявленные в модуле, в порядке обратном, перечисленному в behaviors().
	- Применяются фильтры объявленные в приложении, в порядке обратном, перечисленному в behaviors().

#### 3.9.2 Создание фильтров

При создании нового фильтра действия, необходимо наследоваться от  $\forall i \lambda \lambda \lambda$  vii \base \ActionFilter и переопределить методы beforeAction () и/или afterAction(). Первый из них будет вызван перед выполнением действия, а второй после. Возвращаемое beforeAction() значение определяет, будет ли действие выполняться или нет. Если вернётся false, то оставшиеся фильтры не будут применены и действие выполнено не будет.

3.9. ФИЛЬТРЫ

Пример ниже показывает фильтр, который выводит время выполнения лействия:

```
namespace app\components;
use Yii;
use yii\base\ActionFilter;
class ActionTimeFilter extends ActionFilter
\left\{ \right.private $_startTime;
    public function beforeAction ($action)
    \mathcal{L}$this->_startTime = microtime(true);return parent::beforeAction($action);
    \mathbf{r}public function afterAction($action, $result)
    \mathcal{L}$time = microtime(true) - $this->_startTime;Yii::debug("Action '{$action->uniqueId}' spent $time second.");
         return parent:: afterAction($action, $result);
    \mathbf{r}\mathbf{r}
```
#### 3.9.3 Стандартные фильтры

Үй предоставляет набор часто используемых фильтров, которые находятся, в основном, в пространстве имен vii/filters. Далее вы будете кратко ознакомлены с ними.

### AccessControl

Фильтр AccessControl обеспечивает простое управление доступом, основанное на наборе правил rules. В частности, перед тем как действие начинает выполнение, фильтр AccessControl проверяет список указанных правил, пока не найдёт соответствующее текущему контексту переменных (таких как IP адрес пользователя, статус аутентификации и так далее). Найденное правило указывает, разрешить или запретить выполнение запрошенного действия. Если ни одно из правил не подходит, то доступ будет запрещён.

В следующем примере авторизованным пользователям разрешен доступ к действиям create и update, в то время как всем другим пользователям доступ запрещён.

```
use yii\filters\AccessControl;
public function behaviors()
\left\{ \right.
```

```
return [
        'access' => [
             'class' => AccessControl::class.
             'only' => ['create', 'update'],
              'rules' \Rightarrow// разрешаем аутентифицированным пользователям
                  \Gamma'allow' \Rightarrow true,'roles' => ['@'],
                  1.
                  // всё остальное по умолчанию запрещено
             1,
        1,
    1:\mathcal{L}
```
Более подробно об управлении доступом вы можете прочитать в разделе Авторизация.

### Фильтр метода аутентификации

Фильтр метода аутентификации используется для аутентификации пользователя различными способами, такими как HTTP Basic Auth<sup>17</sup>, OAuth  $2^{18}$ . Классы данных фильтров находятся в пространстве имён yii\filters\auth.

Следующий пример показывает, как использовать yii\filters\auth **\HttpBasicAuth** для аутентификации пользователя с помощью токена доступа, основанного на методе basic HTTP auth. Обратите внимание, что для того чтобы это работало, ваш класс user identity class должен реализовывать метод findIdentityByAccessToken().

```
use yii\filters\auth\HttpBasicAuth;
```

```
public function behaviors()
\sqrt{ }return [
          'basicAuth' => \lceil'class' => HttpBasicAuth:: class,
          \overline{1}1:\mathbf{r}
```
Фильтры метода аутентификации часто используются при реализации RESTful API. Более подробную информацию о технологии RESTful, смотрите в разделе Authentication.

<span id="page-119-0"></span> $^{17}\mathrm{https://en.wikipedia.org/wiki/Basic-access\_authentication}$ 

<span id="page-119-1"></span> $18$ https://oauth.net/2/

### 3.9. ФИЛЬТРЫ

#### ContentNegotiator

ContentNegotiator поддерживает согласование формата ответа и языка приложения. Он пытается определить формат ответа и/или язык, путём проверки GET параметров и HTTP заголовка Accept.

В примере ниже, ContentNegotiator сконфигурирован чтобы поддерживать форматы ответа JSON и XML, а также Английский (США) и Немецкий языки.

```
use yii\filters\ContentNegotiator;
use yii\web\Response;
public function behaviors()
\sqrt{ }return [
          \overline{L}'class' => ContentNegotiator::class,
               'formats' \Rightarrow [
                    'application/json' => Response::FORMAT_JSON,
                    'application/xml' => Respose::FORMAT_XML,
               J,
               'languages' \Rightarrow [
                    'en-US',
                    'de',
               \mathbf{1}.
         \mathbf{1}.
    \exists;
\mathbf{R}
```
Часто требуется, чтобы форматы ответа и языки приложения были определены как можно раньше в его жизненном цикле. По этой причине, ContentNegotiator разработан так, что помимо фильтра может использоваться как компонент предварительной загрузки. Например, вы можете настроить его в конфигурации приложения:

```
use yii\filters\ContentNegotiator;
use yii\web\Response;
\Gamma'bootstrap' \Rightarrow [
          \Gamma'class' => \text{ContentNegotiator::class},
                'formats' \Rightarrow [
                     'application/json' => Response::FORMAT_JSON,
                     'application/xml' => Response::FORMAT_XML,
               J,
                'languages' \Rightarrow [
                     'en-US',
                     'de',
               ],
         \mathbf{1},
     \mathbf{1},
\overline{1}:
```
Информация: В случае, если предпочтительный тип содержимого и язык не могут быть определены из запроса, будут использованы первый формат и язык, описанные в formats *II* languages.

## HttpCache

Фильтр HttpCache реализовывает кэширование на стороне клиента, используя HTTP заголовки Last-Modified и Etag:

```
use yii\filters\HttpCache;
```

```
public function behaviors()
\mathcal{L}_{\mathcal{L}}return [
          \Gamma'class' => HttpCache:: class,
               'only' => ['index'],
               'lastModified' => function ($action, $params) {
                    q = new \yii\db\Query();return $q->from('user')->max('updated_at');
               \lambda.
         \overline{1}\exists:
\mathcal{L}
```
Подробнее об использовании HttpCache можно прочитать в разделе HTTP Кэширование.

### PageCache

Фильтр PageCache реализует кэширование целых страниц на стороне сервера. В следующем примере PageCache применяется только в действии index для кэширования всей страницы в течение не более чем 60 секунд или пока количество записей в таблице post не изменится. Он также хранит различные версии страницы в зависимости от выбранного языка приложения.

```
use yii\filters\PageCache;
use yii\caching\DbDependency;
public function behaviors()
\mathcal{L}return [
         'pageCache' => ['class' => PageCache::class,
             'only' => ['index'],
             'duration' => 60,
             'dependency' \Rightarrow [
                  'class' => DbDependency:: class,
```

```
'sql' => 'SELECT COUNT(*) FROM post',
                   1,
                    'variations' \Rightarrow \Gamma\forallii::$app->language,
                   \overline{1}\mathbf{1},
      \exists;
\mathcal{F}
```
Подробнее об использовании PageCache читайте в разделе Кэширование страниц.

## RateLimiter

Ограничитель количества запросов в единицу времени (RateLimiter) реализует алгоритм ограничения запросов, основанный на алгоритме leaky bucket<sup>19</sup>. В основном, он используется при создании RESTful API. Подробнее об использовании данного фильтра можно прочитать в разделе Ограничение запросов.

### VerbFilter

Фильтр по типу запроса (VerbFilter) проверяет, разрешено ли запросам НТТР выполнять затребованные ими действия. Если нет, то будет выброшено исключение НТТР с кодом 405. В следующем примере в фильтре по типу запроса указан обычный набор разрешённых методов запроса при выполнении CRUD операций.

```
use yii\filters\VerbFilter;
public function behaviors()
\mathcal{L}_{\mathcal{L}}return [
                'verbs' \Rightarrow [
                        'class' => VerbFilter::class,
                         'actions' => [\begin{align*}\n\text{index} &\longrightarrow \text{ [}'\text{get}'.\n\end{align*}<br>
\begin{align*}\n\text{view'} &\longrightarrow \text{ [}'\text{get}'.\n\end{align*}'create' => ['get', 'post'],'update' => ['get', 'put', 'post'],<br>'delete' => ['post', 'delete'],1,
                l,
       \mathbf{1}\mathcal{F}
```
<span id="page-122-0"></span> $19$ https://en.wikipedia.org/wiki/Leaky\_bucket

<span id="page-123-0"></span>Cors

Совместное использование разными источниками  $\text{CORS}^{20}$ 

• это механизм, который позволяет использовать различные ресурсы (шрифты, скрипты, и т.д.) с отличных от основного сайта доменов. В частности, AJAX вызовы JavaScript могут использовать механизм XMLHttpRequest. В противном случае, такие "междоменные" запросы были бы запрещены из-за политики безопасности same origin. CORS задаёт способ взаимодействия сервера и браузера, определяющий возможность делать междоменные запросы.

Фильтр Cors filter следует определять перед фильтрами Аутентификации / Авторизации, для того чтобы быть уверенными, что заголовки CORS будут всегда посланы.

```
use yii\filters\Cors;
use yii\helpers\ArrayHelper;
public function behaviors()
    return ArrayHelper:: merge([
         \sqrt{ }'class' => Cors::class.\mathbf{1},
    ], parent::behaviors());
ι
```
Если вам необходимо добавить CORS-фильтрацию к yii\rest\ActiveController в вашем АРІ, обратитесь к разделу Контроллеры.

Фильтрация Cors может быть настроена с помощью свойства \$cors.

- cors['0rigin']: массив, используемый для определения источников. Может принимать значение ['\*'] (все) или ['https://www.myserver.net', 'https://www.myotherserver.com']. По умолчанию значение равно ['\*'].
- cors['Access-Control-Request-Method']: Массив разрешенных типов запроса, таких как ['GET', 'OPTIONS', 'НЕАD']. Значение по умолчанию ['GET', 'POST', 'PUT', 'PATCH', 'DELETE', 'HEAD', 'OPTIONS'].
- cors['Access-Control-Request-Headers']: МАССИВ РАЗРЕШЕННЫХ ЗАГОЛОВков. Может быть ['\*'] то есть все заголовки или один из указанных  $['X-Request-With']$ . Значение по умолчанию  $['*']$ .
- cors['Access-Control-Allow-Credentials']: ОПРЕДЕЛЯЕТ, МОЖЕТ ЛИ ТЕКУщий запрос быть сделан с использованием авторизации. Может принимать значения true, false или null (не установлено). Значение по умолчанию null.
- cors['Access-Control-Max-Age']: ОПРЕДЕЛЯЕТ СРОК ЖИЗНИ ЗАПРОСА, ПЕред его началом. По умолчанию 86400.

Например, разрешим CORS для источника: https://www.myserver.net с методами GET, HEAD и OPTIONS :

<span id="page-123-1"></span> $^{20}$ https://developer.mozilla.org/ru/docs/Web/HTTP/CORS

```
use yii\filters\Cors;
use yii\helpers\ArrayHelper;
public function behaviors()
{
    return ArrayHelper::merge([
        \Gamma'class' => Cors::class,
            'core' => ['Origin' => ['https://www.myserver.net'],
                 'Access-Control-Request-Method' => ['GET', 'HEAD',
                 'OPTIONS'],
            ],
        ],
    ], parent::behaviors());
}
```
Вы можете настроить заголовки CORS переопределения параметров по умолчанию для каждого из действий.

Например, добавление Access-Control-Allow-Credentials для действия login может быть сделано так :

```
use yii\filters\Cors;
use yii\helpers\ArrayHelper;
public function behaviors()
{
    return ArrayHelper::merge([
        \lfloor'class' => Cors::class,
             'core' => ['Origin' => ['https://www.myserver.net'],
                 'Access-Control-Request-Method' => ['GET', 'HEAD',
                 'OPTIONS'],
            ],
             'actions' => \Gamma'login' \Rightarrow [
                     'Access-Control-Allow-Credentials' => true,
                 ]
            ]
        ],
    ], parent::behaviors());
}
```
# 3.10 Виджеты

Виджеты представляют собой многоразовые строительные блоки, используемые в [представлениях](#page-93-0) для создания сложных и настраиваемых элементов пользовательского интерфейса в рамках объектно-ориентированного подхода. Например, виджет выбора даты (date picker) позволяет генерировать интерактивный интерфейс для выбора дат, предоставляя пользователям приложения удобный способ для ввода данных такого типа. Все, что нужно для подключения виджета - это добавить следующий код в представление:

```
\langle?php
use yii\bootstrap\DatePicker;
\overline{\mathbf{2}}\leq PatePicker:: widget(['name' => 'date']) ?>
```
В комплект Yii входит большое количество виджетов, например: active form, тепи, виджеты  $[Q_{\text{u}}]$   $[Q_{\text{u}}]$ , виджеты Twitter Bootstrap<sup>22</sup>. Далее будут представлены базовые сведения о виджетах. Для получения сведений относительно использования конкретного виджета, следует обратиться к документации соответствующего класса.

#### 3.10.1 Использование Виджетов

Главным образом, виджеты применяют в представлениях. Для того, чтобы использовать виджет в представлении, достаточно вызвать метод vii \base\Widget::widget(). Метод принимает массив настроек для инициализации виджета и возвращает результат его рендеринга. Например, следующий код добавляет виджет для выбора даты, сконфигурированный для использования русского в качестве языка интерфейса виджета и хранения вводимых данных в атрибуте from\_date модели \$model.

```
\langle?php
use yii\bootstrap\DatePicker;
2\,\langle ? = \text{DatePicker} :: \text{wide}(['model' \Rightarrow $model.
     'attribute' => 'from_data'.
     'language' => 'ru',
     'client0ptions' => [
          ' \text{dateFormat'} \Rightarrow 'yy-mm-dd',],
1) ?>
```
Некоторые виджеты могут иметь внутреннее содержимое, которое следует располагать между вызовами методов yii\base\Widget::begin() и yii\base\Widget::end(). Например, для генерации формы входа, в следующем фрагменте кода используется виджет vii\widgets\ActiveForm.

<span id="page-125-1"></span><span id="page-125-0"></span> $^{21}$ https://github.com/yiisoft/yii2-jui/blob/master/docs/guide/README.md

 $^{22}{\tt \& trps://github.com/yiisoft/yii2-bookstrap/blob/master/docs/guide/}$ usage-widgets.md

### 3.10. ВИДЖЕТЫ

Этот виджет сгенерирует открывающий и закрывающий тэги <form> в местах вызова методов begin() и end() соответственно. При этом, содержимое, расположенное между вызовами указанных методов будет выведено без каких-либо изменений.

```
\langle?php
use yii\widgets\ActiveForm;
use yii\helpers\Html;
2\overline{2}\langle ?php $form = ActiveForm::begin([id' = > 'login-form']); ?>
     \langle ? = $form->field($model, 'username') ?>
     <?= $form->field($model, 'password')->passwordInput() ?>
     <div class="form-group">
          \langle ? = \text{Html} : : \text{submitButton('Login') ?>}\langle/div>
\langle ?php ActiveForm::end(); ?>
```
Обратите внимание на то, что в отличие от метода yii\base\Widget ::widget(), который возвращает результат рендеринга, метод yii\base \Widget::begin() возвращает экземпляр виджета, который может быть использован в дальнейшем для формирования его внутреннего содержимого.

#### Задание глобальных умолчаний

Глобальные умолчания для определённого типа виджета могут быть заданы через DI контейнер:

```
\Yii::$container->set('yii\widgets\LinkPager', ['maxButtonCount' => 5]);
```
Подробнее это описано в подразделе «Практическое использование» раздела «Контейнер внедрения зависимостей».

#### 3.10.2 Создание Виджетов

Для того, чтобы создать виджет, следует унаследовать класс vii\base \Widget и переопределить методы yii\base\Widget::init() и/или yii \base\Widget::run(). Как правило, метод init() должен содержать код, выполняющий нормализацию свойств виджета, а метод run() - код, возвращающий результат рендеринга виджета. Результат рендеринга может быть выведен непосредственно с помощью конструкции "echo" или же возвращен в строке методом run().

В следующем примере, виджет HelloWidget HTML-кодирует и отображает содержимое, присвоенное свойству message. В случае, если указанное свойство не установлено, виджет, в качестве значения по умолчанию отобразит строку "Hello World".

```
namespace app\components;
use yii\base\Widget;
use yii\helpers\Html;
class HelloWidget extends Widget
\sqrt{ }public $message;
    public function init()
     \mathcal{L}_{\mathcal{A}}parent::init():
         if ($this ->message === null) {
               $this->message = 'Hello World';
          \mathcal{F}\mathcal{F}public function run()
     \mathcal{L}return Html::encode($this->message);
    \mathcal{F}\mathbf{r}
```
Для того, чтобы использовать этот виджет, достаточно добавить в представление следующий код:

```
\langle?php
use app\components\HelloWidget;
\frac{2}{3}<?= HelloWidget::widget(['message' => 'Good morning']) ?>
```
Ниже представлен вариант виджета HelloWidget, который принимает содержимое, обрамленное вызовами методов begin() и end(), HTML-кодирует его и выводит.

```
namespace app\components;
use yii\base\Widget;
use yii\helpers\Html;
class HelloWidget extends Widget
\sqrt{ }public function init()
    \{parent::init();
        ob_start();
    \mathbf{r}
```

```
public function run()
          % content = ob{\texttt{\_}clean();}return Html::encode($content);
     J.
\mathcal{L}
```
Как Вы можете видеть, в методе init() происходит включение буферизации вывода PHP таким образом, что весь вывод между вызовами init() и run() может быть перехвачен, обработан и возвращен в run().

Информация: При вызове метода yii \base \Widget:: begin() будет создан новый экземпляр виджета, при этом вызов метода init() произойдет сразу после выполнения остального кода в конструкторе виджета. При вызове метода vii\base \Widget::end(), будет вызван метод run(), а возвращенное им значение будет выведено методом end().

Следующий фрагмент кода содержит пример использования модифицированного варианта HelloWidget:

```
\langle?php
use app\components\HelloWidget;
\frac{2}{3}\langle ?php HelloWidget::begin(): ?>
    content that may contain <tag>'s
<?php HelloWidget::end(); ?>
```
В некоторых случаях, виджету может потребоваться вывести крупный блок содержимого. И хотя это содержимое может быть встроено непосредственно в метод run(), целесообразней поместить его в представление и вызвать метод yii\base\Widget::render() для его рендеринга. Например,

```
public function run()
\mathcal{L}return $this->render('hello');
\mathbf{r}
```
По умолчанию, файлы представлений виджетов должны находиться в директории WidgetPath/views, Где WidgetPath - директория, содержащая файл класса виджета. Таким образом, в приведенном выше примере, для виджета будет использован файл представления @app/components/views/hello.php. при этом файл с классом виджета расположен в @app/components. Для того, чтобы изменить директорию, в которой содержатся файлы-представления для виджета, следует переопределить метод vii\base\Widget::getViewPath().

#### <span id="page-129-0"></span>3.10.3 Лучшие Практики

Виджеты представляют собой объектно-ориентированный подход к повторному использованию кода пользовательского интерфейса.

При создании виджетов, следует придерживаться основных принципов концепции MVC. В общем случае, основную логику следует располагать в классе виджета, разделяя при этом код, отвечающий за разметку в представления.

Разрабатываемые виджеты должны быть самодостаточными. Это означает, что для их использования должно быть достаточно всего лишь добавить виджет в представление. Добиться этого бывает затруднительно в том случае, когда для его функционирования требуются внешние ресурсы, такие как CSS, JavaScript, изображения и т.д. К счастью, Yii предоставляет поддержку механизма для работы с ресурсами asset bundles, который может быть успешно использован для решения данной проблемы.

В случае, когда виджет не содержит логики, а содержит только код, отвечающий за вывод разметки, он мало отличается от представления. В действительности, единственное его отличие состоит в том, что виджет представляет собой отдельный и удобный для распространения класс, в то время как представление - это обычный РНР скрипт, подходящий для использования только лишь в конкретном приложении.

#### 3.11 **Ресурсы**

Ресурс в Үй это файл который может быть задан в Web странице. Это может быть CSS файл, JavaScript файл, изображение или видео файл и т.д. Ресурсы располагаются в Web доступных директориях и обслуживаются непосредственно Web серверами.

Желательно, управлять ресурсами программно. Например, при использовании виджета yii\jui\DatePicker в странице, автоматически включаются необходимые CSS и JavaScript файлы, вместо того чтобы просить Вас вручную найти эти файлы и включить их. И когда Вы обновляете виджет до новой версии, будут автоматически использованы новые версии файлов-ресурсов. В этом руководстве будет описана мощная возможность управления ресурсами представленная в Yii.

#### 3.11.1 Комплекты ресурсов

Үн управляет ресурсами как единицей комплекта ресурсов. Комплект ресурсов - это простой набор ресурсов расположенных в директории. Когда Вы регистрируете комплект ресурсов в представлении, в отображаемой Web странице включается набор CSS и JavaScript файлов.

#### 3.11.2 Залание Комплекта Ресурсов

Комплект ресурсов определяется как PHP класс расширяющийся от уіі \web\AssetBundle. Имя комплекта соответствует полному имени PHP класса (без ведущей обратной косой черты - backslash "\"). Класс комплекта ресурсов должен быть в состоянии возможности автозагрузки. При задании комплекта ресурсов обычно указывается где ресурсы находятся, какие CSS и JavaScript файлы содержит комплект, и как комплект зависит от других комплектов.

Следующий код задаёт основной комплект ресурсов используемый в шаблоне базового приложения:

```
\langle?php
namespace app\assets;
use yii\web\AssetBundle;
class AppAsset extends AssetBundle
\sqrt{ }public $basePath = '@webroot';
    public $baseUr1 = 'Qweb':public s = ['css/site.css',
    \exists:
    public $js = [\mathbf{1}.
    public $depends = [
         'vii\web\YiiAsset'.
         'vii\bootstrap\BootstrapAsset',
    \mathbf{1}\mathbf{r}
```
В коде выше класс AppAsset указывает, что файлы ресурса находятся в директории @webroot, которой соответствует URL @web; комплект содержит единственный CSS файл css/site.css и не содержит JavaScript файлов; комплект зависит от двух других комплектов: vii\web\YiiAsset и vii\bootstrap\BootstrapAsset. Более детальное объяснение о свойствах yii\web\AssetBundle может быть найдено ниже:

- sourcePath: задаёт корневую директорию содержащую файлы ресурса в этом комплекте. Это свойство должно быть установлено если корневая директория не доступна из Web. В противном случае. Вы должны установить basePath свойство и baseUrl свойство вместо текущего. Здесь могут быть использованы псевдонимы путей
- $\bullet$  basePath: задаёт Web доступную директорию, которая содержит файлы ресурсов текущего комплекта. Когла Вы залаёте свойство sourcePath Менеджер ресурсов опубликует ресурсы текущего комплекта в Web доступную директорию и перезапишет соответствен-

но данное свойство. Вы должны задать данное свойство если Ваши файлы ресурсов уже в Web доступной директории и не нужно опубликовывать ресурсы. Здесь могут быть использованы псевдонимы путей.

- baseUrl: задаёт URL соответствующий директории basePath. Также как и для basePath, если Вы задаёте свойство sourcePath Meнеджер ресурсов опубликует ресурсы и перезапишет это свойство соответственно. Здесь могут быть использованы псевдонимы путей.
- із: массив, перечисляющий JavaScript файлы, содержащиеся в данном комплекте. Заметьте, что только прямая косая черта (forward slash - "/") может быть использована, как разделитель директорий. Каждый JavaScript файл может быть задан в одном из следующих форматов:
	- относительный путь, представленный локальным JavaScript файлом (например is/main.is). Актуальный путь файла может быть определён путём добавления yii\web\AssetManager:: \$basePath к относительному пути, и актуальный URL файла может быть определён путём добавления yii\web\AssetManager :: \$baseUrl к относительному пути.
	- абсолютный URL, представленный внешним JavaScript фай-ЛОМ. Например, https://ajax.googleapis.com/ajax/libs/jquery/2.1.1/jquery.min.js ИЛИ //ajax.googleapis.com/ajax/libs/jquery/2.1.1/jquery.min.js.
- css: массив, перечисляющий CSS файлы, содержащиеся в данном комплекте. Формат этого массива такой же, как и у јз.
- depends: массив, перечисляющий имена комплектов ресурсов, от которых зависит данный комплект.
- $\bullet$  is Options: залаёт параметры, которые булут относится к метолу yii\web\View::registerJsFile(), когда он вызывается для регистрации каждого JavaScript файла данного комплекта.
- cssOptions: задаёт параметры, которые будут приняты методом yii\web\View::registerCssFile(), когда он вызывается для регистрации каждого CSS файла данного комплекта.
- $\bullet$  publish Options: задаёт параметры, которые будут приняты методом yii\web\AssetManager::publish(), когда метод будет вызван, опубликуются исходные файлы ресурсов в Web директории. Этот параметр используется только в том случае, если задаётся свойство sourcePath.

#### Расположение ресурсов

Ресурсы, в зависимости от их расположения, могут быть классифицированы как:

• исходные ресурсы: файлы ресурсов, расположенные вместе с исход-

ным кодом PHP, которые не могут быть непосредственно доступны через Web. Для того, чтобы использовать исходные ресурсы на странице, они должны быть скопированы в Web директорию и превратиться в так называемые опубликованные ресурсы. Этот процесс называется публикацией ресурсов, который более подробно описан ниже

- опубликованные ресурсы: файлы ресурсов, расположенные в Web директории и, таким образом, могут быть напрямую доступны через Web.
- внешние ресурсы: файлы ресурсов, расположенные на другом Web сервере, отличного от веб-хостинга вашего приложения.

При определении класса комплекта ресурсов, если Вы задаёте свойство sourcePath, это означает, что любые перечисленные ресурсы, используя относительные пути, будут рассматриваться как исходные ресурсы. Если Вы не задаёте данное свойство, это означает, что эти ресурсы - это опубликованные ресурсы (в этом случае Вам следует указать basePath и baseUrl, чтобы дать знать Yii где ресурсы располагаются).

Рекомендуется размещать ресурсы, принадлежащие приложению, в Web директорию, для того, чтобы избежать не нужного процесса публикации ресурсов. Вот почему AppAsset в предыдущем примере задаёт basePath BMecTO sourcePath.

Для расширений, в связи с тем, что их ресурсы располагаются вместе с их исходным кодом в директориях, которые не являются веб-доступными, необходимо указать свойство sourcePath при задании класса комплекта ресурсов для них.

Примечание: Не используйте @webroot/assets как source path. Эта директория по умолчанию используется менеджером реcypcos asset manager для сохранения файлов ресурсов, опубликованных из их исходного месторасположения. Любое содержимое этой директории расценивается как временное и может быть удалено.

## Зависимости ресурсов

Когда Вы включаете несколько CSS или JavaScript файлов в Web страницу, они должны следовать в определенном порядке, <b> чтобы избежать переопределения при выдаче $\langle b \rangle$ . Например, если Вы используете виджет jQuery UI в Web странице, вы должны убедиться, что jQuery JavaScript файл был включен до jQuery UI JavaScript файла. Мы называем такой порядок зависимостью между ресурсами.

Зависимости ресурсов в основном указываются через свойство уіі \web\AssetBundle::\$depends. Например в AppAsset, КОМПЛЕКТ ресурсов зависит от двух других комплектов ресурсов: yii\web\YiiAsset и yii \bootstrap\BootstrapAsset, что обозначает, что CSS и JavaScript файлы AppAsset будут включены после файлов этих двух комплектов зависимостей.

Зависимости ресурсов являются также зависимыми. Это значит, что если комплект A зависит от B, который зависит от C, то A тоже зависит oт C.

#### Параметры ресурсов

Вы можете задать свойства css0ptions и js0ptions, чтобы настроить путь для включения CSS и JavaScript файлов в страницу. Значения этих свойств будут приняты методами vii\web\View::registerCssFile() и vii\web\View::registerJsFile() соответственно, когда они (метолы) вызываются представлением происходит включение CSS и JavaScript файлов.

Примечание: Параметры, заданные в комплекте класса применяются для каждого CSS/JavaScript-файла в комплекте. Если Вы хотите использовать различные параметры для разных файлов. Вы должны создать разлельные комплекты ресурсов, и использовать одну установку параметров для кажлого комплекта.

Например, условно включим CSS файл для браузера IE9 или ниже. Для этого Вы можете использовать следующий параметр:

public  $$css0ptions = ['condition' => 'lte I E9']$ ;

Это вызовет CSS файл из комплекта, который будет включен в страницу. используя следующие HTML теги:

```
\langle!--[if lte IE9]>
<link rel="stylesheet" href="path/to/foo.css">
\langle! [endif] -->
```
Для того чтобы обернуть созданную CSS ссылку в тег <noscript>, Вы можете настроить css0ptions следующим образом:

```
public s\cssOptions = ['noscript' => true];
```
Для включения JavaScript файла в head раздел страницы (по умолчанию, JavaScript файлы включаются в конец раздела body) используйте следующий параметр:

```
public $js0ptions = ['position' => \vii\web\View::POS_HEAD];
```
## 3.11. PECNPCH

По умолчанию, когда комплект ресурсов публикуется, всё содержимое в заданной директории yii\web\AssetBundle:: \$sourcePath будет опубликовано. Вы можете настроить это поведение, сконфигурировав свойство publishOptions. Например, опубликовать одну или несколько поддиректорий yii\web\AssetBundle:: \$sourcePath в классе комплекта ресурсов Вы можете в следующим образом:

```
\langle?php
namespace app\assets;
use yii\web\AssetBundle;
class FontAwesomeAsset extends AssetBundle
\left\{ \right.public $sourcePath = '@bower/font-awesome';
    public scss = [
          'css/font-awesome.min.css',
    \overline{1}:
     public $publishOptions = [' only' \Rightarrow [
               'fonts/*'.
               'css/*',
          \mathbf{1}\mathbf{1}\mathbf{r}
```
Более сложную логику можно реализовать с помощью переопределения init(). Ниже указан пример публикации поддиректорий этим способом:

```
\langle?php
namespace app\assets;
use yii\web\AssetBundle;
class FontAwesomeAsset extends AssetBundle
\overline{f}public $sourcePath = '@bower/font-awesome';
    public s = ['css/font-awesome.min.css',
    \mathbf{1}:
    public function init()
    \sqrt{2}parent:init();
         $this->publish0ptions['beforeCopy'] = function ($from, $to) {
             if (basename(dirname($from)) == 'font-avesome') {
                  return true;
             \mathbf{r}$dirname = basename ($from);return $dirname === 'fonts' || $dirname === 'css';
        \};
    \mathcal{F}\mathcal{L}
```
В выше указанном примере определён комплект ресурсов для пакета "fontawesome"<sup>23</sup>. Задан параметр публикации beforeCopy, здесь только fonts и css поддиректории будут опубликованы.

## Установка ресурсов Bower и NPM

Большинство JavaScript/CSS пакетов управляются Bower<sup>24</sup> и/или NPM<sup>25</sup>. В мире РНР мы испольуем Composer для управления зависимостями, но он не позволяет устанавливать пакеты Bower и NPM, просто указывая *HX B composer.json.* 

Чтобы получить такую возможность, нужно немного настроить Composer. Существует два варианта:

Используя репозиторий asset-packagist Этот способ удовлетворяет потребности большинства проектов, которым нужны Bower или NPM пакеты.

Примечание: Начиная с версии 2.0.13, Basic и Advanced шаблоны приложений уже сконфигурированы для использования asset-packagist, так что этот раздел можно пропустить.

В файле сотровег .json вашего проекта, добавьте следующие строки:

```
"repositories"\left| \cdot \right| \left| \cdot \right|\left\{ \right."type": "composer",
              "url": "https://asset-packagist.org"
       \mathcal{F}\mathbf{1}
```
Настройте алиасы Форт и Фьочег в файле конфигурации вашего приложения:

```
\text{Sconfig} = ['aliases' \Rightarrow [
                "\n    @power' => '@vendor/bower-asset',\n    "\n    @ppm' => '@vendor/npm-asset',\nI,
         \ldots\mathbf{1}
```
Посетите asset-packagist.org<sup>26</sup> чтобы узнать, как это работает.

<span id="page-135-0"></span> $\sqrt[23]{23}$ https://fontawesome.com/

<span id="page-135-1"></span> $24$ https://bower.io/

<span id="page-135-2"></span> $^{25}$ https://www.npmjs.com/

<span id="page-135-3"></span> $^{26}$ https://asset-packagist.org

### 3.11. PECNPCH

Используя  $fxp/composer$ -asset-plugin По сравнению с asset-packagist, composer-asset-plugin не требует изменять конфигурацию приложения. Вместо этого, требуется установить специальный глобальный пакет Composer, выполнив следующую команду:

composer global require "fxp/composer-asset-plugin: ^1.4.1"

Эта команда устанавливает composer asset  $\mu$ волит устанавливать зависимости из Bower и NPM. После установки все проекты на вашем комьютере будут поддерживать установку Bower и NPM пакетов, описанных в composer.json.

Добавьте следующие строки в сотровег. ison вашего проекта, чтобы указать директории, в которые будут установлены необходимые Bower и NPM пакеты:

```
"extra": \left| \cdot \right|"asset-installer-paths": {
          "npm-asset-library": "vendor/npm",
          "bower-asset-library": "vendor/bower"
     \mathcal{L}\mathbf{r}
```
Примечание: fxp/composer-asset-plugin ВЫПОЛНЯЕТ КОМАНДУ composer update существенно дольше, по сравнению с asset-packagist.

После настройки Composer для поддержки Bower и NPM пакетов:

- 1. Исправьте файл сотровег. json Вашего приложения или расширения и включите пакет в список в раздел require. Следует использовать bower-asset/PackageName (для Bower пакетов) или npm-asset/PackageName (для NPM пакетов) для обращения к соответствующей библиотеке.
- 2. Выполните composer update
- 3. Созлайте класс комплекта ресурсов и перечислите JavaScript/CSS файлы, которые Вы планируете использовать в Вашем приложении или расширении. Вы должны задать свойство sourcePath как @bower/PackageName HJIH @npm/PackageName.

Это происходит потому, что Composer устанавливает Bower или NPM пакет в директорию, соответствующую этим псевдонимам.

Примечание: В некоторых пакетах файлы дистрибутива могут находиться в поддиректории. В этом случае, Вы должны задать поддиректорию как значение sourcePath. Напри-Mep, yii\web\JqueryAsset использует @bower/jquery/dist BMe-CTO @bower/jquery.

<span id="page-136-0"></span> $^{27}$ https://github.com/fxpio/composer-asset-plugin

#### 3.11.3 Использование Комплекта Ресурсов

Для использования комплекта ресурсов, зарегистрируйте его в представлении вызвав метод yii\web\AssetBundle::register(). Например, комплект ресурсов в представлении может быть зарегистрирован следующим образом:

```
use app\assets\AppAsset;
AppAsset::register($this); // $this - представляет собой объект
nnedcmaenenus
```
Информация: Метод yii\web\AssetBundle::register() возвращает объект комплекта ресурсов, содержащий информацию о публикуемых ресурсах, таких как basePath или baseUrl.

Если Вы регистрируете комплект ресурсов в других местах (т.е. не в представлении), Вы должны обеспечить необходимый объект представления. Например, при регистрации комплекта ресурсов в классе widget, Вы можете взять за объект представления \$this->view.

Когда комплект ресурсов регистрируется в представлении, Yii регистрирует все зависимые от него комплекты ресурсов. И, если комплект ресурсов расположен в директории не доступной из Web, то он будет опубликован в Web директории. Затем, когда представление отображает страницу, сгенерируются теги <link> и <script> для CSS и JavaScript файлов, перечисленных в регистрируемых комплектах. Порядок этих тегов определён зависимостью среди регистрируемых комплектов, и последовательность ресурсов перечислена в vii/web/AssetBundle:: \$css и yii\web\AssetBundle::\$js свойствах.

### Динамические Комплекты Ресурсов

Поскольку комплект ресурсов это обычный РНР класс, он может содержать дополнительную логику, связанную с ним, и может корректировать свои внутренние параметры динамически. Например, вы можете использовать сложную JavaScript библиотеку, которая предоставляет интернационализацию через отдельные исходные файлы: по одному на каждый поддерживаемый язык. Таким образом, вам нужно добавить определенный '.js' файл на вашу страницу, чтобы применить перевод для библиотеки. Этого можно достичь, переопределив метод yii\web\AssetBundle  $: :init()$ 

```
namespace app\assets;
```
use yii\web\AssetBundle; use Yii: class SophisticatedAssetBundle extends AssetBundle

```
\mathbf{f}public $sourcePath = '/path/to/sophisticated/src';
    public $is = ['sophisticated.js' // file, which is always used
    \exists :
    public function init()
    \mathcal{L}parent::init();
         $this->js[] = 'i18n'. Yii:: \$app->language. '.js'; // dynamic file
         a.d.d.e.d.\mathbf{r}\mathcal{F}
```
Конкретный комплект ресурсов может быть также изменен через его экземпляр, возвращенный метолом vii\web\AssetBundle::register(). Например:

```
use app\assets\SophisticatedAssetBundle;
use Yii:
```

```
$bundle = Sophia 50001; \textit{``Cov1301} \textit{``Cov2301} \textit{``Cov3301} \textit{``Cov3301} \textit{``Cov3301} \textit{``Cov3301} \textit{``Cov3301} \textit{``Cov3301} \textit{``Cov3301} \textit{``Cov3301} \textit{``Cov3301} \textit{``Cov3301} \textit{``Cov3301} \textit{``Cov3301} \textit{``Cov3301} \textit{``Cov3301} \textit{``Cov3301} \textit{``$bundle->js[] = 'i18n/' . Yii::$app->language . '.js'; // dynamic file
added
```
Замечание: несмотря на то, что динамическая корректировка комплекта ресурсов поддерживается, ее использование - это плохая практика, которая может привести к неожиданным побочных эффектам, и которой следует избегать.

## Настройка Комплектов Ресурсов

Үіі управляет комплектами ресурсов через компонент приложения называемый assetManager, который реализован в vii\web\AssetManager. Путём настройки свойства yii\web\AssetManager:: \$bundles, возможно настроить поведение комплекта ресурсов. Например, комплект ресурсов yii\web\JqueryAsset по умолчанию использует jquery.js файл из установленного jquery Bower пакета. Для повышения доступности и производительности, можно использовать версию jquery на Google хостинге. Это может быть достигнуто, настроив assetManager в конфигурации приложения следующим образом:

```
return [
    11...'components' \Rightarrow [
        'assetManager' => ['bundles' \Rightarrow [
                  'yii\web\JqueryAsset' => [
                       'sourcePath' => null, // \kappa e опубликовывать комплект
                      ' is' => [
```

```
'//ajax.googleapis.com/ajax/libs/jquery/2.1.1/jquery.min.js',
                          \overline{1}\lbrack,
    \begin{array}{c} 1, \\ \end{array}\overline{1}.
```
Можно сконфигурировать несколько комплектов ресурсов аналогично через vii\web\AssetManager:: \$bundles. Ключи массива должны быть именами класса (без впереди стоящей обратной косой черты) комплектов ресурсов, а значения массивов должны соответствовать конфигурации массивов.

Совет: Можно условно выбрать, какой из ресурсов будет использован в комплекте ресурсов. Следующий пример показывает, как можно использовать в разработке окружения jquery.js или jquery.min.js в противном случае:

```
'yii\web\JqueryAsset' => [
     'js' => [
          YII_ENV_DEV ? 'jquery.js' : 'jquery.min.js'
     \overline{1}\overline{1},
```
Можно запретить один или несколько комплектов ресурсов, связав false с именами комплектов ресурсов, которые Вы хотите сделать недоступными. Когда Вы регистрируете недоступный комплект ресурсов в представлении, обратите внимание, что зависимость комплектов булет зарегистрирована, и представление также не включит ни один из ресурсов комплекта в отображаемую страницу. Например, для запрета yii\web \JqueryAsset можно использовать следующую конфигурацию:

```
return [
    11...'components' \Rightarrow [
         'assetManager' => [
             'bundles' => \lceil'yii\web\JqueryAsset' => false,
             I,
        I,
    I,
1:
```
Можно также запретить все комплекты ресурсов, установив yii\web \AssetManager:: \$bundles KaK false.

Имейте в виду, что настройки, установленные через yii\web\AssetManager :: \$bundles, применяются в момент создания комплекта ресурсов, т.е. в

 $\exists$ ;

 $\mathbf{1}$ ,

 $\overline{1}$ .

момент срабатывания конструктора. Таким образом, любые изменения, которые произведены над экземпляром комплекта ресурсов после этого, перекроют настройки, установленные на уровне vii\web\AssetManager  $:$ :  $$$ bundles. В частности, изменения, произвеленные внутри метола vii \web\AssetBundle::init() или после регистрации комплекта ресурсов, имеют приоритет над настройками AssetManager. Ниже приведены примеры, в которых значения, установленные через yii\web\AssetManager :: \$bundles не возымеют никакого эффекта:

```
// Program source code:
namespace app\assets;
use yii\web\AssetBundle;
use Yii;
class LanguageAssetBundle extends AssetBundle
\mathcal{L}11...public function init()
    \mathcal{L}parent:init();
        $this->baseUrl = '@web/i18n/' . Yii::$app->language; // can NOT be
         handled by 'AssetManager'!
    \mathbf{r}\mathcal{F}11...$bundle = \ap\assets\LargeFileAssetBundle::register(Yii::$app->view);$bundle->baseUrl = YII_DEBUG ? '@web/large-files':
'@web/large-files/minified'; // can NOT be handled by `AssetManager'!
// Application config :
return [
    11...'components' \Rightarrow [
         'assetManager' => [
             'bundles' \Rightarrow [
                 'app\assets\LanguageAssetBundle' => [
                      'baseUrl' => 'https://some.cdn.com/files/i18n/en' //
                     makes NO effect!
                 J,
                  'app\assets\LargeFileAssetBundle' => [
                      'baseUrl' => 'https://some.cdn.com/files/large-files' //
                      makes NO effect!
                 J,
             \overline{1}
```
 $1:$ 

### Привязка ресурсов

Иногда необходимо исправить пути до файлов ресурсов, в нескольких комплектах ресурсов. Например, комплект А использует jquery.min.js версии 1.11.1, а комплект В использует jquery. js версии 2.1.1. Раньше Вы могли решить данную проблему, настраивая каждый комплект ресурсов по отдельности, но более простой способ - использовать asset map возможность, чтобы найти неверные ресурсы и исправить их. Сделать это можно, сконфигурировав свойство vii\web\AssetManager::\$assetMap следующим образом:

```
return [
     11...'components' \Rightarrow [
          'assetManager' => ['assetMap' => [
                     'jquery.js' =>
                     '//ajax.googleapis.com/ajax/libs/jquery/2.1.1/jquery.min.js',
               \overline{1}\overline{1}\mathbf{1}.
\mathbf{1}
```
Ключи assetMap - это имена ресурсов, которые Вы хотите исправить, а значения - это требуемые пути для ресурсов. Когда регистрируется комплект ресурсов в представлении, каждый соответствующий файл ресурса в све или ів массивах будет рассмотрен в соответствии с этой привязкой. И. если какой-либо из ключей найлен, как послелняя часть пути до файла ресурса (путь на который начинается с yii\web\AssetBundle :: \$sourcePath по возможности), то соответствующее значение заменит ресурс и будет зарегистрировано в представлении. Например, путь до файла ресурса my/path/to/jquery.js - это соответствует ключу jquery.js.

Примечание: Ресурсы заданные только с использованием относительного пути могут использоваться в привязке ресурсов. Пути ресурсов должны быть абсолютные URLs или путь относительно vii\web\AssetManager:: \$basePath.

# Публикация Ресурсов

Как уже было сказано выше, если комплект ресурсов располагается в директории которая не доступна из Web, эти ресурсы будут скопированы в Web директорию, когда комплект будет зарегистрирован в представлении. Этот процесс называется публикацией ресурсов, его автоматически выполняет asset manager.

По умолчанию, ресурсы публикуются в директорию @webroot/assets которая соответствует URL @web/assets. Можно настроить это местоположение сконфигурировав свойства basePath и baseUrl.

Вместо публикании ресурсов путём копирования файлов, можно рассмотреть использование символических ссылок, если Ваша операционная система или Web сервер это разрешают. Эта функция может быть включена путем установки linkAssets в true.

```
return [
     11...'components' \Rightarrow [
           'assetManager' \Rightarrow [
                'linkAssets' => true,
           \overline{1}I,
1:
```
С конфигурацией, установленной выше, менеджер ресурсов будет создавать символические ссылки на исходные пути комплекта ресурсов когда он будет публиковаться. Это быстрее, чем копирование файлов, а также может гарантировать, что опубликованные ресурсы всегда up-to $date($ обновлённые/свежие).

# Перебор Кэша

Для Web приложения запушенного в режиме продакшена, считается нормальной практикой разрешить HTTP кэширование для ресурсов и других статичных источников. Недостаток такой практики в том, что всякий раз, когда изменяется ресурс и разворачивается продакшен, пользователь может по-прежнему использовать старую версию ресурса вследствие НТТР кэширования. Чтобы избежать этого, можно использовать возможность перебора кэша, которая была добавлена в версии 2.0.3, для этого можно настроить yii\web\AssetManager следующим образом:

```
return [
    11...'components' => ['assetManager' => [
            'appendTimestamp' => true,],
    1,
1:
```
Делая таким образом, к URL каждого опубликованного ресурса будет добавляться временная метка его последней модификации. Например, URL для vii. is может выглядеть как /assets/5515a87c/vii. is?v=1423448645", где параметр v представляет собой временную метку последней модификации файла yii.js. Теперь если изменить ресурс, его URL тоже будет изменен, это означает что клиент получит последнюю версию ресурса.

#### Обычное Использование Комплекта Ресурсов 3.11.4

Кол ялра Yii содержит большое количество комплектов ресурсов. Среди них, следующие комплекты широко используются и могут упоминаться в Вашем приложении или коде расширения:

- yii\web\YiiAsset: Включает основной yii.js файл который реализует механизм организации JavaScript кода в модулях. Также обеспечивает специальную поддержку для data-method и data-confirm атрибутов и содержит другие полезные функции.
- vii\web\JquervAsset: Включает jquerv.js файл из jQuerv Bower пакета.
- yii\bootstrap\BootstrapAsset: Включает CSS файл из Twitter Bootstrap фреймворка.
- yii\bootstrap\BootstrapPluginAsset: Включает JavaScript файл из Twitter Bootstrap фреймворка для поддержки Bootstrap JavaScript плагинов.
- yii\jui\JuiAsset: Включает CSS и JavaScript файлы из jQuery UI библиотеки.

Если Ваш код зависит от jQuery, jQuery UI или Bootstrap, Вам необходимо использовать эти предопределенные комплекты ресурсов, а не создавать свои собственные варианты. Если параметры по умолчанию этих комплектов не удовлетворяют Вашим нуждам. Вы можете настроить их как описано в подразделе Настройка Комплектов Ресурсов.

#### Преобразование Ресурсов 3.11.5

Вместо того, чтобы напрямую писать CSS и/или JavaScript код, разработчики часто пишут его в некотором <b>расширенном синтакси $ce$  и используют специальные инструменты конвертации в CSS/JavaScript. Например, для CSS кода можно использовать LESS<sup>28</sup> или SCSS<sup>29</sup>; а для JavaScript можно использовать TypeScript $^{30}.$ 

Можно перечислить файлы ресурсов в <b> расширенном синтакси $ce$   $\langle b \rangle$  в css и js свойствах из комплекта ресурсов. Например,

```
class AppAsset extends AssetBundle
\sqrt{ }public $basePath = 'Qwebroot';public $baseUr1 = 'Qweb';public s = ['css/site.less',
    \mathbf{1}public $js = ['js/site.ts',
```
<span id="page-143-0"></span> $^{28}$ https://lesscss.org/

<span id="page-143-1"></span> $^{29}$ https://sass-lang.com/

<span id="page-143-2"></span><sup>30</sup>https://www.typescriptlang.org/
```
\exists:
     public $depends = [
          'yii\web\YiiAsset',
          'yii\bootstrap\BootstrapAsset',
     \mathbf{1};\mathcal{F}
```
Когда Вы регистрируете такой комплект ресурсов в представлении, asset тападет автоматически запустит нужные инструменты препроцессора и конвертирует ресурсы в CSS/JavaScript, если их расширенный синтаксис распознан. Когда представление окончательно отобразит страницу, в неё будут включены файлы CSS/JavaScript, вместо оригинальных ресурсов в расширенном синтаксисе.

Үіі использует имена расширений файлов для идентификации расширенного синтаксиса внутри ресурса. По умолчанию признаны следующие синтаксисы и имена расширений файлов:

- $\bullet$  LESS<sup>31</sup>: .1ess
- $\bullet$  SCSS<sup>32</sup>: .scss
- $\bullet$  Stylus<sup>33</sup>: styl
- $\bullet$  CoffeeScript<sup>34</sup>: .coffee
- TypeScript<sup>35</sup>: .ts

Үіі ориентируется на установленные инструменты конвертации ресурсов препроцессора. Например, используя LESS<sup>36</sup>, Вы должны установить команду lessc препроцессора.

Вы можете настроить команды препроцессора и поддерживать расширенный синтаксис сконфигурировав yii\web\AssetManager:: \$converter следующим образом:

```
return [
     'components' \Rightarrow [
          'assetManager' => [
               'converter' \Rightarrow [
                    'class' => 'yii\web\AssetConverter',
                    'commands' \Rightarrow [
                         'less' => ['css', 'less (from) {to} --no-color'],'ts' => ['js', 'tsc --out {to} {from}'],
                    J,
               \overline{1}J,
    \overline{1}.
\mathbf{1}
```
<span id="page-144-0"></span> $31$ https://lesscss.org/

<span id="page-144-1"></span> $32$ https://sass-lang.com/

<span id="page-144-2"></span> $^{33}$  https://stylus-lang.com/

<span id="page-144-3"></span> $34$ https://coffeescript.org/

<span id="page-144-4"></span> $35$ https://www.typescriptlang.org/

<span id="page-144-5"></span> $36$ https://lesscss.org/

В примере выше, Вы задали поддержку расширенного синтаксиса через yii\web\AssetConverter:: \$commands свойство. Ключи массива - это имена расширений файлов (без ведущей точки), а значения массива - это образующийся файл ресурса имён расширений и команл лля выполнения конвертации ресурса. Маркеры {from} и {to} в командах будут заменены соответственно исходным путём файла ресурсов и путём назначения файла ресурсов.

Примечание: Существуют другие способы работы с ресурсами расширенного синтаксиса, кроме того, который указан выше. Например, Вы можете использовать инструменты построения, такие как grunt<sup>37</sup> для отслеживания и автоматической конвертации ресурсов расширенного синтаксиса. В этом случае, Вы должны перечислить конечные CSS/JavaScript файлы в комплекте ресурсов вместо исходных файлов.

#### 3.11.6 Объединение и Сжатие Ресурсов

Web страница может включать много CSS  $\pi/\pi\pi$  JavaScript файлов. Чтобы сократить количество HTTP запросов и общий размер загрузки этих файлов, общепринятой практикой является объединение и сжатие нескольких CSS/JavaScript файлов в один или в более меньшее количество, а затем включение этих сжатых файлов вместо исходных в Web страницы.

Примечание: Комбинирование и сжатие ресурсов обычно необходимо, когда приложение находится в режиме продакшена. В режиме разработки, использование исходных CSS/JavaScript файлов часто более удобно для отладочных целей.

Далее, мы представим подход комбинирования и сжатия файлов ресурсов без необходимости изменения Вашего существующего кода приложения.

- 1. Найдите все комплекты ресурсов в Вашем приложении, которые Вы планируете скомбинировать и сжать.
- 2. Распределите эти комплекты в одну или несколько групп. Обратите внимание, что каждый комплект может принадлежать только одной группе.
- 3. Скомбинируйте/сожмите CSS файлы каждой группы в один файл. Сделайте то же самое для JavaScript файлов.
- 4. Определите новый комплект ресурсов для каждой группы:

<span id="page-145-0"></span> $\frac{37}{100}$ https://gruntjs.com/

- $\bullet$  Или установите css и js свойства. Соответствующие CSS и JavaScript файлы будут объединены.
- Или настройте комплекты ресурсов каждой группы, установив их css и is свойства как пустые, и установите их depends свойство как новый комплект ресурсов, созданный для группы.

Используя этот подход, при регистрации комплекта ресурсов в представлении, автоматически регистрируется новый комплект ресурсов для группы, к которому исходный комплект принадлежит. В результате скомбинированные/сжатые файлы ресурсов включаются в страницу вместо исходных.

### Пример

Давайте рассмотрим пример, чтобы объяснить вышеуказанный подход.

Предположим, ваше приложение имеет две страницы, Х и Ү. Страница Х использует комплект ресурсов А, В и С, в то время, как страница Y использует комплект ресурсов, В, С и D.

У Вас есть два пути, чтобы разделить эти комплекты ресурсов. Первый - использовать одну группу, включающую в себя все комплекты ресурсов. Другой путь - положить комплект А в группу Х, D в группу Y, а (В, С) в группу S. Какой из этих вариантов лучше? Первый способ имеет преимущество в том, что в обоих страницах одинаково скомбинированы файлы CSS и JavaScript, что делает HTTP кэширование более эффективным. С другой стороны, поскольку одна группа содержит все комплекты, размер скомбинированных CSS и JavaScript файлов булет больше, и таким образом увеличится время отдачи файла (загрузки страницы). Для простоты в этом примере, мы будем использовать первый способ, то есть использовать единую группу, содержащую все пакеты.

Примечание: Разделение комплекта ресурсов на группы это не тривиальная задача. Это, как правило, требует анализа реальных данных о трафике различных ресурсов на разных страницах. В начале вы можете начать с одной группы, для простоты.

Используйте существующие инструменты (например Closure Compiler<sup>38</sup>, YUI Compressor<sup>39</sup>) для объединения и сжатия CSS и JavaScript файлов во всех комплектах. Обратите внимание, что файлы должны быть объединены в том порядке, который удовлетворяет зависимости между комплектами. Например, если комплект А зависит от В, который зависит

<span id="page-146-0"></span><sup>&</sup>lt;sup>38</sup>https://developers.google.com/closure/compiler/

<span id="page-146-1"></span><sup>39</sup>https://github.com/yui/yuicompressor/

от Си D, то Вы должны перечислить файлы ресурсов начиная с Си D, затем В, и только после этого А.

После объединения и сжатия, Вы получите один CSS файл и один JavaScript файл. Предположим, они названы как all-xyz.css и all-xyz.js, где хуz это временная метка или хэш, который используется, чтобы создать уникальное имя файла, чтобы избежать проблем с HTTP кэшированием.

Сейчас мы находимся на последнем шаге. Настройте asset manager в конфигурации вашего приложения, как показано ниже:

```
return [
       'components' => [
               'assetManager' \Rightarrow [
                      'bundles' \Rightarrow [
                             'all' \Rightarrow \Gamma'class' => 'yii\web\AssetBundle',
                                     'basePath' => 'Qwebroot/assets',
                                     'baseUrl' => '@web/assets',
                                     'css' => ['all-xyz.css'],
                                     'js' => ['all-xyz.js'],
                             I,
                             'A' \implies [ ' \css' \implies [] , ' \js' \implies [] , ' \text{depends'} \implies [ ' \text{all'} ] ],
                             'B' => ['css' => [], 'js' => [], 'depends' => ['all']],
                             C' = \begin{bmatrix} \csc^2 1 & \csc^2 1 & \csc^2 1 & \csc^2 1 & \csc^2 1 & \csc^2 1 & \csc^2 1 & \csc^2 1 & \csc^2 1 & \csc^2 1 & \csc^2 1 & \csc^2 1 & \csc^2 1 & \csc^2 1 & \csc^2 1 & \csc^2 1 & \csc^2 1 & \csc^2 1 & \csc^2 1 & \csc^2 1 & \csc^2 1 & \csc^2 1 & \csc^2 1 & \csc^2 1 & \csc^2 1 & \csc^2 1 & \csc'D' => ['css' => [], 'js' => [], 'depends' => ['all']],
                     \mathbf{1}.
             \overline{1}],
1:
```
Как объяснено в подразделе Настройка Комплектов Ресурсов, приведенная выше конфигурация изменяет поведение по умолчанию каждого комплекта. В частности, комплекты А, В, С и D не имеют больше никаких файлов ресурсов. Теперь они все зависят от all комплекта, который содержит скомбинированные all-xyz.css и all-xyz.js файлы. Следовательно, для страницы Х, вместо включения исходных файлов ресурсов из комплектов А, В и С, только два этих объединённых файла будут включены, то же самое произойдёт и со страницей Y.

Есть еще один трюк, чтобы сделать работу вышеуказанного подхода более отлаженной. Вместо изменения конфигурационного файла приложения напрямую, можно поставить комплект массива настроек в отдельный файл, и условно включить этот файл в конфигурацию приложения. Например,

```
return [
    ' {components'} > 1'assetManager' => [
            'bundles' => require __DIR__ . '/' . (YII_ENV_PROD ?
            'assets-prod.php' : 'assets-dev.php'),
```

```
1,
          I,
\overline{1}:
```
То есть, массив конфигурации комплекта ресурсов сохраняется в assets-prod.php для режима продакшена, и в assets-dev.php для режима не продакшена (разработки).

Замечание: этот механизм объединения комплектов ресурсов основан на способности yii\web\AssetManager::\$bundles перекрывать поля регистрируемых комплектов ресурсов. Однако, как уже было сказано выше, эта возможность не распространяется на изменения, внесенные в комплекты ресурсов на уровне метода yii\web\AssetBundle::init() или после регистрании. Вам следует избегать использования линамических комплектов ресурсов в процессе объединения.

### Использование команды

Yii предоставляет консольную команду с именем asset для автоматизании подхода, который мы только что описали.

Чтобы использовать эту команду, Вы должны сначала создать файл конфигурации для описания того, как комплекты ресурсов должны быть скомбинированы, и как они должны быть сгруппированы. Затем Вы можете использовать подкоманду asset/template, чтобы сгенерировать первый шаблон и затем отредактировать его под свои нужды.

```
yii asset/template assets.php
```
Данная команда сгенерирует файл с именем assets.php в текущей директории. Содержание этого файла можно увидеть ниже:

```
\langle?php
/*** Файл конфигурации команды консоли "yii asset".
 * Обратите внимание, что в консольной среде, некоторые псевдонимы путей,
makue kak "Qwebroot' u 'Qweb ",
 * не могут быть использованы.
 * Пожалуйста, определите отсутствующие псевдонимы путей.
return [
    // Настроить команду/обратный вызов для сжатия файлов JavaScript:
    'jsCompressor' => 'java -jar compiler.jar --js {from} --js_output_file
    \{to\}',
    // Настроить команду/обратный вызов для сжатия файлов CSS:
    'cssCompressor' => 'java -jar yuicompressor.jar --type css {from} -o
    \{to\}',
    // Whether to delete asset source after compression:
    'deleteSource' \Rightarrow false.
```

```
// Список комплектов ресурсов для сжатия:
    'bundles' \Rightarrow [
        // 'with (web) YiiAsset'.// 'yii \web \ JqueryAsset',
    ],
    // Комплект ресурса после сжатия:
    'targets' \Rightarrow [
         'all' => [
             'class' => 'yii\web\AssetBundle',
             'basePath' => 'QWebroot/assets',
             'baseUr1' => '@web/assets',
             'js' => 'js/all-fhash}.js','css' => 'css/all-{hash}.css',
        \mathbf{1}\mathbf{1}.
    // Настройка менеджера ресурсов:
    'assetManager' \Rightarrow [
    1,
1:
```
Вы должны изменить этот файл и указать в bundles параметре, какие комплекты Вы планируете объединить. В параметре targets вы должны указать, как комплекты должны быть поделены в группы. Вы можете указать одну или несколько групп, как уже было сказано выше.

Примечание: Так как псевдонимы путей Флевроот и Флев не могут быть использованы в консольном приложении. Вы должны явно залать их в файле конфигурации.

JavaScript файлы объединены, сжаты и записаны в js/a11-{hash}.js, где {hash} перенесён из хэша результирующего файла.

Параметры jsCompressor и cssCompressor указывают на консольные команды или обратный вызов PHP, выполняющие JavaScript и CSS объединение/сжатие. По умолчанию Yii использует Closure Compiler<sup>40</sup> для объединения JavaScript файлов и YUI Compressor<sup>41</sup> для объединения CSS файлов. Вы должны установить эти инструменты вручную или настроить данные параметры, чтобы использовать ваши любимые инструменты.

Вы можете запустить команду asset с файлом конфигурации для объединения и сжатия файлов ресурсов, а затем создать новый файл конфигурации комплекта ресурса assets-prod.php:

yii asset assets.php config/assets-prod.php

Стенерированный файл конфигурации может быть включен в конфигурацию приложения, как описано в последнем подразделе.

<span id="page-149-0"></span> $^{40}$ https://developers.google.com/closure/compiler/

<span id="page-149-1"></span> $^{41}$ https://github.com/yui/yuicompressor/

### 3.11. PECNPCH

Примечание: в случае если вы перенастраиваете комплекты ресурсов через yii\web\AssetManager:: \$bundles или yii \web\AssetManager:: \$assetMap, и хотите, чтобы эти настройки применились для исходных файлов для сжатия, вы должны занести эти опции в раздел assetManager файла кофигурации для команды asset.

Замечание: составляя набор исходных комплектов ресурсов для сжатия, следует избегать использования таких, чьи параметры могут изменяться динамически (т.е. на уровне метода init() или после регистрации), поскольку они могут функционировать неправильно после сжатия.

Для справки: Команда asset является не единственной опцией для автоматического процесса объединения и сжатия ресурсов. Вы можете также использовать такой замечательный инструмент запуска приложений как grunt<sup>42</sup> для достижения той же цели.

### Группировка Комплектов Ресурсов

В последнем подразделе, мы пояснили, как объединять все комплекты ресурсов в единый в целях минимизации НТТР запросов для файлов ресурсов, упоминавшихся в приложении. Это не всегда желательно на практике. Например, представьте себе, что Ваше приложение содержит "front end", а также и "back end", каждый из которых использует свой набор JavaScript и CSS файлов. В этом случае, объединение всех комплектов ресурсов с обеих сторон в один не имеет смысла потому, что комплекты ресурсов для "front end" не используются в "back end", и это будет бесполезной тратой трафика - отправлять "back end" ресурсы, когда страница из "front end" будет запрошена.

Для решения вышеуказанной проблемы, вы можете разделить комплекты по группам и объединить комплекты ресурсов для каждой группы. Следующая конфигурация показывает, как Вы можете объединять комплекты ресурсов:

```
return [
```

```
// Укажите выходной комплект для групп:
'targets' \Rightarrow [
     'allShared' =>\lceil'js' => 'js/all-shared-{hash}.js',
          's \cos' \Rightarrow 's \cos/\text{all-shared} \{hash\}. \cos',
          'depends' \Rightarrow [
```
<span id="page-150-0"></span> $^{42}$ https://gruntjs.com/

```
// Включаем все ресурсы поделённые между 'backend' и
                    'frontend'
                    'vii\web\YiiAsset',
                    'app\assets\SharedAsset',
              I,
         \overline{1}.
          'allBackEnd' => [
               'js' => 'js/all-{hash}.js',
               'css' => 'css/all-{hash}.css',
               'depends' \Rightarrow [
                   // Включаем только 'backend' ресурсы:
                    'app\assets\AdminAsset'
              1,
         \overline{1}.
          lallFrontEnd' => [
               'js' => 'js/all-{hash}.js',
               's \cos' \Rightarrow 's \cos/\text{all}-\{\text{hash}\}\cos',
               'depends' => [], // Включаем все оставшиеся ресурсы
         I,
    1,
     \sim \sim \sim\mathbf{1}
```
Как вы можете видеть, комплекты ресурсов поделены на три группы: allShared, allBackEnd и allFrontEnd. Каждая из которых зависит от соответствующего набора комплектов ресурсов. Например, allBackEnd зависит от app\assets\AdminAsset. При запуске команды asset с данной конфигурацией будут объединены комплекты ресурсов согласно приведенной выше спецификации.

Лля справки: Вы можете оставить depends конфигурацию пустой для одного из намеченных комплектов. Поступая таким образом, данный комплект ресурсов будет зависеть от всех остальных комплектов ресурсов, от которых другие целевые комплекты не зависят.

#### 3.12 Расширения

Расширения - это распространяемые программные пакеты, специально разработанные для использования в приложениях Yii и содержащие готовые функции. Например, расширение viisoft/vii2-debug<sup>43</sup> добавляет удобную отладочную панель в нижнюю часть каждой страницы вашего приложения, чтобы помочь вам разобраться в том, как генерируются страницы. Вы можете использовать расширения для ускорения процесса разработки. Вы также можете оформить ваш код как расширение, чтобы поделиться с другими людьми результатами вашей работы.

<span id="page-151-0"></span> $43$ https://github.com/viisoft/vii2-debug

Информация: Мы используем термин "расширение" для специфичных для Yii программных пакетов. Программные пакеты общего назначения, которые могут быть использованы без Үіі, мы будем называть "пакет" или "библиотека".

#### 3.12.1 Использование расширений

Чтобы использовать расширение, вам необходимо установить его. Большинство расширений распространяются как пакеты Composer<sup>44</sup>, которые могут быть установлены посредством следующих двух шагов:

- 1. Отредактируйте файл вашего приложения composer.json, указав, какие расширения (пакеты Composer) вы хотите установить.
- 2. Выполните команду php composer.phar install, чтобы установить указанные расширения.

Обратите внимание, что вам может потребоваться установить Composer<sup>45</sup>. если у вас его нет.

По умолчанию, Composer устанавливает пакеты, зарегистрированные на Packagist<sup>46</sup> - крупнейшем репозитории для пакетов Composer с открытым исходным кодом. Вы также можете создать свой репозиторий<sup>47</sup> и настроить Composer для его использования. Это полезно, если вы разрабатываете закрытые расширения и хотите использовать их в нескольких своих проектах.

Расширения, установленные Composer'ом, хранятся в директории BasePath/vendor, где BasePath - базовая директория приложения. Composer - это менеджер зависимостей, и поэтому после установки пакета он также установит все зависимые пакеты.

Например, для установки расширения yiisoft/yii2-imagine нужно отредактировать ваш composer.json как показано далее:

```
\mathbf{f}\frac{1}{\sqrt{2}}...
       "require": {<br>\sqrt{7} ... | другие | зависимости
               "yiisoft/yii2-imagine": "~2.0.0"
       \mathcal{F}\mathcal{F}
```
<span id="page-152-0"></span> $44$ https://getcomposer.org/

<span id="page-152-1"></span> $45$ https://getcomposer.org/

<span id="page-152-2"></span> $46$ https://packagist.org/

<span id="page-152-3"></span> $47$ https://getcomposer.org/doc/05-repositories.md#repository

После установки вы можете увидеть директорию yiisoft/yii2-imagine, находящуюся по пути BasePath/vendor. Также вы можете увидеть директорию imagine/imagine, которая содержит зависимый пакет.

Информация: yiisoft/yii2-imagine является базовым расширением, которое разрабатывает и поддерживает команда раз-работчиков Yii. Все базовые расширения размещены на Packagist<sup>[48](#page-153-0)</sup> и называются yiisoft/yii2-xyz, где xyz является названием расширения.

Теперь вы можете использовать установленное расширение как часть вашего приложения. Следующий пример показывает, как вы можете использовать класс yii\imagine\Image, который содержится в расширении yiisoft/yii2-imagine.

```
use Yii;
use yii\imagine\Image;
// генерация миниатюры изображения
Image::thumbnail('@webroot/img/test-image.jpg', 120, 120)
    ->save(Yii::getAlias('@runtime/thumb-test-image.jpg'), ['quality' =>
    50]);
```
Информация: Классы расширений автоматически загружаются [автозагрузчиком классов Yii.](#page-241-0)

### Ручная установка расширений

В некоторых редких случаях вы можете захотеть установить некоторые расширения вручную, а не полагаться на Composer. Чтобы сделать это, вы должны

- 1. загрузить архив с файлами расширения и распаковать его в директорию vendor.
- 2. установить автозагрузчики классов, предоставляемые расширениями, если таковые имеются.
- 3. загрузить и установить все зависимые расширения в соответствии с инструкциями.

Если расширение не имеет автозагрузчика классов, но следует стандарту PSR-4[49](#page-153-1), то вы можете использовать автозагрузчик классов, предоставленный Yii для загрузки классов расширений. Всё, что вам нужно сделать, это объявить [псевдоним](#page-239-0) для корневого каталога расширения. Например, если вы установили расширение в директорию vendor/mycompany/myext

<span id="page-153-0"></span><sup>48</sup><https://packagist.org/>

<span id="page-153-1"></span><sup>49</sup><https://www.php-fig.org/psr/psr-4/>

и классы расширения находятся в пространстве имён myext, то вы можете включить следующий код в конфигурацию вашего приложения:

```
\Gamma'aliases' => [
          'Omyext' => 'Ovendor/mycompany/myext',
    1,
\overline{1}
```
#### 3.12.2 Создание расширений

Вы можете захотеть создать расширение, когда чувствуете необходимость поделиться своим хорошим кодом с другими людьми. Расширение может содержать любой код, который вам нравится, например, класспомощник, виджет, модуль и т.д.

Рекомендуется создавать расширение как пакет Composer<sup>50</sup>, для того, чтобы его можно было легко установить и использовать, как описано в предыдущей главе.

Ниже привелены основные шаги, которым нужно следовать, чтобы создать пакет Composer.

- 1. Создайте проект для вашего расширения и разместите его в VCS репозитории, таком как github.com<sup>51</sup>. Разработка и поддержка расширения должна выполняться в этом репозитории.
- 2. В корневой директории проекта создайте файл под названием сотровет. json, в соответствии с требованиями Composer. Вы можете обратиться к следующему разделу за более подробной информацией.
- 3. Зарегистрируйте ваше расширение в репозитории Composer, таком как Packagist<sup>52</sup>, чтобы другие пользователи могли найти и установить ваше расширение, используя Composer.

Каждый пакет Composer должен иметь файл соmposer.json в своей корневой директории. Этот файл содержит метаданные о пакете. Вы можете найти полную спецификацию по этому файлу в Руководстве Composer<sup>53</sup>. Следующий пример демонстрирует файл сотровег. json для расширения yiisoft/yii2-imagine:

 $\mathbf{f}$ 

```
// название пакета
```
<span id="page-154-0"></span> $50$ https://getcomposer.org/

<span id="page-154-1"></span> $51$ https://github.com

<span id="page-154-2"></span> $52$ https://packagist.org/

<span id="page-154-3"></span> $53$ https://getcomposer.org/doc/01-basic-usage.md#composer-json-project-setup

```
"name": "yiisoft/yii2-imagine",
1/ тип пакета
"type": "yii2-extension",
"description": "The Imagine integration for the Yii framework",
"keywords": ["yii2", "imagine", "image", "helper"],
"license": "BSD-3-Clause",
"support": {
    "issues":
    "https://github.com/yiisoft/yii2/issues?labels=ext%3Aimagine",
    "forum": "https://forum.yiiframework.com/",
    "wiki": "https://www.yiiframework.com/wiki/",
    "irc": "ircs://irc.libera.chat:6697/yii",
    "source": "https://github.com/yiisoft/yii2"
},
"authors": [
    {
        "name": "Antonio Ramirez",
        "email": "amigo.cobos@gmail.com"
    }
],
// зависимости пакета
"require": {
    "yiisoft/yii2": "~2.0.0",
    "imagine/imagine": "v0.5.0"
},
// указание автозагрузчика классов
"autoload": {
    "psr-4": {
        "yii\\imagine\\": ""
    }
}
```
Название пакета Каждый пакет Composer должен иметь название, которое однозначно идентифицирует пакет среди остальных. Название пакета имеет формат имяРазработчика/названиеПроекта. Например, в пакете yiisoft/yii2-imagine, yiisoft является именем разработчика, а yii2-imagine - названием пакета.

НЕ используйте yiisoft в качестве имени разработчика, так как оно зарезервировано для использования в коде ядра Yii.

Мы рекомендуем использовать префикс yii2- в названии проекта для пакетов, являющихся расширениями Yii 2, например, моёИмя/yii2-mywidget. Это позволит пользователям легче определить, что пакет является расширением Yii 2.

}

### 3.12. РАСШИРЕНИЯ

Тип пакета Важно указать тип пакета вашего расширения как yii2-extension, чтобы пакет можно было распознать как расширение Yii во время установки.

Когда пользователь запускает команду php composer.phar install для установки расширения, файл vendor/viisoft/extensions.php будет автоматически обновлён, чтобы включить информацию о новом расширении. Из этого файла приложение Yii может узнать, какие расширения установлены (информацию можно получить с помощью yii \base \Application  $::$$ extensions $).$ 

Зависимости Ваше расширение зависит от Yii (естественно). Вы можете посмотреть список зависимостей в секции require. входящей в файл composer, ison. Если ваше расширение зависит от других расширений или сторонних библиотек, то вы также должны их перечислить. Убедитесь, что в ограничениях вы указали соответствующую версию (например, 1.\*, @stable) для каждой зависимости. Используйте стабильные версии зависимостей, когда будет выпущена стабильная версия вашего расширения.

Для того, чтобы ваши классы были загруже-Автозагрузка классов ны автозагрузчиком классов Yii или автозагрузчиком классов Composer, вы должны внести секцию autoload в файл composer.json, как показано ниже:

```
\overline{f}\frac{1}{\sqrt{2}}...
       "autoload": {
              "psr-4": {
                     "vii\\imagine\\": ""
       \mathcal{F}\mathcal{L}
```
Вы можете перечислить один или несколько корневых пространств имён и соответствующие им пути.

Когда расширение установлено в приложение. Yii для каждого указанного корневого пространства имён создаст псевдоним, который указывает на лиректорию, соответствующую пространству имён. Например, указанная в секции autoload запись будет соответствовать псевдониму @yii/imagine.

### Рекомендованные практики

Поскольку расширения предназначены для использования другими людьми, вам придётся приложить дополнительные усилия в процессе разработки. Ниже приведены некоторые общие и рекомендованные практики для создания высококачественных расширений.

Пространства имён Во избежание конфликтов имён, а также для того, чтобы ваши классы были автозагружаемыми, вы должны следовать стандарту PSR- $4^{54}$  или стандарту PSR- $0^{55}$  в использовании пространств имён и названии классов вашего расширения.

Пространства имён в ваших классах должны начинаться с имяРазработчика\названиеРасширен где название Расширения совпадает с названием проекта в названии пакета, за исключением того, что оно не должно содержать префикса vii2-. Например, для расширения viisoft/vii2-imagine мы используем vii\imagine в качестве пространства имён.

Не используйте yii, yii2 или yiisoft в качестве имени разработчика. Эти имена являются зарезервированными для использования в коде ядра Yii.

<span id="page-157-2"></span>Классы начальной загрузки Иногда вы можете захотеть выполнить некоторый код своего расширения в сталии начальной загрузки приложения. Например, ваше расширение может ответить на событие приложения beginRequest, чтобы установить некоторые настройки окружения. Вы можете в инструкции по установке вашего приложения написать, что необходимо назначить обработчик события beginRequest, но лучшим способом будет сделать это автоматически.

Для достижения этой цели вы можете создать так называемый класс начальной загрузки, реализовав интерфейс yii\base\BootstrapInterface. Например,

```
namespace myname\mywidget;
```

```
use yii\base\BootstrapInterface;
use yii\base\Application;
class MyBootstrapClass implements BootstrapInterface
\sqrt{ }public function bootstrap($app)
    ſ
         $app->on(Application::EVENT_BEFORE_REQUEST, function () {
              // остальной код
         \}:
    \mathbf{r}\mathcal{L}
```
Затем нужно добавить этот класс в файл сотроѕет. json вашего расширения, как показано далее.

<span id="page-157-0"></span> $54$ https://www.php-fig.org/psr/psr-4/

<span id="page-157-1"></span> $^{55}$ https://www.php-fig.org/psr/psr-0/

```
\mathcal{L}77 ...
     "extra": \{"bootstrap": "myname\\mywidget\\MyBootstrapClass"
\mathcal{L}
```
Когда расширение будет установлено в приложение, Yii автоматически инициирует экземпляр класса начальной загрузки и вызовет его метод bootstrap() в процессе начальной загрузки каждого запроса.

Работа с базами данных Ваше расширение может иметь доступ к базам данных. Не думайте, что приложения, которые используют ваше расширение, всегда используют Yii:: \$db в качестве соединения с БД. Вместо этого вам следует объявить свойство ф в классах, которым необходим доступ в БД. Это свойство позволит пользователям вашего расширения настроить соединение с БД, которое они будут использовать в вашем расширении. В качестве примера вы можете обратиться к классу yii\caching\DbCache и посмотреть, как он объявляет и использует свойство db.

Если в вашем приложении необходимо создать определённые таблицы БД или сделать изменения в схеме БД, вы должны

- создать файлы миграций для изменения схемы Б $\overline{A}$  вместо простых SOL-файлов:
- попытаться слелать миграции, применимые к различным СУБД:
- избегать использования Active Record в миграциях.

Использование ресурсов Если ваше расширение является виджетом или модулем, то есть вероятность, что оно потребует некоторых ресурсов для работы. Например, модуль может отображать некоторые страницы, которые содержат изображения, JavaScript и CSS. Так как все файлы расширения находятся в директории, недоступной из интернета, у вас есть два варианта сделать директорию ресурсов непосредственно доступной из интернета:

- попросить пользователей расширения вручную скопировать файлы ресурсов в определённую, доступную из интернета папку;
- объявить связку ресурсов и полагаться на механизм публикации ресурсов, который автоматически копирует файлы, описанные в связке ресурсов в папку, доступную из интернета.

Мы рекомендуем вам использовать второй подход, чтобы ваше расширение было более простым в использовании для других людей.

### Интернационализация и локализация

Ваше расширение может быть использовано в приложениях, поддерживающих разные языки! Поэтому, если ваше расширение отображает содержимое конечному пользователю, вы должны попробовать интернационализовать и локализовать его. В частности,

- Если расширение отображает сообщения, предназначенные для конечных пользователей, сообщения должны быть обернуты в метод Yii::t() так, чтобы они могли быть переведены. Сообщения, предназначенные для разработчиков (например, внутренние сообщения исключений), не нужно переводить.
- Если расширение отображает числа, даты и т.п., они должны быть отформатированы, используя vii\base\Formatter с соответствующими правилами форматирования.

Для более подробной информации вы можете обратиться к разделу Интернационализация

Тестирование Вы хотите, чтобы ваше расширение было стабильным и не приносило проблем другим людям. Для достижения этой цели вы должны протестировать ваше расширение перед его публикацией.

Рекомендуется создавать различные тесты для покрытия кода вашего расширения, а не вручную тестировать его. Каждый раз перед тем, как выпустить новую версию расширения, вы можете просто запустить эти тесты чтобы убедиться, что всё работает правильно. Yii имеет поддержку тестирования, которая может помочь вам легче писать модульные, приёмочные и функциональные тесты. Для более подробной информации вы можете обратиться в раздел Тестирование.

Версионирование Вы можете давать каждому выпуску вашего расширения номер версии (например, 1.0.1). Мы рекомендуем вам придерживаться практик семантического версионирования<sup>56</sup> при определении, какой номер версии должен использоваться.

Публикация Чтобы позволить другим людям узнать о вашем расширении, необходимо опубликовать его.

Если это первый выпуск вашего расширения, вы должны зарегистрировать его в репозитории Composer, таком, как Packagist<sup>57</sup>. После этого вам остаётся только создать тег выпуска (например, v1.0.1) в VCS репозитории вашего расширения и уведомить репозиторий Composer о новом выпуске. Люди смогут найти новую версию и установить или обновить расширение через репозиторий Composer.

<span id="page-159-0"></span> $56$ https://semver.org

<span id="page-159-1"></span> $57$ https://packagist.org/

В выпусках вашего расширения помимо файлов с кодом вы также должны рассмотреть вопрос о включении следующих файлов, которые помогут людям изучить и использовать ваше расширение:

- Файл readme в корневой директории пакета: он описывает, что ваше расширение делает, а также как его установить и использовать. Мы рекомендуем вам написать его в формате Markdown<sup>58</sup> и лать ему название readme.md.
- $\bullet$  Файл changelog в корневой директории пакета: он описывает, какие изменения произошли в каждом выпуске. Этот файл может быть написан в формате Markdown и назван changelog.md.
- Файл upgrade в корневой директории пакета: он даёт инструкции о том, как обновить старые версии расширения. Этот файл может быть написан в формате Markdown и назван upgrade.md.
- Руководства пользователя, демо-версии, скриншоты и т.д.: они необходимы, если ваше расширение предоставляет много возможностей, которые невозможно полностью описать в файле readme.
- Документация АРІ: ваш код должен быть документирован, чтобы позволить другим людям легко читать и понимать его. Вы можете обратиться к файлу класса BaseObject<sup>59</sup>, чтобы узнать, как нужно документировать код.

Информация: Ваши комментарии к коду могут быть написаны в формате Markdown. Расширение viisoft/vii2-apidoc предоставляет инструмент для генерации документации АРІ на основе ваших комментариев.

Информация: Пока это не обязательно, но мы всё-таки рекомендуем вам придерживаться определённого стиля кодирования. Вы можете обратиться к стилю кодирования фреймворка $60$ .

#### 3.12.3 Базовые расширения

Yii предоставляет следующие базовые расширения,  $(\mu$ ли "Official Extensions"<sup>61</sup>) которые разрабатывает и поддерживает команда разработчиков Yii. Они все зарегистрированы на Packagist<sup>62</sup> и могут быть легко установлены. как описано в подразделе Использование расширений.

<span id="page-160-2"></span>

<span id="page-160-0"></span> $58$ https://daringfireball.net/projects/markdown/

<span id="page-160-1"></span> $^{59}$ https://github.com/yiisoft/yii2/blob/master/framework/base/BaseObject.

 ${\tiny \begin{array}{l} \text{php} \\ 60 \text{https://github.com/yiisoft/yii2/blob/master/docs/internals/} \end{array}}$ core-code-style.md

<span id="page-160-3"></span> ${}^{61}$ https://www.yiiframework.com/extensions/official

<span id="page-160-4"></span> $^{62}$ https://packagist.org/

- yiisoft/yii2-apidoc<sup>63</sup>: предоставляет расширяемый и высокопроизводительный генератор документации АРІ. Оно также используется для генерации документации АРІ фреймворка.
- viisoft/vii2-authclient<sup>64</sup>: предоставляет набор наиболее часто используемых клиентов авторизации, таких, как Facebook OAuth2 клиент и GitHub OAuth2 клиент.
- yiisoft/yii2-bootstrap<sup>65</sup>: предоставляет набор виджетов, которые являются компонентами и плагинами Bootstrap<sup>66</sup>.
- viisoft/vii2-debug<sup>67</sup>: предоставляет поддержку отладки в приложениях Yii. Когда это расширение используется, отладочная панель появится в нижней части каждой страницы. Это расширение также предоставляет набор отдельных страниц для отображения более подробной отладочной информации.
- $\bullet$  yiisoft/yii2-elasticsearch<sup>68</sup>: предоставляет поддержку использования Elasticsearch<sup>69</sup>. Оно включает в себя поддержку основных поисковых запросов, а также реализует шаблон проектирования Active Record, который позволяет хранить записи Active Record в Elasticsearch.
- yiisoft/yii2-faker<sup>70</sup>: предоставляет поддержку использования Faker<sup>71</sup> для генерации фиктивных данных.
- yiisoft/yii2-gii<sup>72</sup>: предоставляет веб-интерфейс для генерации кода, который является весьма расширяемым и может быть использован для быстрой генерации моделей, форм, модулей, CRUD и т.д.
- yiisoft/yii2-httpclient<sup>73</sup>: предоставляет HTTP клиент.
- viisoft/vii2-imagine<sup>74</sup>: предоставляет часто используемые функции для работы с изображениями, основанные на библиотеке Imagine<sup>75</sup>.
- $\bullet$  yiisoft/yii2-jui<sup>76</sup>: предоставляет набор виджетов, основанный на взаимодействиях и виджетах JQuery UI<sup>77</sup>.
- viisoft/vii2-mongodb<sup>78</sup>: предоставляет поддержку использования MongoDB<sup>79</sup>. Оно включает такие возможности, как базовые запросы, Active

<span id="page-161-0"></span> $^{63}{\tt https://www.yiiframework.com/extension/yiisoft/yii2-apidoc}$ 

<span id="page-161-1"></span> $64$ https://www.yiiframework.com/extension/yiisoft/yii2-authclient

<span id="page-161-2"></span> $^{65}$ https://www.yiiframework.com/extension/yiisoft/yii2-bootstrap

<span id="page-161-3"></span> $66$ https://getbootstrap.com/

<span id="page-161-5"></span><span id="page-161-4"></span> $67$ https://www.yiiframework.com/extension/yiisoft/yii2-debug

 $^{68}$  https://www.yiiframework.com/extension/yiisoft/yii2-elasticsearch

<span id="page-161-6"></span> $^{69}$ https://www.elastic.co/

<span id="page-161-7"></span> $70$ https://github.com/yiisoft/yii2-faker

<span id="page-161-8"></span> $71$ https://github.com/fzaninotto/Faker

<span id="page-161-9"></span> $72$ https://github.com/yiisoft/yii2-gii

<span id="page-161-10"></span> $\begin{array}{l} \texttt{73} \texttt{https://github.com/yiisoft/yii2-httpclient} \end{array}$ 

<span id="page-161-11"></span> $74$ https://github.com/yiisoft/yii2-imagine

<span id="page-161-12"></span> $75$ https://imagine.readthedocs.org/

<span id="page-161-13"></span> $76$ https://github.com/yiisoft/yii2-jui

<span id="page-161-14"></span> $77$ https://jqueryui.com/

<span id="page-161-15"></span><sup>&</sup>lt;sup>78</sup>https://github.com/yiisoft/yii2-mongodb

<span id="page-161-16"></span> $79$ https://www.mongodb.com/

Record, миграции, кэширование, генерация кода и т.д.

- yiisoft/yii2-redis<sup>[80](#page-162-0)</sup>: предоставляет поддержку использования redis<sup>[81](#page-162-1)</sup>. Оно включает такие возможности, как базовые запросы, Active Record, кэширование и т.д.
- yiisoft/yii2-smarty<sup>[82](#page-162-2)</sup>: предоставляет шаблонизатор, основанный на Smarty<sup>[83](#page-162-3)</sup>.
- yiisoft/yii2-sphinx<sup>[84](#page-162-4)</sup>: предоставляет поддержку использования Sphinx<sup>[85](#page-162-5)</sup>. Оно включает такие возможности, как базовые запросы, Active Record, генерация кода и т.д.
- yiisoft/yii2-swiftmailer<sup>[86](#page-162-6)</sup>: предоставляет возможности отправки email, основанные на swiftmailer $87$ .
- yiisoft/yii2-twig<sup>[88](#page-162-8)</sup>: предоставляет шаблонизатор, основанный на Twig<sup>[89](#page-162-9)</sup>.

<span id="page-162-0"></span><sup>80</sup><https://github.com/yiisoft/yii2-redis>

<span id="page-162-1"></span><sup>81</sup><https://redis.io/>

<span id="page-162-2"></span><sup>82</sup><https://github.com/yiisoft/yii2-smarty>

<span id="page-162-3"></span><sup>83</sup><https://www.smarty.net/>

<span id="page-162-4"></span><sup>84</sup><https://github.com/yiisoft/yii2-sphinx>

<span id="page-162-5"></span><sup>85</sup><https://sphinxsearch.com>

<span id="page-162-6"></span><sup>86</sup><https://github.com/yiisoft/yii2-swiftmailer>

<span id="page-162-7"></span><sup>87</sup><https://swiftmailer.org/>

<span id="page-162-8"></span><sup>88</sup><https://github.com/yiisoft/yii2-twig>

<span id="page-162-9"></span><sup>89</sup><https://twig.symfony.com/>

## Глава 4

# Обработка запросов

#### $4.1$ Обзор

Все запросы, обрабатываемые Yii приложением, проходят подобный путь.

- 1. Пользователь создает запрос ко входному скрипту web/index.php.
- 2. Входной скрипт загружает конфигурацию и создает экземпляр приложения для обработки запроса.
- 3. Приложение определяет запрошенный маршрут при помощи компонента request.
- 4. Приложение создает экземпляр контроллера для обработки запроca.
- 5. Контроллер создает экземпляр действия и выполняет фильтры для этого действия.
- 6. При неудачном выполнении любого фильтра, действие не выполняется.
- 7. При успешном выполнении всех фильтров, выполняется действие.
- 8. Действие загружает модель данных, возможно, из базы данных.
- 9. Действие рендерит представление и передает ему модель данных.
- 10. Результат рендеринга передается в компонент приложения response.
- <span id="page-164-0"></span>11. Компонент response посылает готовые данные пользователю.

Ниже представлена диаграмма обработки запроса приложением.

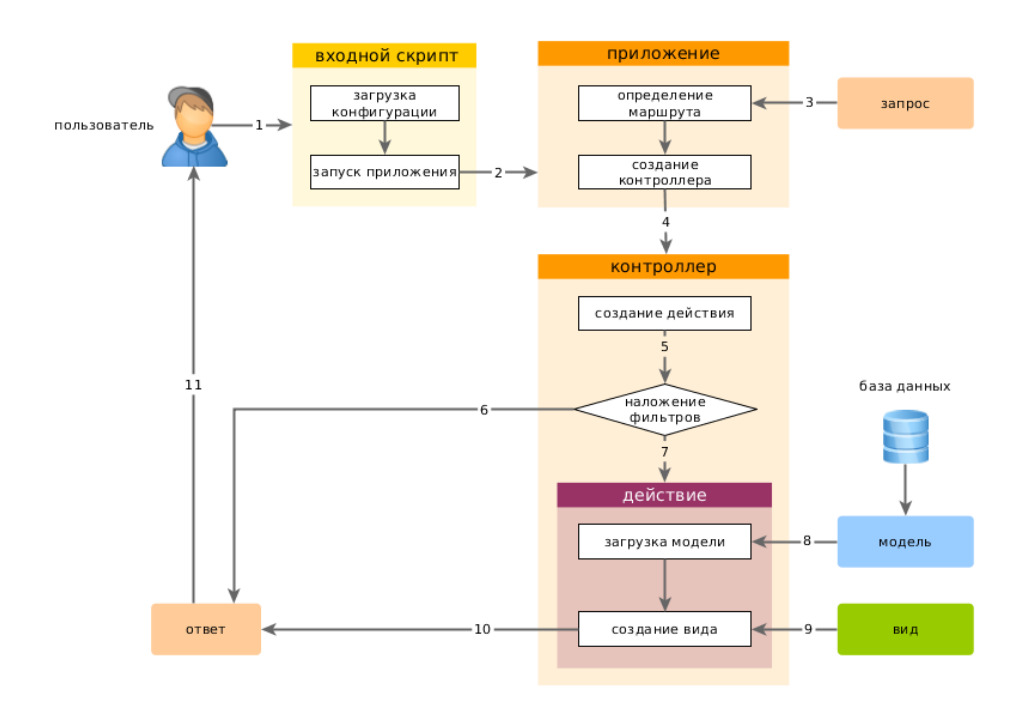

В данном разделе описаны подробности некоторых этапов обработки запроса.

#### $4.2$ Предзагрузка

Предзагрузка это процесс настройки рабочей среды до того, как будет запущено приложение и обработан входящий запрос. Предзагрузка осуществляется в двух местах: во входном скрипте и в приложении.

Во входном скрипте, регистрируются автозагрузчики классов различных библиотек. Этот процесс включает в себя автозагрузчик классов Composer через autoload.php файл и автозагрузчик классов Yii через его үні файл. Затем входной скрипт загружает конфигурацию приложения и создает объект приложения.

В конструкторе приложения происходит следующий процесс предзагрузки:

- 1. Вызывается метод preInit(), который конфигурирует свойства приложения, имеющие наивысший приоритет, такие как basePath;
- 2. Регистрируется обработчик ошибок;
- 3. Происходит инициализация свойств приложения согласно заданной конфигурации;
- <span id="page-165-0"></span>4. Вызывается метод init(), который в свою очередь вызывает метод bootstrap() для запуска компонентов предзагрузки.
- Подключается файл манифеста vendor/viisoft/extensions.php;
- Создаются и запускаются компоненты предзагрузки объявленные в расширениях;
- Создаются и запускаются компоненты приложения и/или модули, объявленные в свойстве предзагрузка приложения.

Поскольку предзагрузка осуществляется прежде чем будет обработан каждый запрос, то очень важно, чтобы этот процесс был легким и максимально оптимизированным.

Старайтесь не регистрировать слишком много компонентов в предзагрузке. Компонент предзагрузки нужен только тогда, когда он должен участвовать в полном жизненном цикле процесса обработки запроса. Например, если модуль должен зарегистрировать дополнительные правила парсинга URL, то он должен быть указан в свойстве предзагрузка, чтобы новые правила URL были учтены при обработке запроса.

В производственном режиме включите байткод кэшеры, такие как  $PHP$  OPcache<sup>1</sup> или APC<sup>2</sup>, для минимизации времени подключения и парсинг php файлов.

Некоторые большие приложения могут иметь сложную конфигурацию, которая разделена на несколько мелких файлов. Если это тот самый случай, возможно вам стоит кэшировать весь конфигурационный файл и загружать его прямо из кэша до создания объекта приложения во входном скрипте.

#### $4.3$ Разбор и генерация URL

При обработке запрошенного URL, Yii приложение первым делом разбиpaer URL в маршрут. Полученный маршрут используется при создании соответствующего экземпляра действия контроллера для обработки запроса. Этот процесс называется роутинг.

Обратный роутингу процесс называется Создание URL, он отвечает за создание URL из заланного маршрута и соответствующих параметров запроса. При необходимости, созданный URL всегда может быть преобразован в первоначальные маршрут и параметры запроса.

В основе роутинга и создания URL лежит использование URL manager, зарегистрированного в качестве компонента приложения urlManager. URL manager содержит метод  $parseRequest()$  для разбора входящего запроса на маршрут и параметры запроса, и метод createUr1() для создания URL из заданного маршрута и параметров запроса.

Настройка компонента urlManager в конфигурации приложения, позволяет приложению распознавать различные форматы URL без внесе-

<span id="page-166-0"></span> $1$ https://www.php.net/manual/ru/intro.opcache.php

<span id="page-166-1"></span> $^{2}$ https://www.php.net/manual/ru/book.apcu.php

ния изменений в существующий код приложения. Например, для создания URL для действия post/view, можно использовать следующий код:

```
use yii\helpers\Url;
```

```
// Url::to() вызывает UrlManager::createUrl() для создания URL
$url = Uri::to(['post/view', 'id' => 100]);
```
В зависимости от настройки urlManager, URL может быть создан в одном из следующих форматов (или любом другом формате). При последующем запросе URL в таком формате, он будет разобран на исходные маршрут и параметры запроса.

```
/index.php?r=post/view&id=100
/index.php/post/100
\gammapost/100
```
#### 4.3.1 Форматы URL

URL manager поддерживает два формата URL:

- $\bullet$  Обычный
- $\bullet$  Человекопонятные URL.

Обычный формат URL использует параметр *г* для передачи маршрута и любые другие параметры для передачи остальных параметров запроса. Например, URL /index.php?r=post/view&id=100 задает маршрут post/view и параметр іс, равный 100. Данный формат не требует специальной конфигурации URL manager и работает с любыми настройками веб-сервера.

Человекопонятный формат URL представляет собой дополнительный путь, следующий за именем входного скрипта, описывающий маршрут и остальные параметров запроса. Например, дополнительный путь в URL /index.php/post/100 - это /post/100, который может представлять маршрут post/view и параметр id со значением равным 100, при наличии соответствующего правила. Для использования ЧПУ, необходимо создать набор правил, соответствующих требованиям к URL.

Переключение между двумя форматами URL осуществляется при помощи свойства enablePrettyUrl компонента URL manager без внесения изменений в код приложения.

#### 4.3.2 Роутинг

Роутинг осуществляется в два этапа:

- Входящий запрос разбирается в маршрут и параметры запроса.
- Для обработки запроса создается действие контроллера, соответствующее полученному маршруту.

При использовании простого формата URL, получение маршрута из запроса заключается в получении параметра г из массива GET.

При использовании ЧПУ, компонент URL manager ишет среди зарегистрированных правил подходящее для разрешения запроса в маршрут. Если такое правило не найдено, вызывается исключение vii\web \NotFoundHttpException.

После того, как из запроса получен маршрут, самое время создать действие контроллера, соответствующее этому маршруту. Маршрут разделяется на несколько частей, метками деления служат прямые слеши. Например, маршрут site/index будет разделен на site и index. Каждая из частей представляет собой идентификатор, который может ссылаться на модуль, контроллер или действие. Начиная с первой части маршрута, приложение следует следующему алгоритму для создания модуля (если есть), контроллера и действия:

- 1. Текущим модулем считаем приложение.
- 2. Проверяем, содержит ли карта контроллеров текущего модуля текущий идентификатор. Если содержит, в соответствии с конфигурацией контроллера, найденной в карте, создаем объект контроллера и переходим в п. 5 для обработки оставшейся части маршрута.
- 3. Проверяем, есть ли модуль, соответствующий идентификатору в списке молулей (свойство modules) текущего молуля. Если есть, в соответствии с конфигурацией модуля, найденной в списке модулей, создаем модуль и переходим в п. 2, считая только что созданный модуль текущим.
- 4. Рассматриваем идентификатор как идентификатор контроллера и создаем объект контроллера. Для оставшейся части маршрута выполняем п 5
- 5. Контроллер ищет текущий идентификатор в его карте действий. В случае нахождения, контроллер создает действие, в соответствии с конфигурацией, найденной в карте. Иначе, контроллер пытается создать встроенное действие, описанное методом, соответствуюшим текущему идентификатору действия.

При возникновении ошибок на любом из описанных выше этапов, вызывается исключение yii\web\NotFoundHttpException, указывающее на ошибку в процессе роутинга.

### Маршрут по умолчанию

В случае, если в результате разбора запроса получен пустой маршрут, вместо него будет использован, так называемый, маршрут по умолчанию. Изначально, маршрут по умолчанию имеет значение site/index, и указывает на лействие index контроллера site. Указать свое значение можно при помощи свойства приложения defaultRoute, например так:

```
\Gamma11...'default Route' => 'main/index',1:
```
В добавок к маршруту по умолчанию приложения, существует маршрут по умолчанию молулей. Например, если у нас есть молуль user и запрос разбирается в маршрут user, defaultRoute модуля используется для определения контроллера. По умолчанию имя контроллера —default. Если действие не задано в defaultRoute, то для его определения используется свойство defaultAction контроллера. В данном примере полный маршрут будет user/default/index.

### Маршрут

164

Иногда возникает необходимость временно перевести приложение в режим обслуживания и отображать одно информационное сообщение для всех запросов. Существует много вариантов реализации этой задачи. Но одним из самых простых, является использование свойства yii\web \Application:: \$catchAll, например так:

```
\Gamma11...'catchAll' => ['site/offline'],
\mathbf{1}
```
В данном случае, действие site/offline будет обрабатывать все входящие запросы.

Свойство catchAll должно принимать массив, первый элемент которого определяет маршрут, а остальные элементы (пары ключ-значение) определяют параметры, передаваемые действию.

#### 4.3.3 Создание URL

Для создания разных видов URL из заданных маршрутов и параметров, Yii предоставляет метод-помощник yii\helpers\Url::to(). Примеры:

```
use yii\helpers\Url;
```

```
// cosdaem URL dis Mapupyma: /index.php?r=post/index
echo Url::to(['post/index']);
// создает URL для маршрута с параметрами: /index.php?r=post/view&id=100
echo Url::to(['post/view', 'id' => 100]);// создает якорный URL: /index.php?r=post/view&id=100#content
echo Url::to(['post/view', 'id' => 100, '#' => 'content']);
// cosдает абсолютный URL: https://www.example.com/index.php?r=post/index
```
### 4.3. РАЗБОР И ГЕНЕРАЦИЯ URL

```
echo Url::to(['post/index'], true);
```

```
// создает абсолютный URL с использованием схемы https:
https://www.example.com/index.php?r=post/indexecho Url::to(['post/index'], 'https');
```
Обратите внимание, что в последнем примере подразумевается использование обычного формата URL. При использовании ЧПУ, будут созданы другие URL, соответствующие правилам создания URL.

Маршрут, переданный методу yii\helpers\Url::to(), является контекстнозависимым. Он может быть относительным или абсолютным, в зависимости от следующих правил:

- Если маршрут является пустой строкой, будет использован текущий маршрут;
- Если маршрут не содержит слешей вообще, он рассматривается как идентификатор действия текущего контроллера и будет дополнен значением uniqueId текущего контроллера в качестве префикса;
- Если маршрут не содержит слеша в начале, он будет рассматриваться как маршрут относительно текущего молуля и будет дополнен значением uniqueId текущего модуля, в качестве префикса.

Начиная с версии 2.0.2, при составлении маршрутов, стало возможным использовать псевдонимы. В таком случае, псевдоним будет преобразован в маршрут, который будет использован для создания URL по правилам, указанным выше.

Для примера, будем считать, что текущим модулем является admin, а текущим контроллером - post,

```
use yii\helpers\Url;
```

```
// запрошенный маршрит: /index.php?r=admin/post/index
echo Ur1::to([''']);
// относительный маршрут с указанием только идентификатора действия:
/index.php?r=admin/post/index
echo Ur1::to(['index']);
// относительный маршрут: /index.php?r=admin/post/index
echo Url::to(['post/index']);
// абсолютный маршрут: /index.php?r=post/index
echo Ur1::to(['/post/index']);
// /index.php?r=post/index псевдоним "@posts" определен как
" / post / index"echo Url::to(['@posts']);
```
В основе реализации метода yii\helpers\Url::to() лежит использование двух методов компонента URL manager: createUr1() и createAbsoluteUr1(). Ниже будут рассмотрены способы конфигурации URL manager для создания URL в различных форматах.

Meroд vii\helpers\Url::to() также поддерживает создание URL. не связанных с маршрутами приложения. В ланном случае, нужно передать в качестве первого параметра строку, а не массив. Например,

```
use yii\helpers\Url;
```

```
// запрошенный URL: /index.php?r=admin/post/index
echo Ur1: to();
// URL из псевдонима: https://example.com
Yii::setAlias('@example', 'https://example.com/');
echo Url::to('@example');
```

```
// абсолютный URL: https://example.com/images/logo.gif
echo Url::to('/images/logo.gif', true);
```
Кроме метода to (), класс yii\helpers\Url предоставляет и другие удобные методы для создания URL. Например,

```
use yii\helpers\Url;
```

```
// домашний URL: /index.php?r=site/index
echo Url::home();
// базовый URL, удобно использовать в случае, когда приложение расположено в
подкаталоге
// относительно корневого каталога веб-сервера
echo Url::base();
// канонический URL запрошенного URL
// подробнее https://support.google.com/webmasters/answer/139066?hl=ru
echo Url:: canonical();
```
// запомнить запрошенный URL и восстановить его при следующих запросах  $Ur1::remember()$ ; echo Url:: previous();

#### $4.3.4$ Использование человекопонятных URL

Для активации ЧПУ, необходимо настроить компонент urlManager в конфигурации приложения следующим образом:

```
\overline{L}'components' \Rightarrow [
         'urlManager' => ['enable PrettyUr1' => true,
              'showScriptName' => false,
              'enableStrictParsing' => false,
              'rules' \Rightarrow [
                   11...
```

```
J,
                     I,
         \mathbf{1}\mathbf{1}
```
Свойство enablePrettyUrl является ключевым, активирует формат ЧПУ. Остальные свойства необязательные. Однако в примере выше показан самый популярный вариант конфигурации ЧПУ.

- showScriptName: это свойство определяет необходимость включения имени входного скрипта в создаваемый URL. Например, при его значении false, вместо /index.php/post/100, будет сгенерирован  $URL / post/100$ .
- enableStrictParsing: это свойство позволяет включить строгий разбор URL. Если строгий разбор URL включен, запрошенный URL должен соответствовать хотя бы одному из правил, иначе будет вызвано исключение yii\web\NotFoundHttpException. Если строгий разбор URL отключен и ни одно из правил не подходит для разбора запрошенного URL, часть этого URL, представляющая путь, будет использована как маршрут.
- rules: это свойство содержит набор правил для разбора и создания URL. Это основное свойство, с которым нужно работать, чтобы URL создавались в формате, соответствующем требованиям приложения.

Примечание: Для того, чтобы скрыть имя входного скрипта в создаваемых URL, кроме установки значения свойства showScriptName в false, необходимо настроить веб-сервер, чтобы он мог правильно определять РНР-скрипт, который должен быть запушен, если в запрошенном URL он не указан явно. Рекомендованные настройки для Apache и Nginx описаны в разделе Установка Yii.

### Правила URL

Правила URL - это экземпляр класса yii\web\UrlRule или класса, унаследованного от него. Каждое правило состоит из шаблона, используемого для поиска пути в запрошенном URL, маршрута и нескольких параметров запроса. Правило может быть использовано для разбора запроса в том случае, если шаблон правила совпадает с запрошенным URL. Правило может быть использовано для создания URL в том случае, если его маршрут и параметры запроса совпадают с заданными.

При включенном режиме ЧПУ, компонент URL manager использует правила URL, солержащиеся в его свойстве rules, для разбора входящих запросов и создания URL. Обычно, при разборе входящего запроса,

URL manager проверяет все правила в порядке их следования, до первого правила, соответствующего запрошенному URL. Найденное правило используется для разбора URL на маршрут и параметры запроса. Аналогично для создания URL компонент URL manager ишет первое правило. соответствующее заданному маршруту и параметрам и использует его для создания URL.

Правила задаются ассоциативным массивом, где ключи определяют шаблоны, а значения соответствующие маршруты. Каждая пара шаблонмаршрут составляет правило разбора URL. Например, следующие правила определяют два правила разбора URL. Первое правило задает соответствие URL posts маршруту post/index. Второе правило задает соответствие URL, соответствующего регулярному выражению post/(\d+) маршpyry post/view и параметру id.

```
\overline{L}'posts' => 'post/index',
       'post/\langle id:\langle d+\rangle' => 'post/view',\mathbf{1}
```
Примечание: Шаблон правила используется для поиска соответствия с частью URL, определяющей путь. Например, в URL /index.php/post/100?source=ad путь определяет часть post/100 (начальный и конечный слеши игнорируются), соответствующая регулярному выражению post/(\d+).

Правила URL можно определять не только в виде пар шаблон-маршрут, но и в виде массива. Каждый массив используется для определения одного правила. Такой вид определения правил используется в случаях, когда необходимо указать другие параметры правила URL. Например,

```
\overline{1}// ... \partial pyzue npaeuna \text{ URL}...\Gamma'pattern' \Rightarrow 'posts',
              'route' => 'post/index',
              !\text{suffix'} \Rightarrow \text{'.json'},\mathbf{1},
\mathbf{1}
```
По умолчанию, если в конфигурации правила URL не указан явно параметр class, будет создано правило класса yii\web\UrlRule.

### Именованные параметры

Правило URL может содержать несколько именованных параметров запроса, которые указываются в шаблоне в следующем формате: «ParamName: RegExp>,

где Рагат Мате определяет имя параметра, а RegExp - необязательное регулярное выражение, используемое для определения значения параметра. В случае, если RegExp не указан, значением параметра будет любая последовательность символов кроме слешей.

Примечание: Возможно указание только регулярного выражения для параметров. В таком случае остальная часть шаблона будет считаться простым текстом.

После разбора URL, параметры запроса, соответствующие шаблону правила, будут доступны в массиве \$\_GET через компонент приложения request. При создании URL, значения указанных параметров будут вставлены в URL в соответствии с шаблоном правила.

Рассмотрим несколько примеров работы с именованными параметрами. Допустим, мы определили следующие три правила URL:

```
'posts/<year:\d{4}>/<category>' => 'post/index',
'posts' => 'post/index',
'post/<id:\d+>' => 'post/view',
```
При разборе следующих URL:

 $\mathsf{r}$ 

 $\mathbf{1}$ 

- /index.php/posts будет разобран в маршрут post/index при помощи второго правила;
- /index.php/posts/2014/php будет разобран на маршрут post/index и параметры уеаг со значением 2014, сатедоту со значением рар при помощи первого правила;
- $\bullet$  /index.php/post/100 будет разобран на маршрут post/view и параметр id со значением 100 при помощи третьего правила;
- /index.php/posts/php BЫЗОВСТ ИСКЛЮЧЕНИЕ Vii\web\NotFoundHttpException, если vii\web\UrlManager:: \$enableStrictParsing имеет значение true, так как правило для разбора данного URL отсутствует. Если yii\web\UrlManager:: \$enableStrictParsing имеет значение false (по умолчанию), значение posts/php будет возвращено в качестве маршрута.

При создании URL:

- Url::to(['post/index']) СОЗДАСТ /index.php/posts При ПОМОЩИ ВТОРОГО правила;
- Url::to(['post/index', 'year' => 2014, 'category' => 'php']) CO3JaCT /index.php/posts/2014/php при помощи первого правила;
- Url::to(['post/view', 'id' => 100]) CO3ДaCT/index.php/post/100 При ПОмощи третьего правила;
- Url::to(['post/view', 'id' => 100, 'source' => 'ad'])  $CO3 \text{HACT}$ /index.php/post/100?source=ad при помощи третьего правила. Параметр source не указан в правиле, поэтому он добавлен в созданный URL в качестве параметра запроса.

• Url::to(['post/index', 'category' => 'php']) CO3JACT/index.php/post/index?category=php без использования правил. При отсутствии подходящего правила, URL будет создан простым соединением маршрута, как части пути, и параметров, как части запроса.

### Параметры в маршрутах

В маршруте правила URL возможно указание имен параметров. Это позволяет использовать правило URL для обработки нескольких маршрутов. Например, следующие правила содержат параметры controller и action B MapIIIpVTaX.

```
\Gamma'<controller:(post|comment)>/<id:\d+>/<action:(create|update|delete)>'
    => '<controller>/<action>',
    '<controller:(post|comment)>/<id:\d+>' => '<controller>/view',
    '<controller: (post|comment)>s' => '<controller>/index',
\mathbf{1}
```
Для разбора URL /index.php/comment/100/create будет использовано первое правило, которое установит значения параметров controller равным comment И action равным create. Таким образом, маршрут <controller>/<action> будет разрешен в comment/create.

Аналогично, для маршрута comment/index, при помощи третьего правила, будет создан URL comment/index.

Примечание: Использование параметров в маршрутах позволяет значительно уменьшить количество правил URL и улучшить производительность компонента URL manager.

По умолчанию все параметры, указанные в правиле, являются обязательными. Если запрошенный URL не содержит обязательный параметр, или если URL создается без обязательного параметра, данное правило не будет применено. Свойство yii\web\UrlRule::\$defaults позволяет сделать нужные параметры не обязательными. Параметры, перечисленные в данном свойстве, будут иметь заданные значения, в случае если они пропущены.

В следующем правиле описаны необязательные параметры раде и tag, которые примут значения 1 и пустая строка в случае, если они будут пропушены.

```
\overline{L}// ... \partial pyzue npaeuna...'pattern' => 'posts/<page:\d+>/<tag>',
          'route' \Rightarrow 'post/index','defaults' => ['page' => 1, 'tag' => ''],
     I,
\overline{1}
```
Вышеприведенное правило может быть использовано для разбора или создания следующих URL:

- $\bullet$  /index.php/posts: page paBHO 1, tag paBHO".
- /index.php/posts/2: page paBHO 2, tag paBHO".
- $\bullet$  /index.php/posts/2/news: page DaBHO 2, tag DaBHO 'news'.
- $\bullet$  /index.php/posts/news: page DaBHO 1, tag DaBHO 'news'.

Без использования необязательных параметров поналобилось бы созлать 4 правила для достижения того же результата.

### Правила с именами серверов

Существует возможность включать имена серверов в шаблон правил URL. Главным образом, это удобно, когда требуется разное поведение приложения, в зависимости от разных имен веб-серверов. Например, следующее правило позволит разобрать URL https://admin.example.com/login B MapHIpyT admin/user/login *H* https://www.example.com/login B site/login.

```
\mathsf{r}'https://admin.example.com/login' => 'admin/user/login',
     'https://www.example.com/login' => 'site/login',
\overline{1}
```
Также возможно комбинирование параметров и имени сервера для динамического извлечения данных из него. Например, следующее правило позволит разобрать URL https://en.example.com/posts на маршрут и пара-Merp language=en.

 $\mathsf{L}$ 'http://<language:\w+>.example.com/posts' => 'post/index',  $\overline{1}$ 

Примечание: Правила, содержащие имя сервера, НЕ должны содержать в шаблоне подкаталог пути ко входному скрипту. Например, если приложение расположено в https://www.example.com/sandbox/blog, шаблон должен быть https://www.example.com/posts, BMeCTO https://www.example.com/sandbox/blog/post Это позволит изменять расположение приложения без необходимости внесения изменений в его код.

### Суффиксы в URL

Компонент предоставляет возможность добавления к URL суффиксов. Например, можно добавить к URL .html, чтобы они выглядели как статические HTML-страницы; можно добавить к URL суффикс .json, для указания на ожидаемый тип данных ответа. Настроить суффиксы в URL можно при помощи соответствующего свойства vii\web\UrlManager:: \$suffix в конфигурации приложения:

```
\Gamma'components' \Rightarrow [
           'urlManager' => ['enablePrettyUrl' => true,
                 'showScriptName' => false,
                 'enableStrictParsing' => true,
                 !\text{suffix'} \Rightarrow \text{ '.html'},'rules' \Rightarrow [
                      11...1,
           \mathbf{1},
     I,
\overline{1}
```
172

Данная конфигурация позволяет компоненту URL manager разбирать и создавать URL с суффиксом .html.

Подсказка: При установке суффикса /, все URL будут заканчиваться слешем.

Примечание: При настроенном суффиксе, все URL не содержащие этот суффикс будут расценены как неизвестные URL. Такое поведение рекомендовано для SEO (поисковая оптимизация).

Иногда возникает необходимость использовать разные суффиксы для разных URL. Добиться этого можно настройкой свойства suffix у каждого правила. Когда это свойство установлено, оно имеет приоритет перед общей конфигурацией компонента URL manager. Например, следующая конфигурация содержит правило URL, которое использует .json в качестве суффикса вместо глобального .html.

```
\Gamma'components' => [
           'urlManager' \Rightarrow [
                'enablePrettyUrl' => true,
                'showScriptName' => false,
                'enableStrictParsing' => true,'s \text{uffix'} \Rightarrow ' . \text{html'},
                 'rules' \Rightarrow [
                      11...\Gamma'pattern' => 'posts',
                            'route' => 'post/index',
                            !\text{suffix} \rightarrow \text{ 's}. json',
                      I,
                1,
         \overline{1}I,
\mathbf{1}
```
### Нормализация URL

Начиная с версии 2.0.10 UrlManager может быть настроен на использование UrlNormalizer, что позволяет справиться с вариациями одного и того же URL с присутствующим или отсутствующим слешем в конце. Технически https://example.com/path и https://example.com/path/ являются разными URL, отдача одинакового содержимого в обоих вариантах может негативно повлиять на SEO. По умолчанию нормализатор заменяет повторяющиеся слеши на один и либо убирает, либо добавляет завершающие слеши в зависимости от суффикса и производит редирект  $301<sup>3</sup>$ на нормализованный URL. Нормализатор может быть настроен как глобально для менеджера URL, так и индивидуально для каждого правила. По умолчанию все правила используют нормализатор, заданный в менеджере URL. Вы можете выставить UrlRule:: \$normalizer в false для отключения нормализации для конкретного правила.

Ниже преведён пример конфигурации UrlNormalizer:

```
\mathsf{L}'components' \Rightarrow [
          'urlManager' => ['enablePrettyUrl' => true,
               'showScriptName' => false,
               'enableStrictParsing' => true,
               ^{\dagger}\texttt{suffix'} \Rightarrow ^{\dagger}.\texttt{html'} ,
               'normalizer' \Rightarrow [
                   'class' => 'yii\web\UrlNormalizer',
                    \text{'action'} \Rightarrow \text{UrlNormalizer} :: \text{ACTION\_REDIRECT\_TEMPORARY}, //используем временный редирект вместо постоянного
              1.
               'rules' => \lceil11...\mathsf{L}'pattern' => 'posts',
                         'route' => 'post/index',
                         "suffix" => '/',
                         'normalizer' => false, // отключаем нормализатор для
                         этого правила
                   J,
                    \Gamma'pattern' \Rightarrow 'tags',
                         'route' => 'tag/index',
                         'normalizer' \Rightarrow [
                              'collapseSlashes' => false, // не убираем
                              дублирующиеся слеши для этого правила
                        1,
                   I,
              I,
         I,
```
<span id="page-178-0"></span> $3$ https://ru.wikipedia.org/wiki/HTTP\_301

**J**,  $\overline{1}$ 

> Примечание: По умолчанию UrlManager:: \$normalizer отключен. Чтобы использовать нормализацию, его необходимо сконфигурировать.

### Методы НТТР

При реализации RESTful API, зачастую бывает необходимость в том, чтобы один и тот же URL был разобран в разные маршруты, в зависимости от НТТР-метода запроса. Это легко достигается указанием НТТРметодов, поддерживаемых правилом в начале шаблона. Если правило поллерживает несколько НТТР-метолов, их имена разлеляются запятыми. Например, следующие правила имеют шаблон post/<id:\d+> с разными поддерживаемыми HTTP-методами. Запрос PUT post/100 будет разобран в маршрут post/create, в то время, как запрос GET post/100 будер разобран в post/view.

```
\Gamma'PUT, POST post/\text{id:}\d+> ' => 'post/create','DELETE post/\langle id:\langle d+\rangle' \implies 'post/delete'.'post/\langle id:\langle d+\rangle' \implies 'post/view',\mathbf{I}
```
Примечание: Если правило URL содержит HTTP-метод в шаблоне, это правило будет использовано только при разборе URL. Такое правило не будет учитываться компонентом URL manager при создании URL.

Подсказка: Для упрошения маршрутизации RESTful API. Yii предоставляет специальный класс yii\rest\UrlRule, который достаточно эффективен и предоставляет такие удобные возможности, как автоматическое приведение идентификаторов контроллеров к множественной форме. Более подробную информацию можно найти в разделе Веб-сервисы REST POYTHHT.

### Гибкая настройка правил

В предыдущих примерах, преимущественно, приводились правила URL, заданные парами шаблон-маршрут. Это самый распространенный, краткий формат. В некоторых случаях возникает необходимость более гибкой настройки правил, например указание суффикса при помощи свойства yii\web\UrlRule::\$suffix. Пример конфигурации правила URL при помощи массива был рассмотрен в главе Суффиксы в URL:
```
\Gamma// ... \partial pyzue npaeuna \text{ URL}...\Gamma'pattern' => 'posts',
            'route' => 'post/index',!\text{suffix'} \Rightarrow \text{'.json'},J,
\overline{1}
```
Информация: По умолчанию, если в конфигурации правила явно не задан параметр class, будет создано правило класca yii\web\UrlRule.

# Добавление правил URL динамически

Правила URL могут быть динамически добавлены в компонент URL manager. Часто это необхолимо полключаемым молулям для настройки своих правил URL. Для того чтобы линамически добавленные правила могли влиять на процесс роутинга, они должны быть добавлены в процессе предзагрузки. В частности, модули должны реализовываться интерфейс уіі \base\BootstrapInterface и добавлять правила в методе bootstrap(), например:

```
public function bootstrap($app)
    $app->getUrlManager()->addRules([
        // правила URL описываются здесь
    ], false);
\mathcal{F}
```
Также необходимо включить данный модуль в vii/web/Application:: bootstrap(), чтобы он смог участвовать в процессе предзагрузки.

## Создание классов правил

Несмотря на то, что встроенный класс yii\web\UrlRule достаточно функционален для большинства проектов, иногда возникает необходимость в создании своего класса правил URL. Например, на сайте продавца автомобилей существует необходимость поддержки URL в таком фор-MATE: /Manufacturer/Model, ГДЕ И Manufacturer И Model ДОЛЖНЫ СООТВЕТСТВОвать данным, хранящимся в базе данных. Стандартный класс yii\web **\UrlRule** не подойдет, так как он рассчитан на работу со статичными шаблонами.

Для решения данной проблемы можно создать такой класс правила  $URI<sub>1</sub>$ 

```
namespace app\components;
use yii\web\UrlRuleInterface;
use yii\base\BaseObject;
class CarUrlRule extends BaseObject implements UrlRuleInterface
\mathcal{L}public function createUrl($manager, $route, $params)
    ſ
         if ($route == 'car/index') {
             if (isset($params['manufacturer'], $params['model'])) {
                  \texttt{return } \texttt{\$params} \texttt{['manufacturer'] \ . \ \texttt{['/'} \ . \ \texttt{\$params['model']};} elseif (isset($params['manufacturer'])) {
                  return $params['manufacturer'];
             \mathcal{F}\mathcal{L}return false; // данное правило не применимо
    \mathcal{F}public function parseRequest($manager, $request)
    ſ
         \texttt{\$pathInfo} = \texttt{\$request->getPathInfo();}if (preg_match('%^(\w+)(/(\w+))?$%', $pathInfo, $matches)) {
              // Ищем совпадения $matches[1] и $matches[3]
             // с данными manufacturer и model в базе данных
             // Если нашли, устанавливаем $params['manufacturer'] и/или
              $params['model']
              // и возвращаем ['car/index', $params]
         ι
         return false; // данное правило не применимо
    \mathcal{F}\mathcal{F}
```
И использовать новый класс yii\web\UrlManager::\$rules при определении правил URL:

```
\overline{1}// ... \partial pyzue npaeuna...\Gamma'class' => 'app\components\CarUrlRule',
           // ... настройка других параметров правила...
     \mathbf{1}.
\overline{1}
```
### <span id="page-181-0"></span>Производительность  $4.3.5$

При разработке сложных веб-приложений, важно оптимизировать правила URL так, чтобы разбор запросов и создание URL занимали минимальное время.

Использование параметров в маршрутах позволяет уменьшить количество правил, что значительно увеличивает производительность.

### $4.4. 3A$   $HPOCH$

При разборе или создании URL, компонент URL manager проверяет правила в порядке их определения. Поэтому следует более узконаправленные и/или часто используемые правила размещать раньше прочих.

В случае, если несколько правил имеют один и тот же префикс в шаблоне или маршруте, можно рассмотреть использование vii\web\GroupUrlRule, что позволит компоненту URL manager более эффективно обрабатывать правила группами. Часто это бывает полезно в случае, если приложение состоит из модулей, каждый из которых имеет свой набор правил с идентификатором модуля в качестве общего префикса.

### 4.4 Запросы

Запросы, сделанные к приложению, представлены в терминах vii\web \Request объектов, которые предоставляют информацию о параметрах запроса, HTTP заголовках, cookies и т.д. Для получения доступа к текущему запросу вы должны обратиться к объекту request application component, который по умолчанию является экземпляром vii\web\Request.

#### 4.4.1 Параметры запроса

Чтобы получить параметры запроса, вы должны вызвать методы  $get()$ и post() компонента request. Они возвращают значения переменных \$\_GET и \$\_POST соответственно. Например,

```
\texttt{Frequency} = \texttt{Yii} : \texttt{\$app->request};% set = $ request - > get();
// эквивалентно: $get = $CET;$id = $request - $get('id');// эквивалентно: $id = i$set({$CET['id']}) ? $CET['id'] : null;$id = $request - >get('id', 1);// эквивалентно: $id = i$set({$CET['id']}) ? $CET['id'] : 1;$post = $request->post();// эквивалентно: $post = $POST;\text{frame} = \text{frequent} - \text{post('name')};// эквивалентно: \hat{s}пате = isset($_POST['пате']) ? $_POST['пате'] : null;
$name = $request->post('name', '');
```
Информация: Вместо того, чтобы обращаться напрямую к переменным \$\_GET и \$\_POST для получения параметров запроса, рекомендуется чтобы вы обращались к ним через компонент request как было показано выше. Это упростит написание тестов, поскольку вы можете создать mock компонент запроса с не настоящими данными запроса.

При реализации RESTful API, зачастую вам требуется получить параметры, которые были отправлены через PUT, PATCH или другие методы запроса. Вы можете получить эти параметры, вызвав метод yii\web \Request:: getBodyParam(). Например,

```
\frac{1}{2} request = Yii:: \frac{1}{2} app->request;
// возвращает все параметры
$params = $request->bodyParameters;// возвращает параметр "id"
```
 $$param = $request->getBodyParam('id');$ 

Информация: В отличие от GET параметров, параметры, которые были переданы через POST, PUT, PATCH и д.р. отправляются в теле запроса. Компонент request будет обрабатывать эти параметры, когда вы попробуете к ним обратиться через метолы, описанные выше. Вы можете настроить способ обработки этих параметров через настройку свойства yii\web \Request:: \$parsers.

#### 4.4.2 Методы запроса

Вы можете получить названия НТТР метода, используемого в текущем запросе, обратившись к выражению Yii:: \$app->request->method. Также имеется целый набор логических свойств для проверки соответствует ли текущий метод определённому типу запроса. Например,

```
\texttt{frequency} = \texttt{Yii::\$app->request};
```

```
if ($request->isAjax) { /* текущий запрос является АЈАХ запросом */ }
if ($request->isGet) { /* текущий запрос является GET запросом */ }
if ($request->isPost) { /* текущий запрос является POST запросом */ }
if ($request->isPut) { /* mexymul sanpoc sensemes PUT sanpocom */ }
```
#### $4.4.3$ URL запроса

Компонент request предоставляет множество способов изучения текущего запрашиваемого URL.

Если предположить, что URL запроса будет https://example.com/admin/index.php/product?id= то вы можете получить различные части этого адреса так как это показано ниже:

• url: вернёт адрес /admin/index.php/product?id=100, который содержит URL без информации об имени хоста.

# 4.4. ЗАПРОСЫ

- absoluteUrl: BepHer agpec https://example.com/admin/index.php/product?id=100, который содержит полный URL, включая имя хоста.
- hostInfo: вернёт адрес https://example.com, который содержит только имя хоста.
- pathInfo: вернёт адрес /product, который содержит часть между адресом начального скрипта и параметрами запроса, идущих после знака вопроса.
- queryString: вернёт адрес id=100, который содержит часть URL после знака вопроса.
- $\bullet$  baseUrl: вернёт адрес /admin, который является частью URL после информации о хосте и перед именем входного скрипта.
- scriptUrl: вернёт адрес /admin/index.php, который содержит URL без информации о хосте и параметрах запроса.
- serverName: вернёт адрес example.com, который содержит имя хоста B URL
- serverPort: вернёт 80, что является алресом порта, который использует веб-сервер.

### НТТР заголовки  $4.4.4$

Вы можете получить информацию о HTTP заголовках через header collection, возвращаемыми свойством yii\web\Request::\$headers. Haпример,

```
// переменная $headers является объектом yii\web\HeaderCollection
$headers = Yiii::$app->request->heads;// возвращает значения заголовка Accept
% \text{accept} = \text{theaders} \rightarrow \text{get('Accept')};if ($headers->has('User-Agent')) { /* e sanpoce ecmb sazonoeor User-Agent
```
 $*/$ }

Компонент request также предоставляет доступ к некоторым часто используемым заголовкам, включая

- · userAgent: возвращает значение заголовка User-Agent.
- contentType: возвращает значение заголовка Content-Type, который указывает на МІМЕ тип данных в теле запроса.
- acceptableContentTypes: возвращает список МІМЕ типов данных, которые принимаются пользователем. Возвращаемый список типов будет отсортирован по показателю качества. Типы с более высокими показателями будут первыми в списке.
- acceptableLanguages: возвращает языки, которые поддерживает пользователь. Список языков будет отсортирован по уровню предпочтения. Наиболее предпочитаемый язык будет первым в списке.

Если ваше приложение поддерживает множество языков и вы хотите показать страницу на языке, который предпочитает пользователь, то вы можете воспользоваться языковым методом согласования (negotiation) vii\web\Request::getPreferredLanguage(). Этот метол принимает список поддерживаемых языков в вашем приложении, сравнивает их с acceptableLanguages и возвращает наиболее подходящий язык.

Подсказка: Вы также можете использовать фильтр ContentNegotiator для динамического определения какой тип содержимого и язык должен использоваться в ответе. Фильтр реализует согласование содержимого на основе свойств и методов, описанных выше.

#### 4.4.5 Информация о клиенте

Вы можете получить имя хоста и IP адрес пользователя через свойства userHost и userIP соответственно. Например,

 $$userHost = Yii::$app->request->userHost;$  $$userIP = Yii::$app->request->userIP;$ 

#### <span id="page-185-0"></span>4.4.6 Доверенные прокси и заголовки

В предыдущем разделе вы видели, как получить информацию о пользователе, такую как хост и IP-адрес. Это будет работать из коробки в обычной установке, где один веб-сервер используется для обслуживания веб-сайта. Однако если ваше приложение работает за обратным проксисервером, вам нужно дополнить конфигурацию, поскольку клиентом теперь является прокси-сервер, а IP-адрес пользователя передаётся приложению с помощью заголовка, установленного им.

Вы не должны слепо доверять заголовкам, предоставленным прокси, если вы явно не доверяете прокси. Начиная с 2.0.13, Yii поддерживает настройку доверенных прокси через следующие свойства компонента request: trustedHosts, secureHeaders, ipHeaders u secureProtocolHeaders

Ниже приведена конфигурация компонента request для приложения, которое работает за рядом обратных прокси, расположенных в IP-сети  $10.0.2.0/24$ 

```
'request' => \lceil11...'trustedHosts' => ['10.0.2.0/24',
    1,
\overline{1}
```
IP-адрес, по умолчанию, отправляется прокси-сервером в заголовке X-Forwarded-For, а протокол (http или https) отправляется в X-Forwarded-Proto. Если ваши

### 4.5. ОТВЕТЫ

прокси используют другие заголовки, вы можете использовать конфигурацию компонента request для их настройки, например:

```
'request' \Rightarrow [
     11...'trustedHosts' => ['10.0.2.0/24' => [
               'X-ProxyUser-Ip',
               'Front-End-Https',
         1,
    \overline{1}.
     'secureHeaders' \Rightarrow [
          'X-Forwarded-For'.
         'X-Forwarded-Host',
         'X-Forwarded-Proto',
         'X-Proxy-User-Ip'.
         'Front-End-Https',
    1,
     'ipHeaders' \Rightarrow [
         'X-Proxy-User-Ip',
    \mathbf{1}'secureProtocolHeaders' => ['Front-End-Https' \Rightarrow ['on']
    \overline{1}.
1.
```
В приведенной выше конфигурации все заголовки, перечисленные в secureHeaders, отфильтровываются из запроса, кроме заголовков X-ProxyUser-Ip и Front-End-Https в случае, если запрос создан прокси. В этом случае первый используется для получения IP-адреса пользователя, настроенного в ipHeaders, а последний будет использоваться для определения результата yii\web \Request::getIsSecureConnection().

### $4.5$ Ответы

Когда приложение заканчивает обработку запроса, оно генерирует объект ответа и отправляет его пользователю. Объект ответа содержит такие данные, как НТТР-код состояния, НТТР-заголовки и тело ответа. Конечная цель разработки Web-приложения состоит в создании объектов ответа на различные запросы.

В большинстве случаев вам придется иметь дело с компонентом приложения response, который по умолчанию является экземпляром класса yii\web\Response. Однако Yii также позволяет вам создавать собственные объекты ответа и отправлять их пользователям. Это будет рассмотрено ниже.

В данном разделе мы опишем, как составлять ответы и отправлять их пользователям.

#### $4.5.1$ Кол состояния

Первое, что вы делаете при построении ответа, – определяете, был ли успешно обработан запрос. Это реализуется заданием свойству yii\web \Response:: \$statusCode значения, которое может быть одним из валидных НТТР-кодов состояния<sup>4</sup>. Например, чтобы показать, что запрос был успешно обработан, вы можете установить значение кода состояния равным 200:

 $Yiii::$app->response->statusCode = 200;$ 

Однако в большинстве случаев явная установка не требуется так как значение yii\web\Response:: \$statusCode по умолчанию равно 200. Если вам нужно показать, что запрос не удался, вы можете выбросить соответствующее НТТР-исключение:

throw new \yii\web\NotFoundHttpException;

Когда обработчик ошибок поймает исключение, он извлечёт код состояния из исключения и назначит его ответу. Исключение yii\web\NotFoundHttpException в коде выше представляет НТТР-код состояния 404. В Yii предопределены следующие НТТР-исключения:

- vii\web\BadRequestHttpException: код состояния 400.
- vii\web\ConflictHttpException: код состояния 409.
- vii\web\ForbiddenHttpException: код состояния 403.
- yii\web\GoneHttpException: код состояния 410.
- yii\web\MethodNotAllowedHttpException: код состояния 405.
- yii\web\NotAcceptableHttpException: код состояния 406.
- yii\web\NotFoundHttpException: код состояния 404.
- yii\web\ServerErrorHttpException: код состояния 500.
- yii\web\TooManyRequestsHttpException: код состояния 429.
- $\bullet$  yii\web\UnauthorizedHttpException: код состояния 401.
- $\bullet$  yii\web\UnsupportedMediaTypeHttpException: KOA COCTOSHUS 415.

Если в приведённом выше списке нет исключения, которое вы хотите выбросить, вы можете создать его, расширив класс yii\web\HttpException, или выбросить его напрямую с кодом состояния, например:

throw new \yii\web\HttpException(402);

### 4.5.2 НТТР-заголовки

Вы можете отправлять НТТР-заголовки, работая с коллекцией заголовков компонента response:

<span id="page-187-0"></span><sup>&</sup>lt;sup>4</sup>https://tools.ietf.org/html/rfc2616#section-10

### 4.5. ОТВЕТЫ

```
$heads: = Yii:: \$app->response->heads:
```

```
// добавить заголовок Pragma. Уже имеющиеся Pragma-заголовки НЕ будут
перезаписаны.
$headers->add('Pragma', 'no-cache');
// установить заголовок Pragma. Любые уже имеющиеся Pragma-заголовки будут
сброшены.
$headers->set('Pragma', 'no-cache');
// удалить заголовок (или заголовки) Pragma и вернуть их значения массивом
```
 $$values = $heads->remove('Pragma');$ 

Информация: названия заголовков не чувствительны к регистру символов. Заново зарегистрированные заголовки не отсылаются пользователю до вызова yii\web\Response::send().

#### $4.5.3$ Тело ответа

Большинство ответов должны иметь тело, содержащее то, что вы хотите показать пользователям.

Если у вас уже имеется отформатированная строка для тела, вы можете присвоить её свойству vii\web\Response:: \$content объекта запроса:

```
Yii:: $app->response->content = 'hello world!';
```
Если ваши данные перед отправкой конечным пользователям нужно привести к определённому формату, вам следует установить значения двух свойств: format и data. Свойство format определяет, в каком формате следует возвращать данные из data. Например:

```
$response = Yii::$app->response;fersponse->format = \yii\web\Response::FORMAT_JSON;$response-\ddot{a}t\ddot{a} = ['message' => 'hello world'];
```
Үіі из коробки имеет поддержку следующих форматов, каждый из которых реализован классом форматтера. Вы можете настроить эти форматтеры или добавить новые через свойство yii \web\Response:: \$formatters.

- HTML: реализуется классом yii\web\HtmlResponseFormatter.
- XML: реализуется классом yii\web\XmlResponseFormatter.
- JSON: реализуется классом yii\web\JsonResponseFormatter.
- JSONP: реализуется классом yii\web\JsonResponseFormatter.

Хотя тело запроса может быть явно установлено показанным выше способом, в большинстве случаев вы можете задавать его неявно через возвращаемое значение методов действий. Типичный пример использования:

```
public function actionIndex()
\mathcal{F}return $this->render('index');
ι
```
Действие index в коде выше возвращает результат рендеринга представления index. Возвращаемое значение будет взято компонентом response, отформатировано и затем отправлено пользователям.

Так как по умолчанию форматом ответа является HTML, в методе действия следует вернуть строку. Если вы хотите использовать другой формат ответа, необходимо настроить его перед отправкой данных:

```
public function actionInfo()
\overline{f}\Yii::$app->response->format = \yii\web\Response::FORMAT_JSON;
    return [
         'message' => 'hello world'.
         'code' = > 100,\mathbf{1};\mathcal{P}
```
Как уже было сказано, кроме использования стандартного компонента приложения response вы также можете создавать свои объекты ответа и отправлять их конечным пользователям. Вы можете сделать это, возвращая такой объект в методе действия:

```
public function actionInfo()
\mathcal{L}return \Yii::createObject([
         'class' => 'yii\web\Response',
         'format' => \yii\web\Response::FORMAT_JSON,
         'data' => [
             'message' => 'hello world',
             'code' = > 100,
        J,
    1);
\mathcal{L}
```
Примечание: создавая собственные объекты ответов, вы не сможете воспользоваться конфигурацией компонента response, настроенной вами в конфигурации приложения. Тем не менее, вы можете воспользоваться внедрением зависимости, чтобы применить общую конфигурацию к вашим новым объектам ответа.

#### 4.5.4 Перенаправление браузера

Перенаправление браузера основано на отправке HTTP-заголовка Location. Так как данная возможность широко применяется, Yii имеет средства для её использования.

```
184
```
Вы можете перенаправить браузер пользователя на URL-адрес, вызвав метод yii\web\Response::redirect(). Этот метод использует указанный URL-адрес в качестве значения заголовка Location и возвращает сам объект ответа. В метоле лействия вы можете вызвать короткую версию этого метода — yii\web\Controller::redirect(). Например:

```
public function action01d()
\mathcal{L}return $this->redirect('https://example.com/new', 301);
\mathbf{r}
```
В приведённом выше коде метод действия возвращает результат redirect(). Как говорилось выше, объект ответа, возвращаемый методом действия, будет использоваться в качестве ответа конечным пользователям.

В коде, находящемся вне методов действий, следует использовать уіі  $\we\$  Response::redirect() и непосредственно после него — метод vii \web\Response::send(). Так можно быть уверенным, что к ответу не будет добавлено нежелательное содержимое.

```
\Yii::$app->response->redirect('https://example.com/new', 301)->send();
```
Информация: По умолчанию метод vii\web\Response::redirect() устанавливает код состояния ответа равным 302, сообщая браузеру, что запрашиваемый ресурс временно находится по другому URI-адресу. Вы можете передать код состояния 301, чтобы сообщить браузеру, что ресурс перемещён навсегда.

Если текущий запрос является AJAX-запросом, отправка заголовка Location не заставит браузер автоматически осуществить перенаправление. Чтобы решить эту задачу, метод yii\web\Response::redirect() устанавливает значение заголовка X-Redirect равным URL для перенаправления. На стороне клиента вы можете написать JavaScript-код для чтения значения этого заголовка и перенаправления браузера соответственно.

Информация: Yii поставляется с JavaScript-файлом vii.js. который предоставляет набор часто используемых JavaScriptутилит, включая и перенаправление браузера на основе заголовка X-Redirect. Следовательно, если вы используете этот JavaScript-файл (зарегистрировав пакет ресурсов yii\web\YiiAsset), вам не нужно писать дополнительный код для поддержки АЈАХ-перенаправления.

#### $4.5.5$ Отправка файлов

Как и перенаправление браузера, отправка файлов является ещё одной возможностью, основанной на определённых НТТР-заголовках. Yii предоставляет набор методов для решения различных задач по отправке файлов. Все они поддерживают НТТР-заголовок range.

- yii\web\Response::sendFile(): отправляет клиенту существуюший файл.
- vii\web\Response::sendContentAsFile(): отправляет клиенту строку как файл.
- yii\web\Response::sendStreamAsFile(): отправляет клиенту существующий файловый поток как файл.

Эти методы имеют одинаковую сигнатуру и возвращают объект ответа. Если отправляемый файл очень велик, следует использовать yii\web \Response::sendStreamAsFile(), так как он более эффективно использует оперативную память. Следующий пример показывает, как отправить файл в действии контроллера:

```
public function actionDownload()
    return \Yii::$app->response->sendFile('path/to/file.txt');
\mathbf{r}
```
Чтобы быть уверенным, что к ответу не будет добавлено никакое нежелательное содержимое, при вызове метода vii\web\Response::sendFile() вне методов action, следует вызвать сразу после него yii\web\Response  $: \text{send}()$ .

```
\Yii::$app->response->sendFile('path/to/file.txt')->send();
```
Некоторые Web-серверы поддерживают особый режим отправки файлов, который называется X-Sendfile. Идея в том, чтобы перенаправить запрос файла Web-серверу, который отдаст файл пользователю самостоятельно. В результате Web-приложение может завершиться раньше, пока Web-сервер ещё пересылает файл. Чтобы использовать эту возможность, воспользуйтесь методом yii\web\Response::xSendFile(). Далее приведены ссылки на то, как включить x-Sendfile для популярных Webсерверов:

- Apache:  $X$ -Sendfile<sup>5</sup>
- Lighttpd v1.4: X-LIGHTTPD-send-file<sup>6</sup>
- Lighttpd v1.5:  $X$ -Sendfile<sup>7</sup>
- Nginx: X-Accel-Redirect<sup>8</sup>
- Cherokee: X-Sendfile and X-Accel-Redirect<sup>9</sup>

### 4.5.6 Отправка ответа

Содержимое ответа не отправляется пользователю до вызова метода уіі \web\Response::send(). По умолчанию он вызывается автоматически в

<span id="page-191-0"></span> $5$ https://tn123.org/mod\_xsendfile

<span id="page-191-1"></span> $6$ https://redmine.lighttpd.net/projects/lighttpd/wiki/X-LIGHTTPD-send-file

<span id="page-191-2"></span> $7$ https://redmine.lighttpd.net/projects/lighttpd/wiki/X-LIGHTTPD-send-file

<span id="page-191-3"></span> ${}^{8}$  https://www.nginx.com/resources/wiki/start/topics/examples/xsendfile/

<span id="page-191-4"></span> $^{9}$ https://www.cherokee-project.com/doc/other\_goodies.html#x-sendfile

конце метода yii\base\Application::run(). Однако чтобы ответ был отправлен немедленно, вы можете вызвать этот метод явно.

Для отправки ответа метод yii\web\Response::send() выполняет следующие шаги:

- 1. Инициируется событие yii\web\Response::EVENT\_BEFORE\_SEND.
- 2. Для форматирования данных ответа в содержимое ответа вызывается метод yii\web\Response::prepare().
- 3. Инициируется событие yii\web\Response::EVENT\_AFTER\_PREPARE.
- 4. Для отправки зарегистрированных НТТР-заголовков вызывается метод yii\web\Response::sendHeaders().
- 5. Для отправки тела ответа вызывается метод yii\web\Response:: sendContent().
- 6. Инициируется событие vii\web\Response::EVENT AFTER SEND.

Повторный вызов vii\web\Response::send() игнорируется. Это означает, что если ответ уже отправлен, то к нему уже ничего не добавить.

Как видно, метод yii\web\Response::send() инициирует несколько полезных событий. Реагируя на эти события, можно настраивать или декорировать ответ.

### 4.6 Сессии и куки

Сессии и куки позволяют сохранять пользовательские данные между запросами. При использовании чистого РНР можно получить доступ к этим данным через глобальные переменные \$\_SESSION и \$\_COOKIE, соответственно. Үй инкапсулирует сессии и куки в объекты, что лает возможность обрашаться к ним в объектно-ориентированном стиле и лает дополнительное удобство в работе.

#### 4.6.1 Сессии

По аналогии с запросами и ответами, к сессии можно получить доступ через session компонент приложения, который по умолчанию является экземпляром vii\web\Session.

## Открытие и закрытие сессии

Открыть и закрыть сессию можно следующим образом:

```
$session = Yii::$app->session;
```

```
// проверяем что сессия уже открыта
if ($session->isActive) ...
// открываем сессию
$session->open();
// закрываем сессию
$session->close();
```
// уничтожаем сессию и все связанные с ней данные.  $$session$  ->destroy();

Можно вызывать open() и close() многократно без возникновения ошибок; внутри компонента все методы проверяют сессию на факт того, открыта она или нет.

### Доступ к данным сессии

Получить доступ к сохраненным в сессию данным можно следующим образом:

```
$session = Yii::$app->session;// получение переменной из сессии. Следующие способы использования
ARRIRAI$language = $session->get('language');
\quad anguage = \session['language'];
$language = isset($_SESSION['language']) ? $_SESSION['language'] : null;
// запись переменной в сессию. Следующие способы использования
эквивалентны:
$session->set('language', 'en-US');
$session['language'] = 'en-US';S<sub>2</sub>SESSION['language'] = 'en-US';// Удаление переменной из сессии. Следующие способы использования
эквивалентны:
$session->remove('language');
unset($session['language']);
unset($_SESSION['language']);
// проверка на существование переменной в сессии. Следующие способы
использования эквивалентны:
if ($session->has('language')) ...
if (isset($session['language'])) ...
if (isset($_SESSION['language'])) ...
// Обход всех переменных в сессии. Следующие способы использования
эквивалентны:
for each ($session as $name => $value) ...
foreach $ SESSION as $name => $value) ...
```
Информация: При получении данных из сессии через компонент session, сессия будет автоматически открыта, если она не была открыта до этого. В этом заключается отличие от получения данных из глобальной переменной \$\_SESSION, которое требует обязательного вызова session\_start().

При работе с сессионными данными, являющимися массивами, компонент session имеет ограничение, запрещающее прямую модификацию отдельных элементов массива. Например,

```
$session = Yii::$app->session;// следующий код НЕ БУДЕТ работать
$session['captcha']['number'] = 5;$session['captcha']['liftetime'] = 3600;// a <i>smom</i> <math>6y</math> <i>dem</i>:$session['captcha'] = ['number' => 5,
    'lifetime' => 3600,
1:// этот код также будет работать:
echo $session['captcha']['lifetime'];
```
Для решения этой проблемы можно использовать следующие обходные приемы:

```
$session = Yii::$app->session;// прямое использование $_SESSION (убедитесь, что Yii:: $app->session->open()
был вызван)
S<sub>2</sub>SESSION['captcha'] ['number'] = 5;$_SESSION['captcha']['lifetime'] = 3600;
// получите весь массив, модифицируйте и сохраните обратно в сессию
$caption = $s ession ['captcha'];
%captcha['number'] = 5;
% \text{captcha['liftetime'] = 3600;$session['captcha'] = $captcha;// используйте ArrayObject вместо массива
$session['captcha'] = new \ArrayObject;\cdots$session['captcha']['number'] = 5;$session['captcha']['lifetime'] = 3600;
// записывайте данные с ключами, имеющими одинаковый префикс
$session['captcha.number'] = 5;$session['captcha.lifetime'] = 3600;
```
Для улучшения производительности и читаемости кода рекомендуется использовать последний прием. Другими словами, вместо того, чтобы хранить массив как одну переменную сессии, мы сохраняем каждый элемент массива как обычную сессионную переменную с обшим префиксом.

# Пользовательское хранилище для сессии

По умолчанию класс yii\web\Session сохраняет данные сессии в виде файлов на сервере. Однако Yii предоставляет ряд классов, которые реализуют различные способы хранения данных сессии:

- yii\web\DbSession: сохраняет данные сессии в базе данных.
- yii\web\CacheSession: хранение данных сессии в предварительно сконфигурированном компоненте кэша кэш.
- yii\redis\Session: хранение данных сессии в redis<sup>10</sup>.
- yii\mongodb\Session: хранение сессии в Mongo $DB^{11}$ .

Все эти классы поддерживают одинаковый набор методов АРІ. В результате вы можете переключаться между различными хранилишами сессий без молификации кола приложения.

Примечание: Если вы хотите получить данные из переменной \$\_SESSION при использовании пользовательского хранилища, вы должны быть уверены, что сессия уже стартовала уіі \web\Session::open(), в связи с тем, что обработчики хранения пользовательских сессий регистрируются в этом методе.

Чтобы узнать, как настроить и использовать эти компоненты, обратитесь к документации по АРІ. Ниже приведен пример конфигурации уіі \web\DbSession для использования базы данных для хранения сессии:

```
return [
    ' \text{components}' \Rightarrow [
         'session' \Rightarrow \Gamma'class' => 'yii\web\DbSession',
             // 'db' => 'mudb'. // ID компонента для взаимодействия с БД. По
             умолчанию 'db'.
             // 'sessionTable' => 'my_session', // naseanue maблицы дляхранения данных сессии. По умолчанию 'session'.
         \mathbf{1},
    1,
1:
```
Также необходимо создать таблицу для хранения данных сессии:

CREATE TABLE session  $\overline{C}$ 

<span id="page-195-0"></span> $^{10}$ <br> https://redis.io/

<span id="page-195-1"></span> $^{11}$ https://www.mongodb.com/

 $\lambda$ 

```
id CHAR(40) NOT NULL PRIMARY KEY,
expire INTEGER,
data BLOB
```
где 'BLOB' соответствует типу данных предпочитаемой вами DBMS. Ниже приведены примеры соответствия типов ВLOB в наиболее популярных DBMS:

- $\bullet$  MySQL: LONGBLOB
- PostgreSQL: BYTEA
- · MSSQL: BLOB

Примечание: В зависимости от настроек параметра session.hash\_function в вашем php.ini, может понадобиться изменить длину поля id. Например, если session.hash\_function=sha256, нужно установить длину поля в 64 вместо 40.

# Flash-сообщения

Flash-сообщения - это особый тип данных в сессии, которые устанавливаются один раз во время запроса и доступны только на протяжении следующего запроса, затем они автоматически удаляются. Такой способ хранения информации в сессии наиболее часто используется для реализации сообщений, которые будут отображены конечному пользователю один раз, например подтверждение об успешной отправке формы.

Установить и получить flash-сообщения можно через компонент приложения session. Например:

```
$session = Yii::$app->session;// 3anpoc #1
// установка flash-сообщения с названием "postDeleted"
$session->setFlash('postDeleted', 'Вы успешно удалили пост.');
// 3anpoc #2
// отображение flash-сообщения "postDeleted"
echo $session->getFlash('postDeleted');
// 3anpoc #3
// переменная $result будет иметь значение false, так как flash-сообщение
было автоматически удалено
$result = $session->hasFlash('postDeleted');
```
Так как flash-сообщения хранятся в сессии как обычные данные, в них можно записывать произвольную информацию, и она будет доступна лишь в следующем запросе.

При вызове yii\web\Session::setFlash(), происходит перезаписывание flash-сообщений с таким же названием. Для того, чтобы добавить

новые данные к уже существующему flash-сообщению, необходимо вызвать yii\web\Session::addFlash(). Например:

```
$session = Yii::$app->session;// 3anpoc #1
//добавить новое flash-сообщение с названием "alerts"
$session->addFlash('alerts', 'Вы успешно удалили пост.');
$session->addFlash('alerts', 'Вы успешно добавили нового друга.');
$session->addFlash('alerts', 'Благодарим.');
// 3anpoc #2
// Переменная $alerts теперь содержит массив flash-сообщений с названием
"alerts"$alerts = $session->getFlash('alerts');
```
Примечание: Старайтесь не использовать yii\web\Session ::setFlash()  $\text{COBMECHO C}$  vii\web\Session::addFlash() для flash-сообщений с одинаковым названием. Это связано с тем, что последний метод автоматически преобразует хранимые данные в массив, чтобы иметь возможность хранить и добавлять новые данные в flash-сообщения с тем же названием. В результате, при вызове yii\web\Session:: getFlash() можно обнаружить, что возвращается массив, в то время как ожидалась строка.

# 4.6.2 Куки

Yii представляет каждую куку как объект vii/web/Cookie. Оба компонента приложения vii\web\Request и vii\web\Response поддерживают коллекции кук через свойство cookies. В первом случае коллекция кук является их представлением из НТТР-запроса, во втором - представляет куки, которые будут отправлены пользователю.

### Чтение кук

Получить куки из текущего запроса можно следующим образом:

```
\frac{1}{100}получение коллекции кук (yii |web | CookieCollection) из компонента
"request"$cookies = Yii::$app->request->cookies;// получение куки с названием "language. Если кука не существует, "en"
будет возвращено как значение по-умолчанию.
$language = $cookies->getValue('language', 'en');
// альтернативный способ получения куки "language"
if ((\text{6cookie} = \text{6cokies-}\text{2get('language'))} == null)\frac{1}{2}language = \frac{1}{2}cookie->value;
```

```
\mathbf{r}// теперь переменную $cookies можно использовать как массив
if (isset($cookies['language'])) {
    $language = $cookies['language']->value;
\mathbf{r}// проверка на существование куки "language"
if ($cookies->has('language')) ...if (isset($cookies['language'])) ...
```
# Отправка кук

Отправить куку конечному пользователю можно следующим образом:

```
\frac{1}{2} nonvyenue ronneruuu (vii\left|web\right|CookieCollection) us romnonenma "response"
$cookies = Yii::$app->response->cookies;// добавление новой куки в HTTP-ответ
$cookies->add(new \yii\web\Cookie([
    'name' => 'language',
    'value' \Rightarrow 'zh-CN'.1):
// удаление куки...
$cookies->remove('language');
// ... что эквивалентно следующему:
unset($cookies['language']);
```
Кроме свойств name и value, класс yii\web\Cookie также предоставляет ряд свойств для получения информации о куках: domain, expire. Эти свойства можно сконфигурировать и затем добавить куку в коллекцию для НТТР-ответа.

Примечание: Для большей безопасности значение свойства yii\web\Cookie::\$http0nly по умолчанию установлено в true. Это уменьшает риски доступа к защищенной куке на клиентской стороне (если браузер поддерживает такую возможность). Вы можете обратиться к httpOnly wiki<sup>12</sup> для дополнительной информации.

# <span id="page-198-0"></span>Валидация кук

Во время записи и чтения кук через компоненты request и response, как будет показано в двух последующих подразделах, фреймворк предоставляет автоматическую валидацию, которая обеспечивает защиту кук от

<span id="page-198-1"></span> $\frac{12}{12}$ https://owasp.org/www-community/HttpOnly

модификации на стороне клиента. Это достигается за счет подписи каждой куки секретным ключом, позволяющим приложению распознать куку, которая была модифицирована на клиентской стороне. В таком случае кука НЕ БУДЕТ лоступна через свойство cookie collection компонента request.

Примечание: Валилация кук защищает только от их молификации. Если валидация не была пройдена, получить доступ к кукам все еще можно через глобальную переменную \$ соокте. Это связано с тем, что дополнительные пакеты и библиотеки могут манипулировать куками без вызова валидации, которую обеспечивает Yii.

По-умолчанию валидация кук включена. Её можно отключить, установив свойство yii\web\Request:: \$enableCookieValidation в false, однако мы настоятельно не рекомендуем это делать.

Примечание: Куки, которые напрямую читаются/пишутся через \$\_COOKIE и setcookie() НЕ БУДУТ валидироваться.

При использовании валидации кук необходимо указать значение свойства yii\web\Request::\$cookieValidationКеу, которое будет использовано для генерации вышеупомянутого секретного ключа. Это можно сделать, настроив компонент request в конфигурации приложения:

```
return [
    'components' => [
        'request' => [
             'cookieValidationKey' => 'fill in a secret key here',
        \mathbf{1}1,
1:
```
Примечание: Свойство cookieValidationКеу является секретным значением и должно быть известно только людям, которым вы доверяете. Не помещайте эту информацию под систему контроля версий.

### 4.7 Обработка ошибок

В состав Yii входит встроенный обработчик ошибок, делающий работу с ошибками гораздо более приятным занятием. А именно:

 $\bullet$  Все не фатальные ошибки РНР (то есть warning, notice) конвертируются в исключения, которые можно перехватывать.

# 4.7. ОБРАБОТКА ОПИБОК

- Исключения и фатальные ошибки РНР отображаются в режиме отладки с детальным стеком вызовов и исходным кодом.
- Можно использовать для отображения ошибок действие контроллера.
- Поддерживаются различные форматы ответа.

По умолчанию обработчик ошибок включен. Вы можете выключить его объявив константу YII\_ENABLE\_ERROR\_HANDLER со значением false во входном скрипте вашего приложения.

### $4.7.1$ Использование обработчика ошибок

Обработчик ошибок регистрируется в качестве компонента приложения с именем errorHandler. Вы можете настраивать его следующим образом:

```
return [
       'components' \Rightarrow [
              'errorHandler' => \lceil\texttt{maxSourceLines'} \Rightarrow 20.\mathbf{1},
      \overline{1}\mathbf{1}
```
С приведённой выше конфигурацией на странице ошибки будет отображаться до 20 строк исходного кода.

Как уже было упомянуто, обработчик ошибок конвертирует все не фатальные ошибки РНР в перехватываемые исключения. Это означает что можно поступать с ошибками следующим образом:

```
use Yii;
use yii\base\ErrorException;
try {
    10/0:} catch (ErrorException $e) {
    Yii::warning("Деление на ноль.");
ι
// можно продолжать выполнение
```
Если вам необходимо показать пользователю страницу с ошибкой, говорящей ему о том, что его запрос не верен или не должен был быть сделан, вы можете выкинуть исключение HTTP, такое как vii\web\NotFoundHttpException. Обработчик ошибок корректно выставит статус код НТТР для ответа и использует подходящий вид страницы ошибки.

```
use yii\web\NotFoundHttpException;
```

```
throw new NotFoundHttpException();
```
#### Настройка отображения ошибок 4.7.2

Обработчик ошибок меняет отображение ошибок в зависимости от значения константы YII\_DEBUG. При YII\_DEBUG равной true (режим отладки), обработчик ошибок будет отображать для облегчения отладки детальный стек вызовов и исходный код. При YII\_DEBUG равной false отображается только сообщение об ошибке, тем самым не позволяя получить информацию о внутренностях приложения.

Информация: Если исключение является наследником уіі \base\UserException, стек вызовов не отображается вне зависимости от значения YII DEBUG так как такие исключения считаются ошибками пользователя и исправлять что-либо разработчику не требуется.

По умолчанию обработчик ошибок показывает ошибки используя два представления:

- @yii/views/errorHandler/error.php: ИСПОЛЬЗУСТСЯ ДЛЯ ОТОбражения ошибок БЕЗ стека вызовов. При YII\_DEBUG равной false используется только это преставление.
- @yii/views/errorHandler/exception.php: ИСПОЛЬЗУЕТСЯ ДЛЯ ОТОбражения ошибок СО стеком вызовов.

Вы можете настроить свойства errorView и exceptionView для того, чтобы использовать свои представления.

# Использование действий для отображения ошибок

Лучшим способом изменения отображения ошибок является использование действий путём конфигурирования свойства errorAction компо-HeHTa errorHandler:

```
11...'components' \Rightarrow [
    11...'errorAction' \Rightarrow 'site/error',I,
\mathbf{1}
```
Свойство errorAction принимает маршрут действия. Конфигурация выше означает, что для отображения ошибки без стека вызовов будет использовано действие site/error.

Само действие можно реализовать следующим образом:

namespace app\controllers;

use Yii:

```
use yii\web\Controller;
class SiteController extends Controller
\mathcal{L}public function actions()
     \sqrt{2}return [
               'error' => [
                    'class' => 'yii\web\ErrorAction',
               1.
          \mathbf{1}\mathcal{F}\mathcal{F}
```
Приведённый выше код задаёт действие error используя класс vii\web **\ErrorAction.** который рендерит ошибку используя отображение error.

Вместо использования yii\web\ErrorAction вы можете создать действие еггог как обычный метод:

```
public function actionError()
\overline{f}$exception = Yii:: $app->errorHandler->exception;
    if ($exception !== null) {
         return $this->render('error', ['exception' => $exception]);
    \mathcal{F}\mathbf{r}
```
Вы должны создать файл представления views/site/error.php. В этом файле, если используется yii\web\ErrorAction, вам доступны следующие переменные:

- $\bullet$  name:  $WW$   $OWW$   $KW$ :
- $\bullet$  message:  $TEKCT$   $OIIIH$  $KH$ :
- exception: объект исключения, из которого можно получить дополнительную информацию, такую как статус HTTP, код ошибки, стек вызовов и т.д.

Информация: Если вы используете шаблоны приложения basic или advanced, действие еггог и файл представления уже созданы за вас.

### Изменение формата ответа

Обработчик ошибок отображает ошибки в соответствии с выбранным форматом ответа. Если формат ответа задан как html, будут использованы представления для ошибок и исключений, как описывалось ранее. Для остальных форматов ответа обработчик ошибок присваивает массив данных, представляющий ошибку свойству yii\web\Response:: \$data. Оно далее конвертируется в необходимый формат. Например, если используется формат ответа json, вы получите подобный ответ:

```
HTTP/1.1 404 Not Found
Date: Sun, 02 Mar 2014 05:31:43 GMT
Server: Apache/2.2.26 (Unix) DAV/2 PHP/5.4.20 mod_ssl/2.2.26 OpenSSL/0.9.8y
Transfer-Encoding: chunked
Content-Type: application/json; charset=UTF-8
{
    "name": "Not Found Exception",
    "message": "The requested resource was not found.",
    "code": 0,
    "status": 404
}
```
Изменить формат можно в обработчике события beforeSend компонента response в конфигурации приложения:

```
return [
    // ...
    'components' => [
        'response' => [
            'class' => 'yii\web\Response',
            'on beforeSend' => function ($event) {
                $response = $event->sender;
                if ($response->data !== null) {
                    $response->data = [
                        'success' => $response->isSuccessful,
                        'data' => $response->data,
                    ];
                    $response->statusCode = 200;
                }
           },
       ],
    ],
];
```
Приведённый код изменит формат ответа на подобный:

```
HTTP/1.1 200 OK
Date: Sun, 02 Mar 2014 05:31:43 GMT
Server: Apache/2.2.26 (Unix) DAV/2 PHP/5.4.20 mod_ssl/2.2.26 OpenSSL/0.9.8y
Transfer-Encoding: chunked
Content-Type: application/json; charset=UTF-8
{
    "success": false,
    "data": {
        "name": "Not Found Exception",
        "message": "The requested resource was not found.",
        "code": 0,
        "status": 404
   }
}
```
### 4.8 Логирование

Үіі предоставляет мощную, гибко настраиваемую и легко расширяемую систему логирования. Эта система логирования позволяет улобным способом сохранять сообщения разных типов и фильтровать их. Сообщения могут быть сохранены в файлы, базы данных или отправлены на email.

Использование Системы логирования Yii включает следующие шаги:

- Запись сообщений лога в различных частях кода приложения;
- Настройка целей лога в конфигурации приложения;
- Изучение отфильтрованных сообщений лога, например, при помоши Отладчика Үіі.

В данном разделе будем рассматривать первые два шага.

#### 4.8.1 Сообщения лога

Запись сообщений лога осуществляется вызовом одного из следующих методов:

- Yii::debug(): записывает сообщения для отслеживания выполнения кода приложения. Используется, в основном, при разработке.
- Yii::info(): записывает сообщение, содержащее какую-либо полезную информацию.
- Yii:: warning(): записывает тревожное сообщение при возникновении неожиданного события.
- Yii::  $error()$ : записывает критическую ошибку, на которую нужно, как можно скорее, обратить внимание.

Эти методы позволяют записывать сообщения разных уровней важности и категорий. Они имеют одинаковое описание функции function (\$message, \$category = 'application'), ГДе \$message Передает сообщение для записи, а \$category - категорию сообщения. В следующем примере будет записано trace сообщение с категорией по умолчанию application:

Yii:: debug ('начало вычисления среднего дохода');

Примечание: Сообщение может быть как строкой, так и объектом или массивом. За корректную работу с содержимым сообщения отвечают цели лога. По умолчанию, если сообщение не является строкой, оно будет приведено к строковому типу при помощи yii\helpers\VarDumper::export().

Для упрощения работы с сообщениями лога и их фильтрации, рекомендуется явно указывать подходящую категорию для каждого сообщения. Возможно использование иерархической системы именования категорий, что значительно упростит целям лога фильтрацию сообщений по категориям. Простым и эффективным способом именования категорий является использование магической PHP-константы метнор. Такой подход используется в ядре фреймворка Yii. Например,

```
Yii::debug('начало вычисления среднего дохода', __METHOD__);
```
Константа \_\_ METHOD\_\_ вычисляется как имя метода (включая полное имя класса), в котором она использована. Например, её значение будет вычислено как 'app\controllers\RevenueController::calculate', если показанный выше код вызывается в соответствующем методе.

Информация: метолы логирования, описанные выше являются, на самом деле, ярлыками для метода  $log()$  объекта логгера, который доступен как синглтон Yii: : getLogger(). При определенном количестве записанных сообщений или завершении приложения, объект логгера вызывает message dispatcher для отправки записанных сообщений зарегистрированным це-ЛЯМ ЛОГОВ.

#### 4.8.2 Цели логов

Цель логов - это экземпляр класса vii \log\Target или класса, унаследованного от него. Цель фильтрует сообщения логов по уровню важности и категории, а затем выгружает их в соответствующее хранилище. Например, database target выгружает отфильтрованные сообщения логов в таблицу базы данных, а email target отправляет сообщения логов на заданные адреса email.

При помощи компонента приложения 1 од возможна регистрация нескольких целей логов. Пример конфигурации приложения:

```
return [
```

```
// Компонент "log" должен быть загрижен на этапе предзагризки
'bootstrap' => ['log'],
// Компонент "loq" обрабатывает сообщения с меткой времени timestamp.
// Задайте временную зону для создания корректных меток времени.
'timeZone' => 'Europe/Moscow',
' \text{components} \rightarrow \lceil'log' => [
         'targets' \Rightarrow [
             \Gamma'class' => 'yii\log\DbTarget',
                  'levels' => ['error', 'warning'],
             \mathbf{1}.
             \Gamma'class' => 'yii\log\EmailTarget',
                  'levels' => ['error'],
                  'categories' => ['yii\db\n''],
                  'message' \Rightarrow [
                     'from' => ['log@example.com'],
                     'to' \Rightarrow \lceil ' \text{admin@example.com'}.'developer@example.com'].
                      'subject' => 'Ошибки базы данных на сайте
                     example.com'.
```
 $\mathbf{1}$ .

```
I,
                               \overline{1},
                   \mathbf{1}J,
\overline{1}:
```
Примечание: Компонент 10g должен быть загружен в процессе предзагрузки, тогда он сможет оперативно передавать сообщения целям логов. Поэтому он указан в массиве bootstrap.

В приведенном выше коде в свойстве vii\log\Dispatcher:: \$targets зарегистрированы две цели логов:

- первая цель выбирает ошибки и предупреждения и сохраняет их в базу данных;
- вторая цель выбирает ошибки с категорией, имя которой начинается с vii\db\ и шлет сразу на два адреса email admin@example.com и developer@example.com.

На данный момент, Yii содержит следующие встроенные цели логов. В локументации по АРІ полробно описана настройка и использование этих классов.

- yii\log\DbTarget: сохраняет сообщения логов в таблицу базы данных.
- yii\log\EmailTarget: шлет сообщения логов на заранее указанный email.
- yii\log\FileTarget: сохраняет сообщения логов в файлы.
- yii\log\SyslogTarget: сохраняет сообщения логов в системный лог используя функцию PHP syslog().

Дальше рассмотрим общие для этих четырех классов возможности.

### Фильтрация сообщений

Для каждой цели можно настроить свойства levels и categories, которые указывают уровни важности и категории сообщений логов, которые цель должна обрабатывать.

Свойство levels принимает массив, содержащий одно или несколько следующих значений:

- $error: COOTBCTCBFCCOOOTHCHHHM$ ,  $COXDAHCHHJMMCTOJOM Yii$ : :  $error()$ .
- $\bullet$  warning: соответствует сообщениям, сохраненным методом Yii: : warning().
- $\bullet$  info:  $\text{coorrects}$  represent  $\text{coof}$   $\text{The}$   $\text{non-}$   $\text{non-}$   $\text{non-}$   $\text{non-}$   $\text{non-}$   $\text{non-}$   $\text{non-}$   $\text{non-}$
- $\bullet$  trace:  $\rm COOTECTBV$   $\rm COOO$   $\rm CHH$   $\rm H$   $\rm H$   $\rm COH$   $\rm CHH$   $\rm H$   $\rm CHH$   $\rm CHH$   $\rm CHH$   $\rm CHH$   $\rm CHH$   $\rm CHH$
- $\bullet$  profile: соответствует сообщениям, сохраненным методами Yii:: beginProfile() и Yii::endProfile(), подробнее о которых написано в подразделе Профилирование производительности.

Если свойство levels не залано, пель логов булет обрабатывать сообщения с любым уровнем важности.

Свойство categories принимает массив, содержащий имена категорий или шаблоны. Цель будет обрабатывать только те сообщения, категория которых совпадает с одним из значений или шаблонов этого массива. Шаблон категории лолжен состоять из префикса имени категории и звездочки \* на конце. Имя категории совпадает с шаблоном, если оно начинается с префикса шаблона. Например, yii\db\Command::execute И yii\db\Command::query ИСПОЛЬЗУЮТСЯ В КАЧЕСТВЕ ИМЕН КАТЕГОРИЙ СООбЩЕний, записанных в классе yii\db\Command. Оба они совпадают с шабло-HOM vii\db\\*.

Если свойство categories не задано, цель будет обрабатывать сообщения любой категории.

Кроме списка включаемый категорий, заданного свойством categories, при помощи свойства except возможно задать список исключаемых категорий. Если категория сообщения совпадает со значением или шаблоном из списка исключаемых категорий, такое сообщение не будет обработано.

В следующем примере показан вариант конфигурации цели логов, которая должна обрабатывать только сообщения об ошибках и предупреждениях в категориях yii\db\\* и yii\web\HttpException:\*, За исключением yii\web\HttpException:404.

```
\Gamma'class' => 'yii\log\FileTarget',
     'levels' => ['error', 'warning'],
     'categories' \Rightarrow [
          'yii\db\*'.
          'yii\web\HttpException:*',
    \mathbf{1},
     'except' => [
          'yii\web\HttpException:404',
    \mathbf{1}.
\overline{1}
```
Примечание: При обработке НТТР-исключения обработчиком ошибок, сообщение будет сохранено с категорией вида yii\web\HttpException:ErrorCode. Например, исключение yii \web\NotFoundHttpException вызовет сообщение об ошибке с категорией yii\web\HttpException:404.

### Форматирование сообщений

Цели логов выгружают отфильтрованные сообщения в определенном формате. Например, цель класса yii\log\FileTarget сохранит сообщение следующего формата в файле runtime/log/app.log:

```
2014-10-04 18:10:15 [::1] [] [-] [trace] [yii\base\Module::getModule] Loading
module: debug
```
# 4.8. ЛОГИРОВАНИЕ

По умолчанию сообщения логов форматируются методом yii\log\Target  $:$ : formatMessage $()$ :

Временная метка [IP-адрес] [ID пользователя] [ID сессии] [Уровень важности] [Категория] Текст сообщения

Этот формат может быть изменен при помощи свойства yii\log\Target :: \$prefix, которое получает анонимную функцию, возвращающую нужный префикс сообщения. Например, следующий код позволяет настроить вывод идентификатора текущего пользователя в качестве префикса для всех сообщений.

```
\Gamma'class' => 'yii\log\FileTarget',
    'prefix' => function ($message) {
        $user = Yii::$app->has('user', true) ? Yii::$app->('user') :null:$userID = $user ? $user->getId(false) : '-':return "[$userID]";
    \mathcal{F}\mathbf{1}
```
Кроме префиксов сообщений, также возможно добавление общей информации для каждого набора сообщений лога. По умолчанию включаются значения следующих глобальных PHP-переменных: \$\_GET, \$\_POST, \$\_FILES, \$\_COOKIE, \$\_SESSION и \$\_SERVER. Эта возможность настраивается при помощи свойства yii\log\Target::\$logVars, содержащего массив имен переменных, которые необходимо включить в лог. Например, следующий код позволяет настроить цель логов так, чтобы к сообщениям присоединялось только содержимое переменной \$\_SERVER.

```
\Gamma'class' => 'yii\log\FileTarget',
    'logVars' => ['SRVER'],
\mathbf{I}
```
При задании значением свойства logVars пустого массива, общая информация не будет выводиться. Для определения собственного алгоритма подключения общей информации, следует переопределить метод уіі \log\Target::getContextMessage().

### Уровень отслеживания выполнения кода

В процессе разработки, часто бывает необходимость видеть источники сообщений. Для этого нужно использовать свойство traceLevel компонента  $log.$  Например,

```
return [
    'bootstrap' => ['log'],
    'components' => ['log' => [
              'traceLevel' => YII_DEBUG ? 3 : 0,
              'targets' \Rightarrow [...],
         \mathbf{1}.
    l,
1:
```
При такой настройке свойство traceLevel будет равно 3 при YII\_DEBUG равном true и 0 при YII\_DEBUG равном false. Это означает, что при включенном YII\_DEBUG, каждое сообщение лога будет содержать до трех уровней стека вызовов, а при выключенном YII\_DEBUG информация о стеке вызовов не будет включаться в лог.

Информация: Получение информации стека вызовов является не простым процессом. Поэтому такую возможность слелует использовать только при разработке или отлалке приложения.

# Передача на обработку и выгрузка сообщений

Как упоминалось выше, сообщения логов обрабатываются в массиве объектом логгера. Для ограничения объема памяти, занятого этим массивом, при накоплении определенного числа сообщений, логгер передает их на обработку целям логов. Максимальное количество сообщений определяется свойством flushInterval компонента log:

```
return [
    'bootstrap' => ['log'],
    'components' => [
         'log' => [
             'flushInterval' => 100, // no ymonyahum 1000
             'targets' \Rightarrow [...],
        1,
    \mathbf{1}1:
```
Информация: При завершении приложения, так же происходит передача сообщений на обработку.

После передачи сообщений объектом логгера в цели логов, сообщения не выгружаются немедленно. Вместо этого, выгрузка сообщений происходит когда цель логов накопит определенное количество фильтрованных сообщений. Максимальное количество сообщений определяется свойством exportInterval цели логов. Например,

```
\Gamma'class' => 'yii\log\FileTarget',
     'exportInterval' => 100, // no yMonvanum 1000
\overline{1}
```
Из-за того, что значения максимального количества сообщений для передачи и выгрузки по умолчанию достаточно велико, при вызове метода Yii::debug() или любого другого метода логирования, сообщение не появится сразу в файле или таблице базы данных. Такое поведение может стать проблемой, например, в консольных приложениях с большим временем исполнения. Для того, чтобы все сообщения логов сразу попадали в лог, необходимо установить значения свойств flushInterval и exportInterval равными 1, например так:

```
return [
     'bootstrap' => ['log'],
     'components' \Rightarrow [
          'log' => [
                'flushInterval' \Rightarrow 1,
                'targets' \Rightarrow [
                     \Gamma'class' => 'yii\log\FileTarget',
                           'exportInterval' => 1,
                     1,
               \mathbf{1}.
          \mathbf{1},
     J,
1:
```
Примечание: Частая передача и выгрузка сообщений может сильно снизить производительность приложения.

### Переключение целей логов

Свойство enabled отвечает за включение или отключение цели логов. Возможно управлением этим свойством как в конфигурации приложения, так и при помощи следующего РНР-кода:

```
Yii:: \text{Fapp}->log->targets['file']->enabled = false;
```
В данном примере используется цель логов file, которая может быть настроена в конфигурации приложения следующим образом:

```
return [
    'bootstrap' => ['log'],
    'components' => [
         'log' => [
              'targets' \Rightarrow [
                  'file' => \lceil'class' => 'yii\log\FileTarget',
```

```
1,
                                'db' \Rightarrow [
                                        'class' => 'yii\log\DbTarget',
                                \mathbf{1}.
                       \mathbf{1},
              \overline{1}.
       \overline{1}\mathbf{1}
```
### Создание новых целей

Создание новой цели логов не является сложной задачей. В общем случае нужно реализовать метод vii\log\Target::export(), выгружаюший массив vii/log/Target:: \$messages в место хранения логов. Возможно использование метода vii\log\Target::formatMessage() для форматирования сообщения. Детали реализации можно подсмотреть в исходном коде любого из классов целей логов, включенных в состав Yii.

### 4.8.3 Профилирование производительности

Профилирование производительности - это специальный тип сообщений логов, используемый для измерения времени выполнения определенных участков кода и определения проблем производительности. Например, класс yii\db\Command использует профилирование производительности для определения времени исполнения каждого запроса базы данных.

Для использования профилирования производительности нужно определить участок кода для измерения и обернить его вызовами методов Yii::beginProfile() и Yii::endProfile(). Например,

```
\Yii::beginProfile('myBenchmark');
// участок кода для профилирования...
\Yii::endProfile('myBenchmark');
```
где myBenchmark является уникальным идентификатором данного измеряемого участка кода. В дальнейшем, при изучении результатов профилирования, уникальный идентификатор поможет определить время выполнения соответствующего участка кода.

Очень важно соблюдать уровни вложенности пар beginProfile и endProfile. Например,

\Yii::beginProfile('block1');

```
// код для профилирования
\Yii::beginProfile('block2');
    // другой код для профилирования
\forall ii: : endProfile('block2'):
```
# 4.8. ЛОГИРОВАНИЕ 207

### \Yii::endProfile('block1');

Если пропустить \Yii::endProfile('block1') или поменять местами \Yii::endProfile('block1') и \Yii::endProfile('block2'), профилирование производительности не будет работать.

Для каждого участка кода, будет записано сообщение лога с уровнем важности profile. Для сбора таких сообщений можно настроить цель логов или воспользоваться Отладчиком Yii, который имеет встроенную панель профилирования производительности, отображающую результаты измерений.

 $208\,$ 

# Глава 5

# Основные понятия

### $5.1$ Компоненты

Компоненты - это главные строительные блоки приложений основанных на Yii. Компоненты наследуются от класса yii\base\Component или его наследников. Три главные возможности, которые компоненты предоставляют для других классов:

- $\bullet$  Свойства.
- События.
- Повеления.

Как по отдельности, так и вместе, эти возможности делают классы Yii более простыми в настройке и использовании. Например, пользовательские компоненты, включающие в себя yii\jui\DatePicker, могут быть использованы в представлении для генерации интерактивных элементов выбора даты:

```
use yii\jui\DatePicker;
echo DatePicker:: widget([
     'language' \Rightarrow 'ru',
     'name' => ' country',
     ' \text{clientOptions'} \Rightarrow [
          ' \text{dateFormat'} \Rightarrow 'yy-mm-dd',I,
1);
```
Свойства виджета легко доступны для записи потому, что его класс унаследован от класса vii\base\Component.

Компоненты – очень мощный инструмент. Но в то же время они немного тяжелее обычных объектов, потому что на поддержку событий и поведений тратится дополнительные память и процессорное время. Если ваши компоненты не нуждаются в этих двух возможностях, вам стоит унаследовать их от yii\base\BaseObject, а не от yii\base\Component. Поступив так, вы сделаете ваши компоненты такими же эффективными, как и обычные РНР объекты, но с поддержкой свойств.

При наследовании ваших классов от yii\base\Component или yii \base\BaseObject, рекомендуется следовать некоторым соглашениям:

- Если вы переопределяете конструктор, то добавьте последним аргументом параметр \$config и затем передайте его в конструктор предка.
- Всегда вызывайте конструктор предка в конце вашего переопределенного конструктора.
- Если вы переопределяете метод yii\base\BaseObject::init(), yбедитесь, что вы вызываете родительскую реализацию этого метода в начале вашего метода init().

Пример:

```
\langle ? \texttt{php}
```

```
namespace yii\components;
use yii\base\BaseObject;
class MyClass extends BaseObject
\mathcal{L}public $prop1;
    public $prop2;
    public function __construct($param1, $param2, $config = [])
    \mathcal{L}// ... инициализация происходит перед тем, как будет применена
         конфигурация.
         parent::\_\_constraint(\$config);\mathcal{P}public function init()
    \left\{ \right.parent:init();
         // ... инициализация происходит после того, как была применена
         конфигурация.
    \mathcal{F}\mathcal{L}
```
Следуя этому руководству вы позволите настраивать ваш компонент при создании. Например:

```
$component = new MyClass(1, 2, ['prop1' => 3, 'prop2' => 4]);
// альтернативный способ
% component = \{Yii::createObject([.<br>'class' => MyClass::class,
    'prop1' => 3.
```
'prop $2' \Rightarrow 4$ ,  $], [1, 2]);$ 

> Информация: Способ инициализации через вызов Yii: : createObject() выглядит более сложным. Но в то же время он более мощный из-за того, что он реализован на самом верху контейнера внедрения зависимостей.

Жизненный цикл объектов класса yii\base\BaseObject содержит следующие этапы:

- 1. Предварительная инициализация в конструкторе. Здесь вы можете установить значения свойств по умолчанию.
- 2. Конфигурация объекта с помощью \$config. Во время конфигурации могут быть перезаписаны значения свойств по умолчанию. установленные в конструкторе.
- 3. Конфигурация после инициализации в методе init(). Вы можете переопределить этот метод, для проверки готовности объекта и нормализации свойств.
- <span id="page-216-1"></span>4. Вызов метолов объекта.

Первые три шага всегда выполняются из конструктора объекта. Это значит, что если вы получите экземпляр объекта, он уже будет проинициализирован и готов к работе.

### <span id="page-216-0"></span> $5.2$ Свойства

В РНР, переменные-члены класса называются свойства. Эти переменные являются частью объявления класса и используются для хранения состояния объектов этого класса (т.е. именно этим отличается один экземпляр класса от другого). На практике вам часто придётся производить чтение и запись свойств особым образом. Например, вам может понадобиться обрезать строку при её записи в поле label. Для этого вы можете использовать следующий код:

```
\text{\$object->label} = \text{trim}(\text{\$label});
```
Недостатком приведённого выше кода является то, что вам придется вызывать функцию trim() во всех местах, где вы присваиваете значение полю label. Если в будущем понадобится производить еще какие-либо действия, например, преобразовать первую букву в верхний регистр, то вам придётся изменить каждый участок кода, где производится присваивание значения полю label. Повторение кода приводит к ошибкам и его необходимо избегать всеми силами.

Чтобы решить эту проблему, в Үй был добавлен базовый класс уіі \base\BaseObject, который реализует работу со свойствами через геттеры и сеттеры. Если вашему классу нужна такая возможность, необходимо унаследовать его от vii\base\BaseObject или его потомка.

Информация: Почти все внутренние классы Yii наследуются от yii \base \Base0bject или его потомков. Это значит, что всякий раз, когда вы встречаете геттер или сеттер в классах фреймворка, вы можете обращаться к нему как к свойству.

Геттер — это метод, чьё название начинается со слова get. Имя сеттера начинается со слова set. Часть названия после get или set определяет имя свойства. Например, геттер getLabel() и/или сеттер setLabel() определяют свойство label, как показано в коде ниже:

```
namespace app\components;
use yii\base\BaseObject;
class Foo extends BaseObject
\mathcal{L}private $_label;
    public function getLabel()
    \sqrt{ }return $this->_label;
    \mathcal{L}public function setLabel($value)
         $this->label = trim($value);\mathcal{L}\mathcal{F}
```
В коде выше геттер и сеттер реализуют свойство label, значение которого хранится в private свойстве \_label.

Свойства, определенные с помощью геттеров и сеттеров, можно использовать как обычные свойства класса. Главное отличие в том, что когда происходит чтение такого свойства, вызывается соответствующий геттер, при присвоении значения такому свойству запускается соответствующий сеттер. Например:

```
// Идентично вызову $label = $object->getLabel();
$label = $object->label;// Идентично вызову $object->setLabel('abc');
\text{Sobject}->label = 'abc';
```
# 5.3. СОБЫТИЯ

Свойство, для которого объявлен только геттер без сеттера, может использоваться только для чтения. Попытка присвоить ему значение вызовет InvalidCallException. Точно так же, свойство для которого объявлен только сеттер без геттера может использоваться только для записи. Попытка получить его значение так же вызовет исключение. Свойства, предназначенные только для чтения, встречаются не часто.

При определении свойств класса при помощи геттеров и сеттеров нужно помнить о некоторых правилах и ограничениях:

- Имена таких свойств регистронезависимы. Таким образом, \$object->label и \$object->Label — одно и то же. Это обусловлено тем, что имена методов в РНР регистронезависимы.
- Если имя такого свойства уже используется переменной-членом класса, то последнее будет иметь более высокий приоритет. Например, если в классе Foo объявлено свойство label, то при вызове \$object->label = 'abc' будет напрямую изменено значение свойства label. A MeTOA setLabel() не будет вызван.
- Свойства, объявленные таким образом, не поддерживают модификаторы видимости. Это значит, что объявление геттера или сеттера как public, protected или private никак не скажется на области видимости свойства.
- Свойства могут быть объявлены только с помощью не статичных геттеров и/или сеттеров. Статичные методы не будут обрабатываться подобным образом.
- Обычный вызов property\_exists() не работает для магических свойств.  $\pi$ ля них необхолимо использовать canGetProperty() или canSetProperty().

Возвращаясь к проблеме необходимости вызова функции trim() во всех местах, где присваивается значение свойству label, описанной в начале этого руководства, функцию trim() теперь необходимо вызывать только один раз — в методе setLabe1(). При возникновении нового требования о возведение первой буквы в верхний регистр, можно быстро поправить метод setLabel() не затрагивая остальной код. Эта правка будет распространяться на все присвоения значения свойству label.

## $5.3$ События

События - это механизм, внедряющий элементы собственного кода в сушествующий код в определенные моменты его исполнения. К событию можно присоединить собственный код, который будет выполняться автоматически при срабатывании события. Например, объект, отвечающий за почту, может инициировать событие messageSent при успешной отправке сообщения. При этом если нужно отслеживать успешно отправленные сообщения, достаточно присоединить соответствующий код к событию messageSent.

Для работы с событиями Үй использует базовый класс yii\base \Component. Если класс должен инициировать события, его нужно унаследовать от vii \base \Component или потомка этого класса.

### Обработчики событий  $5.3.1$

Обработчик события - это callback-функция  $PHP<sup>1</sup>$ , которая выполняется при срабатывании события, к которому она присоединена. Можно использовать следующие callback-функции:

- глобальную функцию РНР, указав строку с именем функции (без скобок), например, 'trim';
- метод объекта, указав массив, содержащий строки с именами объекта и метода (без скобок), например, [\$object, 'methodName'];
- статический метод класса, указав массив, содержащий строки с именами класса и метода (без скобок), например, ['ClassName', 'methodName'];

• анонимную функцию, например, function (\$event) { ... }.

Сигнатура обработчика события выглядит следующим образом:

```
function ($event) {
    // $event - это объект класса vii|base|Event или его потомка
ι
```
Через параметр \$event обработчик события может получить следующую информацию о возникшем событии:

- event name
- event sender: объект, метод trigger() которого был вызван
- custom data: данные, которые были предоставлены во время присоединения обработчика события (будет описано ниже)

#### 5.3.2 Присоединение обработчиков событий

Обработчики события присоединяются с помощью метода yii \base\Component  $\cdot$ : on(). Например:

```
$foo = new Food;// обработчик - глобальная функция
$foo->on(Foo::EVENT_HELLO, 'function_name');
// обработчик - метод объекта
$foo->on(Foo::EVENT_HELLO, [$object, 'methodName']);
// обработчик - статический метод класса
$foo->on(Foo::EVENT_HELLO, ['app\components\Bar', 'methodName']);
// обработчик - анонимная функция
```
<span id="page-219-0"></span> $1$ https://www.php.net/manual/ru/language.types.callable.php

```
$foo->on(Foo::EVENT_HELLO, function ($event) {
   // логика обработки события
\mathcal{V}:
```
Также обработчики событий можно присоединять с помощью конфигураций. Дополнительную информацию см. в разделе Конфигурации.

Присоединяя обработчик события, можно передать дополнительные данные с помощью третьего параметра метода yii\base\Component:: on(). Эти данные будут доступны в обработчике, когда сработает событие и он будет вызван. Например:

```
// Следующий код выводит "abc" при срабатывании события
// так как в $event->data содержатся данные, которые переданы в качестве
третьего аргумента метода "оп"
$foo->on(Foo::EVENT_HELLO, 'function_name', 'abc');
function function_name($event) {
    echo $event->data;
\mathbf{r}
```
### Порядок обработки событий 5.3.3

К одному событию можно присоединить несколько обработчиков. При срабатывании события обработчики будут вызываться в том порядке, в котором они присоединялись к событию. Чтобы запретить в обработчике вызов всех следующих за ним обработчиков, необходимо установить свойство yii\base\Event::\$handled параметра \$event в true:

```
$foo->on(Foo::EVENT HELLO, function ($event) {
    $event ->handled = true;
\});
```
По умолчанию, новые обработчики присоединяются к концу очереди обработчиков, уже существующей у события. В результате при срабатывании события обработчик выполнится последним. Чтобы обработчик присоединился к началу очереди и запускался первым, при вызове уіі  $\base\Component::on()$  в качестве четвертого параметра \$append следует передать false:

```
$foo->on(Foo::EVENT_HELLO, function ($event) {
   11...}, $data, false);
```
#### 5.3.4 Инициирование событий

 $\text{Cof}_1$ тия инициируются при вызове метода vii \base\Component::trigger(). Методу нужно передать имя события, а при необходимости - объект события, в котором описываются параметры, передаваемые обработчикам событий. Например:

```
namespace app\components;
use yii\base\Component;
use yii\base\Event;
class Foo extends Component
\sqrt{ }const EVENT_HELLO = 'hello';
    public function bar()
     \mathcal{L}_{\mathcal{A}}$this->trigger(self::EVENT_HELLO);
    \mathcal{F}\mathcal{L}
```
Показанный выше код инициирует событие hello при каждом вызове метода bar().

Подсказка: Желательно для обозначения имен событий использовать константы класса. В предыдущем примере константа EVENT\_HELLO Обозначает событие hello. У такого подхода три преимущества. Во-первых, исключаются опечатки. Вовторых, для событий работает автозавершение в различных средах разработки. В-третьих, чтобы узнать, какие события поддерживаются классом, достаточно проверить константы, объявленные в нем.

Иногда при инициировании события может понадобиться передать его обработчику дополнительную информацию. Например, объекту, отвечающему за почту, может понадобиться передать обработчику события messageSent определенные данные, раскрывающие смысл отправленных почтовых сообщений. Для этого в качестве второго параметра методу vii\base\Component::trigger() передается объект события. Объект события должен быть экземпляром класса yii \base \Event или его потомка. Например:

```
namespace app\components;
use yii\base\Component;
use yii\base\Event;
class MessageEvent extends Event
\sqrt{ }public $message;
\mathbf{r}class Mailer extends Component
\sqrt{ }const EVENT_MESSAGE_SENT = 'messageSent';
```

```
public function send ($message)
    \mathcal{L}// ... omnpaeka $message...$event = new MessageEvent;
         $event->message = $message;$this->trigger(self::EVENT_MESSAGE_SENT, $event);
    \mathcal{F}\mathcal{F}
```
При вызове метода yii\base\Component::trigger() будут вызваны все обработчики, присоединенные к указанному событию.

#### $5.3.5$ Отсоелинение обработчиков событий

Для отсоединения обработчика от события используется метод vii\base \Component::off(). Например:

```
// обработчик - глобальная функция
$foo->off(Foo::EVENT_HELLO, 'function_name');
// обработчик - метод объекта
$foo->off(Foo::EVENT_HELLO, [$object, 'methodName']);
// обработчик - статический метод класса
$foo->off(Foo::EVENT_HELLO, ['app\components\Bar', 'methodName']);
// обработчик - анонимная функция
$foo->off(Foo::EVENT_HELLO, $anonymousFunction);
```
Учтите, что в общем случае отсоединять обработчики - анонимные функции можно только если они где-то сохраняются в момент присоединения к событию. В предыдущем примере предполагается, что анонимная функция сохранена в переменной \$anonymousFunction.

Чтобы отсоединить ВСЕ обработчики от события, достаточно вызвать yii\base\Component::off() без второго параметра:

\$foo->off(Foo::EVENT\_HELLO);

### 5.3.6 Обработчики событий на уровне класса

Во всех предыдущих примерах мы рассматривали присоединение событий на уровне экземпляров. Есть случаи, когда необходимо обрабатывать события, которые инициируются любым экземпляром класса, а не только конкретным экземпляром. В таком случае присоединять обработчик события к каждому экземпляру класса не нужно. Достаточно присоединить обработчик на уровне класса, вызвав статический метод vii\base  $\text{Event}$ : on().

Например, объект Active Record инициирует событие EVENT\_AFTER\_INSERT после добавления в базу данных новой записи. Чтобы отслеживать записи, добавленные в базу данных каждым объектом Active Record, можно использовать следующий код:

```
use Yii;
use yii\base\Event;
use yii\db\ActiveRecord;
Event::on(ActiveRecord::class, ActiveRecord::EVENT_AFTER_INSERT, function
(\$event)Yii::debug(get class($event->sender) . ' добавлен');
\});
```
Обработчик булет вызван при срабатывании события EVENT AFTER INSERT в экземплярах класса ActiveRecord или его потомков. В обработчике можно получить доступ к объекту, который инициировал событие, с помощью свойства \$event->sender.

При срабатывании события будут в первую очередь вызваны обработчики на уровне экземпляра, а затем - обработчики на уровне класса.

Инициировать событие на уровне класса можно с помощью статического метода yii\base\Event::trigger(). Событие на уровне класса не связано ни с одним конкретным объектом. В таком случае будут вызваны только обработчики события на уровне класса. Например:

```
use yii\base\Event;
Event::on(Foo::class, Foo::EVENT HELLO, function ($event) {
    var_dump($event->sender); // выводит "null"
\});
```
Event::trigger(Foo::class, Foo::EVENT\_HELLO);

Обратите внимание, что в данном случае \$event->sender имеет значение null вместо экзепляра класса, который инициировал событие.

Примечание: Поскольку обработчики на уровне класса отвечают на события, инициируемые всеми экземплярами этого класса и всех его потомков, их следует использовать с осторожностью, особенно в случае базовых классов низкого уровня, таких как yii\base\BaseObject.

Отсоединить обработчик события на уровне класса можно с помощью метода yii\base\Event::off(). Например:

```
// отсоединение $handler
Event:: off(Foo:: class, Foo:: EVENT_HELLO, $handler);
// отсоединяются все обработчики Foo:: EVENT_HELLO
Event::off(Foo::class, Foo::EVENT_HELLO);
```
# 5.3. СОБЫТИЯ

#### $5.3.7$ Обработчики событий на уровне интерфейсов

Существует еще более абстрактный способ обработки событий. Вы можете создать отдельный интерфейс для общего события и реализовать его в классах. где это необходимо.

Например, создадим следующий интерфейс:

```
namespace app\interfaces;
interface DanceEventInterface
\mathcal{L}const EVENT_DANCE = 'dance';
\mathcal{L}И два класса, которые его реализуют:
class Dog extends Component implements DanceEventInterface
\overline{f}public function meetBuddy()
    \mathcal{L}echo "Woof!";
         $this->trigger(DanceEventInterface::EVENT_DANCE);
    \mathcal{P}\mathcal{F}class Developer extends Component implements DanceEventInterface
\sqrt{ }public function testsPassed()
    \mathcal{L}echo "Yay!":
         $this->trigger(DanceEventInterface::EVENT_DANCE);
    \mathcal{F}\mathbf{r}
```
Для обработки события EVENT\_DANCE, инициализированного любым из этих классов, вызовите Event: on(), передав ему в качестве первого параметра имя интерфейса.

```
Event::on('app\interfaces\DanceEventInterface',
DanceEventInterface::EVENT_DANCE, function ($event) {
    Yii::debug(get_class($event->sender) . ' just danced'); // Ocmaeum
    запись в журнале о том, что кто-то танцевал
\mathcal{E}):
```
Вы можете также инициализировать эти события:

```
// trigger event for Dog class
Event::trigger(Dog::class, DanceEventInterface::EVENT_DANCE);
// trigger event for Developer class
```
Event::trigger(Developer::class, DanceEventInterface::EVENT\_DANCE);

Однако невозможно инициализировать событие во всех классах, которые реализуют интерфейс:

```
// НЕ БУЛЕТ РАБОТАТЬ
Event::trigger('app\interfaces\DanceEventInterface',
DanceEventInterface::EVENT_DANCE);
```
Отсоединить обработчик события можно с помощью метода Event::  $off()$ . Например:

```
// отсоединяет $handler
Event::off('app\interfaces\DanceEventInterface',
DanceEventInterface::EVENT_DANCE, $handler);
```

```
// отсоединяются все обработчики DanceEventInterface:: EVENT_DANCE
Event::off('app\interfaces\DanceEventInterface',
DanceEventInterface::EVENT_DANCE);
```
### <span id="page-225-0"></span>Глобальные события 5.3.8

Үй поддерживает так называемые глобальные события, которые на самом деле основаны на нестандартном использовании описанного выше механизма событий. Для глобальных событий нужен глобально доступный объект-синглтон, например, экземпляр приложения - application.

Чтобы создать глобальное событие, отправитель сообщения вызывает метод trigger() синглтона, а не свой собственный метод trigger(). Аналогичным образом обработчики события также присоединяются к событиям синглтона. Например:

```
use Yii:
use yii\base\Event;
use app\components\Foo;
Yii:: $app->on('bar', function ($event) {
    echo get_class($event->sender); // выводит "app\components\Foo"
\}:
Yiii::$app->trigger('bar', new Event(['sender' => new Food());
```
Преимущество глобальных событий в том, что им не нужен объект, к событию которого бы присоединялся обработчик и объект, с помощью которого бы это событие инициировалось. Вместо этого и для присоединения обработчика, и для инициирования события используется синглтон (например, экземпляр приложения).

Тем не менее, так как пространство имен глобальных событий едино для всего приложения, их имена нельзя назначать бездумно. Например, полезными могут быть искусственные пространства имен ("frontend.mail.sent", "backend.mail.sent").

### $5.4$ Поведения

 $\Gamma$  (behaviors) — это экземпляры класса yii \base \Behavior или класса, унаследованного от него. Поведения, также известные как примеси<sup>2</sup>, позволяют расширять функциональность существующих компонентов без необходимости изменения дерева наследования. После прикрепления поведения к компоненту, его методы и свойства "внедряются" в компонент, и становятся доступными так же, как если бы они были объявлены в самом классе компонента. Кроме того, поведение может реагировать на события, создаваемые компонентом, что позволяет тонко настраивать или модифицировать обычное выполнение кода компонента.

### $5.4.1$ Создание поведений

Поведения создаются путем расширения базового класса yii\base\Behavior или его наследников. Например,

```
namespace app\components;
use yii\base\Behavior;
class MyBehavior extends Behavior
\mathcal{L}public $prop1;
     private $_prop2;
     public function getProp2()
     \mathbf{f}return $this->_prop2;
     \mathcal{F}public function setProp2($value)
     \sqrt{2}$this->prop2 = $value;\mathcal{F}public function foo()
     \left\{ \right.11...\mathcal{P}\mathcal{F}
```
В приведенном выше примере, объявлен класс поведения app\components\MyBehavior содержащий 2 свойства prop1 и prop2, и один метод foo(). Обратите внимание, свойство prop2 объявлено с использованием геттера getProp2() и

<span id="page-226-0"></span> $2$ https://ru.wikipedia.org/wiki/%D0%9F%D1%80%D0%B8%D0%BC%D0%B5%D1%81%D1% 8C\_(%D0%BF%D1%80%D0%BE%D0%B3%D1%80%D0%B0%D0%BC%D0%BC%D0%B8%D1%80%D0%BE%D0% B2%D0%B0%D0%BD%D0%B8%D0%B5)

сеттера setProp2(). Это возможно, так как yii\base\Behavior является дочерним классом для yii\base\Base0bject, который предоставляет возможность определения свойств через геттеры и сеттеры.

Так как этот класс является повелением, когла он прикреплён к компоненту, компоненту будут также доступны свойства prop1 и prop2, а также метод foo().

Подсказка: Внутри поведения возможно обращаться к компоненту, к которому оно прикреплено, используя свойство уіі \base\Behavior::\$owner.

Примечание: При переопределении метода поведения уіі  $\base\Behavior: : _get()$   $M/$  $M$  $N$   $Y$ ii \base \Behavior::  $_set()$ необходимо также переопределить yii\base\Behavior::canGetProperty()  $M/MJH$  yii\base\Behavior::canSetProperty().

### 5.4.2 Обработка событий компонента

Если поведению требуется реагировать на события компонента, к которому оно прикреплено, то необходимо переопределить метод yii\base \Behavior::events(). Например,

```
namespace app\components;
use yii\db\ActiveRecord;
use yii\base\Behavior;
class MyBehavior extends Behavior
\mathcal{L}11...public function events()
    ſ
         return [
              ActiveRecord::EVENT_BEFORE_VALIDATE => 'beforeValidate',
         ];
    \mathcal{F}public function beforeValidate($event)
    \mathcal{L}11...\mathbf{r}\mathcal{F}
```
Meroд events() должен возвращать список событий и соответствуюших им обработчиков. В приведенном выше примере, объявлено событие EVENT\_BEFORE\_VALIDATE и его обработчик beforeValidate(). Указать обработчик события, можно одним из следующих способов:

• строка с именем метода текущего поведения, как в примере выше;

- массив, содержащий объект или имя класса, и имя метода, напри-Mep, [\$object, 'methodName'];
- анонимная функция.

Функция обработчика события должна выглядеть как показано ниже. где \$event содержит параметр события. Более детальная информация приведена в разделе События.

```
function ($event) {
ι
```
### Прикрепление поведений  $5.4.3$

Прикрепить поведение к компоненту можно как статически, так и динамически. На практике чаще используется статическое прикрепление.

Для того чтобы прикрепить поведение статически, необходимо переопределить метод behaviors () компонента, к которому его планируется прикрепить. Метод behaviors () должен возвращать список конфигураций поведений. Конфигурация поведения представляет собой имя класса поведения, либо массив его настроек:

```
namespace app\models;
```
 $\overline{f}$ 

```
use yii\db\ActiveRecord;
use app\components\MyBehavior;
class User extends ActiveRecord
    public function behaviors()
    \sqrt{ }return [
             // анонимное поведение, прикрепленное по имени класса
             MyBehavior:: class,
             // именованное поведение, прикрепленное по имени класса
             'myBehavior2' => MyBehavior::class,
             // анонимное поведение, сконфигурированное с использованием
             MaccC\Gamma'class' => MyBehavior::class,
                 'prop1' => 'value1',
                 'prop2' => 'value2',
             \overline{1}.
             // именованное поведение, сконфигурированное с использованием
             MacC<sub>u</sub>aa'myBehavior4' => ['class' => MyBehavior:: class,
                 'prop1' => 'value1',
                 'prop2' \Rightarrow 'value2',\overline{1}
```

```
\mathbf{1}\mathbf{a}
```
Вы можете связать имя с повелением, указав его в качестве ключа элемента массива, соответствующего конфигурации поведения. В таком случае, поведение называется именованным. В примере выше, два именованных поведения: myBehavior2 и myBehavior4. Если с поведением не связано имя, такое поведение называется анонимным.

Для того, чтобы прикрепить поведение динамически, необходимо вызвать метод yii\base\Component::attachBehavior() требуемого компонента:

```
use app\components\MyBehavior;
```

```
// прикрепляем объект поведения
$component->attachBehavior('myBehavior1', new MyBehavior);
// прикрепляем по имени класса поведения
$component->attachBehavior('myBehavior2', MyBehavior::class);
// прикрепляем используя массив конфигураций
$component->attachBehavior('myBehavior3', [
    'class' => MyBehavior:: class,
    'prop1' => 'value1',
    'prop2' => 'value2',
1);
```
Использование метода yii\base\Component::attachBehaviors() позволяет прикрепить несколько поведений за раз. Например,

```
$component->attachBehaviors([
    'myBehavior1' => new MyBehavior, // именованное поведение
   MyBehavior:: class,
                          // анонимное поведение
1:
```
Так же, прикрепить поведение к компоненту можно через конфигурацию, как показано ниже:

```
Ľ
     'as myBehavior2' => MyBehavior::\text{class},
     'as myBehavior3' => ['class' => MyBehavior:: class,
          'prop1' => 'value1',
          'prop2' \Rightarrow 'value2',\mathbf{1}.
\overline{1}
```
Более детальная информация приведена в разделе Конфигурации.

224

 $\mathbf{r}$ 

#### $5.4.4$ Использование поведений

Для использования поведения, его необходимо прикрепить к компоненту как описано выше. После того, как поведение прикреплено к компоненту, его использование не вызывает сложностей.

Вы можете обращаться к публичным переменным или свойствам. объявленным с использованием геттеров и сеттеров в поведении, через компонент, к которому оно прикреплено:

```
// публичное свойство "prop1" объявленное в классе поведения
echo $component->prop1;
\text{\$component->prop1 = $value;}
```
Аналогично, вы можете вызывать публичные методы поведения,

```
// публичный метод foo() объявленный в классе поведения
\text{\$component->foo()};
```
Обратите внимание, хотя \$component не имеет свойства prop1 и метода foo(), они могут быть использованы, как будто являются членами этого класса.

В случае, когда два поведения, имеющие свойства или методы с одинаковыми именами, прикреплены к одному компоненту, преимущество будет у поведения, прикрепленного раньше.

Если при прикреплении поведения к компоненту указано имя, можно обрашаться к поведению по этому имени, как показано ниже:

\$behavior = \$component->getBehavior('myBehavior');

Также можно получить все поведения, прикрепленные к компоненту:

 $$behaviors = $component - >getBehavior(s);$ 

#### 5.4.5 Отвязывание поведений

Чтобы отвязать поведение от компонента, необходимо вызвать метод vii\base\Component::detachBehavior(), VKa3aB ИМЯ, СВЯЗАННОЕ С ПОВелением:

\$component->detachBehavior('myBehavior1');

Так же, возможно отвязать все поведения:

\$component->detachBehaviors();

#### $5.4.6$ Использование поведения

В заключении, давайте посмотрим на yii\behaviors\TimestampBehavior - поведение, которое позволяет автоматически обновлять атрибуты с метками времени при сохранении Active Record моделей через insert(),  $update()$   $MJH$  save $()$ .

Для начала, необходимо прикрепить поведение к классу Active Record, в котором это необходимо:

## namespace app\models\User;

```
use yii\db\ActiveRecord;
use yii\behaviors\TimestampBehavior;
class User extends ActiveRecord
\mathcal{L}11...public function behaviors()
    ſ
        return [
             \Gamma'class' => TimestampBehavior::class,
                  'attributes' \Rightarrow [
                      ActiveRecord::EVENT_BEFORE_INSERT => ['created_at',
                      'updated_at'],
                      ActiveRecord::EVENT_BEFORE_UPDATE => ['updated_at'],
                  1.// если вместо метки времени UNIX используется datetime:
                  // 'value' => new Expression('NDW()),
             1,
        \overline{1}:
    \mathcal{F}\mathcal{F}
```
Конфигурация выше описывает следующее:

- при вставке новой записи поведение должно присвоить текущую метку времени UNIX атрибутам created\_at и updated\_at;
- при обновлении существующей записи поведение должно присвоить текущую метку времени UNIX атрибуту updated\_at.

Примечание: Для того, чтобы приведённая выше конфигурация работала с MySQL, тип created\_at и updated\_at должен быть int(11). В нём будет храниться UNIX timestamp.

Теперь, если сохранить объект User, то в его атрибуты created\_at и updated\_at будут автоматически установлены значения метки времени UNIX на момент сохранения записи:

```
$user = new User;$user->email = 'test@example.com';
```
# 5.4. ПОВЕДЕНИЯ

```
$user->save();
echo $user->created_at; // выведет метку времени на момент сохранения
30000
```
Поведение TimestampBehavior так же содержит полезный метод touch(), который устанавливает текущую метку времени указанному атрибуту и сохраняет его в базу данных:

\$user->touch('login\_time');

### 5.4.7 Другие поведения

Кроме затронутых выше, есть и другие уже реализованные поведения. Как встроенные, так и сторонние:

- yii\behaviors\BlameableBehavior автоматически заполняет указанные атрибуты ID текущего пользователя.
- vii\behaviors\SluggableBehavior автоматически заполняет указанный атрибут пригодным для URL текстом, получаемым из 1 или нескольких других атрибутов.
- yii\behaviors\AttributeBehavior автоматически задаёт указанное значение одному или нескольким атрибутам ActiveRecord при срабатывании определённых событий.
- $\bullet$  yii2tech\ar\softdelete\SoftDeleteBehavior<sup>3</sup> предоставляет методы для «мягкого» удаления и восстановления ActiveRecord. То есть выставляет статус или флаг, который показывает, что запись удалена.
- vii2tech\ar\position\PositionBehavior<sup>4</sup> позволяет управлять порядком записей через специальные методы. Информация сохраняется в целочисленном поле.

### 5.4.8 Сравнение с трейтами

Несмотря на то, что поведения схожи с трейтами<sup>5</sup> тем, что "внедряют" свои свойства и методы в основной класс, они имеют множество отличий. Они оба имеют свои плюсы и минусы, и, скорее, дополняют друг друга, а не заменяют.

# Плюсы поведений

Поведения, как и любые другие классы, поддерживают наследование. Трейты можно рассматривать как копипейст на уровне языка. Они наследование не поддерживают.

<span id="page-232-0"></span> $3$ https://github.com/yii2tech/ar-softdelete

<span id="page-232-1"></span><sup>&</sup>lt;sup>4</sup>https://github.com/yii2tech/ar-position

<span id="page-232-2"></span><sup>&</sup>lt;sup>5</sup>https://www.php.net/manual/ru/language.oop5.traits.php

Поведения могут быть прикреплены и отвязаны от компонента динамически, без необходимости модифицирования класса компонента. Для использования трейтов необходимо модифицировать класс.

Поведения, в отличие от трейтов, можно настраивать.

Поведения можно настраивать таким образом, чтобы они реагировали на события компонента.

Конфликты имен свойств и методов поведений, прикрепленных к компоненту, разрешаются на основе порядка их подключения. Конфликты имен, вызванные различными трейтами, требуют ручного переименования конфликтующих свойств или методов.

## <span id="page-233-0"></span>Плюсы трейтов

Трейты являются гораздо более производительными, чем поведения, которые, являясь объектами, требуют дополнительного времени и памяти.

Многие IDE поддерживают работу с трейтами, так как они являются стандартными конструкциями языка.

### $5.5$ Конфигурации

Конфигурации широко используются в Yii при создании новых объектов или при инициализации уже существующих объектов. Обычно конфигурации включают в себя названия классов создаваемых объектов и список первоначальных значений, которые должны быть присвоены свойствам объекта. Также в конфигурациях можно указать список обработчиков событий объекта и/или список поведений объекта.

Пример конфигурации подключения к базе данных и дальнейшей инициализации подключения:

```
\text{Sconfig} = ['class' => 'yii\db\Connection',
     'dsn' \Rightarrow 'mysq1:host=127.0.0.1; dbname=demo','username' \Rightarrow 'root',
     'password' \Rightarrow '',
     'charset' => 'utf8'.
1:$db = Yii::createObject($config);
```
Метод Yii:: createObject() принимает в качестве аргумента массив с конфигурацией и создаёт объект указанного в них класса. При этом оставшаяся часть конфигурации используется для инициализации свойств, обработчиков событий и поведений объекта.

Если объект уже создан, вы можете использовать Yii:: configure() лля того, чтобы инициализировать свойства объекта массивом с конфигурацией:

```
Yii::configure($object, $config);
```
Обратите внимание, что в этом случае массив с конфигурацией не должен содержать ключ class.

### <span id="page-234-0"></span>Формат конфигурации 5.5.1

Формат конфигурации выглядит следующим образом:

```
\Gamma'class' => 'ClassName',
    'propertyName' => 'propertyValue',
    'on eventName' => $eventHandler,'as behaviorName' => \deltabehaviorConfig,
\mathbf{1}
```
 $\Gamma$ IIA

- Элемент class указывает абсолютное имя класса создаваемого объекта.
- Элементы propertyName указывают первоначальные значения свойств создаваемого объекта. Ключи являются именами свойств создаваемого объекта, а значения — начальными значениями свойств создаваемого объекта. Таким способом могут быть установлены только публичные переменные объекта и его свойства, созданные через геттеры и сеттеры.
- Элементы on eventName указывают на то, какие обработчики должны быть прикреплены к событиям объекта. Обратите внимание, что ключи массива начинаются с оп. Чтобы узнать весь список поддерживаемых видов обработчиков событий, обратитесь в разлел события
- Элементы as behaviorName указывают на то, какие повеления лолжны быть внедрены в объект. Обратите внимание, что ключи массива начинаются с as; а \$behaviorConfig представляет собой конфигурацию для создания поведения, похожую на все остальные конфигурации.

Пример конфигурации с установкой первоначальных значений свойств объекта, обработчика событий и поведения:

```
\Gamma'class' => 'app\components\SearchEngine',
    'apiKey' => 'xxxxxxxx',
    'on search' => function ($event) {
        Yii::info("Keyword searched: " . $event->keyword);
    },
    'as indexer' \Rightarrow [
         'class' => 'app\components\IndexerBehavior',
         // ... начальные значения свойств ...
    1,
\overline{1}
```
#### $5.5.2$ Использование конфигурации

Конфигурации повсеместно используются в Yii. В самом начале данной главы мы узнали как создать объект с необходимыми параметрами, используя метод Yii:: createObject(). В данном разделе речь пойдет о конфигурации приложения и конфигурациях виджетов - двух основных способов использования конфигурации.

# <span id="page-235-0"></span>Конфигурация приложения

Конфигурация приложения, пожалуй, самая сложная из используемых в фреймворке. Причина в том, что класс application содержит большое количество конфигурируемых свойств и событий. Более того, свойство приложения components может принимать массив с конфигурацией для создания компонентов, регистрируемых на уровне приложения. Пример конфигурации приложения для шаблона приложения basic.

```
\text{Sconfig} = \lceil'id' \Rightarrow 'basic'.'basePath' => \text{dirname}(\_DIR_{-}),
     'extensions' => require __DIR__ . '/../vendor/yiisoft/extensions.php',
     'components' \Rightarrow [
          'cache' => \Gamma'class' => 'yii\caching\FileCache',
          J,
          'mailer' \Rightarrow \Gamma'class' => 'yii\swiftmailer\Mailer',
          \overline{1}.
          'log' => [
                'class' => 'yii\log\Dispatcher',
                'traceLevel' => YII DEBUG ? 3 : 0.
                'targets' \Rightarrow [
                     \mathsf{L}'class' => 'yii\log\FileTarget',
                     \mathbf{1}\overline{1}.
          \mathbf{1}.
           \Delta db<sup>+</sup> => \Delta'class' => 'yii\db\Connection',
                'dsn' => 'mysql:host=localhost;dbname=stay2',
                'username' \Rightarrow 'root',
                'password' \Rightarrow ''.
                'charset' => 'utf8',
          \mathbf{1}.
     1,
\mathbf{1}
```
Ключ class в данной конфигурации не указывается. Причина в том, что класс вызывается по полному имени во входном скрипте:

 $(new yii\web\Application(\$config))-\run();$ 

## 5.5. КОНФИГУРАЦИИ

За более подробной документацией о настройках свойства components в конфигурации приложения обратитесь к главам приложения и Service Locator.

Начиная с версии 2.0.11, можно настраивать контейнер зависимостей через конфигурацию приложения. Для этого используется свойство container:

```
\text{Sconfig} = \lceil'id' => 'basic',
     'basePath' => dirname(\_DIR_{-}),
     'extensions' => require __DIR__ . '/../vendor/yiisoft/extensions.php',
     'container' \Rightarrow [
          'definitions' \Rightarrow [
               'yii\widgets\LinkPager' => ['maxButtonCount' => 5]
          ],
          'singletons' \Rightarrow [
               // Конфигурация для единожды создающихся объектов
          \overline{1}\mathbf{1}\mathbf{1}
```
Чтобы узнать о возможных значениях definitions и singletons, а также о реальных примерах использования, прочитайте подраздел Более сложное практическое применение раздела Контейнер внедрения зависимостей.

## Конфигурации виджетов

При использовании виджетов часто возникает необходимость изменить параметры виджета с помощью конфигурации. Для создания виджета можно использовать два метода: yii\base\Widget::widget() и yii \base\Widget::begin(). Оба метода принимают конфигурацию в виде РНР-массива:

```
use yii\widgets\Menu;
echo Menu:: widget([
    'activateItems' => false,
    'items' \Rightarrow \Gamma['label' => 'Home', 'url' => ['site/index']],['label' => 'Products', 'url' => ['product/index']],
         ['label' => 'Login', 'url' => ['site/login'], 'visible' =>
        Yii::$app->user->isGuest],
    \overline{1}.
1):
```
Данный код создает виджет Мели и устанавливает параметр виджета activeItems В ЗНАЧЕНИЕ false. ТАКЖЕ УСТАНАВЛИВАЕТСЯ ПАРАМЕТР items, COстоящий из элементов меню.

Обратите внимание, что параметр class HE передается, так как полное имя уже указано.

### Конфигурационные файлы  $5.5.3$

Если конфигурация очень сложная, то её, как правило, разделяют по нескольким РНР-файлам. Такие файлы называют конфигурационными файлами. Конфигурационный файл возвращает массив РНР, являющийся конфигурацией. Например, конфигурацию приложения можно хранить в отдельном файле web.php, как показано ниже:

```
return [
    'id' \Rightarrow 'basic'.'basePath' => dirname(_DIR_),
   'extensions' => require __DIR__ . '/../vendor/yiisoft/extensions.php',
    'components' => require \_DIR_. '/components.php',
1:
```
Параметр components также имеет сложную конфигурацию, поэтому можно его хранить в файле components.php и подключать в файл web.php используя require как и показано выше. Содержимое файла components.php:

```
return [
    'cache' => [
          'class' => 'yii\caching\FileCache',
    \mathbf{1}.
     'mailer' => [
         'class' => 'vii\swiftmailer\Mailer'.
    \mathbf{1}.
     'log' => [
          'class' => 'yii\log\Dispatcher',
         'traceLevel' => YII_DEBUG ? 3 : 0,
          'targets' \Rightarrow [
              \Gamma'class' => 'yii\log\FileTarget',
              \overline{1}.
         \mathbf{1}.
    I,
     'db' \implies \Gamma'class' => 'yii\db\Connection',
          'dsn' => 'mysql:host=localhost;dbname=stay2',
          'username' => 'root',
          'password' \Rightarrow ''.
         'charset' => 'utf8',
    J,
\overline{1}:
```
Чтобы получить конфигурацию, хранящуюся в файле, достаточно подключить файл с помощью require:

```
\text{Sconfig} = \text{require 'path/to/web.php'};(new yii\web\Application(\$config))->run();
```
#### $5.5.4$ Значения конфигурации по умолчанию

Метод Yii::createObject() реализован с использованием контейнера внедрения зависимостей. Это позволяет задавать так называемые значения конфигирации по умолчанию, которые будут применены ко ВСЕМ экземплярам классов во время их инициализации методом Yii: : createObject(). Значения конфигурации по умолчанию указываются с помощью метода Yii::\$container->set() на этапе предварительной загрузки.

Например, если мы хотим изменить виджет yii\widgets\LinkPager так, чтобы все виджеты данного вида показывали максимум 5 кнопок на странице вместо 10 (как это установлено изначально), можно использовать следующий код:

```
\Yii::$container->set('yii\widgets\LinkPager', [
    'maxButtonCount' => 5,
1:
```
Без использования значений конфигурации по умолчанию, при использовании LinkPager, вам пришлось бы кажлый раз залавать значение  $maxR$ utton $Count$ 

### <span id="page-238-0"></span> $5.5.5$ Константы окружения

Конфигурации могут различаться в зависимости от режима, в котором происходит запуск приложения. Например, в окружении разработчика (development) вы используете базу данных mydb\_dev, а в эксплуатационном (production) окружении базу данных mydb\_prod. Для упрощения смены окружений в Yii существует константа YII\_ENV. Вы можете указать её во входном скрипте своего приложения:

```
defined('YII_ENV') or define('YII_ENV', 'dev');
```
YII\_ENV МОЖЕТ ПРИНИМАТЬ СЛЕДУЮЩИЕ ЗНАЧЕНИЯ:

- $\bullet$  prod: окружение production, т.е. эксплуатационный режим сервера. Константа VII\_ENV\_PROD установлена в true. Значение по умолчанию.
- $\bullet$  dev: окружение development, т.е. режим для разработки. Константа YII\_ENV\_DEV VCTaHOBJIeHa B true.
- $\bullet$  test: окружение testing, т.е. режим для тестирования. Константа YII ENV TEST VCTAHOBJICHA B true.

Используя эти константы, вы можете задать в конфигурации значения параметров зависящие от текущего окружения. Например, чтобы включить отладочную панель и отладчик в режиме разработки, вы можете использовать следующий код в конфигурации приложения:

 $%config = [\ldots]$ ;

if (YII ENV DEV) {

```
// значения параметров конфигурации для окружения разработки 'dev'
    \text{Sconfig['bootstrap'][]} = 'delay';$config['modules']['debug'] = 'yii\debug\Module';
\mathbf{r}
```

```
return $config;
```
### $5.6$ Псевдонимы

Псевлонимы используются для обозначения путей к файлам или URL адресов и помогают избежать использования абсолютных путей или URL в коле. Для того, чтобы не перепутать псевлоним с обычным путём к файлу или URL, он должен начинаться с с. В Yii имеется множество заранее определённых псевдонимов. Например, суіі указывает на директорию, в которую был установлен Yii framework, а е ие можно использовать для получения базового URL текущего приложения.

### <span id="page-239-0"></span>5.6.1 Создание псевдонимов

Для создания псевдонима пути к файлу или URL используется метод  $Yii::setAllias()$ :

```
// псевдоним пути к файлу
Yii::setAlias('@foo', '/path/to/foo');
// псевдоним URL
Yii::setAlias('@bar', 'https://www.example.com');
// псевдоним конкретного файла, содержащего класс \foo\Bar
Yii::setAlias('@foo/Bar.php', '/definitely/not/foo/Bar.php');
```
Примечание: псевдоним пути к файлу или URL не обязательно указывает на существующий файл или ресурс.

Используя уже заданный псевдоним, вы можете получить на основе него новый без вызова Yii::setAlias(). Сделать это можно, добавив в его конец /, за которым следует один или более сегментов пути. Псевдонимы, определённые при помощи Yii::setAlias(), являются корневыми псевдонимами, в то время как полученные из них называются производными псевдонимами. К примеру, стоо является корневым псевдонимом, а @foo/bar/file.php — производным.

Вы можете задать новый псевдоним, используя ранее созданный псевдоним (не важно, корневой он или производный):

Yii::setAlias('@foobar', '@foo/bar');

```
234
```
Корневые псевдонимы, как правило, создаются на этапе предварительной загрузки (bootstrapping). Например, вы можете вызвать Yii: : setAlias () в входном скрипте. Для удобства, в приложении (Application) предусмотрено свойство aliases. Которое можно залать через конфигурацию приложения:

```
return [
    11...'aliases' => [
        '@foo' => ' /path/to/foo','©bar' => 'https://www.example.com',
    ],
\overline{1}:
```
### 5.6.2 Преобразование псевдонимов

Метод Yii:: getAlias () преобразует корневой псевдоним в путь к файлу или URL, который этот псевдоним представляет. Этот же метод может работать и с производными псевдонимами:

```
// выведет: /path/to/foo
echo Yii::getAlias('@foo');
echo Yii::getAlias('@bar');
                                         // выведет:
https://www.example.comecho Yii:: getAlias('@foo/bar/file.php'); // выведет:
\sqrt{path/to/foo/bar/file.php}
```
Путь или URL, представленный производным псевдонимом, определяется путём замены в нём части, соответствующей корневому псевдониму, на соответствующий ему путь или URL.

 $\Pi$ римечание: Метод Yii:: getAlias () не проверяет фактического существования получаемого пути или URL.

Корневой псевдоним может содержать знаки '/'. При этом метод Yii :: getAlias() корректно определит, какая часть псевдонима является корневой и верно сформирует путь или URL:

```
Yii::setAlias('@foo', '/path/to/foo');
Yii::setAlias('@foo/bar', '/path2/bar');
Yii::getAlias('@foo/test/file.php'); // выведет:
\sqrt{path/to/foottest/file.php}Yii::getAlias('@foo/bar/file.php'); // выведет: /path2/bar/file.php
```
Если бы **Coo/bar** не был объявлен корневым псевдонимом, последняя строка вывела бы /path/to/foo/bar/file.php.

### $5.6.3$ Использование псевдонимов

Псевдонимы распознаются во многих частях Yii без необходимости предварительно вызывать Yii: : getAlias () для получения пути или URL. Например, yii\caching\FileCache:: \$cachePath принимает как обычный путь к файлу, так и псевдоним пути благодаря префиксу с, который позволяет их различать.

```
use yii\caching\FileCache;
%cache = new FileCache(['cachePath' => '@runtime/cache',
1:
```
Для того, чтобы узнать, поддерживает ли метод или свойство псевдонимы, обратитесь к документации АРІ.

#### <span id="page-241-0"></span>5.6.4 Заранее определённые псевдонимы

В Үй заранее определены псевдонимы для часто используемых путей к файлам и URL:

- Фуіі: ЛИРЕКТОРИЯ, В КОТОРОЙ НАХОЛИТСЯ ФАЙЛ Вазе Yii.php (ЛИРЕКТОрия фреймворка).
- Сарр: базовый путь текущего приложения.
- Cruntime: директория runtime текущего приложения.
- @vendor: директория vendor Composer.
- @webroot: вебрут текущего веб приложения (там где находится входной скрипт index.php).
- Флесс: базовый URL текущего приложения.

Псевдоним фуні задаётся в момент подключения файла Yii.php во входном скрипте. Остальные псевдонимы задаются в конструкторе приложения в момент применения конфигурации.

#### 5.6.5 Псевдонимы расширений

Для каждого расширения, устанавливаемого через Composer, автоматически задаётся псевдоним. Его имя соответствует корневому пространству имён расширения в соответствии с его сотрозег. ison. Псевдоним представляет путь к корневой директории пакета. Например, если вы установите расширение yiisoft/yii2-jui, то вам автоматически станет доступен псевдоним суіі/јиі. Он создаётся на этапе первоначальной загрузки (bootstrapping) примерно так:

```
Yii::setAlias('@yii/jui', 'VendorPath/yiisoft/yii2-jui');
```
# 5.7. АВТОЗАГРУЗКА КЛАССОВ

### $5.7$ Автозагрузка классов

Поиск и подключение файлов классов в Yii реализовано при помощи автозагрузки классов<sup>6</sup>. Фреймворк предоставляет свой быстрый совместимый с PSR-4<sup>7</sup> автозагрузчик, который устанавливается в момент под-КЛЮЧенИЯ Yii.php.

Примечание: Для простоты повествования, в этом разделе мы будем говорить только об автозагрузке классов. Тем не менее, всё описанное применимо к интерфейсам и трейтам.

#### 5.7.1 Как использовать автозагрузчик Yii

При использовании автозагрузчика классов Yii следует соблюдать два простых правила создания и именования классов:

- Каждый класс должен принадлежать пространству имён<sup>8</sup> (то есть  $foo\bar{\MyClass}).$
- Каждый класс должен находиться в отдельном файле, путь к которому определятся следующим правилом:

```
// $className - это абсолютное имя класса без начального "|"
ClassFile = Yii::getAlias('@' . str_replace('\\', '/', %className) .', php');
```
Например, если абсолютное имя класса foo\bar\MvClass, то псевлоним пути данного файла будет @foo/bar/MvClass.php. Для того, чтобы данный псевдоним можно было преобразовать в путь к файлу, необходимо чтобы либо сбоо либо сбоо/bar являлся корневым псевдонимом.

При использовании шаблона приложения basic вы можете хранить свои классы в пространстве имён арр. В этом случае они будут загружаться автоматически без создания нового псевдонима. Это работает потому как Сарр является заранее определённым псевдонимом и такое имя класса как app\components\MyClass в соответствии с описанным выше алгоритмом преобразуется в путь директория Приложения/components/MyClass.php.

В шаблоне приложения advanced каждый уровень приложения обладает собственным корневым псевдонимом. Например, для frontend корневым псевдонимом является @trontend, а для backend  $-$  @backend. Это позволяет разместить классы frontend в пространство имён frontend, а классы backend в пространство имён backend. При этом классы будут загружены автоматически.

<span id="page-242-1"></span><span id="page-242-0"></span> ${}^{6}$ https://www.php.net/manual/ru/language.oop5.autoload.php

 $\noindent\label{thm:opt} \noindent\ ^7\texttt{https://github.com/php-fig/fig-standards/blob/master/accepted/}$ 

PSR-4-autoloader.md

<span id="page-242-2"></span> $8$ https://www.php.net/manual/ru/language.namespaces.php

#### $5.7.2$ Карта классов

Автозагрузчик Yii поддерживает карту классов. Эта возможность позволяет указать путь к файлу для каждого имени класса. При загрузке класса автозагрузчик проверяет наличие класса в карте. Если он там есть, соответствующий файл будет загружен напрямую без каких-либо дополнительных проверок. Это делает автозагрузку очень быстрой. Все классы самого фреймворка загружаются именно этим способом.

Вы можете добавить класс в карту Yii:: \$classMap следующим обра-30M:

```
Yii::$classMap['foo\bar\MyClass'] = 'path/to/MyClass.php';
```
Для указания путей к файлам классов можно использовать псевдонимы. Карту классов необходимо сформировать в процессе первоначальной загрузки так как она должна быть готова до использования классов.

### 5.7.3 Использование других автозагрузчиков

Так как Yii использует Composer в качестве менеджера зависимостей. рекомендуется дополнительно установить его автозагрузчик. Если вы используете какие-либо сторонние библиотеки, в которых есть свои автозагрузчики, эти автозагрузчики также необходимо установить.

При использовании дополнительных автозагрузчиков файл Yii.php должен быть подключен после их установки. Это позволит автозагрузчику Yii первым пробовать загрузить класс. К примеру, приведённый ниже код взят из входного скрипта шаблона приложения basic. Первая строка устанавливает автозагрузчик Сотрозег, а вторая — автозагрузчик Yii:

```
require __DIR__ . '/../vendor/autoload.php';
require _DIR_ . '/../vendor/yiisoft/yii2/Yii.php';
```
Вы можете использовать автозагрузчик Composer без автозагрузчика Үіі. Однако скорость автозагрузки в этом случае может уменьшится. Также вам будет необходимо следовать правилам автозагрузчика Composer.

Информация: Если вы не хотите использовать автозагрузчик Yii, создайте свою версию файла Yii.php и подключите его в входном скрипте.

#### <span id="page-243-0"></span>5.7.4 Автозагрузка классов расширений

Автозагрузчик Үіі может автоматически загружать классы расширений в том случае, если соблюдается единственное правило. Расширение должно правильно описать раздел 'autoload' в файле 'composer.json'.

Более подробно об этом можно узнать из официальной документации  $Composer<sup>9</sup>$ .

Если вы не используете автозагрузчик Yii, то классы расширений могут быть автоматически загружены с помощью автозагрузчика Composer.

### <span id="page-244-0"></span> $5.8$ **Service Locator**

Service Locator является объектом, предоставляющим всевозможные сервисы (или компоненты), которые могут понадобиться приложению. В Service Locator каждый компонент представлен единственным экземпляром, имеющим уникальный ID. Уникальный идентификатор (ID) может быть использован для получения компонента из Service Locator.

B Yii Service Locator является экземпляром класса yii\di\ServiceLocator или его дочернего класса.

Наиболее часто используемый Service Locator в Yii — это объект приложения, который можно получить через \Yii::\$app. Прелоставляемые им службы такие, как компоненты request, response, urlManager, называют компонентами приложения. Благодаря Service Locator вы легко можете настроить эти компоненты или даже заменить их собственными реализациями.

Помимо объекта приложения, объект каждого модуля также являerca Service Locator.

При использовании Service Locator первым шагом является регистрация компонентов. Компонент может быть зарегистрирован с помощью метода vii\di\ServiceLocator::set(). Следующий код демонстрирует различные способы регистрации компонентов:

```
use yii\di\ServiceLocator;
use yii\caching\FileCache;
$locator = new ServiceLocator;
// регистрирует "cache", используя имя класса, которое может быть
использовано для создания компонента.
$locator->set('cache', 'yii\caching\ApcCache');
// регистрирует "db", используя конфигурационный массив, который может быть
использован для создания компонента.
$locator->set('db', [
    'class' => 'yii\db\Connection',
    'dsn' => 'mysql:host=localhost;dbname=demo',
    'username' \Rightarrow 'root',
    'password' \Rightarrow '',
1);
```
<span id="page-244-1"></span> $^{9}$ https://getcomposer.org/doc/04-schema.md#autoload

```
// регистрирует "search", используя анонимную функцию, которая создаёт
компонент
$locator->set('search', function () {
   return new app\components\SolrService;
\});
// регистрирует "радеСасһе", используя компонент
```
\$locator->set('pageCache', new FileCache);

После того, как компонент зарегистрирован, вы можете обращаться к нему по его ID одним из двух следующих способов:

```
11 \mun.u.
%cache = $location->cache;
```
Как видно выше, yii\di\ServiceLocator позволяет обратиться к компоненту как к свойству, используя его ID. При первом обращении к компоненту, yii\di\ServiceLocator создаст новый экземпляр компонента на основе регистрационной информации и вернёт его. При повторном обращении к компоненту Service Locator вернёт тот же экземпляр.

Чтобы проверить, был ли идентификатор компонента уже зарегистрирован, можно использовать yii\di\ServiceLocator::has(). Если вы вызовете vii\di\ServiceLocator::get() с несуществующим ID, будет выброшено исключение.

Поскольку Service Locator часто используется с конфигурациями, в нём имеется доступное для записи свойство components. Это позволяет настроить и зарегистрировать сразу несколько компонентов. Следующий код демонстрирует конфигурационный массив, который может использоваться для регистрации компонентов db, cache, tz и search в Service Locator (то есть в приложении):

```
return [
    11...'components' \Rightarrow [
         'db' \Rightarrow \Gamma'class' => 'yii\db\Connection',
             'dsn' => 'mysql:host=localhost;dbname=demo',
             'username' \Rightarrow 'root',
             'password' \Rightarrow '',
        \mathbf{1}.
         'cache' => 'yii\caching\ApcCache',
         'tz' => function() {
             return new \DateTimeZone(Yii::$app->formatter->defaultTimeZone);
         },
         'search' => function () {
             $solt = new app\components\SolrService('127.0.0.1');// ... дополнительная инициализация ...
             return $solr;
         \lambda.
```
1,  $\mathbf{1}$ 

Есть альтернативный приведённому выше способ настройки компонента search. Вместо анонимной функции, которая отдаёт экземпляр SolrService, можно использовать статический метод, возвращающий такую анонимную функцию:

```
class SolrServiceBuilder
\overline{f}public static function build($ip)
          return function () use (\$ip) {
               $solr = new app\components\SolrService ($ip);// \ldots дополнительная инициализация ...
               return $solr;
          \mathcal{E}:
     \mathcal{F}\mathcal{F}return [
     11...'components' \Rightarrow [
          11...'s\text{search'} \Rightarrow \text{SolrServiceBuilder::build('127.0.0.1')}.\overline{1}\mathbf{1}
```
Это особенно полезно, если вы создаёте компонент для Yii, являющийся обёрткой над какой-либо сторонней библиотекой. Подобный приведённому выше статический метод позволяет скрыть от конечного пользователя сложную логику настройки сторонней библиотеки. Пользователю будет достаточно вызвать статический метод.

### 5.9 Контейнер внедрения зависимостей

Контейнер внедрения зависимостей - это объект, который знает, как создать и настроить экземпляр класса и зависимых от него объектов. Статья Мартина Фаулера<sup>10</sup> хорошо объясняет, почему контейнер внедрения зависимостей является полезным. Здесь, преимущественно, будет объясняться использование контейнера внедрения зависимостей, предоставляемого в Yii.

### 5.9.1 Внедрение зависимостей

Үіі обеспечивает функционал контейнера внедрения зависимостей через класс yii\di\Container. Он поддерживает следующие виды внедрения зависимостей:

<span id="page-246-0"></span> $^{10}$ https://martinfowler.com/articles/injection.html

- Внедрение зависимости через конструктор;
- Внедрение зависимости через метод;
- Внедрение зависимости через сеттер и свойство;
- $\bullet$  Внедрение зависимости через РНР callback:

# Внедрение зависимости через конструктор

Контейнер внедрения зависимостей поддерживает внедрение зависимости через конструктор при помощи указания типов для параметров конструктора. Указанные типы сообщают контейнеру, какие классы или интерфейсы зависят от него при создании нового объекта. Контейнер попытается получить экземпляры зависимых классов или интерфейсов, а затем передать их в новый объект через конструктор. Например,

```
class Foo
\left\{ \right.public function __construct(Bar $bar)
    \{\mathcal{F}\mathcal{L}$foo = $container->get('Foo');
// что равносильно следующему:
$bar = new Bar;$foo = new Food ($bar);
```
## Внедрение зависимости через метод

Обычно зависимости класса передаются в конструктор и становятся доступными внутри класса в течение всего времени его существования. При помощи инъекции через метод возможно задать зависимость, которая необходима в единственном методе класса. Передавать такую зависимость через конструктор либо невозможно, либо это влечёт за собой ненужные накладные расходы в большинстве случаев.

Метод класса может быть определён так же, как doSomething () в примере ниже:

```
class MyClass extends \yii\base\Component
\left\{ \right.public function \text{\_construct}( /*Пегковесные зависимости тут*/, $config =
     [1]\mathcal{L}11...\mathbf{r}public function doSomething($param1, \my\heavy\Dependency $something)
     \left\{ \right.// Работаем с $something
     \mathbf{r}\mathcal{L}
```
Метод можно вызвать либо передав экземпляр \my\heavy\Dependency самостоятельно, либо использовав yii\di\Container::invoke():

```
\text{Sobj} = \text{new MyClass} (/*...*/);
Yii::$container->invoke([$obj, 'doSomething'], ['param1' => 42]); //
$something будет предоставлено DI-контейнером
```
## Внедрение зависимости через сеттер и свойство

Внедрение зависимости через сеттер и свойство поддерживается через конфигурации. При регистрации зависимости или при создании нового объекта, вы можете предоставить конфигурацию, которая будет использована контейнером для внедрения зависимостей через соответствующие сеттеры или свойства. Например,

```
use yii\base\BaseObject;
```

```
class Foo extends BaseObject
\mathcal{L}public $bar;
    private $_qux;
     public function getQux()
     \mathcal{F}return $this->_qux;
     \mathcal{P}public function setQux (Qux $qux)
     \mathcal{L}$this->_qux = $qux;\mathcal{F}\mathbf{r}$container->get('Foo', [], [
     'bar' => \text{\$container->get('Bar'),}'qux' => %container->get('Qux'),
1):
```
Информация: Метод yii\di\Container: : get () третьим аргументом принимает массив конфигурации, которым инициализируется создаваемый объект. Если класс реализует интерфейсуii\base\Configurable (например, yii\base\BaseObject), то массив конфигурации передается в последний параметр конструктора класса. Иначе конфигурация применяется уже после созлания объекта.

### <span id="page-248-0"></span>5.9.2 Более сложное практическое применение

Допустим, мы работаем над АРІ и у нас есть:

- app\components\Request, НАСЛЕДУЕМЫЙ ОТ yii\web\Request И реализующий дополнительные возможности.
- app\components\Response, НАСЛЕДУЕМЫЙ ОТ vii\web\Response CO СВОЙСТВОМ format. ПО VMOЛЧАНИЮ ИНИЦИАЛИЗИРУ СМОМ КАК ison.
- app\storage\FileStorage И app\storage\DocumentsReader, ГДС РЕАЛИЗОВАНА некая логика для работы с документами в неком файловом хранилише:

```
class FileStorage
\mathcal{L}public function __construct($root) {
           // делаем что-то
     \overline{\mathbf{a}}\mathcal{L}class DocumentsReader
\sqrt{2}public function __construct(FileStorage $fs) {
          // делаем что-то
     \mathbf{r}\mathcal{F}
```
Возможно настроить несколько компонентов сразу передав массив конфигурации в метод setDefinitions () или setSingletons (). Внутри метода фреймворк обойдёт массив конфигурации и вызовет для каждого элемента set() или setSingleton() соответственно.

Формат массива конфигурации следующий:

- Ключ: имя класса, интерфейса или псевдонима. Ключ передаётся в первый аргумент \$class метода set().
- Значение: конфигурация для класса. Возможные значения описаны в документации параметра \$definition метода set(). Значение передаётся в аргумент \$definition метода set().

Для примера, давайте настроим наш контейнер:

```
$container->setDefinitions([
    'yii\web\Request' => 'app\components\Request',
    'yii\web\Response' => \lceil'class' => 'app\components\Response',
        'format' => 'json'
    \mathbf{1}.
    'app\storage\DocumentsReader' => function ($container, $params, $config)
    \mathcal{L}$fs = new app\storage\FileStorage('/var/tempfiles');
        return new app\storage\DocumentsReader($fs);
    ι
\left| \right);
```

```
\text{reader} = \text{Contentner} - \text{get('app\storage\DocumentsReader')};// Создаст объект DocumentReader со всеми зависимостями
```
Подсказка: Начиная с версии 2.0.11 контейнер может быть

настроен в декларативном стиле через конфигурацию приложения. Как это сделать ищите в подразделе Конфигурация приложения раздела Конфигурации.

Вроде всё работает, но если нам необходимо создать экземпляр класса DocumentWriter, Придётся скопировать код, создающий экземплярFileStorage, что, очевилно, не является оптимальным.

Как описано в подразделе Разрешение зависимостей, set () и setSingleton () могут опционально принимать третьим аргументов параметры для конструктора. Формат таков:

- Ключ: имя класса, интерфейса или псевдонима. Ключ передаётся в первый аргумент \$class метода set().
- Значение: массив из двух элементов. Первый элемент передаётся в метод  $set()$  вторым аргументом \$definition, второй элемент аргументом \$params.

Исправим наш пример:

```
$container->setDefinitions([
    'tempFileStorage' => [ // для удобства мы задали псевдоним
        ['class' => 'app\storage\FileStorage']\,,['/var/tempfiles']
    \mathbf{1}.
    'app\storage\DocumentsReader' => [['class' => 'app\storage\DocumentsReader'],
        [Instance::of('tempFileStorage')]
    1.'app\storage\DocumentsWriter' => [
        ['class' => 'app\storage\DocumentsWriter'],
        [Instance::of('tempFileStorage')]
    \mathbf{1}1):
$reader = $container->get('app\storage\DocumentsReader');
```
// Код будет работать ровно так же, как и в предыдущем примере.

Вы могли заметить вызов Instance::of('tempFileStorage'). Он означает, что Container неявно предоставит зависимость, зарегистрированную с именем tempFileStorage и передаст её первым аргументом в конструктор app\storage\DocumentsWriter.

Примечание: Методы setDefinitions() и setSingletons() доступны с версии 2.0.11.

Ещё один шаг по оптимизации конфигурации — регистрировать некоторые зависимости как синглтоны. Зависимость, регистрируемая через метод set (), будет создаваться каждый раз при обращении к ней. Некоторые классы не меняют своего состояния на протяжении всей работы приложения, поэтому могут быть зарегистрированы как синглтоны. Это увеличит производительность приложения.

Хорошим примером может быть класс app\storage\FileStorage, который выполняет некие операции над файловой системой через простой API:  $$fs$ ->read(),  $$fs$ ->write(). Обе операции не меняют внутреннее состояние класса, поэтому мы можем создать класс один раз и далее использовать его.

```
$container->setSingletons(
    'tempFileStorage' => [['class' => 'app\storage\FileStorage'],
         ['/var/tempfiles']\mathbf{1}.
1:
$container->setDefinitions([
    'app\strut\verb|\storage\textrm{|}DocumentsReader' => \Gamma['class' => 'app\storage\DocumentsReader'][Instance::of('tempFileStorage')]
    \mathbf{1}.
     'app\storage\DocumentsWriter' => [
         \lceil'class' => 'app\storage\DocumentsWriter'].
         [Instance::of('tempFileStorage')]
    \mathbf{1}1):
```

```
\text{reader} = \text{Contentner} - \text{get('app\storage\DocumentsReader')};
```
# Внедрение зависимости через PHP callback

В данном случае, контейнер будет использовать зарегистрированный PHP callback для создания новых экземпляров класса. Каждый раз при Bызове vii\di\Container:: get() вызывается соответствующий callback. Callback отвечает за разрешения зависимостей и внедряет их в соответствии с вновь создаваемыми объектами. Например,

```
$container->set('Foo', function ($container, $params, $config) {
    $foo = new Food(new Bar);// ... дополнительная инициализация
   return $foo;
\}:
```
 $$foo = $contact->get('Foo');$ 

Для того, чтобы скрыть сложную логику инициализации нового объекта, можно использовать статический метод, возвращающий callable:

```
class FooBuilder
\sqrt{ }public static function build ($container, $params, $config)
     \mathbf{f}
```
```
$foo = new Food(new Bar);// ... дополнительная инициализация ...
        return $foo:
    \rightarrow\mathcal{F}$container->set('Foo', ['app\helper\FooBuilder', 'build']);
$foo = $contact->get('Foo');
```
Теперь тот, кто будет настраивать класс Foo, не обязан знать, как этот класс устроен.

#### 5.9.3 Регистрация зависимостей

Вы можете использовать yii\di\Container::set() для регистрации зависимостей. При регистрации требуется имя зависимости, а также определение зависимости. Именем зависимости может быть имя класса, интерфейса или алиас, так же определением зависимости может быть имя класса, конфигурационным массивом, или PHP callback'ом.

```
\text{Contentener} = \text{new } \yii\di\Container;// регистрация имени класса, как есть. Это может быть пропущено.
```

```
$container->set('yii\db\Connection');
// регистрация интерфейса
// Когда класс зависит от интерфейса, соответствующий класс
// будет использован в качестве зависимости объекта
$container->set('yii\mail\MailInterface', 'yii\swiftmailer\Mailer');
\frac{1}{2}регистрация алиаса. Вы можете использовать $container->get('foo')
//для создания экземпляра Connection
$container->set('foo', 'yii\db\Connection');
// регистрация класса с конфигурацией. Конфигурация
// будет применена при создании экземпляра класса через get()
$container->set('yii\db\Connection', [
    'dsn' => 'mysql:host=127.0.0.1;dbname=demo',
    'username' => 'root',
    'password' \Rightarrow ''
    'charset' => 'utf8',
1:
// регистрация алиаса с конфигурацией класса
// В данном случае, параметр "class" требуется для указания класса
$container->set('db', [
    'class' => 'yii\db\Connection',
    'dsn' \Rightarrow 'mysql:host=127.0.0.1; dbname=demo','username' => 'root',
    'password' => '',
    'charset' => 'utf8'.
```

```
// pezucmpauus PHP callback'a
// Callback будет выполняться каждый раз при вызове $container->get('db')
$container->set('db', function ($container, $params, $config) {
   return new \yii\db\Connection($config);
\}:
// регистрация экземпляра компонента
```
// \$container->get ('pageCache') вернёт тот же экземпляр при каждом вызове \$container->set('pageCache', new FileCache);

Подсказка: Если имя зависимости такое же, как и определение соответствующей зависимости, то её повторная регистрация в контейнере внедрения зависимостей не нужна.

Зависимость, зарегистрированная через set() создаёт экземпляр каждый раз, когда зависимость необходима. Вы можете использовать уіі \di\Container::setSingleton() для регистрации зависимости, которая создаст только один экземпляр:

```
$container->setSingleton('yii\db\Connection', [
    'dsn' \implies 'mysq1:host=127.0.0.1; dbname=demo','username' => 'root',
    'password' => ''.
    'charset' \Rightarrow 'utf8',
1:
```
#### 5.9.4 Разрешение зависимостей

После регистрации зависимостей, вы можете использовать контейнер внедрения зависимостей для создания новых объектов, и контейнер автоматически разрешит зависимости их экземпляра и их внедрений во вновь создаваемых объектах. Разрешение зависимостей рекурсивно, то есть если зависимость имеет другие зависимости, эти зависимости также будут автоматически разрешены.

Вы можете использовать yii\di\Container:: get() для создания или получения объектов. Метод принимает имя зависимости, которым может быть имя класса, имя интерфейса или псевдоним. Имя зависимости может быть зарегистрировано через set() или setSingleton(). Вы можете опционально предоставить список параметров конструктора класса и конфигурацию для настройки созданного объекта.

Например:

```
// "db" ранее зарегистрированный псевдоним
d = \text{Scontrainer} > \text{get('db')}:// эквивалентно: $engine = new \app\components\SearchEngine($apiKey,
\text{Sapissecret.} ['type' => 1]):
```

```
248
```
 $1)$ ;

```
$engine = $container->get('app\components\SearchEngine', [$apiKey,
\{apisecret}, ['type' => 1]);
```

```
// эквивалентно: \$api = new \ (app \ )components \ (phi \)s.t. \ $ap \ iKey);\verb|Spin = $container->get('app\emph{s\ap1", ['host' => $host, 'apiKey' =>}\text{SpinKey});
```
За кулисами, контейнер внедрения зависимостей делает гораздо больше работы, чем просто создание нового объекта. Прежде всего, контейнер, осмотрит конструктор класса, чтобы узнать имя зависимого класса или интерфейса, а затем автоматически разрешит эти зависимости рекурсивно.

Следующий код демонстрирует более сложный пример. Класс UserLister зависит от объекта, реализующего интерфейс UserFinderInterface; класс UserFinder реализует этот интерфейс и зависит от объекта Connection. Все эти зависимости были объявлены через тип подсказки параметров конструктора класса. При регистрации зависимости через свойство, контейнер внедрения зависимостей позволяет автоматически разрешить эти зависимости и создаёт новый экземпляр UserLister простым вызовом get('userLister').

```
namespace app\models;
```

```
use yii\base\BaseObject;
use yii\db\Connection;
use yii\di\Container;
interface UserFinderInterface
\sqrt{ }function findUser():
\mathbf{r}class UserFinder extends BaseObject implements UserFinderInterface
\mathcal{L}public $db;
    public function __construct(Connection $db, $config = [])
    \mathcal{L}$this ->db = $db;
         parent::__construct($config);
    \mathcal{F}public function findUser()
    \sqrt{ }\mathcal{F}\mathcal{F}class UserLister extends BaseObject
\mathcal{F}public $finder;
```

```
public function __construct(UserFinderInterface $finder, $config = [])
    \mathcal{L}$this ->finder = $finder:parent::__construct($config);
   \mathcal{F}\mathcal{F}$contact = new Container;$container->set('yii\db\Connection', [
   \text{dsn} \Rightarrow \ldots,
1:
$container->set('app\models\UserFinderInterface', [
    'class' => 'app\models\UserFinder',
1:
$lister = $container->get('userLister');
// что эквивалентно:
\delta = new \yii\db\Connection([ 'dsn' =& ' ... ' ] );$finder = new UserFinder ($db);$lister = new UserLister($finder);
```
#### Практическое применение 5.9.5

Үй создаёт контейнер внедрения зависимостей когда вы подключаете файл Yii.php во входном скрипте вашего приложения. Контейнер внедрения зависимостей доступен через Yii:: \$container. При вызове Yii::  $createdObject()$ , метол на самом леле вызовет метол контейнера  $get()$ . чтобы создать новый объект. Как упомянуто выше, контейнер внедрения зависимостей автоматически разрешит зависимости (если таковые имеются) и внедрит их получаемый объект. Поскольку Yii использует Yii:: createObject() в большей части кода своего ядра для создания новых объектов, это означает, что вы можете настроить глобальные объекты, имея дело с Yii:: \$container.

Например, давайте настроим количество кнопок в пейджере yii\widgets \LinkPager по умолчанию глобально:

\Yii::\$container->set('yii\widgets\LinkPager', ['maxButtonCount' => 5]);

Теперь, если вы вызовете в представлении виджет, используя следующий код, то свойство maxButtonCount будет инициализировано как 5 вместо значения по умолчанию 10, как это определено в классе.

echo \vii\widgets\LinkPager::widget();

Хотя вы всё ещё можете переопределить установленное значение через контейнер внедрения зависимостей:

```
echo \yii\widgets\LinkPager::widget(['maxButtonCount' => 20]);
```
Другим примером является использование автоматического внедрения зависимости через конструктор контейнера внедрения зависимостей. Предположим, ваш класс контроллера зависит от ряда других объектов, таких как сервис бронирования гостиницы. Вы можете объявить зависимость через параметр конструктора и позволить контейнеру внедрения зависимостей, разрешить её за вас.

```
namespace app\controllers;
```

```
use yii\web\Controller;
use app\components\BookingInterface;
class HotelController extends Controller
\sqrt{ }protected $bookingService;
    public function __construct($id, $module, BookingInterface
    $bookingService, $config = [])
    \sqrt{2}$this->bookingService = $bookingService;
        parent::__construct($id, $module, $config);
    \mathcal{F}\mathcal{F}
```
Если у вас есть доступ к этому контроллеру из браузера, вы увидите сообщение об ошибке, который жалуется на то, что BookingInterface не может быть создан. Это потому что вы должны указать контейнеру внедрения зависимостей, как обращаться с этой зависимостью:

```
\Yii::$container->set('app\components\BookingInterface',
'app\components\BookingService');
```
Теперь, если вы попытаетесь получить доступ к контроллеру снова, то экземпляр app\components\BookingService будет создан и введён в качестве 3-го параметра конструктора контроллера.

#### $5.9.6$ Когда следует регистрировать зависимости

Поскольку зависимости необходимы тогда, когда создаются новые объекты, то их регистрация должна быть сделана как можно раньше. Ниже приведены рекомендуемые практики:

- Если вы разработчик приложения, то вы можете зарегистрировать зависимости в конфигурации вашего приложения. Как это сделать описано в подразделе Конфигурация приложения раздела Конфигурации.
- Если вы разработчик распространяемого расширения, то вы можете зарегистрировать зависимости в загрузочном классе расширения.

### 5.9.7 Итог

Как dependency injection, так и service locator являются популярными паттернами проектирования, которые позволяют создавать программное обеспечение в слабосвязанной и более тестируемой манере. Мы настоятельно рекомендуем к прочтению статью Мартина Фаулера<sup>11</sup>, для более глубокого понимания dependency injection и service locator.

Yii реализует свой service locator поверх контейнера внедрения зависимостей. Когда service locator пытается создать новый экземпляр объекта, он перенаправляет вызов на контейнер внедрения зависимостей. Последний будет разрешать зависимости автоматически, как описано выше.

<span id="page-257-0"></span> $11$ https://martinfowler.com/articles/injection.html

# <span id="page-258-8"></span>Глава 6

# Работа с базами данных

### $6.1$ Объекты доступа к данным (DAO)

Построенные поверх PDO<sup>1</sup>, Yii DAO (объекты доступа к данным) обеспечивают объектно-ориентированный АРІ для доступа к реляционным базам данных. Это основа для других, более продвинутых, методов доступа к базам данных, включая построитель запросов и active record.

При использовании Yii DAO вы в основном будете использовать чистый SQL и массивы PHP. Как результат, это самый эффективный способ доступа к базам данных. Тем не менее, так как синтаксис SQL может отличаться для разных баз данных, используя Yii DAO вам нужно будет приложить дополнительные усилия, чтобы сделать приложение не зависящим от конкретной базы данных.

Yii DAO из коробки поддерживает следующие базы данных:

- $\bullet$  MySQL<sup>2</sup>
- Maria $DB^3$
- $\bullet$  SQLite<sup>4</sup>
- PostgreSQL<sup>5</sup>: версии 8.4 или выше.
- CUBRID<sup>6</sup>: версии 9.3 или выше.
- $\bullet$  Oracle<sup>7</sup>
- $MSSQL<sup>8</sup>$ : версии 2008 или выше.

Примечание: Новая версия pdo oci для PHP 7 на данный момент существует только в форме исходного кода. Исполь-

<span id="page-258-0"></span> $1$ https://www.php.net/manual/ru/book.pdo.php

<span id="page-258-1"></span> $2$ https://www.mysql.com/

<span id="page-258-2"></span> $3$ https://mariadb.com/

<span id="page-258-3"></span> $4$ https://sqlite.org/

<span id="page-258-4"></span> $5$ https://www.postgresql.org/

<span id="page-258-5"></span> $<sup>6</sup>$ https://www.cubrid.org/</sup>

<span id="page-258-6"></span> $7$ https://www.oracle.com/database/

<span id="page-258-7"></span> $8$ https://www.microsoft.com/en-us/sqlserver/default.aspx

зуйте инструкции сообщества по компиляции<sup>9</sup>.

#### $6.1.1$ Создание подключения к базе данных

Для доступа к базе данных, вы сначала должны подключится к ней, создав экземпляр класса yii\db\Connection:

```
$db = new yii\db\Comrection('dsn' => 'mysql:host=localhost;dbname=example',
     'username' \Rightarrow 'root',
     'password' \Rightarrow ''.
     'charset' \Rightarrow 'utf8',
\left| \cdot \right|
```
Так как подключение к БД часто нужно в нескольких местах, распространённой практикой является его настройка как компонента приложения:

```
return [
     11...'components' => [
          \frac{7}{4} ...<br>\frac{1}{4} db \Rightarrow [
                'class' => 'yii\db\Connection',
                'dsn' => 'mysql:host=localhost;dbname=example',
                'username' => 'root',
                'password' \Rightarrow '',
                'charset' \Rightarrow 'utf8'.
          I,
     I,
     11...\mathbf{1}
```
Теперь вы можете получить доступ к подключению к БД с помощью выражения Yii: : \$app->db.

Подсказка: Вы можете настроить несколько компонентов подключения, если в вашем приложении используется несколько баз данных.

При настройке подключения, вы должны обязательно указывать Имя Источника Данных (DSN) через параметр dsn. Формат DSN отличается для разных баз данных. Дополнительное описание смотрите в справочнике РНР<sup>10</sup>. Ниже представлены несколько примеров:

- MySQL, MariaDB: mysql:host=localhost;dbname=mydatabase
- SQLite: sqlite:/path/to/database/file

<span id="page-259-1"></span><span id="page-259-0"></span> $^{9}$ https://github.com/yiisoft/yii2/issues/10975#issuecomment-248479268  $^{10}$ https://www.php.net/manual/ru/pdo.construct.php

- $PostgreSQL: pgsql:host=localhost; port=5432; dbname=mydatabase$
- CUBRID: cubrid:dbname=demodb;host=localhost;port=33000
- MS SQL Server (via sqlsrv driver): sqlsrv: Server=localhost: Database=mydatabase
- MS SQL Server (via dblib driver): dblib: host=localhost: dbname=mydatabase
- $\bullet$  MS SQL Server (via mssql driver): mssql : host=localhost; dbname=mydatabase
- $\bullet$  Oracle: oci:dbname=//localhost:1521/mydatabase

Заметьте, что если вы подключаетесь к базе данных через ОДВС, вам необходимо указать свойство yii\db\Connection::\$driverName, чтобы Үіі знал какой тип базы данных используется. Например,

```
'db' \Rightarrow \Gamma'class' => 'yii\db\Connection',
     'driverName' => 'mysql',
     'dsn' => 'odbc:Driver={MySQL};Server=localhost;Database=test',
     'username' \Rightarrow 'root',
     'password' \Rightarrow '',
J,
```
Кроме свойства dsn, вам необходимо указать username и password. Смотрите vii\db\Connection для того, чтоб посмотреть полный список свойств.

Информация: При создании экземпляра соединения к БД, фактическое соединение с базой данных будет установлено только при выполнении первого SQL запроса или при явном вызове метода open().

Подсказка: Иногда может потребоваться выполнить некоторые запросы сразу после соединения с базой данных, для инициализации переменных окружения. Например, чтобы задать часовой пояс или кодировку. Сделать это можно зарегистрировав обработчик для события after0pen в конфигурации приложения:

```
'db' \Rightarrow f11...'on afterOpen' => function($event) {
         // $event->sender содержит соединение с базой данных
         $event->sender->createCommand("SET time_zone =
         'UTC'")->execute();
    \mathcal{F}\overline{1}
```
#### 6.1.2 Выполнение SQL запросов

После создания экземпляра соединения, вы можете выполнить SQL запрос, выполнив следующие шаги:

1. Создать yii\db\Command из запроса SQL;

- 2. Привязать параметры (не обязательно);
- 3. Вызвать один из методов выполнения SQL из yii\db\Command.

Следующий пример показывает различные способы получения данных из базы дынных:

```
// возвращает набор строк. каждая строка - это ассоциативный массив с
именами столбцов и значений.
// если выборка ничего не вернёт, то будет получен пустой массив.
$ posts = Yii::$app->db->createCommand('SELECT * FROM post')\rightarrowqueryAll();
// вернёт одну строку (первую строку)
// false, если ничего не будет выбрано
$post = Yii::$app->db->createCommand('SELECT * FROM post WHERE id=1')\rightarrowquery0ne();
// вернёт один столбец (первый столбец)
// пустой массив, при отсутствии результата
$titles = Yii::$app->db->createCommand('SELECT title FROM post')
             ->queryColumn();
// вернёт скалярное значение
// или false, при отсутствии результата
% count = Yii: % app->db->createCommand('SELECT COUNT(*) FROM post')-\frac{1}{2}queryScalar();
```
Примечание: Чтобы сохранить точность, данные извлекаются как строки, даже если тип поля в базе данных является числовым.

### Привязка параметров

При создании команды из SQL запроса с параметрами, вы почти всегда должны использовать привязку параметров для предотвращения атак через SQL инъекции. Например,

```
$post = Yii:: $app->db->createCommand('SELECT * FROM post WHERE id=:id AND
status=:status')
            -\frac{1}{1} ->bindValue(':id', $_GET['id'])
            ->bindValue(':status', 1)
            \rightarrowquery0ne();
```
В SQL запрос, вы можете встраивать один или несколько маркеров (например: id в примере выше). Маркеры должны быть строкой, начинаюшейся с двоеточия. Далее вам нужно вызвать один из следующих методов для привязки значений к параметрам:

- $\bullet$  bindValue(): привязка одного параметра по значению
- $\bullet$  bindValues(): привязка нескольких параметров в одном вызове

 $\bullet$  bindParam(): похоже на bindValue(), но привязка происходит по ссылке.

Следующий пример показывает альтернативный путь привязки параметров:

```
$params = [':id' \Rightarrow $_GET['id'], ':status' \Rightarrow 1];$post = Yii::$app->db->createCommand('SELECT * FROM post WHERE id=:id AND
status=:status')
            ->bindValues($params)
            \rightarrowquery0ne();
\texttt{foot} = \texttt{Yii}: \texttt{Sapp->db->createCommand('SELECT * FROM post WHERE id=:id AND})status=:status', $params)
             \rightarrowquery0ne();
```
Привязка переменных реализована через подготавливаемые запросы<sup>11</sup>. Помимо предотвращения атак путём SQL инъекций, это увеличивает производительность, так как запрос подготавливается один раз, а потом выполняется много раз с разными параметрами. Например,

```
\texttt{\$command=\{Yii::\$app->db->createCommand('SELECT *\ FROM post WHERE id=:id');}$post1 = $command->bindValue('id', 1)->queryOne();$post2 = $command->bindValue('id', 2)-<i>queryOne()</i>;11...
```
Так как bindParam () поддерживает привязку параметров по ссылке, следующий код может быть написан следующим образом:

```
$command = Yii:: $app->db->createCommand('SELECT * FROM post WHERE id=:id')
              \rightarrowbindParam('id', $id);$id = 1;$post1 = $command->queryOne();$id = 2:$post2 = $command->queryOne();11...
```
Обратите внимание что вы связываете маркер \$id с переменной перед выполнением запроса, и затем меняете это значение перед каждым последующим выполнением (часто это делается в цикле). Выполнение запросов таким образом может быть значительно более эффективным, чем выполнение запроса для каждого значения параметра.

<span id="page-262-0"></span> $11$ https://www.php.net/manual/ru/mysqli.quickstart.prepared-statements.php

### Выполнение He-SELECT запросов

В методах queryxyz(), описанных в предыдущих разделах, вызываются SELECT запросы для извлечения данных из базы. Для запросов не возвращающих данные, вы должны использовать метод vii\db\Command:: execute(). Например,

```
Yii:: $app->db->createCommand('UPDATE post SET status=1 WHERE id=1')
   \rightarrowexecute();
```
Метод yii\db\Command::execute() возвращает количество строк обработанных SQL запросом.

Для запросов INSERT, UPDATE и DELETE, вместо написания чистого SQL, вы можете вызвать методы insert(), update(), delete(), соответственно, для создания указанных SQL конструкций. Например,

```
// INSERT (table name, column values)
Yii::$app->db->createCommand()->insert('user', [
    'name' => 'Sam',
    'age' => 30,
])->execute();
// UPDATE (table name, column values, condition)
Yii::\app->db->createCommand()->update('user', ['status' => 1], 'age >
30')->execute();
// DELETE (table name, condition)
Yiii::$app->db->createCommand()->delete('user', 'status = 0')->execute();
```
Вы можете также вызвать batchInsert () для вставки множества строк за один вызов. Это более эффективно чем вставлять записи по одной за раз:

```
// table name, column names, column values
Yii::$app->db->createCommand()->batchInsert('user', ['name', 'age'], [
    ['Tom', 30],
    ['Jane', 20],['Linda', 25],])->execute();
```
Обратите внимание, что перечисленные методы лишь создают запрос. Чтобы его выполнить нужно вызывать execute().

#### <span id="page-263-0"></span>6.1.3 Экранирование имён таблиц и столбцов

При написании независимого от базы данных кода, правильно экранировать имена таблиц и столбцов довольно трудно, так как в разных базах данных правила экранирования разные. Чтоб преодолеть данную проблему вы можете использовать следующий синтаксис экранирования используемый в Yii:

- [[column name]]: заключайте имя столбца в двойные квадратные скобки:
- {{table name}}: заключайте имя таблицы в двойные фигурные скобки

Yii DAO будет автоматически преобразовывать подобные конструкции в SQL в правильно экранированные имена таблиц и столбцов. Например,

```
// executes this SQL for MySQL: SELECT COUNT('id') FROM 'employee'
$count = Yii::$app->db->createCommand("SELECT COUNT([[id]]) FROM
{[emptye]'}->queryScalar();
```
### Использование префиксов таблиц

Если большинство ваших таблиц использует общий префикс в имени. вы можете использовать свойство Yii DAO для указания префикса.

Сначала, укажите префикс таблиц через свойство yii\db\Connection  $::$tablePrefix:$ 

```
return [
     11...'components' \Rightarrow [
          11...'db' \Rightarrow [11...'tablePrefix' => 'tbl '
          1,
    1,
\overline{1}:
```
Затем в коде, когда вам нужно ссылаться на таблицу, имя которой содержит такой префикс, используйте синтаксис {{%table name}}. Символ процента будет автоматически заменён на префикс таблицы, который вы указали во время конфигурации соединения с базой данных. Напри-Mep.

```
// для MySQL будет выполнен следующий SQL: SELECT COUNT('id') FROM
`tbl_employee
$count = Yii::$app->db->createCommand("SELECT COUNT([[id]]) FROM
\{\{\%emplove\}\}'-\sqrt{q}ueryScalar();
```
#### 6.1.4 Исполнение транзакций

Когда вы выполняете несколько зависимых запросов последовательно, вам может потребоваться обернуть их в транзакцию для обеспечения целостности вашей базы данных. Если в любом из запросов произойдёт ошибка, база данных откатится на состояние, которое было до выполнения запросов.

Следующий код показывает типичное использование транзакций:

```
Yii::$app->db->transaction(function($db) {
    $db->createCommand($sql1)->execute();
    $db->createCommand($sql2)->execute();
    // ... executing other SQL statements ...
\}:
```
Код выше эквивалентен приведённому ниже. Разница в том, что в данном случае мы получаем больше контроля над обработкой ошибок:

```
d = Yii::\app->db;
\frac{1}{2} transaction = \frac{1}{2}db->beginTransaction();
try {
    $db->createCommand($sql1)->execute();
    $db->createCommand($sql2)->execute();
    // ... executing other SQL statements ...
    $transaction->commit();
} catch(\Exception $e) {
    $transaction->rollBack();
    throw $e:
} catch(\Throwable $e) {
    $transaction->rollBack();
\mathbf{r}
```
Примечание: в коде выше ради совместимости с РНР 5.х и PHP 7.x использованы два блока catch. \Exception реализует интерфейс \Throwable interface<sup>12</sup> начиная с РНР 7.0. Если вы используете только РНР 7 и новее, можете пропустить блок  $C \setminus$ Exception.

При вызове метода beginTransaction(), будет запущена новая транзакция. Транзакция представлена объектом yii\db\Transaction coxpaнённым в переменной \$transaction. Потом, запросы будут выполняться в блоке try...catch.... Если запросы будут выполнены удачно, будет выполнен метод commit(). Иначе, будет вызвано исключение, и будет вызван метод rollBack() для отката изменений сделанных до неудачно выполненного запроса внутри транзакции.

## Указание уровня изоляции

Yii поддерживает настройку (уровня изоляции) для ваших транзакций. По умолчанию, при старте транзакции, будет использован уровень изоляции настроенный в вашей базе данных. Вы можете переопределить уровень изоляции по умолчанию, как указано ниже:

 $$isolationLevel = \right\dr{\text{transaction}:REPEATABLE\_READ;}$ 

<span id="page-265-0"></span> $^{12}$ https://www.php.net/manual/ru/class.throwable.php

```
Yii::$app->db->transaction(function($db){
```

```
}, $isolationLevel);
```

```
// unu
```
### \$transaction = Yii:: \$app->db->beginTransaction(\$isolationLevel);

Үй предоставляет четыре константы для наиболее распространённых уровней изоляции:

- yii\db\Transaction:: READ\_UNCOMMITTED низший уровень, «Грязное» чтение, не повторяющееся чтение и фантомное чтение.
- yii\db\Transaction::READ\_COMMITTED предотвращает «Грязное» чтение.
- yii\db\Transaction::REPEATABLE\_READ-предотвращает «Грязное» чтение и не повторяющееся чтение.
- vii\db\Transaction::SERIALIZABLE высший уровень, предотвращает все вышеуказанные проблемы.

Помимо использования приведённых выше констант для задания уровня изоляции, вы можете, также, использовать строки поддерживаемые вашей СУБД. Например, в PostgreSQL, вы можете использовать SERIALIZABLE READ ONLY DEFERRABLE.

Заметьте что некоторые СУБД допускают настраивать уровень изоляции только для всего соединения. Следующие транзакции будут получать тот же уровень изоляции, даже если вы его не укажете. При использовании этой функции может потребоваться установить уровень изоляции для всех транзакций, чтоб избежать явно конфликтующих настроек. На момент написания этой статьи страдали от этого ограничения только MSSQL и SQLite.

**Примечание:** SQLite поддерживает только два уровня изоляции, таким образом вы можете использовать только READ UNCOMMITTED И SERIALIZABLE. Использование других уровней изоляции приведёт к генерации исключения.

Примечание: PostgreSQL не допускает установки уровня изоляции до старта транзакции, так что вы не сможете установить уровень изоляции прямо при старте транзакции. Вы можете использовать yii\db\Transaction::setIsolationLevel() в таком случае после старта транзакции.

### Вложенные транзакции

Если ваша СУБД поддерживает Savepoint, вы можете вкладывать транзакции как показано ниже:

```
Yii::$app->db->transaction(function ($db) {
    // внешняя транзакция
    $db->transaction(function($db){
        // внутренняя транзакция
    \mathcal{L}).
\}:
```
Или так,

```
$db = Yii::$app->db;$outerTransaction = $db->beginTransaction();try f$db->createCommand($sql1)->execute();
    $innerTransaction = $db->beginTransaction();try f$db->createCommand($sql2)->execute();
        $innerTransaction->commit();
    } catch (\Exception $e) {
        $innerTransaction->rollBack();
    } catch (\Throwable $e) {
        $innerTransaction->rollBack();
        throw $e;
    \mathcal{F}$outerTransaction->commit();
} catch (\Exception $e) {
    $outerTransaction->rollBack();
} catch (\Throwable $e) {
    $innerTransaction->rollBack();
    throw $e;
\mathcal{L}
```
### 6.1.5 Репликация и разделение запросов на чтение и запись

Многие СУБД поддерживают репликацию баз данных<sup>13</sup> для лучшей доступности базы данных и уменьшения времени ответа сервера. С репликацией базы данных, данные копируются из master servers на slave servers. Все вставки и обновления должны происходить на основном сервере, хотя чтение может производится и с подчинённых серверов.

Чтоб воспользоваться преимуществами репликации и достичь разделения чтения и записи, вам необходимо настроить компонент yii\db \Connection как указано ниже:

 $\Gamma$ 

<sup>&#</sup>x27;class' => 'vii\db\Connection',

<span id="page-267-0"></span> $^{13}$  https://ru.wikipedia.org/wiki/%D0%A0%D0%B5%D0%BF%D0%BB%D0%B8%D0%BA%D0% B0%D1%86%D0%B8%D1%8F\_(%D0%B2%D1%8B%D1%87%D0%B8%D1%81%D0%BB%D0%B8%D1%82%D0% B5%D0%BB%D1%8C%D0%BD%D0%B0%D1%8F\_%D1%82%D0%B5%D1%85%D0%BD%D0%B8%D0%BA%D0%B0)

```
// настройки для мастера
'dsn' => 'dsn for master server'.
'username' => 'master',
'password' \Rightarrow '',
// общие настройки для подчинённых
'slaveConfig' \Rightarrow [
     'username' \Rightarrow 'slave',
    'password' => ''attributes' \Rightarrow [
         // используем небольшой таймаут для соединения
         PDO::ATTR_TIMEOUT => 10,\overline{1}.
\overline{1}.
// список настроек для подчинённых серверов
'slaves' \Rightarrow [['dsn' \Rightarrow 'dsn for slave server 1'],
     ['dsn' \Rightarrow 'dsn for slave server 2'],
     ['dsn' \Rightarrow 'dsn for slave server 3'],
     ['dsn' \Rightarrow 'dsn for slave server 4'],
J,
```
 $\mathbf{1}$ 

Вышеуказанная конфигурация определяет систему с одним мастером и несколькими подчинёнными. Один из подчинённых будет подключен и использован для чтения, в то время как мастер будет использоваться для запросов записи. Такое разделение чтения и записи будет осуществлено автоматически с указанной конфигурацией. Например,

```
// создание экземпляра соединения, использующего вышеуказанную конфигурацию
Yiii::$app->db = Yii::createObject($config);// запрос к одному из подчинённых
$rows = Yii::$app->db->createCommand('SELECT * FROM user LIMIT
10')->queryAll();
// запрос к мастеру
Yii::$app->db->createCommand("UPDATE user SET username='demo' WHERE
id=1") - \geq \text{execute()};
```
Информация: Запросы выполненные через vii\db\Command : : execute () определяются как запросы на запись, а все остальные запросы через один из "query" методов yii\db\Command воспринимаются как запросы на чтение. Вы можете получить текущий статус соединения к подчинённому серверу через \$db->slave.

Компонент Connection поддерживает балансировку нагрузки и переключение при сбое для подчинённых серверов. При выполнении первого запроса на чтение, компонент Connection будет случайным образом выбирать подчинённый сервер и попытается подключиться к нему. Если сервер окажется "мёртвым", он попробует подключиться к другому. Если ни один из подчинённых серверов не булет лоступен, он подключится к мастеру. Если настроить кеш статуса серверов, то недоступность серверов может быть запомнена, чтоб не использоваться в течении заданного промежутка времени.

Информация: В конфигурации выше, таймаут соединения к подчинённому серверу настроен на 10 секунд. Это означает, что если сервер не ответит за 10 секунд, он будет считаться "мёртвым". Вы можете отрегулировать этот параметр исходя из настроек вашей среды.

Вы также можете настроить несколько основных и несколько подчинённых серверов. Например,

```
\mathbf{r}'class' => 'yii\db\Connection',
     // общая конфигурация для основных серверов
     'masterConfig' \Rightarrow [
          'username' => 'master',
          'password' \Rightarrow '',
          'attributes' => [// используем небольшой таймаут для соединения
               PDO::ATTR_TIMEOUT \implies 10,I,
    \overline{1}.
     // список настроек для основных серверов
     'masters' \Rightarrow [
          \lceil'dsn' => 'dsn for master server 1'],
          ['dsn' \Rightarrow 'dsn for master server 2'],
    J,
     // общие настройки для подчинённых
     'slaveConfig' \Rightarrow [
         'username' => 'slave',
          'password' \Rightarrow '',
          'attributes' \Rightarrow [
               // используем небольшой таймаут для соединения
               PDO::ATTR_TIMEOUT => 10,I,
    \mathbf{1}// список настроек для подчинённых серверов
     'slaves' => [
         ['dsn' => 'dsn for slave server 1'],
          \lceil \cdot \text{dsn} \rceil \Rightarrow \lceil \cdot \text{dsn} \rceil for slave server 2'],
          \lceil \cdot \text{dsn} \rceil \Rightarrow \lceil \cdot \text{dsn} \rceil for slave server 3'].
```

```
['dsn' \Rightarrow 'dsn for slave server 4'],
     I,
\mathbf{1}
```
Конфигурация выше, определяет два основных и четыре подчинённых серверов. Компонент Connection поддерживает балансировку нагрузки и переключение при сбое между основными серверами, так же как и между подчинёнными. Различие заключается в том, что когда ни к одному из основных серверов не удастся подключиться будет выброшено исключение.

Примечание: Когда вы используете свойство masters для настройки одного или нескольких основных серверов, все остальные свойства для настройки соединения с базой данных (такие как dsn, username, password) будут проигнорированы компо-HeHTOM Connection.

По умолчанию, транзакции используют соединение с основным сервером. И в рамках транзакции, все операции с БД будут использовать соединение с основным сервером. Например,

```
d = \text{Yii}: \text{Fapp} ->db;
// Транзакция запускается на основном сервере
\frac{1}{2} transaction = \frac{1}{2}db->beginTransaction();
try {
    // оба запроса выполняются на основном сервере
    $rows = $db->createCommand('SELECT * FROM user LIMIT 10')->queryAll();
    $db->createCommand("UPDATE user SET username='demo' WHERE
    id=1") - \geq \text{execute();}$transaction->commit();
} catch(\Exception $e) {
    $transaction->rollBack();
    throw $e;
} catch (\Throwable $e) {
    $innerTransaction->rollBack();
    throw $e;
\mathcal{F}
```
Если вы хотите запустить транзакцию на подчинённом сервере, вы должны указать это явно, как показано ниже:

### $\frac{1}{2}$  ftransaction = Yii::  $\frac{2}{2}$  app->db->slave->beginTransaction();

Иногда может потребоваться выполнить запрос на чтение через подключение к основному серверу. Это может быть достигнуто с использованием метода useMaster():

```
$rows = Yii::$app->db->useMaster(function ($db) {
   return $db->createCommand('SELECT * FROM user LIMIT 10')->queryAll();
\}:
```
Вы также можете явно установить \$db->enableSlaves в ложь, чтоб направлять все запросы к соединению с мастером.

#### <span id="page-271-0"></span>6.1.6 Работа со схемой базы данных

Үй DAO предоставляет целый набор методов для управления схемой базы данных, таких как создание новых таблиц, удаление столбцов из таблицы, и т.д. Эти методы описаны ниже:

- $\bullet$  createTable():  $\cos$ дание таблицы
- renameTable(): переименование таблицы
- dropTable(): удаление таблицы
- $\bullet$  truncateTable(): удаление всех записей в таблице
- $\bullet$  addColumn(): добавление столбца
- $\bullet$  renameColumn(): переименование столбца
- $\bullet$  dropColumn(): удаление столбца
- $\bullet$  alterColumn(): преобразование столбца
- $\bullet$  addPrimaryKey(): добавление первичного ключа
- $\bullet$  dropPrimaryKey(): удаление первичного ключа
- $\bullet$  addForeignKey(): добавление внешнего ключа
- $\bullet$  dropForeignKey(): удаление внешнего ключа
- $\bullet$  createIndex():  $\cos$ дания индекса
- dropIndex $()$ : удаление индекса

Эти методы могут быть использованы, как указано ниже:

```
// CREATE TABLE
Yii::$app->db->createCommand()->createTable('post', [
    'id' \Rightarrow 'pk','title' => 'string'.
    'text' => 'text',
1:
```
Вы также сможете получить описание схемы таблицы через вызов метода getTableSchema(). Например,

```
$table = Yii::$app->db->getTableSchema('post');
```
Метод вернёт объект yii\db\TableSchema, который содержит информацию о столбцах таблицы, первичных ключах, внешних ключах, и т.д. Вся эта информация используется главным образом для построителя запросов и active record, чтоб помочь вам писать независимый от базы данных код.

### 6.2 Построитель запросов

Построенный поверх DAO, построитель запросов позволяет конструировать SQL выражения в программируемом и независимом от СУБД виде. В сравнении с написанием чистого SQL выражения, использование построителя помогает вам писать более читаемый связанный с SQL код и генерировать более безопасные SQL выражения.

Использование построителя запросов, как правило, включает два этапа:

- 1. Создание объекта yii\db\Query представляющего различные части (такие как SELECT, FROM) SQL выражения SELECT.
- 2. Выполнить запрос методом yii\db\Query (таким как all()) для извлечения данных из базы данных.

Следующий код показывает обычное использование построителя запро- $COB$ 

```
$rows = (new \yii\db\Query())\rightarrowselect(['id', 'email'])
     \rightarrowfrom('user')
     \rightarrow where(['last_name' => 'Smith'])
     ->limit(10)
     \rightarrowall();
```
Приведённый выше код создаёт и выполняет следующее SQL выражение, где параметр : last\_name привязывается к строке 'Smith'.

```
SELECT 'id', 'email'
FROM 'user'
WHERE \in last_name = :last_nameLIMIT 10
```
Информация: В основном вы будете работать с yii\db\Query вместо vii\db\QuervBuilder. Последний вызывается неявно при вызове одного из методов запроса, vii\db\QuervBuilder это класс, отвечающий за генерацию зависимого от СУБД SQL выражения (такие как экранирование имён таблиц/столбцов) из независимых от СУБД объектов yii\db\Query.

#### $6.2.1$ Построение запросов

Создав объект yii\db\Query, вы можете вызвать различные методы для создания различных частей SQL выражения. Имена методов напоминают ключевые слова SQL, используемые в соответствующих частях SQL запроса. Например, чтобы указать FROM часть запроса, вам нужно вызвать метод from(). Все методы построителя запросов возвращают свой объект, который позволяет объединять несколько вызовов в цепочку.

Далее будет описание каждого метода построителя запросов.

 $selfect()$ 

Merog select () определяет фрагмент SELECT SQL запроса. Вы можете указать столбцы, которые должны быть выбраны, они должны быть указаны в виде массива или строки. Имена столбцов автоматически экранируются при создании SQL-запроса при его генерации из объекта yii \db\Query.

```
$query->select(['id', 'email']);
// эквивалентно:
$query->select('id, email');
```
Имена столбцов могут быть выбраны вместе с префиксами таблиц и/или алиасами столбцов, также как при записи обычного SQL выражения. Например,

```
$query->select(['user.id AS user_id', 'email']);
// эквивалентно:
$query->select('user.id AS user_id, email');
```
Если вы используете формат массива для указания столбцов, вы можете также указать ключи массива для указания алиасов столбцов. Например, приведённый выше код может быть переписан:

\$query->select(['user\_id' => 'user.id', 'email']);

Если вы не вызываете метод select () при создании запроса, будет использована \*, что означает выбрать все столбцы.

Кроме имён столбцов, вы можете также использовать SQL выражения. Вы должны использовать формат массива для использования выражений, которые содержат запятые для предотвращения некорректного автоматического экранирования. Например,

```
$query->select(["CONCAT(first_name, ' ', last_name) AS full_name",
'email']):
```
Начиная с версии 2.0.1, вы также можете использовать подзапросы. Вы должны указывать каждый подзапрос в выражении как объект yii\db **Query.** Например,

```
$subQuery = (new Query()) - >select('COUNT(*)') - >from('user');// SELECT 'id', (SELECT COUNT(*) FROM 'user') AS 'count' FROM 'post'
\text{\$query} = (new Query()) - > select([id', 'count' => $subQuery]) - > from('post');
```
Чтоб выбрать конкретные строки, вы можете вызвать метод distinct():

### 6.2. ПОСТРОИТЕЛЬ ЗАПРОСОВ

```
// SELECT DISTINCT 'user_id' ...
$query->select('user_id')->distinct();
```
Вы можете вызвать addSelect() для добавления полей. Например,

```
$query->select(['id', 'username'])
    ->addSelect(['email']);
```
 $from()$ 

Метод from() указывает фрагмент FROM SQL запроса. Например,

```
// SELECT * FROM 'user'
$query->from('user');
```
Вы можете указать имена таблиц в виде строки или массива. Имена таблиц могут содержать префикс схемы и/или алиасы таблиц, как при написании обычного SQL выражения. Например,

```
$query->from(['public.user u', 'public.post p']);
```

```
11 эквивалентно:
```

```
$query->from('public.user u, public.post p');
```
Если вы используете формат массива, вы можете использовать ключи массива для указания алиасов:

 $\text{\$query-}\text{\%}$  (['u' => 'public.user', 'p' => 'public.post']);

Кроме имён таблиц, вы можете так же, как и в select, указывать подзапросы в виде объекта yii\db\Query.

```
$subQuery = (new Query()) -> select('id') -> from('user') -> where('status=1');
```

```
// SELECT * FROM (SELECT `id` FROM `user` WHERE status=1) u
\text{\$query-&ifrom([ 'u' => $subQuery] )};
```
Префиксы Также может применяться tablePrefix по умолчанию. Подробное описание смотрите в подразделе «Экранирование имён таблиц и столбцов» раздела «Объекты доступа к данным (DAO)».

### $where()$

Метод where () определяет фрагмент WHERE SQL выражения. Вы можете использовать один из трёх форматов:

- строковый формат, Например, 'status=1'
- формат массива, Например, ['status' => 1, 'type' => 2]
- формат операторов, Например, ['like', 'name', 'test']

Строковый формат - это лучший выбор для Строковый формат простых условий. Он работает так, будто вы просто пишете SQL запрос. Например,

```
$query->where('status=1');
```

```
// или использия привязки параметров
$query->where('status=:status', [':status' => $status]);
```
Не встраивайте переменные непосредственно в условие, особенно если значение переменной получено от пользователя, потому что это делает ваше приложение подверженным атакам через SQL инъекции.

```
// Опасность! Не делайте так если вы не уверены, что $status это
действительно число.
$query->where("status=$status");
```
При использовании привязки параметров, вы можете вызывать params () или addParams () для раздельного указания параметров.

```
$query->where('status=:status')
    \rightarrow addParams([':status' => $status]);
```
Формат массива Формат массива лучше всего использовать для указания нескольких объединяемых через AND условий, каждое из которых является простым равенством. Он описывается в виде массива, ключами которого являются имена столбцов, а значения соответствуют значениям столбнов.

```
// ... WHERE ('status' = 10) AND ('type' IS NULL) AND ('id' IN (4, 8, 15))
$query->where([
    'status' \Rightarrow 10.
    'type' \Rightarrow null,
    'id' => [4, 8, 15],
1);
```
Как вы можете видеть, построитель запросов достаточно умен, чтобы правильно обрабатывать значения null или массивов.

Вы также можете использовать ползапросы:

```
$userQuery = (new Query())->select('id')->from('user');
// ... WHERE 'id' IN (SELECT 'id' FROM 'user')
$query->where(['id' => $userQuery]);
```
Используя формат массива, Yii автоматически привязывает значения массива как параметры, потому в отличие от строкового формата, привязывать параметры вручную не требуется. Обратите внимание, что Yii никогда НЕ экранирует имена столбцов (ключи массива), потому если

вы используете как ключ массива переменную, полученную от пользователя без дополнительной проверки, ваше приложение становится подверженным атаке через SQL инъекцию. Чтобы избежать этого, используйте для имён столбнов только проверененные данные, предпочитая фильтрацию по «белому списку». Если вам нужно использовать имя столбца, полученное от пользователя, вам может быть полезным раздел Фильтрация данных. Ниже приведён пример уязвимого кода:

```
// Уязвимый код:
% column = $ request - $ get('column'):
\text{value} = \text{freatest}\text{-}\text{get('value')};q = \sqrt{q - 1}// $value byдет безопасно привязано как параметр, но $column - нет!
```
Формат операторов Формат оператора позволяет задавать произвольные условия в программном стиле. Он имеет следующий вид:

[operator, operand1, operand2, ...]

Операнды могут быть заданы в виде строкового формата, формата массива или формата операторов рекурсивно, в то время как оператор может быть одним из следующих:

- $\bullet$  and: операнды должны быть объединены с помощью оператора AND. Например, ['and', 'id=1', 'id=2'] сгенерирует id=1 AND id=2. Если операнд массив, он будет сконвертирован в строку по правилам описанным ниже. Например, ['and', 'type=1', ['or', 'id=1', 'id=2']] сгенерирует type=1 AND (id=1 OR id=2). Этот метод не производит никакого экранирования.
- $\sigma$ : похож на оператор and за исключением того, что будет использоваться оператор OR.
- between: первый операнд должен быть именем столбца, а второй и третий оператор должны быть начальным и конечным значением диапазона. Например, ['between', 'id', 1, 10] сгенерирует id BETWEEN 1 AND 10.
- not between: ПОХОЖ НА between ЗА ИСКЛЮЧЕНИЕМ ТОГО, ЧТО BETWEEN ЗАменяется на NOT BETWEEN в сгенерированном условии.
- in: первый операнд должен быть столбцом или выражением БД. Второй операнд может быть либо массивом, либо объектом Query. Будет сгенерировано условие IN. Если второй операнд массив, он будет представлять набор значений, которым может быть равен столбец или выражение БД; Если второй операнд объект Query, будет сформирован подзапрос, который будет использован как диапазон для столбца или выражения БД. Например, ['in', 'id', [1, 2, 3]] сформирует id IN (1, 2, 3). Метод будет правильно экранировать имя столбца и значения диапазона. Оператор in также под-

держивает составные столбцы. В этом случае, первый операнд должен быть массивом названий столбнов, в то время как операнд 2 должен быть массивом массивов или объектом Query представляюшим диапазоны для столбнов.

- $\bullet$  not in: похож на оператор in, кроме того что IN будет заменён на NOT IN в сформированном условии.
- like: первый операнд должен быть столбцом или выражением БД, а второй операнд будет строкой или массивом представляющим значения, на которые должны быть похожи столбцы или выражения БД. Например, ['like', 'name', 'tester'] сформирует name LIKE '%tester%'. Когда диапазон значений задан в виде массива, несколько LIKE утверждений будут сформированы и соединены с помощью AND. Например, ['like', 'name', ['test', 'sample']] сформирует name LIKE '%test%' AND name LIKE '%sample%'. Вы также можете передать третий необязательный операнд, для указания способа экранирования специальных символов в значениях. Операнд должен быть представлен массивом соответствия специальных символов их экранированным аналогам. Если этот операнд не задан, то будет использовано соответствие по умолчанию. Вы можете также использовать значение false или пустой массив, чтоб указать что значения уже экранированы. Обратите внимание, что при использовании массива соответствия экранирования (или если третий операнд не передан), значения будут автоматически заключены в символы процентов.

Примечание: При использовании PostgreSQL вы можете использовать также ilike<sup>14</sup> вместо like для регистронезависимого поиска

- or like: похож на оператор like, только утверждения LIKE будут объединяться с помощью оператора OR, если второй операнд будет представлен массивом.
- not like: похож на оператор like, только LIKE будет заменён на NOT LIKE в сгенерированном условии.
- or not like: ПОХОЖ НА ОПЕРАТОР not like, ТОЛЬКО УТВЕРЖДЕНИЯ NOT LIKE будут объединены с помошью OR.
- exists: требует один операнд, который должен быть экземпляром yii\db\Query представляющим подзапрос. Будет сгенерировано выражение EXISTS (sub-query).
- not exists: похож на оператор exists и сформирует выражение NOT EXISTS (sub-query).
- >, <=, или другие валидные операторы БД, которые требуют двух операндов: первый операнд должен быть именем столбца, второй

<span id="page-277-0"></span> $14$ https://www.postgresql.org/docs/8.3/functions-matching.html# FUNCTIONS-LIKE

операнд это значение. Например, ['>', 'age', 10] сформирует age>10. Используя формат операторов, Yii автоматически привязывает значения для сравнения как параметры, потому в отличие от строкового формата, привязывать параметры вручную не требуется. Обратите внимание, что Yii никогда НЕ экранирует имена столбцов, потому если вы используете как имя столбца переменную, полученную от пользователя без дополнительной проверки, ваше приложение становится подверженным атаке через SQL инъекцию. Чтобы избежать этого, используйте для имён столбцов только проверененные данные, предпочитая фильтрацию по «белому списку». Если вам нужно использовать имя столбца, полученное от пользователя, вам может быть полезным раздел Фильтрация данных. Ниже приведён пример уязвимого кода:

```
// Уязвимый код:
% column = $ request - > get('column');\text{value} = \text{frequent} - \text{get('value')};$query->where(['=', $column, $value]);
// $value будет безопасно привязано как параметр, но $column - нет!
```
Добавление условий Вы можете использовать and where () или or Where () для добавления дополнительных условий. Вы можете использовать эти вызовы несколько раз для добавления нескольких условий. Например,

```
$status = 10;$search = 'yii';$query->where(['status' => $status]);
if (!empty($search)) {
    $query->andWhere(['like', 'title', $search]);
ι
```
Если \$search не пустое, то будет сформировано следующее условие WHERE:

WHERE ('status' = 10) AND ('title' LIKE '%yii")

Условия для фильтров Когда условие WHERE формируется на основе пользовательского ввода, обычно, хочется проигнорировать не заданные значения. Например, в форме поиска, которая позволяет осуществлять поиск по имени пользователя или email, вы хотели бы игнорировать username/email условие, если пользователь ничего не ввёл в поле ввода. Вы можете достичь этого используя метод filterWhere().

```
// $username u $email eeodum nonbsoeamenb
$query->filterWhere([
    'username' => $username,
    'email' => \text{\$email},
1:
```
Единственное отличие между filterWhere() и where() заключается в игнорировании пустых значений, переданных в условие в форме массива. Таким образом если \$email будет пустым, а \$username нет, то приведённый выше код сформирует условие WHERE username=:username.

Информация: значение признаётся пустым, если это null, пустой массив, пустая строка или строка состоящая из одних пробельных символов.

Также вместо andWhere() и orWhere(), вы можете использовать andFilterWhere() и orFilterWhere() для добавления дополнительных условий фильтрашии.

```
orderBy()
```
Метод orderBy () определяет фрагмент ORDER BY SQL выражения. Например,

```
// ... <b>ORDER BY</b> 'id' <b>ASC</b>, 'name' <b>DESC</b>$query->orderBy([
    'id' => SORT_ASC,
     'name' => SORT_DESC,
1);
```
В данном коде, ключи массива - это имена столбцов, а значения массива - это соответствующее направление сортировки. РНР константа SORT\_ASC определяет сортировку по возрастанию и SORT\_DESC сортировку по убыванию.

Если ORDER ВУ содержит только простые имена столбцов, вы можете определить их с помощью столбцов, также как и при написании обычного SQL. Например,

```
$query->orderBy('id ASC, name DESC');
```
Примечание: Вы должны использовать массив для указания ORDER BY содержащих выражения БД.

Вы можете вызывать addDrderBy() для добавления столбцов во фраг-MeHT ORDER BY.

```
$query->orderBy('id ASC')
    -\frac{3}{4}ddOrderBy('name DESC');
```
groupBy()

Метод groupBy() определяет фрагмент GROUP BY SQL запроса.

6.2. ПОСТРОИТЕЛЬ ЗАПРОСОВ

```
// ... GROW P BY `id`, 'status'$query->groupBy(['id', 'status']);
```
Если фрагмент GROUP BY содержит только простые имена столбцов, вы можете указать их используя строку, также как в обычном SQL выражении.

\$query->groupBy('id, status');

Примечание: Вы должны использовать массив для указания GROUP ВУ содержащих выражения БД.

Вы можете вызывать addGroupBy() для добавления имён столбцов во фрагмент GROUP BY. Например.

```
$query->groupBy(['id', 'status'])
    \rightarrow addGroupBy('age');
```
### $having()$

Merog having () определяет фрагмент HAVING SQL запроса. Он принимает условия, которое может быть определено тем же способом, что и для  $where()$ .

```
// ... HAVING status = 1
\text{\$query-}having(['status' \Rightarrow 1]);
```
Пожалуйста, обратитесь к документации для where() для более подробной информации об определении условий.

Вы можете вызывать andHaving() или orHaving() для добавления дополнительных условий во фрагмент HAVING.

```
// ... HAVING (`status` = 1) AND (`age` > 30)
\text{\$query-}\n\longrightarrow\n\{['status' => 1]\n\}\rightarrow and Having (['>', 'age', 30]);
```

```
limit() u offset()
```
Meroды limit() и offset() определяют фрагменты LIMIT и OFFSET SQL запроса.

```
// ... LIMIT 10 OFFSET 20
\text{\$query--limit}(10)-\text{offset}(20);
```
Если вы определяете неправильный limit или offset (например отрицательное значение), они будут проигнорированы.

Информация: Для СУБД, которые не поддерживают LIMIT и OFFSET (такие как MSSQL), построитель запросов будет генерировать SQL выражения, которые эмулирует поведение LIMIT/OFFSET.

 $join()$ 

Merog join() определяет фрагмент JOIN SQL запроса.

// ... LEFT JOIN `post` ON `post`.`user\_id` = `user`.`id`  $\text{\$query->join('LEFT JOIN', 'post', 'post.user_id = user.id')$ :

Метод join() принимает четыре параметра:

- \$type: ТИП Объединения, например, 'INNER JOIN', 'LEFT JOIN'.
- \$table: имя таблицы, которая должна быть присоединена.
- \$on: необязательное условие объединения, то есть фрагмент ом. Пожалуйста, обратитесь к документации для where() для более подробной информации об определении условий. Отметим, что синтаксис массивов не работает для задания условий для столбцов, то есть ['user.id' => 'comment.userId'] будет означать условие, где ID пользователя должен быть равен строке 'comment.userId'. Вместо этого стоит указывать условие в виде строки 'user.id = comment.userId'.
- \$params: необязательные параметры присоединяемые к условию объединения.

Вы можете использовать следующие сокращающие методы для указания INNER JOIN, LEFT JOIN И RIGHT JOIN, В УКАЗАННОМ ПОРЯДКЕ.

- $\bullet$  innerJoin()
- $\bullet$  leftJoin()
- $\bullet$  rightJoin()

Например.

```
$query->leftJoin('post', 'post.user_id = user.id');
```
Для соединения с несколькими таблицами, вызовите вышеуказанные методы несколько раз.

Кроме соединения с таблицами, вы можете также присоединять подзапросы. Чтобы это сделать, укажите объединяемый подзапрос как объект yii\db\Query.

```
$subQuery = (new \yii\db\Query()) -> from('post');\text{\$query-leftJoin(['u' => $subQuery], 'u.id = author_id');}
```
В этом случае вы должны передать подзапросы в массиве и использовать ключи для определения алиасов.

 $union()$ 

Merog union () определяет фрагмент UNION SQL запроса.

```
query1 = (new \yii\db\Query())->select("id, category_id AS type, name")
    \rightarrowfrom('post')
```

```
\rightarrowlimit(10):
query2 = (new \vii\db\Query())->select('id, type, name')
     \rightarrowfrom('user')
     \rightarrowlimit(10):
```
\$query1->union(\$query2);

Вы можете вызвать union () несколько раз для присоединения фрагмен-TOB UNION.

### 6.2.2 Методы выборки

yii\db\Query предоставляет целый набор методов для разных вариантов выборки:

- all(): возвращает массив строк, каждая из которых это ассоциативный массив пар ключ-значение.
- $\bullet$  one (): возвращает первую строку запроса.
- column(): возвращает первый столбец результата.
- scalar(): возвращает скалярное значение первого столбца первой строки результата.
- $\bullet$  exists(): возвращает значение указывающее, что выборка содержит результат.
- count (): возвращает результат COUNT запроса.
- Другие методы агрегирования запросов, включая  $\text{sum}(\$q)$ , average( $\$q)$ ), max(\$q), min(\$q). Параметр \$q обязателен для этих методов и могут содержать либо имя столбца, либо выражение БД.

Например,

```
// SELECT `id`, `email` FROM `user`
$rows = (new \yii\db\Query())\rightarrowselect(['id', 'email'])
    \rightarrowfrom('user')
    \rightarrowall();
// SELECT * FROM 'user' WHERE 'username' LIKE '%test%'
$row = (new \yii\db\Query())\rightarrowfrom('user')
    ->where(['like', 'username', 'test'])
    \rightarrowone();
```
Примечание: метод опе () вернёт только первую строку результата запроса. Он НЕ добавляет LIMIT 1 в генерируемый SQL. Это хорошо и предпочтительно если вы знаете, что запрос вернёт только одну или несколько строк данных (например, при запросе по первичному ключу). Однако если запрос потенциально может вернут много строк данных, вы должны вызвать limit(1) для повышения производительности, Напри-Mep,  $(new \vii\db\Query())$ ->from('user')->limit(1)->one().

Все методы выборки могут получать необязательный параметр \$db, представляющий соединение с БД, которое должно использоваться, чтобы выполнить запрос к БД. Если вы упускаете этот параметр, будет использоваться компонент приложения \$db. Ниже приведён ещё один пример использования метода count():

```
// executes SQL: SELECT COUNT(*) FROM 'user' WHERE 'last_name'=:last_name
\text{Count} = (\text{new } \yii\db\Query())\rightarrowfrom('user')
     \rightarrowwhere(['last_name' => 'Smith'])
    \rightarrowcount();
```
При вызове методов выборки yii\db\Query, внутри на самом деле проводится следующая работа:

- Вызывается yii\db\QueryBuilder для генерации SQL запроса на основе текущего yii\db\Query;
- Создаёт объект vii\db\Command co сгенерированным SQL запро $com$
- Вызывается выбирающий метод (например queryAll()) из yii\db \Command для выполнения SQL запроса и извлечения данных.

Иногда вы можете захотеть увидеть или использовать SQL запрос построенный из объекта yii\db\Query. Этой цели можно добиться с помошью следующего кода:

```
\text{Scommand} = (\text{new } \yii\db\Query())\rightarrowselect(['id', 'email'])
    \rightarrowfrom('user')
    \rightarrow where(['last_name' => 'Smith'])
    ->limit(10)
    \rightarrowcreateCommand();
// no\kappaasamb SQL sanpoc
echo $command->sql;
// показать привязываемые параметры
print_r($command->params);
// возвращает все строки запроса
```

```
$rows = $command->queryAll();
```
### Индексация результатов запроса

При вызове all () возвращается массив строк индексированный последовательными целыми числами. Иногда вам может потребоваться индексировать его по-другому, например, сделать индекс по указанному столбцу или значением выражения. Вы можете реализовать такое поведение через вызов indexBy() перед вызовом all().

```
// \cos\theta august [100 \Rightarrow [id' = 100, 'username' = 1...', ...], 101 = [...],103 \Rightarrow [\dots], \dots]\text{query} = (new \yii\db\Query())\rightarrowfrom('user')
     \rightarrowlimit(10)
     \rightarrowindexBv('id')
     \rightarrowall();
```
Для индексации по значению выражения, передайте анонимную функцию в метод indexBy():

```
\text{query} = (new \yii\db\Query())\rightarrowfrom('user')
    ->indexBy(function ($row) {
        return $row['id'] . $row['username'];
    \}) - > a11():
```
Анонимная функция должна принимать параметр \$том, который содержит текущую строку запроса и должна вернуть скалярное значение, которое будет использоваться как значение индекса для текущей стро- $\kappa$ <sub> $\mu$ </sub>

### <span id="page-284-0"></span>Пакетная выборка

При работе с большими объемами данных, методы наподобие vii/db \Query::all() не подходят, потому что они требуют загрузки всех данных в память. Чтобы сохранить требования к памяти минимальными, Үіі предоставляет поддержку так называемых пакетных выборок. Пакетная выборка делает возможным курсоры данных и выборку данных пакетами.

Пакетная выборка может использоваться следующим образом:

```
use yii\db\Query;
```

```
square = (new Query())\rightarrowfrom('user')
    \rightarroworderBy('id');
foreach ($query->batch() as $users) {
    // $users это массив из 100 или менее строк из таблицы пользователей
\mathbf{r}// или если вы хотите перебрать все строки по одной
foreach ($query->each() as $user) {
    // $user представляет одну строку из выборки
\mathbf{r}
```
Merog yii\db\Query::batch() и yii\db\Query::each() возвращает объект yii\db\BatchQueryResult, который реализует интерфейс Iterator и может использоваться в конструкции foreach. Во время первой итерации

будет выполнен SQL запрос к базе данных. Данные будут выбираться пакетами в следующих итерациях. По умолчанию, размер пакета имеет размер 100, то есть при каждой выборке будет выбираться по 100 строк. Вы можете изменить размер пакета, передав первый параметр в метод  $batch()$   $MJH$   $each()$ .

По сравнению с yii\db\Query::all(), пакетная выборка загружает только по 100 строк данных за раз в память. Если вы обрабатываете данные и затем сразу выбрасываете их, пакетная выборка может помочь уменьшить использование памяти.

Если указать индексный столбец через yii\db\Query::indexBy(), в пакетной выборке индекс будет сохраняться. Например,

```
\text{query} = (new \yii\db\Query())-\frac{1}{2} \frac{1}{2} \frac{1}{2} \frac{1}{2} \frac{1}{2} \frac{1}{2} \frac{1}{2} \frac{1}{2} \frac{1}{2} \frac{1}{2} \frac{1}{2} \frac{1}{2} \frac{1}{2} \frac{1}{2} \frac{1}{2} \frac{1}{2} \frac{1}{2} \frac{1}{2} \frac{1}{2} \frac{1}{2} \frac{1}{2} \frac{1}{2} \rightarrowindexBy('username');
foreach ($query->batch() as $users) {
         // $users индексируется по столбцу "username"
\mathcal{P}foreach ($query->each() as $username => $user) {
         11...ι
```
### **Active Record** 6.3

Active Record<sup>15</sup> обеспечивает объектно-ориентированный интерфейс для доступа и манипулирования данными, хранящимися в базах данных. Класс Active Record соответствует таблице в базе данных, объект Active Record соответствует строке этой таблицы, а *атрибут* объекта Active Record представляет собой значение отдельного столбца строки. Вместо непосредственного написания SQL-выражений вы сможете получать доступ к атрибутам Active Record и вызывать методы Active Record для доступа и манипулирования данными, хранящимися в таблицах базы данных.

Для примера предположим, что Customer - это класс Active Record, который сопоставлен с таблицей customer, а name - столбец в таблице customer. Тогда вы можете написать следующий код для вставки новой строки в таблицу customer:

```
$customer = new Customer();&customer-\n>name = 'Qiang';$customer->save();
```
<span id="page-285-0"></span> $15$ https://ru.wikipedia.org/wiki/ActiveRecord

# 6.3. ACTIVE RECORD

Вышеприведённый код аналогичен использованию следующего SQL-выражения в MySQL, которое менее интуитивно, потенциально может вызвать ошибки и даже проблемы совместимости, если вы используете различные вилы баз ланных:

```
$db->createCommand('INSERT INTO 'customer' ('name') VALUES (:name)', [
    ':name' => 'Qiang',
])->execute();
```
Yii поддерживает работу с Active Record для следующих реляционных

баз данных:

- MySQL 4.1 и выше: посредством yii\db\ActiveRecord
- PostgreSQL 7.3 и выше: посредством yii\db\ActiveRecord
- SQLite 2  $\text{H}$  3: посредством yii\db\ActiveRecord
- Microsoft SOL Server 2008 и выше: посредством vii\db\ActiveRecord
- Oracle: посредством yii\db\ActiveRecord
- CUBRID 9.3 и выше: посредством yii\db\ActiveRecord (Имейте в виду, что вследствие бага<sup>16</sup> в PDO-расширении для CUBRID, заключение значений в кавычки не работает, поэтому необходимо использовать CUBRID версии 9.3 как на клиентской стороне, так и на сервере)
- Sphinx: посредством yii\sphinx\ActiveRecord, потребуется расширение yii2-sphinx
- ElasticSearch: посредством yii\elasticsearch\ActiveRecord, потребуется расширение vii2-elasticsearch

Кроме того Yii поддерживает использование Active Record со следующими NoSQL базами данных:

- Redis 2.6.12 и выше: посредством yii\redis\ActiveRecord, потребуется расширение yii2-redis
- MongoDB 1.3.0 и выше: посредством yii\mongodb\ActiveRecord, потребуется расширение yii2-mongodb

В этом руководстве мы в основном будем описывать использование Active Record для реляционных баз данных. Однако большая часть этого материала также применима при использовании Active Record с NoSQL базами данных.

### Объявление классов Active Record  $6.3.1$

Для начала объявите свой собственный класс, унаследовав класс yii\db \ActiveRecord.

## Настройка имени таблицы

По умолчанию каждый класс Active Record ассоциирован с таблицей в базе данных. Метод tableName () получает имя таблицы из имени класса

<span id="page-286-0"></span> $16$ http://jira.cubrid.org/browse/APIS-658

с помощью yii\helpers\Inflector::camel2id(). Если таблица не названа соответственно, вы можете переопределить данный метод.

Также может быть применён tablePrefix по умолчанию. Например, если tablePrefix залан как tbl . Customer преобразуется в tbl customer. a OrderItem B tbl\_order\_item.

Если имя таблицы указано в формате {{%TableName}}, символ % заменяется префиксом. Например {{%post}} становится {{tbl\_post}}. Фигуриные скобки используются для экранирования в SQL-запросах.

В нижеследующем примере мы объявляем класс Active Record с названием Customer для таблицы customer.

```
namespace app\models;
use yii\db\ActiveRecord;
class Customer extends ActiveRecord
\mathcal{F}const STATUS_INACTIVE = 0:
    const STATUS_ACTIVE = 1;
    1*** @return string название таблицы, сопоставленной с этим
ActiveRecord-классом.
     *public static function tableName()
    \sqrt{ }return '{{customer}}';
    \mathcal{F}\mathcal{F}
```
### Классы Active record называются "моделями"

Объекты Active Record являются моделями. Именно поэтому мы обычно задаём классам Active Record пространство имён app\models (или другое пространство имён, предназначенное для моделей).

T.к. класс yii\db\ActiveRecord наследует класс yii\base\Model, он обладает всеми возможностями моделей, такими как атрибуты, правила валидации, способы сериализации данных и т.д.

#### 6.3.2 Подключение к базам данных

По умолчанию Active Record для доступа и манипулирования данными БД использует компонент приложения ф в качестве компонента DB connection. Как сказано в разделе Объекты доступа к данным (DAO), вы можете настраивать компонент db на уровне конфигурации приложения как показано ниже:

```
return [
       ' \text{components'} \Rightarrow \Gamma
```
```
'db' \Rightarrow \Gamma'class' => 'yii\db\Connection',
                'dsn' => 'mysql:host=localhost;dbname=testdb',
                'username' \Rightarrow 'demo',
                'password' => 'demo',
          \mathbf{1}.
     \mathbf{1}.
\mathbf{1}
```
Если вы хотите использовать для подключения к базе данных другой компонент подключения, отличный от db, вам нужно переопределить метод getDb():

```
class Customer extends ActiveRecord
\sqrt{ }11...public static function getDb()
     \mathcal{L}// использовать компонент приложения "db2"
         return \Yii::$app->db2;
    \mathcal{F}\mathbf{r}
```
#### 6.3.3 Получение данных

После объявления класса Active Record вы можете использовать его для получения данных из соответствующей таблицы базы данных. Этот процесс, как правило, состоит из следующих трёх шагов:

- 1. Создать новый объект запроса вызовом метода yii\db\ActiveRecord  $::find():$
- 2. Настроить объект запроса вызовом методов построения запросов;
- 3. Вызвать один из методов получения данных для извлечения данных в виде объектов Active Record.

Как вы могли заметить, эти шаги очень похожи на работу с построителем запросов. Различие лишь в том, что для создания объекта запроса вместо оператора new используется метод yii\db\ActiveRecord:: find(), возвращающий новый объект запроса, являющийся представителем класса yii\db\ActiveQuery.

Ниже приведено несколько примеров использования Active Query для получения данных:

```
// возвращает покупателя с идентификатором 123
// SELECT * FROM \text{`customer`}\ \text{WHERE\ \`id`} = 123$customer = Customer::find()\rightarrowwhere(\lceil'id' => 123])
```

```
// возвращает всех активных покупателей, сортируя их по идентификаторам
// SELECT * FROM `customer` WHERE `status` = 1 ORDER BY `id`
$customer: find()->where(['status' => Customer::STATUS ACTIVE])
    \rightarroworderBy('id')
    \rightarrowall();
// возвращает количество активных покупателей
// SELECT COUNT(*) FROM `customer` WHERE `status` = 1
\text{\$count} = \text{Customer}::\text{find}()\rightarrow where(['status' => Customer:: STATUS_ACTIVE])
    \rightarrowcount () :
// возвращает всех покупателей массивом, индексированным их
идентификаторами
// SELECT * FROM `customer`
$customer: find()\rightarrowindexBy('id')
    \rightarrowall();
```
В примерах выше \$customer - это объект класса Customer, в то время как \$customers - это массив таких объектов. Все эти объекты заполнены данными таблины customer.

Информация: Т.к. класс yii\db\ActiveQuery наследует yii \db\Query, вы можете использовать в нём все методы построения запросов и все методы класса Query как описано в разделе Построитель запросов.

Т.к. извлечение данных по первичному ключу или значениям отдельных столбцов достаточно распространённая задача. У і предоставляет два коротких метода для её решения:

- yii\db\ActiveRecord::findOne(): возвращает один объект Active Record, заполненный первой строкой результата запроса.
- vii\db\ActiveRecord::findAll(): возвращает массив объектов Active Record, заполненных всеми полученными результатами запроса.

Оба метода могут принимать параметры в одном из следующих форма-TOB:

- скалярное значение: значение интерпретируется как первичный ключ, по которому следует искать. Yii прочитает информацию о структуре базы данных и автоматически определит, какой столбец таблицы содержит первичные ключи.
- массив скалярных значений: массив интерпретируется как набор первичных ключей, по которым следует искать.
- ассоциативный массив: ключи массива интерпретируются как названия столбцов, а значения - как содержимое столбцов, которое

284

 $\rightarrow$ one();

следует искать. За подробностями вы можете обратиться к разделу Hash Format

Нижеследующий код демонстрирует, каким образом эти методы могут быть использованы:

```
// возвращает покупателя с идентификатором 123
// SELECT * FROM 'customer' WHERE 'id' = 123
$customer = Customer::findOne(123);// возвращает покупателей с идентификаторами 100, 101, 123 и 124
// SELECT * FROM \text{`customer` WHERE `id`IN (100, 101, 123, 124)}&customers = Customer::findAll([100, 101, 123, 124]);
// возвращает активного покупателя с идентификатором 123
// SELECT * FROM `customer` WHERE `id` = 123 AND `status` = 1
% \texttt{Customer} = \texttt{Customer}:: \texttt{findOne}(\texttt{[}'id' => 123.
    'status' => Customer:: STATUS_ACTIVE,
1:
// возвращает всех неактивных покупателей
// SELECT * FROM `customer` WHERE `status` = 0
$cutstomers = Customer::findAll([
    'status' => Customer::STATUS_INACTIVE,
1):
```
Внимание: Если вам нужно передать в эти методы данные, полученные от пользователя, убедитесь что передаваемое значение - это скаляр, а если необходимо указать условия в формате массива - убедитесь, что пользовательские данные не могут изменить структуру этого массива.

```
// yii\web\Controller гарантирует, что $id будет скаляром
public function actionView($id)
\mathcal{L}$model = Post::findOne ($id);11...\mathcal{F}// явное указание имени столбца для поиска гарантирует поиск по
cmonbyy 'id',
// и возвращение одной записи как для массива, так и для скаляра в
принятом от пользователя поле id$model = Post::findOne([id' => Yii::$app->request->get('id')]);
// НЕ используйте этот код! Пользователь может передать в параметр
'id' Maccue
// и осуществить поиск по имени столбца, которое не должно быть
использовано для поиска по логике вашего приложения.
$model = Post::findOne(Yii::$app->request->get('id'));
```
Примечание: Ни метод yii\db\ActiveRecord::findOne(), ни yii\db\ActiveQuery::one() не добавляет условие LIMIT 1

к генерируемым SQL-запросам. Если ваш запрос может вернуть много строк данных, вы должны вызвать метод limit(1) ЯВНО В ЦЕЛЯХ VЛУЧШЕНИЯ ПРОИЗВОДИТЕЛЬНОСТИ, НАПРИМЕР: Customer::find()->limit(1)->one

Помимо использования методов построения запросов вы можете также писать запросы на "чистом" SQL для получения данных и заполнения ими объектов Active Record. Вы можете делать это посредством метода yii\db\ActiveRecord::findBySql():

```
// возвращает всех неактивных покупателей
$sql = 'SELECT * FROM customer WHERE status=:status';
$customers = Customer::findBySql($sql, [':status' =>
Customer::STATUS_INACTIVE])->all();
```
Не используйте дополнительные методы построения запросов после вызова метода findBySql(), т.к. они будут проигнорированы.

#### 6.3.4 Доступ к данным

Как сказано выше, получаемые из базы ланные заполняют объекты Active Record и каждая строка результата запроса соответствует одному объекту Active Record. Вы можете получить доступ к значениям столбцов с помощью атрибутов этих объектов. Например так:

```
// "id" u "email" - naseanus como noboyoe e mabanuye "customer"$customer = Customer::findOne(123);$id = $customer - > id;\texttt{Semail} = \texttt{Scustomer} > \texttt{email};
```
Примечание: Атрибуты объекта Active Record названы в соответствии с названиями столбцов связной таблицы с учётом регистра. Үіі автоматически объявляет для каждого столбца связной таблицы атрибут в Active Record. Вы НЕ должны переопределять какие-либо из этих атрибутов.

Атрибуты Active Record названы в соответствии с именами столбцов таблицы. Если столбцы вашей таблицы именуются через нижнее подчёркивание, то может оказаться, что вам придётся писать РНР-код вроде этого: \$customer->first\_name - в нём будет использоваться нижнее подчёркивание для разделения слов в названиях атрибутов. Если вы обеспокоены единообразием стиля кодирования, вам придётся переименовать столбцы вашей таблицы соответствующим образом (например, назвать столбцы в стиле camelCase).

## 6.3. ACTIVE RECORD

## Преобразование данных

Часто бывает так, что данные вводятся и/или отображаются в формате, который отличается от формата их хранения в базе данных. Например, в базе данных вы храните дни рождения покупателей в формате UNIX timestamp (что, кстати говоря, не является хорошим дизайном), в то время как во многих случаях вы хотите манипулировать днями рождения в виде строк формата 'дд. мм. гггг'. Для достижения этой цели, вы можете объявить методы преобразования данных в ActiveRecord-классе Customer как показано ниже:

```
class Customer extends ActiveRecord
\sqrt{ }11...public function getBirthdayText()
     \mathcal{L}return date('d.m.Y', $this->birthday);
     \mathcal{L}public function setBirthdayText($value)
     \mathcal{L}$this ->birthday = strtotime($value);
     \mathcal{F}\mathcal{F}
```
Теперь в своём PHP коде вместо доступа к \$customer->birthday, вы сможете получить доступ к \$customer->birthdayText, что позволить вам вводить и отображать дни рождения покупателей в формате 'дд. мм. гггг'.

Подсказка: Вышеприведённый пример демонстрирует обший способ преобразования данных в различные форматы. Если вы работаете с датами и временем, вы можете использовать DateValidator и vii\jui\DatePicker, которые проше в использовании и являются более мощными инструментами.

## Получение данных в виде массива

Несмотря на то, что получение данных в виде Active Record объектов является удобным и гибким, этот способ не всегда подходит при получении большого количества данных из-за больших накладных расходов памяти. В этом случае вы можете получить данные в виде РНР-массива, используя перед выполнением запроса метод asArray():

```
// возвращает всех покупателей
// каждый покупатель будет представлен в виде ассоциативного массива
$customer: find()\rightarrowasArray()
    \rightarrowall():
```
Примечание: В то время как этот способ бережёт память и улучшает производительность, он ближе к низкому слою абстракции базы данных и вы потеряете многие возможности Active Record. Важное отличие заключается в типах ланных значений столбцов. Когда вы получаете данные в виде объектов Active Record, значения столбцов автоматически приводятся к типам, соответствующим типам столбцов; с другой стороны, когда вы получаете данные в массивах, значения столбцов будут строковыми (до тех пор, пока они являются результатом работы PDO-слоя без какой-либо обработки), несмотря на настоящие типы данных соответствующих столбцов.

## Пакетное получение данных

В главе Построитель запросов мы объясняли, что вы можете использовать пакетную выборку для снижения расходов памяти при получении большого количества данных из базы. Вы можете использовать такой же подход при работе с Active Record. Например:

```
// получить 10 покупателей одновременно
foreach (Customer::find()->batch(10) as $customers) {
    // $customers - это массив, в котором находится 10 или меньше объектов
    KAacca Customer
\mathcal{L}// получить одновременно десять покупателей и перебрать их одного за другим
foreach (Customer::find()->each(10) as $customer) {
    // $customer - это объект класса Customer
ι
// пакетная выборка с жадной загрузкой
foreach (Customer::find()->with('orders')->each() as $customer) {
    // $customer - это объект класса Customer
ι
```
#### 6.3.5 Сохранение данных

Используя Active Record, вы легко можете сохранить данные в базу данных, осуществив следующие шаги:

- 1. Подготовьте объект Active Record;
- 2. Присвойте новые значения атрибутам Active Record;
- 3. Вызовите метод yii\db\ActiveRecord::save() для сохранения данных в базу данных.

Например:

## 6.3. ACTIVE RECORD

```
// вставить новую строку данных
$customer = new Customer();&customer-\n>name = 'James':&customer->email = 'james@example.com';
$customer->save();
// обновить имеющуюся строку данных
\texttt{scustomer} = \texttt{Customer}::\texttt{findOne}(123);&customer->email = 'james@newexample.com';$customer->save();
```
Метод save() может вставить или обновить строку данных в зависимости от состояния Active Record объекта. Если объект создан с помощью оператора new, вызов метода save() приведёт к вставке новой строки данных; если объект был получен с помощью запроса на получение данных, вызов save() обновит строку таблицы, соответствующую объекту Active Record.

Вы можете различать два состояния Active Record объекта с помощью проверки значения его свойства is New Record. Это свойство также используется внутри метода save() как показано ниже:

```
public function save($runValidation = true, $attributeNames = null)
\overline{f}if ($this->getIsNewRecord()) {
         return $this->insert($runValidation, $attributeNames);
    \} else {
         return $this->update($runValidation, $attributeNames) !== false;
    \mathbf{r}\mathcal{L}
```
 $\Pi$ одсказка: Вы можете вызвать insert () или update () непосредственно, чтобы вставить или обновить строку данных в таблице.

## Валидация данных

Т.к. класс yii\db\ActiveRecord наследует класс yii\base\Model, он обладает такими же возможностями валидации данных. Вы можете объявить правила валидации переопределив метод rules() и осуществлять валидацию данных посредством вызовов метода validate().

Когда вы вызываете метод save(), по умолчанию он автоматически вызывает метод validate(). Только после успешного прохождения валидации происходит сохранение данных; в ином случае метод save() просто возвращает false, и вы можете проверить свойство errors для получения сообщений об ошибках валидации.

Подсказка: Если вы уверены, что ваши данные не требуют валидации (например, данные пришли из доверенного источника), вы можете вызвать save(false), чтобы пропустить валилацию.

### Массовое присваивание

Как и обычные модели, объекты Active Record тоже обладают возможностью массового присваивания. Как будет показано ниже, используя эту возможность, вы можете одним РНР выражением присвоить значения множества атрибутов Active Record объекту. Запомните однако, что только безопасные атрибуты могут быть массово присвоены.

```
\text{values} = \begin{bmatrix} \end{bmatrix}'name' \Rightarrow 'James',
     'email' => 'james@example.com',
\mathbf{1};
$customer = new Customer();$customer->attributes = $values:$customer->save():
```
## Обновление счётчиков

Распространённой задачей является инкремент или декремент столбца в таблице базы данных. Назовём такие столбцы столбцами-счётчиками. Вы можете использовать метод updateCounters () для обновления одного или нескольких столбцов-счётчиков. Например:

```
$post = Post::findOne(100);
```

```
// UPDATE 'post' SET 'view_count' = 'view_count' + 1 WHERE 'id' = 100
$post->updateCounters(['view_count' => 1]);
```
Примечание: Если вы используете метод yii\db\ActiveRecord : : save() для обновления столбца-счётчика, вы можете прийти к некорректному результату, т.к. вполне вероятно, что этот же счётчик был сохранён сразу несколькими запросами, которые читают и записывают этот же столбец-счётчик.

### Dirty-атрибуты

Когда вы вызываете save() для сохранения Active Record объекта, сохраняются только dirty-атрибуты. Атрибут считается dirty-атрибутом, если его значение было изменено после чтения из базы данных или же он был сохранён в базу данных совсем недавно. Заметьте, что валидация данных осуществляется независимо от того, имеются ли dirty-атрибуты в объекте Active Record или нет.

Active Record автоматически поддерживает список dirty-атрибутов. Это достигается за счёт хранения старых значений атрибутов и сравнения их с новыми. Вы можете вызвать метод vii\db\ActiveRecord:: getDirtvAttributes() для получения текущего списка dirty-атрибутов. Вы также можете вызвать  $\tilde{\text{dot}}$  wii \db\ActiveRecord::markAttributeDirty(), чтобы явно пометить атрибут в качестве dirty-атрибута.

Если вам нужны значения атрибутов, какими они были до их изменения, вы можете вызвать get01dAttributes() или get01dAttribute().

Примечание: Сравнение старых и новых значений будет осуществлено с помощью оператора ===, так что значение будет считаться dirty-значением даже в том случае, если оно осталось таким же, но изменило свой тип. Это часто происходит, когда модель получает пользовательский ввод из HTMLформ, где каждое значение представлено строкой. Чтобы убедиться в корректности типа данных, например для целых значений, вы можете применить фильтрацию данных: ['attributeName', 'filter', 'filter' => 'intval'].

### Значения атрибутов по умолчанию

Некоторые столбцы ваших таблиц могут иметь значения по умолчанию. объявленные в базе данных. Иногда вы можете захотеть предварительно заполнить этими значениями вашу веб-форму, которая соответствует Active Record объекту. Чтобы избежать повторного указания этих значений, вы можете вызвать метод loadDefaultValues() для заполнения соответствующих Active Record атрибутов значениями по умолчанию, объявленными в базе данных:

```
$customer = new Customer();$customer->loadDefaultValues();
// $customer->xyz получит значение по умолчанию, которое было указано при
объявлении столбца "хуг"
```
### Приведение типов атрибутов

При заполнении результатами запроса yii\db\ActiveRecord производит автоматическое привеление типов для значений атрибутов на основе информации из схемы базы данны. Это позволяет данным, полученным из колонки таблицы объявленной как целое, заноситься в экземпляр ActiveRecord как значение целого типа PHP, булево как булево и т.д. Однако, механизм приведения типов имеет несколько ограничений:

• Числа с плавающей точкой не будут обработаны, а будут представленны как строки, в противном случае они могут потерять точность.

• Конвертация целых чисел зависит от разрядности используемой операционной системы. В частности: значения колонок, объявленных как 'unsigned integer' или 'big integer' будут приведены к целому типу PHP только на 64-х разрядных системах, в то время как на 32-х разрядных - они будут представленны как строки.

Имейте в виду, что преобразование типов производиться только в момент заполнения экземпляра ActiveRecord данными из результата запроса. При заполнении данных из НТТР запроса или непосредственно через механизм доступа к полям - автоматическая конвертация не производтся. Схема таблицы базы данных также используется при построении SQL запроса для сохранения данных ActiveRecord, обеспечивая соответсвие типов связываемых параметров в запросе. Однако, над атрибутами объекта ActiveRecord не будет производиться приведение типов в процессе сохранения.

Совет: вы можете использовать поведение yii \behaviors \AttributeTypecastBehavior для того, чтобы производить приведение типов для ActiveRecord во время валидации или сохранения.

Начиная с 2.0.14, Yii ActiveRecord поддерживает сложные типы данных, такие как JSON или многомерные массивы.

JSON в MySQL и PostgreSQL После заполнения данных, значение из столбна JSON булет автоматически деколировано из JSON в соответствии со стандартными правилами декодирования JSON.

Чтобы сохранить значение атрибута в столбец JSON, ActiveRecord автоматически создаст объект JsonExpression, который будет закодирован в строку JSON на уровне QueryBuilder.

Macсивы в PostgreSQL После заполнения данных значение из столбца Array будет автоматически декодировано из нотации PgSQL в объект ArrayExpression. Он реализует интерфейс PHP ArrayAccess, так что вы можете использовать его в качестве массива, или вызвать ->getValue (), чтобы получить сам массив.

Чтобы сохранить значение атрибута в столбец массива, ActiveRecord автоматически создаст объект  $[[vi]\,db\,Arr\,x$  Expression Array Expression II. который будет закодирован QueryBuilder в строковое представление массива PgSQL.

Можно также использовать условия для столбцов JSON:

 $$auerv->andWhere(['-]$  'ison', new ArrayExpression( $['foo' => 'bar']$ ))

Дополнительные сведения о системе построения выражений см. Query Builder - добавление пользовательских условий и выражений

### Обновление нескольких строк данных

Методы, представленные выше, работают с отдельными Active Record объектами, инициируя вставку или обновление данных для отдельной строки таблицы. Вместо них для обновления нескольких строк одновременно можно использовать метод updateAll(), который является статическим.

```
// UPDATE `customer` SET `status` = 1 WHERE `email` LIKE `%@example.com%`
Customer::updateAll(['status' => Customer::STATUS_ACTIVE], ['like', 'email',
'@example.com'] ;
```
Подобным образом можно использовать метод updateAllCounters () для обновления значений столбцов-счётчиков в нескольких строках одновременно.

```
// UPDATE \text{`customer`} SET \text{`age`} = \text{`age`} + 1Customer::updateAllCounters(['age' => 1]);
```
#### 6.3.6 Удаление данных

Для удаления одной отдельной строки данных сначала получите Active Record объект, соответствующий этой строке, а затем вызовите метод yii\db\ActiveRecord::delete().

```
$customer = Customer::findOne(123);$customer ->delete():
```
Вы можете вызвать yii\db\ActiveRecord::deleteAll() для удаления всех или нескольких строк данных одновременно. Например:

Customer::deleteAll(['status' => Customer::STATUS\_INACTIVE]);

 $\Pi$ римечание: будьте очень осторожны, используя метод deleteAll $($ ), потому что он может полностью удалить все данные из вашей таблицы, если вы сделаете ошибку при указании условий удаления.

#### 6.3.7 Жизненные пиклы Active Record

Важно понимать как устроены жизненные циклы Active Record при использовании Active Record для различных целей. В течение каждого жизненного цикла вызывается определённая последовательность методов, которые вы можете переопределять, чтобы получить возможность тонкой настройки жизненного цикла. Для встраивания своего кода вы также можете отвечать на конкретные события Active Record, которые срабатывают в течение жизненного цикла. Эти события особенно полезны, когда вы разрабатываете поведения, которые требуют тонкой настройки жизненных циклов Active Record.

Ниже мы подробно опишем различные жизненные циклы Active Record и методы/события, которые участвуют в жизненных циклах.

## Жизненный цикл создания нового объекта

Когда создаётся новый объект Active Record с помощью оператора new, следующий жизненный цикл имеет место:

- 1. Вызывается конструктор класса;
- 2. Вызывается init(): инициируется событие EVENT\_INIT.

## Жизненный цикл получения данных

Когда происходит получение данных посредством одного из методов получения данных, каждый вновь создаваемый объект Active Record при заполнении данными проходит следующий жизненный цикл:

- 1. Вызывается конструктор класса.
- 2. Вызывается init(): инициируется событие EVENT\_INIT.
- 3. Вызывается afterFind(): инициируется событие EVENT\_AFTER\_FIND.

## Жизненный цикл сохранения данных

Когда вызывается метод save() для вставки или обновления объекта Active Record, следующий жизненный цикл имеет место:

- 1. Вызывается beforeValidate(): инициируется событие EVENT\_BEFORE\_VALIDATE. Если метод возвращает false или свойство события yii\base\ModelEvent ::\$isValid равно false, оставшиеся шаги не выполняются.
- 2. Осуществляется валидация данных. Если валидация закончилась неудачей, после 3-го шага остальные шаги не выполняются.
- 3. Вызывается afterValidate(): инициируется событие EVENT\_AFTER\_VALIDATE.
- 4. Вызывается beforeSave(): инициируется событие EVENT\_BEFORE\_INSERT или событие EVENT\_BEFORE\_UPDATE. Если метод возвращает false или свойство события yii\base\ModelEvent::\$isValid равно false, оставшиеся шаги не выполняются.
- 5. Осуществляется фактическая вставка или обновление данных в базу данных;
- 6. Вызывается afterSave(): инициируется событие EVENT\_AFTER\_INSERT или событие EVENT\_AFTER\_UPDATE.

## Жизненный цикл удаления данных

Когда вызывается метод delete() для удаления объекта Active Record, следующий жизненный цикл имеет место:

- 1. Вызывается beforeDelete(): инициируется событие EVENT\_BEFORE\_DELETE. Если метод возвращает false или свойство события yii\base\ModelEvent :: \$isValid равно false, остальные шаги не выполняются.
- 2. Осуществляется фактическое удаление данных из базы данных.
- 3. Вызывается afterDelete(): инициируется событие EVENT\_AFTER\_DELETE.

Примечание: Вызов следующих методов НЕ инициирует ни один из вышеприведённых жизненных циклов:

- yii\db\ActiveRecord::updateAll()
- yii\db\ActiveRecord::deleteAll()
- vii\db\ActiveRecord::updateCounters()
- vii\db\ActiveRecord::updateAllCounters()

#### 6.3.8 Работа с транзакциями

Есть два способа использования транзакций при работе с Active Record.

Первый способ заключается в том, чтобы явно заключить все вызовы методов Active Record в блок транзакции как показано ниже:

```
$customer = Customer::findOne(123);
```

```
Customer::getDb()->transaction(function($db) use ($customer) {
    &customer->id = 200;
    $customer->save();
    // ...другие операции с базой данных...
\});
// или по-другому
\frac{1}{2} ftransaction = Customer::\frac{getDb() - \frac{1}{2}bcginTransaction();try f&customer->id = 200:
    $customer->save();
    // ...другие операции с базой данных...
    $transaction->commit();
} catch(\Exception $e) {
    $transaction->rollBack();
    throw $e;
} catch(\Throwable $e) {
    $transaction->rollBack();
    throw $e;
\mathbf{r}
```
Примечание: в коде выше ради совместимости с РНР 5.х и PHP 7.x использованы два блока catch. \Exception реализует интерфейс \Throwable interface<sup>17</sup> начиная с РНР 7.0. Если вы используете только РНР 7 и новее, можете пропустить блок  $C \setminus$ Exception.

Второй способ заключается в том, чтобы перечислить операции с базой данных, которые требуют тразнакционного выполнения, в методе уіі \db\ActiveRecord::transactions(). Hanpumep:

```
class Customer extends ActiveRecord
\sqrt{ }public function transactions()
     \mathbf{f}return [
                ' \text{admin}' \Rightarrow \text{self} :: \text{OP\_INSERT},
                'api' => self:: OP_INSERT | self:: OP_UPDATE | self:: OP_DELETE,
                // вышеприведённая строка эквивалентна следующей:
                // 'api' => self::OP_ALL,\mathbf{1}\mathcal{F}\mathbf{R}
```
Meron vii\db\ActiveRecord::transactions() должен возвращать массив, ключи которого являются именами сценариев, а значения соответствуют операциям, которые должны быть выполнены с помощью транзакций. Вы должны использовать следующие константы для обозначения различных операций базы данных:

- OP\_INSERT: операция вставки, осуществляемая с помощью метода  $insert()$ :
- ОР\_ UPDATE: операция обновления, осуществляемая с помощью метода update $()$ ;
- OP\_DELETE: операция удаления, осуществляемая с помощью метода delete().

Используйте операторы | для объединения вышеприведённых констант при обозначении множества операций. Вы можете также использовать вспомогательную константу OP\_ALL, чтобы обозначить одной константой все три вышеприведённые операции.

#### 6.3.9 Оптимистическая блокировка

Оптимистическая блокировка - это способ предотвращения конфликтов, которые могут возникать, когда одна и та же строка данных обновляется несколькими пользователями. Например, пользователь А и пользователь В одновременно редактируют одну и ту же wiki-статью. После того,

<span id="page-301-0"></span> $17$ https://www.php.net/manual/ru/class.throwable.php

как пользователь А сохранит свои изменения, пользователь В нажимает на кнопку "Сохранить" в попытке также сохранить свои изменения. Т.к. пользователь В работал с фактически-устаревшей версией статьи, было бы неплохо иметь способ предотвратить сохранение его варианта статьи и показать ему некоторое сообщение с подсказкой о том, что произошло.

Оптимистическая блокировка решает вышеприведённую проблему за счёт использования отдельного столбца для сохранения номера версии каждой строки данных. Когда строка данных сохраняется с использованием устаревшего номера версии, выбрасывается исключение yii\db\StaleObjectException, которое предохраняет строку от сохранения. Оптимистическая блокировка поддерживается только тогда, когда вы обновляете или удаляете существующую строку данных, используя методы yii\db\ActiveRecord::update() или yii\db\ActiveRecord  $:$ : delete $()$   $co$   $O$   $O$   $O$   $O$   $O$   $O$   $H$   $H$   $O$   $H$   $O$   $H$ 

Для использования оптимистической блокировки:

- 1. Создайте столбец в таблице базы данных, ассоциированной с класcom Active Record, для сохранения номера версии каждой строки данных. Столбец должен быть типа big integer (в Mysql это будет BIGINT DEFAULT 0).
- 2. Переопределите метод yii\db\ActiveRecord::optimisticLock() таким образом, чтобы он возвращал название этого столбца.
- 3. В веб-форме, которая принимает пользовательский ввод, добавьте скрытое поле для сохранения текущей версии обновляемой строки. Убедитесь, что для вашего атрибута с версией объявлены правила валидации, и валидация проходит успешно.
- 4. В действии контроллера, которое занимается обновлением строки ланных с использованием Active Record, оберните в блок try... catch кол и перехватывайте исключение vii\db\StaleObjectException. Реализуйте необходимую бизнес-логику (например, возможность слияния изменений, подсказку о том, что данные устарели) для разрешения возникшего конфликта.

Например, предположим, что столбен с версией называется version. Вы можете реализовать оптимистическую блокировку с помошью полобного кола:

```
// ------ код представления ------
use yii\helpers\Html;
// ...другие поля ввода
echo Html::activeHiddenInput($model, 'version');
```

```
// ------ код контроллера -------
use yii\db\StaleObjectException;
public function actionUpdate($id)
\sqrt{ }$model = $this->findModel ($id);try fif ($model->load(Yii::$app->request->post()) && $model->save()) {
            return $this->redirect(['view', 'id' => $model->id]);
        } else {
            return $this->render('update', [
                 'model' \Rightarrow $model,
             \left| \cdot \right|ł
    } catch (StaleObjectException $e) {
        // логика разрешения конфликта версий
    ι
}
```
#### 6.3.10 Работа со связными данными

Помимо работы с отдельными таблицами баз данных. Active Record также имеет возможность объединять связные данные, что делает их легкодоступными для получения через основные объекты данных. Например, данные покупателя связаны с данными заказов, потому что один покупатель может осуществить один или несколько заказов. С помощью объявления этой связи вы можете получить возможность доступа к информации о заказе покупателя с помощью выражения \$customer->orders, которое возвращает информацию о заказе покупателя в виде массива объектов класса Order, которые являются Active Record объектами.

# Объявление связей

Для работы со связными данными посредством Active Record вы прежде всего должны объявить связи в классе Active Record. Эта задача решается простым объявлением методов получения связных данных для каждой интересующей вас связи как показано ниже:

```
class Customer extends ActiveRecord
\overline{f}public function getOrders()
     \mathcal{L}_{\mathcal{A}}return $this->hasMany(Order::class, ['customer_id' => 'id']);
     }
\mathbf{r}
```
class Order extends ActiveRecord

```
\mathcal{F}public function getCustomer()
         return $this->hasOne(Customer::class, ['id' => 'customer_id']);
    }
\mathcal{F}
```
В вышеприведённом коде мы объявили связь orders для класса Customer И СВЯЗЬ customer ДЛЯ КЛАССА Order.

Каждый метод получения связных данных должен быть назван в формате getXyz. Мы называем хуz (первая буква в нижнем регистре) именем связи. Помните, что имена связей чувствительны к регистру.

При объявлении связи, вы должны указать следующую информацию:

- кратность связи: указывается с помощью вызова метода hasMany () или метода has0ne(). В вышеприведённом примере вы можете легко увидеть в объявлениях связей, что покупатель может иметь много заказов в то время, как заказ может быть сделан лишь одним покупателем.
- $\bullet$  название связного Active Record класса: указывается в качестве первого параметра для метода hasMany () или для метода hasOne (). Рекомендуется использовать код Xyz: : class, чтобы получить строку с именем класса, при этом вы сможете воспользоваться возможностями авто-дополнения кода, встроенного в IDE, а также получите обработку ошибок на этапе компиляции.
- связь между двумя типами данных: указываются столбцы с помощью которых два типа данных связаны. Значения массива - это столбцы основного объекта данных (представлен классом Active Record, в котором объявляется связь), в то время как ключи массива - столбцы связанных данных.

Есть простой способ запомнить это правило: как вы можете увилеть в примере выше, столбен связной Active Record указывается сразу после указания самого класса Active Record. Вы видите, что customer\_id - это свойство класса Order, a id - свойство класса Customer.

**Внимание:** Имя связи relation зарезервировано. Его использование приведёт к ошибке ArgumentCountError.

## Доступ к связным данным

После объявления связей вы можете получать доступ к связным данным с помощью имён связей. Это происходит таким же образом, каким осуществляется доступ к свойству объекта объявленному с помощью метода получения связных данных. По этой причине, мы называем его свойством связи. Например:

```
// SELECT * FROM `customer` WHERE `id` = 123
$customer = Customer::findOne(123);// SELECT * FROM 'order' WHERE 'customer_id' = 123
```
// \$orders - это массив объектов Order  $$orders = $customer->orders:$ 

> Информация: когда вы объявляете связь с названием хуг посредством геттера getXyz(), у вас появляется возможность доступа к свойству хуz подобно свойству объекта. Помните, что название связи чувствительно к регистру.

Если связь объявлена с помощью метода hasMany(), доступ к свойству связи вернёт массив связных объектов Active Record; если связь объявлена с помощью метода hasOne(), доступ к свойству связи вернёт связный Active Record объект или null, если связные данные не найдены.

Когда вы запрашиваете свойство связи в первый раз, выполняется SQL-выражение как показано в примере выше. Если то же самое свойство запрашивается вновь, будет возвращён результат предыдущего SQL-запроса без повторного выполнения SQL-выражения. Для принудительного повторного выполнения SQL-запроса, вы можете удалить СВОЙСТВО СВЯЗИ С ПОМОЩЬЮ ОПЕРАЦИИ: unset (\$customer->orders).

Примечание: Несмотря на то, что эта концепция выглядит похожей на концепцию свойств объектов, между ними есть важное различие. Для обычных свойств объектов значения свойств имеют тот же тип, который возвращает геттер. Однако метод получения связных данных возвращает объект yii\db\ActiveQuery, в то время как доступ к свойству связи возвращает объект yii\db\ActiveRecord или массив таких объектов. `php \$customer->orders; // массив объектов Order  $\text{Scustomer}\rightarrow\text{getOrders}$ ; //  $\text{ofbert ActiveQuery} \cdot \text{Pro no}$ лезно при тонкой настройке запросов к связным данным, что будет описано в следующем разделе.

### Динамические запросы связных данных

Т.к. метол получения связных ланных возвращает объект запроса vii \db\ActiveQuery, вы можете в дальнейшем перед его отправкой в базу данных настроить этот запрос, используя методы построения запросов. Например:

```
$customer = Customer::findOne(123);// SELECT * FROM `order` WHERE `customer_id` = 123 AND `subtotal` > 200
ORDER BY id\text{Sorders} = \text{Scustomer} > \text{getOrders}()
```

```
\rightarrowwhere(['>', 'subtotal', 200])
->orderBy('id')
\rightarrowall():
```
В отличие от доступа к данным с помощью свойства связи, каждый раз при выполнении такого динамического запроса посредством метода получения связных данных будет выполняться SQL-запрос, даже если тот же самый динамический запрос был отправлен ранее.

Иногда вы можете даже захотеть настроить объявление связи таким образом, чтобы вы могли более просто осуществлять динамические запросы связных данных. Например, вы можете объявить связь bigOrders как показано ниже:

```
class Customer extends ActiveRecord
\mathcal{L}_{\mathcal{L}}public function getBigOrders ($threshold = 100)
     \mathcal{L}return $this->hasMany(Order::class, ['customer_id' => 'id'])
               ->where('subtotal > :threshold', [':threshold' => $threshold])
               \rightarroworderBy('id');
     \mathcal{F}\mathcal{F}
```
После этого вы сможете выполнять следующие запросы связных данных:

```
// SELECT * FROM `order` WHERE `customer_id` = 123 AND `subtotal` > 200
ORDER BY 'id'
$orders = $customer - >getBigOrders(200) - >all();// SELECT * FROM `order` WHERE `customer_id` = 123 AND `subtotal` > 100
ORDER BY id\texttt{Sorders} = \texttt{Scustomer->bigOrders};
```
### Связывание посредством промежуточной таблицы

При проектировании баз данных, когда между двумя таблицами имеется кратность связи many-to-many, обычно вводится промежуточная таблица<sup>18</sup>. Например, таблицы order и item могут быть связаны посредством промежуточной таблицы с названием order\_item. Один заказ будет соотноситься с несколькими товарами, в то время как один товар будет также соотноситься с несколькими заказами.

При объявлении подобных связей вы можете пользоваться методом via() или методом viaTable() для указания промежуточной таблицы. Разница между методами via() и viaTable() заключается в том, что первый метод указывает промежуточную таблицу с помощью названия связи, в то время как второй метод непосредственно указывает промежуточную таблицу. Например:

<span id="page-306-0"></span> $18$ https://en.wikipedia.org/wiki/Junction\_table

```
class Order extends ActiveRecord
\sqrt{ }public function getItems()
    \mathcal{L}return $this->hasMany(Item::class, ['id' => 'item_id'])
              \rightarrowviaTable('order_item', ['order_id' => 'id']);
    \mathbf{F}\mathcal Y
```

```
или по-другому:
```

```
class Order extends ActiveRecord
\sqrt{ }public function getOrderItems()
     \mathcal{L}return $this->hasMany(OrderItem::class, ['order_id' => 'id']);
    \mathcal{F}public function getItems()
     \left\{ \right.return $this->hasMany(Item::class, ['id' => 'item_id'])
               \rightarrowvia('orderItems');
    \mathcal{F}\mathbf{r}
```
Использовать связи, объявленные с помощью промежуточных таблиц, можно точно также, как и обычные связи. Например:

```
// SELECT * FROM 'order' WHERE 'id' = 100$order = Order::findOne(100);// SELECT * FROM `order_item` WHERE `order_id` = 100
// SELECT * FROM `item` WHERE `item_id` IN (\dots)// возвращает массив объектов Item
$items = $order - >items;
```
## Отложенная и жадная загрузка

В разделе Доступ к связным данным, мы показывали, что вы можете получать доступ к свойству связи объекта Active Record точно также, как получаете доступ к свойству обычного объекта. SQL-запрос будет выполнен только во время первого доступа к свойству связи. Мы называем подобный способ получения связных данных отложенной загрузкой. Например:

```
// SELECT * FROM `customer` WHERE `id` = 123
$customer = Customer::findOne(123);// SELECT * FROM `order` WHERE `customer_id` = 123
$orders = $customer->orders;// SQL-запрос не выполняется
$orders2 = $customer->orders:
```
Отложенная загрузка очень удобна в использовании. Однако этот метод может вызвать проблемы производительности, когда вам понадобится получить доступ к тем же самым свойствам связей для нескольких объектов Active Record. Рассмотрите следующий пример кола. Сколько SQL-запросов будет выполнено?

```
// SELECT * FROM 'customer' LIMIT 100
\texttt{\$customers = Customer::find() -> limit(100) ->all();}foreach ($customers as $customer) {
    // SELECT * FROM 'order' WHERE 'customer_id' = ...
    `orders = <math>$customer->orders:\mathcal{P}
```
Как вы могли заметить по вышеприведённым комментариям кода, будет выполнен 101 SQL-запрос! Это произойдёт из-за того, что каждый раз внутри цикла будет выполняться SQL-запрос при получении доступа к свойству связи orders каждого отдельного объекта Customer.

Лля решения этой проблемы произволительности вы можете, как показано ниже, использовать подход, который называется жадная загруз- $\kappa a$ :

```
// SELECT * FROM 'customer' LIMIT 100;
// SELECT * FROM `orders` WHERE `customer_id` IN (...)
&customers = Customer::find()
   ->with('orders')
    ->limit(100)
    \rightarrowall():
foreach ($customers as $customer) {
    // SQL-запрос не выполняется
    $orders = $customer->orders;\mathcal{F}
```
Посредством вызова метода yii\db\ActiveQuery::with(), вы указываете объекту Active Record вернуть заказы первых 100 покупателей с помощью одного SQL-запроса. В результате снижаете количество выполняемых SQL-запросов от 101 до 2!

Вы можете жадно загружать одну или несколько связей. Вы можете даже жадно загружать вложенные связи. Вложенная связь - это связь, которая объявлена внутри связного Active Record класса. Напри-Mep, Customer CBЯЗАН С Order ПОСРЕДСТВОМ СВЯЗИ orders, а Order СВЯЗАН С Item посредством связи items. При формировании запроса для Customer, вы можете жадно загрузить items, используя нотацию вложенной связи orders.items.

Ниже представлен код, который показывает различные способы использования метода with(). Мы полагаем, что класс Customer имеет две СВЯЗИ: orders И country - В ТО ВРЕМЯ КАК КЛАСС Order ИМЕЕТ ЛИШЬ ОДНУ СВЯЗЬ items.

```
// жадная загрузка "orders" и "country" одновременно
$cutstomers = Customer::find()->with('orders', 'country')->all();
// аналог с использованием синтаксиса массива
$cutstomers = Customer::find()->with(['orders', 'country'])->all();
// SQL-запрос не выполняется
$orders= $customers[0]->orders:
// SQL-запрос не выполняется
\text{\$country = $cutsomers[0]-> country;}// жадная загрузка связи "orders" и вложенной связи "orders.items"
$cutomers = Customer::find()~> with('orders.items')~>all();
```
// доступ к деталям первого заказа первого покупателя

```
$items = $cuts = \\gcustomers [0] ->orders [0] ->items:
Вы можете жадно загрузить более глубокие вложенные связи, такие как
а. b. с. d. Все родительские связи будут жадно загружены. Таким образом,
когда вы вызываете метод with () с параметром a.b.c.d, вы жадно загру-
```
зите связи a, a.b, a.b.c и a.b.c.d.

// SQL-запрос не выполняется

Информация: В целом, когда жално загружается N связей. среди которых и связей объявлено с помошью промежуточной таблицы, суммарное количество выполняемых SQL-запросов будет равно N+M+1. Заметьте, что вложенная связь a.b.c.d насчитывает 4 связи.

Когда связь жадно загружается, вы можете настроить соответствующий запрос получения связных данных с использованием анонимной функции. Например:

```
// найти покупателей и получить их вместе с их странами и активными
заказами
// SELECT * FROM 'customer'
// SELECT * FROM \text{country} WHERE id \text{ in } (...)// SELECT * FROM `order` WHERE `customer_id` IN (...) AND `status` = 1
\texttt{Scustomers} = \texttt{Customer}:\texttt{find}() \rightarrow \texttt{with}()'country',
    'orders' => function ($query) {
         $query->andWhere(['status' => Order::STATUS_ACTIVE]);
    \cdot1)->a11():
```
Когда настраивается запрос на получение связных данных для какойлибо связи, вы можете указать название связи в виде ключа массива и использовать анонимную функцию в качестве соответствующего значения этого массива. Анонимная функция получит параметр \$query, который представляет собой объект yii\db\ActiveQuery, используемый для выполнения запроса на получение связных данных для данной связи. В вышеприведённом примере кода мы изменили запрос на получение связных данных, наложив на него дополнительное условие выборки статуса заказов.

## 6.3. ACTIVE RECORD

Примечание: Если вы вызываете метод select () в процессе жадной загрузки связей, вы должны убедиться, что будут выбраны столбцы, участвующие в объявлении связей. Иначе связные модели будут загружены неправильно. Например:

```
$orders = Order::find() - >select(['id','amount'])->with('customer')->all();
\ell sorders [0] -> customer всегда равно null. Для исправления проблемы вы
должны сделать следующее:
$orders = Order::find() - >select('id'. 'amount'.'customer id'])->with('customer')->all();
```
## Использование JOIN со связями

Примечание: Материал этого раздела применим только к реляционным базам данных, таким как MySQL, PostgreSQL, ит.д.

Запросы на получение связных данных, которые мы рассмотрели выше, ссылаются только на столбны основной таблины при извлечении основной информации. На самом же деле нам часто нужно ссылаться в запросах на столбцы связных таблиц. Например, мы можем захотеть получить покупателей, для которых имеется хотя бы один активный заказ. Для решения этой проблемы мы можем построить запрос с использованием JOIN как показано ниже:

```
// SELECT `customer`.* FROM `customer`
// LEFT JOIN `order` ON `order`. `customer_id` = `customer`. `id`
// WHERE 'order'. 'status' = 1\frac{1}{2}// SELECT * FROM `order` WHERE `customer id` IN ( \ldots )$customer: find()\rightarrowselect('customer.*')
    -\lambdaleftJoin('order', ''order'.'customer_id' = 'customer'.'id'')
    ->where(['order.status' => 0rder::STATUS_ACTIVE])
    -\frac{1}{\sqrt{2}} ->with('orders')
    \rightarrowall();
```
Примечание: Важно однозначно указывать в SQL-выражениях имена столбцов при построении запросов на получение связных данных с участием оператора JOIN. Наиболее распространённая практика - предварять названия столбцов с помошью имён соответствующих им таблиц.

Однако лучшим подходом является использование имеющихся объявлений связей с помощью вызова метода yii\db\ActiveQuery::joinWith():

```
$customer: find()->joinWith('orders')
    \rightarrow where(['order.status' => Order::STATUS_ACTIVE])
    \rightarrowall():
```
Оба подхода выполняют одинаковый набор SQL-запросов. Однако второй подход более прозрачен и прост.

По умолчанию, метод joinWith() будет использовать конструкцию LEFT JOIN ДЛЯ Объединения основной таблицы со связной. Вы можете указать другой тип операции JOIN (например, RIGHT JOIN) с помощью третьего параметра этого метода - \$joinType. Если вам нужен INNER JOIN, вы можете вместо этого просто вызвать метод innerJoinWith().

Вызов метода joinWith() будет жадно загружать связные данные по умолчанию. Если вы не хотите получать связные данные, вы можете передать во втором параметре \$eagerLoading значение false.

Подобно методу with() вы можете объединять данные с одной или несколькими связями; вы можете настроить запрос на получение связных данных "на лету"; вы можете объединять данные с вложенными связями; вы можете смешивать использование метода with() и метода joinWith(). Например:

```
$customers = Customer::find() - > joinWith(['orders' => function ($query) {
          \texttt{\$query}\text{-}\texttt{andWhere}(\texttt{['>}', 'subtotal', 100]);},
])->with('country')
     \rightarrowall();
```
Иногда во время объединения двух таблиц вам может потребоваться указать некоторые дополнительные условия рядом с оператором ОN во время выполнения JOIN-запроса. Это можно сделать с помощью вызова метода yii\db\ActiveQuery::onCondition() как показано ниже:

```
// SELECT `customer`.* FROM `customer`
// LEFT JOIN `order` ON `order`. `customer_id` = `customer`. `id` AND
'order'. 'status' = 1\frac{1}{2}// SELECT * FROM `order` WHERE `customer_id` IN (...)
$customers = Customer::find() - > joinWith(['orders' => function ($query) {
        $query->onCondition(['order.status' => Order::STATUS_ACTIVE]);
    },
])->all();
```
Вышеприведённый запрос вернёт всех покупателей и для каждого покупателя вернёт все активные заказы. Заметьте, что это поведение отличается от нашего предыдущего примера, в котором возвращались только покупатели, у которых был как минимум один активный заказ.

Информация: Когда в объекте vii\db\ActiveQuery указано условие выборки с помощью метода onCondition(), это условие будет размещено в конструкции ОN, если запрос содержит оператор JOIN. Если же запрос не содержит оператор JOIN,

такое условие будет автоматически размещено в конструкции WHERE.

Псевдонимы связанных таблиц Как уже было отмечено, при использовании в запросе JOIN-ов, приходится явно решать конфликты имён. Поэтому часто таблицам дают псевдонимы. Задать псевдоним для реляционного запроса можно следующим образом:

```
$query->joinWith([
   'orders' => function (\$q) {
         q \rightarrow from([\lq o \rightharpoonup) \rightarrow Order::tableName()\rightharpoonup);\mathcal{L}1)
```
Выглядит это довольно сложно. Либо приходится задавать явно имена таблиц, либо вызывать Order::tableName(). Начиная с версии 2.0.7 вы можете задать и использовать псевдоним для связанной таблицы следуюшим образом:

```
// join the orders relation and sort the result by orders.id
$query->joinWith(['orders o'])->orderBy('o.id');
```
Этот синтаксис работает для простых связей. Если необходимо использовать связующую таблицу, например \$query->joinWith(['orders.product']), то вызовы joinWith вкладываются друг в друга:

```
\text{\$query->joinWith(['orders o' => function(\$q) { } \}$q->joinWith('product p');
  31)\rightarrow where ('o.amount > 100');
```
## Обратные связи

Объявления связей часто взаимны между двумя Active Record классами. Например, Customer CBЯЗАН С Order ПОСРЕДСТВОМ СВЯЗИ orders, a Order взаимно связан с Customer посредством связи customer.

```
class Customer extends ActiveRecord
\mathcal{L}public function getOrders()
     \left\{ \right.return $this->hasMany(Order::class, ['customer_id' => 'id']);
     \mathcal{L}\mathcal{F}class Order extends ActiveRecord
     public function getCustomer()
     \left\{ \right.return $this->hasOne(Customer::class, ['id' => 'customer_id']);
     \mathcal{P}\mathcal{L}
```
Теперь рассмотрим следующий участок кода:

```
// SELECT * FROM 'customer' WHERE 'id' = 123
$customer = Customer::findOne(123);// SELECT * FROM 'order' WHERE 'customer_id' = 123
$order = $customer->orders[0];// SELECT * FROM `customer` WHERE `id` = 123
$customer2 = $order-> customer;// выведет "not the same"
echo $customer2 === $customer ? 'same' : 'not the same';
```
Мы думали, что \$customer и \$customer2 эквивалентны, но оказалось, что нет! Фактически они содержат одинаковые данные, но являются разными объектами. Когда мы получаем доступ к данным посредством \$order->customer, выполняется дополнительный SQL-запрос для заполнения нового объекта \$customer2.

Чтобы избежать избыточного выполнения последнего SQL-запроса в вышеприведённом примере, мы должны подсказать Yii, что customer обратная связь относительно orders, и сделаем это с помощью вызова метода inverseOf () как показано ниже:

```
class Customer extends ActiveRecord
\mathcal{L}public function getOrders()
    \mathcal{L}return $this->hasMany(Order::class, ['customer_id' =>
         'id'])->inverseOf('customer');
    \mathcal{F}\mathcal{F}
```
Теперь, после этих изменений в объявлении связи, получим:

```
// SELECT * FROM `customer` WHERE `id` = 123
$customer = Customer::findOne(123);// SELECT * FROM `order` WHERE `customer_id` = 123
\text{border} = \text{\text{\$customer--}>\text{orders[0]}};// SQL-запрос не выполняется
$customer2 = $order-> customer;// выведет "same"
```
echo \$customer2 === \$customer ? 'same' : 'not the same';

Примечание: обратные связи не могут быть объявлены для связей, использующих промежуточную таблицу. То есть, если связь объявлена с помощью методов via() или viaTable(), вы не должны вызывать после этого метод inverseOf().

#### 6.3.11 Сохранение связных данных

Во время работы со связными данными вам часто требуется установить связи между двумя разными видами данных или удалить существуюшие связи. Это требует установки правильных значений для столбцов, с помощью которых заданы связи. При использовании Active Record вам может понадобится завершить участок кода следующим образом:

```
$customer = Customer::findOne(123);\text{border} = \text{new Order}();
$order->subtotal = 100;11// установка атрибута, которой задаёт связь "customer" в объекте Order
$order ->customer_id = $customer->id;
\text{border} \rightarrow \text{save}();
```
Active Record предоставляет метод link(), который позволяет выполнить эту задачу более красивым способом:

```
$customer = Customer::findOne(123);$order = new Order();$order->subtotal = 100;11...$order->link('customer', $customer);
```
Merog link() требует указать название связи и целевой объект Active Record, с которым должна быть установлена связь. Метод изменит значения атрибутов, которые связывают два объекта Active Record, и сохранит их в базу данных. В вышеприведённом примере, метод присвоит атрибуту customer\_id объекта Order значение атрибута id объекта Customer и затем сохранит его в базу данных.

Примечание: Невозможно связать два свежесозданных объekra Active Record.

Преимущество метода link() становится ещё более очевидным, когда связь объявлена посредством промежуточной таблицы. Например, вы можете использовать следующий код, чтобы связать объект Order с объ-**EKTOM Item:** 

```
$order->link('items', $item);
```
Вышеприведённый код автоматически вставит строку данных в промежуточную таблицу order\_item, чтобы связать объект order с объектом item.

Информация: Метод link() не осуществляет какую-либо валидацию данных во время сохранения целевого объекта Active Record. На вас лежит ответственность за валиланию любых введённых данных перед вызовом этого метода.

Существует противоположная операция для link() - это операция unlink(), она снимает существующую связь с двух объектов Active Record. Напри-Mep:

```
\text{ョ} = \text{Customer} : \text{find}() - \text{with}('orders') - \text{where}(['id' \Rightarrow 123]) - \text{one}();$customer->unlink('orders', $customer->orders[0]);
```
По умолчанию метод unlink() задаст вторичному ключу (или ключам). который определяет существующую связь, значение null. Однако вы можете запросить удаление строки таблицы, которая содержит значение вторичного ключа, передав значение true в параметре \$delete для этого метола.

Если связь построена на основе промежуточной таблицы, вызов метода unlink() инициирует очистку вторичных ключей в промежуточной таблице, или же удаление соответствующей строки данных в промежуточной таблице, если параметр \$delete равен true.

#### 6.3.12 Связывание объектов из разных баз данных

Active Record позволяет вам объявить связи между классами Active Record, которые относятся к разным базам данных. Базы данных могут быть разных типов (например, MySQL и PostgreSQL или MS SQL и MongoDB), и они могут быть запущены на разных серверах. Вы можете использовать тот же самый синтаксис для осуществления запросов выборки связных данных. Например:

```
// Объект Customer соответствует таблице "customer" в реляционной базе
данных (например MySQL)
class Customer extends \yii\db\ActiveRecord
\mathcal{L}public static function tableName()
    \left\{ \right.return 'customer';
    \mathcal{F}public function getComments()
    \mathcal{L}// у покупателя может быть много комментариев
        return $this->hasMany(Comment::class, ['customer_id' => 'id']);
    \,\mathcal{F}// Объект Comment соответствует коллекции "comment" в базе данных MongoDB
```
class Comment extends \yii\mongodb\ActiveRecord

```
\left\{ \right.public static function collectionName()
     \sqrt{ }return 'comment';
    \mathcal{F}public function getCustomer()
    €
          // комментарий принадлежит одному покупателю
         return $this->hasOne(Customer::class, ['id' => 'customer_id']);
    \mathcal{L}\mathcal{F}$cuts: $f$ is the number: $f$ is the number: $f$ is the number of 1.
```
Вы можете использовать большую часть возможностей запросов получения связных данных, которые были описаны в этой главе.

Примечание: Применимость метода joinWith() ограничена базами данных, которые позволяют выполнять запросы между разными базами с использованием оператора JOIN. По этой причине вы не можете использовать этот метод в вышеприведённом примере, т.к. MongoDB не поддерживает операцию JOIN.

#### 6.3.13 Тонкая настройка классов Query

По умолчанию все запросы данных для Active Record поддерживаются с помощью класса yii\db\ActiveQuery. Для использования собственного класса запроса вам необходимо переопределить метод yii\db\ActiveRecord ::find() и возвращать из него объект вашего собственного класса запроса. Например:

```
namespace app\models;
use yii\db\ActiveRecord;
use yii\db\ActiveQuery;
class Comment extends ActiveRecord
\left\{ \right.public static function find()
    \sqrt{ }return new CommentQuery(get_called_class());
    \mathcal{F}\mathcal{F}class CommentQuery extends ActiveQuery
\sqrt{ }11...\mathbf{r}
```
Теперь, когда вы будете осуществлять получение данных (например, выполните find(), findOne() или объявите связь (например, hasOne() с объектом Comment, вы будете работать с объектом класса CommentQuery вместо ActiveQuerv.

Подсказка: В больших проектах рекомендуется использовать собственные классы запросов, которые будут содержать в себе большую часть кода, связанного с настройкой запросов, таким образом классы Active Record удастся сохранить более чистыми.

Вы можете настроить класс запроса большим количеством различных способов для улучшения методик построения запросов. Например, можете объявить новые методы построения запросов в собственном классе запросов:

```
class CommentQuery extends ActiveQuery
\sqrt{ }public function active ($state = true)
    ſ
         return $this->andWhere(['active' => $state]);
    \mathbf{r}\mathbf{r}
```
Примечание: Вместо вызова метода where () старайтесь во время объявления новых методов построения запросов использовать andWhere() или orWhere() для добавления дополнительных условий, в этом случае уже заданные условия выборок не будут перезаписаны.

Это позволит вам писать код построения запросов как показано ниже:

```
\texttt{\$comments = Comment::find()->active()->all():}$inactiveComments = Comment::find() - \text{}(\text{false}) - \text{all}();
```
Вы также можете использовать новые методы построения запросов, когда объявляете связи для класса Comment или осуществляете запрос для выборки связных данных:

```
class Customer extends \yii\db\ActiveRecord
\mathcal{L}public function getActiveComments()
    \mathcal{L}return $this->hasMany(Comment::class, ['customer_id' =>
         'id'])->active();
    }
\overline{\mathbf{r}}$cutstomers = Customer::find()->with('activeComments')->all();
```

```
// или по-другому:
```

```
\texttt{\$customers = Customer::find()~-\\with(}'comments' => function($q) {
         q->active();
    \mathcal{F}])->all();
```
Информация: В Үй версии 1.1 была концепция с названием *всоре*. Она больше не поддерживается в Yii версии 2.0, и вы можете использовать собственные классы запросов и собственные методы построения запросов, чтобы добиться той же самой цели.

#### 6.3.14 Получение дополнительных атрибутов

Когда объект Active Record заполнен результатами запроса, его атрибуты заполнены значениями соответствующих столбцов из полученного набора данных.

Вы можете получить дополнительные столбцы или значения с помощью запроса и сохранить их внутри объекта Active Record. Например, предположим, что у нас есть таблица 'room', которая содержит информацию о доступных в отеле комнатах. Каждая комната хранит информацию о её геометрических размерах с помощью атрибутов 'length', 'width', 'height'. Представьте, что вам требуется получить список всех доступных комнат, отсортированных по их объёму в порядке убывания. В этом случае вы не можете вычислять объём с помошью РНР, потому что нам требуется сортировать записи по объёму, но вы также хотите отображать объем в списке. Для достижения этой цели, вам необходимо объявить дополнительный атрибут в вашем Active Record классе 'Room', который будет хранить значение 'volume':

```
class Room extends \yii\db\ActiveRecord
\sqrt{ }public $volume;
     11...\mathbf{r}
```
Далее вам необходимо составить запрос, который вычисляет объём комнаты и выполняет сортировку:

```
$~{\tt rooms} = {\tt Room::find()}\rightarrowselect(\Gamma'{{room}}.*', // nonyyumb ece cmonbubl
          '([[length]] * [[width]] * [[height]]) AS volume', // вычислить
         объём
```

```
\overline{1}->orderBy('volume DESC') // omcopmupoeamb
    \rightarrowall():
foreach ($rooms as $room) {
    echo $room->volume; // содержит значение, вычисленное с помощью
    SQL-sanpoca
\mathcal{F}
```
Возможность выбирать дополнительные атрибуты может быть особенно полезной для агрегирующих запросов. Представьте, что вам необходимо отображать список покупателей с количеством их заказов. Прежде всего вам потребуется объявить класс Customer со связью 'orders' и дополнительным атрибутом для хранения расчётов:

```
class Customer extends \yii\db\ActiveRecord
\sqrt{ }public $ordersCount;
    11...public function getOrders()
    \mathcal{L}return $this->hasMany(Order::class, ['customer_id' => 'id']);
    \mathcal{F}\mathbf{r}
```
После этого вы сможете составить запрос, который объединяет заказы и вычисляет их количество:

```
$cutomers = Customer::find()\rightarrowselect(\lceil'{{customer}}.*', // nonyuumb ece ampubymb nonynamena
         'COUNT({{order}}.id) AS ordersCount' // вычислить количество
        30K0306\overline{1})
    \rightarrow joinWith('orders') // обеспечить построение промежуточной таблицы
    ->groupBy('{{customer}}.id') // сгруппировать результаты, чтобы
    заставить агрегацию работать
    \rightarrowall();
```
Недостаток этого подхода заключается в том, что если данные для поля не загружены по результатам SQL запроса, то они должны быть вычисленны отдельно. Это означает, что запись, полученная посредством обычного запроса без дополнительных полей в разделе 'select', не может вернуть реальное значения для дополнительного поля. Это же касается и только что сохранненой записи.

```
\text{from} = \text{new Room}();
$room->length = 100;$room->width = 50:
```

```
314
```

```
$room->height = 2;
```
\$room->volume; // значение будет равно `null`, т.к. поле не было заполнено

Использование магических методов \_\_get() и \_\_set() позволяет эмулировать поведение обычного поля:

```
class Room extends \yii\db\ActiveRecord
{
   private $_volume;
   public function setVolume($volume)
    {
        $this->_volume = (float) $volume;
    }
   public function getVolume()
    {
        if (empty($this->length) || empty($this->width) ||
        empty($this->height)) {
           return null;
        }
        if ($this->_volume === null) {
            $this->setVolume(
               $this->length * $this->width * $this->height
            );
        }
       return $this->_volume;
    \mathbf{r}// ...
}
```
Если результат запроса на выборку данных не содержит поле 'volume', то модель сможет расчитать его автоматически используя имеющиеся атрибуты.

Вы также можете вычислять агрегируемые поля используя объявленные отношения:

```
class Customer extends \yii\db\ActiveRecord
{
    private $_ordersCount;
    public function setOrdersCount($count)
    {
        $this->_ordersCount = (int) $count;
    }
    public function getOrdersCount()
    \overline{f}
```

```
if ($this->isNewRecord) {
        return null; // нет смысла выполнять запрос на поиск по пустым
         R<sup>0</sup>M\mathcal{F}if ($this-> ordersCount == null) {
        $this->set0rdersCount($this->get0rders()->count()); // вычисляем
         агрегацию по требованию из отношения
    ŀ
    return $this->_ordersCount;
\mathcal{L}11...public function getOrders()
ſ
    return $this->hasMany(Order::class, ['customer_id' => 'id']);
\mathcal{F}
```
При такой реализации, в случае когда 'ordersCount' присутсвует в разделе 'select' - значение 'Customer::ordersCount' будет заполнено из результатов запроса, в противном случае - оно будет вычислено по первому требованию на основании отношения Customer: : orders.

Этот подход также можно использовать для быстрого доступа к некоторым данным отношений, в особенности для агрегации. Например:

```
class Customer extends \yii\db\ActiveRecord
\sqrt{ }1*** Объявляет виртуальное свойство для агрегируемых данных, доступное
только на чтение.
     *public function getOrdersCount()
    \sqrt{ }if ($this->isNewRecord) {
             return null; // нет смысла выполнять запрос на поиск по пустым
             ключам
        \mathbf{r}return $this->ordersAggregation[0]['counted'];
    \mathcal{F}/*** Объявляет обычное отношение 'orders'.
    public function getOrders()
    \left\{ \right.return $this->hasMany(Order::class, ['customer_id' => 'id']);
    \mathcal{F}/**
```
316

 $\mathcal{F}$ 

```
* Объявляет новое отношение, основанное на 'orders', которое
предоставляет агрегацию.
     *public function getOrdersAggregation()
    £.
        return $this->get0rders()
            \rightarrowselect(['customer_id', 'counted' => 'count(*)'])
            ->groupBy('customer_id')
            \rightarrow as Array (true);
    \mathcal{L}11...\mathbf{r}foreach (Customer::find()->with('ordersAggregation')->all() as $customer) {
    echo $customer->ordersCount; // выводит агрегируемые данные из отношения
    без дополнительного запроса благодаря жадной загрузке
\mathbf{r}$customer = Customer::findOne ($pk);$customer->ordersCount; // выводит агрегируемые данные отношения через
ленивую загрузку
```
### $6.4$ Миграции баз данных

В ходе разработки и ведения баз данных приложений, которые управляют данными, структуры используемых баз данных развиваются, как и исходный код приложений. Например, при разработке приложения, в будущем может оказаться необходимой новая таблица; уже после того, как приложение будет развернуто в рабочем режиме (продакшене), также может быть обнаружено, что для повышения производительности запросов должен быть создан определённый индекс; и так далее. В связи с тем, что изменение структуры базы данных часто требует изменение исходного кода, уіі поддерживает так называемую возможность миграции баз данных, которая позволяет отслеживать изменения в базах данных при помощи терминов миграции баз данных, которые являются системой контроля версий вместе с исходным колом.

Следующие шаги показывают, как миграции базы данных могут быть использованы командой разработчиков в процессе разработки:

- 1. Илья создает новую миграцию (например, создается новая таблица или изменяется определение столбца и т.п.).
- 2. Илья фиксирует новую миграцию в системе управления версиями (например, в Git, Mercurial).
- 3. Алексей обновляет свой репозиторий из системы контроля версий и получает новую миграцию.

4. Алексей применяет миграцию к своей локальной базе данных, тем самым синхронизируя свою базу данных, для того чтобы отразить изменения, которые сделал Илья.

А следующие шаги показывают, как развернуть новый релиз с миграциями баз данных в рабочем режиме (продакшена):

- 1. Сергей создаёт новую версию проекта репозитория, которая содержит некоторые новые миграции баз данных.
- 2. Сергей обновляет исходный код на рабочем сервере до новой версии.
- 3. Сергей применяет любую из накопленных миграций баз данных в рабочую базу данных.

Үіі предоставляет набор инструментов для миграций из командной строки, которые позволяют:

- создавать новые миграции;
- применять миграции;
- ОТМЕНЯТЬ МИГРАЦИИ:
- применять миграции повторно;
- показывать историю и статус миграций;

Все эти инструменты доступны через команду уіі migrate. В этом разделе мы опишем подробно, как выполнять различные задачи, используя эти инструменты. Вы также можете сами посмотреть как использовать каждый отдельный инструмент при помощи команды yii help migrate.

Подсказка: Миграции могут не только изменять схему базы данных, но и приводить данные в соответствие с новой схемой, создавать иерархию RBAC или очищать кеш.

#### 6.4.1 Создание миграций

Чтобы создать новую миграцию, выполните следующую команду:

### yii migrate/create <name>

Требуемый аргумент name даёт краткое описание новой миграции. Например, если миграция о создании новой таблицы с именем news, вы можете использовать имя create\_news\_table и выполнить следующую команду:

```
yii migrate/create create_news_table
```
## 6.4. МИГРАЦИИ БАЗ ДАННЫХ

Примечание: Поскольку аргумент name будет использован как часть имени класса создаваемой миграции, он должен содержать только буквы, цифры и/или символы подчеркивания.

Приведенная выше команда создаст новый РНР класс с именем файла m150101\_185401\_create\_news\_table.php В ДИРЕКТОРИИ @app/migrations. Файл содержит следующий код, который главным образом декларирует класс миграции m150101\_185401\_create\_news\_table со следующим каркасом кода:

```
\langle?php
```

```
use yii\db\Migration;
class m150101_185401_create_news_table extends Migration
\mathcal{L}public function up()
     Ł
     \mathcal{F}public function down()
     €
           echo "m101129_185401_create_news_table cannot be reverted.\n";
          return false;
     \mathcal{L}\frac{1}{2}// Use safeUp/safeDown to run migration code within a transaction
     public function safeUp()\mathcal{L}_{\mathcal{L}}\overline{1}public function safeDown()
     \sqrt{ }\overline{\phantom{a}}\frac{*}{ }\mathcal{F}
```
Каждая миграция базы данных определяется как РНР класс расширяюшийся от vii\db\Migration. Имя класса миграции автоматически создается в формате m<YYMMDD\_HHMMSS>\_<Name> (m<ГодМесяцДень\_ЧасыМинутыСекунды>\_<Имя>), где

- <YYMMDD\_HHMMSS> относится к UTC дате-времени при котором команда создания миграции была выполнена.
- <Name> это то же самое значение аргумента name которое вы прописываете в команду.

В классе миграции, вы должны прописать код в методе up() когда делаете изменения в структуре базы данных. Вы также можете написать

код в методе down(), чтобы отменить сделанные up() изменения. Метод up вызывается для обновления базы данных с помощью данной миграции, а метод down() вызывается для отката изменений базы данных. Следующий кол показывает как можно реализовать класс миграции, чтобы создать таблицу news:

```
\langle?php
use yii\db\Schema;
use yii\db\Migration;
class m150101_185401_create_news_table extends Migration
\mathcal{L}public function up()
    ſ
         $this->createTable('news', [
              'id' \Rightarrow Schema::TYPE PK.'title' => Schema::TYPE_STRING . ' NOT NULL',
              'content' => Schema::TYPE_TEXT,
         1):
    \overline{ }public function down()
    ſ
         $this->dropTable('news');
    \mathcal{F}\mathbf{r}
```
Информация: Не все миграции являются обратимыми. Например, если метод up() удаляет строку из таблицы, возможно что у вас уже не будет возможности вернуть эту строку методом down(). Иногда Вам может быть просто слишком лень реализовывать метод down(), в связи с тем, что это не очень распространено - откатывать миграции базы данных. В этом случае вы должны в методе down() вернуть false, чтобы указать, что миграция не является обратимой.

Базовый класс миграций vii\db\Migration предоставляет подключение к базе данных через свойство db. Вы можете использовать его для манипулирования схемой базы данных используя методы описанные в работе со схемой базы данных.

Вместо использования физических типов данных, при создании таблицы или столбца, следует использовать абстрактные типы для того, чтобы ваша миграция являлась независимой от конкретной СУБД. Класс yii\db\Schema определяет набор констант для предоставления поддержки абстрактных типов. Эти константы называются в следующем формате TYPE\_<Name>. Например, TYPE\_PK относится к типу автоинкремента (AUTO INCREMENT) первичного ключа; TYPE\_STRING ОТНОсится к строковому типу. Когда миграция применяется к конкретной

320

базе данных, абстрактные типы будут переведены в соответствующие физические типы. В случае с MySQL, туре\_рк будет превращено в int(11) NOT NULL AUTO\_INCREMENT PRIMARY KEY, a TYPE\_STRING CTAHET varchar(255).

Вы можете добавить дополнительные ограничения при использовании абстрактных типов. В приведенном выше примере, **NOT NULL** добавляется к Schema:: TYPE\_STRING чтобы указать, что столбец не может быть NULL.

Информация: Сопоставление абстрактных типов и физических типов определяется свойством \$typeMap в каждом кон-Кретном QueryBuilder КЛассе.

Начиная с версии 2.0.6, появился новый построитель схем, который является более удобным инструментом для описания структуры столбцов. Теперь, при написании миграций, можно использовать такой код:

```
\langle?php
use yii\db\Migration;
class m150101_185401_create_news_table extends Migration
\mathbf{f}public function up()
     \mathcal{L}$this->createTable('news', [
              'id' \Rightarrow $this->primaryKey(),
               'title' => $this->string()->notNull(),
               'content' => $this ->text(),
          1);
     \mathbf{r}public function down()
     \sqrt{ }$this->dropTable('news');
     \mathcal{Y}\mathbf{r}
```
Весь список методов описания типов столбцов доступен в АРІ документации yii\db\SchemaBuilderTrait.

### 6.4.2 Генерация миграций

Начиная с версии 2.0.7 появился удобный способ создания миграций из консоли.

В том случае, если миграция названа особым образом, таким как, например, create\_xxx\_table или drop\_xxx\_table сгенерированный файл миграции будет содержать дополнительный код.

## Создание таблицы

```
yii migrate/create create_post_table
сгенерирует
class m150811_220037_create_post_table extends Migration
{
    public function up()
    {
        $this->createTable('post', [
            'id' => $this->primaryKey()
        ]);
    }
    public function down()
    {
        $this->dropTable('post');
    }
}
```
Чтобы сразу создать поля таблицы, укажите их через опцию --fields.

```
yii migrate/create create_post_table --fields=title:string,body:text
```

```
сгенерирует
```

```
class m150811_220037_create_post_table extends Migration
{
    public function up()
    {
        $this->createTable('post', [
            'id' => $this->primaryKey(),
            'title' \Rightarrow $this->string(),
             'body' => $this->text()
        ]);
    }
    public function down()
    {
        $this->dropTable('post');
    }
}
```
Можно указать дополнительные параметры.

```
yii migrate/create create_post_table
--fields=title:string(12):notNull:unique,body:text
```
сгенерирует

```
class m150811_220037_create_post_table extends Migration
\overline{f}public function up()
     \sqrt{ }$this->createTable('post', [
              'id' \Rightarrow $this->primaryKey(),
              'title' => $this->string(12)-\n>notNull()->unique(),
              'body' => $this->text()
          1:
     \mathcal{F}public function down()
     \mathcal{L}$this->dropTable('post');
     \mathcal{L}\mathcal{F}
```
Примечание: первичный ключ добавляется автоматически и по умолчанию называется id. Если вам необходимо другое ИМЯ, УКАЗАТЬ его можно через опцию --fields=name: primaryKey.

## Внешние ключи

Начиная с версии 2.0.8, генератор поддерживает создание внешних ключей через ключевое слово foreignKey.

```
yii migrate/create create_post_table
--fields="author_id:integer:notNull:foreignKey(user),category_id:integer:defaultValue(1):foreignKey,title:s
```
сгенерирует

```
/*** Handles the creation for table 'post'.
 * Has foreign keys to the tables:
 * - 'user'* - 'category'\frac{1}{\sqrt{2}}class m160328_040430_create_post_table extends Migration
\mathcal{L}/*** {@inheritdoc}
     *public function up()
    \mathbf{f}$this->createTable('post', [
            'id' => $this->primaryKey(),
             'author_id' => $this->integer()->notNull(),
             'category_id' => $this->integer()->defaultValue(1),
             'title' => $this->string(),
             'body' => $this->text(),
        1);
```

```
// creates index for column `author_id`
    $this->createIndex(
        'idx-post-author_id',
        'post',
        'author_id'
    );
    // add foreign key for table `user`
    $this->addForeignKey(
        'fk-post-author_id',
        'post',
        'author_id',
        'user',
        'id',
        'CASCADE'
    );
    // creates index for column `category_id`
    $this->createIndex(
        'idx-post-category_id',
        'post',
        'category_id'
    );
    // add foreign key for table `category`
    $this->addForeignKey(
        'fk-post-category_id',
        'post',
        'category_id',
        'category',
        'id',
        'CASCADE'
    );
}
/**
 * {@inheritdoc}
*/
public function down()
{
    // drops foreign key for table `user`
    $this->dropForeignKey(
        'fk-post-author_id',
        'post'
    );
    // drops index for column `author_id`
    $this->dropIndex(
        'idx-post-author_id',
        'post'
    );
    // drops foreign key for table `category`
```
\$this->dropForeignKey(

```
'fk-post-category_id',
               'post'
          \mathcal{E}:
          // drops index for column `category_id`
          $this->dropIndex(
               'idx-post-category_id',
               'post'
          ):
          $this->dropTable('post');
    \mathcal{F}\mathcal{F}
```
Положение ключевого слова foreignKey в описании поля не изменяет сгенерированный код. Это значит, что:

- · author\_id:integer:notNull:foreignKey(user)
- author\_id:integer:foreignKey(user):notNull
- author\_id:foreignKey(user):integer:notNull

Генерируют один и тот же код.

Ключевое слово foreignkey может принимать в скобках параметр, который будет использован в качестве имени таблицы для внешнего ключа. Если параметр не был передан, то имя таблицы будет извлечено из названия поля.

В приведенном выше примере author\_id:integer:notNull:foreignKey(user) будет генерировать поле author\_id с внешним ключом на таблицу user, а category\_id:integer:defaultValue(1):foreignKey CTCHEPMPYET HOJIE category\_id с внешним ключом на таблицу category.

Начиная с версии 2.0.11, ключевое слово foreign Key может принимать второй параметр, который следует указывать через пробел. Этот параметр будет использован в качестве имени поля внешнего ключа. В случае, если второй параметр не будет передан, то поле для внешнего ключа будет извлечено из схемы таблицы. Тем не менее, это справедливо только в тех случаях, когда таблица имеется в базе данных, первичный ключ задан и не является составным. В иных случаях будет использоваться имя по умолчанию id.

## Удаление таблицы

```
yii migrate/create drop_post_table
--fields=title:string(12):notNull:unique,body:text
сгенерирует
class m150811_220037_drop_post_table extends Migration
    public function up()
    \sqrt{2}$this->dropTable('post');
```

```
\mathcal{F}public function down()
      ſ
           $this->createTable('post', [
                'id' \Rightarrow $this->primaryKey(),
                'title' => $this->string(12)-\nto\text{tNull()}-\n>unique(),
                'body' => $this->text()\left| \cdot \right|\mathcal{F}\mathcal{L}
```
## Добавление столбца

Если имя миграции задано как add\_xxx\_column\_to\_yyy\_table, файл будет содержать необходимые методы addColumn и dropColumn.

Для добавления столбца:

```
yii migrate/create add_position_column_to_post_table
--fields=position:integer
```

```
сгенерирует
```

```
class m150811_220037_add_position_column_to_post_table extends Migration
\mathcal{L}public function up()
     \mathfrak{t}$this->addColumn('post', 'position', $this->integer());
     \mathcal{F}public function down()
     \mathcal{L}$this->dropColumn('post', 'position');
     \mathcal{F}\mathcal{F}
```
## Удаление столбца

Если имя миграции задано как drop\_xxx\_column\_from\_yyy\_table, файл будет содержать необходимые методы addColumn и dropColumn.

```
yii migrate/create drop_position_column_from_post_table
--fields=position:integer
```
сгенерирует

```
class m150811_220037_drop_position_column_from_post_table extends Migration
\mathfrak{c}public function up()
    \sqrt{ }$this->dropColumn('post', 'position');
    \mathbf{r}
```

```
326
```

```
public function down()
     \sqrt{ }$this->addColumn('post', 'position', $this->integer());
     \mathcal{F}\mathcal{F}
```
## Добавление промежуточной таблицы

Если имя миграции задано как create\_junction\_table\_for\_xxx\_and\_yyy\_tables, файл будет содержать код для создания промежуточной таблицы.

```
yii migrate/create create_junction_table_for_post_and_tag_tables
```
сгенерирует

```
/*** Handles the creation for table 'post_tag'.
 * Has foreign keys to the tables:
 * - 'post'<br>* - 'tag'\ast/class m160328_041642_create_junction_table_for_post_and_tag_tables extends
Migration
\mathcal{L}_{\mathcal{L}}1*** {@inheritdoc}
     *public function up()
    \mathcal{L}$this->createTable('post_tag', [
             'post_id' => $this->integer(),
             'tag_id' => $this->integer(),
             'created_at' => $this ->dateTime(),
             'PRIMARY KEY(post_id, tag_id)',
         \left| \right);
         // creates index for column `post_id`
         $this->createIndex(
             'idx-post_tag-post_id',
              '\texttt{post\_tag} ,
              'post_id'
         \mathcal{E}:
         // add foreign key for table `post`
         $this->addForeignKey(
             'fk-post_tag-post_id',
             'post_tag',
              'post_id',
             'post',
             !\dot{1}d',
             'CASCADE'
```

```
);
    // creates index for column 'tag_id'
    $this->createIndex(
         'idx-post_tag-tag_id',
         'post_tag',
         'tag_id'
    );
    // add foreign key for table 'tag'
    $this->addForeignKey(
        'fk-post_tag-tag_id',
        'post_tag',
         'tag_id',
        'tag','id',
         'CASCADE'
    );\mathcal{F}/*** {@inheritdoc}
 \ast/public function down()
\mathcal{L}_{\mathcal{L}}// drops foreign key for table `post`
    $this->dropForeignKey(
        'fk-post_tag-post_id',
         'post_tag'
    );
    // drops index for column 'post_id'
    $this->dropIndex(
        'idx-post_tag-post_id',
         'post_tag'
    );// drops foreign key for table `tag`
    $this->dropForeignKey(
         'fk-post_tag-tag_id',
         'post_tag'
    ) ;
    // drops index for column 'tag_id'
    $this->dropIndex(
         'idx-post_tag-tag_id',
         'post_tag'
    \mathcal{E}:
    $this->dropTable('post_tag');
\,
```
Начиная с версии 2.0.11, имена полей для внешних ключей промежуточ-

328

 $\mathcal{F}$ 

ной таблицы будут извлечены из объединяемых таблиц. Тем не менее, это справедливо только в тех случаях, когда таблица имеется в базе данных, первичный ключ задан и не является составным. В других иных случаях для поля будет сгенерировано значение по умолчанию id.

## Транзакции Миграций

При выполнении сложных миграций баз данных, важно обеспечить каждую миграцию либо успехом, либо ошибкой, в целом так, чтобы база данных могла поддерживать целостность и непротиворечивость. Для достижения данной цели рекомендуется, заключить операции каждой миграции базы данных в транзакции.

Самый простой способ реализации транзакций миграций это прописать код миграций в методы safeUp() и safeDown(). Эти два метода отличаются от методов up() и down() тем, что они неявно заключены в транзакции. В результате если какая-либо операция в этих методах не удается, все предыдущие операции будут отменены автоматически.

В следующем примере, помимо создания таблицы news мы также вставляем в этой таблице начальную строку.

```
\langle?php
```

```
use yii\db\Migration;
class m150101_185401_create_news_table extends Migration
\mathcal{L}_{\mathcal{L}}public function safeUp()
     \sqrt{2}$this->createTable('news', [
              'id' \Rightarrow $this->primaryKey(),
              'title' => $this \rightarrow string() \rightarrow notNull(),
              'content' => $this->text().
         1):
          $this->insert('news', [
              'title' => 'test 1',
               'content' => 'content 1'.
         1):
    \mathcal{F}public function safeDown()
          $this ->delete('news', ['id' => 1]);
          $this->dropTable('news');
    \mathcal{F}\mathbf{r}
```
Обратите внимание, что обычно при выполнении нескольких операций в базе данных при помощи метода safeUp(), вы должны реализовать обратный порядок исполнения в методе safeDown(). В приведенном выше

примере мы сначала создали таблицу, а затем вставили строку в safeUp(); а в safeDown() мы сначала удаляем строку и затем удаляем таблицу.

Примечание: Не все СУБД поддерживают транзакции. И некоторые запросы к базам данных не могут быть введены в транзакции. Для различных примеров, пожалуйста, обратитесь к негласным обязательствам<sup>19</sup>. В этом случае вместо этих методов вы должны реализовать методы up() и down().

## Методы доступа к базе данных

Базовый класс миграции yii\db\Migration предоставляет набор методов, которые позволяют Вам получить доступ и управлять базами данных. Вы можете найти эти методы, их названия аналогичны методам DAO, предоставленным в классе vii\db\Command. Например, метод vii \db\Migration::createTable() позволяет создать новую таблицу, подобно методу yii\db\Command::createTable().

Преимущество методов, описанных при помощи yii\db\Migration заключается в том, что Вам не нужно явно создавать экземпляр/копию yii\db\Command и исполнение каждого метода будет автоматически отображать полезные сообщения говорящие вам, что операции с базой данных выполняются и сколько они идут.

Ниже представлен список всех этих методов доступа к базам данных:

- $execute():$  выполнение  $SQL$  инструкции
- $\bullet$  insert(): вставка одной строки
- batchInsert(): вставка нескольких строк
- $\bullet$  update(): обновление строк
- $\bullet$  delete(): удаление строк
- $\bullet$  createTable():  $\cos$ дание таблицы
- renameTable(): переименование таблицы
- $\bullet$  dropTable(): удаление таблицы
- truncateTable(): удаление всех строк в таблице
- $\bullet$  addColumn(): добавление столбца
- $\bullet$  renameColumn(): переименование столбца
- $\bullet$  dropColumn $()$ : удаление столбна
- alterColumn(): изменения столбца
- addPrimaryKey(): добавление первичного ключа
- dropPrimaryKey(): удаление первичного ключа
- $\bullet$  addForeignKey(): добавление внешнего ключа
- $\bullet$  dropForeignKey(): удаление внешнего ключа
- $\bullet$  createIndex():  $\cos$ дание индекса
- dropIndex $()$ : удаление индекса

<span id="page-335-0"></span> $\frac{19}{19}$ https://dev.mysql.com/doc/refman/5.7/en/implicit-commit.html

Информация: yii\db\Migration не предоставляет методы запросов к базе данных. Это потому, что обычно не требуется отображать дополнительные сообщения об извлечении ланных из базы ланных. Это также, потому, что можно использовать более мощный Построитель Запросов для построения и выполнения сложных запросов.

Примечание: при обработке данных внутри миграции, может показаться, что использование существующих классов Active Record, со всей их готовой бизнес логикой, будет разумным решением и упросит код миграции. Однако следует помнить, что код миграций не должен меняться, по определению. В отличие от миграций, бизнес логика приложений часто изменяется. Это может привести к нарушению работы миграции при определённых изменениях на уровне Active Record. Поэтому рекомендуется делать миграции независимыми от других частей приложения, таких как классы Active Record.

### 6.4.3 Применение Миграций

Для обновления базы данных до последней структуры, вы должны применить все новые миграции, используя следующую команду:

### vii migrate

Эта команда выведет список всех миграций, которые не применялись до сих пор. Если вы подтвердите, что вы хотите применить эти миграций, то этим самым запустите метод up() или safeUp() в каждом новом классе миграции, один за другим, в порядке их временного значения timestamp.

Для каждой миграции которая была успешно проведена, эта команда будет вставлять строку в таблицу базы данных с именем migration записав успешное проведение миграции. Это позволяет инструменту миграции выявлять какие миграции были применены, а какие - нет.

Примечание: Инструмент миграции автоматически создаст таблицу migration в базе данных указанной в параметре db. По умолчанию база данных определяется как компонент приложения db.

Иногда, необходимо применить одну или несколько новых миграций, вместо всех доступных миграций. Это возможно сделать, указав, при выполнении команды, количество миграций, которые необходимо применить. Например, следующая команда будет пытаться применить следующие три доступные миграции:

yii migrate 3

Также можно явно указать конкретную миграцию, которая должна быть применена к базе данных, это можно сделать при помощи команды migrate/to в одном из следующих форматов:

```
yii migrate/to 150101_185401
                                                  # используя временную
метку определяющую миграцию
yii migrate/to "2015-01-01 18:54:01"
                                                  # используя строку,
которая может быть получена путем использования функции strtotime()
yii migrate/to m150101_185401_create_news_table # используя полное имя
yii migrate/to 1392853618
                                                  # используя временную
Merky UNIX
```
Если раньше имелись какие-либо не применённые миграпии, до указанной конкретной миграции, то все они будут применены до данной миграции. А если указанная миграция уже применялась ранее, то любые более поздние версии данной прикладной миграции будут отменены.

### Отмена Миграций 6.4.4

Чтобы отменить (откатить) одну или несколько миграций, которые применялись ранее, нужно запустить следующую команду:

# отменяет самую последнюю применённую миграцию yii migrate/down # отменяет 3 последних применённых миграции yii migrate/down 3

Примечание: Не все миграции являются обратимыми. При попытке отката таких миграций произойдёт ошибка и остановится весь процесс отката.

### 6.4.5 Перезагрузка Миграций

Под перезагрузкой миграций подразумевается, сначала последовательный откат определённых миграций, а потом применение их снова. Это может быть сделано следующим образом:

yii migrate/redo # перезагрузить последнюю применённую миграцию yii migrate/redo 3 # перезагрузить 3 последние применённые миграции

Примечание: Если миграция не является обратимой, вы не сможете её перезагрузить.

### 6.4.6 Список Миграций

Чтобы посмотреть какие миграции были применены, а какие нет. используйте следующие команды:

332

```
yii migrate/history
                       # показать последних 10 применённых миграций
yii migrate/history 5 # показать последних 5 применённых миграций
yii migrate/history all # показать все применённые миграции
yii migrate/new
                       # показать первых 10 новых миграций
yii migrate/new 5
                       # показать первых 5 новых миграций
yii migrate/new all
                      # показать все новые миграции
```
### 6.4.7 Изменение Истории Миграций

Вместо применения или отката миграций, есть возможность просто  $\langle b \rangle$ отметить $\langle b \rangle$ , что база данных была обновлена до определенной миграции. Это часто используется при ручном изменении базы данных в конкретное состояние и Вам не нужно применять миграции для того, чтобы это изменение было повторно применено позже. Этой цели можно добиться с помощью следующей команды:

```
yii migrate/mark 150101_185401
                                                    # используя временную
метку определённой миграции
yii migrate/mark "2015-01-01 18:54:01"
                                                    # используя строку,
которая может быть получена путем использования функции strtotime()
yii migrate/mark m150101_185401_create_news_table # используя полное имя
yii migrate/mark 1392853618
                                                    # используя временную
MeTKY UNIX
```
Эта команда изменит таблицу migration добавив или удалив определенные строки, тем самым указав, что к базе данных была применена указанная миграция. Никаких миграций не будет применяться или отменяться по этой команде.

### 6.4.8 Настройка Миграций

Есть несколько способов настроить команду миграции.

## Используя параметры командной строки

В команду миграций входит несколько параметров командной строки, которые могут использоваться, для того, чтобы настроить поведение миграции:

- interactive: логический тип boolean (по умолчанию true). Указывает, следует ли выполнять миграцию в интерактивном режиме. Если это значение является - true, то пользователю будет выдан запрос, перед выполнением командой определенных действий. Вы можете установить это значение в false если команда используется в фоновом режиме.
- $\bullet$  migrationPath: CTDOKA string ( $\text{HO}$  УМОЛЧАНИЮ @app/migrations). Указывает каталог для хранения всех файлов классов миграций. Этот

параметр может быть определён либо как путь до директории, либо как псевдоним пути. Обратите внимание, что данный каталог должен существовать, иначе команда будет выдавать ошибку.

- $\bullet$  migrationTable: CTDOKA string (по умолчанию migration). Определяет имя таблицы в базе данных в которой хранится информация об истории миграций. Эта таблица будет автоматически создана командой миграции, если её не существует. Вы также можете создать её вручную, используя структуру version varchar (255) primary key, apply\_time integer.
- $\bullet$  db: строка string (по умолчанию db). Определяет ID базы данных компонента приложения. Этот параметр представляет собой базу данных, которая подвергается миграциям при помощи команды миграций.
- $\bullet$  templateFile: CTDOKa string ( $\text{IO}$  УМОЛЧАНИЮ @yii/views/migration.php). Указывает путь до файла шаблона, который используется для формирования скелета класса файлов миграции. Этот параметр может быть определён либо как путь до файла, либо как псевдоним пути. Файл шаблона - это РНР скрипт, в котором можно использовать предопределенную переменную с именем \$className для того, чтобы получить имя класса миграции.
- generatorTemplateFiles: Массив (по умолчанию '

```
'create_table' => '@yii/views/createTableMigration.php',
'drop_table' => '@yii/views/dropTableMigration.php',
'add_column' => '@yii/views/addColumnMigration.php',
'drop_column' => '@yii/views/dropColumnMigration.php',
'create_junction' => '@yii/views/createTableMigration.php'
```
|'), в котором указаны файлы шаблонов для генерации миграций. Подробнее в разделе «Генерация миграций».

• fields: массив конфигураций столбцов, который используется для генерации кода миграции. По умолчанию пуст. Формат каждой конфигурации имя\_стольца: тип\_стольца: декоратор\_стольца. Например. --fields=name:string(12):notNull даст нам столбец типа строка размера 12 с ограничением not null.

В следующем примере показано, как можно использовать эти параметpы.

Например, если мы хотим перенести модуль forum, чьи файлы мигра-ЦИЙ РАСПОЛОЖЕНЫ В КАТАЛОГЕ migrations ДАННОГО МОДУЛЯ, ДЛЯ ЭТОГО МЫ можем использовать следующую команду:

<sup>#</sup> не интерактивная миграция модуля форума

yii migrate --migrationPath=@app/modules/forum/migrations --interactive=0

## 6.4. МИГРАЦИИ БАЗ ДАННЫХ

## Глобальная настройка команд

Вместо того, чтобы каждый раз вводить одинаковые значения параметров миграции, когда вы запускаете команду миграции, можно настроить её раз и навсегда в конфигурации приложения, как показано ниже:

```
return [
    'controllerMap' => [
         'migrate' \Rightarrow [
              'class' => 'yii\console\controllers\MigrateController',
              'migrationTable' => 'backend_migration',
        I,
    I,
\mathbf{1}
```
С приведённой выше конфигурацией, каждый раз при запуске команды миграции, таблица backend migration будет использована для записи истории миграций. И Вам больше не нужно указывать её через параметр migrationTable в командной строке.

## Миграции с пространством имен

Начиная с версии 2.0.10 вы можете использовать пространства имен при объявлении класса миграции. Вы можете указать список пространств имен миграций через migrationNamespaces. Использование пространств имен для классов миграции позволяет сочетать несколько источников миграций. Например:

```
return [
    'controllerMap' => ['migrate' => ['class' => 'yii\console\controllers\MigrateController',
             'migrationNamespaces' => [
                 'app\migrations', // Общие миграции приложения
                 'module\migrations', // Миграции одного из модулей проекта
                 'some\extension\migrations', // Muzpayuu odhozo us
                 расширений
            \mathbf{1}.
        I,
    \overline{1}.
1:
```
Замечание: миграции из различных пространств имен образуют единую историю, т.е. вы не сможете применить или откатить миграции из одного конкретного пространства имен.

Работая с миграциями по пространствам имен: при создании, отмене и т.д., следует указывать полное имя пространства имен перед именем миграции. Имейте в виду, что символ обратного слеша (\), как правило, является специальным символом в консоли, так что вам придется

экранировать его соответствующим образом во избежание ошибок или неверного поведения. Например:

yii migrate/create 'app\\migrations\\createUserTable'

Замечание: миграции заданные через migrationPath не могут содержать пространство имен, миграции, объявленные с пространством имен, могут быть применены только используя свойство yii\console\controllers\MigrateController::\$migrationNamespaces.

## Отдельностоящие Миграции

Иногда использование единой истории для всех миграций проекта не желательно. Например: вы можете установить расширение 'blog', которое содержит полностью независимый функционал и содержит собственные миграции, которые не должны затрагивать миграции связанные с основной функциональностью проекта.

Если необходимо, чтобы миграции из разных источников были независимы друг от друга, вы можете сконфигурировать несколько команд миграции, которые будут использовать разные пространства имён и разные таблицы для хранения истории миграций:

```
return [
    'controllerMap' => [// Общие миграции приложения
        'migrate-app' => [
            'class' => 'yii\console\controllers\MigrateController',
            'migrationNamespaces' => ['app\rightarrow'],
            'migrationTable' => 'migration\_app',
        \mathbf{1}.
        // Миграции одного из модулей проекта
        'migrate-module' \Rightarrow [
            'class' => 'yii\console\controllers\MigrateController',
            'migrationNamespaces' => ['module\migrations'],
            'migrationTable' => 'migration_module',
        1.// Миграции одного из расширений
        'migrate-rbac' => ['class' => 'yii\console\controllers\MigrateController',
            'migrationPath' => '@yii/rbac/migrations',
            'migrationTable' => 'migration_rbac'.
        I,
    1,
1:
```
Учтите, что для синхронизации базы данных при такой конфигурации потребуется вызвать несколько команд вместо одной:

```
yii migrate-app
yii migrate-module
yii migrate-rbac
```
### Миграции в Несколько Баз Данных 6.4.9

По умолчанию, миграции применяются для базы данных, указанной в db компоненте приложения. Если вы хотите применить миграцию к другой базе данных, вы можете определить параметр ф в командной строке как показано ниже,

yii migrate --db=db2

Приведенная выше команда применит миграции к базе данных db2.

Иногда может случиться так, что вы захотите применить некоторые из миграций к одной базе данных, а некоторые другие к другой базе данных. Для достижения этой цели, при реализации класса миграции, необходимо явно указать идентификатор ID компонента базы данных, который миграция будет использовать, следующим образом:

 $\langle$ ?php

```
use yii\db\Migration;
class m150101_185401_create_news_table extends Migration
\mathcal{L}_{\mathcal{L}}public function init()
     \mathcal{F}$this ->db = 'db2':
           parent::init();
     \mathcal{F}\mathbf{r}
```
Вышеуказанная миграция булет применена к db2 лаже если указать другую базу данных через параметр ф командной строки. Обратите внимание, что история миграций в этом случае будет записана в базу данных, указанную в параметре ф командной строки.

Если у вас есть несколько миграций, которые используют ту же другую базу данных, то рекомендуется создать базовый класс миграций выше кода init(). Затем каждый класс миграции может расширяться от этого базового класса.

Совет: Кроме установки свойства db, вы также можете работать с разными базами данных путем создания нового соединения с конкретной базой данных в классе Вашей миграции. Можно использовать DAO методы с этими соединениями для манипулирования различными базами данных.

Другая стратегия, которую вы можете выбрать, чтобы перенести (мигрировать) несколько баз данных - это сохранить миграции различных баз данных в разные директории. Затем вы можете перенести эти базы данных в нужные базы следующими командами:

yii migrate --migrationPath=@app/migrations/db1 --db=db1 yii migrate --migrationPath=@app/migrations/db2 --db=db2 ...

Первая команда применит миграции в директории @app/migrations/db1 к базе данных db1, а вторая команда применит миграции в директории @app/migrations/db2 к базе данных db2 и так далее.

## Глава 7

# Получение данных от пользователя

### $7.1$ Создание форм

Основным способом использования форм в Yii является использование yii\widgets\ActiveForm. Этот подход должен быть применён, когда форма основана на модели. Кроме того, имеются дополнительные методы в yii\helpers\Html, которые используются для добавления кнопок и текстовых подсказок к любой форме.

Форма, которая отображается на стороне клиента в большинстве случаев соответствует модели. Модель, в свою очередь, проверяет данные из элементов формы на сервере (смотрите раздел Валидация для более подробных сведений). Когда создаётся форма, основанная на модели, необходимо определить, что же является моделью. Модель может основываться на классе Active Record, который описывает некоторые данные из базы данных, или же на базовом классе Model (происходит от yii\base\Model), который позволяет использовать произвольный набор элементов формы (например, форма входа).

В следующем примере показано, как создать модель формы, основанной на базовом классе Model:

 $\langle$ ?php

```
class LoginForm extends \yii\base\Model
\overline{f}public $username;
    public $password;
     public function rules()
     \left\{ \right.return [
              // тут определяются правила валидации
          \overline{1}.
```
 $\mathcal{F}$ 

 $\mathcal{F}$ 

В контроллере будем передавать экземпляр этой модели в представление для виджета ActiveForm, который генерирует форму.

```
\langle?php
use yii\helpers\Html;
use yii\widgets\ActiveForm;
$form = ActiveForm::begin(['id' \Rightarrow 'login-form','options' => ['class' => 'form-horizontal'],1) 25\langle ? = $form->field($model, 'username') ?>
    <?= $form->field($model, 'password')->passwordInput() ?>
    <div class="form-group">
         <div class="col-lg-offset-1 col-lg-11">
              <?= Html::submitButton('Вход', ['class' => 'btn btn-primary'])
2\overline{)}\langle Aiv\rangle\langlediv\rangle<?php ActiveForm::end() ?>
```
В вышеприведённом коде ActiveForm: : begin () не только создаёт экземпляр формы, но также и знаменует её начало. Весь контент, расположенный между ActiveForm: :begin() и ActiveForm: :end(), будет завёрнут в HTML-тег <form>. Вы можете изменить некоторые настройки виджета через передачу массива в его ведів метод, так же как и в любом другом виджете. В этом случае дополнительный CSS-класс и идентификатор будет прикреплён к открывающемуся тегу <form>. Для просмотра всех доступных настроек, пожалуйста, обратитесь к документации API уіі \widgets\ActiveForm.

Для создания в форме элемента с меткой и любой применимой валидацией с помощью JavaScript, вызывается ActiveForm::field(), который возвращает экземпляр vii\widgets\ActiveField. Когда этот метод вызывается непосредственно, то результатом будет текстовый элемент (input type="text"). Для того, чтобы настроить элемент, можно вызвать один за другим дополнительные методы ActiveField:

```
// элемент формы для ввода пароля
echo $form->field($model, 'password')->passwordInput();
\frac{1}{2}добавлена подсказка (hint) и настроена метка (label)
echo $form->field($model, 'username')->textInput()->hint('Пожалуйста,
введите имя')->label('Имя');
// создание элемента HTML5 для ввода email
echo $form->field($model, 'email')->input('email');
```
Впоследствии будут созданы <label>, <input> и другие теги в соответствии с template, который определён в элементе. Имя элемента формы определяется автоматически из моделей form name и их атрибутов. Например, имя элемента для атрибута username в коде, приведённом выше, будет LoginForm[username]. Это правило именования будет учитываться на стороне сервера при получении массива результатов \$ POST['LoginForm'] для всех элементов формы входа (Login Form).

Подсказка: Если в форме только одна модель, и вы хотите упростить имена полей ввода, то можете сделать это, переопределив метод formName () модели так, чтобы он возвращал пустую строку. Это может пригодиться для получения более красивых URL при фильтрации моделей в GridView.

Специфический атрибут модели может быть задан более сложным способом. Например, при загрузке файлов или выборе нескольких значений из списка, в качестве значений атрибуту модели нужно передать массив, для этого к имени можно добавить []:

```
// поддерживает загрузку нескольких файлов:
echo $form->field($model.
'uploadFile[]')->fileInput(['multiple'=>'multiple']);
// поддерживает выбор нескольких значений:
echo $form->field($model, 'items[]')->checkboxList(['a' => 'Item A', 'b' =>
'Item B', 'c' => 'Item C']);
```
Имена элементов форм следует выбирать, учитывая, что могут возникнуть конфликты. Подробнее об этом в документации  $iQuery^1$ :

Имена и идентификаторы форм и их элементов не должны совпадать с элементами форм, такими как submit, length или method. Конфликты имен могут вызывать трудно диагностируемые ошибки. Подробнее о способах избегания подобных проблем смотрите DOMLint<sup>2</sup>.

Дополнительные HTML-элементы можно добавить к форме, используя обычный HTML или методы из класса помощника Html, как это было сделано с помощью Html::submitButton() в примере, приведённом вы-THE.

Подсказка: Если вы используете Twitter Bootstrap CSS в своём приложении, то воспользуйтесь yii\bootstrap\ActiveForm вместо yii\widgets\ActiveForm. Он добавит к ActiveForm дополнительные стили, которые сработают в рамках bootstrap CSS.

<span id="page-346-0"></span> $\frac{1}{2}$ https://api.jquery.com/submit/

<span id="page-346-1"></span> $^{2}$ https://kangax.github.io/domlint/

Подсказка: для добавления "звёздочки" к обязательным элементам формы, воспользуйтесь следующим CSS:

```
div.required label.control-label:after {
    content: " *".color: red;
\mathcal{L}
```
### $7.1.1$ Создание выпадающего списка

Для создания выпадающего списка можно использовать метод ActiveForm dropDownList():

```
use app\models\ProductCategory;
/* Cvar $this yii | web | View */
/* @var $form yii\widgets\ActiveForm */
/* Cvar $model app models |Product * /echo $form->field($model, 'product_category')->dropdownList(
   ProductCategory::find()->select(['category_name',
    'id'])->indexBy('id')->column(),
    ['prompt'=>'Select Category']
);
```
Текущее значение поля модели будет автоматически выбрано в списке.

### Работа с Рјах 7.1.2

Виджет Рјах позволяет обновлять определённую область страницы вместо перезагрузки всей страницы. Вы можете использовать его для обновления формы после её отсылки.

Для того, чтобы задать, какая из форм будет работать через РЈАХ, можно воспользоваться опцией \$formSelector. Если значение не задано, все формы с атрибутом data-pjax внутри PJAX-контента будут работать через РЈАХ.

```
use yii\widgets\Pjax;
use yii\widgets\ActiveForm;
Pjax::begin([
    // Onyuu Pjax
1):
    $form = ActiveForm::begin([
        'options' => ['data' => ['pjax' => true]],
        // остальные опции ActiveForm
   1:
        // Содержимое ActiveForm
   ActiveForm::end();
Piax::end();
```
Подсказка: Будьте осторожны со ссылками внутри виджета Рјах так как ответ будет также отображаться внутри виджета. Чтобы ссылка работала без РЈАХ, добавьте к ней HTMLатрибут data-piax="0".

Значения кнопок отправки и загрузка файлов  $B_i$  Query serializeArray() имеются определённые проблемы при работе с файлами<sup>3</sup> и значениями кнопок типа submit<sup>4</sup>. Они не будут исправлены и признаны устаревшими в пользу класса FormData из HTML5.

Это означет, что поддержка файлов и значений submit-кнопок через AJAX или вилжет Piax зависит от поллержки в браузере<sup>5</sup> класса FormData.

### <span id="page-348-0"></span> $7.1.3$ Ещё по теме

Следующая глава Валидация описывает валидацию отправленной формы как на стороне сервера, так и на стороне клиента.

Если вы хотите более подробно изучить информацию по использованию форм, то обратитесь к главам:

- Табличный ввод получение данных нескольких моделей одного вида.
- Работа с несколькими моделями обработка нескольких разных моделей в рамках одной формы.
- Загрузка файлов использование форм для загрузки файлов.

### $7.2$ Проверка входящих данных

Как правило, вы никогда не должны доверять данным, полученным от пользователей и всегда проверять их прежде, чем работать с ними и добавлять в базу данных.

Учитывая модель данных которые должен заполнить пользователь, можно проверить эти данные на валидность воспользовавшись методом yii\base\Model::validate(). Метод возвращает логическое значение с результатом валидации ложь/истина. Если данные не валидны, ошибку можно получить воспользовавшись свойством yii\base\Model :: \$errors. Рассмотрим пример:

\$model = new \app\models\ContactForm;

// заполняем модель пользовательскими данными

<span id="page-348-2"></span><span id="page-348-1"></span> $3$ https://github.com/jquery/jquery/issues/2321

<span id="page-348-3"></span><sup>&</sup>lt;sup>4</sup>https://github.com/jquery/jquery/issues/2321

<sup>5</sup>https://developer.mozilla.org/ru/docs/Web/API/FormData#%D1%81%D0%BE%D0% B2%D0%BC%D0%B5%D1%81%D1%82%D0%B8%D0%BC%D0%BE%D1%81%D1%82%D1%8C

```
$model->load(\Yii::$app->request->post());
// аналогично следующей строке:
// $model ->attributes = |Yii :: $app ->request->post('ContactForm');
if ($model-> validate() ) {
    // все данные корректны
} else {
    // данные не корректны: $errors - массив содержащий сообщения об
    ошибках
    \texttt{\$errors} = \texttt{\$model-\texttt{\&errors}};\mathbf{r}
```
### $7.2.1$ Правила проверки

Для того, чтобы validate() действительно работал, нужно объявить правила проверки атрибутов. Правила для проверки нужно указать в методе yii\base\Model::rules(). В следующем примере показано, как правила для проверки модели ContactForm, нужно объявлять:

```
public function rules()
\mathbf{f}return [
        // ampubym required указывает, что name, email, subject, body
        обязательны для заполнения
        [['name', 'email', 'subject', 'body'], 'required'],
        // атрибут етаіl указывает, что в переменной етаіl должен быть
        корректный адрес электронной почты
        ['email', 'email'],\mathbf{1}:
\mathcal{L}
```
Meroд rules () должен возвращать массив правил, каждое из которых является массивом в следующем формате:

```
\Gamma// обязательный, указывает, какие атрибуты должны быть проверены по
   этому правилу.
   // Для одного атрибута, вы можете использовать имя атрибута не создавая
   массив
   ['attribute1', 'attribute2', ...],// обязательный, указывает тип правила.
   // Это может быть имя класса, псевдоним валидатора, или метод для
   n\nuoeen\nku
   'validator',
   // необязательный, указывает, в каком случае(ях) это правило должно
   применяться
   // если не указан, это означает, что правило применяется ко всем
   сиенариям
   // Вы также можете настроить "except" этот вариант применяет правило ко
   \epsiloncem
```

```
// сценариям кроме перечисленных
    \text{on} => ['scenario1', 'scenario2', ...],
    // необязательный, задает дополнительные конфигурации для объекта
    validation'property1' => 'value1', 'property2' => 'value2', ...
\mathbf{1}
```
Для каждого правила необходимо указать, по крайней мере, какие атрибуты относится к этому правилу и тип правила. Вы можете указать тип правила в одном из следующих форматов:

- $\bullet$  Псевдонимы основного валидатора, например required, in, date и другие. Пожалуйста, обратитесь к списку Основных валидаторов за более подробной информацией.
- Название метода проверки в модели класса, или анонимную функцию. Пожалуйста, обратитесь к разделу Встроенных валидаторов за более подробной информацией.
- Полное имя класса валидатора. Пожалуйста, обратитесь к разделу Автономных валидаторов за более подробной информацией.

Правило может использоваться для проверки одного или нескольких атрибутов. Атрибут может быть проверен одним или несколькими правилами. Правило может быть применено только к определенным сценариям указав свойство оп. Если вы не укажите свойство оп. это означает. что правило будет применяться ко всем сценариям.

Когда вызывается метод validate() для проверки, он выполняет следующие действия:

- 1. Определяет, какие атрибуты должны проверяться путем получения списка атрибутов от vii\base\Model::scenarios() используя текущий scenario. Эти атрибуты называются - активными атрибутами.
- 2. Определяет, какие правила проверки должны использоваться, получив список правил от yii\base\Model::rules() используя текущий scenario. Эти правила называются - активными правилами.
- 3. Кажлое активное правило проверяет кажлый активный атрибут. который ассоциируется с правилом. Правила проверки выполняются в том порядке, как они перечислены.

Согласно вышеизложенным пунктам, атрибут будет проверяться, если и только если он является активным атрибутом, объявленным в scenarios() и связан с одним или несколькими активными правилами, объявленны- $MH$  B rules $()$ .

Примечание: Правилам валидации полезно давать имена. Например:

```
public function rules()
\mathcal{L}return [
          11...'password' => [['password'], 'string', 'max' => 60],
     \overline{1}:
\mathcal{L}
```
В случае наследования предыдущей модели, именованные правила можно модифицировать или удалить:

```
public function rules()
\mathcal{L}$rules = parent::rules();unset($rules['password']);
    return $rules;
\mathcal{L}
```
## Настройка сообщений об ошибках

Большинство валидаторов имеют сообщения об ошибках по умолчанию, которые будут добавлены к модели когда его атрибуты не проходят проверку. Например, required валидатор добавляет к модели сообщение об ошибке "Имя пользователя не может быть пустым." когда атрибут изетвате не удовлетворил правилу этого валидатора.

Вы можете настроить сообщение об ошибке для каждого правила, указав свойство теззаде при объявлении правила, следующим образом:

```
public function rules()
\sqrt{2}return [
          ['username', 'required', 'message' => 'Please choose a username.'],
    \overline{1}:
\mathcal{F}
```
Некоторые валидаторы могут поддерживать дополнительные сообщения об ошибках, чтобы более точно описать причину ошибки. Например, number валидатор поддерживает tooBig и tooSmall для описания ошибки валидации, когда проверяемое значение является слишком большим и слишком маленьким, соответственно. Вы можете настроить эти сообщения об ошибках, как в настройках валидаторов, так и непосредственно в правилах проверки.

## События валидации

Когда вызывается метод yii\base\Model::validate() он инициализирует вызов двух методов, которые можно переопределить, чтобы настроить процесс проверки:

346

## 7.2. ПРОВЕРКА ВХОДЯЩИХ ДАННЫХ

- yii\base\Model::beforeValidate(): выполнение по умолчанию вызовет yii\base\Model::EVENT\_BEFORE\_VALIDATE событие. Вы можете переопределить этот метод, или обрабатывать это событие, чтобы слелать некоторую предобработку данных (например, форматирование входных данных), метод вызывается до начала валидации. Этот метод должен возвращать логическое значение, указывающее, следует ли продолжать проверку или нет.
- yii\base\Model::afterValidate(): выполнение по умолчанию вызовет vii\base\Model::EVENT\_AFTER\_VALIDATE событие. Вы можете либо переопределить этот метод или обрабатывать это событие, чтобы сделать некоторую постобработку данных (например, отформатировать данные удобным для дальнейшей обработки образом), метод вызывается после валидации.

### Условные валидации

Для проверки атрибутов только при выполнении определенных условий, например если олин атрибут зависит от значения другого атрибута можно использовать when свойство, чтобы определить такие условия. Например:

```
['state', 'required', 'when' => function($model) {
    return $model->countery == 'USA':\mathcal{W}.
```
Это свойство when принимает PHP callable функцию с следующим описанием·

```
/*** @param Model $model модель используемая для проверки
 * @param string $attribute ampu6ym das nposepku
 * Creturn bool следует ли применять правило
 *function ($model, $attribute)
```
Если вам нужна поддержка условной проверки на стороне клиента, вы должны настроить свойство метода whenClient, которое принимает строку, представляющую JavaScript функцию, возвращаемое значение определяет, следует ли применять правило или нет. Например:

```
['state', 'required', 'when' => function ($model) {
    return $model->counter == 'USA';
}, 'whenClient' => "function (attribute, value) {
   return $('# country') . val() == 'USA';\mathbf{v}
```
## Фильтрация данных

Пользователь часто вводит данные которые нужно предварительно отфильтровать или предварительно обработать (очистить). Например, вы хотите обрезать пробелы вокруг username. Вы можете использовать правила валидации для достижения этой цели.

В следующих примерах показано, как обрезать пробелы во входных данных и превратить пустые входные данные в NULL с помощью trim и указать значения по умолчанию с помощью свойства default основного валидатора:

```
return [
     [[\texttt{ 'username'}, \texttt{ 'email'}], \texttt{ 'trim'}],[['username', 'email'], 'default'],
1:
```
Вы также можете использовать более сложные фильтрации данных с помощью анонимной функции подробнее об этом filter.

Как видите, эти правила валидации на самом деле не проверяют входные данные. Вместо этого, они будут обрабатывать значения и обратно возвращать результат работы. Фильтры по сути выполняют предобработку входящих данных.

### Обработка пустых входных данных

Если входные данные представлены из HTML-формы, часто нужно присвоить некоторые значения по умолчанию для входных данных, если они не заполнены. Вы можете сделать это с помощью валидатора default. Например:

```
return [
    // установим "username" и "email" как NULL, если они пустые
    [['username', 'email'], 'default'],
    // установим "level" как 1 если он пустой
    ['level', 'default', 'value' => 1],
1:
```
По умолчанию входные данные считаются пустыми, если их значением является пустая строка, пустой массив или null. Вы можете реализовать свою логику определения пустых входящих данных путем переопределения метода yii\validators\Validator::isEmpty() используя анонимную функцию. Например:

```
['agree', 'required', 'isEmpty' => function ($value) {
    return empty($value);
\mathcal{V}
```
Примечание: большинство валидаторов не обрабатывает пустые входные данные, если их yii\base\Validator::skipOnEmpty свойство принимает значение по умолчанию true. Они просто будут пропущены во время проверки, если связанные с ними атрибуты являются пустыми. Среди основных валидаторов, только captcha, default, filter, required, и trim будут обрабатывать пустые входные данные.

#### $7.2.2$ Специальная валидация

Иногда вам нужно сделать специальную валидацию для значений, которые не связаны с какой-либо моделью.

Если необходимо выполнить только один тип проверки (например, проверка адреса электронной почты), вы можете вызвать метод validate() нужного валидатора. Например:

```
$email = 'test@example.com';\text{width}( ); \text{width}( )if ($validator->validate($email, $error)) {
   echo 'Email is valid.';
\} else {
   echo $error;
ι
```
Примечание: Не все валидаторы поддерживают такой тип проверки. Примером может служить unique валидатор, который предназначен для работы с моделью.

Примечание: Свойство yii\base\Validator::skipOnEmpty используется только в vii\base\Model и использование его отдельно не будет иметь никакого эффекта.

Если необходимо выполнить несколько проверок в отношении нескольких значений, вы можете использовать vii\base\DvnamicModel, который поддерживает объявление, как атрибутов так и правил "на лету". Его использование выглядит следующим образом:

```
public function actionSearch ($name, $email)
    $model = DynamicModel::validateData(compact('name', 'email'), [
        [['name', 'email'], 'string', 'max' => 128],
        ['email', 'email'],1):
    if ($model->hasErrors()) {
       // валидация завершилась с ошибкой
    \} else \{
```

```
// Валидация успешно выполнена
\mathcal{F}
```
 $\mathbf{r}$ 

Meroд yii\base\DynamicModel::validateData() создает экземпляр DynamicModel, определяет атрибуты, используя приведенные данные (name и email в этом примере), и затем вызывает yii\base\Model::validate() с данными правилами.

Кроме того, вы можете использовать следующий "классический" синтаксис для выполнения специальной проверки данных:

```
public function actionSearch($name, $email)
\overline{f}$model = new DynamicModel(compact('name', 'email'));
    $model->addRule(['name', 'email'], 'string', ['max' => 128])
        ->addRule('email', 'email')
        \rightarrowvalidate();
    if ($model->hasErrors()) {
        // валидация завершилась с ошибкой
    \} else {
        // Валидация успешно выполнена
    \mathbf{r}\mathbf{r}
```
После валидации, вы можете проверить успешность выполнения вызвав метод hasErrors() и затем получить ошибки проверки вызвав метод еттогѕ как это делают нормальные модели. Вы можете также получить доступ к динамическим атрибутам, определенным через экземпляр модели, например, \$model->name и \$model->email.

### $7.2.3$ Создание Валидаторов

Кроме того, используя основные валидаторы, включенные в релизы Yii, вы также можете создавать свои собственные валидаторы. Вы можете создавать встроенные валидаторы или автономные валидаторы.

## Встроенные Валидаторы

Встроенный валидатор наследует методы модели или использует анонимную функцию. Описание метода/функции:

```
1*** @param string $attribute атрибут проверяемый в настоящее время
 * Фратат аттау $рататѕ дополнительные пары имя-значение, заданное в
правиле
 * Oparam \yii\validators\InlineValidator $validator cessb c экземпляром
InlineValidator
*function ($attribute, $params, $validator)
```
Если атрибут не прошел проверку, метод/функция должна вызвать уіі \base\Model::addError(), чтобы сохранить сообщение об ошибке в модели, для того чтобы позже можно было получить сообщение об ошибке для представления конечным пользователям.

Ниже приведены некоторые примеры:

```
use yii\base\Model;
class MyForm extends Model
\overline{f}public $country;
    public $token;
    public function rules()
    \mathcal{L}return [
             // встроенный валидатор определяется как модель метода
             validateCountry()['country', 'validateCountry'],
             // встроенный валидатор определяется как анонимная функция
             ['token', function ($attribute, $params) {
                  if (!ctype_alnum($this->$attribute)) {
                       $this->addError($attribute, 'Токен должен содержать
                      буквы или цифры. ');
                  \mathcal{F}H,\mathbf{1}\mathcal{F}public function validateCountry($attribute, $params)
    \sqrt{ }if (!in_array($this->$attribute, ['USA', 'Indonesia'])) {
             $this->addError($attribute, 'Страна должна быть либо "USA" или
             "Indonesia".');
         \mathcal{F}\mathcal{F}\mathcal{F}
```
Примечание: по умолчанию, встроенные валидаторы не будут применяться, если связанные с ними атрибуты получат пустые входные данные, или если они уже не смогли пройти некоторые правила валидации. Если вы хотите, чтобы, это правило применялось всегда, вы можете настроить свойства skipOnEmpty  $\frac{H}{U}$ или skipOnError свойства false в правиле объявления. Например:

```
\mathsf{L}['country', 'validateCountry', 'skipOnEmpty' => false,
     'skip0nError' \Rightarrow false],
\overline{1}
```
### Автономные валидаторы

Автономный валидатор - это класс, расширяющий vii\validators\Validator или его дочерний класс. Вы можете реализовать свою логику проверки путем переопределения метода vii\validators\Validator::validateAttribute(). Если атрибут не прошел проверку, вызвать yii\base\Model::addError(), чтобы сохранить сообщение об ошибке в модели, как это делают встроенные валидаторы.

Валидация может быть помещена в отдельный класс [[components/validators/CountryVali В этом случае можно использовать метод vii\validators\Validator:: addError() для того, чтобы добавить своё сообщение об ошибке в модель:

namespace app\components;

```
use yii\validators\Validator;
```

```
class CountryValidator extends Validator
\mathcal{L}public function validateAttribute($model, $attribute)
    \mathbf{f}if (!in_array($model->$attribute, ['USA', 'Indonesia'])) {
              $this->addError($model, $attribute, 'Страна должна быть либо
              "{country1}" \pi160 "{country2}".', ['country1' => 'USA',
              'country2' => 'Indonesia']);
         \mathcal{F}\, }
\mathcal{F}
```
Если вы хотите, чтобы ваш валидатор поддерживал проверку значений без модели, также необходимо переопределить yii\validators\Validator ::validate(). Вы можете также переопределить yii\validators\Validator ::validateValue() BMeCTO validateAttribute() M validate(), HOTOMY TTO HO умолчанию последние два метода реализуются путем вызова validateValue().

### 7.2.4 Валидация на стороне клиента

Проверка на стороне клиента на основе JavaScript целесообразна, когда конечные пользователи вводят входные данные через HTML-формы, так как эта проверка позволяет пользователям узнать ошибки ввода быстрее и таким образом улучшает ваш пользовательский интерфейс. Вы можете использовать или реализовать валидатор, который поддерживает валидацию на стороне клиента в дополнение к проверке на стороне сервера.

Информация: Проверка на стороне клиента желательна, но необязательна. Её основная цель заключается в предоставлении пользователям более удобного интерфейса. Так как входные данные, поступают от конечных пользователей, вы никогда не должны доверять верификации на стороне клиента. По этой причине, вы всегда должны выполнять верификацию на стороне сервера путем вызова vii\base\Model::validate(). как описано в предыдущих пунктах.

### Использование валидации на стороне клиента

Многие основные валидаторы поддерживают проверку на стороне клиeнта out-of-the-box. Все, что вам нужно сделать, это просто использовать vii\widgets\ActiveForm для построения HTML-форм.

Например, LoginForm ниже объявляет два правила: первое использует required основной валидатор, который поддерживается на стороне клиента и сервера; второе использует validatePassword встроенный валидатор, который поддерживается только на стороне сервера.

```
namespace app\models;
```

```
use yii\base\Model;
use app\models\User;
class LoginForm extends Model
\mathcal{L}public $username;
    public $password;
    public function rules()
    \sqrt{ }return [
              // username и password обязательны для заполнения
              [['username', 'password'], 'required'],
              \frac{1}{\sqrt{2}}проверке пароля с помощью validatePassword()
              ['password', 'validatePassword'],
         1:\mathcal{L}public function validatePassword()
    \sqrt{2}$user = User::findBvUsername($this->username):if (!$user || !$user->validatePassword($this->password)) {
             $this->addError('password', 'Неправильное имя пользователя или
             пароль. ');
         \mathbf{r}\mathcal{F}\mathcal{F}
```
НТМL-форма построена с помощью следующего кода, содержит поля для ввода username и password. Если вы отправите форму, не вводя ничего, вы получите сообщения об ошибках, требующих ввести данные. Сообщения появятся сразу, без обращения к серверу.

```
<?php $form = yii\widgets\ActiveForm::begin(); ?>
    <?= $form->field($model, 'username') ?>
    <?= $form->field($model, 'password')->passwordInput() ?>
    <?= Html::submitButton('Login') ?>
<?php yii\widgets\ActiveForm::end(); ?>
```
Класс yii\widgets\ActiveForm будет читать правила проверки заявленные в модели и генерировать соответствующий код JavaScript для валидаторов, которые поддерживают проверку на стороне клиента. Когда пользователь изменяет значение поля ввода или отправляет форму, JavaScript на стороне клиента будет срабатывать и проверять введенные ланные.

Если вы хотите отключить проверку на стороне клиента полностью, вы можете настроить свойство yii\widgets\ActiveForm::\$enableClientValidation установив значение false. Вы также можете отключить проверку на стороне клиента отдельных полей ввода, настроив их с помощью свойства yii\widgets\ActiveField::\$enableClientValidation установив значе-HMe false.

### Реализация проверки на стороне клиента

Чтобы создать валидатор, который поддерживает проверку на стороне клиента, вы должны реализовать метод yii\validators\Validator:: clientValidateAttribute() возвращающий фрагмент кода JavaScript, который выполняет проверку на стороне клиента. В JavaScript-коде, вы можете использовать следующие предопределенные переменные:

- attribute: имя атрибута для проверки.
- value: проверяемое значение.
- messages: массив, используемый для хранения сообщений об ошибках проверки значения атрибута.
- deferred: массив, который содержит отложенные объекты (описано в следующем подразделе).

В следующем примере мы создаем StatusValidator который проверяет значение поля на соответствие допустимым статусам. Валидатор поддерживает оба способа проверки и на стороне сервера и на стороне клиента.

```
namespace app\components;
use yii\validators\Validator;
use app\models\Status;
class StatusValidator extends Validator
\sqrt{ }
```
```
public function init()
    \mathcal{F}parent:init();
         $this->message = 'Invalid status input.';
    \mathcal{F}public function validateAttribute($model, $attribute)
    €
         \texttt{\$value = $model->\$attribute};if (!Status::find()->where(['id' => $value])->exists()) {
             $model->addError($attribute, $this->message);
         \mathcal{L}\mathcal{F}public function clientValidateAttribute($model, $attribute, $view)
    \mathcal{F}$statuses =ison\_encode(Status::find() - > select('id') - > askrray() - > column());
         $message = json_encode($this->message, JSON_UNESCAPED_SLASHES |
         JSON_UNESCAPED_UNICODE);
         return <<<JS
if ($.inArray(value, $statuses) == -1) {
    messages.push($message);
\mathbf{R}JS:
    \mathcal{F}\mathbf{r}
```
Подсказка: приведенный выше код даётся, в основном, чтобы продемонстрировать, как осуществляется поддержка проверки на стороне клиента. На практике вы можете использовать in основные валидаторы для достижения той же цели. Вы можете написать проверку, как правило, например:

```
\Gamma['status', 'in', 'range' =>
    Status::find()->select('id')->asArray()->column()],
\mathbf{I}
```
### Отложенная валидация

Если Вам необходимо выполнить асинхронную проверку на стороне клиента, вы можете создавать Deferred objects<sup>6</sup>. Например, чтобы выполнить пользовательские АЈАХ проверки, вы можете использовать следующий код:

```
public function clientValidateAttribute($model, $attribute, $view)
\mathcal{L}return <<<JS
        deferred.push($.get("/check", {value: value}).done(function(data) {
```

```
{}^{6}https://api.jquery.com/category/deferred-object/
```

```
if (')' == data) {
                      messages.push(data);
                 \overline{\mathbf{a}}H):
JS,
```
В примере выше переменная deferred предусмотренная Yii, которая является массивом Отложенных объектов. \$.get() метод jQuery создает Отложенный объект, который помещается в массив deferred.

Также можно явно создать Отложенный объект и вызвать его методом resolve(), тогда выполняется асинхронный вызов к серверу. В следующем примере показано, как проверить размеры загружаемого файла изображения на стороне клиента.

```
public function clientValidateAttribute($model, $attribute, $view)
\sqrt{ }return <<<JS
        var def = $. Deferred();
        var img = new Image();
        img. \text{onload} = function() {
             if (this.width > 150) {
                 messages.push('Изображение слишком широкое!');
             Þ
             def.resolve();
        \mathcal{P}var reader = new FileReader();
        reader. on loaded = function() {
            img.src = reader.result;
        Ą,
        reader.readAsDataURL(file);
        deferred.push(def);
JS:}
```
Примечание: метод resolve() должен быть вызван после того, как атрибут был проверен. В противном случае основная проверка формы не будет завершена.

Для простоты работы с массивом deferred, существует упрощенный метод add(), который автоматически создает Отложенный объект и добавляет его в deferred массив. Используя этот метод, вы можете упростить пример выше, следующим образом:

```
public function clientValidateAttribute($model, $attribute, $view)
\overline{f}return <<<JS
        deferred.add(function(def) {
             var img = new Image();img. \text{onload} = function() {
```
356

 $\mathcal{F}$ 

```
if (this.width > 150) {
                       messages.push('Изображение слишком широкое!');
                  \overline{\mathbf{a}}def.resolve();
             \mathcal{F}var reader = new FileReader():
             reader.onloadend = function() {
                  img.src = reader.result;Þ
             reader.readAsDataURL(file);
         \}:
JS;
J.
```
### **AJAX** валидация

Некоторые проверки можно сделать только на стороне сервера, потому что только сервер имеет необходимую информацию. Например, чтобы проверить логин пользователя на уникальность, необходимо проверить логин в базе данных на стороне сервера. Вы можете использовать проверку на основе АЈАХ в этом случае. Это вызовет АЈАХ-запрос в фоновом режиме, чтобы проверить логин пользователя, сохраняя при этом валидацию на стороне клиента. Выполняя её перед запросом к серверу.

Чтобы включить АЈАХ-валидацию для одного поля, Вы должны свойство enableAjaxValidation выбрать как true и указать уникальный id формы:

```
use yii\widgets\ActiveForm;
$form = ActiveForm::begin(['id' => 'registration-form',
1):
echo $form->field($model, 'username', ['enableAjaxValidation' => true]);
11...ActiveForm::end();
```
Чтобы включить AJAX-валидацию для всей формы, Вы должны свойство enableAjaxValidation выбрать как true для формы:

```
$form = yii\widgets\ActiveForm::begin([
    'id' \Rightarrow 'contact-form'.'enableAjaxValidation' => true,
1:
```
Примечание: В случае, если свойство enableAjaxValidation указано и у поля и у формы, первый вариант будет иметь приоритет.

Также необходимо подготовить сервер для обработки АЈАХ-запросов валидации. Это может быть достигнуто с помощью следующего фрагмента кода, в контроллере действий:

```
if (Yii:: $app->request->isAjax && $model->load(Yii: $app->request->post()))
\overline{f}Yiii::$app->response->format = Response::FORMAT_JSON;return ActiveForm:: validate($model);
\mathcal{L}
```
Приведенный выше код будет проверять, является ли текущий запрос АЈАХ. Если да, он будет отвечать на этот запрос, предварительно выполнив проверку и возвратит ошибки в случае их появления в формате JSON.

Информация: Вы также можете использовать Deferred Validation АЈАХ валидации. Однако, АЈАХ-функция проверки, описанная здесь более интегрированная и требует меньше усилий к написанию кода.

### $7.3$ Загрузка файлов

Загрузка файлов в Үіі, обычно, выполняется при помощи класса уіі \web\UploadedFile, который представляет каждый загруженный файл в виде объекта UploadedFile. Используя yii\widgets\ActiveForm и модели можно легко создать безопасный механизм загрузки файлов.

### $7.3.1$ Создание моделей

Как и в случае с обработкой текстового ввода, для загрузки файла можно созлать класс молели и использовать его атрибут для хранения экземпляра объекта UploadedFile, содержащего параметры загруженного файла. Так же, возможно использование правил валидации модели для проверки загруженного файла. Например,

```
namespace app\models;
```

```
use yii\base\Model;
use yii\web\UploadedFile;
class UploadForm extends Model
\sqrt{ }1*** @var UploadedFile
     \star /
    public $imageFile;
```

```
public function rules()
\mathbf{f}return [
         [['imageFile'], 'file', 'skipOnEmpty' => false, 'extensions' =>
          'png, jpg'],
    \overline{1}:
\mathcal{P}public function upload()
\mathcal{F}if ($this-> validate()) {$this->imageFile->saveAs('uploads/' .$this->imageFile->baseName
         . '.' . $this->imageFile->extension);
         return true;
    } else {
         return false;
     }
\mathcal{F}
```
В примере выше атрибут imageFile используется для хранения экземпляра загруженного файла. Правило валидации file, которое, при помощи валидатора yii\validators\FileValidator, проверяет расширение загруженного файла на соответствие с png или jpg. Метод upload() выполняет валидацию и сохраняет загруженный файл на сервере.

Валидатор file позволяет проверять расширение, размер, тип МIME и другие параметры загруженного файла. Подробности в разделе Встроенные валидаторы.

Подсказка: При загрузке изображений лучше использовать соответствующий валидатор image. Данный валидатор реализован классом yii\validators\ImageValidator и позволяет проверить корректность загруженного изображения при помощи расширения  $\text{Image}^7$ .

### 7.3.2 Представление

 $\mathcal{F}$ 

Теперь можно создать представление, отображающее поле загрузки файла:

```
\langle?php
use yii\widgets\ActiveForm;
2\overline{2}\langle ?php $form = ActiveForm::begin(['options' => ['enctype' =>
'multipart/form-data']]) ?>
    <?= $form->field($model, 'imageFile')->fileInput() ?>
```
<span id="page-364-0"></span> $7$ https://github.com/yiisoft/yii2-imagine

<button>Submit</button>

```
<?php ActiveForm::end() ?>
```
Важно помнить, что для корректной загрузки файла необходим параметр формы enctype. Метод fileInput() выведет тег <input type="file">, позволяющий пользователю выбрать файл для загрузки.

Подсказка: начиная с версии 2.0.8, fileInput автоматически добавляет к форме свойство enctype, если в ней есть поле для загрузки файла.

#### 7.3.3 Загрузка

Теперь напишем код действия контроллера, который объединит модель и представление.

```
namespace app\controllers:
use Yii;
use yii\web\Controller;
use app\models\UploadForm;
use yii\web\UploadedFile;
class SiteController extends Controller
\mathcal{L}public function actionUpload()
         \text{%model} = \text{new UploadForm}();
         if (Yii::$app->request->isPost) {
             $model->imageFile = UploadedFile::getInstance($model,
              'imageFile');
             if ($model->upload()) {
                  // file is uploaded successfully
                  return:
             \mathcal{P}\mathcal{F}return $this ->render('upload', ['model' => $model);
    \mathcal{F}\mathcal{L}
```
При получении данных, отправленных из формы, для создания из загруженного файла экземпляра объекта UploadedFile, вызывается метод vii \web\UploadedFile::getInstance(). Далее всю работу по валидации и сохранению загруженного файла на сервере берет на себя модель.

### 7.3.4 Загрузка нескольких файлов

Для загрузки нескольких файлов достаточно внести в предыдущий код несколько небольших изменений.

Сначала нужно добавить в правило валидации file параметр maxFiles для ограничения максимального количества загружаемых одновременно файлов. Установка maxFiles равным 0 означает снятие ограничений на количество файлов, которые могут быть загружены одновременно. Максимально разрешенное количество одновременно закачиваемых файлов также ограничивается директивой PHP max\_file\_uploads<sup>8</sup>, и по умолчанию равно 20. Метод upload() нужно изменить для сохранения загруженных файлов по одному.

```
namespace app\models;
```

```
use yii\base\Model;
use yii\web\UploadedFile;
class UploadForm extends Model
\mathcal{L}1 * 1* Cvar UploadedFile[]
    public $imageFiles;
    public function rules()
    \mathcal{L}return [
              [['imageFiles'], 'file', 'skipOnEmpty' => false, 'extensions' =>
              'png, jpg', 'maxFiles' => 4],
         \overline{1}:
    \mathcal{L}public function upload()
    \sqrt{ }if ($this->value()) {foreach ($this->imageFiles as $file) {
                   $file->saveAs('uploads/' .$file->baseName . '.' .
                   $file->extension);
              \mathbf{r}return true;
         \} else f
              return false;
         \mathbf{r}\mathcal{F}\mathbf{r}
```
В представлении, в вызов метода fileInput(), нужно добавить параметр multiple для того, чтобы поле *input* позволяло выбирать несколько фай-

<span id="page-366-0"></span> ${}^{8}$ https://www.php.net/manual/ru/ini.core.php#ini.max-file-uploads

лов одновременно. Необходимо изменить imageFiles на imageFiles [] чтобы атрибут передавался в виде массива:

```
\langle?php
use yii\widgets\ActiveForm;
?\langle ?php $form = ActiveForm::begin(['options' => ['enctype' =>
'multipart/form-data']]) ?>
    <?= $form->field($model, 'imageFiles[]')->fileInput(['multiple' =>
true, 'accept' => 'image/*']) ?>
    <button>Submit</button>
```
<?php ActiveForm::end() ?>

В действии контроллера нужно заменить вызов UploadedFile:: getInstance() на UploadedFile: : getInstances () для присвоения атрибуту модели imageFiles массива объектов UploadedFile.

```
namespace app\controllers;
use Yii:
use yii\web\Controller;
use app\models\UploadForm;
use yii\web\UploadedFile;
class SiteController extends Controller
\sqrt{ }public function actionUpload()
     ſ
         $model = new UploadForm();if (Yii:: $app->request->isPost) {
              \texttt{\$model-&\texttt{\$imageFiles$}}=\texttt{UpdateFile::getInstances}(\texttt{\$model},'imageFiles');
              if ($model->upload()) {
                   // file is uploaded successfully
                   return;
              \mathcal{F}\mathcal{F}return $this->render('upload', ['model' => $model]);
    \mathcal{F}\mathcal{F}
```
### $7.4$ Табличный ввод

Иногда возникает необходимость обработки нескольких моделей одного вида в одной форме. Например, несколько параметров, каждый из которых сохраняется как пара имя-значение и представляется моделью Active Record setting. Такой тип форм часто называют "табличным вводом". Обработка данных нескольких моделей разных видов в одной форме описана в разлеле Работа с несколькими молелями.

Дальше будет рассмотрен вариант реализации табличного ввода при помощи Yii.

Выделим три сценария, которые потребуют немного разных подходов:

- Изменение фиксированного набора записей из базы данных;
- Создание произвольного набора записей;
- Изменение, создание и удаление записей на одной странице.

В отличие от форм с одной моделью, рассмотренных ранее, теперь будем иметь дело с массивом моделей. Этот массив передается в представление и для каждой модели отображаются поля ввода в табличном виде. Для загрузки и валидации нескольких моделей сразу будем использовать вспомогательные методы класса yii\base\Model:

- Model::loadMultiple() загружает POST-данные в массив моделей;
- Model::validateMultiple() валидирует массив моделей.

### Изменение фиксированного набора записей

Начнем с действия контроллера:

```
\langle ? \texttt{php}namespace app\controllers;
use Yii;
use yii\base\Model;
use yii\web\Controller;
use app\models\Setting;
class SettingsController extends Controller
\mathcal{F}11...public function actionUpdate()
         $settings = Setting::find()->indexBy('id')->all();if (Model::loadMultiple($settings, Yii::$app->request->post()) &&
         Model::validateMultiple($settings)) {
             foreach ($settings as $setting) {
                  $setting->save(false);
             \mathcal{F}return $this->redirect('index');
         \mathbf{r}
```

```
return $this->render('update', ['settings' => $settings]);
    \mathcal{F}\mathbf{r}
```
В коде выше, для получения из базы данных массива моделей, индексированного по главному ключу, использован метод indexBy(). В дальнейшем будем использовать это для идентификации полей формы. Метод Model::loadMultiple() загружает данные запроса POST в массив моделей, а метод Model: : validateMultiple() проводит валидацию всех моделей. Так как модели уже прошли валидацию, мы передаем методу save() параметр false для отключения повторной валидации.

Теперь займемся формой в представлении update:

```
<?php
use yii\helpers\Html;
use yii\widgets\ActiveForm;
$form = ActiveForm::begin();
for each ($settings as $index => $setting) {
    echo $form->field($setting, "[$index]value")->label($setting->name);
J.
ActiveForm::end();
```
Для каждого элемента массива \$settings генерируется имя и поле ввода значения. Важно указать правильный индекс в имени поля ввода значения, так как Model::loadMultiple() определяет модель по этому индексу.

### Создание произвольного набора записей

Процесс создания новых записей похож на их изменение, за исключением части, где создаются новые модели:

```
public function actionCreate()
\mathcal{F}\text{\$count = count(Yiii::\$app->request->post('Setting', []));}$settings = [new Setting()];for (\$i = 1; \$i < \$count; \$i++) {
         $settings[] = new Setting();J.
    11...\mathbf{r}
```
Сначала создается массив \$settings, содержащий один экземпляр модели, так что по умолчанию в представлении всегда будет отображено хотя бы одно поле. Дополнительно, добавляются модели для каждой полученной строки ввода.

В представлении возможно использовать JavaScript для добавления новых полей линамически.

### <span id="page-370-0"></span>Изменение, создание и удаление записей на одной странице

Примечание: Раздел находится в разработке

**TRD** 

### $7.5$ Работа с несколькими моделями

Когда имеешь дело со сложными данными, иногда может потребоваться использовать несколько разных моделей для обработки данных, введенных пользователем. Для примера, предположим, что информация пользователя для входа хранится в таблице user, а данные профиля хранятся в таблице profile, и вы можете захотеть обрабатывать входные данные о пользователе через модели User и Profile. Учитывая поддержку Yii моделей и форм, вы можете решить данную задачу способом, не сильно отличающимся от обработки одинарной модели.

Далее мы покажем, как можно создать форму, которая позволила бы вам собирать данные для обеих моделей User и Profile.

Действие контроллера для обработки данных пользователя и данных профиля может быть написано следующим образом,

```
namespace app\controllers;
```

```
use Yii:
use vii\base\Model:
use yii\web\Controller;
use yii\web\NotFoundHttpException;
use app\models\User;
use app\models\Profile;
class UserController extends Controller
\overline{f}public function action Update ($id)
    \left\{ \right.$user = User::findOne($id):$profile = Profile::findOne ($id):if (!isset($user, $profile)) {
            throw new NotFoundHttpException("The user was not found.");
        \mathcal{F}$user->scenario = 'update';$profile->scenario = 'update':if ($user->load(Yii::$app->request->post()) &&
        $profile ->load(Yii::$app->request->post())) {
```

```
$isValid = $user-> validate();
         $isValid = $profile->validate() && $isValid;
         if ($isValid) {
              $user->save(false);
              $profile->save(false);
              return $this ->redirect(['user/view', 'id' => $id]);
         \mathbf{r}\mathcal{F}return $this->render('update', [
          'user' \Rightarrow $user,
          'profile' => $profile,\left| \cdot \right|\mathcal{F}
```
В действии update, мы сначала загружаем из базы модели \$user и \$profile. Затем мы вызываем метод yii\base\Model::load() для заполнения этих двух моделей данными, введенными пользователем. В случае успеха мы проверяем модели и сохраняем их. В противном случае мы рендерим представление update, которое содержит следующий контент:

```
\langle?php
use yii\helpers\Html;
use yii\widgets\ActiveForm;
$form = ActiveForm::begin(['id' => 'user-update-form',
    'options' => ['class' => 'form-horizontal'],
1) ?>
    \langle ? = \text{$form-$right($user, 'username') ?>}... other input fields...
    \langle ? = $form->field($profile, 'website') ?>
    \langle ? = \text{Html} : \text{submitButton('Update', 'class' => 'btn btn-primary']}) ?>
\langle ?php ActiveForm::end() ?>
```
Как вы можете видеть, в представлении update рендерятся поля ввода ДЛЯ ДВУХ МОДЕЛЕЙ \$user И \$profile.

### 7.6 Расширение ActiveForm на стороне клиента

Виджет yii\widgets\ActiveForm поставляется с набором JavaScript методов, которые используются для проверки на стороне клиента. Его реализация очень гибкая и позволяет расширять его различными способа-MИ.

```
366
```
 $\mathcal{L}$ 

### $7.6.1$ ActiveForm contrus

ActiveForm запускает серию специальных событий. Используя код, подобный следующему, вы можете подписаться на эти события и обрабатывать их:

```
$('#contact-form').on('beforeSubmit', function (e) {
        if (!confirm("Everything is correct. Submit?")) {
                 return false;
        \mathbf{r}return true;
\});
```
Ниже мы рассмотрим доступные события.

beforeValidate запускается перед проверкой всей формы. Сигнатура обработчика событий должна быть:

```
function (event, messages, deferreds) {}
```
гле

- event: ObbeKT Event
- messages: ассоциативный массив с ключами, являющимися идентификаторами атрибутов, и значениями, являющимися массивами сообщений об ошибках для соответствующих атрибутов
- deferreds: массив отложенных объектов. Вы можете использовать deferreds.add(callback), чтобы добавить новую отложенную провер-Ky

Если обработчик возвращает логическое false, он остановит дальнейшую проверку формы после этого события. И, как результат, событие afterValidate не будет запущено.

afterValidate событие запускается после проверки всей формы. Сигнатура обработчика события должна быть:

function (event, messages, errorAttributes) {}

где

```
\bullet event: 06 bekt Event
```
- messages: ассоциативный массив с ключами, являющимися идентификаторами атрибутов, и значениями, являющимися массивами сообщений об ошибках для соответствующих атрибутов
- errorAttributes: массив атрибутов, которые имеют ошибки проверки. Пожалуйста, обратитесь к attributeDefaults для просмотра структуры этого параметра

beforeValidateAttribute событие инициируется перед проверкой атрибута. Сигнатура обработчика события должна быть:

function (event, attribute, messages, deferreds)

где

- event: объект Event
- attribute: атрибут для проверки. Пожалуйста, обратитесь к attributeDefaults для просмотра структуры этого параметра
- messages: массив, в который вы можете добавить сообщения об ошибках проверки для указанного атрибута
- deferreds: массив отложенных объектов. Вы можете использовать deferreds.add (callback), чтобы добавить новую отложенную проверку

Если обработчик возвращает логическое false, он остановит дальнейшую проверку указанного атрибута.  $H$ , как результат, событие afterValidateAttribute не будет запущено.

afterValidateAttribute событие запускается после проверки всей формы и каждого атрибута.

Сигнатура обработчика события должна быть:

```
function (event, attribute, messages)
```
где

- event: объект Event
- attribute: проверяемый атрибут. Пожалуйста, обратитесь к attributeDefaults для просмотра структуры этого параметра
- messages: массив, в который вы можете добавить дополнительные сообщения об ошибках валидации для указанного атрибута

beforeSubmit событие запускается перед отправкой формы после того, как все проверки пройдены.

Сигнатура обработчика события должна быть:

### function (event)

где событие является объектом Event.

Если обработчик возвращает логическое значение false, он остановит отправку формы.

ajaxBeforeSend событие инициируется перед отправкой AJAX запроса для проверки основанной на АЈАХ.

Сигнатура обработчика события должна быть:

function (event, jqXHR, settings)

где

- event: ObbeKT Event
- $\bullet$  jqXHR:  $O6$  $B$  $B$  $B$  $T$  jqXHR
- $\bullet$  settings: настройки для  $A$ JAX запроса

ајах Сотрете событие запускается после выполнения АЈАХ запроса для проверки основанной на АЈАХ.

Сигнатура обработчика события должна быть:

function (event, jqXHR, textStatus)

где

- event: ObbeKT Event
- $\bullet$  jqXHR:  $O6$  bekt jqXHR
- textStatus: craryc запроса ("success", "notmodified", "error", "timeout", "abort", или "parsererror")

#### 7.6.2 Отправка формы через АЈАХ

Хотя проверка может быть выполнена на стороне клиента или с помощью АЈАХ-запроса, сама отправка формы, по умолчанию, выполняется как обычный запрос. Если вы хотите, чтобы форма была отправлена через AJAX, вы можете достичь этого, обработав событие beforeSubmit формы следующим образом:

```
var $form = $('#formId');$form.on('beforeSubmit', function() {
    var data = $form.serialize();\text{3.ajax}(\{url: $form.attr('action'),
        type: 'POST',
        data: data,
        success: function (data) {
            // Implement successful
        },
        error: function(jqXHR, errMsg) {
            alert(errMsg);
        \mathcal{F}\}:
     return false; // prevent default submit
\}:
```
Чтобы узнать больше о *і*Query функции ајах(), обратитесь к документании iQuery documentation<sup>9</sup>.

### 7.6.3 Добавления полей динамически

В современных веб-приложениях часто возникает необходимость изменения формы после ее отображения пользователю. Это может быть, например, добавление новых полей после нажатия на значок "плюс". Чтобы включить проверку, на стороне клиента, для этих полей, они должны быть зарегистрированы с помощью JavaScript плагина Active Form.

Вы должны добавить само поле, а затем добавить его в список проверки:

```
$('#contact-form').yiiActiveForm('add', {
    id: 'address',
    name: 'address',
    container: '.field-address',
    input: '#address',
    error: '.help-block',
    validate: function (attribute, value, messages, deferred, $form) {
        yii.validation.required(value, messages, {message: "Validation
        Message Here"});
    \mathcal{L}\});
```
Для удаления поля из списка проверки, чтобы оно не было проверено, выполните следующие действия:

```
$('#contact-form').yiiActiveForm('remove', 'address');
```
<span id="page-375-0"></span> $9$ https://api.jquery.com/jQuery.ajax/

## <span id="page-376-0"></span> $\Gamma$ лава 8

# Отображение данных

### 8.1 Форматирование данных

Для форматирования вывода Yii предоставляет класс, преобразующий данные в человеко-понятный формат. yii\i18n\Formatter это класспомощник, который зарегистрирован как компонент приложения, по умолчанию под именем formatter.

Он предоставляет набор методов для форматирования таких данных как дата/время, числа и другие часто используемые в целях локализации форматы. Formatter может быть использован двумя различными способами.

1. Напрямую, используя методы форматирования (все методы форматирования имеют префикс as):

```
echo Yii:: $app->formatter->asDate('2014-01-01', 'long'); // выведет:
January 1, 2014
echo Yii:: $app->formatter->asPercent(0.125, 2); // выведет: 12.50%
echo Yii:: $app->formatter->asEmail('cebe@example.com'); // выведет: <a
href="mailto:cebe@example.com" \gecebe@example.comecho Yii:: $app->formatter->asBoolean(true); // выведет: Yes
// он также умеет отображать null значения:
echo Yii:: $app->formatter->asDate(null); // выведет: (not set)
```
2. Используя метод format() и имя формата. Этот метод также используется в виджетах наподобие yii\grid\GridView и yii\widgets \DetailView, в которых вы можете задать формат отображения данных в колонке через конфигурацию виджета.

```
echo Yii:: $app->formatter->format('2014-01-01', 'date'); // выведет:
January 1, 2014
// вы также можете использовать массивы для настроек метода
\phiорматирования:
1/2 3mо значение для $decimals параметра метода asPercent().
echo Yii:: $app->formatter->format(0.125, ['percent', 2]); // выведет:
12.50%
```
Все данные, отображаемые через компонент formatter, будут локализованы, если расширение PHP intl<sup>1</sup> было установлено. Для этого вы можете настроить свойство locale. Если оно не было настроено, то в качестве локали будет использован язык приложения. Подробнее смотрите в разделе «интернационализация». Компонент форматирования будет выбирать корректный формат для даты и чисел в соответствии с локалью, включая имена месяцев и дней недели, переведённые на текущий язык. Форматирование дат также зависит от часового пояса, который будет взят из одноимённого свойства timeZone приложения, если не был задан явно. В свою очередь timeZone устанавливает / читает временную зону PHP.

Например, форматирование даты, вызванное с разной локалью, отобразит разные результаты::

```
Yiii::$app->formatter->locale = 'en-US';echo Yii:: $app->formatter->asDate('2014-01-01'); // выведет: January 1,
2014Yiii::$app->formatter->locale = 'de-DE':echo Yii:: $app->formatter->asDate('2014-01-01'); // выведет: 1. January
2014
Yiii::$app->formatter->locale = 'ru-RU';echo Yii: $app->formatter->asDate('2014-01-01'); // выведет: 1 января 2014
\overline{z}.
```
Обратите внимание, что форматирование может различаться между различными версиями библиотеки ICU, собранных с РНР, а также на основе того установлено ли расширение РНР  $intl<sup>2</sup>$  или нет. Таким образом, чтобы гарантировать, что ваш сайт будет одинаково отображать данные во всех окружениях рекомендуется установить расширение PHP intl во всех окружениях и проверить, что версия библиотеки ICU совпадает. См. также: Настройка РНР окружения для интернационализации.

Отметим также, что даже если установлено расширение РНР intl, форматирование даты и времени для значений года $>=$ 2038 или <=1901 на 32-ух разрядных системах будет обращаться к реализации РНР, которая не обеспечивает локализованные имена месяца и дня, потому что в этом случае intl будет использовать 32-ух битный UNIX timestamp. На 64-битной системе intl formatter будет работать во всех случаях, если, конечно, intl был установлен.

<span id="page-377-0"></span> $\frac{1}{2}$ https://www.php.net/manual/ru/book.intl.php

<span id="page-377-1"></span> $^{2}$ https://www.php.net/manual/ru/book.intl.php

### 8.1. ФОРМАТИРОВАНИЕ ДАННЫХ

#### 8.1.1 Настройка форматирования

Форматы по умолчанию, используемые в методах форматирования, можно настраивать через свойства класса форматирования. Вы можете задать форматирование по умолчанию для всего приложения, настроив компонент formatter в вашей конфигурации приложения. Ниже приведён пример конфигурации. Чтобы узнать больше о доступных свойствах см. API локументацию к классу Formatter и следующие подсекции.

```
'components' \Rightarrow [
     'formatter' => \lceil' \text{dateFormat'} \Rightarrow ' \text{dd.MM.yyyy'},'decimalSeparator' => ',',
          'thousandSeparator' => ''
           'currencyCode' => 'EUR',
    1,
\overline{1}
```
### 8.1.2 Форматирование значений даты и времени

Класс форматирования предоставляет различные методы для форматирования значений даты и времени. Например:

- $\bullet$  date  $-$  значение будет отформатировано как дата, например January  $01.2014.$
- $\bullet$  time значение будет отформатировано как время, например 14:23.
- $\bullet$  datetime значение будет отформатировано как дата и время, например January 01, 2014 14:23.
- timestamp значение будет отформатировано как unix timestamp<sup>3</sup>. например, 1412609982.
- relativeTime значение будет отформатировано как временной промежуток между заданной датой и текущим временем в человеко понятном формате, например: 1 час назад.
- · duration: значение будет отформатировано как продолжительность в человеко-понятном формате, например 1 день, 2 минуты.

Форматирование даты и времени для методов date, time и datetime может быть задано глобально через конфигурацию свойств форматирования \$dateFormat, \$timeFormat и \$datetimeFormat.

По умолчанию, форматирование использует сокрашенный формат. который интерпретируется по-разному в зависимости от активной в данный момент локали. Поэтому дата и время будут отформатированы наиболее часто используемым способом в стране и языке пользователя. Доступны 4 разных сокращенных формата:

• short в локали en\_GB отобразит, например, 06/10/2014 для даты и 15:58 для времени, в то время как

<span id="page-378-0"></span> $^3$ https://ru.wikipedia.org/wiki/UNIX-\T2A\cyrv\T2A\cyrr\T2A\cyre\T2A\cyrm\ T2A\cyrya

- $\bullet$  medium будет отображать 6 0ct 2014 и 15:58:42 соответственно,
- long будет отображать 6 0ctober 2014 и 15:58:42 GMT СООТВЕТСТВЕННО  $\overline{M}$
- full будет отображать Monday, 6 October 2014 и 15:58:42 GMT СООТВЕТственно.

Дополнительно вы можете задать специальный формат, используя синтаксис, заданный ICU Project<sup>4</sup>, который описан в руководстве ICU по следующему адресу: https://unicode-org.github.io/icu/userguide/format\_ parse/datetime/. Также вы можете использовать синтаксис, который распознаётся PHP-функцией date( $\binom{5}{2}$ , используя строку с префиксом php:

```
// ICU форматирование
echo Yii:: $app->formatter->asDate('now', 'yyyy-MM-dd'); // 2014-10-06
// PHP date() форматирование
echo Yii:: \text{Supp-}formatter-\text{log}asDate('now', 'php:Y-m-d'); // 2014-10-06
```
### Часовые пояса

Для форматирования значений даты и времени Yii будет преобразовывать их в соответствии с настроенным часовым поясом. Поэтому предполагается, что входные значения будут в UTC, если часовой пояс не был указан явно. По этой причине рекомендуется хранить все значения даты и времени в формате UTC, предпочтительно в виде UNIX timestamp, которая всегда в часовом поясе UTC по определению. Если входное значение находится в часовом поясе, отличном от UTC, часовой пояс должен быть указан явно, как в следующем примере:

```
// при условии Yii:: \text{\$app->time}Zone = 'Europe/Berlin';
echo Yii:: \text{Supp-}>formatter->asTime(1412599260); // 14:41:00
echo Yii::$app->formatter->asTime('2014-10-06 12:41:00'); // 14:41:00
echo Yii::$app->formatter->asTime('2014-10-06 14:41:00 CEST'); // 14:41:00
```
Если часовой пояс форматтера не задан явно, используется часовой пояс приложения, то есть тот же, что задан в конфигурации РНР.

Примечание: Поскольку правила для часовых поясов принимаются различными правительствами и могут часто меняться, вероятно, информация в базе данных часовых поясов на вашем сервере не самая свежая. Как обновить базу вы можете узнать из руководства  $ICU^6$ . Смотрите также: Настройка вашего РНР окружения для интернационализации.

<span id="page-379-2"></span><span id="page-379-1"></span> $5$ https://www.php.net/manual/ru/function.date.php

<span id="page-379-0"></span> $4$ https://icu.unicode.org/

 $\noindent\ ^6\texttt{https://userguide.icu-project.org/datetime/timezone#}$ TOC-Updating-the-Time-Zone-Data

### 8.1. ФОРМАТИРОВАНИЕ ДАННЫХ

#### 8.1.3 Форматирование чисел

Для форматирования числовых значений класс форматирования предоставляет следующие методы:

- $\bullet$  integer значение будет отформатировано как целое число, например 42.
- $\bullet$  decimal значение будет отформатировано как дробное число, состоящее из целого и дробной части, например: 2,542.123 или 2.542,123.
- percent значение будет отформатировано как процентное значение, например 42%.
- $\bullet$  scientific значение будет отформатировано в научном формате, например: 4.2E4.
- $\bullet$  currency значение будет отформатировано в денежном формате, например: £420.00. Обратите внимание, чтобы эта функция работала правильно, локаль должна включать в себя часть со страной, например: en\_GB или en\_US (потому что указание только языка будет неоднозначным в этом случае).
- size значение будет отформатировано как количество байт в человеко-понятном формате, например: 410 kibibytes.
- $\bullet$  shortSize сокращённая версия size, например: 410 Ків.

Форматирование чисел может быть скорректировано с помощью дробного разделителя и тысячного разделителя, которые были заданы в соответствии с локалью.

Для более сложной конфигурации yii\i18n\Formatter::\$numberFormatter0ptions и yii\i18n\Formatter:: \$numberFormatterTextOptions могут быть использованы для настройки внутренне используемого класса NumberFormatter<sup>7</sup>.

Например, чтобы настроить максимальное и минимальное количество знаков после запятой, вы можете настроить свойство yii\i18n\Formatter :: \$numberFormatterOptions как в примере ниже:

```
'numberFormatterOptions' => [NumberFormatter:: MIN_FRACTION_DIGITS => 0,
    NumberFormatter:: MAX_FRACTION_DIGITS => 2,
\overline{1}
```
### 8.1.4 Остальное форматирование

Кроме форматирование даты, времени и чисел, Yii предоставляет набор других полезных средств форматирования для различных ситуаций:

- raw значение будет отображено как есть, это псевдо-форматирование, которое не даёт никакого эффекта, кроме значений null, которые будет отформатированы в соответствии с nullDisplay.
- $\bullet$  text значением будет экранированный от HTML текст. Это формат по умолчанию, используемый в GridView DataColumn.

<span id="page-380-0"></span> $7$ https://www.php.net/manual/ru/class.numberformatter.php

- $\bullet$  ntext значением будет экранированный от HTML текст с новыми строками, сконвертированными в разрывы строк.
- paragraphs значением будет экранированный от HTML текст с параграфами, обрамлёнными в «р» теги.
- $\bullet$  html значение будет очищено, используя HtmlPurifier, с целью предотвратить XSS атаки. Вы можете задать дополнительные параметры, такие как ['html', ['Attr.AllowedFrameTargets' => ['\_blank']]].
- $\bullet$  email значение будет отформатировано как ссылка mailto.
- $\bullet$  image значение будет отформатировано как тег картинки.
- $\text{url}$  значение будет отформатировано как ссылка  $\langle a \rangle$ .
- boolean значение форматируется как логическое. По умолчанию true будет отображено как Yes и false как No, переведенное на язык приложения. Вы можете настроить это через свойство yii\i18n \Formatter::\$booleanFormat.

#### <span id="page-381-0"></span>8.1.5 значения

Для значений null в PHP класс форматирования будет отображать вместо пустой строки маркер, по умолчанию это (not set), переведенный на язык приложения. Вы можете настроить свойство nullDisplay для установки собственного маркера. Если вы не хотите обрабатывать null значения, то установите свойство nullDisplay в null.

### <span id="page-381-1"></span>8.2 Постраничное разделение данных

В случае когда требуется отобразить слишком много данных на одной странице, эта страница зачастую разделяется на несколько частей, каждая из которых содержит и отображает только часть данных за один раз. Такие части называются страницами, а сам процесс называется постраничным разделением данных.

Если вы используете провайдер данных с одним из виджетов данных, то в этом случае будет автоматически использовано постраничное разделение данных. В противном случае вам требуется создать объект yii\data\Pagination, заполнить его такими данными как общее количество элементов, количество элементов на одной странице и текущая страница, затем применить его к запросу и передать в элемент нумерации страниц.

Первым делом в действии контроллера мы создаем объект постраничного разделения данных и заполняем его данными:

```
function actionIndex()
\mathcal{F}\text{query} = Article::find() - \text{where}([\text{!status'} \Rightarrow 1]);$countQuery = clone $query;
      p_{\text{ages}} = \text{new Pagination}([\text{totalCount'} \Rightarrow \text{CountQuery} - \text{count}()]);
```
### 8.3. COPTHPOBKA

 $\mathcal{F}$ 

```
\text{smodels} = \text{Lagary}-\text{offset}(\text{Spages}-\text{offset})->limit($pages->limit)
      \rightarrowall();
return $this->render('index', [
       'models' \Rightarrow$models.
        'pages' \Rightarrow $pages,
\left| \cdot \right|
```
Затем в представлении мы выводим модели для текущей страницы и передаем объект постраничного разделения данных в элемент нумерации страниц:

```
foreach ($models as $model) {
    // отображаем здесь $model
ι
// отображаем ссылки на страницы
echo LinkPager::widget([
    'pagination' => \pages,
1);
```
### <span id="page-382-0"></span>8.3 Сортировка

Иногла выволимые ланные требуется отсортировать в соответствии с одним или несколькими атрибутами. Если вы используете провайдер данных с одним из виджетов данных, сортировка будет применена автоматически. В противном случае вы должны создать экземпляр yii\data \Sort, настроить его и применить к запросу. Он также может быть передан в представление, где будет использован для создания ссылок на сортировку по определенным атрибутам.

Ниже приведен типичный пример использование сортировки,

```
function actionIndex()
\sqrt{ }$sort = new Sort(['attributes' => [
                'age',
                'name' => [
                     \text{'asc'} \Rightarrow [\text{'first_name'} \Rightarrow \text{SORT}\_\text{ASC}, \text{'last_name'} \RightarrowSORT_ASC],
                     'desc' => ['first_name' => SORT_DESC, 'last_name' =>
                     SORT_DESC],
                     'default' => SORT_DESC,
                     'label' \Rightarrow 'Name',
               I,
          I,
     1:
```

```
\text{Smodels} = \text{Article::find}()\rightarrowwhere(['status' => 1])
     ->orderBy($sort->orders)
     \rightarrowall():
return $this->render('index', [
       'models' \Rightarrow $models,
      'sort' => sort,
\left| \cdot \right|
```
В представлении:

```
// Отображение ссылок на различные действия сортировок
echo sort->link('name'). '| '. sort->link('age');
foreach ($models as $model) {
   // здесь отображаем модель $model
P,
```
В примере выше, мы объявляем два атрибута, которые поддерживают сортировку: name и age. Мы передаем информацию о сортировке в запрос статьи, поэтому результаты запроса будут отсортированы согласно сортировке, установленной в объекте Sort. В представлении, мы отображаем две ссылки, которые ведут на страницы с данными, отсортированными по соответствующим атрибутам.

Класс Sort будет автоматически принимать параметры, переданные с запросом и в соответствии с ними настраивать параметры сортировки. Вы можете регулировать список принимаемых параметров через настройку свойства \$params.

### Провайдеры данных 8.4

В разделах Постраничное разделение данных и Сортировка было описано, как слелать возможность для конечных пользователей, чтобы они могли выбирать определённую страницу для вывода данных и сортировку их по некоторым колонкам.

Провайдер данных это класс, который реализует vii\data\DataProviderInterface. Такая реализация поддерживает в основном разбивку на страницы и сортировку. Они обычно используются для работы виджетов данных, что позволяет конечным пользователям интерактивно использовать сортировку данных и их разбивку на страницы.

В Үй реализованы следующие классы провайдеров данных:

• yii\data\ActiveDataProvider: использует yii\db\Query или yii \db\ActiveQuery для запроса данных из базы данных, возвращая их в виде массива или экземпляров Active Record.

378

 $\mathbf{r}$ 

- yii\data\SqlDataProvider: выполняет запрос SQL к базе данных и возвращает результат в виде массива.
- vii\data\ArrayDataProvider: принимает большой массив и возвращает выборку из него с возможностью сортировки и разбивки на страницы.

Использование всех этих провайдеров данных имеет общую закономерность:

```
// создание провайдера данных с конфигурацией для сортировки и постраничной
разбивки
$provider = new XyzDataProvider([
    'pagination' \Rightarrow [...],
    "sort" \Rightarrow [...]1);
// Получение данных с разбивкой на страницы и сортировкой.
\text{smodels} = \text{sprovider} > \text{getModels}();
// получение количества данных на текущей странице
% count = $ provider - % setCount();// получение общего количества данных на всех страницах
$totalCount = $provideder->getTotalCount();
```
Определение поведений сортировки и разбивки для провайдера данных устанавливается через его свойства pagination и sort, которые соответствуют настройкам yii\data\Pagination and yii\data\Sort. Вы можете отключить сортировку и разбивку на страницы путём выставления ИХ НАСТРОЕК В false.

Виджеты данных, такие как yii\grid\GridView, имеют свойство dataProvider, которое может принимать экземпляр провайдера данных для отображения его данных. Например:

```
echo yii\grid\GridView::widget([
    'dataProvider' => $dataProvider,\exists);
```
Эти провайдеры данных в некоторой степени различаются по использовании, в зависимости от источника данных. Далее опишем более подробно использование каждого провайдера данных.

#### 8.4.1 **ActiveDataProvider**

Для использования vii\data\ActiveDataProvider, необходимо настроить его свойство query. Оно принимает любой объект yii\db\Query или vii\db\ActiveQuery. Если использовать первый, то данные будут возвращены в виде массивов, если второй - данные также могут быть возвращены в виде массивов, а также в виде экземпляров Active Record. Например:

use yii\data\ActiveDataProvider;

```
\text{Query} = \text{Post}:\text{find}() \rightarrow \text{where}([\text{!status!} \Rightarrow 1]);$provider = new ActiveDataProvider([
     'query' \Rightarrow $query,
     'pagination' \Rightarrow [
           'pageSize' => 10,
     \mathbf{1}.
     'sort' => [
           'defaultOrder' => [
                'created_at' \Rightarrow SORT_DESC,'title' \Rightarrow SORT_ASC,
          \overline{1}1,
1:
// возвращает массив Post объектов
$ posts = $provider-> getModels();
```
Если изменить \$ query в этом примере на следующий код, то будут возвращены сырые массивы.

```
use yii\db\Query;
```
 $\text{\$query} = (new Query()) - \text{from('post')} - \text{where(['status' = > 1]);}$ 

Примечание: Если query содержит условия сортировки в orderBy, то новые условия, полученные от конечных пользователей (через настройки sort) будут добавлены к существующим условиям в orderBy. Любые условия в limit и offset будут переписаны запросом конечного пользователя к различным страницам (через конфигурацию pagination).

По умолчанию yii \data\ActiveDataProvider использует компонент приложения ф для подключения к базе данных. Можно использовать разные базы данных, настроив подключение через конфигурацию свойства yii\data\ActiveDataProvider::\$db.

#### 8.4.2 SqlDataProvider

vii\data\SqlDataProvider работает с сырыми запросами SQL, которые используются для извлечение необходимых данных. Основываясь на спецификации из sort и pagination, провайдер данных будет добавлять конструкции ORDER BY и LIMIT к SQL-запросу, для возврата только запрошенной страницы данных с учётом определённой сортировки.

Для использования yii\data\SqlDataProvider, необходимо настроить свойства sql и totalCount. Например:

```
use yii\data\SqlDataProvider;
\text{\$count = Yii::$app->db->createCommand('}SELECT COUNT(*) FROM post WHERE status=: status
', [':status' \Rightarrow 1]) - \square \text{queryScalar});
$ provider = new SqlDataProvider(['sql' => 'SELECT * FROM post WHERE status=:status',
    'params' => [':status' => 1],
    'totalCount' => $count,'pagination' \Rightarrow [
         'pageSize' => 10,
    1.
     'sort' \Rightarrow'attributes' => [
              'title',
              'view_count',
              'created_at',
         \overline{1}.
    1,
\ket{)}// возвращает массив данных
\text{smodels} = \text{sprovider} > \text{getModels}();
```
Совет: Свойство totalCount обязательно только тогда, когда вам нужна разбивка на страницы. Всё потому, что запрос SQL sql будет изменяться провайдером данных для возврата только текущей запрошенной страницы. Провайдеру необходимо знать общее количество данных в запросе для корректного вычисления разбивки на доступные страницы.

### ArrayDataProvider 8.4.3

yii\data\ArrayDataProvider лучше использовать для работы с большим массивом. Этот провайдер помогает вернуть выборку из большого массива с сортировкой по одному или нескольким колонкам. Для использования vii\data\ArravDataProvider необходимо определить свойство allModels, как большой массив. Элементы в большом массиве могут быть ассоциативными массивами (например, результаты выборки из DAO) или объекты (экземпляры Active Record). Например:

```
use yii\data\ArrayDataProvider;
```

```
\deltadata = [
     ['id' \Rightarrow 1, 'name' \Rightarrow 'name 1', ...],['id' \Rightarrow 2, 'name' \Rightarrow 'name 2', ...],['id' \Rightarrow 100, 'name' \Rightarrow 'name 100', ...],1:
```

```
$ provider = new ArrayDataPrivater(['allModels' \Rightarrow $data,'pagination' \Rightarrow [
        'pageSize' => 10,
    1.
    'sort' => \Gamma'attributes' => ['id', 'name'],1,
1):
// получает строки для текущей запрошенной странице
$rows = $provider->getModels();
```
Примечание: По сравнению с Active Data Provider и SQL Data Provider, ArrayDataProvider менее эффективный, потому что требует загрузки всех данных в память.

#### 8.4.4 Принципы работы с ключами данных

При возврате данных с помощью провайдера, часто требуется идентификация каждого элемента по уникальному ключу. Например, если данные - это какая-то информация по клиенту, то возможно понадобится использовать ID клиента, как ключ для данных по каждому клиенту. Провайдер данных через vii\data\DataProviderInterface::getModels() Moжет вернуть список из ключей и соответствующего набора данных. Например,

```
use yii\data\ActiveDataProvider;
\text{Query} = \text{Post}::\text{find}() \rightarrow \text{where}([\text{!status!} \Rightarrow 1]);$provider = new ActiveDataProvider([
     'query' \Rightarrow $query,
1:
// возвращает массив объектов Post
$ posts = $provider-> getModels();// возвращает значения первичного ключа в соответствии с $posts
\text{\$ids = $provider->getkeys();}
```
В вышеописанном примере, так как yii\data\ActiveDataProvider предоставляется один yii\db\ActiveQuery объект, то в этом случае провайдер достаточно умён, чтобы вернуть значения первичных ключей в качестве идентификатора. Также есть возможность настроить способ вычисления значения идентификатора, через настройку yii\data\ActiveDataProvider : : \$key, как имя колонки или функцию вычисления значений ключа. Например:

```
// в качестве ключа используется столбец "sluq"
$ provider = new ActiveDataProvider(['query' \Rightarrow Post::find(),'key' => 'slug',
1);
\frac{1}{\sqrt{6}} в качестве ключа используется md5(id)
$provider = new ActiveDataProvider([
     'query' \Rightarrow Post::find(),
    'key' => function ($model) {
         return md5($model->id);
    \mathbf{L}1);
```
### <span id="page-388-0"></span>8.4.5 Создание своего провайдера данных

Для создания своих классов провайдера данных, необходимо реализовать vii\data\DataProviderInterface. Простой способ сделать это наследовать yii\data\BaseDataProvider, который помогает сфокусироваться на логике ядра провайдера данных. В основном необходимо реализовать следующие методы:

- prepareModels(): подготавливает модели данных, которые будут доступны в текущей странице и возвращает их в виде массива.
- $prepareKeys()$ : принимает массив имеющихся в настоящее время моделей данных и возвращает ключи, связанные с ними.
- prepareTotalCount: возвращает значение, указывающее общее количество моделей данных в провайдере данных.

Ниже приведён пример провайдера данных, который эффективно считывает данные из CSV:

```
\langle?php
use yii\data\BaseDataProvider;
class CsvDataProvider extends BaseDataProvider
\mathcal{L}1*** Cvar string имя CSV-файла для чтения
    */
   public $filename;
    /*** Cuar string/callable имя столбца с ключом или callback-функция.
возвращающие его
    *public $key;
    /*** Ovar SplFileObject
     *protected $fileObject; // с помощью SplFileObject очень удобно искать
    конкретнию строки в файле
```

```
1*** {@inheritdoc}
 \ast/public function init()
\mathcal{L}parent::init();
    // открыть файл
    $this->fileObject = new SplFileObject($this->filename);
\mathcal{F}1*** {@inheritdoc}
 \ast/protected function prepareModels()
\mathcal{L}\text{Imodels} = [];
    $pagination = $this->getPagination();
    if ($pagination === false) {
         // в случае отсутствия разбивки на страницы - прочитать все
         cmpokuwhile (!$this->fileObject->eof()) {
             \texttt{\$models[] = $this->fileObject->fgetcsv();}$this->fileObject->next();
         \mathcal{F}} else {
        // в случае, если разбивка на страницы есть - прочитать только
         одну страницу
         \texttt{\$pagnation->+totalCount = \$this -\texttt{\%etTotalCount}}();$this->fileObject->seek($pagination->getOffset());
         $limit = $pagination-> getLimit();
         for ($count = 0; $count < $limit; ++$count) {
             \text{\$models}[] = \text{\$this->fileObject->fgetcsv();}$this->fileObject->next();
         \mathcal{F}\mathcal{F}return $models;
\mathcal{F}1*** {@inheritdoc}
 \ast/protected function prepareKeys($models)
\mathcal{L}if ($this->key !==null) {
         %keys = [];
         foreach ($models as $model) {
             if (is_string($this->key)) {
```

```
%keys[] = %model[$this->key];} else {
                    $keys[] = call_user_func($this->key, $model);
               þ
          \mathcal{F}return $keys;
     } else {
          return array_keys($models);
     }
\mathcal{F}/*** {@inheritdoc}
 \frac{1}{\sqrt{2}}protected function prepareTotalCount()
\mathcal{L}\text{\$count} = 0;
     while (!$this->fileObject->eof()) {
          $this->fileObject->next();
          ++$count;
     \mathbf{r}return $count;
\mathcal{F}
```
### 8.5 Виджеты для данных

Үіі предоставляет набор виджетов, которые могут быть использованы лля отображения данных. В то время как вилжет DetailView может быть использован для отображения данных по одной записи, то виджеты ListView и GridView могут быть использованы для показа данных в виде списка или таблицы с возможностью сортировки, фильтрации и разбивки данных постранично.

#### 8.5.1 DetailView

 $\mathbf{r}$ 

Виджет DetailView отображает детали по данным для одной model.

Этот виджет лучше использовать для отображения данных модели в обычном формате (т.е. каждый атрибут модели будет представлен в виде строки в таблице). Модель может быть либо объектом класса yii\base \Model или его наследником, таких как active record, либо ассоциативным массивом.

DetailView использует свойство \$attributes для определений, какие атрибуты модели должны быть показаны и в каком формате. Обратитесь к разделу Форматирование данных за возможными настройками форматирования.

Обычное использование DetailView сводится к следующему коду:

```
echo DetailView:: widget([
    'model' \Rightarrow $model,
    'attributes' => [
                                                             // title ceoucmeo
        'title',
        (обычный текст)
                                                             // description
        'description:html'.
        свойство, как HTML
                                                             // пате свойство
        \Gammaзависимой модели ошпет
            'label' => '0wner',
            'value' => $model->owner->name,'content0ptions' => ['class' => 'bg-red'],
                                                             // настройка HTML
            атрибутов для тега, соответсвующего value
            'captionOptions' => ['tooltip' => 'Tooltip'], // RacmpouRa HTML
            атрибутов для тега, соответсвующего label
        1,
        'created_at:datetime',
                                                             // дата создания
        в формате datetime
   1,
1);
```
### 8.5.2 ListView

Виджет ListView использует для отображения информации провайдера данных. Каждая модель отображается, используя определённый вид. Поскольку провайдер включает в себя разбивку на страницы, сортировку и фильтрацию, то его использование удобно для отображения информации конечному пользователю и создания интерфейса управления данными.

Обычное использование сводится к следующему коду:

```
use yii\widgets\ListView;
use yii\data\ActiveDataProvider;
\texttt{6}dataProvider = new ActiveDataProvider([
     'query' \Rightarrow Post::find(),
     'pagination' \Rightarrow [
         'pageSize' => 20,
    \mathbf{1},
1):
echo ListView::widget([
     'dataProvider' => $dataProvider,'itemView' => '_post',
1:
```
\_post файл вид, который может содержать следующее:

```
\langle?php
use yii\helpers\Html;
use yii\helpers\HtmlPurifier;
2<sup>5</sup><div class="post">
     \langle h2 \rangle \langle ? = Htm1 : \text{encode}(\text{Imodel}-\text{title}) \rangle ?></h2>
      \langle ? = HtmlPurifier::process($model->text) ?>
\langle/div>
```
В вышеописанном коде текущая модель доступна как \$model. Кроме этого доступны дополнительные переменные:

- \$key: mixed, значение ключа в соответствии с данными.
- \$index: integer, индекс элемента данных в массиве элементов, возвращенных поставщику данных, который начинается с 0.
- $\bullet$  \$widget: ListView, это экземпляр виджета.

Если необходимо послать дополнительные данные в каждый вид, то можно использовать свойство \$viewParams как ключ-значение, например:

```
echo ListView::widget([
     \text{'dataProvider'} \Rightarrow \text{§dataProvider},'itemView' \Rightarrow '_post',
     'viewParams' => ['fullView' => true,'context' => 'main-page',
         11...1,
1);
```
Они также станут доступны в виде в качестве переменных.

#### 8.5.3 GridView

Таблица данных или GridView - это один из сверхмощных Yii виджетов. Он может быть полезен, если необходимо быстро создать административный разлел системы. GridView использует ланные, как провайлер данных и отображает каждую строку используя columns для предоставления данных в таблице.

Каждая строка из таблицы представлена данными из одиночной записи и колонка, как правило, представляет собой атрибут записи (некоторые столбцы могут соответствовать сложным выражениям атрибутов или статическому тексту).

Минимальный код, который необходим для использования GridView:

```
use yii\grid\GridView;
use yii\data\ActiveDataProvider;
\deltadataProvider = new ActiveDataProvider(\delta
```

```
'query' \Rightarrow Post::find(),
     'pagination' \Rightarrow [
            'pageSize' => 20,
     \mathbf{1}1);
echo GridView:: widget([
     'dataProvider' => \deltadataProvider,
\left| \cdot \right|
```
В вышеприведённом коде сначала создаётся провайдер данных и затем используется GridView для отображения атрибутов для каждого элемента из провайдера данных. Отображенная таблица оснащена функционалом сортировки и разбивки на страницы из коробки.

### Колонки таблицы

Колонки таблицы настраиваются с помощью определённых yii\grid \Column классов, которые настраиваются в свойстве columns виджета GridView. В зависимости от типа колонки и их настроек, данные отображаются по разному. По умолчанию это класс yii\grid\DataColumn, который представляет атрибут модели с возможностью сортировки и фильтрации по нему.

```
echo GridView:: widget([
    'dataProvider' => $dataProvider,
    'colums' => [['class' => 'yii\grid\SerialColumn'],
        \frac{1}{2} Обычные поля определенные данными содержащимися в $dataProvider.
        // Будут использованы данные из полей модели.
        'id','username'.
        // Более сложный пример.
        \Gamma'class' => 'yii\grid\DataColumn', // Momem 6bunb onymeno,
             поскольку является значением по умолчанию
             'value' => function ($data) {
                 return $data->name; // $data['name'] для массивов, например,
                 при использовании SqlDataProvider.
            \mathcal{F}.
        \overline{1}I,
1):
```
Учтите, что если columns не сконфигурирована, то Yii попытается отобразить все возможные колонки из провайдера данных.

### Классы колонок

Колонки таблицы могут быть настроены, используя различные классы колонок:

```
echo GridView:: widget([
    'dataProvider' \Rightarrow $dataProvider,'colums' \implies \Gamma\Gamma'class' => 'yii\grid\SerialColumn', // <-- mym// тут можно настроить дополнительные свойства
         1.
```
В дополнение к классам колонок от Yii, вы можете самостоятельно создать свой собственный класс.

Каждый класс колонки наследуется от yii\grid\Column, так что есть некоторые общие параметры, которые можно установить при настройке колонок.

- header позволяет установить содержание для строки заголовка.
- footer позволяет установить содержание для "подвала".
- visible определяет, должен ли столбец быть видимым.
- content позволяет передавать действительный обратный вызов, который будет возвращать данные для строки. Формат следующий:

```
function ($model, $key, $index, $column) {
   return 'a string';
ι
```
Вы можете задать различные параметры контейнера HTML через массивы:

- headerOptions
- footerOptions
- filterOptions
- contentOptions

<span id="page-394-0"></span>DataColumn Data column используется для отображения и сортировки данных. По умолчанию этот тип используется для всех колонок.

Основная настройка этой колонки - это свойство format. Значение этого свойства посылается в методы formatter компонента, который по умолчанию Formatter

```
echo GridView::widget([
    'colums' => [\sqrt{ }'attribute' => 'name','format' => 'text'
         I,
         \Gamma'attribute' \Rightarrow 'birthday',
              'format' => [\text{'date}', \text{ 'phy:Y-m-d'}]1,
         'created_at:datetime', // короткий вид записи формата
         \mathbf{r}'label' => 'Education',
              'attribute' => 'ducation'.
```

```
'filter' => [0! \Rightarrow 'Elementary', '1' => 'Secondary', '2' =>
              'Higher'],
               'filterInputOptions' => ['prompt' => 'All educations', 'class'
               \Rightarrow 'form-control', 'id' \Rightarrow null]
         I,
    \mathbf{1}.
1):
```
В вышеприведённом коде text соответствует yii\i18n\Formatter::asText(). В качестве первого аргумента для этого метода будет передаваться значение колонки. Во второй колонки описано date, которая соответствуer yii\i18n\Formatter::asDate(). В качестве первого аргумента, опять же, будет передаваться значение колонки, в то время как второй аргумент будет 'php:Y-m-d'.

Доступный список форматов смотрите в разделе Форматирование данных.

Для конфигурации колонок данных также доступен короткий вид записи, который описан в АРІ документации для колонок.

Используйте filter и filterInputOptions для настройки HTML кода фильтра.

По умолчанию заголовки колонок генерируются используя yii\data \Sort::link(). Это можно изменить через свойство yii\grid\Column:: \$header. Для изменения заголовка нужно залать vii\grid\DataColumn : : \$1abe1, как в примере выше. По умолчанию текст будет взят из модели данных. Подробное описание ищите в yii\grid\DataColumn::getHeaderCellLabel().

ActionColumn ActionColumn отображает кнопки действия, такие как изменение или удаление для каждой строки.

```
echo GridView::widget([
    'dataProvider' => \deltadataProvider,
    'colums' => [L.
             'class' => 'yii\grid\ActionColumn',
             // вы можете настроить дополнительные свойства здесь.
        \overline{1}.
```
Доступные свойства для конфигурации:

- controller это идентификатор контроллера, который должен обрабатывать действия. Если не установлен, то будет использоваться текущий активный контроллер.
- template определяет шаблон для каждой ячейки в колонке действия. Маркеры заключённые в фигурные скобки являются ID действием контроллера (также называются именами кнопок в контексте колонки действия). Они могут быть заменены, через свойство buttons. Например, маркер {view} будет заменён результатом из функции, определённой в buttons['view']. Если такая функция не
может быть найдена, то маркер заменяется на пустую строку. По умолчанию шаблон имеет вид {view} {update} {delete}.

• buttons массив из функций для отображения кнопок. Ключи массива представлены как имена кнопок (как описывалось выше), а значения представлены в качестве анонимных функций, которые выводят кнопки. Замыкания должны использоваться в следующем виде:

```
function ($url, $model, $key) {
    // возвращаем HTML код для кнопки
\mathcal{F}
```
где, \$url - это URL, который будет повешен как ссылка на кнопку, \$model - это объект модели для текущей строки и \$key - это ключ для модели из провайдера данных.

- urlCreator замыкание, которое создаёт URL используя информацию из модели. Вид замыкания должен быть таким же как и в yii\grid\ActionColumn::createUrl(). Если свойство не задано, то URL для кнопки будет создана используя метод yii\grid  $\Lambda$ : : createUrl().
- visibleButtons это массив условий вилимости кажлой из кнопок. Ключи массива представлены как имена кнопок (как описывалось выше), а значения представлены как булево значение или анонимная функция. Если имя кнопки не описано в массиве, она будет отображена по умолчанию. Замыкания должны использоваться в следующем виде:

php function (\$model, \$key, \$index) { return \$model->status === 'editable'; // отображать ли кнопку  $\}$ .

Или вы можете передать булево значение:  $\phi$  php  $\phi$ 

'update' => \Yii::\$app->user->can('update')

```
\vert \cdot
```
CheckboxColumn Checkbox column отображает колонку как флаг (checkbox).

Для добавления CheckboxColumn в виджет GridView, необходимо добавить его в columns:

```
echo GridView::widget([
    'dataProvider' => \deltadataProvider,
    'colums' => [11...\Gamma'class' => 'yii\grid\CheckboxColumn',
             // вы можете настроить дополнительные свойства здесь.
         ],
    \overline{1}.
```
Пользователи могут нажимать на флаги для выделения строк в таблице. Отмеченные строки могут быть обработаны с помощью JavaScript кода:

```
var keys = $(' \# grid') . yiiGridView('getSelectedRows');// массив ключей для отмеченных строк
```
SerialColumn Serial column выводит в строках номера начиная с 1 и увеличивая их по мере вывода строк.

Использование очень простое:

```
echo GridView::widget([
   'dataProvider' => $dataProvider,
    'colums' => [['class' => 'yii\grid\SerialColumn'], // <-- mym
       11...
```
# Сортировка данных

Примечание: Эта секция под разработкой

• https://github.com/yiisoft/yii2/issues/1576

# Фильтрация данных

Для фильтрации данных в GridView необходима модель, которая описывает форму для фильтрации, внося условия в запрос поиска для провайдера данных. Общепринятой практикой считается использование active records и создание для неё класса модели для поиска, которая содержит необходимую функциональность (может быть сгенерирована через Gii). Класс молели для поиска должен описывать правила валидации и реализовать метод search(), который будет возвращать провайдер данных.

Для поиска возможных Post моделей, можно создать PostSearch наподобие следующего примера:

```
<?php
```

```
namespace app\models;
use Yii;
use yii\base\Model;
use yii\data\ActiveDataProvider;
class PostSearch extends Post
\mathcal{L}_{\mathcal{L}}public function rules()
     \mathcal{L}// только поля определенные в rules() будут доступны для поиска
         return [
               [[\dot{\mathsf{Tid}}'], \dot{\mathsf{Tinteger}}'],[['title', 'creation_date'], 'safe'],
```

```
\exists:
\mathcal{F}public function scenarios()
\mathcal{L}// bypass scenarios() implementation in the parent class
    return Model::scenarios();
\mathcal{F}public function search ($params)
\sqrt{ }\texttt{\$query} = \texttt{Post::find}();$dataProvider = new ActiveDataProvider([
         'query' => \text{\$query},
    \left| \right);
     // загружаем данные формы поиска и производим валидацию
    if (!($this->load($params) && $this-> validate()) {
         return $dataProvider;
     ŀ
     // изменяем запрос добавляя в его фильтрацию
     $query->andFilterWhere(['id' => $this->id]);
     $query->andFilterWhere(['like', 'title', $this->title])
            \verb§--\verb§+ and FilterWhere([ 'like', 'creation_data',$this->creation_date]);
    return $dataProvider;
\mathcal{F}
```
Теперь можно использовать этот метод в контроллере, чтобы получить провайдер данных для GridView:

```
$searchModel = new PostSearch();\deltadataProvider = \deltasearchModel->search(Yii::\deltaapp->request->get());
return $this->render('myview', [
    'dataProvider' => $dataProvider,
    's \text{searchModel} => \text{searchModel},
1:
```
и в виде присвоить их \$dataProvider и \$searchModel в виджете GridView:

```
echo GridView::widget([
    'dataProvider' \Rightarrow $dataProvider,'filterModel' => $searchModel,'colums' => [11...1,
1:
```
 $\mathcal{F}$ 

# Отдельная форма фильтрации

Фильтров в шапке GridView достаточно для большинства задач, но добавление отдельной формы фильтрации не представляет особой сложности. Она бывает полезна в случае необходимости фильтрации по полям, которые не отображаются в GridView или особых условий фильтрации, например по диапазону дат.

Создайте частичное представление \_search.php со следующим содержимым:

 $\langle ? \texttt{php}$ 

```
use yii\helpers\Html;
use yii\widgets\ActiveForm;
/* Ovar $this yii | web | View */
/* Cvar $model app models PostSearch */
/* Cvar $form yii\widgets\ActiveForm */
\frac{2}{3}<div class="post-search">
    \langle ?php $form = ActiveForm::begin([
         'action' => ['index'],
         'method' \Rightarrow 'get',
    1): ?>
    \langle ? = $form->field($model, 'title') ?>
    \langle ? = $form->field($model, 'creation_date') ?>
    <div class="form-group">
         <?= Html::submitButton('Искать', ['class' => 'btn btn-primary']) ?>
         \langle ? = \text{Html::resetButton('C6pocurb', ['class' => 'btn btn-default'])}\rangle\overline{\mathbf{2}}\langle/div>
    <?php ActiveForm::end(); ?>
\langle Aiv\rangle
```
и добавьте его отображение в index.php таким образом:

 $\langle ? =$  \$this->render('\_search', ['model' => \$searchModel]) ?>

Примечание: если вы используете Gii для генерации CRUD кода, отдельная форма фильтрации (search.php) генерируется по умолчанию, но закомментирована в представлении index.php. Вам остается только раскомментировать эту строку и форма готова к использованию!

Для фильтра по диапазону дат мы можем добавить дополнительные атрибуты createdFrom и createdTo в поисковую модель (их нет в соответствующей таблице модели):

```
class PostSearch extends Post
\mathcal{F}1 + 1* @var string
      \ast/public $createdFrom:
     /*** Cvar string
      \ast/public $createdTo;
\mathcal{L}
```
Расширим условия запроса в методе search():

```
$query->andFilterWhere(['>=', 'creation_date', $this->createdFrom])
      ->andFilterWhere(['<=', 'creation_date', $this->createdTo]);
```
И добавим соответствующие поля в форму фильтрации:

```
<?= $form->field($model, 'creationFrom') ?>
<?= $form->field($model, 'creationTo') ?>
```
# Отображение зависимых моделей

Бывают случаи, когда необходимо в GridView вывести в колонке значения из зависимой модели для active records, например имя автора новости, вместо его id. Для этого необходимо задать yii\grid\GridView:: \$columns как author.name, если же модель Post содержит зависимость с именем author и имя автора хранится в атрибуте name. GridView отобразит имя автора, но вот сортировка и фильтрации по этому полю будет не доступна. Необходимо дополнить некоторый функционал в PostSearch модель, которая была упомянута в предыдущем разделе.

Для включения сортировки по зависимой колонки необходимо присоединить зависимую таблицу и добавить правило в компонент Sort для провайдера данных.:

```
\text{\$query} = \text{Post}::\text{find}();
$dataProvider = new ActiveDataProvider([
        'query' => $query,
1);
// присоединяем зависимость `author` которая является связью с таблицей
 ^{\circ}users^{\circ}// и устанавливаем алиас таблицы в значение `author`
q = \sqrt{q}q + \sqrt{q}q + \'users']); }]);
// добавляем сортировку по колонке из зависимости
\deltadataProvider->sort->attributes['author.name'] = [
```

```
'asc' => ['author.name' => SORT_ASC],
    'desc' => ['author.name' => SORT_DESC],
\overline{1}:
11...
```
Фильтрации также необходим вызов joinWith, как описано выше. Также необходимо определить для поиска столбец в атрибутах и правилах:

```
public function attributes()
-£
     // делаем поле зависимости доступным для поиска
     return array_merge(parent::attributes(), ['author.name']);
\mathcal{L}public function rules()
\mathcal{L}return [
          [[\dot{\mathbf{u}}^\dagger], \dot{\mathbf{u}}^\dagger][['title', 'creation_date', 'author.name'], 'safe'],
     \mathbf{1};
\mathcal{P}
```
В search() просто добавляется другое условие фильтрации:

```
$query->andFilterWhere(['LIKE', 'author.name',
$this->getAttribute('author.name')]);
```
Информация: В коде, что выше, используется такая же строка, как и имя зависимости и псевдонима таблицы. Однако, когда ваш псевдоним и имя связи различаются, вы должны обратить внимание, где вы используете псевдоним, а где имя связи. Простым правилом для этого является использование псевдонима в каждом месте, которое используется для построения запроса к базе данных, и имя связи во всех других определениях, таких как attributes(), rules() и т.д.

Например, если вы используете псевдоним ал для связи с таблицей автора, то joinWith будет выглядеть так:

```
$query->joinWith(['author' => function($query) { $query->from(['au' =>
'users']); }]);
```
Это также возможно вызвать как \$query->joinWith(['author']); когда псевдоним определен в определении отношения.

Псевдоним должен быть использован в состоянии фильтра, но имя атрибута остается неизменным:

```
$query->andFilterWhere(['LIKE', 'au.name',
$this->getAttribute('author.name')]);
```
То же самое верно и для определения сортировки:

```
$dataProvider->sort->attributes['author.name'] = [
       \text{'asc'} \Rightarrow [\text{'au.name'} \Rightarrow \text{SORT}\_\text{ASC}],'desc' => ['au.name' => SORT_DESC],
\mathbf{1};
```
Кроме того, при определении defaultOrder для сортировки необходимо использовать имя зависимости вместо псевдони-Ma:

```
\text{\$dataProduct->sort->defaultOrder = ['author.name' => SORT_ASC];
```
Информация: Для подробной информации по joinWith и запросам, выполняемым в фоновом режиме, обратитесь к active record документации.

Использование SQL видов для вывода данных, их сортировки и фильтрации. Существует и другой подход, который быстре и более удобен - SQL виды. Например, если необходимо показать таблицу из пользователей и их профилей, то можно выбрать такой путь:

```
CREATE OR REPLACE VIEW vw_user_info AS
    SELECT user.*, user_profile.lastname, user_profile.firstname
   FROM user, user_profile
   WHERE user.id = user_profile.user_id
```
Теперь вам необходимо создать ActiveRecord, через который будут доступны данные из вида выше:

```
namespace app\models\views\grid;
use yii\db\ActiveRecord;
class UserView extends ActiveRecord
\mathcal{L}1*** {@inheritdoc}
     *public static function tableName()
    \mathcal{L}return 'vw_user_info';
    \mathcal{F}public static function primaryKey()
    \left\{ \right.return ['id'];
    \mathbf{r}
```

```
1*** {@inheritdoc}
      \star /
    public function rules()
     ſ
         return [
              // здесь определяйте ваши правила
         ] :
     }
     1*** {@inheritdoc}
      \ast/public function attributeLabels()
     Ł
         return [
              // здесь определяйте ваши метки атрибутов
         \mathbf{1}\mathcal{F}\mathcal{F}
```
После этого вы можете использовать UserView в модели поиска, без каких-либо дополнительных условий по сортировке и фильтрации. Все атрибуты будут работать из коробки. Но такая реализация имеет свои плюсы и минусы:

- вам не надо определять условия сортировок и фильтраций. Всё работает из коробки;
- это намного быстрее данных, так как некоторые запросы уже выполнены (т.е. для каждой зависимости не нужно выполнять дополнительные запросы)
- поскольку это простое отображение данных из sql вида, то в модели будет отсутствовать некоторая доменная логика, например такие методы как isActive, isDeleted, необходимо продублировать в классе, который описывает вид.

# Несколько GridViews на одной странице

Вы можете использовать больше одной GridView на одной странице. Для этого нужно внести некоторые дополнительные настройки для того, чтобы они друг другу не мешали. При использовании нескольких экземпляров GridView вы должны настроить различные имена параметров для сортировки и ссылки для разбиения на страницы так, чтобы каждый GridView имел свою индивидуальную сортировку и разбиение на страницы. Сделать это возможно через настройку sortParam и радеРагат свойств провайдеров данных sort и pagination

Допустим мы хотим список моделей Post и User, для которых мы уже подготовили провайдеры данных \$userProvider и \$postProvider, тогда код будет выглядеть следующим образом:

```
use yii\grid\GridView;
```

```
$userProvider->pagination->pageParam = 'user-page';
$userProvider->sort->sortParam = 'user-sort';
$postProvider->pagination->pageParam = 'post-page':$postProvider->sort->sortParam = 'post-sort';
echo '<h1>Users</h1>';
echo GridView::widget([
    'dataProvider' => $userProject,\ket{)}echo '<h1>Posts</h1>':
echo GridView::widget([
    'dataProvider' => $postProvider,1);
```
# Использование GridView с Pjax

Примечание: Секция находится в стадии разработки

**TBD** 

## 8.6 Работа с клиентскими скриптами

Современные веб-приложения, помимо статических HTML-страниц, содержат JavaScript, который используется для изменения страницы в браузере путем манипулирования существующими элементами или загрузки нового контента используя АЈАХ.

В этом разделе описываются методы, предоставляемые Yii для добавления JavaScript и CSS на веб-сайт, а также их динамическая настройка.

#### 8.6.1 Регистрация скриптов

При работе с объектом vii/web/View можно динамически регистрировать интерфейсные скрипты. Для этого есть два специальных метода:

- $\bullet$  register Js() для встраиваемых, в тело страницы, скриптов
- registerJsFile() для подключаемых, из внешних файлов, скрип-**TOB**

# Регистрация встраиваемых скриптов

Встраиваемые скрипты полезны для конфигурации динамически генерируемого кода и небольших повторно используемых фрагментов интерфейса, содержащимся в виджетах. Для их добавления можно использовать метод registerJs() следующим образом:

```
$this->registerJs(
   "$('#myButton').on('click', function() { alert('Button clicked!'); });",
   View:: POS READY.
    'my-button-handler
);
```
Первый аргумент - это JavaScript-код, который мы хотим вставить на страницу. Он будет обёрнут в тег <script>. Второй аргумент определяет, в какой позиции скрипт должен быть вставлен на страницу. Возможные значения:

- View::POS\_HEAD B <head>
- View:: POS\_BEGIN сразу после открытия тега <body>
- View:: POS\_END сразу после закрытия тега </body>
- View:: POS\_READY для выполнения кода сразу после того, как  $DOM$ полностью загрузился. Этому соответствует событие ready<sup>8</sup>. При этом автоматически зарегистрируется *jQuery*. Код будет обёрнут в соответствующий код jQuery. POS\_READY является позицией по умолчанию.
- View:: POS\_LOAD для выполнения кода после того, как  $DOM$  полностью загрузился (включая картинки). Событие load<sup>9</sup>. Так же, как и выше, при этом автоматически зарегистрируется *jQuery*

Последний аргумент - это уникальный ID, который используется для идентификации блока со скриптом. При повторной регистрации происходит замена существующего скрипта на новый. Если вы не зададите ID, вместо него будет использоваться сам код. Это помогает избежать регистрации одного и того же кода несколько раз.

## Регистрация внешнего файла скриптов

Apryменты для registerJsFile() аналогичны аргументам для registerCssFile(). В следующем примере мы регистрируем main.js с зависимостью от уii \web\JqueryAsset. Это означает, что main. is будет добавлен после jquery. is. Без подобного указания зависимостей относительный порядок между main.js и jquery.js будет неопределенным, и код не будет работать.

Внешний скрипт может быть добавлен следующим образом:

```
$this->registerJsFile(
     '@web/js/main.js',
     ['depends' => [\forall x \in \mathcal{A} [\vii\web\JqueryAsset::class]]
):
```
Вместо registerJsFile() для регистрации внешних JS-файлов настоятельно рекомендуется использовать пакеты ресурсов, поскольку они

<span id="page-405-1"></span><span id="page-405-0"></span> ${}^{8}$ https://learn.jquery.com/using-jquery-core/document-ready/

 $^{9}$ https://learn.jquery.com/using-jquery-core/document-ready/

обеспечивают лучшую гибкость и более детальную конфигурацию зависимостей. Использование пакетов ресурсов также позволяет объединять и сжимать несколько JS файлов, что желательно для веб-сайтов с высоким трафиком.

## 8.6.2 Регистрация CSS

Подобно JavaScript, вы можете зарегистрировать CSS используя registerCss() или registerCssFile(). Первый регистрирует блок кода CSS, а второй регистрирует внешний файл CSS.

## Регистрация встроенного CSS

```
$this->registerCss("body { background: #f00; }");
```
Приведенный выше код добавит следующий код в секцию <head> страни-ЦЫ:

```
<style>
body { background: #f00; }
</style>
```
Если вы хотите задать дополнительные свойства тега style, передайте массив вида «имя => значение» как второй аргумент. Последний аргумент — это уникальный ID, который используется для идентификации блока стиля и обеспечения его добавления только один раз в случае. если один и тот же стиль зарегистрирован в разных местах кода.

# Регистрация CSS файлов

Зарегистрировать CSS файл можно следующим способом:

```
$this->registerCssFile("@web/css/themes/black-and-white.css", [
    'depends' => [\yii\bootstrap\BootstrapAsset::class],
    'media' \Rightarrow 'print',], 'css-print-theme');
```
Приведенный выше код добавит ссылку на CSS файл /css/themes/black-and-white.css в секцию <head> страницы.

- Первый аргумент указывает CSS-файл для регистрации. Флее в этом примере является псевдонимом для базового URL-адреса приложения.
- Второй аргумент указывает атрибуты HTML для результирующего тега <link>. Опция depends обрабатывается специально. Она указывает, от каких пакетов ресурсов зависит этот CSS файл. В этом случае зависимым пакетом ресурсов является yii\bootstrap \BootstrapAsset. Это означает, что CSS файл будет добавлен после CSS файлов из yii\bootstrap\BootstrapAsset.

• Последний аргумент указывает ID, идентифицирующий этот CSS файл. Если он не указан, вместо него будет использоваться URLадрес CSS файла.

Для регистрации внешних CSS файлов вместо registerCssFile() настоятельно рекомендуется использовать пакеты ресурсов. Это позволяет комбинировать и сжимать несколько CSS файлов, что желательно для сайтов с высоким трафиком. Также обеспечивается большая гибкость, поскольку все зависимости ресурсов вашего приложения настраиваются в олном месте.

## 8.6.3 Регистрация пакетов ресурсов

Как упоминалось ранее, рекомендуется использовать пакеты ресурсов вместо регистрации CSS файлов и JavaScript напрямую. Вы можете получить подробную информацию о том, как определить пакеты ресурсов в разделе "Ресурсы".

Готовый пакет ресурсов можно использовать так:

## \frontend\assets\AppAsset::register(\$this);

В приведенном выше коде, в контексте файла представления, пакет AppAsset зарегистрирован в текущем представлении (\$this). При регистрации пакетов ресурсов из виджета вы должны передать \$view виджета, вместо  $(\text{this}-\text{view}).$ 

### 8.6.4 Генерация динамического Javascript

Часто в файлах шаблонов представлений, HTML-код не записывается напрямую, а генерируется неким РНР-колом, зависящим от переменных представления. Для того, чтобы сгенерированный HTML мог работать с Javascript, код JS также должен содержать динамические части, например идентификаторы селекторов jQuery.

Чтобы вставить переменные PHP в код JS, их значения должны быть корректно экранированы. Особенно, когда код JS вставляется в HTML, а не находится в выделенном файле JS. Для этой цели Yii предоставляет метод htmlEncode() хелпера Json. Его использование будет показано в следующих примерах.

## Регистрация глобальной конфигурации JavaScript

В этом примере мы используем массив для передачи глобальных параметров конфигурации из PHP-части приложения в код интерфейса JS.

```
$options = ['appName' => Yiii::$app->name,'baseUrl' => Yii::$app->request->baseUrl,
```

```
'language' => Yii::$app->language,11...\overline{1}:
$this->registerJs(
    "var yiiOptions = ".\yii\helpers\Json::htmlEncode($options).";",
    View:: POS HEAD.
    'viiOptions'
);
```
Приведенный выше код зарегистрирует тег <script>, содержащий определение переменной JavaScript, например:

```
var yiiOptions = {\lceil "appName": "My Yii" \rceil}Application", "baseUrl": "/basic/web", "language": "en"};
```
Теперь в вашем JavaScript коде вы можете получить к ним доступ, на-Пример: yiiOptions.baseUrl ИЛИ yiiOptions.language.

# Передача сообщений перевода

Вы можете столкнуться со случаем, когда ваш JavaScript должен вывести сообщение, реагирующее на какое-то событие. В приложении, которое работает с несколькими языками, эта строка должна быть переведена на текущий язык приложения. Один из способов достичь этого использовать интернационализацию, предоставляемую Yii и передавать результат в код JavaScript.

```
\text{Imessage} = \vii\helpers\Json::\text{hmlEncode}\Yii::t('app', 'Button clicked!')
\mathcal{E}:
$this->registerJs(<<<JS
    $('#myButton').on('click', function() { alert( $message ); });
J\bar{S});
```
Приведенный выше пример кода использует РНР синтаксис Heredoc<sup>10</sup> для лучшей читаемости. Это также обеспечивает лучшую подсветку синтаксиса в большинстве IDE, поэтому это предпочтительный способ написания встроенного JavaScript, особенно полезный для кода, более длинного чем однострочный. Переменная \$message создается РНР и благодаря Json::htmlEncode солержит строку в лопустимом синтаксисе JS, которую можно вставить в JavaScript код, чтобы поместить динамическую строку в вызов функции alert().

Примечание: При использовании Heredoc, будьте осторожны с именами переменных в коле JS, поскольку переменные,

<span id="page-408-0"></span> $10$ https://www.php.net/manual/ru/language.types.string.php#language.types. string.syntax.heredoc

начинающиеся с \$, могут интерпретироваться как переменные PHP, которые будут заменены их содержимым. *jQuery* функция в форме  $($ или  $)$ . не интерпретируется как переменная РНР и может безопасно использоваться.

## 8.6.5 Скрипт

Примечание: Этот раздел еще не написан. Он должен содержать объяснение функциональности, предоставляемой vii.js:

- $\bullet$  JavaScript модули Yii
- $\bullet$  Обработчик параметра CSRF
- Обработчик data-confirm
- Обработчик data-method
- Фильтрация скриптов
- Обработка перенаправления

## 8.7 Темизация

Темизация — это способ заменить один набор представлений другим без переписывания кода, что замечательно подходит для изменения внешнего вила приложения.

Лля того, чтобы начать использовать темизацию, настройте свойство theme компонента приложения view. Конфигурация настраивает объект yii\base\Theme, который отвечает за то, как именно заменяются файлы отображений. Главным образом, стоит настроить следующие свойства vii\base\Theme:

- vii\base\Theme:: \$basePath: базовая директория, в которой размещены темизированные ресурсы (CSS, JS, изображения, и так далее).
- yii\base\Theme::\$baseUrl: базовый URL для доступа к темизированным ресурсам.
- yii\base\Theme:: \$pathMap: правила замены файлов представлений. Подробно описаны далее.

Например, если вы вызываете \$this->render('about') в SiteController, то будет использоваться файл отображения @app/views/site/about.php. Тем не менее, если вы включите темизацию как показано ниже, то вместо него будет использоваться @app/themes/basic/site/about.php.

```
return [
    'components' => [
        'view' => [
             'theme' \Rightarrow [
                 'basePath' => '@app/themes/basic',
                 'baseUrl' => '@web/themes/basic',
```

```
'pathMap' \Rightarrow [
                               'Qapp/views' => 'Qapp/themes/basic',\mathbf{1}.
                  I,
           \mathbf{1},
      \overline{1}.
1:
```
Информация: При настройке тем поддерживаются псевдонимы пути. При замене отображений они преобразуются в реальные пути в файловой системе или URL.

Вы можете обратиться к объекту yii\base\Theme через свойство yii \base\View::\$theme. Например, в файле отображения, это будет выглядеть следующим образом (объект view доступен как \$this):

```
$theme = $this->theme;
// возвращает: $theme->baseUrl . '/img/logo.gif'
$url = $theme->getUr1('img/logo.get');// возвращает: $theme->basePath . '/img/logo.gif'
$file = $theme->getPath('img/logo.get');
```
Свойство vii \base \Theme:: \$pathMap определяет то, как заменяются файлы представлений. Свойство принимает массив пар ключ-значение, где ключи являются путями к оригинальным файлам, которые мы хотим заменить, а значения – соответствующие пути к файлам из темы. Замена основана на частичном совпадении: если путь к представлению начинается с любого из ключей массива pathMap, то соответствующая ему часть будет заменена значением из того же массива. Для приведённой выше конфигурации @app/views/site/about.php частично совпадает с КЛЮЧОМ @app/views И будет заменён на @app/themes/basic/site/about.php.

## 8.7.1 Темизация модулей

Для того, чтобы темизировать модули, свойство yii\base\Theme:: \$pathMap может быть настроено следующим образом:

```
'pathMap' \Rightarrow [
     'Qapp/views' => 'Qapp/themes/basic',
     '@app/modules' => '@app/themes/basic/modules', // \leftarrow - !!!
1,
```
Это позволит вам темизировать @app/modules/blog/views/comment/index.php B @app/themes/basic/modules/blog/views/comment/index.php.

## 8.7.2 Темизация виджетов

Для того, чтобы темизировать виджеты вы можете настроить свойство yii\base\Theme:: \$pathMap следующим образом:

```
'pathMap' \Rightarrow [
    'Qapp/views' => 'Qapp/themes/basic','@app/widgets' => '@app/themes/basic/widgets', // <- - !!!I,
```
Это позволит вам темизировать @app/widgets/currency/views/index.php B @app/themes/basic/widget>

## 8.7.3 Наследование тем

Иногда требуется создать базовую тему, задающую общий вид приложения и далее изменять этот вид в зависимости, например, от сегодняшнего праздника. Добиться этого можно при помощи наследования тем. При этом один путь к файлу ставится в соответствие нескольким путям из темы:

```
'pathMap' \Rightarrow [
     'Qapp/views' => [
          '@app/themes/christmas',
          '@app/themes/basic',
    1,
\mathbf{I}
```
В этом случае представление @app/views/site/index.php темизируется либо В @app/themes/christmas/site/index.php, ЛИбО В @app/themes/basic/site/index.php в зависимости от того, в какой из тем есть нужный файл. Если файлы присутствуют и там и там, используется первый из них. На практике большинство темизированных файлов будут расположены в @app/themes/basic. а их версии для праздников в @app/themes/christmas.

# Глава 9

# Безопасность

## <span id="page-412-0"></span> $9.1$ Безопасность

Хорошая безопасность жизненно важна для успеха любого приложения. К сожалению, многие разработчики не уделяют ей должного внимания. Происходит это либо из-за недостатка понимания, либо из-за того, что это слишком сложно. Чтобы сделать ваше приложение максимально безопасным, в Yii включено несколько превосходных и простых в использовании функций безопасности.

- Аутентификация
- Авторизация
- Работа с паролями
- Криптография
- Безопасность видов
- Клиенты авторизации<sup>1</sup>
- Лучшие практики
- Доверенные прокси и заголовки

## 9.2 Аутентификация

Аутентификация - это процесс проверки подлинности пользователя. Обычно используется идентификатор (например, username или адрес электронной почты) и секретный токен (например, пароль или ключ доступа), чтобы судить о том, что пользователь именно тот, за кого себя выдаёт. Аутентификация является основной функцией формы входа.

Үіі предоставляет фреймворк авторизации с различными компонентами, обеспечивающими процесс входа. Для использования этого фреймворка вам нужно проделать следующее:

<span id="page-412-1"></span>• Настроить компонент приложения user;

 $1$ https://github.com/yiisoft/yii2-authclient/blob/master/docs/guide/ README.md

• Создать класс, реализующий интерфейс yii\web\IdentityInterface.

## 9.2.1 Hacтройка yii\web\User

Компонент user управляет статусом аутентификации пользователя. Он требует, чтобы вы указали identity class, который будет содержать текущую логику аутентификации. В следующей конфигурации приложения, identity class для user задан как app\models\User, реализация которого будет объяснена в следующем разделе:

```
return [
      'components' \Rightarrow [
           'user' \Rightarrow \Gamma'identityClass' => 'app\models\User',
           1.
     ],
\overline{1}:
```
## 9.2.2 Реализация yii\web\IdentityInterface

identity class должен реализовывать yii\web\IdentityInterface, который содержит следующие методы:

- findIdentity(): Этот метод находит экземпляр identity class, используя ID пользователя. Этот метод используется, когда необходимо поддерживать состояние аутентификации через сессии.
- findIdentityByAccessToken(): Этот метод находит экземпляр identity class, используя токен доступа. Метод используется, когда требуется аутентифицировать пользователя только по секретному токену (например в RESTful приложениях, не сохраняющих состояние между запросами).
- $\bullet$  getId(): Этот метод возвращает ID пользователя, представленного данным экземпляром identity.
- getAuthKey(): Этот метод возвращает ключ, используемый для основанной на соокіе аутентификации. Ключ сохраняется в аутентификационной cookie и позже сравнивается с версией, нахоляшейся на сервере, чтобы удостоверится, что аутентификационная соокіе верная.
- $\bullet$  validateAuthKey(): Этот метод реализует логику проверки ключа для основанной на соокіе аутентификации.

Если какой-то из методов не требуется, то можно реализовать его с пустым телом. Для примера, если у вас RESTful приложение, не сохраняющее состояние между запросами, вы можете реализовать только findIdentityByAccessToken() и getId(), тогда как остальные методы оставить пустыми.

В следующем примере, identity class реализован как класс Active Record, связанный с таблицей user.

```
<?php
use yii\db\ActiveRecord;
use yii\web\IdentityInterface;
class User extends ActiveRecord implements IdentityInterface
{
   public static function tableName()
    {
       return 'user';
    }
    /**
    * Finds an identity by the given ID.
     *
    * @param string|int $id the ID to be looked for
    * @return IdentityInterface|null the identity object that matches the
given ID.
    */
   public static function findIdentity($id)
    {
       return static::findOne($id);
   }
    /**
    * Finds an identity by the given token.
     *
    * @param string $token the token to be looked for
    * @return IdentityInterface|null the identity object that matches the
given token.
    */
   public static function findIdentityByAccessToken($token, $type = null)
    {
       return static::findOne(['access_token' => $token]);
   }
    /**
    * @return int|string current user ID
    */
   public function getId()
    {
       return $this->id;
    }
    /**
    * @return string current user auth key
    */
   public function getAuthKey()
    {
       return $this->auth_key;
    }
    /**
    * @param string $authKey
```

```
* @return bool if auth key is valid for current user
      \star /
    public function validateAuthKey($authKey)
    \sqrt{ }return $this->getAuthKey() === $authKey;
    ι
\mathcal{L}
```
Как объяснялось ранее, вам нужно реализовать только getAuthKey() и validateAuthKev(), если ваше приложение использует только аутентификацию основанную на соокіе. В этом случае вы можете использовать следующий код для генерации ключа аутентификации для каждого пользователя и хранения его в таблице user:

```
class User extends ActiveRecord implements IdentityInterface
\sqrt{ }\ldots . . . .
    public function beforeSave($insert)
     \mathbf{f}if (parent::beforeSave($insert)) {
              if ($this->isNewRecord) {
                   $this->auth_key =
                   \Yii::$app->security->generateRandomString();
              \mathcal{F}return true:
         \mathbf{r}return false;
    \mathcal{F}\mathcal{F}
```
Примечание: Не путайте identity класс User с классом vii \web\User. Первый является классом, реализующим логику аутентификации пользователя. Он часто реализуется как класс Active Record, связанный с некоторым постоянным хранилишем, гле лежит информация о пользователях. Второй — это класс компонента приложения, отвечающий за управление состоянием аутентификации пользователя.

#### $9.2.3$ Использование vii\web\User

В основном класс yii\web\User используют как компонент приложения user.

Можно получить identity текущего пользователя, используя выражение Yii: : \$app->user->identity. Оно вернёт экземпляр identity class, представляющий текущего аутентифицированного пользователя, или null, если текущий пользователь не аутентифицирован (например, гость). Следующий код показывает, как получить другую связанную с аутентификацией информацию из yii\web\User:

```
410
```

```
// 'identity' merymezo nontsoeamens. 'Null', ecnu nontsoeament he
аутентифицирован.
$identity = Yii::$app->user->identity:
// ID текущего пользователя. `Null`, если пользователь не аутентифицирован.
$id = Yii::$app->user->id;
```

```
// проверка на то, что текущий пользователь гость (не аутентифицирован)
$isGuest = Yiii::$app->user->isGuest;
```
Для залогинивания пользователя вы можете использовать следующий код:

```
// найти identity с указанным изетпате.
// замечание: также вы можете проверить и пароль, если это нужно
$identity = User::findOne([ 'username' => $username]);
```

```
11 02 UHUM 00063080mens
Yii::$app->user->login($identity);
```
Meroд yii\web\User::login() устанавливает identity текущего пользователя в yii\web\User. Если сессии включены, то identity будет сохраняться в сессии, так что состояние статуса аутентификации будет поддерживаться на всём протяжении сессии. Если включен вход, основанный на cookie (так называемый "запомни меня" вход), то identity также будет сохранена в соокіе так, чтобы статус аутентификации пользователя мог быть восстановлен на протяжении всего времени жизни соокіе.

Для включения входа, основанного на cookie, вам нужно установить yii\web\User::\$enableAutoLogin в true в конфигурации приложения. Вы также можете настроить время жизни, передав его при вызове метода yii\web\User::login().

Для выхода пользователя, просто вызовите

```
Yii: \text{\$app->user->logout()}:
```
Обратите внимание: выход пользователя имеет смысл только если сессии включены. Метод сбрасывает статус аутентификации сразу и из памяти и из сессии. И по умолчанию, будут также уничтожены все сессионные данные пользователя. Если вы хотите сохранить сессионные данные, вы ДОЛЖНЫ ВМЕСТО ЭТОГО ВЫЗВАТЬ Yii: : \$app->user->logout (false).

### <span id="page-416-0"></span>9.2.4 События аутентификации

Класс yii\web\User вызывает несколько событий во время процессов входа и выхода.

• EVENT\_BEFORE\_LOGIN: вызывается перед вызовом yii\web\User:: login(). Если обработчик устанавливает свойство isValid объекта в false, процесс входа будет прерван.

- EVENT\_AFTER\_LOGIN: вызывается после успешного входа.
- EVENT\_BEFORE\_LOGOUT: вызывается перед вызовом yii\web\User:: logout (). Если обработчик устанавливает свойство isValid объекта в false, процесс выхода будет прерван.
- EVENT\_AFTER\_LOGOUT: вызывается после успешного выхода.

Вы можете использовать эти события для реализации функции аудита входа, сбора статистики онлайн пользователей. Например, в обработчике для EVENT\_AFTER\_LOGIN вы можете сделать запись о времени и IP адресе входа в таблицу user.

## 9.3 Авторизация

Примечание: этот раздел находится на стадии разработки.

Авторизация - это процесс проверки того, что пользователь имеет достаточно прав, чтобы выполнить какие-то действия. Yii предоставляет два метода авторизации: фильтры контроля доступа (АСҒ) и контроль доступа на основе ролей (RBAC).

## $9.3.1$ Фильтры контроля лоступа

Фильтры контроля доступа (АСҒ) являются простым методом, который лучше всего использовать в приложениях с простым контролем доступа. Как видно из их названия, АСҒ — это фильтры, которые могут присоединяться к контроллеру или модулю как поведение. АСГ проверяет набор правил доступа, чтобы убедиться, что пользователь имеет доступ к запрошенному действию.

Код ниже показывает, как использовать АСҒ фильтр, реализованный B yii\filters\AccessControl:

```
use yii\filters\AccessControl;
class SiteController extends Controller
\sqrt{ }public function behaviors()
    ſ
         return [
              'access' => ['class' => AccessControl::class,
                   'only' => ['login', 'logout', 'signup'],
                   'rules' \Rightarrow [
                       \Gamma'allow' \Rightarrow true,'actions' => ['login', 'signup'],'roles' => ['?'],
                       \mathbf{l} ,
                       \Gamma
```

```
'allow' \Rightarrow true,'actions' => ['logout'],
                                         'roles' => ['@'],
                                 \overline{1}],
                   \overline{1}.
            \exists;
      \mathbf{r}11...\mathcal{L}
```
Код выше показывает АСҒ фильтр, связанный с контроллером site через поведение. Это типичный способ использования фильтров действий. Параметр оплу указывает, что фильтр АСҒ нужно применять только к действиям login, logout и signup. Параметр rules задаёт правила доступа, которые означают следующее:

- Разрешить всем гостям (ещё не прошедшим авторизацию) доступ к действиям login и signup. Опция roles содержит знак вопроса?, это специальный токен обозначающий "гостя".
- Разрешить аутентифицированным пользователям доступ к действию logout. Символ © - это другой специальный токен, обозначающий аутентифицированного пользователя.

Когда фильтр АСҒ проводит проверку авторизации, он проверяет правила по одному сверху вниз, пока не найдёт совпадение. Значение опции allow выбранного правила указывает, авторизовывать пользователя или нет. Если ни одно из правил не совпало, то пользователь считается НЕавторизованным, и фильтр АСҒ останавливает дальнейшее выполнение действия.

По умолчанию, когда у пользователя отсутствует доступ к текущему действию, АСҒ делает следующее:

- Если пользователь гость, вызывается  $\pi$ i \web\User::loginRequired(), который перенаправляет браузер на страницу входа.
- Если пользователь авторизован, генерируется исключение yii\web \ForbiddenHttpException.

Вы можете переопределить это поведение, настроив свойство yii\filters \AccessControl::\$denyCallback:

```
\Gamma'class' => AccessControl::class,
    'denyCallback' => function ($rule, $action) {
         throw new \Exception('У вас нет доступа к этой странице');
    \mathcal{F}\mathbf{1}
```
Правила доступа поддерживают набор свойств. Ниже дано краткое описание поддерживаемых опций. Вы также можете расширить yii\filters \AccessRule, чтобы создать свой собственный класс правил доступа.

- allow: задаёт какое это правило, "allow" или "deny".
- actions: задаёт действия, соответствующие этому правилу. Значение должно быть массивом идентификаторов действий. Сравнение — регистрозависимо. Если свойство пустое или не залано, то правило применяется ко всем действиям.
- controllers: задаёт контроллеры, которым соответствует правило. Значение должно быть массивом с идентификаторами контроллеров. Сравнение регистрозависимо. Если свойство пустое или не задано, то правило применяется ко всем контроллерам.
- roles: задаёт роли пользователей, соответствующих этому правилу. Распознаются две специальные роли, которые проверяются с помощью vii\web\User::\$isGuest:
	- ?: соответствует гостевому пользователю (не аутентифициро- $_{\rm BaH}$ ).
	- ©: соответствует аутентифицированному пользователю.

Использование других имён ролей будет приводить к вызову метода yii\web\User::can(), который требует включения RBAC (будет описано дальше). Если свойство пустое или не задано, то правило применяется ко всем ролям.

- ips: задаёт IP адреса пользователей, для которых применяется это правило. IP адрес может содержать \* в конце, так чтобы он соответствовал IP адресу с таким же префиксом. Для примера, '192.168.\* COOTBETCTBYET BCEM IP адресам в сегменте '192.168.'. Если свойство пустое или не задано, то правило применяется ко всем IP адресам.
- $\bullet$  verbs: задаёт http метод (например, GET, POST), соответствующий правилу. Сравнение — регистронезависимо.
- matchCallback: задаёт PHP колбек, который вызывается для определения, что правило должно быть применено.
- denyCallback: задаёт PHP колбек, который будет вызван, если доступ будет запрещён при вызове этого правила.

Ниже показан пример, показывающий использование опции matchCallback, которая позволяет писать произвольную логику проверки доступа:

## use yii\filters\AccessControl;

```
class SiteController extends Controller
    public function behaviors()
     \mathcal{L}_{\mathcal{L}}return [
               'access' => ['class' => AccessControl::class,
                    'only' => ['special-callback'],
                    'rules' \Rightarrow [
                         \Gamma
```
 $\mathcal{F}$ 

```
'actions' => ['special-callback'],
                        'allow' \Rightarrow true,'matchCallback' => function ($rule, $action) {
                             return date('d-m') === '31-10';
                        -}
                   \overline{1}.
              \overline{1}l,
    \exists;
\mathbf{r}// Колбек сработал! Эта страница может быть отображена только 31-ого
октября
public function actionSpecialCallback()
\sqrt{ }return $this->render('happy-halloween');
\mathcal{F}
```
### 9.3.2 Контроль доступа на основе ролей (RBAC)

Управление доступом на основе ролей (RBAC) обеспечивает простой, но мощный централизованный контроль доступа. Пожалуйста, обратитесь к Wikipedia<sup>2</sup> для получения информации о сравнении RBAC с другими, более традиционными, системами контроля доступа.

Yii реализует общую иерархическую RBAC, следуя NIST RBAC model<sup>3</sup>. Обеспечивается функциональность RBAC через компонент приложения authManager.

Использование RBAC состоит из двух частей. Первая часть – это создание RBAC данных авторизации, и вторая часть - это использование данных авторизации для проверки доступа в том месте, где это нужно.

Для облегчения последующего описания, мы сначала введём некоторые основные понятия RBAC.

## Основные концепции

Роль представляет собой набор разрешений (permissions) (например, создание сообщения, обновление сообщения). Роль может быть назначена на одного или многих пользователей. Чтобы проверить, имеет ли пользователь указанные разрешения, мы должны проверить, назначена ли пользователю роль, которая содержит данное разрешение.

С каждой ролью или разрешением может быть связано правило (rule). Правило представляет собой кусок кода, который будет выполняться

<span id="page-420-0"></span> $2$ https://ru.wikipedia.org/wiki/%D0%A3%D0%BF%D1%80%D0%B0%D0%B2%D0%BB%D0% B5%D0%BD%D0%B8%D0%B5\_%D0%B4%D0%BE%D1%81%D1%82%D1%83%D0%BF%D0%BE%D0%BC\_%D0% BD%D0%B0\_%D0%BE%D1%81%D0%BD%D0%BE%D0%B2%D0%B5\_%D1%80%D0%BE%D0%BB%D0%B5%D0%B9

<span id="page-420-1"></span> $3$ https://csrc.nist.gov/CSRC/media/Publications/conference-paper/1992/10/ 13/role-based-access-controls/documents/ferraiolo-kuhn-92.pdf

в ходе проверки доступа для определения может ли быть применена соответствующая роль или разрешение к текущему пользователю. Например, разрешение "обновление поста" может иметь правило, которое проверяет является ли текущий пользователь автором поста. Во время проверки доступа, если пользователь не является автором поста, он/она будет считаться не имеющими разрешения "обновление поста".

И роли, и разрешения могут быть организованы в иерархию. В частности, роль может содержать другие роли или разрешения; и разрешения могут содержать другие разрешения. Yii реализует частично упорядоченную иерархию, которая включает в себя специальные деревья иерархии. Роль может содержать разрешение, но обратное не верно.

## Настройка RBAC Manager

Перед определением авторизационных данных и проверкой прав доступа, мы должны настроить компонент приложения authManager. Yii предоставляет два типа менеджеров авторизации: yii\rbac\PhpManager и yii \rbac\DbManager. Первый использует файл с PHP скриптом для хранения данных авторизации, второй сохраняет данные в базе данных. Вы можете использовать первый, если ваше приложение не требует слишком динамичного управления ролями и разрешениями.

Настройка authManager с помошью Следующий код показывает как настроить в конфигурации приложения authManager с использованием класса yii\rbac\PhpManager:

```
return [
     11...'components' \Rightarrow [
           'authManager' \Rightarrow ['class' => 'yii\rbac\PhpManager',
           \mathbf{1}.
           11...\overline{1}\mathbf{1}
```
Теперь authManager MOЖет быть доступен через \Yii:: \$app->authManager.

Замечание: По умолчанию, yii\rbac\PhpManager сохраняет ланные RBAC в файлах в лиректории Фарр/грас/. Убелитесь что ланная лиректория и файлы в них лоступны для записи Web серверу, если иерархия разрешений должна меняться онлайн.

Hacrooйка authManager с помошью Следующий код показывает как настроить в конфигурации приложения authManager с использованием класса yii\rbac\DbManager:

# 9.3. АВТОРИЗАЦИЯ

```
return [
     \frac{1}{2}...
     'components' \Rightarrow [
          'authManager' => [
               'class' => 'yii\rbac\DbManager',
          \overline{1}.
          11...J,
1:
```
Примечание: Если вы используете шаблон проекта basic, ком-ПОНЕНТ authManager НЕОбХОДИМО НАСТРОИТЬ КАК В config/web.php. так и в конфигурации консольного приложения config/console.php. При использовании шаблона проекта advanced authManager лостаточно настроить единожды в common/config/main.php.

DbManager использует четыре таблицы для хранения данных:

- $\bullet$  itemTable: таблица для хранения авторизационных элементов. По умолчанию "auth item".
- $\bullet$  itemChildTable: таблица для хранения иерархии элементов. По умолчанию "auth item child".
- assignmentTable: таблица для хранения назначений элементов авторизации. По умолчанию "auth assignment".
- $\bullet$  ruleTable: таблица для хранения правил. По умолчанию "auth rule". Прежде чем вы начнёте использовать этот менеджер, вам нужно создать

таблицы в базе данных. Чтобы сделать это, вы можете использовать миграцию хранящуюся в файле @vii/rbac/migrations:

yii migrate --migrationPath=@yii/rbac/migrations

Теперь authManager MOЖет быть доступен через \Yii:: \$app->authManager.

# Создание данных авторизации

Для создания данных авторизации нужно выполнить следующие задачи:

- определение ролей и разрешений;
- установка отношений между ролями и правами доступа;
- определение правил:
- связывание правил с ролями и разрешениями;
- назначение ролей пользователям.

В зависимости от требований к гибкости авторизации перечисленные задачи могут быть выполнены разными путями.

Если иерархия прав не меняется, и количество пользователей зафиксировано, вы можете создать консольную команду, которая будет единожды инициализировать данные через APIs, предоставляемое authManager:

 $\langle$ ?php namespace app\commands;

```
use Yii;
use yii\console\Controller;
class RbacController extends Controller
\sqrt{ }public function actionInit()
    \sqrt{ }$auth = Yii::$app->authManager;// добавляем разрешение "createPost"
        $createPost = $auth->createPermission('createPost');
        $createPost->description = 'Create a post';
        $auth->add($createPost);
        // добавляем разрешение "updatePost"
        $updatePost = $auth->createPermission('updatePost');
        $updatePost->description = 'Update post';
        $auth->add($updatePost);
        // добавляем роль "author" и даём роли разрешение "createPost"
        $author = $auth-> createRule('author');$auth->add($author);
        $auth->addChild($author, $createPost);
        // добавляем роль "admin" и даём роли разрешение "updatePost"
        // а также все разрешения роли "author"
        $admin = $auth-> createRole('admin'):
        $auth->add($admin);$auth->addChild($admin, $updatePost);
        $auth->addChild($admin, $author);
        // Назначение ролей пользователям. 1 и 2 это IDs возвращаемые
        \label{def:1} \begin{small} \textit{Identity} \textit{Interface} : \textit{getId} \textit{()} \end{small}// обычно реализуемый в модели User.
        $auth->assign($author, 2);
        $auth->assign($admin, 1);
    \mathcal{F}\mathcal{F}
```
Примечание: Если вы используете шаблон проекта advanced, RbacController Необходимо создать в директории console/controllers и сменить пространство имён на console\controllers.

После выполнения команды vii rbac/init мы получим следующую иерархию:

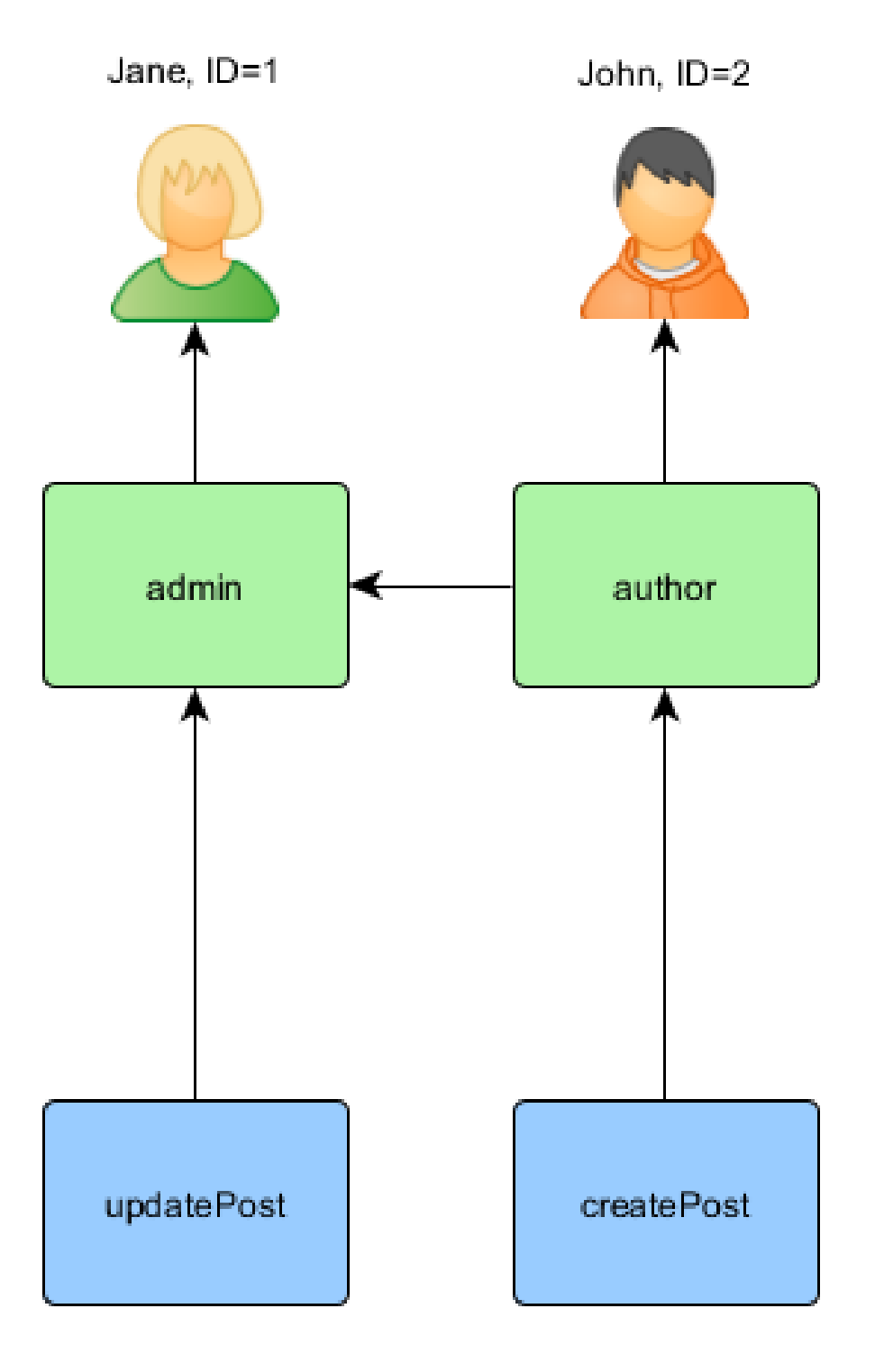

Автор может создавать пост, администратор может обновлять пост и делать всё, что может делать автор.

Если ваше приложение позволяет регистрировать пользователей, то вам необходимо сразу назначать роли этим новым пользователям. Например, для того, чтобы все вошедшие пользователи могли стать автора-МИ В DACШИDEННОМ ШАблоне Проекта, ВЫ ЛОЛЖНЫ ИЗМЕНИТЬ frontend\models\SignupForm::signup( как показано ниже:

```
public function signup()
\sqrt{ }if (\text{this->value})) {
        $user = new User();$user->username = $this->username;$user->email = $this->email;
        $user->setPassword($this->password);
        $user->generateAuthKey();
        $user->save(false);
        // нужно добавить следующие три строки:
        $auth = Yii::$app->authManager;$authorRole = $auth->getRole('author');$auth->assign($authorRole, $user->getId());
        return $user;
    \mathcal{F}return null;
\mathcal{L}
```
Лля приложений, требующих комплексного контроля лоступа с линамически обновляемыми данными авторизации, существуют специальные пользовательские интерфейсы (так называемые админ-панели), которые могут быть разработаны с использованием API, предлагаемого authManager.

## Использование правил

Как упомянуто выше, правила добавляют дополнительные ограничения на роли и разрешения. Правила — это классы, расширяющие yii\rbac \Rule. Они должны реализовывать метод execute(). В иерархии, созданной нами ранее, автор не может редактировать свой пост. Давайте исправим это. Сначала мы должны создать правило, проверяющее что пользователь является автором поста:

```
namespace app\rbac;
use yii\rbac\Rule;
1*** Проверяем authorID на соответствие с пользователем, переданным через
параметры
 \ast/
```

```
class AuthorRule extends Rule
\mathcal{F}public $name = 'isAuthor';
    /*** Oparam string/int $user the user ID.
     * Oparam Item $item the role or permission that this rule is associated
width.* Oparam array $params parameters passed to
ManagerInterface:: checkAccess().
     * Creturn bool a value indicating whether the rule permits the role or
permission it is associated with.
    * /
    public function execute ($user, $item, $params)
    \mathbf{f}return isset ($params['post']) ? $params['post']->createdBy == $user
        : false;
    \mathcal{F}\mathcal{F}
```
Правило выше проверяет, что post был создан \$user. Мы создадим специальное разрешение update0wnPost в команде, которую мы использовали ранее:

```
$auth = Yii::$app->authManager;// add the rule
$auth->add($rule);
\frac{1}{2}добавляем разрешение "update0wnPost" и привязываем к нему правило.
$updateOwnPost = $auth-> createPermission('updateOwnPost'):
$update0whPost > description = 'Update own post';$updateOwnPost->ruleName = $rule->name;$auth->add($update0wnPost);
// "updateOwnPost" будет использоваться из "updatePost"
$auth->addChild($update0wnPost, $updatePost);
// разрешаем "автору" обновлять его посты
$auth->addChild($author, $update0wnPost);
```
Теперь мы имеем следующую иерархию:

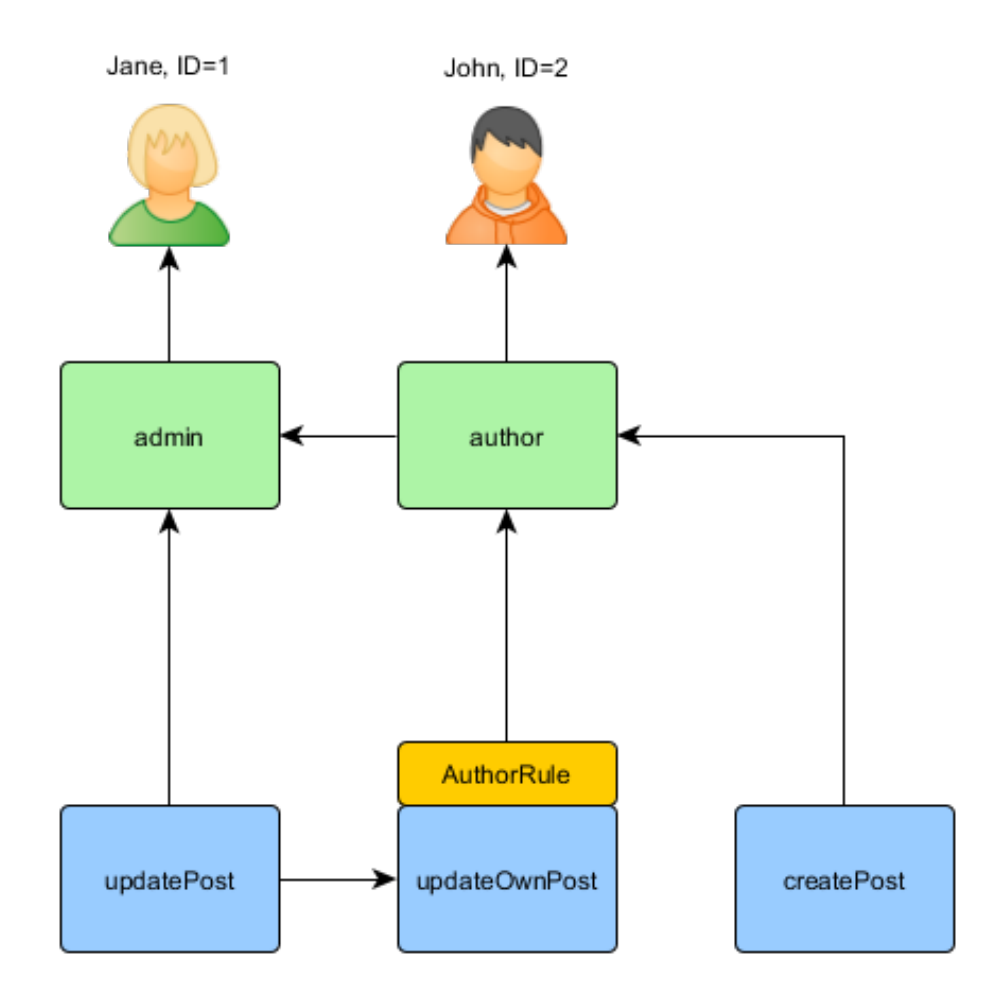

# Проверка доступа

С готовыми авторизационными данными проверка доступа - это просто вызов метода yii\rbac\ManagerInterface::checkAccess(). Так как большинство проверок доступа относятся к текущему пользователю, для удобства Yii предоставляет сокращённый метод yii\web\User::can(), который можно использовать как показано ниже:

```
if (\forall ii::$app->user->can('createPost')) {
    // create post\mathbf{r}
```
Если текущий пользователь Jane с ID=1, мы начнём с createPost и попробуем добраться до Jane:

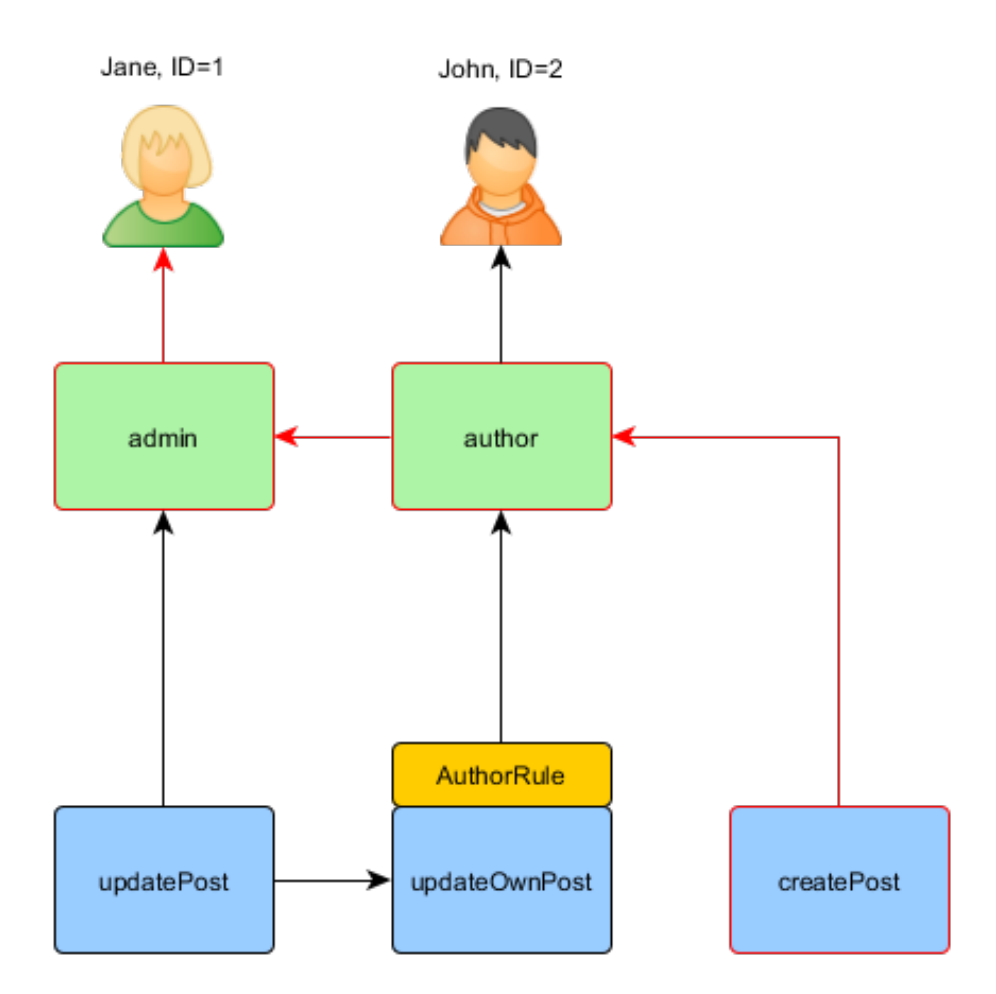

Для того чтобы проверить, может ли пользователь обновить пост, нам надо передать дополнительный параметр, необходимый для правила AuthorRule, ОПИСАННОГО ранее:

```
if (\forall ii::$app->user->can('updatePost', ['post' => $post])) {
    // update post\mathcal Y
```
Вот что происходит если текущим пользователем является John:

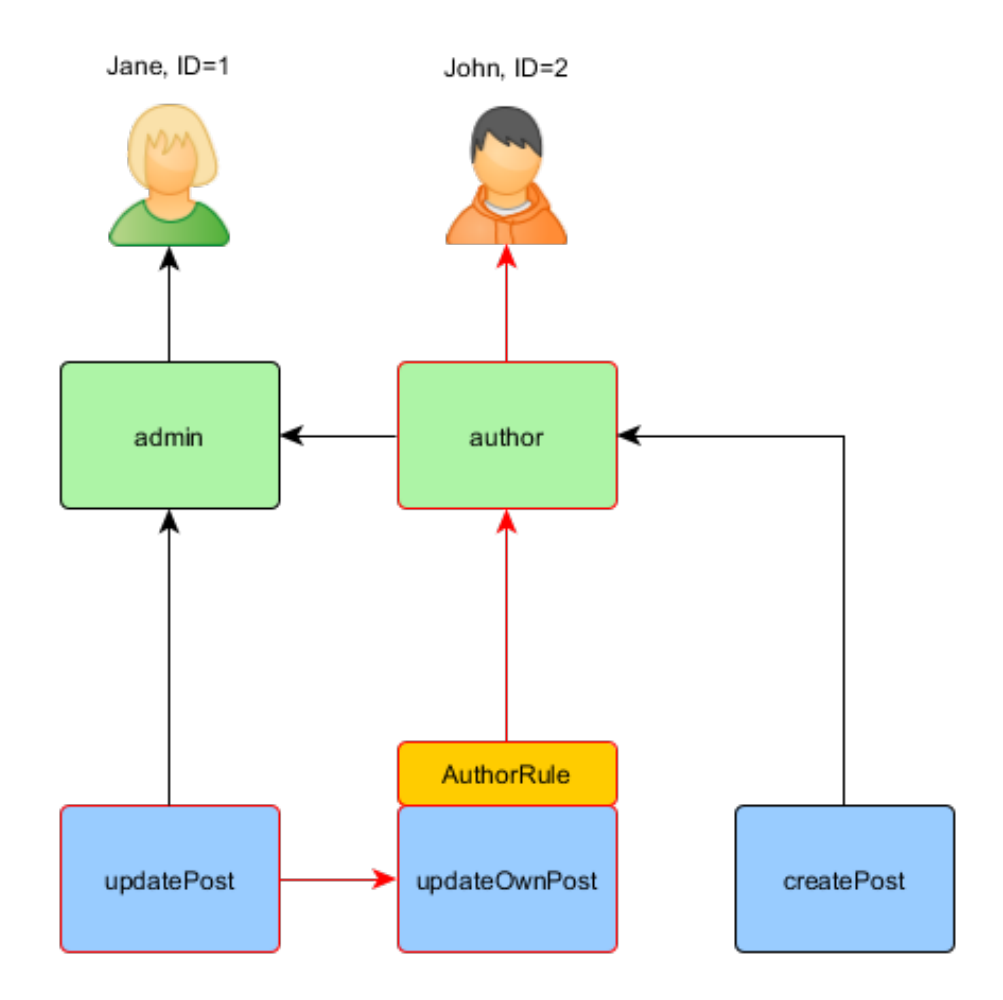

Мы начинаем с updatePost и переходим к update0wnPost. Для того чтобы это произошло, правило AuthorRule должно вернуть true при вызове метода execute. Метод получает \$params, переданный при вызове метода can, значение которого равно ['post' => \$post]. Если всё правильно, мы увидим, что author привязан к John.

В случае Jane это немного проще, потому что она admin:

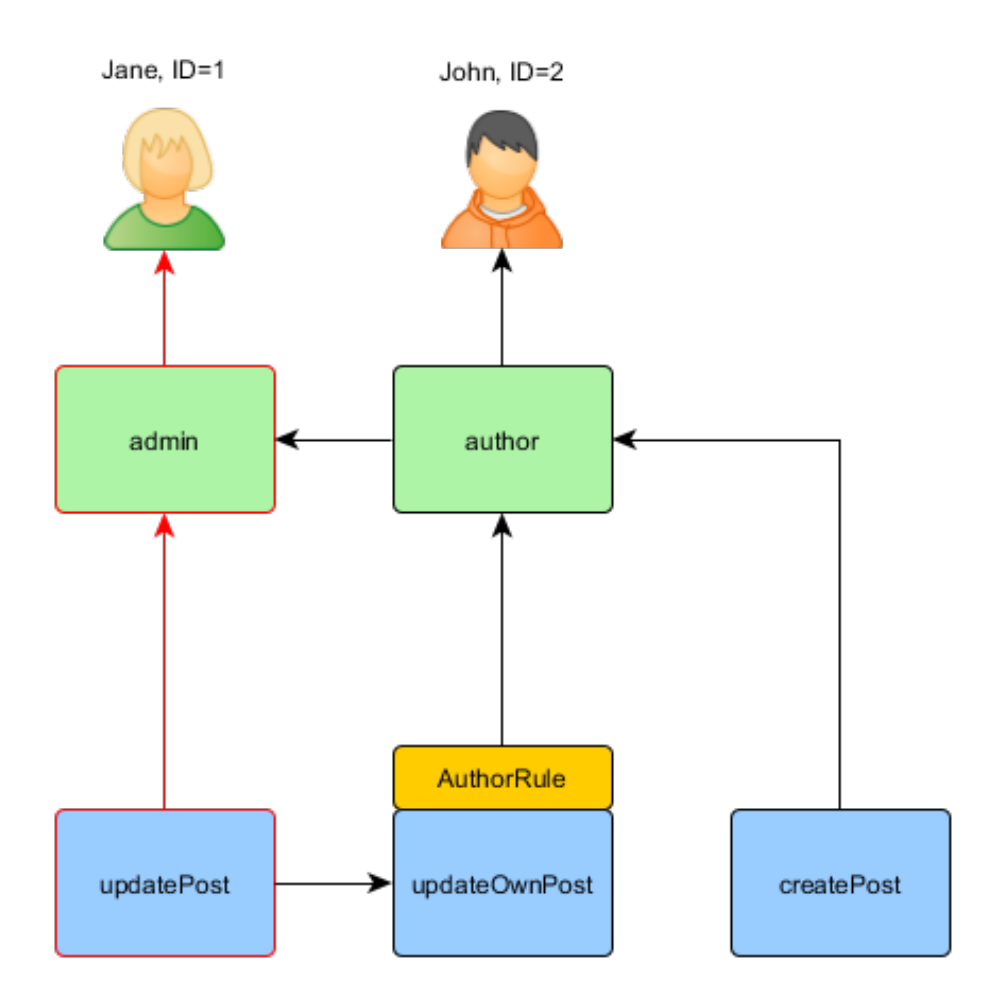

Есть несколько способов реализовать авторизацию в контроллере. Если вам необходимы отдельные права на добавление и удаление, то проверку стоит делать в каждом действии. Вы можете либо использовать условие выше в каждом методе действия, либо использовать yii \filters\AccessControl:

```
public function behaviors()
\mathfrak{c}return [
           'access' => ['class' => AccessControl::class,
                 'rules' => [
                      \mathsf{L}% _{0}\left( \mathsf{L}_{0}\right)'allow' => true,
                           'actions' \Rightarrow ['index'],
                           'roles' => ['managePost'],
                      ],
                      \Gamma'allow' \Rightarrow true,
                            'actions' => ['view'],
```

```
'roles' => ['viewPost'],
                     1,
                     \Gamma'allow' \Rightarrow true,'actions' => ['create'],'roles' => ['createPost'].
                     1,
                      \Gamma'allow' \Rightarrow true,'actions' => ['update'],
                           'roles' => ['updatePost'],
                     1,
                      \Gamma'allow' \Rightarrow true,'actions' => ['delete'],
                           'roles' \Rightarrow ['deletePost'],
                     J,
               \mathbf{1}\overline{1}.
     \mathbf{1}\mathcal{F}
```
Если права на все CRUD операции выдаются вместе, то лучшее решение в этом случае - завести одно разрешение вроде managePost и проверять ero в yii\web\Controller::beforeAction().

## <span id="page-431-0"></span>Использование роли по умолчанию

Роль по умолчанию - это роль, которая неявно присваивается всем пользователям. Вызов метода yii\rbac\ManagerInterface::assign() не требуется, и авторизационные данные не содержат информации о назначении.

Роль по умолчанию обычно связывают с правилом, определяющим к какой роли принадлежит каждый пользователь.

Роли по умолчанию обычно используются в приложениях, которые уже имеют какое-то описание ролей. Для примера, приложение может иметь столбец "group" в таблице пользователей, и каждый пользователь принадлежит к какой-то группе. Если каждая группа может быть сопоставлена роли в модели RBAC, вы можете использовать роль по умолчанию для автоматического назначения каждому пользователю роли RBAC. Давайте используем пример, чтобы понять как это можно сделать.

Предположим что в таблице пользователей у вас есть столбец group, в котором значение 1 представляет группу "администратор", а  $2 -$  группу "автор". Вы планируете иметь две RBAC роли: admin и author, представляющие разрешения для двух соответствующих групп. Вы можете настроить данные роли как показано ниже.
```
namespace app\rbac;
use Yii:
use yii\rbac\Rule;
1*** Checks if user group matches
 *class UserGroupRule extends Rule
\left\{ \right.public $name = 'userGroup';
      public function execute($user, $item, $params)
      \sqrt{2}if (!Yii::$app->user->isGuest) {
                   $group = Yii::$app->user->identity->group;
                   if ($item>\nname === 'admin') {
                         return $group == 1;
                   \} elseif ($item->name === 'author') {
                         return $group == 1 \mid \mid $group == 2;
                   }
            \mathcal{P}return false;
      \mathcal{F}\mathcal{L}$auth = Yii::$app->authManager;\label{def:rel} \texttt{\#rule = new \ap\texttt{1}}\texttt{blue} \end{split} where \verb|clv| is a \verb|clv| is a \verb|clv| is a \verb|clv| is a \verb|clv| is a \verb|clv| is a \verb|clv| is a \verb|clv| is a \verb|clv| is a \verb|clv| is a \verb|clv| is a \verb|clv| is a \verb|clv| is a \verb|clv| is a \verb|clv| is a \verb|clv| is a \verb|clv| is a \verb|clv| is a \verb|clv| is a \verb|clv| is a \verb|clv| is a \verb|clv| is a \verb|clv| is a \$auth->add($rule);
$author = $auth-> create Role('author');$author->ruleName = $rule->name;$auth->add($author);
// ... add permissions as children of $author ...
$admin = $auth-> createRule('admin');\deltaadmin->ruleName = \deltarule->name;
$auth->add($admin);
$auth->addChild($admin, $author);
// ... add permissions as children of $admin ...
```
Обратите внимание, так как "author" добавлен как дочерняя роль к "admin", следовательно, в реализации метода execute () класса правила вы должны учитывать эту иерархию. Именно поэтому для роли "author" метод execute() вернёт истину, если пользователь принадлежит к группам 1 или 2 (это означает, что пользователь находится в группе администраторов или авторов)

Далее настроим authManager с помощью перечисления ролей в свойстве yii\rbac\BaseManager::\$defaultRoles:

```
return [
  11...
```

```
'components' => ['authManager' => [
               'class' => 'yii\rbac\PhpManager',
               'defaultRoles' => ['admin', 'author'],
         \mathbf{1},
          \frac{1}{2}\mathbf{1}\mathbf{1}
```
Теперь, если вы выполните проверку доступа, для обоих ролей admin и author будет выполнена проверка правила, асоциированного с ними. Если правило вернёт истину, это будет означать, что роль применяется к текущему пользователю. На основании правила, реализованного выше: если пользователь входит в группу 1, пользователю будет назначена роль admin; и если значение group равно 2, будет применена роль author.

### $9.4$ Работа с паролями

Многие разработчики знают, что хранить пароль открытым текстом нельзя, но многие ло сих пор считают безопасным использование лля хеширования паролей md5 или sha1. Раньше упомянутых алгоритмов было лостаточно, но современное оборудование позволяет подобрать эти хеши очень быстро, методом простого перебора.

Для того, чтобы обеспечить повышенную безопасность паролей ваших пользователей даже в худшем случае (ваше приложение взломано), нужно использовать алгоритм шифрования, устойчивый к атаке перебором. Лучший вариант в текущий момент bcrypt. В РНР вы можете использовать хеши bcrypt через функцию crypt<sup>4</sup>. Yii обеспечивает две вспомогательные функции, которые упрощают использование функции crypt для генерации и проверки пароля.

Когда пользователь задаёт пароль (например во время регистрации). пароль должен быть захеширован:

\$hash = Yii::\$app->getSecurity()->generatePasswordHash(\$password);

Хеш можно связать с соответствующим атрибутом модели, так чтобы он сохранялся в базе для последующего использования.

Когда пользователь попытается войти, отправленный пароль должен быть хеширован и сравнён с ранее сохранённым хешем:

```
if (Yii:: $app->getSecurity()->validatePassword($password, $hash)) {
    // всё хорошо, пользователь может войти
} else {
    // неправильный пароль
\mathbf{r}
```

```
4https://www.php.net/manual/ru/function.crypt.php
```

```
428
```
### $9.5$ Криптография

В этом разделе мы рассмотрим следующие аспекты безопасности:

- Генерация случайных данных
- Шифрование и дешифрование
- Полтверждение целостности данных

### 9.5.1 Генерация псевдослучайных данных

Псевдослучайные данные полезны во многих ситуациях. Например, при сбросе пароля по электронной почте вам необходимо сгенерировать токен, сохранить его в базе данных и отправить его по электронной почте конечному пользователю, что, в свою очерель, позволит ему полтвердить право собственности на эту учетную запись. Очень важно, чтобы этот токен был уникальным и его было трудно угадать, иначе есть вероятность, что злоумышленник сможет предсказать значение токена и сбросить пароль пользователя.

Помощник по безопасности Yii упрощает генерацию псевдослучайных данных:

\$key = Yii::\$app->getSecurity()->generateRandomString();

#### 9.5.2 Шифрование и дешифрование

Үіі предоставляет удобные вспомогательные функции, которые позволяют шифровать или расшифровывать данные с помощью секретного ключа. Данные передаются через функцию шифрования, так что только человек, у которого есть секретный ключ, сможет расшифровать его. Например, нам нужно сохранить некоторую информацию в нашей базе данных, но мы должны убедиться, что только пользователь, у которого есть секретный ключ, может ее просмотреть (даже если база данных приложения скомпрометирована):

```
// $data и $secretKey получены из формы
$encryptedData = Yii:: $app->getSecurity()->encryptByPassword($data,
$secretKey):
// $encryptedData хранится в БД
```
Впоследствии, когда пользователь хочет прочитать данные:

```
// $secretKey введен пользователем, $encryptedData получен из БД
$data = Yii::$app->getSecurity()->decryptByPassword($encryptedData,
$secretKey):
```
Кроме того, можно использовать ключ вместо пароля через vii\base \Security::encryptByKey() *H* yii\base\Security::decryptByKey().

#### $9.5.3$ Подтверждение целостности данных

Есть ситуации, в которых вам нужно убедиться, что ваши данные не были изменены третьей стороной или даже повреждены каким-либо образом. Үн обеспечивает простой способ для подтверждения целостности данных в виде двух вспомогательных функций.

Префикс данных генерируются из секретного ключа и данных:

```
// $secretKey нашего приложения или пользователя, $genuineData полученые из
надежного источника
\deltadata = Yii::\deltaapp->getSecurity()->hashData(\deltagenuineData, \deltasecretKey);
```
Проверка, нарушена ли целостность данных:

```
// $secretKey - нашего приложения или пользователя, $data - данные
поличенные из ненадежного источника
$data = Yii::$app->getSecurity()->validateData($data, $secretKey);
```
### 9.6 Лучшие практики безопасности

Ниже мы рассмотрим основные принципы безопасности и опишем, как избежать угроз при разработке на Yii.

#### 9.6.1 Основные принципы

Есть два основных принципа безопасности, независимо от того, какое приложение разрабатывается:

- 1. Фильтрация ввода.
- 2. Экранирование вывода.

# Фильтрация ввода

Фильтрация ввода означает, что входные данные никогда не должны считаться безопасными и вы всегда должны проверять, являются ли полученные данные допустимыми. Например, если мы знаем, что сортировка может быть осуществлена только по трём полям title, created\_at и status, и поле может передаваться через ввод пользователем, лучше проверить значение там, где мы его получили:

```
$sortBy = $GET['sort'];
if (!in_array($sortBy, ['title', 'created_at', 'status'])) {
        throw new Exception('Invalid sort value.');
ι
```
В Үй, вы, скорее всего, будете использовать валидацию форм, чтоб делать такие проверки.

### Экранирование вывода

Экранирование вывода означает, что данные в зависимости от контекста должны экранироваться, например в контексте HTML вы должны экранировать <, > и похожие специальные символы. В контексте JavaScript или SQL будет другой набор символов. Так как ручное экранирование чревато ошибками, Yii предоставляет различные утилиты для экранирования в различных контекстах.

#### 9.6.2 Как избежать SQL-иньекций

SQL-иньекции происходят, когда текст запроса формируется склеиванием не экранированных строк, как показано ниже:

```
$username = $<sub>-</sub>GET['username'];
$sq1 = "SELECT * FROM user WHERE username = '$username'";
```
Вместо того, чтобы подставлять корректное имя пользователя, злоумышленник может передать вам в приложение что-то вроде '; DROP TABLE user: --. В результате SQL будет следующий:

```
SELECT * FROM user WHERE username = '; DROP TABLE user; --'
```
Это валилный запрос, который сначала булет искать пользователей с пустым именем, а затем удалит таблицу user. Скорее всего будет сломано приложение и будут потеряны данные (вы ведь делаете регулярное резервное копирование?).

Большинство запросов к базе данных в Yii происходит через Active Record, который правильно использует подготовленные запросы PDO внутри. При использовании подготовленных запросов невозможно манипулировать запросом как это показано выше.

Тем не менее, иногда нужны сырые запросы или построитель запросов. В этом случае вы лолжны использовать безопасные способы перелачи данных. Если данные используются для сравнения со значением столбцов предпочтительнее использовать подготовленные запросы:

```
// query builder
$userIBs = (new Query())\rightarrowselect('id')
    \rightarrowfrom('user')->where('status=:status', [':status' => $status])
    \rightarrowall();
// DAO
$userIBs = $connection->createCommand('SELECT id FROM user where status=:status')
    \rightarrowbindValues([':status' => $status])
    \rightarrowqueryColumn();
```
Если данные используются в качестве имён столбцов или таблиц, то лучший путь - это разрешить только предопределённый набор значений:

```
function \text{actionList}(\text{§orderBy} = \text{null})\sqrt{2}if (!in_array($orderBy, ['name', 'status'])) {
          throw new BadRequestHttpException('Only name and status are allowed
          to order by.')
     \mathbf{r}11...\mathbf{r}
```
Если это невозможно, то имена столбцов и таблиц должны экранироваться. Үй использует специальный синтаксис для экранирования для всех поддерживаемых баз данных:

```
$sql = "SELECT COUNT([[$column]]) FROM {{table}}";
$rowCount = $connection->createCommand($sq1)->queryScalar();
```
Вы можете получить подробную информацию о синтаксисе в Экранирование имён таблиц и столбцов.

### $9.6.3$ Как избежать XSS

XSS или кросс-сайтинговый скриптинг становится возможен, когда не экранированный выходной HTML попадает в браузер. Например, если пользователь должен ввести своё имя, но вместо Alexander он вводит <script>alert('Hello!');</script>, то все страницы, которые его выводят без экранирования, будут выполнять JavaScript alert ('Hello!');, и в результате будет выводиться окно сообщения в браузере. В зависимости от сайта, вместо невинных скриптов с выводом всплывающего hello, злоумышленниками могут быть отправлены скрипты, похищающие личные данные пользователей сайта, либо выполняющие операции от их имени.

В Yii избежать XSS легко. На месте вывода текста необходимо выбрать один из двух вариантов:

- 1. Вы хотите вывести данные в виде обычного текста.
- 2. Вы хотите вывести данные в виде HTML.

Если вам нужно вывести простой текст, то экранировать лучше следующим образом:

<?= \yii\helpers\Html::encode(\$username) ?>

Если нужно вывести HTML, вам лучше воспользоваться HtmlPurifier:

<?= \yii\helpers\HtmlPurifier::process(\$description) ?>

Обратите внимание, что обработка с помощью HtmlPurifier довольно тяжела, так что неплохо бы задуматься о кешировании.

#### Как избежать CSRF  $9.6.4$

CSRF - это аббревиатура для межсайтинговой подмены запросов. Идея заключается в том, что многие приложения предполагают, что запросы, приходящие от браузера, отправляются самим пользователем. Это может быть неправдой.

Например, сайт an.example.com имеет URL /logout, который, используя простой GET, разлогинивает пользователя. Пока это запрос выполняется самим пользователем - всё в порядке, но в один прекрасный день зло-VМЫШЛЕННИКИ размещают код <img src="https://an.example.com/logout"> Ha форуме с большой посещаемостью. Браузер не делает никаких отличий между запросом изображения и запросом страницы, так что когда пользователь откроет страницу с таким тегом img, браузер отправит GET запрос на указанный адрес, и пользователь будет разлогинен.

Вот основная идея. Можно сказать, что в разлогировании пользователя нет ничего серьёзного, но с помощью этой уязвимости, можно выполнять опасные операции. Представьте, что существует страница https://an.example.com/purse/transfer?to=anotherUser&amount=2000. обращение к которой с помощью GET запроса, приводит к перечислению 2000 единиц валюты со счета авторизированного пользователя на счет пользователя с логином another User. Учитывая, что браузер для загрузки контента отправляет GET запросы, можно подумать, что разрешение на выполнение такой операции только POST запросом на 100

Для того, чтоб избежать CSRF вы должны всегда:

- 1. Следуйте спецификациям НТТР, например запрос GET не должен менять состояние приложения.
- 2. Держите защиту CSRF в Yii включенной.

#### 9.6.5 Как избежать нежелательного доступа к файлам

По умолчанию, webroot сервера указывает на каталог web, где лежит index.php. В случае использования виртуального хостинга, это может быть недостижимо, в конечном итоге весь код, конфиги и логи могут оказаться в webroot сервера.

Если это так, то нужно запретить доступ ко всему, кроме директории web. Если на вашем хостинге такое невозможно, рассмотрите возможность смены хостинга.

### 9.6.6 Как избежать вывода информации отладки и инструментов в рабочем режиме

В режиме отладки, Yii отображает довольно подробные ошибки, которые полезны во время разработки. Дело в том, что подробные ошибки удобны для нападающего, так как могут раскрыть структуру базы данных, параметров конфигурации и части вашего кода. Никогда не запускайте приложения в рабочем режиме с YII\_DEBUG установленным в true в Balllem index.php.

Вы никогда не должны включать Gii или Debug панель в рабочем режиме. Это может быть использованно для получения информации о структуре базы данных, кода и может позволить заменить файлы, генерируемые Gii автоматически.

Следует избегать включения в рабочем режиме панели отладки, если только в этом нет острой необходимости. Она раскрывает всё приложение и детали конфигурации. Если Вам всё-таки нужно запустить панель отладки в рабочем режиме, проверьте дважды, что доступ ограничен только вашими IP-адресами.

Далее по теме читайте:

- https://owasp.org/www-project-.net/articles/Exception\_Handling.  $md$
- https://owasp.org/www-pdf-archive/0WASP\_Top\_10\_2007.pdf (A6 - Information Leakage and Improper Error Handling)

### $9.6.7$ Использование безопасного подключения через TLS

Үіі предоставляет функции, которые зависят от куки-файлов и/или сессий РНР. Они могут быть уязвимыми, если Ваше соединение скомпрометированно. Риск снижается, если приложение использует безопасное соединение через TLS (часто называемое как  $\text{SSL}^5$ ).

Инструкции по настройке смотрите в документации к Вашему вебсерверу. Вы также можете проверить примеры конфигураций предоставленные проектом Н5ВР:

- $\bullet$  Nginx<sup>6</sup>
- $\bullet$  Apache<sup>7</sup>.
- $\bullet$  IIS<sup>8</sup>.
- Lighttpd<sup>9</sup>.

#### 9.6.8 Безопасная конфигурация сервера

Цель этого раздела - выявить риски, которые необходимо учитывать при создании конфигурации сервера для обслуживания веб-сайта на основе Yii. Помимо перечисленных здесь пунктов есть и другие параметры. связанные с безопасностью, которые необходимо учитывать, поэтому не рассматривайте этот раздел как завершенный.

<span id="page-439-0"></span> $5$ https://ru.wikipedia.org/wiki/TLS

<span id="page-439-1"></span> $<sup>6</sup>$ https://github.com/h5bp/server-configs-nginx</sup>

<span id="page-439-2"></span> $7$ https://github.com/h5bp/server-configs-apache

<span id="page-439-3"></span> $8$ https://github.com/h5bp/server-configs-iis

<span id="page-439-4"></span> $^{9}$ https://github.com/h5bp/server-configs-lighttpd

## Как избежать атаки типа -header

Классы типа yii\web\UrlManager и yii\helpers\Url могут использовать запрашиваемое имя хоста] для генерации ссылок. Если веб-сервер настроен на обслуживание одного и того же сайта независимо от значения заголовка Host, эта информация может быть ненадежной и может быть подделана пользователем, отправляющим HTTP-запрос. В таких ситуациях Вы должны либо исправить конфигурацию своего вебсервера, чтобы обслуживать сайт только для указанных имен узлов, либо явно установить или отфильтровать значение, установив свойство hostInfo компонента приложения request.

Лополнительные сведения о конфигурации сервера смотрите в документации Вашего веб-сервера:

- Apache 2: https://httpd.apache.org/docs/trunk/vhosts/examples. html#defaultallports
- Nginx: https://www.nginx.com/resources/wiki/start/topics/examples/ server\_blocks/

Если у Вас нет доступа к конфигурации сервера, Вы можете настроить фильтр yii\filters\HostControl уровня приложения для защиты от такого рода атак:

```
// Файл конфигурации веб-приложения
return [
    'as hostControl' \Rightarrow [
        'class' => 'yii\filters\HostControl',
        'allowedHosts' => ['example.com',
            '*.example.com',
        I,
         'fallbackHostInfo' => 'https://example.com',
    \overline{1}.
    11...1:
```
Примечание: Вы всегда должны предпочесть конфигуранию веб-сервера для зашиты от атак заголовков узла вместо использования фильтра.

[[vii\filters\HostControl]] следует использовать, только если настройка конфигурации сервера недоступна.

 $436\,$ 

# $\Gamma$ лава 10

# Кеширование

### <span id="page-442-0"></span> $10.1$ Кэширование

Кэширование — это простой и эффективный способ повысить производительность веб-приложения. Сохраняя относительно статичные данные в кэше и извлекая их из кэша, когда потребуется, мы экономим время, затрачиваемое на генерацию данных с нуля каждый раз.

Кэширование может использоваться на различных уровнях и в различных местах веб-приложения. На стороне сервера, на более низком уровне мы используем кэширование для хранения основных данных, таких как список последних полученных из базы данных статьей. На более высоком уровне кэш может использоваться для хранения фрагментов или целых веб-страниц. Таких, например, как результат рендеринга последних статьей. На стороне клиента для сохранения содержимого недавно посещенных страниц в кэше браузера может использоваться НТТР-кэширование.

Үіі поддерживает все эти механизмы кэширования:

- Кэширование данных
- Кэширование фрагментов
- Кэширование страниц
- НТТР-кэширование

### 10.2 Кэширование данных

Кэширование данных заключается в сохранении некоторой переменной РНР в кэше и её последующем извлечении. Оно является основой для расширенных возможностей, таких как кэширование запросов и кэширование страниц.

Приведённый ниже код является типичным случаем кэширования данных, где \$сасһе указывает на компонент кэширования:

```
// Пробуем извлечь $data из кэша.
\text{\$data = \$cache->get(\$key);}if (\text{6data} == \text{false}) {
     // $data нет в кэше, вычисляем заново
     \texttt{6data} = \texttt{5this} \rightarrow \text{calculateSomething}// Сохраняем значение $data в кэше. Данные можно получить в следующий
    pas.$cache->set($key, $data);
\mathbf{r}
```
// Значение \$data доступно здесь.

Начиная с версии 2.0.11, компонент кэширования предоставляет метод get0rSet(), который упрощает код при получении, вычислении и сохранении данных. Приведённый ниже код делает в точности то же самое, что и код в предыдущем примере:

```
\deltadata = \frac{2}{\delta}cache->getOrSet(\frac{2}{\delta}key, function () {
     return $this->calculateSomething();
\});
```
Если в кэше есть данные по ключу \*еу, они будут сразу возвращены. Иначе, будет вызвана переданная анонимная функция, вычисляющая значение, которое будет сохранено в кэш и возвращено из метода.

В случае, когда анонимной функции требуются данные из внешней области видимости, можно передать их с помощью оператора use. Например:

```
$user_id = 42;$data = $cache->get0rSet($key, function () use ($user_id) {
   return $this->calculateSomething($user_id);
\}:
```
Примечание: B get0rSet() можно передать срок действия и зависимости кэша. Прочтите Срок действия кэша и Зависимости кеша чтобы узнать больше.

#### $10.2.1$ Компоненты кэширования

Кэширование данных опирается на компоненты кэширования, которые представляют различные хранилища, такие как память, файлы и базы ланных.

Кэш-компоненты, как правило, зарегистрированы в качестве компонентов приложения, так что их можно настраивать и обращаться к ним глобально. Следующий код показывает, как настроить компонент приложения сасье для использования Memcached<sup>1</sup> с двумя серверами:

<span id="page-443-0"></span> $\frac{1}{1}$ https://memcached.org/

```
'components' \Rightarrow [
     'cache' => ['class' => 'yii\caching\MemCache',
          'servers' \Rightarrow [
               \mathsf{L}'host' => 'server1'.
                     'port' => 11211,
                     'weight' \Rightarrow 100,
               1,
               \Gamma'host' => 'server2',
                     'port' => 11211,
                     'weight' \Rightarrow 50,
               I,
          \mathbf{1}],
I,
```
Вы можете получить доступ к компоненту кэша, используя выражение Yii::\$app->cache.

Поскольку все компоненты кэша поллерживают елиный АРІ-интерфейс - вы можете менять основной компонент кэша на другой через конфигурацию приложения. Код, использующий кэш, при этом не меняется. Например, можно изменить конфигурацию выше для использования APC cache следующим образом:

```
'components' \Rightarrow [
      'cache' => [
            'class' => 'yii\caching\ApcCache',
     \overline{1}.
\overline{1}
```
Подсказка: Вы можете зарегистрировать несколько кэшкомпонентов приложения. Компонент с именем сасђе используется по умолчанию многими классами (например, yii\web \UrlManager).

### Поддерживаемые хранилища

Үй поддерживает множество хранилищ кэша:

- yii\caching\ApcCache: использует расширение PHP APC<sup>2</sup>. Эта опция считается самой быстрой при работе с кэшем в «толстом» централизованном приложении (т.е. один сервер, без выделенного балансировщика нагрузки и т.д.);
- vii\caching\DbCache: использует таблицу базы данных для хранения кэшированных данных. Чтобы использовать этот кэш, вы должны создать таблицу так, как это описано в yii\caching\DbCache :: \$cacheTable:

<span id="page-444-0"></span> $2$ https://www.php.net/manual/ru/book.apcu.php

- yii\caching\DummyCache: является кэшем-пустышкой, не реализующим реального кэширования. Смысл этого компонента в упрощении кода, проверяющего наличие кэша. Вы можете использовать ланный тип кэша и переключиться на реальное кэширование позже. Примеры: использование при разработке; если сервер не поддерживает кэш. Для извлечения данных в этом случае используется один и тот же код Yii::  $\text{supp}-\text{cache}-\text{get}(\text{key})$ . При этом можно не беспокоиться, что Yii: : \$app->cache может быть null;
- vii\caching\FileCache: использует обычные файлы для хранения кэшированных данных. Замечательно подходит для кэширования больших кусков данных, таких как содержимое страницы;
- yii\caching\MemCache: использует расширения PHP memcache<sup>3</sup> и memcached<sup>4</sup>. Этот вариант может рассматриваться как самый быстрый при работе в распределенных приложениях (например, с несколькими серверами, балансировкой нагрузки и так далее);
- vii\redis\Cache: реализует компонент кэша на основе  $\text{Redis}^5$ , хра нилища ключ-значение (требуется Redis версии 2.6.12 или выше);
- $\bullet$  yii\caching\WinCache: использует расширение PHP WinCache<sup>6</sup> (смотрите также<sup>7</sup>);
- yii\caching\XCache (deprecated): использует расширение PHP XCache<sup>8</sup>;
- yii\caching\ZendDataCache (deprecated):  $n$ cnoJusyer Zend Data Cache<sup>9</sup>.

Подсказка: Вы можете использовать разные способы хранения кэша в одном приложении. Общая стратегия заключается в использовании памяти под хранение небольших часто используемых данных (например, статистические данные). Для больших и реже используемых данных (например, содержимое страницы) лучше использовать файлы или базу данных.

### 10.2.2 Кэш АРІ,

У всех компонентов кэша имеется один базовый класс yii\caching\Cache со следующими методами:

- $get()$ : возвращает данные по указанному ключу. Если данные не найдены или устарели, то значение false будет возвращено;
- set(): сохраняет данные по ключу;
- $add()$ : сохраняет данные по ключу если такого ключа ещё нет;

<span id="page-445-2"></span><span id="page-445-1"></span> $4$ https://www.php.net/manual/ru/book.memcached.php  $5$ https://redis.io/

- <span id="page-445-4"></span> $7$ https://www.php.net/manual/ru/book.wincache.php
- <span id="page-445-5"></span> ${}^{8}$ https://en.wikipedia.org/wiki/List\_of\_PHP\_accelerators#XCache

<span id="page-445-0"></span> $3$ https://www.php.net/manual/ru/book.memcache.php

<span id="page-445-3"></span> ${}^{6}$ https://iis.net/downloads/microsoft/wincache-extension

<span id="page-445-6"></span> $^{9}$ https://files.zend.com/help/Zend-Server-6/zend-server.htm#data\_cache\_

component.htm

# 10.2. КЭШИРОВАНИЕ ДАННЫХ

- getOrSet(): возвращает данные по указанному ключу или выполняет переданную анонимную функцию для вычисления значения, а полученные данные сохраняет в кэш и возвращает;
- $\bullet$  multiGet(): извлекает сразу несколько элементов данных из кэша по заданным ключам;
- multiSet(): сохраняет несколько элементов данных. Каждый элемент идентифицируется ключом;
- multiAdd(): сохраняет несколько элементов данных. Каждый элемент идентифицируется ключом. Если ключ уже существует, то сохранения не происходит;
- exists(): есть ли указанный ключ в кэше;
- delete(): удаляет указанный ключ;
- $\bullet$  flush $()$ : удаляет все данные.

Примечание: Не кэшируйте непосредственно значение false, потому что get () использует false для случая, когда данные не найдены в кэше. Вы можете обернуть false в массив и закэшировать его, чтобы избежать данной проблемы.

Некоторые кэш-хранилища, например, MemCache или APC, поддерживают получение нескольких значений в пакетном режиме, что может сократить накладные расходы на получение данных. Данную возможность возможно использовать при помощи multiGet() и multiAdd(). В случае, если хранилище не поддерживает эту функцию, она будет имитироваться.

Так как vii/caching/Cache реализует ArrayAccess - следовательно компонент кэша можно использовать как массив:

```
%cache['var1'] = $value1; // skeweanemmo: %cache->set('var1', %value1);\texttt{\$value2 = \$cache['var2']}; // \texttt{\$scale|mino: \$value2 = \$cache - ?get('var2')};
```
# Ключи кэша

Кажлый элемент ланных, храняшийся в кэше, илентифицируется ключом. Когда вы сохраняете элемент данных в кэше, необходимо указать лля него ключ. Позже, когда вы извлекаете элемент данных из кэша, вы также должны предоставить соответствующий ключ.

Вы можете использовать строку или произвольное значение в качестве ключа кэша. Если ключ не строка, то он будет автоматически сериализован в строку.

Обычно ключ задаётся массивом всех значимых частей. Например, для хранения информации о таблице в yii\db\Schema используются следующие части для ключа:

 $\mathsf{r}$ 

CLASS.

// Название класса схемы.

```
$this->db->dsn,
                           // Данные для соединения с базой.
   $this->db->username,
                           // Логин для соединения с базой.
                           // Название таблицы.
   $name.
1:
```
Как вы можете видеть, ключ строится так, чтобы однозначно идентифицировать данные таблицы.

Если одно хранилище кэша используется несколькими приложениями, стоит указать префикс ключа во избежание конфликтов. Сделать это можно путём настройки yii\caching\Cache:: \$keyPrefix:

```
'components' \Rightarrow [
     'cache' => \lceil'class' => 'yii\caching\ApcCache',
          \text{keyPrefix} => \text{}' myapp', // уникальный префикс ключей кэша
    J,
\overline{1}
```
Для обеспечения совместимости должны быть использованы только алфавитноцифровые символы.

# Срок действия кэша

Элементы данных, хранимые в кэше, остаются там навсегда и могут быть удалены только из-за особенностей функционирования хранилища (например, место для кэширования заполнено и старые данные удаляются). Чтобы изменить этот режим, вы можете передать истечение срока действия ключа при вызове метода set(). Параметр указывает на то, сколько секунд элемент кэша может считаться актуальным. Если срок годности ключа истёк, get () вернёт false:

```
// Хранить данные в кэше не более 45 секунд
% \text{cache} \rightarrow \text{set} (% \text{key}, % \text{data}, 45);
sleep(50);\text{\$data = \$cache->get(\$key);}if ($data == false) {
     // срок действия истек или ключ не найден в кэше
\mathbf{L}
```
Начиная с версии 2.0.11 вы можете изменить значение по умолчанию (бесконечность) для длительности кэширования задав defaultDuration в конфигурации компонента кэша. Таким образом, можно будет не передавать значение duration в set () каждый раз.

```
442
```
# 10.2. КЭШИРОВАНИЕ ДАННЫХ

## <span id="page-448-0"></span>Зависимости кэша

В добавок к изменению срока действия ключа элемент может быть признан недействительным из-за изменения зависимостей. К примеру, уіі \caching\FileDependency представляет собой зависимость от времени изменения файла. Когда это время изменяется, любые устаревшие данные, найденные в кэше, должны быть признаны недействительным, а get () в этом случае должен вернуть false.

Зависимости кэша представлены в виде объектов потомков класса vii\caching\Dependency. Когда вы вызываете set() метод, чтобы сохранить элемент данных в кэше, вы можете передать туда зависимость. Например:

```
\frac{1}{2} Создать зависимость от времени модификации файла example.txt.
$dependency = new \yii\caching\FileDependency(['fileName' =>
'example.txt']);
```

```
// Данные устаревают через 30 секунд.
// Данные могут устареть и раньше, если example.txt будет изменён.
$cache->set($key, $data, 30, $dependency);
```

```
// Кэш будет проверен, если данные устарели.
// Он также будет проверен, если указанная зависимость была изменена.
// Вернется `false`, если какое-либо из этих условий выполнено.
\text{\$data = \$cache->get(\$key);}
```
Ниже приведен список доступных зависимостей кэша:

- yii\caching\ChainedDependency: зависимость меняется, если любая зависимость в цепочке изменяется;
- vii\caching\DbDependency: зависимость меняется, если результат некоторого определенного SQL запроса изменён;
- yii\caching\ExpressionDependency: зависимость меняется, если результат определенного РНР выражения изменён;
- vii\caching\CallbackDependency: зависимость меняется, если результат коллбэк функции изменён;
- vii\caching\FileDependency: зависимость меняется. если изменилось время последней модификации файла;
- $\bullet$  yii\caching\TagDependency: Связывает кэшированные данные элемента с одним или несколькими тегами. Вы можете аннулировать кэширование данных элементов с заданным тегом(тегами) по вы-30By. yii\caching\TagDependency::invalidate();

#### $10.2.3$ Кэширование запросов

Кэширование запросов - это специальная функция, построенная на основе кэширования данных. Она предназначена для кэширования результатов запросов к базе данных.

Кэширование запросов требует DB connection действительный cache компонента приложения. Предпологая, что \$db это yii\db\Connection экземпляр, простое использование запросов кэширования происходит следующим образом:

 $\text{result} = \text{$db->cache(function ($db) { }$ 

```
// Результат SQL запроса будет возвращен из кэша если
// кэширование запросов включено и результат запроса присутствует в
k<sub>2</sub>return $db->createCommand('SELECT * FROM customer WHERE
id=1')->queryOne();
```
 $\}$ :

Кэширование запросов может быть использовано как для DAO, так и для ActiveRecord:

```
$result = Customer::getDb()->cache(function (§db) {return Customer::find()->where([ 'id' => 1 ])->one();
\}:
```
**Информация:** Некоторые СУБД (например,  $MvSQL^{10}$ ) поддерживают кэширование запросов любого механизма на стороне сервера БД. КЗ описано разделом выше. Оно имеет безусловное преимущество, поскольку, благодаря ему, можно указать гибкие зависимости кэша и это более эффективно.

# Очистка кэша

Для очистки всего кэша, вы можете вызвать yii\caching\Cache::flush().

Также вы можете очистить кэш из консоли, вызвав yii cache/flush.

- yii cache: отображает список доступных кэширующих компонентов приложения
- yii cache/flush cache1 cache2: ОЧИЩАЕТ КЭШ В КОМПОНЕНТАХ cache1, cache2 (можно передать несколько названий компонентов кэширования, разделяя их пробелом)
- yii cache/flush-all: очищает кэш во всех кэширующих компонентах приложения
- vii cache/flush-schema db: очищает кеш схемы базы данных для данного компонента соединения

Информация: Консольное приложение использует отдельный конфигурационный файл по умолчанию. Для получения должного результата, убедитесь, что в конфигурациях консольного и веб-приложения у вас одинаковые компоненты кэширования.

<span id="page-449-0"></span> $^{10}$ https://dev.mysql.com/doc/refman/5.6/en/query-cache.html

# Конфигурации

Кэширование запросов имеет три глобальных конфигурационных параметра через yii\db\Connection:

- enableQuervCache: включить или выключить кэширование запросов; По умолчанию true. Стоит отметить, что для использования кэширования вам может понадобиться компонент cache, как показано в queryCache;
- queryCacheDuration: количество секунд кэширования результата. Для бесконечного кэша используйте о. Именно это значение выставляется yii\db\Connection::cache(), если не указать время явно:
- queryCache: ID компонента кэширования. По умолчанию 'cache'. Кэширования запросов работает только в том случае, если используется компонент приложения кэш.

# Использование

Вы можете использовать vii\db\Connection::cache(), если у вас есть несколько SQL запросов, которые необходимо закэшировать:

```
duration = 60:// кэширование результата на 60 секунд
$dependency = \ldots; // параметры зависимости
\text{result} = \text{\$db->cache}(\text{function } (\text{\$db}) \text{ } \{// \ldots выполнять SQL запросы здесь ...
    return $result;
}, $duration, $dependency);
```
Любые SQL запросы в анонимной функции будут кэшироваться в течение указанного промежутка времени и с помощью заданной зависимости. Если результат запроса в кэше актуален, запрос будет пропущен, и вместо этого из кэша будет возвращен результат. Если вы не укажете параметр '\$duration', то значение queryCacheDuration будет использоваться вместо него.

Иногда в пределах "cache()" вы можете захотеть отключить кэширование запроса. В этом случае вы можете использовать yii\db\Connection  $: \text{noCache}()$ .

```
$result = d_b->cache(function ($db) {
    // SQL запросы, которые используют кэширование
    $db->noCache(function ($db) {
```

```
// SQL запросы, которые не используют кэширование
\}:
11...return $result:
```
 $\}$ );

Если вы просто хотите использовать кэширование для одного запроса, вы можете вызвать yii\db\Command::cache() при построении команды. Например:

```
// использовать кэширование запросов и установить срок действия кэша на 60
секунд
$customer = $db->createCommand('SELECT * FROM customer WHERE
id=1') ->cache(60) ->queryOne();
```
Вы также можете использовать yii\db\Command::noCache() для отключения кэширования запросов для одной команды. Например:

```
\text{result} = \text{$db->cache(function ($db) { }// Используется кэширование SQL запросов
    // не использовать кэширование запросов для этой команды
    $customer = $db->createCommand('SELECT * FROM customer WHERE
    id=1')->noCache()->queryOne();
    11...return $result;
\});
```
# <span id="page-451-0"></span>Ограничения

Кэширование запросов не работает с результатами запросов, которые содержат обработчики ресурсов. Например, при использовании столбца типа выв в некоторых СУБД, в качестве результата запроса будет возвращен указатель на ресурс для этого столбца данных.

Некоторые кэш хранилища имеют ограничение в размере данных. Например, Memcache ограничивает максимальный размер каждой записи до 1 Мб. Таким образом, если результат запроса превышает этот предел, данные не будут закэшированы.

### 10.3 Кэширование фрагментов

Кэширование фрагментов относится к кэшированию фрагментов страницы. Например, если страница отображает в таблице суммарные годовые продажи, мы можем сохранить эту таблицу в кэше с целью экономии

времени, требуемого для создания таблицы при каждом запросе. Кэширование фрагментов основано на кэшировании данных.

Для кэширования фрагментов используйте следующий код в представлении:

```
if ($this->beginCache($id)) {
   // ... здесь создаём содержимое ...
    \theta: \phi :
```
 $\mathcal{L}$ 

Таким образом заключите то, что вы хотите закэшировать между вызовом beginCache() и endCache(). Если содержимое будет найдено в кэше, beginCache() отобразит закэшированное содержимое и вернёт false, минуя генерацию содержимого. В противном случае будет выполнен код генерации контента и когда будет вызван endCache(), то сгенерированное содержимое будет записано и сохранено в кэше.

Так же как и кэширование данных, для кэширования фрагментов требуется уникальный идентификатор для определения кэшируемого фрагмента.

### 10.3.1 Параметры кэширования

Вызывая метод beginCache(), мы можем передать в качестве второго аргумента массив, содержащий параметры кэширования для управления кэшированием фрагмента. Заглядывая за кулисы, можно увилеть, что этот массив булет использоваться лля настройки вилжета vii \widgets\FragmentCache, который реализует фактическое кэширование фрагментов.

# Срок хранения

Наверное, наиболее часто используемым параметром является duration. Он определяет какое количество секунд содержимое будет оставаться действительным (корректным). Следующий код помещает фрагмент в кэш не более, чем на час:

```
if ($this->beginCache($id, ['duration' => 3600])) { }// ... здесь создаём содержимое ...
    \theta: \theta\mathcal{F}
```
Если мы не установим длительность (срок хранения), она будет равна значению по умолчанию (60 секунд). Это значит, что кэшированное содержимое станет недействительным через 60 секунд.

# Зависимости

Так же как и кэширование данных, кэшируемое содержимое фрагмента тоже может иметь зависимости. Например, отображение содержимого сообщения зависит от того, изменено или нет это сообщение.

Для определения зависимости мы устанавливаем параметр dependency, который может быть либо объектом vii\caching\Dependency, либо массивом настроек, который может быть использован для создания объекта yii\caching\Dependency. Следующий код определяет содержимое фрагмента, зависящее от изменения значения столбца updated\_at:

```
\texttt{\$ dependency} = ['class' => 'yii\caching\DbDependency',
    'sql' => 'SELECT MAX(updated_at) FROM post',
1:if ($this->beginCardi, ['dependency' => $dependency])) {
    // ... здесь создаём содержимое ...
    $this ->endCache();
J.
```
## Вариации

Кэшируемое содержимое может быть изменено в соответствии с некоторыми параметрами. Например, для веб-приложений, поддерживающих несколько языков, одна и та же часть кода может создавать содержимое на нескольких языках. Поэтому у вас может возникнуть желание кэшировать содержимое в зависимости от текущего языка приложения.

Чтобы задать вариации кэша, установите параметр variations, который лолжен быть массивом, содержащим скалярные значения, каждое из которых представляет определенный коэффициент вариации. Например, чтобы кэшировать содержимое в зависимости от языка приложения, вы можете использовать следующий код:

```
if ($this->beginCache($id, ['variations' => [Yii::$app->language]])) {
    // ... здесь создаём содержимое ...
    $this->endCache();
\mathcal{F}
```
# Переключение кэширования

Иногда может потребоваться включать кэширование фрагментов только для определённых условий. Например, страницу с формой мы хотим кэшировать только тогда, когда обращение к ней произошло впервые (посредством GET запроса). Любое последующее отображение формы

(посредством POST запроса) не должно быть кэшировано, потому что может содержать данные, введённые пользователем. Для этого мы задаём параметр enabled:

```
if ($this->beginCache($id, ['enabled' => Yii::$app->request->isGet])) {
    // ... здесь создаём содержимое ...
    $this->endCache();
\mathcal{F}
```
### 10.3.2 Вложенное кэширование

Кэширование фрагментов может быть вложенным. Это значит, что кэшируемый фрагмент окружён более крупным фрагментом (содержится в нём), который также кэшируется. Например, комментарии кэшируются во внутреннем фрагменте кэша, и они же кэшируются вместе с содержимым сообщения во внешнем фрагменте кэша. Следующий код демонстрирует как два фрагмента кэша могут быть вложенными:

```
if ($this->beginCache($id1)) {
```
 $\mathcal{L}$ 

```
// ... логика создания контента...
if ($this->beginCache($id2, $options2)) {
    \frac{1}{1}... логика создания контента...
    $this->endCache();
\mathbf{r}// ... логика создания контента...
$this->endCache();
```
Параметры кэширования могут быть различными для вложенных кэшей. Например, внутренний и внешний кэши в вышеприведённом примере могут иметь разные сроки хранения. Даже когда данные внешнего кэша уже не являются актуальными, внутренний кэш может содержать актуальный фрагмент. Тем не менее, обратное не верно. Если внешний кэш актуален, данные будут отдаваться из него даже если внутренний кэш содержит устаревшие данные. Следует проявлять осторожность при выставлении срока хранения и задания зависимостей для вложенных кэшей. В противном случае вы можете получить устаревшие данные.

#### <span id="page-454-0"></span>10.3.3 Динамическое содержимое

Когда используется кэширование фрагментов, вы можете столкнуться с ситуацией когда большой фрагмент содержимого статичен за исключением одного или нескольких мест. Например, заголовок страницы может отображаться в главном меню вместе с именем текущего пользователя. Еще одна проблема в том, что содержимое, которое было закэшировано, может солержать РНР кол. который лолжен выполняться лля кажлого запроса (например код для регистрации в asset bundle). Обе проблемы могут быть решены с помощью, так называемой функции динамического содержимого.

Динамическое содержимое значит, что часть вывода не будет закэширована даже если она заключена в кэширование фрагментов. Чтобы сделать содержимое динамическим постоянно, оно должно быть создано, используя специальный РНР код.

Вы можете вызвать yii\base\View::renderDynamic() в пределах кэширования фрагмента для вставки динамического содержимого в нужное место, как в примере ниже:

```
if ($this->beginCard) {
```

```
// ... логика создания контента...
echo $this->renderDynamic('return Yii::$app->user->identity->name;');
// ...логика создания контента...
$this->endCache();
```
Метод renderDynamic() принимает некоторую часть PHP кода как параметр. Возвращаемое значение этого кода будет вставлено в динамическое содержимое. Этот РНР код будет выполняться для каждого запроса, независимо от того находится ли он внутри кэширования фрагмента или нет

### <span id="page-455-0"></span> $10.4$ Кэширование страниц

Кэширование страниц - это кэширование всего содержимого страницы на стороне сервера. Позже, когда эта страница будет снова запрошена, сервер вернет её из кэша вместо того, чтобы генерировать её заново.

Кэширование страниц осуществляется при помощи фильтра действия yii\filters\PageCache и может быть использовано в классе контроллера следующим образом:

```
public function behaviors()
\mathcal{L}return [
         \Gamma'class' => 'yii\filters\PageCache',
               'only' => \lceil'index'].
```
 $\mathcal{F}$ 

```
'duration' \Rightarrow 60.
                'variations' \Rightarrow [
                    \Yii::$app->language,
               1,
                'dependency' \Rightarrow [
                     'class' => 'vii\caching\DbDependency'.
                     'sql' => 'SELECT COUNT(*) FROM post',
               1,
          1,
     \mathbf{1}\mathbf{r}
```
Приведённый код задействует кэширование только для действия index. Содержимое страницы кэшируется максимум на 60 секунд и варьируется в зависимости от текущего языка приложения. Кэшированная страница должна быть признана просроченной, если общее количество постов изменилось.

Кэширование страниц очень похоже на кэширование фрагментов. В обоих случаях поддерживаются параметры duration (продолжительность), dependencies (зависимости), variations (вариации), и enabled (включен). Главное отличие заключается в том, что кэширование страницы реализовано в виде фильтра действия, а кэширование фрагмента в виде виджета.

Вы можете использовать вместе кэширование фрагмента, динамическое содержимое и кэширование страницы.

### $10.5$ НТТР кэширование

Кроме серверного кэширования, которое мы описали в предыдущих разделах, веб-приложения также могут использовать кэширование на стороне клиента, чтобы сэкономить время для формирования и передачи одного и того же содержания страницы.

Чтобы использовать кэширование на стороне клиента, вы можете настроить vii/filters/HttpCache в качестве фильтра для лействия контроллера, отображающего результат, который может быть закэширован на стороне клиента. HttpCache работает только для GET и HEAD запросов. Для этих запросов он может обрабатывать три вида НТТР заголовков. относящихся к кэшированию:

- Last-Modified
- $\bullet$  Etag
- Cache-Control

#### $10.5.1$ Заголовок

Заголовок Last-Modified использует временную метку timestamp, чтобы показать, была ли страница изменена после того, как клиент закэшировал её.

Вы можете настроить свойство yii\filters\HttpCache::\$lastModified, чтобы включить отправку заголовка Last-Modified. Свойство должно солержать PHP-функцию, возвращающую временную метку UNIX timestamp времени последнего изменения страницы. Сигнатура РНР-функции должна совпадать со следующей,

```
/*** @param Action $action объект действия, которое в настоящее время
обрабатывается
* @param array $params значение свойства "params"
 * @return int временная метка UNIX timestamp, возвращающая время последнего
изменения страницы
\ast/function ($action, $params)
```
Ниже приведён пример использования заголовка Last-Modified:

```
public function behaviors()
\mathcal{F}return [
         \Gamma'class' => 'yii\filters\HttpCache',
              'only' => ['index'],
              'lastModified' => function ($action, $params) {
                  q = new \yii\db\Query();
                  return $q->from('post')->max('updated_at');
              },
         I,
    \overline{1}:
\mathcal{L}
```
Приведенный выше код устанавливает, что НТТР кэширование должно быть включено только для действия index. Он генерирует Last-Modified НТТР заголовок на основе времени последнего сообщения. Когда браузер в первый раз посещает страницу index, то страница будет сгенерирована на сервере и отправлена в браузер; если браузер снова зайдёт на эту страницу и с тех пор ни один пост не обновится, то сервер не будет пересоздавать страницу и браузер будет использовать закэшированную на стороне клиента версию. В результате будет пропущено как создание страницы на стороне сервера, так и передача содержания страницы клиенту.

#### 10.5.2 Заголовок

Заголовок "Entity Tag" (или коротко ETag) используется для передачи хэша содержания страницы. Если страница была изменена, то хэш страницы тоже изменится. Сравнивая хэш на стороне клиента с хэшем, генерируемым на стороне сервера, кэш может определить, была ли станица изменена и требуется ли её передавать заново.

Вы можете настроить свойство yii\filters\HttpCache::\$etagSeed, чтобы включить передачу заголовка ETag. Свойство должно содержать РНР-функцию, возвращающий seed для генерации ЕТаg хэша. Сигнатура РНР-функции должна совпадать со следующей.

```
111* @param Action $action объект действия, которое в настоящее время
обрабатывается
 * @param array $params значение свойства "params"
 * @return string строка используемая как seed для генерации ETaq хэша
function ($action, $params)
```
Ниже приведён пример использования заголовка Етая:

```
public function behaviors()
    return [
         \Gamma'class' => 'yii\filters\HttpCache',
             'only' => ['view'],
             'etagSeed' => function ($action, $params) {
                 $post = $this->findModel(\Yiii::$app->request->get('id'));return serialize([$post->title, $post->content]);
             },
        ],
    \mathbf{1}:
\mathcal{F}
```
Приведенный выше код устанавливает, что НТТР кэширование должно быть включено только для действия view. Он генерирует ETag HTTP заголовок на основе заголовка и содержания последнего сообщения. Когда браузер в первый раз посещает страницу уіем, то страница будет сгенерирована на сервере и отправлена в браузер; если браузер снова зайдёт на эту страницу и с тех пор ни один пост не обновится, то сервер не будет пересоздавать страницу и браузер будет использовать закэшированную на стороне клиента версию. В результате будет пропущено как создание страницы на стороне сервера, так и передача содержание страницы клиенту.

ETags позволяет применять более сложные и/или более точные стратегии кэширования, чем заголовок Last-Modified. Например, ЕТад станет невалидным (некорректным), если на сайте была включена другая тема

Ресурсоёмкая генерация ЕТаg может противоречить цели использования HttpCache и внести излишнюю нагрузку, т.к. он должен пересоздаваться при каждом запросе. Попробуйте найти простое выражение, которое инвалидирует кэш, если содержание страницы было изменено.

Примечание: В соответствии с RFC  $7232^{11}$ , HttpCache будет отправлять как ETag заголовок, так и Last-Modified заголовок,

<span id="page-458-0"></span> $11$ https://datatracker.ietf.org/doc/html/rfc7232#section-2.4

если они оба были настроены. И если клиент отправляет как If-None-Match ЗАГОЛОВОК, ТАК И If-Modified-Since ЗАГОЛОВОК, ТО только первый из них будет принят.

#### $10.5.3$ Заголовок

Заголовок Cache-Control определяет общую политику кэширования страниц. Вы можете включить его отправку, настроив свойство yii\filters \HttpCache::\$cacheControlHeader. По-умолчанию будет отправлен следующий заголовок:

Cache-Control: public, max-age=3600

### Ограничитель кэша сессий 10.5.4

Когда на странице используются сессии, PHP автоматически отправляет некоторые связанные с кэшем HTTP заголовки, определённые в настройке session.cache\_limiter в php.ini. Эти заголовки могут вмешиваться или отключать кэширование, которое вы ожидаете от HttpCache. Чтобы предотвратить эту проблему, по умолчанию HttpCache будет автоматически отключать отправку этих заголовков. Если вы хотите изменить это поведение, вы должны настроить свойство yii\filters\HttpCache :: \$sessionCacheLimiter. Это свойство может принимать строковое значение, включая public, private, private\_no\_expire и nocache. Пожалуйста, обратитесь к руководству PHP о session cache  $\limiter()^{12}$  для объяснения этих значений.

### 10.5.5 **SEO** полтекст

Поисковые боты, как правило, с уважением относятся к заголовкам кэширования. Поскольку некоторые из поисковых систем имеют ограничение на количество страниц для одного домена, которые они обрабатывают в течение определенного промежутка времени, то предоставление заголовков кэширования может помочь индексации, поскольку будет уменьшено число обрабатываемых страниц.

<span id="page-459-0"></span> $12$ https://www.php.net/manual/ru/function.session-cache-limiter.php

# Глава 11

# Веб-сервисы REST

### $11.1$ Быстрый старт

Үіі включает полноценный набор средств для упрощённой реализации RESTful API<sup>1</sup>. В частности это следующие возможности:

- Быстрое создание прототипов с поддержкой распространенных АРІ K Active Record;
- Настройка формата ответа (JSON и XML реализованы по умолча- $HMO$ );
- Получение сериализованных объектов с нужной вам выборкой полей:
- Надлежащее форматирование данных и ошибок при их валидации;
- Коллекция пагинаций, фильтров и сортировок;
- Поддержка НАТЕОА $S^2$ ;
- Эффективная маршрутизация с надлежащей проверкой НТТР методов;
- Встроенная поддержка методов OPTIONS и HEAD;
- Аутентификация и авторизация:
- НТТР кэширование и кэширование данных;
- Настройка ограничения для частоты запросов (Rate limiting);

Рассмотрим пример, как можно настроить Yii под RESTful API, приложив при этом минимум усилий.

Предположим, вы захотели RESTful API для данных по пользователям. Эти данные хранятся в базе данных и для работы с ними вами была ранее создана модель ActiveRecord (класс app\models\User).

### 11.1.1 Создание контроллера

Во-первых, создадим класс контроллера app\controllers\UserController:

<span id="page-460-0"></span> $1$ https://ru.wikipedia.org/wiki/REST

<span id="page-460-1"></span> $^{2}$ https://ru.wikipedia.org/wiki/HATEOAS

```
namespace app\controllers;
use yii\rest\ActiveController;
class UserController extends ActiveController
\mathcal{L}public $modelClass = 'app\models\User';
P,
```
Класс контроллера наследуется от yii\rest\ActiveController. Мы задали modelClass как app\models\User, тем самым указав контроллеру, к какой модели ему необходимо обращаться для редактирования или выборки данных.

#### 11.1.2 Настройка правил URL

Далее изменим настройки компонента urlManager в конфигурации приложения:

```
'urlManager' => ['enablePrettyUrl' => true,
     'enableStrictParsing' => true,
    'showScriptName' => false.'rules' \Rightarrow [
         ['class' => 'yii\rest\UrlRule', 'controller' => 'user'],
    \overline{1}.
\overline{1}
```
Настройки выше добавляют правило для контроллера user, которое предоставляет доступ к данным пользователя через красивые URL и логичные глаголы НТТР.

#### 11.1.3 Включение JSON на прием данных

Для того чтобы API мог принимать данные в формате JSON, сконфигурируйте parsers свойство у компонента request application component на использование yii\web\JsonParser JSON данных на входе:

```
'request' \Rightarrow [
      'parsers' \Rightarrow [
            'application/json' => 'yii\web\JsonParser',
     \overline{1}\mathbf{1}
```
Примечание: Конфигурация, приведенная выше необязательна. Без приведенной выше конфигурации, АРІ сможет определить только application/x-www-form-urlencoded И multipart/form-data форматы.

#### $11.1.4$ Пробуем

Вот так просто мы и создали RESTful API для доступа к данным пользователя. АРІ нашего сервиса сейчас включает в себя:

- GET /users: получение постранично списка всех пользователей;
- HEAD /users: получение метаданных листинга пользователей;
- POST /users: создание нового пользователя;
- GET /users/123: получение информации по конкретному пользователю с id равным 123;
- HEAD /users/123: ПОЛУЧЕНИЕ МЕТАДАННЫХ ПО КОНКРЕТНОМУ ПОЛЬЗОВАТЕлю с id равным 123;
- PATCH /users/123 и PUT /users/123: изменение информации по пользователю с id равным 123;
- $\bullet$  DELETE /users/123: удаление пользователя с id равным 123;
- OPTIONS /users: получение поддерживаемых методов, по которым можно обратится к /users;
- OPTIONS /users/123: получение поддерживаемых методов, по которым можно обратится к /users/123.

Пробуем получить ответы по API используя curl:

```
$ curl -i -H "Accept:application/json" "http://localhost/users"
```

```
HTTP/1.1 200 OK
Date: Sun, 02 Mar 2014 05:31:43 GMT
Server: Apache/2.2.26 (Unix) DAV/2 PHP/5.4.20 mod_ssl/2.2.26 OpenSSL/0.9.8y
X-Powered-By: PHP/5.4.20
X-Pagination-Total-Count: 1000
X-Pagination-Page-Count: 50
X-Pagination-Current-Page: 1
X-Pagination-Per-Page: 20
Link: <http://localhost/users?page=1>; rel=self,
      <http://localhost/users?page=2>; rel=next,
      <http://localhost/users?page=50>; rel=last
Transfer-Encoding: chunked
Content-Type: application/json; charset=UTF-8
\Gamma\mathcal{L}"id": 1.\ddots},
    \mathcal{L}"id": 2,
        \ldots},
    \ddots\overline{1}
```
Попробуйте изменить заголовок допустимого формата ресурса на application/xml и в ответ вы получите результат в формате XML:

```
$ curl -i -H "Accept:application/xml" "http://localhost/users"
HTTP/1.1 200 OK
Date: Sun, 02 Mar 2014 05:31:43 GMT
Server: Apache/2.2.26 (Unix) DAV/2 PHP/5.4.20 mod_ssl/2.2.26 OpenSSL/0.9.8y
X-Powered-By: PHP/5.4.20
X-Pagination-Total-Count: 1000
X-Pagination-Page-Count: 50
X-Pagination-Current-Page: 1
X-Pagination-Per-Page: 20
Link: <http://localhost/users?page=1>; rel=self,
      <http://localhost/users?page=2>; rel=next,
      <http://localhost/users?page=50>; rel=last
Transfer-Encoding: chunked
Content-Type: application/xml
<?xml version="1.0" encoding="UTF-8"?>
<response>
    \langleitem>
        <id>1</id>
        \ldots\langle/item>
    \langleitem\rangle<\text{id}>2</math><sub>1</sub>\ldots\langle/item>
    \mathbb{R}^2</response>
```
Подсказка: Вы можете получить лоступ к АРІ через веббраузер, введя адрес http://localhost/users. Но в этом случае для передачи определённых заголовков вам, скорее всего, потребуются дополнительные плагины для браузера.

Если внимательно посмотреть результат ответа, то можно обнаружить, что в заголовках есть информация об общем числе записей, количестве страниц и т. д. Тут так же можно обнаружить ссылки на другие страницы, как, например, http://localhost/users?page=2. Перейдя по ней можно получить вторую страницу данных пользователей.

Используя параметры fields и expand в URL, можно указать, какие поля должны быть включены в результат. Например, по адресу http://localhost/users?fields=id.email МЫ ПОЛУЧИМ ИНФОРМАЦИЮ ПО ПОЛЬзователям, которая будет содержать только id и email.

Информация: Вы наверное заметили, что при обращении к http://localhost/users мы получаем информацию с полями, которые нежелательно показывать, такими как password\_hash и auth\_key. Вы можете и должны удалить эти поля как описано в разделе «Ресурсы».

Дополнительно, вы можете отсортировать коллекции как http://localhost/users?sort=email ИЛИ http://localhost/users?sort=-email. Фильтрация коллекций как http://localhost/users?filter[id]=10 ИЛИ http://localhost/users?filter[email][like]=gmail.com ВОЗМОЖНА При ИСпользовании фильтров данных. Подробнее в секции Resources.

### <span id="page-464-0"></span>11.1.5 Резюме

Используя Yii в качестве RESTful API фреймворка, мы реализуем точки входа АРІ как действия контроллеров. Контроллер используется для организации действий, которые относятся к определённому типу ресурca.

Ресурсы представлены в виде моделей данных, которые наследуются от класса vii\base\Model. Если необходима работа с базами данных (как с реляционными, так и с NoSQL), рекомендуется использовать для представления ресурсов ActiveRecord.

Вы можете использовать yii\rest\UrlRule для упрощения маршрутизации точек входа АРІ.

Хоть это не обязательно, рекомендуется отделять RESTful APIs приложение от основного веб-приложения. Такое разделение легче обслуживается.

### Ресурсы 11.2

RESTful API строятся вокруг доступа к ресурсам и управления ими. Вы можете думать о ресурсах как о моделях из MVC<sup>3</sup>.

Хотя не существует никаких ограничений на то, как представить ресурс, в Yii ресурсы обычно представляются как объекты vii\base\Model или дочерние классы (например yii\db\ActiveRecord), потому как:

- yii\base\Model реализует интерфейс yii\base\Arrayable, который позволяет залать способ отлачи ланных ресурса через RESTful API.
- yii\base\Model поддерживает валидацию, что полезно для RESTful АРІ реализующего ввод данных.
- $\pi$ ii\db\ActiveRecord даёт мощную поддержку работы с БД, что актуально если данные ресурса хранятся в ней.

В этом разделе, мы сосредоточимся на том, как при помощи класса ресурса, наследуемого от yii\base\Model (или дочерних классов) задать какие данные будут возвращаться RESTful API. Если класс ресурса не наследуется от yii\base\Model, возвращаются все его public свойства.

<span id="page-464-1"></span> $3$ https://ru.wikipedia.org/wiki/Model-View-Controller

#### $11.2.1$ Поля

Когда ресурс включается в ответ RESTful API, необходимо сериализовать его в строку. Үй разбивает этот процесс на два этапа. Сначала ресурс конвертируется в массив при помощи vii\rest\Serializer. На втором этапе массив сериализуется в строку заданного формата (например, JSON или XML) при помощи форматтера ответа. Именно на этом стоит сосредоточиться при разработке класса ресурса.

Вы можете указать какие данные включать в представление ресурса в виде массива путём переопределения методов fields () и/или extraFields (). Разница между ними в том, что первый определяет набор полей, которые всегда будут включены в массив, а второй определяет дополнительные поля, которые пользователь может запросить через параметр expand:

```
// вернёт все поля объявленные в fields()
http://localhost/users
// вернёт только поля id и email. если они объявлены в метоле fields()
http://localhost/users?fields=id.email
// вернёт все поля объявленные в fields() и поле profile если оно указано в
extraFields()
http://localhost/users?expand=profile
```

```
// вернёт только id, email и profile, если они объявлены в fields() и
extraFields()http://localhost/users?fields=id,email&expand=profile
```
### Переопределение

По умолчанию, yii\base\Model::fields() возвращает все атрибуты модели как поля, а yii\db\ActiveRecord::fields() возвращает только те атрибуты, которые были объявлены в схеме БД.

Вы можете переопределить fields() для того, чтобы добавить, удалить, переименовать или переобъявить поля. Значение, возвращаемое fields(), должно быть массивом. Его ключи - это названия полей. Значения могут быть либо именами свойств/атрибутов, либо анонимными функциями, которые возвращают значение соответствующих свойств. Когда название поля совпадает с именем аттрибута вы можете опустить ключ массива:

```
// явное перечисление всех атрибутов лучше всего использовать когда вы
хотите быть уверенным что изменение
// таблицы БД или атрибутов модели не повлияет на изменение полей,
отдаваемых АРІ (что важно для поддержки обратной
// совместимости API).
public function fields()
\sqrt{ }return [
```

```
// название поля совпадает с именем атрибута
        'id',
        // название поля "email", ampubym "email_address"
        'email' => 'email_address',
        // название поля "пате", значение определяется callback-ом PHP
         'name' => function () {
            return $this->first_name . ' ' . $this->last_name;
        },
    \exists;
\mathcal{F}// отбрасываем некоторые поля. Лучше всего использовать в случае
наследования
public function fields()
\mathcal{L}_{\mathcal{L}}$fields = parent::fields();
    // удаляем небезопасные поля
    unset ($fields['auth_key'], $fields['password_hash'],
    $fields['password_reset_token']);
    return $fields;
```
 $\mathcal{L}$ 

Внимание: По умолчанию все атрибуты модели будут включены в ответы АРІ. Вы должны убедиться в том, что отдаются только безопасные данные. В противном случае для исключения небезопасных полейнеобходимо переопределить метод fields(). В приведённом выше примере мы исключаем auth\_key, password\_hash M password\_reset\_token.

# Переопределение

По умолчанию, vii\base\Model::extraFields() и vii\db\ActiveRecord ::extraFields() возвращают пустой массив.

Формат возвращаемых extraFields() данных такой же как у fields(). Как правило, extraFields() используется для указания полей, значения которых являются объектами. Например учитывая следующее объявление полей

```
public function fields()
\mathcal{F}return ['id', 'email'];
\mathcal{F}public function extraFields()
\mathcal{L}return ['profile'];
\mathbf{r}
```
3ampoc http://localhost/users?fields=id,email&expand=profile MOXET BO3Bpaщать следующие JSON данные:

```
\overline{1}\mathcal{L}_{\mathcal{L}}"id": 100,
              "email": "100@example.com",
              "profile": {
                     "id": 100.
                     "age": 30,
             \mathcal{F}},
       \ldots\overline{1}
```
### 11.2.2 Ссылки

462

Согласно  $HATEOAS<sup>4</sup>$ , расшифровывающемуся как Hypermedia as the Engine of Application State, RESTful API должны возвращать достаточно информации для того, чтобы клиенты могли определить возможные действия над ресурсами. Ключевой момент HATEOAS заключается в том, чтобы возвращать вместе с данными набора гиперссылок, указывающих на связанную с ресурсом информацию.

Поддержку HATEOAS в ваши классы ресурсов можно добавить реализовав интерфейс yii\web\Linkable. Этот интерфейс содержит единственный метол getLinks(), который возвращает список ссылок. Обычно вы должны вернуть хотя бы ссылку self с URL самого ресурса:

```
use yii\db\ActiveRecord;
use yii\web\Link;
use yii\web\Linkable;
use yii\helpers\Url;
class User extends ActiveRecord implements Linkable
\overline{f}public function getLinks()
    ſ
         return [
             Link:: REL_SELF => Url:: to(['user/view', 'id' => $this->id],
              true),
         \exists;
    \mathcal{F}\mathcal{F}
```
При отправке ответа объект User содержит поле \_links, значение которого - ссылки, связанные с объектом:

 $\mathbf{f}$ "id": 100, "email": "user@example.com",  $11...$ "\_links" => {

<span id="page-467-0"></span> $4$ https://ru.wikipedia.org/wiki/HATEOAS
```
"self": f"href": "https://example.com/users/100"
           þ
     \mathcal{F}\mathcal{F}
```
#### 11.2.3 Коллекции

Объекты ресурсов могут группироваться в коллекции. Каждая коллекция содержит список объектов ресурсов одного типа.

Несмотря на то, что коллекции можно представить в виде массива, удобнее использовать провайдеры данных так как они поддерживают сортировку и постраничную разбивку. Для RESTful APIs, которые работают с коллекциями, ланные возможности используются довольно часто. Например, следующее действие контроллера возвращает провайдер данных для ресурса постов:

```
namespace app\controllers;
```

```
use yii\rest\Controller;
use yii\data\ActiveDataProvider;
use app\models\Post;
class PostController extends Controller
\overline{f}public function actionIndex()
    \mathcal{L}return new ActiveDataProvider([
              'query' => Post::find(),
         1):
    \mathcal{F}\mathbf{r}
```
При отправке ответа RESTful API, yii\rest\Serializer сериализует массив объектов ресурсов для текущей страницы. Кроме того, он добавит НТТР заголовки, содержащие информацию о страницах:

- X-Pagination-Total-Count: общее количество ресурсов;
- X-Pagination-Page-Count: КОЛИЧЕСТВО СТРАНИЦ;
- X-Pagination-Current-Page: текущая страница (начиная с 1);
- X-Pagination-Per-Page: КОЛИЧЕСТВО РЕСУРСОВ НА СТРАНИЦУ;
- Link: набор ссылок, позволяющий клиенту пройти все страницы ресурсов.

Примеры вы можете найти в разделе «быстрый старт».

#### 11.3 Контроллеры

После создания классов ресурсов и настройки способа форматирования ресурсных данных следующим шагом является создание действий контроллеров для предоставления ресурсов конечным пользователям через RESTful API.

В Yii есть два базовых класса контроллеров для упрошения вашей работы по созданию RESTful-действий: yii\rest\Controller и yii\rest \ActiveController. Разница между этими двумя контроллерами в том, что у последнего есть набор действий по умолчанию, который специально создан для работы с ресурсами, представленными Active Record. Так что если вы используете Active Record и вас устраивает предоставленный набор встроенных действий, вы можете унаследовать классы ваших контроллеров от yii\rest\ActiveController, что позволит вам создать полноценные RESTful API, написав минимум кода.

yii\rest\Controller и yii\rest\ActiveController имеют следующие возможности, некоторые из которых будут подробно описаны в следующих разделах:

- Проверка НТТР-метода;
- Согласование содержимого и форматирование данных;
- Аутентификация;
- Ограничение частоты запросов.

yii\rest\ActiveController, кроме того, предоставляет следующие возможности:

- Набор наиболее часто используемых действий: index, view, create, update, delete *H* options;
- Авторизация пользователя для запрашиваемых действия и ресурca.

#### 11.3.1 Создание классов контроллеров

При создании нового класса контроллера в имени класса обычно используется название типа ресурса в единственном числе. Например, контроллер, отвечающий за предоставление информации о пользователях, MOЖНО НАЗВАТЬ UserController.

Создание нового действия похоже на создание действия для Webприложения. Единственное отличие в том, что в RESTful-действиях вместо рендера результата в представлении с помощью вызова метода render() вы просто возвращаете данные. Выполнение преобразования исходных данных в запрошенный формат ложится на сериализатор и объект ответа. Например:

```
public function actionView($id)
\sqrt{2}return User::findOne($id);
```
#### $11.3.2$ Фильтры

Большинство возможностей RESTful API, предоставляемых vii\rest **\Controller**, реализовано на основе фильтров. В частности, следующие фильтры будут выполняться в том порядке, в котором они перечислены:

- contentNegotiator: обеспечивает согласование содержимого, более полробно описан в разлеле Форматирование ответа:
- verbFilter: обеспечивает проверку HTTP-метода;
- $\bullet$  authenticator: обеспечивает аутентификацию пользователя, более подробно описан в разделе Аутентификация;
- rateLimiter: обеспечивает ограничение частоты запросов, более подробно описан в разделе Ограничение частоты запросов.

Эти именованные фильтры объявлены в методе behaviors (). Вы можете переопределить этот метод для настройки отдельных фильтров, отключения каких-либо из них или для добавления ваших собственных фильтров. Например, если вы хотите использовать только базовую НТТРаутентификацию, вы можете написать такой код:

```
use yii\filters\auth\HttpBasicAuth;
```

```
public function behaviors()
\overline{f}$behaviors = parent::behaviors();$behaviors['authoricator'] = ['class' => HttpBasicAuth:: class,
    \overline{1}:
    return $behaviors:
\mathbf{r}
```
#### 11.3.3 Наследование от

Если ваш класс контроллера наследуется от yii\rest\ActiveController, вам следует установить значение его свойства modelClass равным имени класса ресурса, который вы планируете обслуживать с помощью этого контроллера. Класс ресурса должен быть унаследован от yii\db \ActiveRecord.

## Настройка действий

По умолчанию yii\rest\ActiveController предоставляет набор из следующих действий:

- index: постраничный список ресурсов;
- view: возвращает подробную информацию об указанном ресурсе;
- $\bullet$  create:  $coa$ дание нового ресурса;
- update: обновление существующего ресурса;
- $\bullet$  delete: удаление указанного ресурса;
- options: возвращает поддерживаемые HTTP-методы.

Все эти действия объявляются в методе actions(). Вы можете настроить эти действия или отключить какие-то из них, переопределив метод actions(), КАК ПОКАЗАНО НИЖЕ:

```
public function actions()
    $actions = parent::actions();// отключить действия "delete" и "create"
    unset($actions['delete'], $actions['create']);
    // настроить подготовку провайдера данных с помощью метода
    "proper are \textit{Data} \textit{Provider}()"
    $actions['index']['prepareDataProvider'] = [$this,
    'prepareDataProvider'];
    return $actions;
\mathcal{F}public function prepareDataProvider()
\mathcal{F}// подготовить и вернить провайдер данных для действия "index"
\mathcal{P}
```
Чтобы узнать, какие опции доступны для настройки классов отдельных действий, обратитесь к соответствующим разделам справочника клас-COB.

### Выполнение контроля доступа

При предоставлении ресурсов через RESTful API часто бывает нужно проверять, имеет ли текущий пользователь разрешение на доступ к запрошенному ресурсу (или ресурсам) и манипуляцию им (или ими). Для yii\rest\ActiveController эта задача может быть решена переопределением метода checkAccess() следующим образом:

```
/*** Проверяет права текущего пользователя.
 * Этот метод должен быть переопределен, чтобы проверить, имеет ли текущий
пользователь
 * право выполнения указанного действия над указанной моделью данных.
 * Если у пользователя нет доступа, следует выбросить исключение
[[For biddenHttpException]].* @param string $action ID действия, которое надо выполнить
* @param \yii\base\Model $model модель, к которой нужно получить доступ.
Ecnu `null`, это означает, что модель, к которой нужно получить доступ,
omcymcmeyem.
 * @param array $params дополнительные параметры
```
\* @throws ForbiddenHttpException если у пользователя нет доступа

```
\star /
public function checkAccess($action, $model = null, $params = [])
    // проверить, имеет ли пользователь доступ к $action и $model
    // выбросить ForbiddenHttpException, если доступ следует запретить
    if (\text{Saction} == 'update' || \text{Saction} == 'delete')if ($model->author_id !== \Yii::$app->user->id)throw new \yii\web\ForbiddenHttpException(sprintf('You can only
            %s articles that you\'ve created.', $action));
    }
\mathbf{r}
```
Метод checkAccess() будет вызван действиями по умолчанию контроллера vii\rest\ActiveController. Если вы создаёте новые действия и хотите в них выполнять контроль доступа, вы должны вызвать этот метод явно в своих новых действиях.

Подсказка: вы можете реализовать метод checkAccess() с помощью "Контроля доступа на основе ролей" (RBAC).

#### <span id="page-472-0"></span>11.4 Маршрутизация

Имея готовые классы ресурсов и контроллеров, можно получить доступ к ресурсам, используя URL вроде http://localhost/index.php?r=user/create, подобно тому, как вы это делаете с обычными Web-приложениями.

На деле вам обычно хочется включить «красивые» URL-адреса и использовать все преимущества HTTP-методов (HTTP-verbs). Например, чтобы запрос POST /users означал обращение к действию user/create. Это может быть легко сделано с помощью настройки компонента приложения urlManager в конфигурации приложения следующим образом:

```
'urlManager' => ['enablePrettvUrl' => true.
     'enableStrictParsing' => true,
     'showScriptName' => false,
     'rules' \Rightarrow [
          ['class' => 'yii\rest\UrlRule', 'controller' => 'user'],
    \overline{1}.
\overline{1}
```
Главная новинка в коде выше по сравнению с управлением URL-адресами в Web-приложениях состоит в использовании vii\rest\UrlRule для маршрутизации запросов к RESTful API. Этот особый класс URL-правил будет создавать целый набор дочерних URL-правил для поддержки маршрутизации и создания URL-адресов для указанного контроллера (или контроллеров). Например, приведенный выше код является приближенным аналогом следующего набора правил:

```
\Gamma'PUT, PATCH users/<id>' => 'user/update',
    'DELETE users/<id>' => 'user/delete',
    'GET, HEAD users/<id>' => 'user/view',
    'POST users' => 'user/create',
    'GET.HEAD users' \Rightarrow 'user/index'.
    'users/\langle \text{id}\rangle' => 'user/options',
    'users' \Rightarrow 'user/options',
\mathbf{1}
```
Этим правилом поддерживаются следующие точки входа в АРІ:

- GET /users: разбитый на страницы список всех пользователей;
- HEAD /users: общая информация по списку пользователей;
- POST /users: создание нового пользователя;
- GET /users/123: подробная информация о пользователе 123;
- HEAD /users/123: общая информация о пользователе 123;
- PATCH /users/123 и PUT /users/123: Обновление пользователя 123;
- DELETE /users/123: VЛАЛЕНИЕ ПОЛЬЗОВАТЕЛЯ  $123$ :
- OPTIONS /users: СПИСОК НТТР-МЕТОДОВ, ПОДДЕРЖИВАЕМЫЕ ТОЧКОЙ ВХО-Да /users;
- OPTIONS /users/123: СПИСОК НТТР-МЕТОДОВ, ПОДДЕРЖИВАЕМЫЕ ТОЧКОЙ входа /users/123.

Вы можете настроить опции only и except, явно указав для них список действий, которые поддерживаются или должны быть отключены, соответственно. Например:

```
\Gamma'class' => 'yii\rest\UrlRule',
    'controller' \Rightarrow 'user',
    'except' => ['delete', 'create', 'update'],
J,
```
Вы также можете настроить опции patterns или extraPatterns для переопределения существующих шаблонов или добавления новых шаблонов, поддерживаемых этим правилом. Например, для включения нового дей-СТВИЯ search В ТОЧКЕ ВХОДА GET /users/search НАСТРОЙТЕ ОПЦИЮ extraPatterns следующим образом:

```
\Gamma'class' => 'yii\rest\UrlRule',
     'controller' \Rightarrow 'user'.'extraPatterns' => \lceil'GET search' \Rightarrow 'search',
     \mathbf{1}.
\mathbf{1}
```
Как вы могли заметить, ID контроллера user в этих точках входа используется в форме множественного числа (как users). Это происходит

```
468
```
потому, что yii\rest\UrlRule автоматически приводит идентификаторы контроллеров к множественной форме. Вы можете отключить такое поведение, назначив свойству vii\rest\UrlRule::\$pluralize значение false.

Информация: Приведение ID контроллера к множественной форме производится в методе vii\helpers\Inflector:: pluralize(). При этом соблюдаются правила английского языка. Например, box будет преобразован в boxes, а не в boxs.

В том случае, если автоматическое приведение к множественному числу вам не подходит, вы можете настроить свойство yii\rest\UrlRule:: \$controller, где указать явное соответствие имени в URL и ID контроллера. Например, код ниже ставит в соответствие имя и и ID контроллера user.

```
\Gamma'class' => 'yii\rest\UrlRule',
     'controller' => [ 'u' = > 'user' ],
\overline{1}
```
#### 11.5 Форматирование ответа

При обработке RESTful API запросов приложение обычно выполняет следующие шаги, связанные с форматированием ответа:

- 1. Определяет различные факторы, которые могут повлиять на формат ответа, такие как media type, язык, версия и т.д. Этот процесс также известен как согласование содержимого<sup>5</sup>.
- 2. Конвертирует объекты ресурсов в массивы, как описано в секции Ресурсы. Этим занимается yii\rest\Serializer.
- 3. Конвертирует массивы в строки исходя из формата, определенного на этапе согласование содержимого. Это задача для форматтера ответов, регистрируемого с помощью компонента приложения response.

#### $11.5.1$ Согласование содержимого

Ү поддерживает согласование содержимого с помощью фильтра vii \filters\ContentNegotiator. Базовый класс контроллера RESTful API - yii \rest\Controller - использует этот фильтр под именем contentNegotiator. Фильтр обеспечивает соответствие формата ответа и определяет используемый язык. Например, если RESTful API запрос содержит следующий заголовок:

<span id="page-474-0"></span> $5$ https://en.wikipedia.org/wiki/Content\_negotiation

```
Accept: application/json; q=1.0, */*; q=0.1Он получит ответ в JSON-формате такого вида:
$ curl -i -H "Accept: application/json; q=1.0, */*; q=0.1"
"http://localhost/users"
HTTP/1.1 200 OK
Date: Sun, 02 Mar 2014 05:31:43 GMT
Server: Apache/2.2.26 (Unix) DAV/2 PHP/5.4.20 mod_ssl/2.2.26 OpenSSL/0.9.8y
X-Powered-By: PHP/5.4.20
X-Pagination-Total-Count: 1000
X-Pagination-Page-Count: 50
X-Pagination-Current-Page: 1
X-Pagination-Per-Page: 20
Link: <http://localhost/users?page=1>; rel=self,
      <http://localhost/users?page=2>; rel=next,
      <http://localhost/users?page=50>; rel=last
Transfer-Encoding: chunked
Content-Type: application/json; charset=UTF-8
\overline{1}\mathcal{L}"id": 1,\ldots},
    \overline{f}"id": 2,
        \ddots},
    \ldots\mathbf{I}
```
Под капотом происходит следующее: прежде, чем действие RESTful API контроллера будет выполнено, фильтр yii\filters\ContentNegotiator проверит НТТР-заголовок Ассерт в запросе и установит, что формат ответа должен быть в 'json'. После того, как действие будет выполнено и вернет итоговый объект ресурса или коллекцию, vii/rest\Serializer конвертирует результат в массив. И, наконец,  $\gamma$ i \web\JsonResponseFormatter сериализует массив в строку в формате JSON и включит ее в тело отве-T<sub>2</sub>

По умолчанию, RESTful API поддерживает и JSON, и XML форматы. Для того, чтобы добавить поддержку нового формата, вы должны установить свою конфигурацию для свойства formats у фильтра contentNegotiator, например, с использованием поведения такого вида:

```
use yii\web\Response;
public function behaviors()
\sqrt{ }$behaviors = parent::behaviors();
```

```
$behaviors['contentNegotiator']['formats']['text/html'] =
Response::FORMAT_HTML;
return $behaviors;
```
Ключи свойства formats - это поддерживаемые МІМЕ-типы, а их значения должны соответствовать именам форматов ответа, которые установлены в yii\web\Response::\$formatters.

#### 11.5.2 Сериализация данных

 $\mathcal{P}$ 

Как уже описывалось выше, yii\rest\Serializer - это центральное место, отвечающее за конвертацию объектов ресурсов или коллекций в массивы. Он реализует интерфейсы yii\base\Arrayable и yii\data \DataProviderInterface. Для объектов ресурсов как правило реализуется интерфейс yii\base\Arrayable, а для коллекций - yii\data\DataProviderInterface.

Вы можете переконфигурировать сериализатор с помощью настройки свойства yii\rest\Controller::\$serializer, используя конфигурационный массив. Например, иногда вам может быть нужно помочь упростить разработку клиентской части приложения с помощью добавления информации о пагинации непосредственно в тело ответа. Чтобы сделать это, переконфигурируйте свойство vii\rest\Serializer::\$collectionEnvelope следующим образом:

```
use yii\rest\ActiveController;
class UserController extends ActiveController
\overline{A}public $modelClass = 'app\models\User';
    public sserializer = ['class' => 'yii\rest\Serializer',
         'collectionEnvelope' => 'items',
    \mathbf{1};
\mathcal{L}
```
Тогда вы можете получить следующий ответ на запрос http://localhost/users:

```
HTTP/1.1 200 OK
Date: Sun, 02 Mar 2014 05:31:43 GMT
Server: Apache/2.2.26 (Unix) DAV/2 PHP/5.4.20 mod_ssl/2.2.26 OpenSSL/0.9.8y
X-Powered-By: PHP/5.4.20
X-Pagination-Total-Count: 1000
X-Pagination-Page-Count: 50
X-Pagination-Current-Page: 1
X-Pagination-Per-Page: 20
Link: <http://localhost/users?page=1>; rel=self,
      <http://localhost/users?page=2>; rel=next,
     <http://localhost/users?page=50>; rel=last
Transfer-Encoding: chunked
Content-Type: application/json; charset=UTF-8
```

```
\mathbf{f}"items": [
          \mathcal{L}_{\mathcal{L}}"id": 1,\ddots},
          \mathcal{L}"id": 2,
                \dddotsc},
           \ddotsJ,
     "_links": {
          "self": \{"href":\text{\ \ }"htttp://localhost/users?page=1"},
          "next": {
                "href": "http://localhost/users?page=2"
          },
          "last": \{"href": "http://localhost/users?page=50"
          \lambda},
     "_meta": \{"totalCount": 1000,
          "pageCount": 50,
          "currentPage": 1,
          "perPage": 20
     \mathcal{F}\mathcal{F}
```
## <span id="page-477-0"></span>Настройка форматирования JSON

Ответ в формате JSON генерируется при помощи класса JsonResponseFormatter, который использует внутри хелпер JSON. Данный форматтер гибко настраивается. Например, опция \$prettyPrint полезна на время разработки так как при её использовании ответы получаются более читаемыми. \$encodeOptions может пригодиться для более тонкой настройки кодирования.

Свойство formatters компонента приложения response может быть сконфигурировано следующим образом:

```
'response' \Rightarrow [
    11...'formatters' \Rightarrow [
        \yii\web\Response::FORMAT_JSON => [
             'class' => 'yii\web\JsonResponseFormatter',
             'prettyPrint' => YII_DEBUG, // ucnonssyem "pretty" e pexume
             omaa\partial\kappa u'encodeOptions' => JSON UNESCAPED SLASHES |
             JSON UNESCAPED UNICODE.
```

```
472
```

$$
\begin{array}{c}\n \mathbf{1,} \\
 1, \\
 \mathbf{1,} \\
 \end{array}
$$

При работе с базой данных через DAO все данные представляются в виде строк, что не всегда корректно. Особенно учитывая, что в JSON для чисел есть соответствующий тип. При использовании ActiveRecord значения числовых столбцов приводятся к integer на этапе выборки из базы: yii\db\ActiveRecord::populateRecord().

#### Аутентификация 11.6

В отличие от веб-приложений, RESTful API обычно не сохраняют информацию о состоянии, а это означает, что сессии и куки использовать не следует. Следовательно, раз состояние аутентификации пользователя не может быть сохранено в сессиях или куках, каждый запрос должен приходить вместе с определенным видом параметров аутентификации. Общепринятая практика состоит в том, что для аутентификации пользователя с каждым запросом отправляется секретный токен доступа. Так как токен доступа может использоваться для уникальной идентификации и аутентификации пользователя, запросы к API всегда должны отсылаться через протокол HTTPS, чтобы предотвратить атаки «человек посередине» (англ. "man-in-the-middle", MitM).

Есть различные способы отправки токена доступа:

- HTTP Basic Auth<sup>6</sup>: токен доступа отправляется как имя пользователя. Такой подход следует использовать только в том случае, когда токен доступа может быть безопасно сохранен на стороне пользователя АРІ. Например, если АРІ используется программой, запущенной на сервере.
- Параметр запроса: токен доступа отправляется как параметр запроса в URL-адресе API, т.е. примерно таким образом: https://example.com/users?access-token=xxxx Так как большинство веб-серверов сохраняют параметры запроса в своих логах, такой подход следует применять только при работе с JSONP-Запросами, которые не могут отправлять токены доступа в НТТР-заголовках.
- OAuth  $2^7$ : токен доступа выдается пользователю API сервером авторизации и отправляется API-серверу через HTTP Bearer Tokens<sup>8</sup>, в соответствии с протоколом OAuth2.

Үіі поддерживает все выше перечисленные методы аутентификации. Вы также можете легко создавать новые методы аутентификации.

<span id="page-478-0"></span> ${}^{6}$ https://en.wikipedia.org/wiki/Basic\_access\_authentication

<span id="page-478-1"></span> $7$ https://oauth.net/2/

<span id="page-478-2"></span> $8$ https://datatracker.ietf.org/doc/html/rfc6750

Чтобы включить аутентификацию для ваших АРІ, выполните слелующие шаги:

- 1. У компонента приложения user установите свойство enableSession равным false.
- 2. Укажите, какие методы аутентификации вы планируете использовать, настроив поведение authenticator в ваших классах RESTконтроллеров.
- 3. Реализуйте метод yii\web\IdentityInterface::findIdentityByAccessToken() в вашем классе UserIdentity.

Шаг 1 не обязателен, но рекомендуется его всё-таки выполнить, так как RESTful API не должен сохранять информацию о состоянии клиента. Когда свойство enableSession установлено в false, состояние аутентификации пользователя НЕ БУДЕТ сохраняться между запросами с использованием сессий. Вместо этого аутентификация будет выполняться для каждого запроса, что достигается шагами 2 и 3.

Подсказка: если вы разрабатываете RESTful API в пределах приложения, вы можете настроить свойство enableSession компонента приложения user в конфигурации приложения. Если вы разрабатываете RESTful API как модуль, можете добавить следующую строчку в метод init() модуля:

```
public function init()
\mathcal{F}parent::init();
    \Yii::$app->user->enableSession = false;
\mathbf{r}
```
Например, для использования HTTP Basic Auth, вы можете настроить свойство authenticator следующим образом:

```
use yii\filters\auth\HttpBasicAuth;
public function behaviors()
\sqrt{ }$behaviors = parent::behaviors();$behaviors['authoricator'] = ['class' => HttpBasicAuth:: class,
    \overline{1}:
    return $behaviors;
\mathcal{F}
```
Если вы хотите включить поддержку всех трёх описанных выше методов аутентификации, можете использовать CompositeAuth:

```
use yii\filters\auth\CompositeAuth;
use yii\filters\auth\HttpBasicAuth;
use yii\filters\auth\HttpBearerAuth;
use yii\filters\auth\QueryParamAuth;
public function behaviors()
\mathcal{L}$behaviors = parent::behaviors();\{\thetabehaviors['authenticator'] = [
         'class' => Composite \text{Aut} h::class,
         'authMethods' \Rightarrow [
             HttpBasicAuth:: class,
             HttpBearerAuth:: class,
             QueryParamAuthor::class,1,
    \overline{1}:
    return $behaviors;
\mathcal{P}
```
Кажлый элемент в массиве authMethods лолжен быть названием класса метода аутентификации или массивом настроек.

Реализация метода findIdentityByAccessToken() определяется особенностями приложения. Например, в простом варианте, когда у каждого пользователя есть только один токен доступа, вы можете хранить этот токен в поле access\_token таблицы пользователей. В этом случае метод findIdentityByAccessToken() МОЖЕТ быть ЛЕГКО реализован в классе User следующим образом:

```
use yii\db\ActiveRecord;
use yii\web\IdentityInterface;
class User extends ActiveRecord implements IdentityInterface
\sqrt{2}public static function findIdentityByAccessToken($token, $type = null)
    \sqrt{ }return static::findOne(['access_token' => $token]);
    \mathbf{L}\mathcal{F}
```
После включения аутентификации описанным выше способом при каждом запросе к АРІ запрашиваемый контроллер будет пытаться аутентифицировать пользователя в своем методе beforeAction().

Если аутентификация прошла успешно, контроллер выполнит другие проверки (ограничение частоты запросов, авторизация) и затем выполнит действие. Информация об аутентифицированном пользователе может быть получена из объекта Yii: : \$app->user->identity.

Если аутентификация прошла неудачно, будет возвращен ответ с НТТР-кодом состояния 401 вместе с другими необходимыми заголовками (такими, как заголовок WWW-Authenticate для HTTP Basic Auth).

#### <span id="page-481-0"></span>11.6.1 Авторизация

После аутентификации пользователя вы, вероятно, захотите проверить, есть ли у него или у неё разрешение на выполнение запрошенного действия с запрошенным ресурсом. Этот процесс называется авторизацией и подробно описан в разделе «Авторизация».

Если ваши контроллеры унаследованы от vii\rest\ActiveController. вы можете переопределить метод vii\rest\Controller::checkAccess() для выполнения авторизации. Этот метод будет вызываться встроенными действиями, предоставляемыми контроллером vii\rest\ActiveController.

#### 11.7 Ограничение частоты запросов

Чтобы избежать злоупотреблений, вам следует подумать о добавлении ограничения частоты запросов к вашим АРІ. Например, вы можете ограничить использование АРІ до 100 вызовов в течение 10 минут для каждого пользователя. Если от пользователя в течение этого периода времени приходит большее количество запросов, будет возвращаться ответ с кодом состояния 429 («слишком много запросов»).

Чтобы включить ограничение частоты запросов, класс user identity должен реализовывать интерфейс yii\filters\RateLimitInterface. Этот интерфейс требует реализации следующих трех методов:

- $\bullet$  getRateLimit(): возвращает максимальное количество разрешенных запросов и период времени, например [100, 600], что означает не более 100 вызовов АРІ в течение 600 секунд.
- loadAllowance(): возвращает оставшееся количество разрешенных запросов и UNIX-timestamp последней проверки ограничения.
- saveAllowance(): сохраняет оставшееся количество разрешенных запросов и текущий  $UNIX \text{-}time \text{stamp}.$

Вы можете использовать два столбца в таблице user для хранения количества разрешённых запросов и времени последней проверки. В методах loadAllowance() и saveAllowance() можно реализовать чтение и сохранение значений этих столбцов в соответствии с данными текущего аутентифицированного пользователя. Для улучшения производительности можно попробовать хранить эту информацию в кэше или NoSQL хранилище.

Реализация в модели User может быть, например, такой:

```
public function getRateLimit($request, $action)
    return [$this->rateLimit, 1]; // $rateLimit sanpocoe e cenyHdy
ι
public function loadAllowance($request, $action)
\sqrt{2}return [$this->allowance, $this->allowance_updated_at];
J.
```

```
public function saveAllowance($request, $action, $allowance, $timestamp)
    $this ->allowance = $allowane;$this->allowance_updated_at = $timestamp;
    $this \rightarrow save():
\mathcal{P}
```
Как только соответствующий интерфейс будет реализован в классе identity, Үй начнёт автоматически проверять ограничения частоты запросов при помощи vii\filters\RateLimiter, фильтра действий для vii\rest\Controller. При превышении ограничений будет выброшено исключение yii\web \TooManyRequestsHttpException.

Вы можете настроить ограничитель частоты запросов в ваших классах REST-контроллеров следующим образом:

```
public function behaviors()
\mathcal{L}$behaviors = parent::behaviors();$behaviors['rateLimiter']['enableRateLimitHeaders'] = false;
    return $behaviors;
\mathcal{L}
```
При включенном ограничении частоты запросов каждый ответ, по умолчанию, возвращается со следующими НТТР-заголовками, содержащими информацию о текущих ограничениях:

- X-Rate-Limit-Limit: максимальное количество запросов, разрешённое в течение периода времени;
- X-Rate-Limit-Remaining: оставшееся количество разрешённых запросов в текущем периоде времени;
- X-Rate-Limit-Reset: КОЛИЧЕСТВО СЕКУНД, КОТОРОЕ НУЖНО ПОДОЖДАТЬ ДО получения максимального количества разрешённых запросов.

Вы можете отключить эти заголовки, установив свойство yii\filters \RateLimiter:: \$enableRateLimitHeaders в false, как показано в примере кода выше.

#### 11.8 Версионирование

Хороший АРІ должен быть версионирован: изменения и новые возможности реализуются в новых версиях API, а не в одной и той же версии. В отличие от Web-приложений, где у вас есть полный контроль и над серверным, и над клиентским кодом, АРІ используются клиентами, код которых вы не контролируете. Поэтому, обратная совместимость (ВС) должна по возможности сохраняться. Если ломающее её изменение необходимо, делать его нужно в новой версии АРІ. Существующие клиенты могут продолжать использовать старую, совместимую с ними версию

АРІ. Новые или обновлённые клиенты могут использовать новую версию.

Подсказка: Чтобы узнать больше о выборе версий обратитесь к Semantic Versioning<sup>9</sup>.

Общей практикой при реализации версионирования АРІ является включение номера версии в URL-адрес вызова API-метода. Например, https://example.com/v1/users означает вызов API /users версии 1. Другой способ версионирования API, получивший недавно широкое распространение, состоит в добавлении номера версии в НТТР-заголовки запроса, обычно в заголовок Ассере:

```
// как параметр
Accept: application/json; version=v1
// как тип содержимого, определенный поставщиком API
Accept: application/vnd.company.myapp-v1+json
```
Оба способа имеют достоинства и недостатки, и вокруг них много споров. Ниже мы опишем реально работающую стратегию версионирования АРІ, которая является некоторой смесью этих двух способов:

- Помещать каждую мажорную версию реализации АРІ в отдельный модуль, чей ID является номером мажорной версии (например, v1, v2). Естественно, URL-адреса API будут содержать в себе номера мажорных версий.
- В пределах каждой мажорной версии (т.е. внутри соответствующего модуля) использовать HTTP-заголовок Accept для определения номера минорной версии и писать условный код для соответствующих минорных версий.

В каждый модуль, обслуживающий мажорную версию, следует включать классы ресурсов и контроллеров, обслуживающих эту конкретную версию. Для лучшего разделения ответственности кода вы можете составить общий набор базовых классов ресурсов и контроллеров, и субклассировать их в кажлом отлельно взятом молуле версии. Внутри лочерних классов реализуйте конкретный код вроде метода Model::fields().

Ваш код может быть организован примерно следующим образом:

```
api/common/controllers/
            UserController.php
            PostController.php
        models/
            User.php
            Post.php
    modules/
        v1/
```

```
^{9}https://semver.org/
```

```
controllers/
       UserController.php
       PostController.php
   models/
        User.php
        Post.php
   Module.php
v2/
    controllers/
        UserController.php
        PostController.php
   models/
       User.php
        Post.php
   Module.php
```
Конфигурация вашего приложения могла бы выглядеть так:

```
return [
    'modules' => [
        'v1' => [
            'class' => 'app\modules\v1\Module',
        ],
        'v2' => \Gamma'class' => 'app\modules\v2\Module',
        ],
    ],
    'components' => [
         'urlManager' => [
            'enablePrettyUrl' => true,
             'enableStrictParsing' => true,
             'showScriptName' => false,
             'rules' => [
                 ['class' \Rightarrow 'yii\rest\UrlRule', 'controller' \Rightarrow ['v1/user','v1/post']],
                 ['class' => 'yii\rest\UrlRule', 'controller' => ['v2/user',
                 'v2/post']],
            ],
        ],
    ],
];
```
В результате https://example.com/v1/users возвратит список пользователей API версии 1, в то время как https://example.com/v2/users вернет список пользователей версии 2.

Благодаря использованию модулей код API различных мажорных версий может быть хорошо изолирован. И по-прежнему возможно повторное использование кода между модулями через общие базовые классы и другие разделяемые классы.

Для работы с минорными номерами версий вы можете использовать преимущества согласования содержимого, предоставляемого поведением contentNegotiator. Определив тип поддерживаемого содержимого, поведение contentNegotiator установит значение свойства yii\web\Response :: \$acceptParams.

Haпример, если запрос посылается с HTTP-заголовком Accept: application/ison: version=v1, то после согласования содержимого свойство yii\web\Response :: \$acceptParams будет содержать значение ['version' => 'v1'].

На основе информации о версии из acceptParams вы можете выбирать поведение в действиях, классах ресурсов, сериализаторах и т.д.

Так как минорные версии требуют поддержания обратной совместимости, будем надеяться, что в вашем коде не так уж много проверок на номер версии. В противном случае велики шансы, что вам нужна новая мажорная версия.

#### 11.9 Обработка ошибок

Если при обработке запроса к RESTful API в запросе пользователя обнаруживается ошибка или происходит что-то непредвиденное на сервере. вы можете просто выбрасывать исключение, чтобы уведомить пользователя о нештатной ситуации. Если вы можете установить конкретную причину ошибки (например, запрошенный ресурс не существует), вам следует подумать о том, чтобы выбрасывать исключение с соответствующим кодом состояния HTTP (например, yii\web\NotFoundHttpException, соответствующее коду состояния 404). Yii отправит ответ с соответствующим НТТР-кодом и текстом. Он также включит в тело ответа сериализованное представление исключения. Например:

```
HTTP/1.1 404 Not Found
Date: Sun, 02 Mar 2014 05:31:43 GMT
Server: Apache/2.2.26 (Unix) DAV/2 PHP/5.4.20 mod_ssl/2.2.26 OpenSSL/0.9.8y
Transfer-Encoding: chunked
Content-Type: application/json; charset=UTF-8
\overline{f}"name": "Not Found Exception",
    "message": "The requested resource was not found.",
    "code" : 0,"status": 404\mathcal{L}
```
Сводный список кодов состояния HTTP, используемых REST-фреймворком Yii:

- 200: ОК. Все сработало именно так, как и ожидалось.
- 201: Ресурс был успешно создан в ответ на РОЅТ-запрос. Заголовок Location содержит URL, указывающий на только что созданный pecypc.
- 204: Запрос обработан успешно, и в ответе нет содержимого (для запроса DELETE, например).
- 304: Ресурс не изменялся. Можно использовать закэшированную версию.
- 400: Неверный запрос. Может быть связано с разнообразными проблемами на стороне пользователя, такими как неверные JSONданные в теле запроса, неправильные параметры действия, и т.д.
- 401: Аутентификация завершилась неудачно.
- 403: Аутентифицированному пользователю не разрешен доступ к указанной точке входа API.
- 404: Запрошенный ресурс не существует.
- 405: Метод не поддерживается. Сверьтесь со списком поддерживаемых HTTP-методов в заголовке Allow.
- 415: Не поддерживаемый тип данных. Запрашивается неправильный тип данных или номер версии.
- 422: Проверка данных завершилась неудачно (в ответе на POST-запрос, например). Подробные сообщения об ошибках смотрите в теле ответа.
- 429: Слишком много запросов. Запрос отклонен из-за превышения ограничения частоты запросов.
- 500: Внутренняя ошибка сервера. Возможная причина ошибки в самой программе.

## 11.9.1 Свой формат ответа с ошибкой

Вам может понадобиться изменить формат ответа с ошибкой. Например, вместо использования разных статусов ответа HTTP для разных ошибок, вы можете всегда отдавать статус 200, а реальный код статуса отдавать как часть JSON ответа:

```
HTTP/1.1 200 OK
Date: Sun, 02 Mar 2014 05:31:43 GMT
Server: Apache/2.2.26 (Unix) DAV/2 PHP/5.4.20 mod_ssl/2.2.26 OpenSSL/0.9.8y
Transfer-Encoding: chunked
Content-Type: application/json; charset=UTF-8
{
    "success": false,
    "data": {
        "name": "Not Found Exception",
        "message": "The requested resource was not found.",
        "code": 0,
        "status": 404
    }
}
```
Для этого можно использовать событие beforeSend компонента response прямо в конфигурации приложения:

```
return [
    11...'components' \Rightarrow [
        "response' => [
             'class' => 'yii\web\Response',
             'on beforeSend' => function ($event) {
                  $response = $event-> sender;if ($response->data !== null &&
                  !empty(Yii::$app->request->get('suppress_response_code'))) {
                      $response - > data = ['success' => $response->isSuccessful,'data' \Rightarrow $response->data,
                      \exists ;
                      $response->statusCode = 200;\mathcal{F}},
        \mathbf{1},
    l,
\overline{1}
```
Приведённый выше код изменит формат ответа (как для удачного запроса, так и для ошибок) если передан GET-параметр suppress\_response\_code.

Глава 12

# Инструменты разработчика

## Глава 13

## Тестирование

#### 13.1 Тестирование

Тестирование является важной составляющей разработки программного обеспечения. Мы проводим тестирование непрерывно, осознаем мы это или нет. Например, когда мы пишем класс на языке РНР, мы можем отлаживать его шаг за шагом или просто использовать echo или die для проверки, что реализация работает в соответствии с намеченным планом. В случае веб приложения, мы вводим некоторые тестовые данные в форму для того, чтобы убедиться, что страница взаимодействует с нами, как ожилается.

Процесс тестирования может быть автоматизирован так, что каждый раз, когда нам нужно что-то проверить, мы просто должны вызвать код, который сделает это за нас. Код, который проверяет, что результат совпадает с тем, что мы планировали, называется тестом, а процесс созлания тестов и их последующего использования - автоматизированным тестированием, что и является главной темой данного раздела.

#### Разработка с тестами 13.1.1

Разработка через тестирование (TDD) и разработка через повеление (BDD) - это подходы разработки программного обеспечения, в рамках которых поведение части кода или целая фича описывается в виде набора сценариев или тестов ДО написания фактического кода и только затем создается реализация. Тем самым мы можем использовать данные тесты для проверки, что достигается заданное поведение.

Процесс разработки фичи следующий:

- Создать новый тест, описывающий функцию, которая будет реализована.
- Запустить новый тест и убедиться, что он терпит неудачу. Это ожидаемо, т.к. на данный момент еще нет конкретной реализации.
- Написать простой код, чтобы новый тест отрабатывал без ошибок.
- Запустить все тесты и убедиться, что они отрабатывают без ошибок
- Улучшить код и убедиться, что все тесты все еще отрабатывают без ошибок

После того как это завершено, процесс повторяется снова для другой фичи или улучшения. Если существующая фича должна быть изменена, то и тесты также должны быть изменены.

Подсказка: Если вы чувствуете, что вы теряете время выполняя много мелких и простых итераций, попробуйте покрыть это вашим тестовым сценарием перед следующим выполнением тестов. Если вы слишком много отлаживаете, попробуйте сделать обратное.

Написание тестов до реализации конкретного функционала позволяет нам сосредоточиться на том, что мы хотим достичь и полностью погрузиться в "как это сделать" впоследствии.

Обычно это приводит к лучшим абстракциям и более легкой поддержке тестов, когда речь идет о корректировке фичи или уменьшении связанности компонентов.

Таким образом, плюсы этого подхода следующие:

- Позволяет вам сосредоточиться на одной вещи, что в свою очередь приводит к улучшению планирования и реализации.
- Более подробное покрытие тестами функционала. Таким образом, если все тесты отрабатывают без ошибок, скорее всего, ничего не сломано.

В долгосрочной перспективе это, как правило, дает вам хороший эффект экономии времени.

Подсказка: Если вы хотите узнать больше о принципах сбора требования программного обеспечения и моделирования предметной области, рекомендуем изучить Проблемно-ориентированное проектирование  $(DDD)^1$ .

#### 13.1.2 Когда и как тестировать

Принцип разработки, описанный выше, имеет смысл применять для долгосрочных и относительно сложных проектов, в то время как для простых это может быть излишним. Есть несколько показателей того, когда данный подход уместен:

- Проект уже большой и сложный.
- Требования к проекту начинают усложняться. Проект постоянно растет.
- Долгосрочный проект.

<span id="page-491-0"></span> $1$ https://en.wikipedia.org/wiki/Domain-driven\_design

## 13.2 НАСТРОЙКА ТЕСТОВОГО ОКРУЖЕНИЯ

• Цена ошибки очень высока

Нет ничего плохого в создании тестов, покрывающих поведение существующей реализации.

- Legacy-проект который постоянно обновляется.
- Вам поручили работу над проектом, в котором нет ни одного теста.

В некоторых случаях автоматизированное тестирование может быть излишним:

- Проект простой и не станет более сложным.
- Это одноразовый проект, который больше не будет дорабатывать-

Тем не менее, если у вас есть время, было бы хорошо автоматизировать тестирование и в этих случаях.

#### 13.1.3 Что почитать

• Экстремальное программирование. Разработка через тестирование / Кент Бек. ISBN: 0321146530.

#### 13.2 Настройка тестового окружения

Примечание: Данный раздел находится в разработке.

Үіі 2 официально поддерживает интеграцию с фреймворком для тестирования Codeception<sup>2</sup>, который позволяет вам проводить следующие типы тестов:

- Модульное тестирование проверяет что отдельный модуль кода работает верно;
- Функциональное тестирование проверяет пользовательские сценарии через эмуляцию браузера;
- Приёмочное тестирование проверяет пользовательские сценарии в браузере.

Все три типа тестов представлены в шаблонах проектов vii2-basic<sup>3</sup> и  $vii2$ -advanced<sup>4</sup>.

Для того, чтобы запустить тесты, необходимо установить Codeception<sup>5</sup>. Сделать это можно как локально, то есть только для текущего проекта, так и глобально для компьютера разработчика.

Для локальной установки используйте следующие команды:

```
composer require "codeception/codeception=2.1.*"
composer require "codeception/specify=*"
composer require "codeception/verify=*"
```
<span id="page-492-0"></span> $2$ https://github.com/Codeception/Codeception

<span id="page-492-1"></span><sup>3</sup>https://github.com/yiisoft/yii2-app-basic

<span id="page-492-2"></span><sup>&</sup>lt;sup>4</sup>https://github.com/yiisoft/yii2-app-advanced

<span id="page-492-3"></span> $5$ https://github.com/Codeception/Codeception

Для глобальной установки необходимо добавить директиву global:

```
composer global require "codeception/codeception=2.1.*"
composer global require "codeception/specify=*'
composer global require "codeception/verify=*"
```
Если вы никогда не пользовались Composer для установки глобальных пакетов, запустите composer global status. На выходе вы должны получить:

Changed current directory to <directory>

Затем <directory>/vendor/bin добавьте в переменную окружения РАТН. После этого можно использовать соdeсерt глобально из командной строки.

Примечание: глобальная установка позволяет вам использовать Codeception для всех проектов на компьютере разработчика путём запуска команды соdесерt без указания пути. Тем не менее, данный подход может не подойти. К примеру, в двух разных проектах может потребоваться установить разные версии Codeception. Для простоты все команды в разделах про тестирование используются так, будто Codeception установлен глобально.

## <span id="page-493-0"></span>Настройка веб-сервера Apache

Если вы используете Apache и настроили его как описано в разделе «Установка Yii», то для тестов вам необходимо создать отдельный виртуальный хост который булет работать с той же папкой, но использовать ВХОДНОЙ СКРИПТ index-test.php:

```
<VirtualHost *:80>
   DocumentRoot "path/to/basic/web"
   ServerName mysite-test
    <Directory "path/to/basic/web">
        Order Allow, Deny
        Allow from all
        AddDefaultCharset utf-8
        DirectoryIndex index-test.php
        RewriteEngine on
        RewriteCond %{REQUEST_FILENAME} !-f
        RewriteCond %{REQUEST FILENAME} !- d
        RewriteRule . index-test.php
    </Directory>
</VirtualHost>
```
Так мы укажем веб серверу перенаправлять все запросы на скрипт index-test.php.  $>$  Note: Обратите внимание, что здесь мы указываем параметр DirectoryIndex, помимо тех параметров, которые были указаны для первого хоста. Это сделано с той целью, чтобы при обращении к главной странице по адресу mysite-test Также использовался бы скрипт index-test.php.

#### 13.3 Модульные тесты

Примечание: Данный раздел находится в разработке.

Модульный тест проверяет что отдельный модуль кода работает верно. В ООП самым базовым модулем является класс. То есть модульный тест проверяет все методы интерфейса класса. На вход подаются различные параметры и тест проверяет, что методы возвращают ожидаемые значения. Модульные тесты обычно пишутся тем же, кто реализует тестируемый класс.

Модульное тестирование в Yii использует PHPUnit и, опционально, Codeception. Рекомендуется проверить его документацию:

- Документация PHPUnit начиная с главы  $2^6$ .
- $\bullet\,$  Codeception Unit Tests<br>7.

#### 13.3.1 Запуск тестов шаблонов проектов basic и advanced

- Инструкции для шаблона advanced<sup>8</sup>.
- Инструкции для шаблона basic<sup>9</sup>.

#### <span id="page-494-0"></span>13.3.2 Модульные тесты фреймворка

Если вам необходимо запустить набор модульных тестов для самого Yii, прочитайте "Подготовка к разработке Yii  $2^{10}$ ".

#### 13.4 Функциональные тесты

Примечание: Данный раздел находится в разработке.

• Codeception Functional Tests<sup>11</sup>

### <span id="page-494-1"></span>13.4.1 Запуск функциональных тестов для шаблонов проektob basic u advanced

Следуйте инструкциям в apps/advanced/tests/README.md и apps/basic/tests/README.md.

<span id="page-494-3"></span><span id="page-494-2"></span> ${}^{6}$ https://phpunit.de/manual/current/en/writing-tests-for-phpunit.html

<span id="page-494-4"></span> $7$ https://codeception.com/docs/05-UnitTests

 $8$ https://github.com/yiisoft/yii2-app-advanced/blob/master/docs/guide/ start-testing.md

<span id="page-494-5"></span> $^{9}$ https://github.com/yiisoft/yii2-app-basic/blob/master/README.md#testing

<span id="page-494-6"></span> $^{10}\texttt{https://github.com/yiisoft/yii2/blob/master/docs/internals-ru/}$ 

getting-started.md

<span id="page-494-7"></span><sup>&</sup>lt;sup>11</sup>https://codeception.com/docs/04-FunctionalTests

#### 13.5 Приёмочное тестирование

Приемочный тест проверяет сценарий с точки зрения конечного пользователя. К тестируемому приложению получают доступ либо через PhpBrowser, либо через реальный браузер. В обоих случаях браузеры взаимодействуют с приложением через НТТР, поэтому приложение следует запускать посредством веб-сервера.

Приемочное тестирование реализуется с помошью фреймворка Codeception. который имеет отличную документацию:

- Codeception for Yii framework<sup>12</sup>
- Codeception Acceptance Tests<sup>13</sup>

#### 13.5.1 Запуск тестов в шаблонах проектов basic и advanced

Если вы начали с шаблона advanced, пожалуйста, обратитесь к руководству по "Тестированию"<sup>14</sup> для получения более детальной информации о запускаемых тестах.

Если вы начали с шаблона basic, обратитесь к разделу "Тестирование"<sup>15</sup> в его README.

#### 13.6 Фикстуры

Фикстуры (англ. fixtures) - это важная составляющая тестирования. Их основная задача заключается в подготовке окружения с заранее фиксированным/известным состоянием для гарантии повторяемости процесса тестирования. Yii предоставляет фреймворк, который позволяет легко и точно определять фикстуры и использовать их в ваших тестах.

Ключевым понятием в фреймворке фикстур Yii является так называемый объект фикстуры. Объект фикстуры представляет собой особый аспект тестового окружения, который наследуется от yii\test\Fixture или его наследников. Например, вы можете использовать UserFixture для того, чтобы быть уверенным, что таблица пользователей содержит известный набор данных. Вы загружаете один или несколько объектов фикстур перед запуском теста и выгружаете их после его завершения.

Фикстура может зависеть от других фикстур, заданных через свойство yii\test\Fixture:: \$depends. Когда фикстура загружается, фикстуры, от которых она зависит, будут автоматически загружены ДО нее, а когда она выгружается все зависимые фикстуры будут выгружены ПОСЛЕ нее.

<span id="page-495-0"></span> $\frac{12}{12}$ https://codeception.com/for/yii

<span id="page-495-1"></span> $^{13}$  https://codeception.com/docs/03-AcceptanceTests

<span id="page-495-2"></span> $\frac{14}{14} \texttt{https://github.com/yiisoft/yii2-app-advanced/blob/master/docs/guide/}$ 

start-testing.md

<span id="page-495-3"></span><sup>&</sup>lt;sup>15</sup>https://github.com/yiisoft/yii2-app-basic/blob/master/README.md#testing

#### 13.6.1 Объявление фикстуры

Для объявления фикстуры создайте новый класс унаследованный от уіі \test\Fixture или yii\test\ActiveFixture. Первый лучше всего подходит для фикстур общего назначения, в то время как последний имеет расширенные функции, специально предназначенные для работы с базой ланных и ActiveRecord.

Следующий код показывает как объявить фикстуру для модели ActiveRecord User, которая соответствует таблице пользователей.

```
\langle?php
namespace app\tests\fixtures;
use yii\test\ActiveFixture;
class UserFixture extends ActiveFixture
\mathbf{f}public $modelClass = 'app\models\User';
\mathbf{r}
```
Подсказка: каждая ActiveFixture предназначена для подготовки таблицы базы данных для тестирования. Вы можете указать таблицу как через свойство yii\test\ActiveFixture :: \$tableName, так и через свойство yii\test\ActiveFixture :: \$modelClass. Если последнее, то в этом случае имя таблицы будет взято из модели ActiveRecord, указанной в modelClass.

Примечание: yii\test\ActiveFixture используется только для реляционных баз данных. Для NoSQL-решений Yii предоставляет следующие классы ActiveFixture:

- MongoDB: yii\mongodb\ActiveFixture
- Elasticsearch: yii\elasticsearch\ActiveFixture (начиная с версии  $2.0.2$ )

Данные для фикстуры ActiveFixture, как правило, находятся в файле FixturePath/data/TableName.php,

где FixturePath указывает на директорию, в которой располагается файл класса фикстуры, а таые ма имя таблицы, с которой она ассоциируется. Для примера выше, данные должны быть в файле @app/tests/fixtures/data/user.php. Данный файл должен вернуть массив данных для строк, которые будут вставлены в таблицу пользователей. Например

```
\langle?php
return [
    'user1' \Rightarrow [
         'username' \Rightarrow 'lmayert',
         'email' => 'strosin.vernice@jerde.com',
         'auth\_key' => 'K3nF70it7tzNsHddEiq0BZ0i-0U8S3xV',
```

```
'password' \Rightarrow'$2y$13$WSyE5hHsG1rWN2jV8LRHzubilrCLI5Ev/iK0r3jRuwQEs21dRu.a2',
    \mathbf{1}.
     'user2' \Rightarrow [
         'username' => 'napoleon69',
         'email' => 'aileen.barton@heanevschumm.com'.
         'auth_key' => 'dZ1XsVnIDgIzFgX4EduAqkEPuphhOh9q',
         'password' =>
         ' $2y$13$kkgpvJ8lnjKo8RuoR30ay.RjDf15bMcHIF7Vz1zz/6viYG5xJExU6',
    1,
\overline{1}:
```
Вы можете задать псевдоним строке для того, чтобы в будущем вы могли ссылаться на нее в ваших тестах. В примере выше 2 строки имеют псевдонимы user1 и user2, соответственно.

Также вам не нужно указывать данные для столбцов с автоинкрементом. Yii автоматически заполнит значения данных столбцов в момент загрузки фикстуры.

Подсказка: вы можете указать свой путь до файла данных через свойство vii\test\ActiveFixture:: \$dataFile. Вы также можете переопределить метод vii\test\ActiveFixture:: getData(), чтобы предоставить данные.

Как мы описали ранее, фикстура может зависеть от других фикстур. Например, для UserProfileFixture возможно потребуется зависимость от UserFixture так как таблица пользовательских профилей содержит внешний ключ, указывающий на таблицу пользователей. Зависимость указывается через свойство yii\test\Fixture:: \$depends, как в следующем примере

```
namespace app\tests\fixtures;
use vii\test\ActiveFixture;
class UserProfileFixture extends ActiveFixture
\sqrt{ }public $modelClass = 'apo\models\UserProfile':public $depends = ['app\tests\fixtures\UserFixture'];
\mathcal{L}
```
Зависимость также гарантирует, что фикстуры загружаются и выгружаются в определенном порядке. В предыдущем примере UserFixture будет автоматически загружена до UserProfileFixture, тем самым гарантируя существование всех внешних ключей, и будет выгружена после того как ВЫГРУЗИТСЯ UserProfileFixture ПО ТЕМ ЖЕ ПРИЧИНАМ.

Выше мы показали как объявить фикстуру для таблицы базы данных. Для объявления фикстуры, не связанной с базой ланных (например, фикстуры для определенных файлов и директорий), вам следует

```
492
```
унаследовать ее от класса vii\test\Fixture и переопределить методы  $load()$  *u*  $und()$ .

#### 13.6.2 Использование фикстур

Если вы используете Codeception<sup>16</sup> для тестирования вашего кода, вам следует рассмотреть вопрос об использовании расширения yii2-codeception, которое имеет встроенную поддержку загрузки фикстур и доступа к ним. Если вы используете другой фреймворк для тестирования, вы можете использовать yii\test\FixtureTrait в ваших тестах для этих целей.

Далее мы опишем как написать класс модульного тестирования для МОЛЕЛИ UserProfile С ИСПОЛЬЗОВАНИЕМ DACШИDEНИЯ vii2-codeception.

Объявите какие фикстуры вы хотите использовать в методе fixtures () вашего класса модульного тестирования, унаследованного от yii\codeception **\DbTestCase или yii\codeception\TestCase**. Например,

```
namespace app\tests\unit\models;
use yii\codeception\DbTestCase;
use app\tests\fixtures\UserProfileFixture;
class UserProfileTest extends DbTestCase
\mathcal{L}public function fixtures()
    \mathcal{F}return [
              'profiles' => UserProfileFixture::class,
         \mathbf{1}:
    \mathbf{r}// ... методы тестирования...
\mathbf{r}
```
Фикстуры перечисленные в методе fixtures() будут автоматически загружены перед выполнением каждого метода тестирования тест-кейса и выгружены после завершения каждого метода тестирования. И, как мы описали ранее, когда фикстура загружается, все зависимые от нее фикстуры будут автоматически загружены в первую очередь. В приведенном выше примере, при выполнении любого метода тестирования в тест-кейсе последовательно будут загружены две фикстуры: UserFixture И UserProfileFixture, ПОСКОЛЬКУ UserProfileFixture ЗАВИСИТ ОТ UserFixture.

Для определения фикстур в методе fixtures() вы можете использовать либо имя класса, либо массив настроек. С помощью массива настроек вы можете настроить свойства фикстуры, которые будут установлены при ее загрузке.

<span id="page-498-0"></span> $16$ https://codeception.com/

Вы также можете назначить фикстуре псевдоним. В примере выше, profiles является псевдонимом фикстуры UserProfileFixture. С помощью псевдонима вы можете получить объект фикстуры в ваших методах тестирования. Например, \$this->profiles вернет объект UserProfileFixture.

Поскольку UserProfileFixture наследуется от ActiveFixture, вы можете также использовать следующий синтаксис для доступа к данным фикс-**TVDЫ:** 

```
// вернет строку данных для псевдонима 'user1'
$row = $this->profiles['user1'];
// вернет модель UserProfile, соответствующую строке данных для псевдонима
'user1'$profile = $this->profiles('user1');// обход данных фикстуры в цикле
foreach ($this->profiles as $row) ...
```
Информация: \$this->profiles продолжает быть объектом класса UserProfileFixture. Указанные особенности доступа реализуются через магические метолы РНР.

#### 13.6.3 Определение и использование глобальных фикс-**TVD**

Фикстуры, описанные выше, в основном используются в рамках определенных тест-кейсов. В большинстве случаев, вам также нужны глобальные фикстры, которые применяются во ВСЕХ или большинстве тесткейсов. Примером является фикстура yii\test\InitDbFixture, которая делает 2 вещи:

- Запускает скрипт @app/tests/fixtures/initdb.php для выполнения ряда общих задач инициализации тестового окружения;
- Отключает проверку целостности данных перед загрузкой остальных фикстур, и включает ее обратно после того как все остальные фикстуры будут выгружены.

Использование глобальных фикстур схоже с использованием не глобальных. Единственное отличие в том, что вы должны объявить эти фикстуры в методе yii\codeception\TestCase::globalFixtures(), a не fixtures(). Когда тест-кейс загружает фикстуры, сначала загружаются глобальные фикстуры, затем все остальные.

По умолчанию фикстура InitDbFixture уже обяъвлена в методе globalFixtures() класса yii\codeception\DbTestCase. Это означает, что вы должны работать только с файлом @app/tests/fixtures/initdb.php, если вы хотите чтобы перед каждым тестом выполнялись определенные подготовительные работы. В противном случае вы просто можете сфокусироваться на разработке конкретных тест-кейсов и соответствующих фикстур.

#### Организация классов фикстур и файлов с данными 13.6.4

По умолчанию классы фикстур ищут соответствующие файлы данных в директории data, которая является подпалкой палки, содержащей файлы классов фикстур. Вы можете следовать этому соглашению при работе над простыми проектами. Есть вероятность, что на больших проектах вам потребуется менять набор данных для одного и того же класса фикстур в разных тестах. Таким образом, мы рекомендуем вам организовать файлы данных иерархически, подобно пространству имен ваших классов. Например.

```
# в папке tests\unit\fixtures
```

```
data\components\
        fixture_data_file1.php
        fixture_data_file2.php
        \ldotsfixture_data_fileN.php
    ndels\lambdafixture_data_file1.php
        fixture_data_file2.php
         \ldotsfixture_data_fileN.php
# и так далее
```
Таким образом вы избежите коллизий файлов данных фикстур между тестами и будете использовать их, как вам нужно.

Примечание: в примере выше файлы данных фикстур названы так только в качестве примера. В реальных жизни вам следует называть их в соответствии с тем от какого класса наследуется ваш класс фикстуры. Например, при наследовании от yii\test\ActiveFixture для фикстур БД вам следует использовать имя таблицы в качестве имени файла данных; при наследовании от vii\mongodb\ActiveFixture для фикстур MongoDB вам следует использовать имя коллекции в качестве имени файла.

Вы можете использовать похожую иерархию для организации файлов классов фикстур. Чтобы избежать конфликта с файлами данных вы можете использовать в качестве корневой директории fixtures вместо data.

#### 13.6.5 Резюме

Примечание: Этот раздел находится в разработке.

Выше мы описали как объявлять и использовать фикстуры. Ниже приведен типовой сценарий выполнения модульных тестов, связанных с БД:

- 1. Используйте команду уіі тіgrate для обновления тестовой БД до последней версии;
- 2. Выполнить тест-кейс:
	- Загрузка фикстур: очистка соответствующих таблиц БД и заполнение их данными фикстур;
	- Выполнение теста:
	- Выгрузка фикстур.
- 3. Повторение шага 2 ло тех пор. пока не выполнятся все тесты.

## Будет доработано

#### Управление фикстурами 13.7

Примечание: Данный раздел находится в разработке.

todo: данный раздел может быть объединен с предыдущими частями test-fixtures.md

Фикстуры являются важной составляющей тестирования. Их основная задача в предоставлении набора данных, необходимого для тестирования различных сценариев работы вашего приложения. С этими данными использование ваших тестов становятся более эффективным и полезным.

Үіі поддерживает фикстуры через утилиту командной строки уіі fixture. Эта утилита поддерживает:

- $\bullet$  Загрузку фикстур в различные хранилища, такие как: RDBMS, NoSOL и лоvгие:
- Выгрузку фикстур разными способами (как правило очишает хранилише):
- Автоматическую генерацию фикстур и наполнение их случайными данными

#### $13.7.1$ Формат фикстуры

Фикстуры - это объекты с различными методами и конфигурацией, с которыми вы можете ознакомиться в официальной документации<sup>17</sup>.

Давайте предположим, что у нас есть следующий набор данных фикстуры для загрузки:

<span id="page-501-0"></span><sup>&</sup>lt;sup>17</sup>https://github.com/yiisoft/yii2/blob/master/docs/guide/test-fixture.md

```
\verb|Ctests\unit\fixtures\data|return [
    \Gamma'name' => 'Chase'.
        'login' => 'lmayert',
        'email' => 'strosin.vernice@jerde.com',
        'auth_key' => 'K3nF70it7tzNsHddEiq0BZ0i-0U8S3xV',
        'password' =>
        '$2y$13$WSyE5hHsG1rWN2jV8LRHzubilrCLI5Ev/iK0r3jRuwQEs21dRu.a2',
    1,
    г.
        'name' => 'Celestine',
        'login' => 'napoleon69',
         'email' => 'aileen.barton@heaneyschumm.com',
         'auth_key' => 'dZ1XsVnIDgIzFgX4EduAqkEPuphhOh9q',
         'password' =>
         '$2y$13$kkgpvJ81njKo8RuoR30ay.RjDf15bMcHIF7Vz1zz/6viYG5xJExU6',
    J,
\exists ;
```
# файл users.php в директории файлов данных фикстур, по умолчанию

Если вы используете фикстуру, которая загружает данные в базу данных, то эти строки будут применены к таблице users. Если вы используете фикстуру для загрузки данных в nosql, например, фикстура для mongodb, то данные будут применены к коллекции users. Для того, чтобы узнать о реализации различных сценариях загрузки фикстур, обратитесь к официальной документации<sup>18</sup>. Предыдущий пример фикстуры был сгенерирован автоматически с использованием расширения yii2-faker, подробнее про это читайте в этом разделе. Имя класса фикстуры должно быть в единственном числе.

#### 13.7.2 Загрузка фикстур

Класс фикстур должны содержать суффикс Fixture. По умолчанию поиск фикстур выполняется в пространстве имен tests\unit\fixtures, но вы можете изменить это поведение через конфигурационный файл или параметры команды. Вы можете исключить некоторые фикстуры из загрузки или выгрузки добавив - перед их именем, например -User.

Чтобы загрузить фикстуру, выполните следующую команду:

```
yii fixture/load <fixture_name>
```
Обязательный параметр fixture\_name указываем на имя фикстуры, которая должна быть загружена. Вы можете загрузить несколько фикстур за раз. Ниже указаны примеры корректного использования данной команлы:

<span id="page-502-0"></span> $18$ https://github.com/yiisoft/yii2/blob/master/docs/guide/test-fixture.md

```
// загрузить фикстуру `User`
yii fixture/load User
// то же что и выше, т.к. "load" является действием по умолчанию для команды
"fixture"
vii fixture User
// загрузить нескольких фикстур
yii fixture "User, UserProfile"
// загрузить все фикстуры
yii fixture/load "*"
// то же что и выше
yii fixture "*"
// загрузить все фикстуры кроме указанной
yii fixture "*, -DoNotLoadThisOne"
// загрузка фикстур, но искать их следует в другом пространстве имен.
Пространство имен по умолчанию: tests\unit\fixtures.
yii fixture User --namespace='alias\my\custom\namespace'
// загрузить глобальную фикстуру `some\name\space\CustomFixture` перед
загрузкой остальных фикстур.
// По умолчанию данный параметр установлен в `InitDbFixture` для
включения/отключения проверки целостности данных.
// Вы можете задать несколько глобальных фикстур, указав их через запятую
yii fixture User --globalFixtures='some\name\space\Custom'
```
#### Выгрузка фикстур 13.7.3

Для выгрузки фикстур выполните следующую команду:

```
// выгрузить фикстуру `Users`, по умолчанию будут удалены все данные из
таблицы "users" или из коллекции "users", если это фикстура mongodb
yii fixture/unload User
```

```
// выгрузить несколько фикстур
yii fixture/unload "User, UserProfile"
// выгрузить все фикстуры
vii fixture/unload "*"
// выгрузить все фикстуры за исключением указанной
vii fixture/unload "*, -DoNotUnloadThisOne"
```
При выгрузке фикстур вы также можете использовать параметры namespace *II* globalFixtures.

```
498
```
### 13.7.4 Глобальная настройка команды

Хотя параметры командой строки и позволяют нам настраивать команду миграции на лету, иногда нам может понадобиться настроить команду один раз для всех сценариев запуска. Например, вы можете настроить различные пути до файлов с фикстурами как в примере ниже:

```
'controllerMap' => [
    'fixture' \Rightarrow [
        'class' => 'yii\console\controllers\FixtureController',
        'namespace' => 'myalias\some\custom\namespace',
        'globalFixtures' => [
             'some\name\space\Foo',
             'other\name\space\Bar'
        ],
    ],
]
```
### 13.7.5 Автоматическая генерация фикстур

Yii также может автоматически генерировать для вас фикстуры на основе некоторого шаблона. Вы можете генерировать фикстуры с различным набором данных на разных языках и в разных форматах. Данная воз-можность основана на использовании библиотеки Faker<sup>[19](#page-504-0)</sup> и расширения yii2-faker.

Для получения дополнительной информации ознакомьтесь с руководством $^{20}$  $^{20}$  $^{20}$ .

<span id="page-504-0"></span> $^{19}$ <https://github.com/fzaninotto/Faker>

<span id="page-504-1"></span><sup>20</sup><https://github.com/yiisoft/yii2-faker>

 $500\,$ 

## Глава 14

# Специальные темы

### 14.1 Создание своей структуры приложения

Примечание: Этот раздел находится на стадии разработки.

Пока шаблоны проектов basic<sup>[1](#page-506-0)</sup> и advanced<sup>[2](#page-506-1)</sup> великолепно справляются с большинством ваших потребностей, но вы можете захотеть создать свой собственный шаблон проекта, с которого будете начинать делать ваши проекты.

Шаблоны проектов в Yii - это просто репозитарии, содержащие composer.json файл, и зарегистрированные как Composer пакет. Любые репозитарии, которые могут быть определены как Composer пакеты, становятся установочными через Composer команду create-project.

Чтобы построить весь свой шаблон с нуля, нужно затратить много энергии, поэтому лучше использовать один из встроенных шаблонов, как базовый.

### 14.1.1 Клонирование базового шаблона

Первый шаг для клонирования базового Yii шаблона из Git репозитария:

```
git clone git@github.com:yiisoft/yii2-app-basic.git
```
Затем необходимо подождать, чтобы репозитарий загрузился на ваш компьютер. Поскольку измененный шаблон не должен быть "запушен" (push) обратно, вы можете удалить из загруженного директорию .git со всем её содержимым.

<span id="page-506-0"></span><sup>1</sup> <https://github.com/yiisoft/yii2-app-basic>

<span id="page-506-1"></span> $^{2}$ <https://github.com/yiisoft/yii2-app-advanced>

#### 14.1.2 Измените файлы

Следующее, вам надо изменить composer.json в соответствии с вашим шаблоном. Измените значения name (имя), description (описание), keywords (ключевые слова), homepage (адрес домашней страницы), license (лицензия), и support (поддержка) для описания вашего нового шаблона. Также установите require (зависимости фреимворка), require-dev(зависимости от расширений), suggest, и другие опции, которые необходимы для вашего шаблона.

Примечание: В файле composer. json используйте writable параметр внутри extra, чтобы указать права доступа к файлам, которые будут установлены, после создания приложения на основе данного шаблона.

Следующее, измените структуру и содержание приложения, по вашему вкусу. В заключении обновите README файл, чтобы он соответствовал конечному варианту вашего шаблона.

#### $14.1.3$ Созлание пакета

Создайте Git репозитарий из созданного шаблона, и запушьте (push) его. Если вы собираетесь сделать ваш шаблон с открытым исходным кодом,  $Github<sup>3</sup>$  - это лучшее место, чтобы разместить его. Если вы собираетесь сохранить ваш шаблон для личных целей, используйте любой Git, предназначенный для этих целей.

Затем, вам необходимо зарегистрировать ваш пакет в Composer. Пакет с публичным шаблоном должен быть зарегистрирован на Packagist<sup>4</sup>. Для приватных шаблонов, зарегистрировать шаблона немного сложнее. Для получения инструкции загляните в Composer documentation<sup>5</sup>.

#### 14.1.4 Использование шаблона

Это все, что требуется для создания нового шаблона проекта в Yii. Сейчас вы можете создавать проекты, использующие ваш шаблон:

```
composer global require "fxp/composer-asset-plugin: ^1.4.1"
composer create-project --prefer-dist --stability=dev
mysoft/yii2-app-coolone new-project
```
<span id="page-507-0"></span> $3$ https://github.com

<span id="page-507-1"></span> $4$ https://packagist.org/

<span id="page-507-2"></span> $5$ https://getcomposer.org/doc/05-repositories.md#hosting-your-own

### 14.2 Консольное приложение

Кроме богатых возможностей для построения веб приложений, Yii также имеет полноценную поддержку консольных приложений, которые обычно используются для создания фоновых и служебных задач, поддерживающих сайт.

Структура консольных приложений очень похожа на структуру веб приложения. Она состоит из одного и более классов yii\console\Controller, которые часто называют командами в консольной среде. Каждый контроллер может иметь одно или более действий, как и веб контроллеры.

В обоих шаблонах проектов уже есть консольное приложение. Вы можете запустить его, вызвав скрипт yii, который находится в основной директории вашего приложения. Вы получите список доступных команд, если вызовете его без параметров:

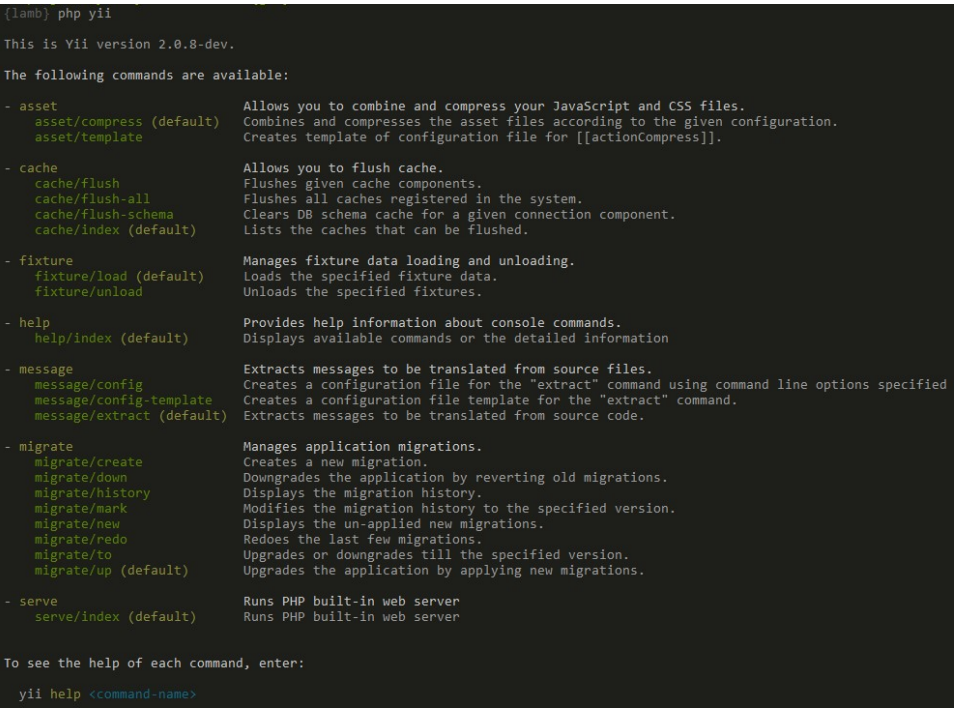

Как вы можете видеть на скриншоте, в Yii уже определён набор доступных по умолчанию команд:

- AssetController Позволяет вам объединять и сжимать ваши JavaScript и CSS файлы. Больше об этой команде вы можете узнать в [Assets](#page-137-0) [Section.](#page-137-0)
- CacheController Позволяет вам сбрасывать кеш приложения.
- FixtureController Управляет загрузкой и выгрузкой данных фикстур для тестирования. Данная команда более подробно описана в Testing Section about Fixtures.
- HelpController Обеспечивает справочную информацию о кон-

сольных командах, это команда по умолчанию и она печатает текст, который вы видели выше.

- MessageController Извлекает сообщения для перевода из файлов с исходными тестами. Больше об этой команде вы можете узнать B I18N Section.
- MigrateController Управление миграциями приложения. Миграции базы данных более детально описаны в Database Migration **Section**
- ServeController Позволяет запускать встроенный вебсервер РНР.

#### 14.2.1 Использование

Вы можете запустить действие консольного контроллера, используя следующий синтаксис:

```
yii <route> [--option1=value1 --option2=value2 ... argument1 argument2 ...]
```
В приведённом выше примере, «route» относится к действию контроллера. Параметры будут подставляться в свойства класса и в аргументы метода действия.

Для примера, MigrateController::actionUp() с MigrateController :: \$migrationTable установкой migrations и лимитом в 5 миграций может быть вызвано следующим образом:

```
yii migrate/up 5 --migrationTable=migrations
```
Примечание: При использовании в консоли \*, не забудьте поместить её в кавычки "\*" чтобы избежать её интерпретации и замены на все имена файлов в данной директории.

#### 14.2.2 Входной скрипт

Входной скрипт консольного приложения - это подобие файла index.php. используемого в веб приложении. Входной скрипт консоли, как правило, называется уіі и располагается в основной директории приложения. Он содержит код похожий на следующее:

```
#!/usr/bin/env php
\langle?php
 * Yii console bootstrap file.
 \ast/defined('YII_DEBUG') or define('YII_DEBUG', true);
defined('YII_ENV') or define('YII_ENV', 'dev');
require __DIR__ . '/vendor/autoload.php';
require _DIR__ . '/vendor/yiisoft/yii2/Yii.php';
```

```
\text{\$config = require } \_\texttt{DIR\_} \ . \ \ '/config/ console.php';\text{application} = new yii\console\text{Application}(\text{config});$exitCode = $application->run();
exit(%exitCode):
```
Этот скрипт будет создан как часть вашего приложения; вы можете его редактировать, если вам это необходимо. YII\_DEBUG можете установить в  $f$ alse если вам не нужно видеть отлалочный вывол при ошибке, и/или если вы хотите улучшить общую производительность. В обоих шаблонах приложения, во входном скрипте приложения отладка включена по умолчанию для обеспечения более дружественного к разработчику окружения.

#### $14.2.3$ Настройка

Как видно из приведённого выше кода, консольное приложение использует свой собственный файл конфигурации, названый console.php. В этом файле вы должны произвести настройку различных компонентов приложения и свойств консольного приложения.

Если ваше веб и консольное приложение имеет много общих параметров конфигурации, вы можете выделить общую часть в отдельный файл, и включить его в оба файла конфигурации (веб и консоль). Вы можете посмотреть пример в "продвинутом" шаблоне проекта.

Подсказка: Иногда, вам может потребоваться запустить консольную команду используя конфигурацию, отличную от той, что указано во входном скрипте. Для примера, вы можете использовать команду уіі migrate для обновления тестовой базы данных, которая настраивается для каждого отдельного набора тестов. Для изменения файла конфигурации, просто укажите свой конфигурационный файл через опцию appconfig при запуске команды:

yii <route> --appconfig=path/to/config.php ...

#### $14.2.4$ Автодополнение консольных команд

Автодополнение аргументов команд является полезной возможностью при работе в командной строке. Начиная с версии 2.0.11, команда ./yii поддерживает автодополнение для Bash и ZSH.

#### Автодополнение для Bash

Убедитесь, что средства автодополнения для Bash установлены. В большинстве дистрибутивов они поставляются по умолчанию.

Сохраните скрипт для автодополнения в директорию /etc/bash\_completion.d/:

```
curl-L
https://raw.githubusercontent.com/yiisoft/yii2/master/contrib/completion/bash/yii
-o /etc/bash_completion.d/yii
```
Для временного использования, вы можете сохранить файл в произвольную директорию и подключить его на время работы сессии, вызвав ко-Манду source yii.

Если скрипт был установлен глобально, вам потребуется перезапустить терминал или выполнить команду source ~/.bashrc для активации автолополнения.

Обратитесь к инструкции по автолополнению в Bash<sup>6</sup> чтобы узнать о других способах подключения скриптов автодополнения в ваше окружение.

### Автодополнение для ZSH

Сохраните скрипт автодополнения в директорию для скриптов автодополнения. Например, "/.zsh/completion/

```
mkdir -p ~/.zsh/completion
curl -L\verb+https://raw.githubusercontent.com/yiisoft/yii2/master/contrib/completion/zsh/_yii-o ~/.zsh/completion/_yii
```
Добавьте эту директорию в переменную среды \$fpath, например добавив в конец "/.zshrc следующую строку:

### fpath=(~/.zsh/completion \$fpath)

Убедитесь, что программа compinit запущена. Если это не так - добавьте в "/.zshrc следующие строки:

autoload -Uz compinit && compinit -i

Затем перезапустите ваш терминал, либо выполните команду

exec \$SHELL -1

#### 14.2.5 Создание ваших собственных команд

### Консольный контроллер и действие

Консольная команда определяется как класс контроллера расширяющий vii\console\Controller. В классе контроллера, вы определяете одно

<span id="page-511-0"></span> ${}^{6}$ https://www.gnu.org/software/bash/manual/html\_node/

Programmable-Completion.html

или несколько действий, которые соответствуют суб-командам контроллера. В каждом действии вы пишете код, который реализует соответствующие данной суб-команде задачи.

При запуске команлы, вам необхолимо указать маршрут к лействию. Например, маршрут migrate/create вызывает суб-команду, которая соответствует методу MigrateController::actionCreate(). Если маршрут, предложенный при вызове команды, не содержит указания идентификатора действия, будет вызвано действие по умолчанию (так же как и в веб приложении).

### Опнии

Для переопределения vii\console\Controller::options() метода, вы можете указать опции, которые доступны в консольной команде (controller/actionID). Метод должен возвращать список публичных атрибутов класса. При запуске команды вы можете указать значение опций, используя синтак-CHC --OptionName=OptionValue. Это свяжет OptionValue с атрибутом OptionName класса контроллера.

Если значение по умолчанию опции - это массив, то при установке этой опции, при выполнении команды, значение будет преобразовано в массив путём разлеления входящей строки по запятым.

#### Аргументы

Кроме опций, команда может получать аргументы. Аргументы будут переданы в качестве параметров в метод действия, соответствующего запрошенной суб-команде. Первый аргумент соответствует первому параметру, второй соответственно второму, и так далее. Если переданных аргументов при вызове команды будет недостаточно, то параметрам будут назначены по умолчанию, если они определены. Если значения по умолчанию не определены, и не были переданы, команда завершит выполнение с ошибкой.

Вы можете использовать указание типа аггау, чтобы указать, что аргумент должен рассматриваться как массив. Массив будет сгенерирован путём разделения входной строки по запятым.

#### Псевдонимы опций

Начиная с версии 2.0.8 в классе консольной команлы лоступен метол vii \console\Controller::optionAliases(), позволяющий добавлять псевдонимы для опций.

Для того, чтобы задать псевдоним, перекройте метод yii\console \Controller::optionAliases() в вашем контроллере:

namespace app\commands;

```
use yii\console\Controller;
class HelloController extends Controller
\sqrt{ }public $message;
    public function options ($actionID)
     \mathcal{L}return ['message'];
     \mathbf{r}public function optionAliases()
     \mathfrak{t}return ['m' \Rightarrow 'message'];
    \mathcal{F}public function actionIndex()
     \mathbf{f}echo $this->message . "\ln";
     }
}
```
Теперь для запуска команды можно использовать следующий синтаксис:

```
yii hello -m=hello
```
Следующий пример показывает как описывать аргументы:

```
class ExampleController extends \yii\console\Controller
\mathcal{F}// Команда "yii example/create test" вызовет "actionCreate('test')"
   public function actionCreate($name) { ... }
    // Команда "yii example/index city" вызовет "actionIndex('city',
    'name')''// Команда "yii example/index city id" вызовет "actionIndex('city',
    i \, id')"
   public function actionIndex($category, $order = 'name') { ... }
    // Команда "yii example/add test" вызовет "actionAdd(['test'])"
    // Команда "yii example/add test1, test2" вызовет "actionAdd(['test1',
    'test2']public function actionAdd(array $name) { ... }
\mathbf{r}
```
### Код возврата

При разработке консольного приложения принято использовать код возврата. Принято, код 0 означает, что команда выполнилась удачно. Если команда вернула код больше нуля, то это говорит об ошибке. Номер, который был возвращён при ошибке, потенциально может быть использован для поиска более детальной информации об ошибке. Для примера

1 может указывать на неизвестную ошибку, а все коды выше могут быть зарезервированы под специфичные ошибки: ошибки ввода, повреждённые файлы, и что-то другое.

Лля того, чтобы ваша консольная команла возвращала кол возврата. просто верните целое число в методе действия контроллера:

```
public function actionIndex()
ſ
    if \left(\frac{1}{2} возникла проблема */) {
         echo "Возникла проблема!\n";
         return 1;\mathbf{r}// делаем что-нибудь
    return 0;
\mathbf{r}
```
Есть несколько предопределённых констант, которые вы можете использовать:

- $\bullet$  ExitCode::  $OK$  co значением  $0$ ;
- ExitCode:: UNSPECIFIED\_ERROR со значением 1.

Хорошая практика, определять значимые для вашего контроллера константы в случае, если вы используете больше типов ошибок.

### Форматирование и цвета

Консоль Yii поллерживает форматирование вывода, который автоматически деградирует до не форматированного, если это не поддерживается в терминале, где запускается команда.

Вывод форматированных строк прост. Вот как можно вывести некоторый жирный текст:

```
$this->stdout("Hello?\n", Console::BOLD);
```
Если вам нужно собрать строку динамически объединяя несколько стилей, лучше использовать ansiFormat():

```
$name = $this->ansiFormat('Alex', Console::FG_YELLOW);
echo "Hello, my name is $name.";
```
#### 14.3 Встроенные валидаторы

Үіі предоставляет встроенный набор часто используемых валидаторов, расположенных, в первую очередь, в пространстве имен yii\validators. Вместо того, чтобы использовать длинные имена классов валидаторов, вы можете использовать псевдонимы, чтобы указать на использование этих валидаторов. Например, вы можете использовать псевдоним required, чтобы сослаться на класс yii\validators\RequiredValidator:

```
public function rules()
\sqrt{2}return [
          [['email', 'password'], 'required'],
     \exists:
\mathcal{L}
```
Все поддерживаемые псевдонимы валидаторов можно увидеть в свой-CTBe yii\validators\Validator::\$builtInValidators.

Ниже мы опишем основные способы использования и свойства всех встроенных валидаторов.

#### 14.3.1 boolean

```
\overline{1}// Проверяет 'selected' на равенство 0 или 1, без учета типа данных
    ['selected', 'boolean'],
    // Проверяет, что "deleted" - это тип данных boolean и содержит true или
    false
    ['deleted', 'boolean', 'trueValue' => true, 'falseValue' => false,
    'strict' \Rightarrow true],
\overline{1}
```
Этот валидатор проверяет, что второе значение является boolean.

- $\bullet$  trueValue: ЗНАЧЕНИЕ, СООТВЕТСТВУЮЩЕЕ true. По умолчанию '1'.
- $\bullet$  falseValue:  $3$ HayeHHe,  $\circ$ OOTBeTCTBYHOIIIee false.  $\Pi$ O умолчанию '0'.
- strict: должна ли проверка учитывать соответствие типов данных  $trueValue$  ИЛИ falseValue.  $\Pi$ О УМОЛЧАНИЮ - false.

Примечание: Из-за того, что как правило данные, полученные из HTML-форм, представляются в виде строки, обычно вам стоит оставить свойство strict равным false.

#### 14.3.2 captcha

```
\overline{L}['verificationCode', 'captcha'],
\overline{1}
```
Этот валидатор обычно используется вместе с vii \captcha\CaptchaAction и yii\captcha\Captcha, чтобы убедиться, что данные в инпуте соответствуют верификационному коду, отображенному с помощью виджета CAPTCHA.

- caseSensitive: необходимо ли учитывать чувствительность к регистру при сравнении. По умолчанию - false.
- captchaAction: маршрут, соответствующий CAPTCHA action, который рендерит изображение с *CAPTCHA*. По умолчанию - 'site/captcha'.
- $\bullet$  skipOnEmpty: может ли валидация быть пропущена, если  $input$  пустой. По умолчанию - false, что означает, что *input* обязателен.

```
510
```
#### 14.3.3 compare

```
\Gamma\frac{1}{2} проверяет, является ли значение атрибута "password" таким же, как
    "password_repeat"
    ['password', 'compare'],
    // то же, что и выше, но атрибут для сравнения указан явно
    ['password', 'compare', 'compareAttribute' => 'password_repeat'],
    // проверяет, что возраст больше или равен 30['age', 'compare', 'compareValue' => 30, 'operator' => '>=', 'type' =>
    'number'].
\overline{1}
```
Этот валидатор сравнивает значение указанного атрибута с другим, чтобы удостовериться, что их отношение соответствует описанному в свой-CTBe operator.

- compareAttribute: ИМЯ АТРИбУТА, С КОТОРЫМ НУЖНО СРАВНИТЬ ЗНАЧЕние. Когла валидатор используется для проверки атрибута, значением по умолчанию для этого свойства будет имя этого же атрибута с суффиксом \_repeat. Например, если проверяющийся атрибут password, то значение свойства по умолчанию будет password\_repeat.
- сотрате Value: ПОСТОЯННОЕ ЗНАЧЕНИЕ, С КОТОРЫМ будут сравниваться входящие данные. Когда одновременно указаны это свойство и compareAttribute, это свойство получит приоритет.
- operator: оператор сравнения. По умолчанию ==, что означает проверку на эквивалентность входящих данных и в compareAttribute, и в сотраге Value. Поддерживаются следующие операторы:
	- ==: проверяет два значения на эквивалентность. Сравнение не учитывает тип данных.
	- ===: проверяет два значения на эквивалентность. Сравнение строгое и учитывает тип данных.
	- !=: проверяет, что два значения не эквивалентны. Сравнение не учитывает тип данных.
	- !==: проверяет, что два значения не эквивалентны. Сравнение строгое и учитывает тип данных.
	- >: проверяет, что валидируемое значение больше, чем то, с которым происходит сравнение.
	- >=: проверяет, что валидируемое значение больше или равно тому, с которым происходит сравнение.
	- <: проверяет, что валидируемое значение меньше, чем то, с которым происходит сравнение.
	- <=: проверяет, что валидируемое значение меньше или равно тому, с которым происходит сравнение.
- $\bullet$  type: По умолчанию при сравнении используется тип 'string'. То есть значения сравниваются побайтово. При сравнении чисел необ-

ходимо задать \$type как 'number'.

### $14.3.4$  date

Валидатор date можно использовать тремя способами:

```
\Gamma[['from', 'to'], 'date'],
    [['from_datetime', 'to_datetime'], 'datetime'],
    [['some_time'], 'time'],
\overline{1}
```
Этот валидатор проверяет соответствие входящих данных форматам date, time или datetime. Опционально, он может конвертировать входящее значение в UNIX timestamp и сохранить в атрибуте, описанном здесь: timestampAttribute.

- format: формат даты/времени, согласно которому должна быть сделана проверка. Значение может быть паттерном, описанным в руководстве  $ICU<sup>7</sup>$  или форматом PHP префиксированным  $_{\text{php}}$ . Формат лолжен приниматься классом Datetime. Подробнее о нём можно прочитать в руководстве PHP по date create from format $()$ <sup>8</sup>. Ecли значение не задано, используется Yii: : \$app->formatter->dateFormat. Подробнее читайте в документации по API.
- timestampAttribute: ИМЯ АТРИбУТА, КОТОРОМУ ДАННЫЙ ВАЛИДАТОР МОжет присваивать значение UNIX timestamp, получаемое из входных даты и времени. Это может быть как тот же атрибут, что валидируется в данный момент. Если это так, после валидации оригинальное значение будет перезаписано значеним timestamp. Дополнительные примеры вы можете найти в разделе "Handling date input with the DatePicker".

Начиная с версии 2.0.4, для атрибута могут быть заданы формат и часовой пояс через \$timestampAttributeFormat и \$timestampAttributeTimeZone соответственно.

При использовании timestampAttribute, входное значение будет конвертировано в unix timestamp, который по определению содержит время в UTC. То есть будет произведено преобразование из входного часового пояса в UTC.

• Начиная с версии 2.0.4 также можно задать минимальное и максимальное значение timestamp.

В том случае, если ввод не обязателен, вам может понадобится добавить фильтр значения по умолчанию в дополнение к валидатору даты для

<span id="page-517-0"></span> $\nonumber \begin{array}{l} \texttt{7} \texttt{https://unicode.org.github.io/icu/userguide/format\_parse/datetime/} \end{array}$ #datetime-format-syntax

<span id="page-517-2"></span><span id="page-517-1"></span> ${}^{8}$ https://www.php.net/manual/ru/datetime.createfromformat.php

 $^9$  https://github.com/yiisoft/yii2-jui/blob/master/docs/guide/ topics-date-picker.md

того, чтобы пустой ввод сохранялся как null. В противном случае вы можете получить даты вроде 0000-00-00 в базе данных или 1970-01-01 в полях ввода виджета date picker.

```
\mathsf{L}[['from_date', 'to_date'], 'default', 'value' => null],
    [['from_date', 'to_date'], 'date'],
I,
```
#### $14.3.5$ default

```
\Gamma\frac{1}{2} истановить null для "аде" в качестве значения по имолчанию
    ['age', 'default', 'value' => null],// установить "USA" в качестве значения по умолчанию для "country"
    ['country', 'default', 'value' => 'USA'],
    // установить в "from" и "to" дату 3 дня и 6 дней от сегодняшней, если
    они пустые
    [['from', 'to'], 'default', 'value' => function ($model, $attribute) {
        return date('Y-m-d', strtotime($attribute === 'to' ? '+3 days' : '+6
        days') ;
    H.\mathbf{1}
```
Этот валидатор не проверяет данные. Вместо этого он присваивает значения по умолчанию проходящим проверку атрибутам, если они пусты.

• value: значение по умолчанию или функция обратного вызова, которая возвращает значение по умолчанию, которое будет присвоено проверяемому атрибуту, если он пустой. Функция обратного вызова должна выглядеть так:

```
function foo($model, $attribute) {
    1/ ... вычисление $value ...
    return $value;
\mathbf{r}
```
Информация: Как определить, является значение пустым или нет, более подробно описано в отдельной статье в секции Пустые значения.

```
14.3.6 double
```

```
\Gamma// проверяет, является ли "salary" числом типа double
     ['salary', 'double'],
\overline{1}
```
Этот валидатор проверяет, что входящее значение является корректным  $double$  числом. Он идентичен валидатору number. (Прим. пер.: корректным float числом).

- max: верхний лимит (включительно) для значений. Если не установлен, значит, валидатор не будет проверять верхний лимит.
- тіп: Нижний лимит (включительно) для значений. Если не установлен, валилатор не будет проверять нижний лимит.

#### $14.37$ email

```
\mathsf{r}// проверяет, что "email" - это корректный email-адрес
     ['email', 'email'],\mathbf{1}
```
Валидатор проверяет, что значение входящих данных является корректным email-адресом.

- allowName: МОЖНО ЛИ ПЕРЕДАВАТЬ В АТРИбут ИМЯ (ПРИМЕР: John Smith  $\le$ john.smith@example.com>).  $\Pi$ O VMOJI ЧАНИЮ - false.
- checkDNS, проверяет, существует ли доменное имя для введенного адреса (и А, и МХ запись). Учтите, что проверка может закончится неудачей, что может быть вызвано временными проблемами с DNS, лаже если email-алрес корректен. По умолчанию - false.
- $\bullet$  enableIDN, нужно ли учитывать IDN (многоязычные доменные имена). По умолчанию - false. Учтите, что для использования IDNвалилации вам нужно установить и включить РНР расширение intl, иначе будет выброшено исключение.

#### $14.3.8$ exist

 $\overline{1}$ 

```
// а1 должно существовать в столбце, который представляется атрибутом
"a1"['a1', 'exist'],// а1 должно существовать, но его значение будет использовать а2 для
проверки существования
['a1', 'exist', 'targetAttribute' => 'a2'],// и а1, и а2 должны существовать, в противном случае оба атрибута будут
возвращать ошибки
[[ 'a1', 'a2'], 'exist', 'targetAttribute' =& [ 'a1', 'a2']],// и а1, и а2 должны существовать, но только атрибут а1 будет возвращать
ошибку
['a1', 'exist', 'targetAttribute' => ['a1', 'a2']],\frac{1}{4} al mpeбует проверки существования а2 и а3 (используя значение а1)
['a1', 'exist', 'targetAttribute' => ['a2', 'a1' => 'a3']],
// а1 должен существовать. Если а1 - массив, то каждый его элемент
должен сишествовать
```

```
['a1', 'exist', 'allowArray' => true],\overline{1}
```
Этот валидатор ищет входящие данные в столбце таблицы. Он работает только с атрибутами молели Active Record. Он поддерживает проверку и одного столбца, и нескольких.

- targetClass: имя класса Active Record, который должен быть использован для проверки входящего значения. Если не установлен, будет использован класс текущей модели.
- targetAttribute: ИМЯ АТРИбУТА В targetClass КОТОРЫЙ ДОЛЖЕН быть использован для проверки существования входящего значения. Если не установлен, будет использовано имя атрибута, который проверяется в данный момент. Вы можете использовать массив для валидации нескольких столбцов одновременно. Значения массива являются атрибутами, которые будут использованы для проверки существования, тогда как ключи массива будут являться атрибутами, чьи значения будут проверены. Если ключ и значения одинаковы, вы можете указать только значение.
- filter: дополнительный фильтр, который будет добавлен к запросу в базу данных для проверки на существование значения. Это может быть строка или массив, представляющие дополнительные условия в запросе (подробнее о формате значений запроса: yii\db \Query::where()), или анонимная функция с сигнатурой function (\$query), где \$query - это Query объект, который вы можете модифицировать в функции.
- allowArray: разрешать ли значению быть массивом. По умолчанию - false. Если свойство установлено в true и тип входящих данных массив, тогда каждый его элемент должен существовать в соответствующем столбце таблицы. Помните, что это свойство не может быть установлено в true, если вы валилируете несколько столбнов. передавая их в targetAttribute как массив.

#### 14.3.9 file

 $\Gamma$ 

 $\mathbf{1}$ 

```
// проверяет, что "primary Image" - это загруженное изображение в формате
PNG, JPG unu GIF
// размер файла должен быть меньше 1МВ
['primaryImage', 'file', 'extensions' => ['png', 'jpg', 'gif'],
\texttt{maxSize'} \Rightarrow 1024*1024,
```
Этот валидатор проверяет, что input является корректным загруженным файлом.

• extensions: СПИСОК ИМЕН расширений, которые допустимы для загрузки. Это также может быть или массив, или строка, содержащая имена файловых расширений, разделенных пробелом или запятой (пр.: "gif, jpg"). Имя расширения не чувствительно к регистру. По умолчанию - null, что значит, что все имена файловых расширений лопустимы.

- $\bullet$  mimeTypes: СПИСОК МIME-ТИПОВ, КОТОРЫЕ ДОПУСТИМЫ ДЛЯ ЗАГРУЗКИ. Это может быть или массив, или строка, содержащая МІМЕ-типы файлов, разделенные пробелом или запятой (пример: "image/jpeg, image/png"). В именах МІМЕ-типов допустимо использовать символ \* для выбора группы mime-типов. Например, image/\* разрешит все типы, которы начинаются с image/ (пример: image/jpeg,  $\frac{1}{2}$  image/png). Имена МІМЕ-типов не чувствительны к регистру. По умолчанию - null, что значит, что допустимы все МІМЕ-типы. Более детальную информацию можно найти в списке МIME-типов<sup>10</sup>.
- minSize: минимальный размер файла в байтах, разрешенный для загрузки. По умолчанию - null, что значит, что нет минимального лимита.
- maxSize: максимальный размер файла в байтах, разрешенный для загрузки. По умолчанию - null, что значит, что нет максимального лимита.
- maxFiles: максимальное количество файлов, которое может быть передано в атрибут. По умолчанию 1, что значит, что input должен быть файлом в единственном экземпляре. Если больше, чем 1, то атрибут должен быть массивом, состоящим из не более, чем maxFiles загруженных файлов.
- checkExtensionByMimeType: нужно ли проверять расширение файла исходя из его МІМЕ-типа. Если они не соответствуют друг другу, то файл будет считаться некорректным. По умолчанию - true, то есть проверка будет произведена.

FileValidator ИСПОЛЬЗУЄТСЯ ВМЕСТЕ С Vii\web\UploadedFile. ПОЖАЛУЙСТА, посмотрите раздел Загрузка файлов для более полного понимания загрузки и проверки файлов.

### $14.3.10$  filter

```
\Gamma\frac{1}{2}обрезает пробелы вокриг "изетпате" и "етаіl"
    [['username', 'email'], 'filter', 'filter' => 'trim', 'skip0nArray' =>
    true],
    // нормализует значение "phone"
    ['phone', 'filter', 'filter' => function ($value) {
        // нормализация значения происходит тут
        return $value;
   \mathcal{V}].
```
<span id="page-521-0"></span> $^{10}$ https://ru.wikipedia.org/wiki/\T2A\CYRS\T2A\cyrp\T2A\cyri\T2A\cyrs\T2A\ cyro\T2A\cyrk\_MIME-\T2A\cyrt\T2A\cyri\T2A\cyrp\T2A\cyro\T2A\cyrv

```
// нормализует значение "phone" используя функцию "normalizePhone"
['phone', 'filter', 'filter' => [$this, 'normalizePhone']],
public function normalizePhone($value) {
   return $value:
J.
```
Этот валидатор не проверяет данные. Вместо этого он применяет указанный фильтр к входящему значению и присваивает результат применения фильтра атрибуту.

- $\bullet$  filter: PHP-callback, осуществляющий фильтрацию. Это может быть глобальная php функция, анонимная функция и т.д. Функция должна выглядеть как function (\$value) { return \$newValue; }. Это свойство обязательно должно быть установлено.
- skip0nArray: нужно ли пропускать валидацию, если входящим значением является массив. По умолчанию - false. Помните, что если фильтр не может принимать массив, вы должны установить это значение в true. Иначе могут произойти различные ошибки PHP.

Трюк: Если вы хотите удалить пробелы вокруг значений атрибута, вы можете использовать валидатор trim.

#### 14.3.11 image

 $\mathbf{I}$ 

```
\Gamma// проверяет, что "primaryImage" - это валидное изображение с указанными
    размерами
    ['primaryImage', 'image', 'extensions' => 'png, jpg',
         'minWidth' => 100, 'maxWidth' => 1000,
        'minHeight' => 100, 'maxHeight' => 1000,
    1,
\overline{1}
```
Этот валилатор проверяет, что вхоляшие ланные являются корректным файлом изображения. Он расширяет file валидатор и наследует все его свойства. Кроме того, он поддерживает следующие дополнительные свойства, специфичные для валидации изображений:

- $\bullet$  minWidth: минимальная ширина изображения. По умолчанию null, что значит, что нет нижнего лимита.
- $\bullet$  maxWidth: максимальная ширина изображения. По умолчанию null, что значит, что нет верхнего лимита.
- $\bullet$  minHeight: минимальная высота изображения. По умолчанию null, что значит, что нет нижнего лимита.
- $\bullet$  maxHeight: максимальная высота изображения. По умолчанию null, что значит, что нет верхнего лимита.

#### 14.3.12 ip

```
\Gamma// проверяет, что "ip_address" - это валидный IPv4 или IPv6 адрес
    ['ip_address', 'ip'],
    // проверяет, что "ip_address" - это валидный IPv6 адрес или подсеть,
    // значение будет развернуто в формат полной записи IPv6 адреса
    ['ip_address', 'ip', 'ipv4' => false, 'subnet' => null, 'expandIPv6' =>
    truel.
    // проверяет, что "ip_address" - это валидный IPv4 или IPv6 адрес,
    // разрешает использования символа отрацания '!'
    [\; 'ip\_address\; ' ,\; 'ip\; ,\; 'negation\; \Rightarrow \; true\; ]\;,\mathbf{1}
```
Этот валидатор проверяет, является ли входящее значение валидным IPv4/IPv6 адресом или подсетью. Он также может изменять значение атрибута, если включена нормализация или развертывание IPv6 адре-COB.

Валидатор имеет такие свойства:

- ipv4: может ли проверяемое значение быть IPv4 адрессом. По умолчанию true.
- ipv6: может ли проверяемое значение быть IPv6 адрессом. По умолчанию true.
- $\bullet$  subnet: может ли проверяемое значение быть IP адресом с CIDR (подсетью), например 192.168.10.0/24
	- true указание подсети обязательно;
	- false указание подсети запрещено;
	- null указание подсети возможно, но не обязательно.

По умолчанию false.

- normalize: нормализировать ли проверяемый IP адрес без CIDR к IP адресу с наименьшим CIDR (32 для IPv4 или 128 для IPv6). Свойство лействует только если subnet не установлен в false. Например:
	- 10.0.1.5 будет приведен к 10.0.1.5/32
	- 2008:db0::1 будет приведен к 2008:db0::1/128
- negation: МОЖЕТ ЛИ ПРОВЕРЯЕМОЕ ЗНАЧЕНИЕ ИМЕТЬ СИМВОЛ ОТРИЦАНИЯ ! в начале, например !192.168.0.1. По умолчанию false.
- expandIPv6: разворачивать ли IPv6 адрес в формат полной записи. Например, IPv6 адрес 2008: db0::1 будет развернут в 2008: 0db0: 0000: 0000: 0000: 0000: 0000: 00 По умолчанию false.
- $\bullet$  ranges: массив IPv4 или IPv6 диапазонов, которые разрешены или запрешены.

Если свойство не установлено, все IP адреса разрешены. Иначе, правила будут проверяться последовательно до первого вхожде-

ния. IP адрес будет запрещен, если не подпадет ни под одно правило. Например: `php [

```
'client_ip', 'ip', 'ranges' => ['192.168.10.128'
    '!192.168.10.0/24',
    'any' // разрешает все остальные IP адреса
\overline{1}
```
| • В этом примере, доступ разрешен для всех IPv4 и IPv6 адресов кроме подсети 192.168.10.0/24. IPv4 адрес 192.168.10.128 также разрешен, так как находится перед запрещающим правилом.

- networks: массив псевдониимов, которые могут быть использованы в ranges. Формат массива:
	- ключ имя псевдонима
	- значение массив строк. Строка может быть как диапазоном адресов, так и другим псведонимом. Строка может иметь символ отрицания ! в начале (не зависит от свойства negation).

Следующие псевдонимы определены по умолчанию:

- $-$  \*: any
- $-$  any: 0.0.0.0/0, ::/0
- private:  $10.0.0.0/8$ ,  $172.16.0.0/12$ ,  $192.168.0.0/16$ ,  $f d00::/8$
- multicast:  $224.0.0.0/4$ , ff00::/8
- linklocal:  $169.254.0.0/16$ ,  $fe80::/10$
- localhost:  $127.0.0.0/8'$ , ::1
- documentation:  $192.0.2.0/24$ ,  $198.51.100.0/24$ ,  $203.0.113.0/24$ ,  $2001:db8::/32$
- system: multicast, linklocal, localhost, documentation

Информация: Этот валидатор стал доступным начиная с версии 2.0.7.

```
14.3.13
          in
```

```
\Gamma\frac{1}{2} проверяет, что значение "level" равно 1, 2 или 3
     ['level', 'in', 'range' => [1, 2, 3]],
\overline{1}
```
Этот валидатор проверяет, что входящее значение соответствует одному из значений, указанных в range.

- range: список значений, с которыми будет сравниваться входящее значение.
- strict: должно ли сравнение входящего значения со списком значений быть строгим (учитывать тип данных). По умолчанию false.
- not: должен ли результат проверки быть инвертирован. По умолчанию - false. Если свойство установлено в true, валидатор проверяет, что входящее значение НЕ соответствует ни одному из значений, указанных в range.

• allowArray: устанавливает, допустимо ли использовать массив в качестве входных данных. Если установлено в true и входящие данные являются массивом, для каждого элемента входящего массива должно быть найдено соответствие в range.

#### 14.3.14 integer

```
\overline{L}// проверяет "age" на то, что это integer значение
     ['age', 'integer'],
\mathbf{I}
```
Проверяет, что входящее значение является integer значением.

- max: верхний лимит (включительно) для числа. Если не установлено, валидатор не будет проверять верхний лимит.
- тіп: нижний лимит (включительно) для числа. Если не установлено, валидатор не будет проверять нижний лимит.

### $14.3.15$  match

```
\Gamma// проверяет, что "изетпате" начинается с буквы и содержит только
    буквенные символы,
    // числовые символы и знак подчеркивания
    ['username', 'match', 'pattern' => '/^[a-z]\w*$/i']
\mathbf{1}
```
Этот валидатор проверяет, что входящее значение совпадает с указанным регулярным выражением.

- pattern: регулярное выражение, с которым должно совпадать вхоляшее значение. Это свойство лолжно быть установлено, иначе будет выброшено исключение.
- $\bullet$  not: инвертирует регулярное выражение. По умолчанию false, что значит, что валидация будет успешна, только если входящее значение совпадают с шаблоном. Если установлено в true, валидация будет успешна, только если входящее значение НЕ совпадает с шаблоном.

## 14.3.16 number

```
\overline{1}// проверяет, является ли "salary" числом
     ['salary', 'number'],
\mathbf{1}
```
Этот валидатор проверяет, являются ли входящие значения числовыми. Он эквивалентен валидатору double.

#### 14.3. ВСТРОЕННЫЕ ВАЛИДАТОРЫ 521

- max: верхний лимит (включительно) для числа. Если не установлено, валидатор не будет проверять верхний лимит.
- min: нижний лимит (включительно) для числа. Если не установлено, валидатор не будет проверять нижний лимит.

### 14.3.17 required

```
\sqrt{2}// проверяет, являются ли "username" и "password" не пустыми
    [['username', 'password'], 'required'],
]
```
Этот валидатор проверяет, являются ли входящие значения не пустыми.

- requiredValue: желаемое значение, которому должны соответствовать проверяемые данные. Если не установлено, это значит, что данные должны быть не пусты.
- strict: учитывать или нет соответствие типу данных при валидации (строгое сравнение). Если requiredValue не установлено, а это свойство установлено в true, валидатор проверит, что входящее значение строго не соответствует null; если свойство установлено в false, валидатор будет проверять значение на пустоту с приведением типов. Если requiredValue установлено, сравнение между входящими данными и requiredValue будет также учитывать тип данных, если это свойство установлено в true.

Информация: как определить, является ли значение пустым или нет, подробнее рассказывается в секции [Пустые зна](#page-353-0)[чения.](#page-353-0)

### 14.3.18 safe

```
\Gamma// обозначает "description" как safe атрибут
    ['description', 'safe'],
]
```
Этот валидатор не проверяет данные. Вместо этого он указывает, что атрибут является [безопасным атрибутом.](#page-90-0)

### 14.3.19 string

```
\Gamma// проверяет, что "username" это строка с длиной от 4 до 24 символов
    ['username', 'string', 'length' => [4, 24]],
]
```
Этот валидатор проверяет, что входящее значение - это корректная строка с указанной длиной.

- length: описывает длину для строки, проходящей валидацию. Может быть определен следующими способами:
	- числом: точная длина, которой должна соответствовать стро-Ka:
	- массив с одним элементом: минимальная длина входящей строки (напр.: [8]). Это перезапишет min.
	- массив с двумя элементами: минимальная и максимальная длина входящей строки (напр.: [8, 128]). Это перезапишет и  $min$ ,  $M$   $max$ .
- тіп: минимальная длина входящей строки. Если не установлено, то не будет ограничения на минимальную длину.
- max: максимальная длина входящей строки. Если не установлено, то не будет ограничения на максимальную длину.
- encoding: кодировка входящей строки. Если не установлено, будет использовано значение из charset, которое по умолчанию установлено в UTF-8.

```
14.3.20 trim
```

```
\Gamma\frac{1}{2}обрезает пробелы вокруг "изетпате" и "етаіl"
     [['username', 'email'], 'trim'],
\mathbf{1}
```
Этот валидатор не производит проверки данных. Вместо этого он будет обрезать пробелы вокруг входящих данных. Помните, что если входящие данные являются массивом, то они будут проигнорированы этим валидатором.

### $14.3.21$  unique

```
\overline{L}// а1 должен быть уникальным в столбце, который представляет "а1"
   ampu6ym['a1', 'unique'],
   // а1 должен быть уникальным, но для проверки на уникальность
   // будет использован столбец а2
   ['a1', 'unique', 'targetAttribute' => 'a2'],
   // а1 и а2 вместе должны быть уникальны, и каждый из них
    // будет получать сообщения об ошибке
   [[a1', 'a2'], 'unique', 'targetAttribute' =& [a1', 'a2']],// а1 и а2 вместе должны быть уникальны, но только а1 будет получать
   сообщение об ошибке
   ['a1', 'unique', 'targetAttribute' => ['a1', 'a2']],
```

```
// а1 должен быть уникальным, что устанавливается проверкой уникальности
a2 u a3\frac{1}{\sqrt{2}} (используя значение а1)
['a1', 'unique', 'targetAttribute' => ['a2', 'a1' => 'a3']],
```
Этот валилатор проверяет вхоляшие данные на уникальность в столбце таблицы. Он работает только с атрибутами модели Active Record. Он поддерживает проверку либо одного столбца, либо нескольких.

- targetClass: имя класса Active Record, который должен быть использован для проверки значения во входящих данных. Если не установлен, будет использован класс модели, которая в данный момент проходит проверку.
- targetAttribute: ИМЯ АТРИбУТА В targetClass, КОТОРЫЙ ДОЛЖЕН быть использован для проверки на уникальность входящего значения. Если не установлено, будет использован атрибут, проверяемый в данный момент. Вы можете использовать массив для проверки нескольких столбцов таблицы на уникальность. Значения массива - это атрибуты, которые будут использованы для валидации, а ключи массива - это атрибуты, которые предоставляют данные для валидации. Если ключ и значение одинаковые, вы можете указать только значение
- filter: дополнительный фильтр, который можно присоединить к запросу в БД, чтобы использовать его при проверке значения на уникальность. Это может быть строка или массив, представляющие дополнительные условия для запроса (см. yii\db\Query:: where() о формате условий в запросе), или анонимная функция вида function (\$query), где \$query это объект Query, который вы можете изменить в функции.

#### 14.3.22  $\pi$

 $\overline{1}$ 

 $\mathbf{I}$ 

 $\overline{1}$ 

```
// Проверяет, что "website" является корректным URL. Добавляет http:// к
ampu6ymy "website".
// если у него нет URI схемы
['website', 'url', 'defaultScheme' => 'http'],
```
Этот валидатор проверяет, что входящее значение является корректным URL.

- validSchemes: массив с указанием на URI-схему, которая должна считаться корректной. По умолчанию ['http', 'https'], что означает, что и http, и https URI будут считаться корректными.
- $\bullet$  defaultScheme: схема URI, которая будет присоединена к входящим ланным, если в них отсутствует URI-схема. По умолчанию null, что значит, что входящие данные не будут изменены.

• enableIDN: должна ли валидация учитывать IDN (интернационализованные доменные имена). По умолчанию - false. Учтите, что для того, чтобы IDN валидация работала корректно, вы должны установить intl PHP расширение, иначе будет выброшено исключение.

Примечание: Валидатор проверяет, что протокол и хост в URL являются корректными. Валидатор НЕ проверяет другие части URL и HE предназначен для защиты от XSS или любых других видов атак. Обратитесь к секции Лучшие практики безопасности чтобы узнать больше о том, как предтврашать известные угрозы при разработке приложений.

#### 14.4 Интернационализация

Примечание: Этот раздел находится в разработке

Интернационализация (I18N) является частью процесса разработки приложения, которое может быть адаптировано для нескольких языков без изменения программной логики. Это особенно важно для веб-приложений, так как потенциальные пользователи могут приходить из разных стран.

Үй располагает несколькими средствами, призванными помочь с интернационализацией веб-приложения: переводом сообщений, форматированием чисел и дат.

#### 14.4.1 Локализация и языки

В Үй приложении определены два языка: исходный язык и язык перевода.

На "исходном языке" написаны сообщения в коде приложения. Если мы определяем исходным языком английский, то в коде можно использовать конструкцию:

```
echo \Yii::t('app', 'I am a message!);
```
Язык перевода определяет, в каком виде будет отображаться текущая страница, т.е. на какой язык будут переведены оригинальные сообщения. Этот параметр определяется в конфигурации приложения:

```
return [
     'id' \Rightarrow 'applicationID','basePath' => \text{dirname}(\_\text{DIR}_\text{-}),11...'language' => 'ru-RU', // <- 3\partial ecb!
     11...\overline{1}
```
Подсказка: значение по умолчанию для исходного языка английский.

Вы можете установить значение текущего языка в самом приложении в соответствии с языком, который выбрал пользователь. Это необходимо сделать до того, как будет сгенерирован какой-либо вывод, чтобы не возникло проблем с его корректностью. Используйте простое переопределение свойства на нужное значение:

```
\forallii:: app-\lambdaanguage = 'ru-RU';
```
Формат для установки языка/локали: 11-сс, где 11 - это двух или трёхбуквенный код языка в нижнем регистре в соответствии со стандартом ISO-639<sup>11</sup>, а сс – это код страны в соответствии со стандартом ISO- $3166^{12}$ .

Примечание: больше информации о синтаксисе и концепции локалей можно получить в документации проекта  $\rm ICU^{13}.$ 

#### 14.4.2 Перевод сообщений

Перевод используется для локализации сообщений, которые будут выведены в приложении в соответствии с языком, который выбрал пользователь.

По сути, Yii просто находит в файле с сообщениями на выбранном языке строку, соответствующую сообщению на исходном языке приложения. Для перевода сообщений необходимо в самом приложении заключать их в метод  $Y$ ii::t(). Первый аргумент метода — это категория, которая позволяет группировать сообщения по определённому признаку, а второй — само сообщение.

```
echo \Yii::t('app', 'This is a string to translate'');
```
Үіі попытается загрузить файл перевода сообщений, соответствующий текущему языку приложения из одного из источников, определённых в 118 компонентах приложения. Сообщения – это набор файлов или база ланных, которая солержит переведённые строки. Следующая конфигурация определяет, что сообщения должны браться из РНР-файлов:

```
'components' \Rightarrow \Gamma11...
```
<span id="page-530-1"></span><span id="page-530-0"></span> $\frac{11}{11}$ https://www.loc.gov/standards/iso639-2/

 $12 \text{https://ru.wikipedia.org/wiki/ISO_3166-1#\T2A\CYRS\T2A\cyrp\T2A\cyri}$ T2A\cyrs\T2A\cyro\T2A\cyrk\_\T2A\cyrk\T2A\cyro\T2A\cyrd\T2A\cyro\T2A\cyrv\_ \T2A\cyrp\T2A\cyro\_ISO\_3166

<span id="page-530-2"></span><sup>&</sup>lt;sup>13</sup>https://unicode-org.github.io/icu/userguide/locale/#the-locale-concept

```
'i18n' => [
          'translations' \Rightarrow [
                'app*' \Rightarrow [
                     'class' => 'yii\i18n\PhpMessageSource',
                     // 'basePath' => '@app/messages',// 'sourceLanguage' => 'en-US'.'fileMap' \Rightarrow [
                           'app'\Rightarrow 'app.php',
                           'app/error' => 'error.php',
                     \mathbf{1}.
               \mathbf{1}\mathbf{1}I,
\overline{1}.
```
В приведённой конфигурации, арр\* — это шаблон, который определяет, какие категории обрабатываются источником. В нашем случае мы обрабатываем все, что начинается с арр. Файлы с сообщениями находятся в @app/messages (папке messages в вашем приложении). Массив fileMap определяет, какой файл будет подключаться для определённой категории. Если вы не хотите конфигурировать fileMap, можно положиться на соглашение, что название категории является именем файла. Например, категория app/error относится к файлу app/error.php в рамках basePath.

Переводя сообщение \Yii::t('app', 'This is a string to translate!') При установленном языке приложения ru-RU, Yii сначала будет искать файл @app/messages/ru-RU/app.php, чтобы получить список доступных переводов. Если такого файла нет в папке ru-RU, Yii также попробует поискать в папке ги перед тем, как примет решение, что попытка перевода не удалась.

Кроме хранения в PHP-файлах (используя PhpMessageSource), Yii предоставляет ещё два класса:

- yii\i18n\GettextMessageSource, использующий GNU Gettext для МО или РО файлов.
- vii\i18n\DbMessageSource, использующий базу данных.

### Именованные указатели

Вы можете добавлять параметры в строку для перевода, которые в выводе будут заменены соответствующими значениями, заключая параметр в фигурные скобки:

```
$username = 'Alexander':
echo \Yii::t('app', 'Hello, {username}!', [
   'username' => susername.
1);
```
Обратите внимание, что в операции присваивания фигурные скобки не используются.

#### Позиционные указатели

```
$sum = 42;echo \Yii::t('app', 'Balance: {0}'', $sum);
```
Подсказка: старайтесь сохранять читаемость сообщений и избегать избыточного использования позиционных параметров. Помните, что переводчик, скорее всего, будет располагать только файлом со строками и для него должно быть очевидно, на что будет заменён тот или иной указатель.

#### Указатели с расширенным форматированием

Чтобы использовать расширенные возможности, вам необходимо установить и включить PHP-расширение  $int1<sup>14</sup>$ . После этого вам станет доступен расширенный синтаксис указателей, а также сокращённая запись {placeholderName, argumentType}, ЭКВИВАЛЕНТНАЯ ФОРМЕ {placeholderName, argumentType, argumentStyle}, позволяющая определять стиль форматирования.

Полная документация доступна на сайте ICU<sup>15</sup>, но далее в документации будут приведены примеры использования расширенных возможностей интернационализации.

### Числа

```
$sum = 42;echo \Yii::t('app', 'Balance: {0, number}', $sum);
```
Вы можете использовать один из встроенных форматов (integer, currency, percent):

```
$sum = 42;echo \Yii::t('app', 'Balance: {0, number, currency}', $sum);
```
Или определить свой формат:

 $$sum = 42;$ echo \Yii:: $t('app', 'Balance: {0, number, ,000,000000}'', $sum);$ 

Описание форматирования<sup>16</sup>.

<span id="page-532-1"></span><span id="page-532-0"></span> $14$ https://www.php.net/manual/ru/intro.intl.php

 $^{15}$  https://unicode-org.github.io/icu-docs/apidoc/released/icu4c/ classMessageFormat.html

<span id="page-532-2"></span> $^{16}$ https://unicode-org.github.io/icu-docs/apidoc/released/icu4c/ classDecimalFormat.html

### Даты

echo \Yii:: $t('app', 'Today is {0, date}', time())$ ; Встроенные форматы  $-$  это short, medium, long  *full:* echo \Yii::t('app', 'Today is {0, date, short}', time()); Используя свой формат: echo \Yii::t('app', 'Today is {0, date,yyyy-MM-dd}', time());

Описание форматирования<sup>[17](#page-533-0)</sup>.

#### Время

echo  $\forall ii::t('app', 'It is {0, time}, , time());$ 

Встроенные форматы  $-$  это short, medium, long  *full:* 

echo \Yii::t('app', 'It is {0, time, short}', time());

Используя свой формат:

echo \Yii:: $t('app', 'It is  $\{0, date, HH:mm\}'$ ,  $time())$ ;$ 

Описание форматирования[18](#page-533-1) .

### Числа прописью

echo \Yii::t('app', 'Число {n,number} прописью: {n, spellout}', ['n' => 42]);

#### Порядковые числительные

echo \Yii::t('app', 'Вы - {n, ordinal} посетитель!', ['n' => 42]);

Выведет сообщение "Вы — 42-й посетитель!".

### Продолжительность

echo \Yii::t('app', 'Вы находитесь здесь уже  $\{n, duration\}$ ', ['n' => 47]);

Выведет сообщение "Вы находитесь здесь уже 47 сек.".

<span id="page-533-0"></span> $17$ [https://unicode-org.github.io/icu-docs/apidoc/released/icu4c/classicu\\_1\\_](https://unicode-org.github.io/icu-docs/apidoc/released/icu4c/classicu_1_1SimpleDateFormat.html#details) [1SimpleDateFormat.html#details](https://unicode-org.github.io/icu-docs/apidoc/released/icu4c/classicu_1_1SimpleDateFormat.html#details)

<span id="page-533-1"></span><sup>18</sup>[https://unicode-org.github.io/icu-docs/apidoc/released/icu4c/classicu\\_1\\_](https://unicode-org.github.io/icu-docs/apidoc/released/icu4c/classicu_1_1SimpleDateFormat.html#details) [1SimpleDateFormat.html#details](https://unicode-org.github.io/icu-docs/apidoc/released/icu4c/classicu_1_1SimpleDateFormat.html#details)

Множественное число В каждом языке используется свой способ склонения порядковых числительных. Некоторые правила весьма сложны, так что очень удобно, что использование функционала i18n не требует определения правил склонения. Требуется только указать формы склоняемого слова в различных ситуациях:

```
echo \forall ii::t(
    'app',
    "На диване \{n, plural, =0\}нет кошек\} =1\{nexит одна кошка} опе\{nexит #
    кошка} few{лежит # кошки} many{лежит # кошек} other{лежит # кошки}}!',
     \lceil \cdot n \rceil \implies 0 \rceil):
```
Выведет сообщение "На диване нет кошек!".

- В данном правиле
- $\bullet$  =0 означает ноль;
- $\bullet$  =1 COOTBETCTBVET DOBHO 1;
- one  $-21$ , 31, 41 и так далее;
- few  $-$  or 2 no 4, or 22 no 24  $\mu$  rak nance:
- many 0, от 5 ло 20, от 25 ло 30 и так лалее;
- $\bullet$  other для всех прочих чисел (например, дробных).
- Решётка # заменяется на значение аргумента n.

Для некоторых языков правила могут быть более простыми. Например, для английского будет достаточно указать:

echo \Yii:: $t('app', 'There \n{n, plural, =0{are no cats} =1{is one cat}$ other{are # cats}}!',  $[ 'n' => 0 ] )$ ;

Следует помнить, что если вы используете указатель дважды, и в первый раз он используется как plural, второй раз он должен быть использован как number, иначе вы получите ошибку "Inconsistent types declared for an argument: U ARGUMENT TYPE MISMATCH":

В корзине: {count, number} {count, plural, one{товар} few{товара} other{roBapoB}}.

Подробная документация о формах склонений для различных языков доступна на сайте unicode.org $^{19}$ .

Вариации Вы можете указывать критерии форматирования сообщений в зависимости от ключевых слов. Приведённый пример демонстрирует возможность подстановки корректного рода в зависимости от параметра:

<span id="page-534-0"></span> $^{19}$ https://cldr.unicode.org/index/cldr-spec/plural-rules

```
echo \Yii::t('app', '{name} - {gender} и {gender, select, женщина{ей}
мужчина{ему} other{ему}} нравится Yii!', [
    'name' => 'Василий',
    'gender' => 'мужчина',
1);
```
Выведет сообщение "Василий — мужчина и ему нравится Yii!".

В привелённом выражении, мужчина и женщина — это возможные варианты пола. На всякий случай, other обработает случай, если значение не совпадает с первыми двумя вариантами. Строки в скобках являются вторичными выражениями и могут быть просто строкой или строкой, содержащей дополнительные указатели.

#### Определение перевода по умолчанию

Вы можете определить переводы, которые будут использованы как переводы по умолчанию для категорий, которые не попадают в другие переводы. Этот перевод должен быть помечен звёздочкой \* и указан в конфигурации приложения как:

```
// конфигурация i18n компонента
'i18n' => \Gamma'translations' \Rightarrow [
          1 * 1 = \sum_{r=1}^{n}'class' => 'yii\ii8n\PhpMessageSource'1,
     1,
\overline{1}
```
Теперь можно использовать категории без необходимости конфигурировать каждую из них, что похоже на способ, которым была реализована поддержка интернационализации в Yii 1.1. Сообщения для категории будут загружаться из файла с переводом по умолчанию из basePath, т.е. @app/messages:

```
echo Yii::t('not_specified_category', 'message from unspecified category');
```
Сообщение будет загружено из файла @app/messages/<LanguageCode>/not specified category.php

### Перевод сообщений модулей

Если вы хотите перевести сообщения в модуле и при этом не сгружать их все в один файл, можете прибегнуть к следующему приёму:

<?php

namespace app\modules\users;

```
use Yii;
class Module extends \yii\base\Module
\sqrt{ }\verb|public %controllerNamespace = 'app\models\l{users\controllers'};public function init()
    \left\{ \right.parent::init();
        $this->registerTranslations();
    \mathcal{L}public function registerTranslations()
    \sqrt{2}Yii:: \'class'
                      \Rightarrow 'yii\i18n\PhpMessageSource',
             'sourceLanguage' => 'en-US',
                           \Rightarrow '@app/modules/users/messages',<br>=> [
             'basePath'
             'fileMap'
                 'modules/users/validation' => 'validation.php',
                 'modules/users/form' \Rightarrow 'form.php',
                  \ddotscI,
        \mathbf{1}\mathcal{F}public static function t($category, $message, $params = [], $language =
    null)\mathcal{L}return Yii::t('modules/users/' . $category, $message, $params,
        $language);
    \mathcal{L}\mathcal{F}
```
В приведённом примере мы использовали маску для поиска совпадений, и последующую фильтрацию по категориям для искомого файла. Вместо использования fileMap, вы можете прибегнуть к соглашению, что имя категории совпадает с именем файла и писать Module: :t('validation', 'your custom validation message') ИЛИ Module::t('form', 'some form label') НАПРЯмую.

### Перевод сообщений виджетов

Для виджетов применимо такое же правило, как и для модулей:

 $\langle$ ?php namespace app\widgets\menu; use yii\base\Widget; use Yii:

```
class Menu extends Widget
\mathcal{L}public function init()
    \mathcal{L}parent:init();
         $this->registerTranslations();
    \mathbf{r}public function registerTranslations()
    €
         $i18n = Yii::$app->i18n;$i18n->translations['widgets/menu/*'] = [\Rightarrow 'yii\i18n\PhpMessageSource',
              'class'
              'sourceLanguage' => 'en-US',
                            \Rightarrow '@app/widgets/menu/messages',
              'basePath'
                                 \Rightarrow [
              'fileMap'
                   'widgets/menu/messages' => 'messages.php',
              1,
         ];
    \mathcal{F}public function run()
    \mathcal{L}echo $this->render('index');
    \mathbf{r}public static function t($category, $message, $params = [], $language =
    null)
    \mathcal{L}return Yii::t('widgets/menu/' . $category, $message, $params,
         $language);
    \mathcal{F}\mathcal{P}
```
Вместо использования fileMap, вы можете прибегнуть к соглашению, что имя категории совпадает с именем файла и писать Menu: :t('messages', 'new messages {messages}', ['{messages}' => 10]) НАПРЯМУЮ.

Примечание: для виджетов вы можете использовать i18n представления. На них распространяются те же правила, что и на контроллеры.

### Перевод сообщений фреймворка

Үіі поставляется с набором сообщений по умолчанию для ошибок валидации и некоторых других строк. Эти сообщения принадлежат категории уіі. Если возникает необходимость изменить сообщения по умолчанию, переопределите і18n компонент приложения:

```
'i18n' \Rightarrow \Gamma'translations' \Rightarrow [
          'vii' => [
               'class' => 'yii\i18n\PhpMessageSource',
               'sourceLanguage' \Rightarrow 'en-US',
               'basePath' => 'Qapp/messages'\mathbf{1}.
    J,
1.
```
После этого разместите изменённые строки в файле @app/messages/<language>/yii.php.

### Обработка недостающих переводов

Если в источнике перевода отсутствует необходимое сообщение, Yii отобразит исходное содержимое сообщения. Данное поведение тем оправданнее, чем вы более стремитесь писать в исходном коде понятный текст сообщений. Тем не менее, иногда этого недостаточно, и может потребоваться произвольная обработка возникшей ситуации, когда источник не содержит искомой строки. Для этого следует использовать обработку события missingTranslation компонента yii\i18n\MessageSource.

Например, чтобы отметить все неперевелённые строки, чтобы их было легче находить на странице, необходимо создать обработчик события. Изменим конфигурацию приложения:

```
'components' \Rightarrow \Gamma11...'i18n' => \Gamma'translations' \Rightarrow [
               'app*' \Rightarrow [
                    'class' => 'yii\i18n\PhpMessageSource',
                    'fileMap' => \lceil'app' => 'app.php',
                         'app/error' => 'error.php',
                   J,
                    'on missingTranslation' =>
                    ['app\components\TranslationEventHandler',
                    'handleMissingTranslation']
              I,
         \mathbf{1},
    \overline{1}.
1.
```
Создадим обработчик события:

 $\langle$ ?php

namespace app\components;

use yii\i18n\MissingTranslationEvent;

```
class TranslationEventHandler
\sqrt{ }public static function handleMissingTranslation(MissingTranslationEvent
    $event)$event->translatedMessage = "@MISSING:
         {$event->category}. {$event->message} FOR LANGUAGE {$event->language}
         \mathbf{Q}^{\mathsf{H}} ;
    \, }
\mathcal{L}
```
Если yii\i18n\MissingTranslationEvent::\$translatedMessage установлен как обработчик события, на странице будет выведен соответствующий результат перевода.

Внимание: каждый источник обрабатывает недостающие переводы самостоятельно. Если вы используете несколько разных источников сообщений и хотите обрабатывать недостающие переводы одинаково для всех, назначьте соответствующий обработчик события для каждого источника.

#### <span id="page-539-0"></span> $14.4.3$ Использование команды

Переводы могут храниться в PHP-файлах, файлах. ро или в базе данных. См. соответствующие классы для дополнительных опций.

Прежде всего, вам необходимо создать конфигурационный файл. Решите, где вы хотите хранить его и затем выполните команду

### ./yii message/config-template path/to/config.php

Откройте созданный файл и настройте параметры в соответствии со своими потребностями. Уделите особое внимание следующим параметрам:

- languages: Массив, содержащий языки, на которые ваше приложение должно быть переведено;
- messagePath: путь для хранения файлов сообщений, который должен соответствовать параметру basePath, указанному в конфигурации компонента i18n.

Вы также можете использовать команду ./yii message/config, чтобы динамически сгенерировать конфигурационный файл с указанными опциями с помощью командной строки. Например, вы можете установить параметры languages и messagePath следующим образом:

```
./yii message/config --languages=de,ja --messagePath=messages
path/to/config.php
```
Чтобы получить список доступных параметров, выполните следующую команду:

./yii help message/config

```
534
```
Как только вы закончили с файлом конфигурации, вы можете, наконец, извлечь свои сообщения с помошью команды:

## ./yii message path/to/config.php

Также вы можете использовать параметры, чтобы динамически менять настройки извлечения.

В результате вы найдете свои файлы (если вы выбрали перевод с помощью файлов) в своей директории messagePath.

#### 14.4.4 Представления

Вместо того, чтобы переводить сообщения так, как указано в предыдущем разделе, вы можете использовать i18n в ваших представлениях, чтобы обеспечить поддержку нескольких языков. Например, если существует представление views/site/index.php и для перевода его на русский язык необходимо отдельное представление, создайте папку ru-RU в папке с представлением текущего контроллера или виджета и создайте файл для русского языка: views/site/ru-RU/index.php. Yii загрузит файл для текущего языка, если он существует, или использует исходный views/site/index.php, если не сможет найти локализацию.

Примечание: если язык был определён, как en-US и соответствующих представлений не было найдено, Yii попробует найти представления в папке en перед тем, как использовать исходные.

## 14.4.5 Форматирование чисел и дат

См. описание форматирования дат.

## 14.4.6 Настройка РНР-окружения

Для работы с большей частью функций интернационализации Yii использует PHP-расширение intl<sup>20</sup>. Например, это расширение используют классы, отвечающие за форматирование чисел и дат vii\i18n\Formatter и за форматирование строк yii\i18n\MessageFormatter. Оба класса поддерживают базовый функционал даже в том случае, если расширение intl не установлено. Однако этот запасной вариант более или менее будет работать только для сайтов на английском языке, хотя даже для них большая часть широких возможностей расширения intl не будет доступна, поэтому его установка настоятельно рекомендуется.

<span id="page-540-0"></span> $\frac{20}{10}$ https://www.php.net/manual/ru/book.intl.php

PHP-расширение intl<sup>21</sup> основано на библиотеке ICU<sup>22</sup>, которая описывает правила форматирования для различных локалей. Поэтому следует помнить, что форматирование чисел и дат вместе с синтаксисом форматирования может отличаться в зависимости от версии библиотеки ICU, которая была скомпилирована в вашем дистрибутиве PHP.

Чтобы сайт работал одинаково во всех окружениях, рекомендуется устанавливать одинаковую версию расширения intl, при этом удостоверяясь, что везде используется одинаковая версия библиотеки ICU.

Чтобы узнать, какая версия ICU используется текущим PHP интерпретатором, используйте следующий скрипт:

 $\langle$ ?php echo "PHP: " . PHP\_VERSION . " $\n\frac{n}{$ "; echo "ICU: " . INTL\_ICU\_VERSION . " $\n\frac{n}{n}$ ;

Чтобы иметь доступ ко всем возможностям, описанным в документации, мы рекомендуем использовать ICU версии 49 или новее. В более ранних версиях отсутствует указатель # в правилах склонений. На сайте https://icu.unicode.org/download вы можете ознакомиться со списком доступных версий ICU. Обратите внимание, что схема нумерации версий изменилась после версии 4.8 и последовательность версий выглядит так: ICU 4.8, ICU 49, ICU 50, ICU 51 и так далее.

#### 14.4.7 Известные проблемы

 $\bullet$  B ICU версии 52.1 было испорчено форматирование множественных чисел (plural) в русском языке. Проблема решается обновлением ICU до версии 53.1 или старше.

## 14.5 Отправка почты

Примечание: Этот раздел находится в стадии разработки.

Yii позволяет оформлять и посылать E-mail сообщения. Однако, ядро фреимворка предоставляет только функциональность оформления и основной интерфейс. Фактический механизм отправки почты должен быть предоставлен с помощью расширения, потому что различным проектам могут потребоваться различные реализации и обычно они зависят от внешних сервисов и бибилотек.

Для наиболее распространенных ситуаций вы можете использовать официальное расширение yii2-swiftmailer<sup>23</sup>.

<span id="page-541-0"></span> $^{21}$ https://www.php.net/manual/ru/book.intl.php

<span id="page-541-1"></span> $^{22}$ https://icu.unicode.org/

<span id="page-541-2"></span> $^{23}$ https://github.com/yiisoft/yii2-swiftmailer

## $14.5.1$ Настройка

Настройка почтового компонента зависит от расширения, которое вы выбрали. В целом настройка вашего приложения должна выглядеть так:

```
return [
    1/\ldots'components' => [
         'mailer' => [
             'class' => 'yii\swiftmailer\Mailer',
         1,
    1,
\mathbf{1};
```
## 14.5.2 Основы использования

Когда 'mailer' компонент настроен, вы можете использовать следующий код, чтобы отправить почтовое сообщение:

```
Yii::$app->mailer->compose()
    ->setFrom('from@domain.com')
    ->setTo('to@domain.com')
    ->setSubject ('Тема сообщения')
    ->setTextBody('Текст сообщения')
    ->setHtmlBody('<b>текст сообщения в формате HTML</b>')
    \rightarrowsend();
```
В показанном выше примере метод сотрове() создает экземпляр почтового сообщения, который затем заполняется и отправляется. Вы можете использовать более сложную логику в этом процессе, если вам понадобится:

```
message = Yii::$app->main->composite();if (Yii::$app->user->isGuest) {
    $message->setFrom('from@domain.com')
\} else {
    $message->setFrom(Yii::$app->user->identity->email)
\mathbf{r}$message->setTo(Yii::$app->params['adminEmail'])
    ->setSubject ('Тема сообщения')
    ->setTextBody('Текст сообщения')
    \rightarrowsend();
```
Примечание: каждое 'mailer' расширение имеет два главных класса: 'Mailer' и 'Message'. 'Mailer' всегда знает имя класса и специфику 'Message'. Не пытайтесь создать экземпляр объекта 'Message' напрямую - всегда используйте для этого метод compose().

Вы также можете послать несколько сообщений за раз:

```
\text{Imessages} = [];
foreach ($users as $user) {
     \text{Imessages} = Yii:: \text{Lapp}-\text{Mailer}-\text{Compose} ()
          11...\rightarrowsetTo($user->email);
ι
Yii:: $app->mailer->sendMultiple($messages);
```
В некоторых почтовых расширениях этот подход может быть полезен, так как использует одиночное сетевое сообщение.

## 14.5.3 Компоновка почтовых сообщений

Үіі предоставляет возможность оформления содержания почтовых сообщений через специальные файлы виды. По умолчанию эти файлы должны быть расположены в директории '@app/mail'.

Пример содержания почтового файла вида:

```
\langle?php
use yii\helpers\Html;
use yii\helpers\Url;
/* Cvar $this \yii\web\View view component instance */
/* Cvar $message |via|mail|BaseMessage instance of newly created mail
message */
2\bar{b}<h2>This message allows you to visit our site home page by one click</h2>
\langle ? = \text{Html} : a('Go to home page', Url::home('http')) ? \rangle
```
Для того, чтобы оформить содержание сообщения через файл вида, просто передайте название файла вида в сотроѕе() метод:

```
Yii:: $app->mailer->compose('home-link') // здесь устанавливается результат
рендеринга вида в тело сообщения
    ->setFrom('from@domain.com')
    \rightarrowsetTo('to@domain.com')
    ->setSubject('Message subject')
    \rightarrowsend();
```
Вы можете передать допольнительный параметр, относящийся к виду в compose() метод, который будет доступен внутри файла вида:

```
Yii:: $app->mailer->compose('greetings', [
    'user' => Yiii::$app->user->identity,
     'advertisement' => $adContent.
\left| \cdot \right|
```
Вы можете указать разные файлы видов для HTML и простого текста в содержании сообщения:

```
Yii::$app->mailer->compose([
   'html' => 'contact-html',
    'text' => 'contact-text',
1).
```
Если вы укажете название вида как строку, результат рендеринга в теле сообщения будет использоваться как HTML, в то время как при обычном тексте в теле сообщения при компоновке будут удаляться все HTML теги.

Результат рендеринга вида может быть вставлен в макет (layout), который может быть установлен, используя vii\mail\BaseMailer::\$htmlLavout и yii\mail\BaseMailer::\$textLayout. Это будет работать аналогично макетам в обычном веб приложении. Макет может использовать CSS стили или другие общие элементы страниц для использования в сообщении:

```
\langle?php
use yii\helpers\Html;
/* Cvar $this | yii | web | View view component instance */
/* @var $message \yii\mail\MessageInterface the message being composed */
/* Cvar $content string main view render result */
?<?php $this->beginPage() ?>
<!DOCTYPE html PUBLIC "-//W3C//DTD XHTML 1.0 Strict//EN"
"http://www.w3.org/TR/xhtml1/DTD/xhtml1-strict.dtd">
<html xmlns="http://www.w3.org/1999/xhtml">
<head>
    <meta http-equiv="Content-Type" content="text/html; charset=<?=
Yii: : $app->charset ?>" />
    <style type="text/css">
         .heading \{ \ldots \}.list \{ \ldots \}.footer \{\ldots\}\langle/stvle>
    \langle ?php $this->head() ?>
\langle/head>
<?php $this->beginBody() ?>
    \langle?= $content ?>
    \langlediv class="footer">With kind regards, \langle ? = Yii:: $app->name ?>
team</div>
    \langle ?php $this->endBody() ?>
</body>
\langle/html>
\langle ?php $this->endPage() ?>
```
## 14.5.4 Прикрепление файлов

Вы можете прикрепить вложения к сообщению с помощью методов attach() M attachContent():

```
\text{Imessage} = \text{Yii} : \text{Sapp} \rightarrow \text{mailer} \rightarrow \text{compose}();
// Прикрепление файла из локальной файловой системы:
$message->attach('/path/to/source/file.pdf');
// Прикрепить файл на лети
$message->attachContent('Attachment content', ['fileName' => 'attach.txt',
'contentType' => 'text/plain']);
```
## Вложение изображений 14.5.5

Вы можете вставить изображения в содержание сообщения через embed() метод. Этот метод возвращает id прикрепленной картинки, которые должны быть доступны в 'img' тегах. Этот метод легко использовать, когда сообщение составляется через файлы представления:

```
Yii::$app->mailer->compose('embed-email', ['imageFileName' =>
'/path/to/image.jpg'])
    11...\rightarrowsend();
```
Внутри файла представления вы можете использовать следующий код:

<img src="<?= \$message->embed(\$imageFileName); ?>">

#### 14.5.6 Тестирование и отладка

Разработчикам часто надо проверять, что почтовые сообщения отправляются из приложения, их содержание и так далее. Такая возможность предоставляется в Yii через yii\mail\BaseMailer::useFileTransport. Если это опция включена, то она принудительно сохраняет данные почтовых сообщений в локальный файл вместо его отправки. Эти файлы будут сохранены в директории yii\mail\BaseMailer::fileTransportPath, которая по умолчанию '@runtime/mail'.

Примечание: вы можете либо сохранить сообщения в файл. либо послать его фактическим получателям, но не используйте оба варианта одновременно.

Файл почтового сообщения может быть открыт обычным текстовым редактором, также вы можете просматривать фактические заголовки сообщений, их содержание и так далее. Этот механизм может понадобиться во время отладки приложения, либо прогонки unit тестов.

Примечание: содержание файла почтового сообщения фор-MИРУ СТСЯ ЧЕРЕЗ \vii\mail\MessageInterface::toString(), Правда это зависит от почтового расширения, которое вы используете в своем приложении.

## $14.5.7$ Создание вашего собственного решения

Для того, чтобы создать свое собственное решение, вам надо будет создать два класса: одно для 'Mailer' и другое для 'Message'. Вы можете ис-ПОЛЬЗОВАТЬ vii\mail\BaseMailer И vii\mail\BaseMessage КАК базовые КЛассы для вашего решения. Эти классы уже содержат базовую логику, которая описана в этом руководстве. Однако, их использование не обязательно, достаточно унаследоваться от yii\mail\MailerInterface и yii\mail\MessageInterface интерфейсов. Затем вам необходимо обеспечить выполнение всех абстрактных методов этих интерфейсов для построения вашего решения.

## $14.6$ Оптимизация производительности

Существует много факторов, влияющих на производительность веб-приложения. Какие-то относятся к окружению, какие-то к вашему коду, а какие-то к самому Yii. В этом разделе мы перечислим большинство из них и объясним, как можно улучшить производительность приложения, регулируя эти факторы.

#### 14.6.1 Оптимизация окружения РНР

Хорошо сконфигурированное окружение РНР очень важно. Для получения максимальной производительности,

- Используйте последнюю стабильную версию РНР. Мажорные релизы РНР могут принести значительные улучшения производительности.
- Включите кеширование байткода в Opcache<sup>24</sup> (PHP 5.5 и старше) или  $APC^{25}$  (PHP 5.4 и более ранние версии). Кеширование байткода позволяет избежать затрат времени на обработку и подключение РНР скриптов при каждом входящем запросе.

## 14.6.2 Отключение режима отладки

При запуске приложения в производственном режиме, вам нужно отключить режим отладки. Yii использует значение константы YII\_DEBUG чтобы указать, следует ли включить режим отладки. Когда режим отладки включен, Yii тратит дополнительное время, чтобы создать и записать отладочную информацию.

Вы можете разместить следующую строку кода в начале входного скрипта чтобы отключить режим отладки:

defined('YII DEBUG') or define('YII DEBUG', false);

<span id="page-546-0"></span> $^{24}$ https://www.php.net/manual/ru/book.opcache.php

<span id="page-546-1"></span> $^{25}$ https://www.php.net/manual/ru/book.apc.php

Информация: Значение по умолчанию для константы YII\_DEBUG - false. Так что, если вы уверены, что не изменяете значение по умолчанию где-то в коде приложения, можете просто удалить эту строку, чтобы отключить режим отладки.

## 14.6.3 Использование техник кеширования

Вы можете использовать различные техники кеширования чтобы значительно улучшить производительность вашего приложения. Например, если ваше приложение позволяет пользователям вводить текст в формате Markdown, вы можете закешировать разобранное содержимого Markdown, чтобы избежать разбора одной и той же разметки Markdown неоднократно при каждом запросе. Пожалуйста, обратитесь к разделу Кеширование чтобы узнать о поддержке кеширования, которую предоставляет Yii.

#### 14.6.4 Включение кеширования схемы

Кэширование схемы - это специальный тип кеширования, который должен быть включен при использовании Active Record. Как вы знаете, Active Record достаточно умен, чтобы обнаружить информацию о схеме (например, имена столбнов, типы столбнов, ограничения) таблины БД без необходимости описывать ее вручную. Active Record получает эту информацию, выполняя дополнительные SQL запросы. При включении кэширования схемы, полученная информация о схеме будет сохранена в кэше и повторно использована при последующих запросах.

Чтобы включить кеширование схемы, сконфигурируйте компонент приложения сасће для хранения информации о схеме и установите yii\db \Connection:: \$enableSchemaCache в true в конфигурации приложения:

```
return [
    11...'components' \Rightarrow [
         11...'cache' => \Gamma'class' => 'yii\caching\FileCache',
         \overline{1}.
         'db' \Rightarrow \Gamma'class' => 'yii\db\Connection',
              'dsn' \Rightarrow 'mysql:host=localhost; dbname=mydatabase',
              'username' => 'root'.
              'password' \Rightarrow '',
              'enableSchemaCache' \Rightarrow true,// Продолжительность кеширования схемы.
              's chemaCacheDuration' \Rightarrow 3600.// Название компонента кеша, используемого для хранения
              информации о схеме
```

```
's chemaCache' \Rightarrow 'cache',1,
     I,
1:
```
## 14.6.5 Объединение и минимизация ресурсов

Сложные веб-страницы часто подключают много CSS и/или JavaScript файлов. Для уменьшения числа HTTP запросов и общего размера загрузки этих ресурсов, вы должны рассмотреть вопрос об их объединении в один файл и его сжатии. Это может сильно увеличить скорость загрузки страницы и снизить нагрузку на сервер. Для получения более подробной информации обратитесь, пожалуйста, к разделу Ресурсы

## 14.6.6 Оптимизация хранилища сессий

По умолчанию данные сессий хранятся в файлах. Это удобно для разработки или в маленьких проектах. Но когда дело доходит до обработки множества параллельных запросов, то лучше использовать более сложные хранилища, такие как базы данных. Үй поддерживает различные хранилища "из коробки". Вы можете использовать эти хранилища, сконфигурировав компонент session в конфигурации приложения как показано ниже.

```
return [
    11...'components' => [
        'session' => [
             'class' => 'yii\web\DbSession',
             // Установите следиющее, если вы хотите использовать компонент
            БД, с названием
            // отличным от значения по умолчанию 'db'.
             // 'db' => 'mydb'.// Чтобы перезаписать таблицу сессий, заданную по умолчанию,
             истановите
            // 'sessionTable' => 'my_session',
        \overline{1}.
    \overline{1}.
1:
```
Приведенная выше конфигурация использует таблицу базы данных для хранения сессионных данных. По умолчанию, используется компонент приложения ф для подключения к базе данных и сохранения сессионных данных в таблице session. Вам нужно будет создать таблицу session заранее:

```
CREATE TABLE session (
    id CHAR(40) NOT NULL PRIMARY KEY,
```

```
expire INTEGER,
     data BLOB
\Delta
```
Вы также можете хранить сессионные данные в кеше с помощью vii \web\CacheSession. Теоретически, вы можете использовать любое поддерживаемое хранилище кеша. Тем не менее, помните, что некоторые хранилища кеша могут сбрасывать закешированные данные при достижении лимитов хранилища. По этой причине, вы должны в основном использовать хранилища кеша, которые не имеют таких лимитов.

Если на вашем сервере установлен Redis<sup>26</sup>, настоятельно рекоменлуется выбрать его в качестве хранилища сессий используя vii\redis \Session.

## 14.6.7 Оптимизация базы данных

Выполнение запросов к БД и выборки данных часто являются узким местом производительности веб-приложения. Хотя использование техник кэширования данных может смягчить снижение производительности, оно не решает проблему полностью. Когда база данных содержит огромное количество данных, и данные в кэше невалидны, получение свежих данных без правильного проектирования БД и запросов может быть чрезмерно ресурсоемкой операцией.

Общей методикой для повышения производительности запросов к БД является создание индексов для тех столбцов таблицы, по которым делается выборка. Например, если вам нужно найти запись о пользователе по изетвате, вам надо создать индекс на изетвате. Обратите внимание, что в то время как индексирование может сделать SELECT запросы намного быстрее, оно будет замедлять INSERT, UPDATE и DELETE запросы.

Для сложных запросов к БД рекомендуется создавать представления базы данных (views), чтобы сэкономить время подготовки и разбора запросов.

Последнее, хотя и не менее важное: используйте LIMIT в ваших SELECT запросах. Это позволяет избежать извлечения большого количество данных из базы данных и исчерпания памяти, выделенной для РНР.

## 14.6.8 Использование обычных массивов

Хотя Active Record очень удобно использовать, это не так эффективно, как использование простых массивов, когда вам нужно получить большое количество данных из БД. В этом случае вы можете вызвать

```
544
```
<span id="page-549-0"></span> $^{26}$ https://redis.io/

asArray() при использовании Active Record для получения данных, чтобы извлеченные данные были представлены в виде массивов вместо громоздких записей Active Record. Например,

```
class PostController extends Controller
\overline{f}public function actionIndex()
     \mathcal{L}\texttt{\$ posts = Post::find()->limit(100)->asArray()->all();}return $this->render('index', ['posts' => $posts]);
     \mathcal{F}\mathcal{L}
```
В приведенном выше коде, \$posts будет заполнего массивом строк из таблицы. Каждая строка - это обычный массив. Чтобы получить доступ к столбцу title в i-й строке, вы можете использовать выражение \$posts[\$i]['title'].

Вы также можете использовать DAO для создания запросов и извлечения данных в виде обычных массивов.

## 14.6.9 Оптимизация автозагрузчика Composer

Поскольку автозагрузчик Composer'а используется для подключения большого количества файлов сторонних классов, вы должны оптимизировать его, выполнив следующую команду:

composer dumpautoload -o

## 14.6.10 Асинхронная обработка данных

Когда запрос включает в себя некоторые ресурсоёмкие операции, вы лолжны полумать о том, чтобы выполнить эти операции асинхронно, не заставляя пользователя ожидать их окончания.

Существует два метода асинхронной обработки данных: pull и push.

В методе pull, всякий раз, когда запрос включает в себя некоторые сложные операции, вы создаете задачу и сохраняете ее в постоянном хранилище, таком как база данных. Затем в отдельном процессе (таком как задание cron) получаете эту задачу и обрабатываете ее.

Этот метод легко реализовать, но у него есть некоторые недостатки. Например, задачи надо периодически забирать из места их хранения. Если делать это слишком редко, задачи будут обрабатываться с большой задержкой, а если слишком часто - это будет создавать большие накладные расходы.

В методе push, вы можете использовать очереди сообщений (например, RabbitMQ, ActiveMQ, Amazon SQS, и т.д.) для управления задачами. Всякий раз, когда новая задача попадает в очередь, это инициирует обработку этой задачи обработчиком.

#### 14.6.11 Профилирование производительности

Вы должны профилировать код, чтобы определить узкие места в производительности и принять соответствующие меры. Следующие инструменты для профилирования могут оказаться полезными:

- Отладочный тулбар Үіі и отладчик<sup>27</sup>
- Профайлер XDebug<sup>28</sup>
- XHP $\text{rof}^{29}$

## 14.7 Окружение виртуального хостинга

Зачастую окружение виртуальных хостингов весьма ограничено как в настройках конфигурации, так и в настройках структуры директорий. В большинстве случаев, олнако, возможно запустить Yii 2 на виртуальном хостинге, внеся некоторые корректировки.

## 14.7.1 Установка приложения Basic.

Поскольку на виртуальном хостинге обычно только один webroot, то лучше использовать шаблонное приложение Basic. Прочитайте раздел Установка Yii и локально установите приложение. После того как оно начнет работать, можно внести необходимые корректировки, которые помогут разместить Basic на виртуальном хостинге.

## Переименование webroot

Подключитесь к вашему виртуальному хостингу, используя FTP или другой способ. Скорее всего вы увидите следующее:

config logs www

В приведенном выше описании www - это webroot директория веб-сервера. Она может называться по-другому. Возможные названия: www, htdocs или public html.

В Basic webroot называется web. Перед загрузкой своего приложения на виртуальный хостинг, переименуйте локальный webroot на название webroot виртуального хостинга. Например, web в www или public\_html, в зависимости от наименования webroot вашего хостинга.

<span id="page-551-0"></span><sup>&</sup>lt;sup>27</sup>https://github.com/yiisoft/yii2-debug/blob/master/docs/guide/README.md

<span id="page-551-1"></span> $28$ https://xdebug.org/docs/profiler

<span id="page-551-2"></span><sup>&</sup>lt;sup>29</sup>https://www.php.net/manual/ru/book.xhprof.php

## Корневая директория FTP доступна для записи

Если вы можете записать в корневую директорию, где располагаются config, logs И www, ТО ЗАГРУЗИТЕ СЮДА ЖЕ assets, commands И ОСТАЛЬНЫЕ ДИректории, так же, как и у вас, локально.

## Добавим настройки для веб-сервера

В случае, если ваш сервер Apache, добавьте в директорию web или аналогичную, где располагается index.php, файл.htaccess со следующим содержимым:

```
Options +FollowSymLinks
IndexIgnore */*RewriteEngine on
# if a directory or a file exists, use it directly
RewriteCond %{REQUEST_FILENAME} !- f
RewriteCond %{REQUEST_FILENAME} !- d
# otherwise forward it to index.php
RewriteRule . index.php
```
В случае использования nginx не требуется каких-либо дополнительных настроек.

## Проверка требований

Для того чтобы запустить Yii, ваш веб-сервер должен соответствовать его требованиям. Минимальное требование к РНР - это его версия 5.4. Для того чтобы проверить требования, скопируйте requirements.php из корневого каталога в каталог webroot и запустите его с помощью браузера, используя url https://example.com/requirements.php. Не забудьте после проверки требований удалить файл requirements.php.

### 14.7.2 Установка шаблона приложения Advanced

Установка шаблона Advanced немного сложнее, чем установка Basic, изза того, что в Advanced имеются две директории webroot, работа с которыми на виртуальном хостинге не поддерживается. По этой причине нам потребуется внести изменения в структуру директорий.

## Перемещение входных скриптов в одну директорию webroot

Для начала нам необходима директория webroot. Создайте новую директорию и назовите её так же, как на виртуальном хостинге, например, www или public\_html, как описывалось выше в разделе Переименование webroot. Затем создайте следующую структуру в www:

```
171777admin
hackend
commonconsole
environments
frontend
\ddotsc
```
Нашей фронтенд директорией будет www. Переместите в неё всё из frontend/web. Так же поступите и для backend/web, скопировав всё в www/admin. В каждом случае нужно настроить пути внутри файлов index.php и index-test.php.

## Отдельные сессии и куки

Изначально подразумевалось, что приложения бекенд и фронтенд располагаются на разных доменах. Теперь, когда мы перенесли всё на один домен, куки и сессии из бекенда и фронтенда стали пересекаться. Для решения этой проблемы требуется внести следующие настройки в конфигурацию бекенд-приложения backend/config/main.php:

```
'components' \Rightarrow [
     'request' => \lceil'csrfParam' => 'backendCSRF',
          'csrfCookie' => [
               'http0nly' => true,
               'path' => '/admin',
         \mathbf{1}.
    \mathbf{1}.
     'user' \Rightarrow [
          'identityCookie' => [
               'name' => '_backendIdentity',
               'path' => '/admin',
               'http0nly' => true,
         \mathbf{1},
    J,
     'session' \Rightarrow [
          'name' => 'BACKENDSESSID',
          'cookieParams' => [
               'path' => '/admin',
         \overline{1}.
    J,
I,
```
## 14.8 Использование шаблонизаторов

По умолчанию, Yii использует PHP в шаблонах, но вы можете настроить Yii на поддержку других шаблонизаторов, таких как Twig<sup>30</sup> или

```
548
```
<span id="page-553-0"></span> $30$ https://twig.symfony.com/

 $Smarty<sup>31</sup>$ , которые доступны в расширениях.

Компонент view, отвественный за генерацию видов. Вы можете добавить шаблонизатор с помощью перенастройки поведения компонента:

```
\overline{a}'components' => [
         'view' => [
              'class' => 'yii\web\View',
              'renderers' \Rightarrow [
                   'tpl' => ['class' => 'yii\smarty\ViewRenderer',
                        // 'cachePath' => '@runtime/Smarty/cache',
                   \overline{1}'twig' \Rightarrow [
                         'class' => 'yii\twig\ViewRenderer',
                        'cachePath' => '@runtime/Twig/cache',
                        // Maccue onyuu twig:
                        'options' \Rightarrow [
                             'auto_reload' => true,\mathbf{1}'globals' => ['html' => '\yii\helpers\Html'],
                        'uses' => ['yii\bootstrap'],
                   \overline{1}11...J,
         \overline{1}.
    I,
\overline{1}
```
В коде, показанном выше, оба шаблонизатора Smarty и Twig настроены, чтобы использоваться в файле вида. Но чтобы добавить эти расширения в ваш проект, вам необходимо также изменить ваш сотровег ison файл. Добавить в него:

```
"yiisoft/yii2-smarty": "~2.0.0",
"yiisoft/yii2-twig": "~2.0.0",
```
Это код вставляется в секцию require файла composer.json. После изменения и сохранения этого файла, вы можете установить расширение, ЗАПУСТИВ composer update --prefer-dist В КОМАНДНОЙ СТРОКЕ.

Для получения подробной информации об использовании конкретного шаблонизатора обратитесь в их документации:

- Руководство по Twig  $(ABT, 3^2)$
- Руководство Smarty  $(ABH, T)^{33}$

<span id="page-554-0"></span> $31$ https://www.smarty.net/

<span id="page-554-1"></span> $32$ https://github.com/yiisoft/yii2-twig/tree/master/docs/guide

<span id="page-554-2"></span> $33$ https://github.com/yiisoft/yii2-smarty/tree/master/docs/guide

## 14.9 Работа со сторонним кодом

Иногда необходимо использовать сторонний код в приложениях Yii. Или же есть потребность использовать Yii в качестве библиотеки в сторонних системах. В этом разделе мы рассмотрим, как это происходит.

## 14.9.1 Использование сторонних библиотек в Yii

Перед тем, как использовать стороннюю библиотеку в приложении Yii, в первую очередь следует убедиться, что в ней либо явно настроена загрузка классов, либо классы могут загружаться автоматически.

## Использование пакетов Composer

Многие сторонние библиотеки поставляются в виде пакетов Composer<sup>34</sup>. Для установки таких библиотек достаточно проделать два простых шаra.

- 1. Изменить файл сотроѕег. јѕот своего приложения и указать, какие пакеты Composer нужно устанавливать.
- 2. Выполнить команду composer install, чтобы установить указанные пакеты.

Классы установленных пакетов Composer поддерживают автозагрузку с помощью автозагрузчика Composer. Убедитесь, что во входном скрипте приложения присутствуют следующие строки, подключающие автозагрузчик Composer:

```
// подключение автозагрузчика Composer
require __DIR__ . '/../vendor/autoload.php';
// подключение файла класса Yii
```
require \_\_DIR\_\_ . '/../vendor/yiisoft/yii2/Yii.php';

## Использование отдельных библиотек

Если библиотека не поставляется в виле пакета Composer, необходимо установить ее согласно ее руководству по установке. В большинстве случаев потребуется вручную скачать файл с релизом и распаковать его в директорию BasePath/vendor, где BasePath соответствует базовому пути приложения.

Если библиотека использует собственный автозагрузчик классов, его можно подключить во входном скрипте приложения. Желательно подключить его до того, как подключается файл Yii.php, чтобы при автоматической загрузке классов у автозагрузчика классов Yii был приоритет.

<span id="page-555-0"></span> $34$ https://getcomposer.org/

Если библиотека не поставляется с автозагрузчиком классов, но конвенция именования ее классов соответствует PSR- $4^{35}$ , для загрузки ее классов можно использовать автозагрузчик Yii. Для этого достаточно лля кажлого корневого пространства имен, которые используются в ее классах, объявить корневой псевдоним. Предположим, что библиотека установлена в директорию vendor/foo/bar, а ее классы объявлены в корневом пространстве имен хуг. В конфигурации приложения можно использовать следующий код:

```
\Gammalaliases' => \lceil'Qxyz' => '@vendor/foo/bar',
     1,
\overline{1}
```
Если ни один из предыдущих вариантов не подходит, скорее всего для использования библиотеки нужно настроить в конфигурации РНР директиву include\_path. Настройте ее, следуя инструкциям, которые поставляются с библиотекой.

В наихудшем случае библиотека требует явного подключения всех файлов, содержащих классы. При этом для подключения классов по требованию можно проделать следующее:

- Определить, какие классы входят в состав библиотеки.
- Перечислить классы и пути к соответствующим файлам в Yii:: \$classMap во входном скрипте приложения. Например,

```
Yiii::$classMap['Class1'] = 'path/to/Class1.php';Yiii::$classMap['Class2'] = 'path/to/Class2.php';
```
## 14.9.2 Использование Yii в сторонних системах

Поскольку в Yii реализована масса полезных функций, они могут пригодиться при разработке или расширении сторонних систем, таких как WordPress и Joomla, или приложений, разработанных с помощью других РНР-фреймворков. Например, в сторонней системе можно задействовать класс vii \helpers \ArrayHelper или использовать функционал Active Record. Для этого обычно нужно сделать две вещи: установить Yii и полключить Yii.

Если сторонняя система использует для управления зависимостями Сотроѕет, Үіі можно просто установить с помощью следующей команды:

composer require yiisoft/yii2

Если вам интересны возможности Yii, например, по работе с базами данных, но вы не планируете использование ресурсов, вы можете уста-

<span id="page-556-0"></span> $35$ https://www.php-fig.org/psr/psr-4/

новить специальный пакет, который предотвращает загрузку Bower и NPM пакетов. Смотрите сере/assetfree-yii $2^{36}$  для деталей.

Первая команда устанавливает composer asset plugin<sup>37</sup>, который позволяет управлять зависимостями пакетов bower и npm через Composer. Даже если вы хотите воспользоваться слоем абстракции баз данных или другими элементами Yii, не связанными с ресурсами, этот плагин все равно придется установить, так как без него не установится пакет Yii. В разделе об установке Yii более подробно описана работа с Composer и даны решения проблем, которые могут возникнуть при установке.

Также можно скачать<sup>38</sup> файл релиза Yii и распаковать его в директорию BasePath/vendor.

Далее следует изменить входной скрипт сторонней системы, поместив в его начало следующий код:

```
require __DIR__ . '/../vendor/yiisoft/yii2/Yii.php';
```

```
\text{\$yiiConfig} = \text{require } \_\text{DIR\_} \ . \ \ \text{\#}\ \text{\#}\ \text{(config/yii/web.php)}new yii\web\Application($yiiConfig); // НЕ ВЫЗЫВАЙТЕ run() в этом месте
```
Как видите, этот код очень похож на код входного скрипта типичного приложения Yii. Единственное отличие заключается в том, что после создания экземпляра приложения не вызывается метод run(). Это связано с тем, что при вызове run() Yii захватывает контроль над процессом обработки запроса, что в данном случае не требуется, так как эту задачу выполняет существующее приложение.

Как и в случае с приложением Yii, нужно настроить экземпляр приложения исходя из окружения запущенной сторонней системы. Например, чтобы воспользоваться функционалом Active Record, нужно передать в компонент приложения db настройки для подключения к базе данных, которую использует сторонняя система.

Это позволит задействовать большинство функционала, который предоставляет Yii. Например, можно будет создавать классы типа Active Record, и с их помощью взаимодействовать с базой данных.

## 14.9.3 Использование Yii 2 в связке с Yii 1

Если в прошлом вам приходилось использовать Yii 1, не исключено, что у вас до сих пор где-то используются приложения на этой платформе. Вместо того, чтобы переписывать все приложение пол Yii 2, может быть целесообразно расширить его используя отдельные функции, которые появились в Yii 2. Для этого нужно выполнить следующие действия.

<span id="page-557-0"></span> $36$ https://github.com/cebe/assetfree-yii2

<span id="page-557-1"></span><sup>37</sup>https://github.com/fxpio/composer-asset-plugin

<span id="page-557-2"></span> $38$ https://www.yiiframework.com/download/

Примечание: Yii 2 требует РНР 5.4 или выше. Убедитесь, что и сервер, и существующее приложение поддерживают это.

Во-первых, установите Yii 2 в существующем приложении, выполняя действия, описанные в предыдущем подразделе.

Во-вторых, внесите следующие изменения во входной скрипт приложения:

```
// подключение модифицированного класса Yii, описанного ниже
require __DIR__ . '/../components/Yii.php';
// настройка приложения Үйі 2
$yii2Config = require _DIR_ . '/../config/yii2/web.php';new yii\web\Application($yii2Config); // HE BM3MBAЙTE run()
// настройка приложения Yii 1
\frac{1}{2} syii1Config = require _DIR__ . '/../config/yii1/main.php':
Yii:: createWebApplication($yii1Config)->run();
```
Так как класс чіі используется и в Үіі 1, и в Үіі 2, нужно будет создать его модифицированную версию, обслуживающую обе версии фреймворка. В приведенном выше коде подключается модифицированный файл класса Yii со следующим содержимым:

```
$yii2path = ' /path/to/yii2';require \psiii2path . '/BaseYii.php'; // Yii 2.x
$yii1path = ' /path/to/yii1';require $yii1path . '/YiiBase.php'; // Yii 1.xclass Yii extends \vii\BaseYii
\mathcal{L}// скопируйте и вставьте код из YiiBase (1.x)\mathbf{r}Yii::$classMap = include($yii2path . '/classes.php');
// регистрация автозагрузчика Yii 2 через Yii 1
Yii::registerAutoloader(['Yii', 'autoload']);
// создание контейнера внедрения зависимостей
Yii:: $container = new yii\di\Container;
```
Вот и все! Теперь в любом месте кода можно с помощью конструкции Yii: : \$app получить доступ к экземпляру приложения Yii 2, а с помощью конструкции Yii::app() - к экземпляру приложения Yii 1:

```
echo get_class(Yii::app()); // выводит 'CWebApplication'
echo get_class(Yii:: $app); // выводит 'yii\web\Application'
```
## $14.10$ Использование Yii в качестве микро-framework'a

Үіі можно легко использовать без функций, включенных в базовый и расширенный шаблоны приложений. Другими словами Yii уже является микро-каркасом. Не требуется иметь структуру каталогов предоставляемую этими шаблонами при работе с Yii.

Это особенно удобно, когда Вам не нужен весь пред-установленный шаблонный код, такой как Assets или Views. Одним из таких случаев является создание JSON API. В следующих разделах будет показано, как это сделать.

## 14.10.1 Установка Yii

Создайте каталог для файлов проекта и смените рабочий каталог на этот путь. В примерах используются команды Unix, но аналогичные команды существуют и в Windows.

mkdir micro-app cd micro-app

> Примечание: Для продолжения требуется немного знаний о Composer. Если Вы еще не знаете, как использовать Composer, пожалуйста, найдите время, чтобы прочитать Руководство Composer $39$ .

Создайте файл сотровег. json в каталоге тісто-арр с помощью Вашего любимого редактора и добавьте следующее:

```
\mathbf{f}"require": {
           "yiisoft/yii2": "~2.0.0"
     ን.
     "repositories": [
           \mathcal{L}"type": "composer",
                 "url": "https://asset-packagist.org"
           \mathcal{L}\mathbf{1}\mathcal{F}
```
Сохраните файл и запустите команду composer install. Это установит framework со всеми его зависимостями.

<span id="page-559-0"></span> $39$ https://getcomposer.org/doc/00-intro.md

## 14.10.2 Создание структуры проекта

После того как Вы установили фреймворк, пришло время создать входную точку приложения. Точка входа - это самый первый файл, который будет выполнен при попытке открыть приложение. По соображениям безопасности рекоменлуется поместить файл точки вхола в отлельный каталог и сделать каталог корнем веб директории.

Создайте каталог web и поместите в него файл index.php со следующим содержимым:

```
\langle?php
```

```
// закомментируйте следующие две строки при использовании в рабочем режиме
defined('YII_DEBUG') or define('YII_DEBUG', true);
defined('YII_ENV') or define('YII_ENV', 'dev');
require(__DIR__ . '/../vendor/autoload.php');
require(__DIR__ . '/../vendor/yiisoft/yii2/Yii.php');
\text{Sconfig} = \text{require} \quad \text{DIR} \quad \text{./../config.php':}(new yii\web\Application(\$config)) ->run();
```
Также создайте файл с именем config.php, который будет содержать всю конфигурацию приложения:

```
\langle ? \texttt{php}return [
   'id' => 'micro-app',
    // basePath (базовый путь) приложения будет каталог `micro-app`
    'basePath' => \_DIR,
    // это пространство имен где приложение будет искать все контроллеры
    'controllerNamespace' => 'micro\controllers',
    // установим псевдоним ' micro', чтобы включить автозагрузку классов из
    пространства имен 'тісто'
    'aliases' => [
        \text{{}^{\circ} @micro' => __DIR__,
    \mathbf{1},
\mathbf{1}
```
Информация: Несмотря на то, что конфигурация приложения может находиться в файле index.php рекомендуется содержать её в отдельном файле. Таким образом её можно также использовать и для консольного приложения, как показано ниже.

Теперь Ваш проект готов к наполнению кодом. Вы можете выбрать любую структуру каталогов, соответствующую пространству имен.

#### 14.10.3 Создание первого контроллера

Создайте каталог controllers и добавьте туда файл SiteController.php, который является контроллером по умолчанию, он будет обрабатывать запрос без пути.

<?php

```
namespace micro\controllers;
use yii\web\Controller;
class SiteController extends Controller
\mathcal{F}public function actionIndex()
    \left\{ \right.return 'Hello World!';
     \mathcal{E}\mathcal{F}
```
Если Вы хотите использовать другое имя для этого контроллера, Вы можете изменить его настроив yii\base\Application::\$defaultRoute. Например, для DefaultController будет соответственно 'defaultRoute' => 'default/index'.

На данный момент структура проекта должна выглядеть так:

```
micro-app/
|- composer.json
\vert- web/
    |- index.php
|- controllers/
    |- SiteController.php
```
Если Вы еще не настроили веб-сервер, Вы можете взглянуть на примеры конфигурационных файлов веб-серверов. Другой возможностью является использование команды уіі serve, которая будет использовать встроенный веб-сервер РНР. Вы можете запустить её из каталога micro-app/ через:

```
vendor/bin/yii serve --docroot=./web
```
При открытии URL приложения в браузере, он теперь должен печатать "Hello World!", который был возвращен из SiteController::actionIndex().

Информация: В нашем примере мы изменили пространство имен по умолчанию приложения с арр на micro, чтобы продемонстрировать что Вы не привязаны к этому имени (в случае, если Вы считали, что это так), а затем скорректировали controllers namespace и установили правильный псевдоним.

## 14.10.4 Создание REST API

Чтобы продемонстрировать использование нашей "микроархитектуры". мы создадим простой REST API для сообщений.

Чтобы у АРІ были данные для работы, нам нужна база данных. Добавим конфигурацию подключения базы данных к конфигурации припожения.

```
'components' \Rightarrow [
     'db' \implies ['class' => 'yii\db\Comrection',
         'dsn' => 'sqlite:@micro/database.sqlite',
    1,
1,
```
Информация: Для простоты мы используем базу данных sqlite. Дополнительную информацию см. в Руководство по базам данных.

Затем, добавим миграции базы данных для создания таблицы сообщений. Убелитесь, что у Вас есть отдельный файл конфигурации, как описано выше, нам это нужно для того, чтобы запустить консольные команды. Запуск следующих команд создаст файл миграции и применит миграцию к базе данных:

```
vendor/bin/yii migrate/create --appconfig=config.php create_post_table
--fields="title:string,body:text"
vendor/bin/yii migrate/up --appconfig=config.php
```
Создайте каталог models и файл Post.php в этом каталоге. Это код модели:

 $\langle ? \texttt{php}$ 

```
namespace micro\models;
use yii\db\ActiveRecord;
class Post extends ActiveRecord
\overline{f}public static function tableName()
     \mathcal{L}return '{{posts}}';
     \mathcal{F}\mathcal{L}
```
Информация: Созданная модель наследует класс ActiveRecord и представляет данные из таблицы posts. Для получения дополнительной информации обратитесь к active record руководству.

Чтобы обслуживать сообщения в нашем API, добавьте PostController в controllers:

```
<?php
namespace micro\controllers;
use yii\rest\ActiveController;
class PostController extends ActiveController
\sqrt{ }public $modelClass = 'micro\models\Post';
    public function behaviors()
    ſ
         \frac{1}{2} удаляем rateLimiter, требуется для аутентификации пользователя
        $behaviors = parent::behaviors();unset($behaviors['rateLimiter']);
        return $behaviors;
    \mathcal{F}\mathcal{L}
```
На этом этапе наш API предоставляет следующие URL-адреса:

- /index.php?r=post СПИСОК ВСЕХ СООбщений
- /index.php?r=post/view&id=1 просмотр сообщения с ID 1
- /index.php?r=post/create СОЗДАНИЕ СООбЩЕНИЯ
- /index.php?r=post/update&id=1 Обновление сообщения с ID 1
- /index.php?r=post/delete&id=1 удаление сообщения с ID 1

Начиная с этого момента Вы можете посмотреть следующие руководства для дальнейшего развития своего приложения:

- API в настоящий момент принимает только urlencoded данные на вход. Чтобы сделать его настоящим JSON API, Вам необходимо настроить yii\web\JsonParser.
- Чтобы сделать URL более дружественным, вам необходимо настроить маршрутизацию. См. Руководство по маршрутизации REST о том, как это слелать.
- Дополнительную информацию см. в разделе Взгляд в будущее.

 $\Gamma$ лава $15$ 

# Виджеты

 $560\,$ 

## Глава 16

## Хелперы

## $16.1$ Хелперы

Примечание: Этот раздел находиться в стадии разработки.

Үіі предоставляет много классов, которые помогают упростить общие задачи программирования, такие как манипуляция со строками или массивами, генерация HTML-кода, и так далее. Все helper-классы организованы в рамках пространства имен yii\helpers и являются статическими классами (это означает, что они содержат в себе только статические свойства и метолы, и объекты статического класса созлать нельзя).

Вы можете использовать helper-класс с помощью вызова одного из статических методов, как показано ниже:

use yii\helpers\Html;

```
echo Html::encode('Test > test');
```
Примечание: Помощь в настройке helper-классов, в Yii кажлый основной helper состоит из лвух классов: базовый класс (например, BaseArrayHelper) и конкретный класс (например, ArrayHelper). Когда вы используете helper, вы должны использовать только конкретные версии классов и никогда не использовать базовые классы.

#### 16.1.1 Встроенные хелперы

В этой версии Yii предоставляются следующие основные helper-классы:

- $\bullet$  ArrayHelper
- $\bullet$  Console
- $\bullet$  FileHelper
- $\bullet$  FormatConverter
- $\bullet$  Html
- $\bullet$  HtmlPurifier
- $\bullet$  Imagine (provided by yii2-imagine extension)
- $\bullet$  Inflector
- $\bullet$  Json
- $\bullet$  Markdown
- $\bullet$  StringHelper
- $\bullet$  Url
- $\bullet$  VarDumper

## <span id="page-567-0"></span>16.1.2 Настройка хелперов

Для настройки основных helper-классов (например, yii \helpers\ArrayHelper), вы должны создать расширяющийся класс из помощников соответствующих базовых классов (например, yii\helpers\BaseArrayHelper) и дать похожее название вашему классу с соответствующим конкретному классу (например, yii\helpers\ArrayHelper), в том числе его пространство имен. Тогда созданный класс заменит оригинальную реализацию в фреймворке.

В следующих примерах показывается как настроить метод merge() yii\helpers\ArrayHelper класса:

```
\langle?php
```

```
namespace yii\helpers;
class ArrayHelper extends BaseArrayHelper
\mathcal{L}public static function merge($a, $b)
     \left\{ \right.// ваша собственная реализация
     ι
\mathcal{F}
```
Сохраните ваш класс в файле с именем ArrayHelper.php. Файл должен находиться в другой директории, например @app/components.

Далее, в приложении входной скрипт, добавьте следующую строчку кода после подключения уіі .php файла, которая сообщит автозагрузка классов Yii загрузить ваш класс вместо оригинального helper-класса фреимворка:

```
Yii::$classMap['yii\helpers\ArrayHelper'] =
'@app/components/ArrayHelper.php';
```
Обратите внимание что пользовательская настройка helper-классов полезна только, если вы хотите изменить поведение существующей функции helper-классов. Если вы хотите добавить дополнительные функции, для использования в вашем приложении, будет лучше создать отдельный helper.

## 16.2 ArrayHelper

Вдобавок к богатому набору функций<sup>1</sup> для работы с массивами, которые есть в самом РНР, хелпер Yii Array предоставляет свои статические функции - возможно они могут быть вам полезны.

## 16.2.1 Получение значений

Извлечение значений из массива, объекта или структуры состоящей из них обоих с помощью стандартных средств РНР является довольно скучным занятием. Сначала вам нужно проверить, есть ли соответствующий ключ с помощью isset, и если есть - получить, если нет - подставить значение по умолчанию.

```
class User
\mathcal{L}public $name = 'Alex';
\mathbf{r}\text{Sarray} = [
     'foo' => [
         'bar' => new User(),
     \overline{1}\mathbf{1};
$value = iset ($array['foo']['bar']->name) ? $array['foo']['bar']->name :null:
```
Үіі предлагает очень удобный метод для таких случаев:

```
$value = ArrayHelper:: getValue($array, 'foo.bar.name');
```
Первый аргумент - массив или объект из которого мы извлекаем значение. Второй аргумент определяет как будут извлекаться данные и может выглядеть как один из таких вариантов:

- Имя ключа массива или свойства объекта, значение которого нужно вернуть
- Путь к нужному значению, разделенный точками, как в примере выше
- $\bullet$  Callback-функция, возвращающая значение

Callback-функция должна выглядеть примерно так:

```
$fullName = ArrayHelper::getValue($user, function ($user, $defaultValue) {
    return $user->firstName . ' ' . $user->lastName;
\});
```
Третий необязательный аргумент определяет значение по умолчанию. Если не установлен - равен null. Используется так:

\$username = ArrayHelper:: getValue(\$comment, 'user.username', 'Unknown');

<span id="page-568-0"></span> $1$ https://www.php.net/manual/ru/book.array.php

#### 16.2.2 Запись значений

```
\texttt{Sarray} = \Gamma'kev' => [
                   \ln' => \lfloor k' \rfloor => \lfloor \sqrt{k'} \rfloor value']
         \mathbf{1}\mathbf{1};
```

```
ArrayHelper::setValue($array, 'key.in', ['arr' => 'val']);
// nymb dna sanucu shavenua e `$array` Moxtho ykasamb kak Maccus<br>ArrayHelper::setValue($array, ['key', 'in'], ['arr' => 'val']);
```
В результате исходное значение \$array['key']['in'] будет перезаписано новым

```
\Gamma'key' => [
                  \ln' => \lceil \arctan x \rceil => \lceil \arctan x \rceil\mathbf{1}\mathbf{1}
```
Если путь содержит несуществующий ключ, то он будет создан

```
// Ecnu `$array['key']['in']['arr0']` не пустой, то значение будет добавлено
в массив
ArrayHelper::setValue($array, 'key.in.arr0.arr1', 'val');
// если необходимо полностью переопределить значение
\lceil \frac{\sqrt{2}}{2}\rceil 'key']['in']['arr0']
```

```
ArrayHelper::setValue($array, 'key.in.arr0', ['arr1' => 'val']);
```
Результатом будет следующим:

```
\mathsf{L}'key' \Rightarrow [
              'in' => [
                    k' \Rightarrow 'value','arr0' => ['arr1' => 'val']\mathbf{I}\mathbf{I}\mathbf{1}
```
## Изъять значение из массива 16.2.3

Если вы хотите получить значение и тут же удалить его из массива, вы можете использовать метод remove

```
\text{~sarray} = [\text{~type'} \Rightarrow 'A', 'options' \Rightarrow [1, 2]];$type = ArrayHelper:: remove($array, 'type');
```
После выполнения этого кода переменная \$array будет содержать ['options'  $\Rightarrow$  [1, 2]], а в переменной \$type будет значение А. В отличие от метода getValue, метод remove поддерживает только простое имя ключа.

#### 16.2.4 Проверка наличия ключей

ArrayHelper:: keyExists работает так же, как и стандартный  $\arctan x$  key exists<sup>2</sup>, но также может проверять ключи без учёта регистра:

```
\delta \text{data1} = ['userName' \Rightarrow 'Alex',
\mathbf{1}\delta \text{data2} = ['username' \Rightarrow 'Carsten',
\mathbf{1}:
if (!ArrayHelper:: keyExists ('username', $data1, false) ||
!ArrayHelper:: keyExists('username', $data2, false)) {
     echo "Пожалуйста, укажите имя пользователя.";
\mathbf{r}
```
#### 16.2.5 Извлечение столбцов

Часто нужно извлечь столбец значений из многомерного массива или объекта. Например, список ID.

```
\text{Sarray} = [
    ['id' => '123', 'data' => 'abc'],['id' => '345', 'data' => 'def'],\mathbf{1};
$ids = ArrayHelper::getColumn($array, 'id');
```
Результатом будет ['123', '345'].

Если нужны какие-то дополнительные трансформации или способ получения значения специфический, вторым аргументом может быть анонимная функция:

```
$result = ArrayHelper::getColumn($array, function ($element) {
    return $element['id'];
\});
```
## 16.2.6 Переиндексация массивов

Чтобы проиндексировать массив в соответствии с определенным ключом, используется метод index. Входящий массив должен быть многомерным или массивом объектов. Ключом может быть имя ключа вложенного массива, имя свойства объекта или анонимная функция, которая будет возвращать значение ключа по переданному элементу индексируемого массива (то есть по вложенному массиву или объекту).

Если значение ключа равно null, то соответствующий элемент массива будет опущен и не попадет в результат.

<span id="page-570-0"></span> $h$ ttps://www.php.net/manual/ru/function.array-key-exists.php

```
\text{Sarray} =[iid' \Rightarrow '123', 'data' \Rightarrow 'abc'],['id' => '345', 'data' => 'def'],\exists;
$result = ArrayHelper::index($array, 'id');
// результат будет таким:
1/1\frac{1}{2}'123' => ['id' => '123', 'data' => 'abc'],
       '345' => ['id' => '345', 'data' => 'def'],
\frac{1}{2}\frac{1}{1}// использование анонимной функции
$result = ArrayHelper::index($array, function ($element) {
    return $element['id'];
\});
```
#### 16.2.7 Получение пар ключ-значение

Для получения пар ключ-значение из многомерного массива или из массива объектов вы можете использовать метод map.

Параметры \$from и \$to определяют имена ключей или свойств, которые будут использованы в map. Также третьим необязательным параметром вы можете задать правила группировки.

```
\text{Sarray} = [
    ['id' => '123', 'name' => 'aaa', 'class' => 'x'],
    ['id' => '124', 'name' => 'bbb', 'class' => 'x'],
     ['id' => '345', 'name' => 'ccc', 'class' => 'y'],
);$result = ArrayHelper::map($array, 'id', 'name');// результат будет таким:
1/1'123' => 'aaa',
\frac{1}{2}\frac{1}{2}'124' => 'bbb',
        1345' => 1ccc',
\frac{1}{2}1/1$result = ArrayHelper:: map($array, 'id', 'name', 'class');
// результат будет таким:
111\frac{1}{2}x' - z'123' => 'aaa',<br>'124' => 'bbb',\prime\prime\frac{1}{2}\frac{1}{2}J_{\lambda}y' = f\frac{1}{2}1345' => 1ccc',
\frac{1}{2}
```
566

 $\frac{1}{2}$ 

 $\frac{1}{1}$ 

 $J<sub>z</sub>$ 

## $16.2.8$ Многомерная сортировка

Метод multisort помогает сортировать массивы объектов или вложенные массивы по одному или нескольким ключам. Например:

```
\deltadata = [
    ['age' => 30, 'name' => 'Alexander'],
    ['age' => 30, 'name' => 'Brian'],
    ['age' => 19, 'name' => 'Barney'],
\mathbf{1}ArrayHelper:: multisort($data, ['age', 'name'], [SORT_ASC, SORT_DESC]);
```
После сортировки мы получим:

```
\Gamma['age' => 19, 'name' => 'Barney'],
      ['age' => 30, 'name' => 'Brain'],[\text{'age'} \Rightarrow 30, \text{ 'name'} \Rightarrow \text{ 'Alexander'}],\mathbf{1}
```
Второй аргумент, определяющий ключи для сортировки может быть строкой, если это один ключ, массивом, если используются несколько ключей или анонимной функцией, как в примере ниже:

```
ArrayHelper:: multisort($data, function($item) {
    return isset($item['age']) ? ['age', 'name'] : 'name';
\}:
```
Третий аргумент определяет способ сортировки – от большего к меньшему или от меньшего к большему. В случае, если мы сортируем по одному ключу, передаем SORT\_ASC или SORT\_DESC. Если сортировка осуществляется по нескольким ключам, вы можете назначить направление сортировки для каждого из них с помощью массива.

Последний аргумент - это флаг, который используется в стандартной  $\omega$ рункции PHP sort(). Посмотреть его возможные значения можно тут<sup>3</sup>.

## 16.2.9 Определение типа массива

Удобный способ для определения, является массив индексным или ассоциативным. Вот пример:

```
// ключи не определены
$indexed = ['Qiang', 'Paul'];
echo ArrayHelper::isIndexed($indexed);
// все ключи - строки
$associative = ['framework' \Rightarrow 'Yii', 'version' \Rightarrow '2.0'];
echo ArrayHelper::isAssociative($associative);
```
<span id="page-572-0"></span> $3$ https://www.php.net/manual/ru/function.sort.php

## 16.2.10 HTML-кодирование и HTML-декодирование значений

Для того, чтобы закодировать или раскодировать специальные символы в массиве строк в HTML-сушности, вы можете пользоваться методами ниже.

```
$encoded = ArrayHelper::htmlEncode($data);
$decoded = ArrayHelper:: htmlDecode($data);
```
По умолчанию кодируются только значения. Если установить второй параметр в false, то ключи массива будут так же кодированы. Кодирование использует кодировку приложения, которая может быть изменена с помощью третьего аргумента.

## 16.2.11 Слияние массивов

Слияние двух или больше массивов в один рекурсивно. Если каждый массив имеет одинаковый ключ, последний будет перезаписывать предыдущий (в отличие от функции array merge recursive). Рекурсивное слияние проводится когда все массивы имеют элемент одного и того же типа с одним и тем же ключом. Для элементов, ключом которого является значение типа integer, элементы из последнего будут добавлены к предыдущим массивам. Вы можете добавлять дополнительные массивы для слияния третьим, четвертым, пятым (и так далее) параметром.

```
ArrayHelper:: merge($a, $b);
```
## 16.2.12 Получение массива из объекта

Часто нужно конвертировать объект в массив. Наиболее распространенный случай - конвертация модели Active Record в массив.

```
\text{Sposts = Post::find() -> limit(10) -> all();}\text{\$data = ArrayHelper::toArray(\$ posts, ['app\models\Post' => ['id',
        'title'.
        // ключ в результирующем массиве => имя свойства
        'createTime' => 'created at'.
        // ключ в результирующем массиве => анонимная функция
        'length' => function ($post) {
             return strlen($post->content);
        },
    1,
1):
```
Первый аргумент содержит данные, которые вы хотите конвертировать. В нашем случае это модель Active Record Post.

Второй аргумент служит для управления процессом конвертации и может быть трех видов:

- просто имя поля
- пара ключ-значение, где ключ определяет ключ в результирующем массиве, а значение – название поля в модели, откуда берется значение.
- пара ключ-значение, где в качестве значения передается callbackфункция, которая возвращает значение.

Результат конвертации будет таким:

```
\sqrt{ }'id' => 123.
     'title' \Rightarrow 'test',
     'createTime' => '2013-01-01 12:00AM',
     'length' => 301,
\overline{1}
```
Вы можете определить способ конвертации из объекта в массив поумолчанию реализовав интерфейс Arravable в этом классе

## <span id="page-574-0"></span>16.2.13 Проверка на присутствие в массиве

Часто необходимо проверить, содержится ли элемент в массиве, или является ли массив полмножеством другого массива. К сожалению. РНРфункция in\_array() не поддерживает подмножества объектов, реализующих интерфейс \Traversable.

Для таких случаев yii\helpers\ArrayHelper предоставляет isIn() и isSubset (). Методы принимают такие же параметры, что и in  $\arctan($ )<sup>4</sup>.

```
// trueArrayHelper::isIn('a', ['a']);
1/trueArrayHelper::isIn('a', new(ArravObject['a'])):// trueArrayHelper::isSubset(new(ArrayObject['a', 'c']), new(ArrayObject['a', 'b',
(c')
```
## 16.3 **Html-помошник**

Каждое веб-приложение формирует большое количество HTML-разметки. Если разметка статическая, её можно эффективно сформировать смешиванием PHP и HTML в одном файле<sup>5</sup>, но когда разметка динамическая, становится сложно формировать её без дополнительной помощи.

<span id="page-574-1"></span> $4$ https://www.php.net/manual/ru/function.in-array.php

<span id="page-574-2"></span> $5$ https://www.php.net/manual/ru/language.basic-syntax.phpmode.php

Yii предоставляет такую помощь в виде Html-помощника, который обеспечивает набор статических методов для обработки часто-используемых HTML тэгов, их атрибутов и содержимого.

Примечание: Если ваша разметка близка к статической. лучше использовать непосредственно HTML. Нет никакой необходимости в том, чтобы всё подряд оборачивать вызовами Html-помошника.

## 16.3.1 Основы

Так как формирование динамической HTML-разметки при помощи конкатенации строк очень быстро вносит хаос в проект, Yii предоставляет набор методов для управления атрибутами тэгов и формирования тэгов на основе этих атрибутов.

## Формирование тэгов

Код формирования тэга выглядит следующим образом:

```
<?= Html::tag('p', Html::encode($user->name), ['class' => 'username']) ?>
```
Здесь первый аргумент - это название тэга. Второй - содержимое, которое будет заключено между открывающим и закрывающим тэгами. Заметьте, что мы используем Html::encode. Это связано с тем, что содержимое не экранируется автоматически, чтобы можно было по-необходимости использовать чистый HTML. Третий аргумент - это массив настроек для НТМL-кода, а другими словами - массив атрибутов для тэга. В этом массиве ключи являются названиями атрибутов, например class, href или target, а значения в массиве являются значениями этих атрибутов.

Вышеприведённый код сформирует следующую HTML-разметку:

```
<p class="username">samdark</p>
```
В тех случаях, когда вам необходимо только закрыть или открыть тэг, МОЖНО ИСПОЛЬЗОВАТЬ МЕТОДЫ Html::beginTag() И Html::endTag().

Дополнительные атрибуты используются во многих методах Htmlпомощника и в различных виджетах. Во всех этих случаях в дело вступают механизмы дополнительной обработки данных, о которых следует знать:

- Если значение равно null, соответствующий атрибут не будет выведен.
- Атрибуты, значения которых имеют тип boolean, будут интерпретированы как логические атрибуты<sup>6</sup>.

<span id="page-575-0"></span> ${}^{6}$ https://html.spec.whatwg.org/multipage/common-microsyntaxes.html# boolean-attributes
- Значения атрибутов будут экранированы с использованием метода  $Html::encode()$ .
- Если в качестве значения атрибута передан массив, он будет обработан следующим образом:
	- Если атрибут является одним из атрибутов данных, указанных в yii\helpers\Html::\$dataAttributes, например data или вд, то будет сформирован список атрибутов по одному для каждого элемента массива. Например, код 'data' => ['id' => 1, 'name' => 'yii'] сформирует data-id="1" data-name="yii"; а код 'data' => ['params' => ['id' => 1, 'name' => 'yii'], 'status' => 'ok'] сформирует data-params='{"id":1, "name": "yii"}' data-status="ok". Заметьте, что в последнем примере используется формат JSON для формирования вывода вложенного массива.
	- Если атрибут НЕ является атрибутом данных, значение будет сконвертировано в формат JSON. Например, код ['params' =>  $\lceil$ 'id' => 1. 'name' => 'vii']  $\text{cbODMHDV}$ e params='{"id":1."name":"vii"}'.

## Формирование CSS классов и стилей

При формировании атрибутов для HTML-тэгов часто приходится начинать с некоторых атрибутов по умолчанию, которые затем необходимо изменять. Для того, чтобы добавить или удалить CSS-класс, можно использовать следующий подход:

```
$options = ['class' => 'btn btn-default'];
if ($type == 'success') {
   Html::removeCssClass($options, 'btn-default');
    Html::addCssClass($options, 'btn-success');
\mathbf{L}echo Html::tag('div', 'Всё получилось!', $options);
// в случае, если $type содержит строку 'success', будет сформирован вывод
// <div class="btn btn-success">Bcë nonyvunocb!</div>
```
Можно указать несколько CSS-классов, используя синтаксис массива:

```
$options = ['class' => ['btn', 'btn-default']];
```

```
echo Html::tag('div', 'Сохранить', $options);
// выведет '<div class="btn btn-default">Сохранить</div>'
```
При добавлении или удалении классов тоже можно использовать масси-BЫ:

 $$options = ['class' => 'btn'];$ 

```
if ($type == 'success') {
   Html::addCssClass($options, ['btn-success', 'btn-lg']);
ι
echo Html::tag('div', 'Сохранить', $options);
```

```
// выведет '<div class="btn btn-success btn-lq">Сохранить</div>'
```
Html::addCssClass() предотвращает дублирование классов, поэтому можно не беспокоиться, что какой-либо класс будет добавлен дважды:

```
$options = ['class' => 'btn btn-default'];
Html::addCssClass($options, 'btn-default'); // knacc 'btn-default' yme
добавлен
```

```
echo Html::tag('div', 'Сохранить', $options);
// выведет '<div class="btn btn-default">Сохранить</div>'
```
Если CSS-класс задаётся с помощью массива, можно использовать именованные ключи массива для обозначения логического предназначения класса. В этом случае класс с таким же ключом будет проигнорирован во время использования Html::addCssClass():

```
$options = ['class' \Rightarrow [
         'btn',
         'theme' \Rightarrow 'btn-default',
    \overline{1}\mathbf{1}Html::addCssClass($options, ['theme' => 'btn-success']); // ключ 'theme' уже
```

```
echo Html::tag('div', 'Сохранить', $options);
// отобразит '<div class="btn btn-default">Сохранить</div>'
```
CSS-стили могут быть установлены схожим образом с помощью атрибу-Ta style:

```
\text{~forions} = [\text{style'} \Rightarrow [\text{width'} \Rightarrow \text{ '100px'}, \text{ 'height'} \Rightarrow \text{ '100px'}],\frac{1}{2} e pesuntmame bydem style="width: 100px; height: 200px; position:
absolute:"
Html::addCssStyle($options, 'height: 200px; position: absolute;');
// e pesyntmame bydem style="position: absolute;"
```

```
Html::removeCssStyle($options, ['width', 'height']);
```
При использовании метода addCssStyle() можно указать массив, пары ключ-значение которого соответствуют названиям и значениям CSSсвойств, или строку, например width: 100px; height: 200px;. Эти два формата могут быть преобразованы друг в друга с помощью методов cssStyleFromArray ()

```
572
```
 $ucno\n <sub>aso</sub> <sub>ca</sub>$ 

и cssStyleToArray(). Метод removeCssStyle() принимает на вход массив атрибутов, которые следует удалить. Если удаляется всего один атрибут, его можно передать строкой.

## Экранирование контента

Для корректного и безопасного отображения контента специальные символы в HTML-коде должны быть экранированы. В чистом PHP это осушествляется с помошью функций htmlspecialchars<sup>7</sup> и htmlspecialchars decode<sup>8</sup>. Проблема использования этих функций заключается в том, что приходится указывать кодировку и дополнительные флаги во время каждого вызова. Поскольку флаги всё время одинаковы, а кодировка остаётся одной и тойже в пределах приложения. Yii в целях безопасности предоставляет два компактных и простых в использовании метода:

```
$userName = Htm1::encode ($user->name);echo $userName;
```
\$decodedUserName = Html::decode(\$userName);

### 16.3.2 Формы

Разметка форм состоит из повторяющихся лействий и часто приволит к ошибкам, поэтому есть целый набор методов, которые помогают справиться с этой задачей.

Примечание: Рассмотрите возможность использования ActiveForm. если работаете с моделями и нуждаетесь в валидации данных.

# Создание форм

Открывающий тэг формы может быть выведен с помощью метода beginForm() как показано ниже:

```
<?= Html::beginForm(['order/update', 'id' => $id], 'post', ['enctype' =>
'multipart/form-data']) ?>
```
Первый аргумент - это URL-адрес, на который будет отправлена форма. Он может быть задан в виде Үіі-маршрута и параметров, подходящих для передачи в метод Url::to(). Второй аргумент - способ отправки данных: по умолчанию это post. Третий аргумент - массив атрибутов формы. В данном примере мы изменяем способ кодирования данных в POST-запросе на multipart/form-data. Это необходимо для загрузки файлов.

Закрыть тэг формы можно простым кодом:

 $\langle ? = \text{Html} : \text{endForm()}$  ?>

<span id="page-578-0"></span> $7$ https://www.php.net/manual/ru/function.htmlspecialchars.php

<span id="page-578-1"></span> $8$ https://www.php.net/manual/ru/function.htmlspecialchars-decode.php

# Кнопки

Для формирования кнопок можно использовать следующий код:

```
<?= Html::button('HaxMM MeHA!', ['class' => 'teaser']) ?>
\langle ? = Html::submitButton('OrnpaBMTb', ['class' => 'submit']) ?>
\langle ? = \text{Html::resetButton('C6pocwrb', ['class' => 'reset']) ? \rangle
```
Первый аргумент во всех трёх методах - это название кнопки, а второй её атрибуты. Название кнопки не экранируется, поэтому при получении данных от конечных пользователей экранируйте их с помощью метода  $Htm1$ : encode $()$ .

### Поля ввода

Методы формирования полей ввода делятся на две группы. Первые начинаются со слова active и называются "active inputs", а вторые не содержат в своём названии слова active. "Active inputs" формируют поля ввода, которые получают данные из указанного атрибута модели, в то время как обычные методы формирования полей ввода непосредственно принимают данные.

Наиболее общие методы для формирования полей ввода:

```
// тип, название поля ввода, установленное в поле значение, атрибуты поля
88000<?= Html::input('text', 'username', $user->name, ['class' => $username]) ?>
// тип, модель, атрибут модели, атрибуты поля ввода
<? Html::activeInput('text', $user, 'name', ['class' => $username]) ?>
```
Если вам заранее известен тип поля ввода, удобнее будет пользоваться этими вспомогательными методами:

- yii\helpers\Html::buttonInput()
- yii\helpers\Html::submitInput()
- yii\helpers\Html::resetInput()
- yii\helpers\Html::textInput(), yii\helpers\Html::activeTextInput()
- yii\helpers\Html::hiddenInput(), yii\helpers\Html::activeHiddenInput()
- yii\helpers\Html::passwordInput() / yii\helpers\Html::activePasswordInput()
- vii\helpers\Html::fileInput(), vii\helpers\Html::activeFileInput()
- yii\helpers\Html::textarea(), yii\helpers\Html::activeTextarea()

Сигнатура методов для формирования радио-переключателей и чекбоксов немного отличается:

```
<?= Html::radio('agree', true, ['label' => 'Я согласен']) ?>
<?= Html::activeRadio($model, 'agree', ['class' => 'agreement']) ?>
\langle ? = \text{Html} : \text{checkbox('agree', true, ['label' =& 'A cornacer']}) ?<?= Html::activeCheckbox($model, 'agree', ['class' => 'agreement']) ?>
```
Выпадающие и обычные списки могут быть сформированы следующим образом:

```
<?= Html::dropDownList('list', $currentUserId, ArrayHelper::map($userModels,
'id', 'name')) ?>
<? = Html::activeDropDownList($users, 'id', ArrayHelper::map($userModels,
'id', 'name')) ?>
```

```
<? = Html::listBox('list', $currentUserId, ArrayHelper::map($userModels,
'id', 'name')) ?>
<? = Html::activeListBox($users, 'id', ArrayHelper::map($userModels, 'id',
'name')) ?>
```
Первый аргумент - это значение атрибута name для поля ввода, второй - выбранное в нём значение и, наконец, третий аргумент - это массив, ключами которого является список значений для формирования списка, а значениями массива являются названия пунктов в нём.

Если вы хотите сделать в списке доступными для выбора несколько вариантов, хорошим выбором будет список чекбоксов:

```
<?= Html::checkboxList('roles', [16, 42], ArrayHelper::map($roleModels,
'id', 'name')) ?>
<? = Html::activeCheckboxList($user, 'role', ArrayHelper::map($roleModels,
'id', 'name')) ?>
```
Если нет, используйте радио-переключатель:

```
<?= Html::radioList('roles', [16, 42], ArrayHelper::map($roleModels, 'id',
'name')) ?>
<? = Html::activeRadioList($user, 'role', ArrayHelper::map($roleModels,
'id', 'name')) ?>
```
# Тэги label и отображение ошибок

Так же как и для полей ввода, есть два метода формирования тэгов label для форм. Есть "active label", считывающий данные из модели и обычный тэг "label", принимающий на вход непосредственно сами данные:

```
<?= Html::label('Имя пользователя', 'username', ['class' => 'label
username']) ?>
\langle ? = Html::activeLabel($user, 'username', ['class' => 'label username'])
```
Для отображения общего списка ошибок формы на основе модели или моделей можно использовать следующий подход:

<?= Html::errorSummary(\$posts, ['class' => 'errors']) ?>

Для отображения одной отдельной ошибки:

```
<?= Html::error($post, 'title', ['class' => 'error']) ?>
```
## Атрибуты name и value для полей ввода

Также имеются методы для получения значений атрибутов id, name и value для полей ввода, сформированных на основе моделей. Эти методы используются в основном внутренними механизмами, но иногда могут оказаться подходящими и для прямого использования:

```
// Post[title]
echo Html:: getInputName($post, 'title');
// post-titleecho Html:: getInputId($post, 'title');
// моё первое сообщение
echo Html:: getAttributeValue($post, 'title');
// $post->authors[0]echo Html:: getAttributeValue($post, '[0]authors[0]');
```
В вышеприведённом коде первый аргумент - это модель, а второй аргумент - выражение для поиска атрибута модели. В самом простом случае оно представляет собой название атрибута модели, а вообще это может быть название, которому предшествует (и/или после которого следует) индекс массива. Такой формат используется в основном для табличного ввода данных:

- [0] content используется для табличного ввода данных, чтобы указать на атрибут "content" первой модели табличного ввода:
- dates [0] указывает на первый элемент массива, с помощью которого задан атрибут модели "dates";
- [0] dates [0] указывает на первый элемент массива, с помощью которого задан атрибут "dates" первой модели табличного ввода.

Для того, чтобы получить название атрибута модели в чистом виде (без суффиксов и префиксов), можно использовать следующий подход:

```
11 dates
echo Html::getAttributeName('dates[0]');
```
#### 16.3.3 Подключение встроенных стилей и скриптов

Для формирования встроенных скриптов и стилей есть два метода:

```
<?= Html::style('.danger { color: #f00; }', ['media' => 'print']) ?>
```
Результатом будет:

<style media="print">.danger { color: #f00; }</style>

```
\langle ? = \text{Html::script('alert("Iipuser!");') ? } \rangle
```
Результатом будет:

<script>alert("Привет!");</script>

Если вы хотите подключить внешний CSS-файл:

<?= Html::cssFile('@web/css/ie5.css', ['condition' => 'IE 5']) ?>

В результате получится:

```
\langle!--[if IE 5]>
    <link href="https://example.com/css/ie5.css" />
\langle! [endif] -->
```
Первый аргумент - URL-адрес. Второй - массив настроек. Помимо обычных настроек можно указать следующие:

- condition для оборачивания тэга <link с помощью условных комментариев с определённым условием. Надеемся, что вам никогда не понадобятся условные комментарии :)
- noscript может быть установлен в значение true. чтобы обернуть тэг <link с помощью тэга <noscript>, таким образом скрипт будет подключён только в том случае, если у пользователя в браузере нет поддержки JavaScript или же пользователь сам отключил его. Для подключения JavaScript-файла используйте код:

<?= Html::jsFile('@web/js/main.js') ?>

Как и в случае с CSS, первый аргумент указывает ссылку на файл, который должен быть подключен. Настройки задаются во втором аргументе. Можно указать настройку condition таким же образом, каким она указывается для метода cssFile.

#### 16.3.4 Ссылки

Существует удобный метод формирования ссылок:

```
\langle ? = \text{Html} :: a('\\mathbbm{B}'], [ 'user/view', 'id' => $id], [ 'class' =>'profile-link']) ?>
```
Первый аргумент - это текст ссылки. Он не экранируется, поэтому при использовании данных, полученных от конечных пользователей, необходимо экранировать его с помощью Html::encode(). Второй аргумент это содержимое атрибута href тэга <a. Смотрите Url::to() для получения подробностей относительно значений, которые могут быть переданы в качестве второго аргумента. Третий аргумент - массив атрибутов для тэга.

Если нужно сформировать ссылку mailto. можно использовать следующий подход:

<?= Html::mailto('Обратная связь', 'admin@example.com') ?>

### 16.3.5 Изображения

Для формирования тэга изображения используйте следующий код:

```
\langle ? = \text{Html} : : \text{img}('@web/images/logo.png', ['alt' =&>' 'Ham лororm']\) ?>
```
в результате получится:

<img src="https://example.com/images/logo.png" alt="Наш логотип" />

Помимо псевдонимов первый аргумент может принимать маршруты, параметры и URL-адреса таким же образом как и метод Url::to().

#### <span id="page-583-0"></span>16.3.6 Списки

Неупорядоченные списки могут быть сформированы следующим обра-30M:

```
\langle ? = \text{Html} : : \text{ul}(\text{sposts}, [\text{'item'}] \implies \text{function}(\text{$item}, \text{$index}) {
     return Html::tag(
           '1i',$this->render('post', ['item' => $item]),
           ['class' => 'post']);
3]) ?>
```
Для формирования упорядоченных списков используйте Html::o1().

### 16.4  $U_r$

Хелпер Url предоставляет набор статических методов для управления URL.

#### 16.4.1 Получение общих URL

Вы можете использовать два метода получения общих URL: домашний URL (Home) и базовый URL (Base) текущего запроса. Используйте следующий код, чтобы получить домашний URL:

```
$relativeHomeUr1 = Ur1::home():
\text{\$absoluteHomeUr1 = Ur1::home(true)};
$httpsAbsoluteHomeUrl = Url::home('https');
```
Если вы не передали параметров, то получите относительный URL. Вы можете передать true, чтобы получить абсолютный URL для текущего протокола или явно указать протокол (https, http).

Чтобы получить базовый URL текущего запроса:

```
16.4. URL
```

```
$relativeBaseUr1 = Ur1::base();\$absoluteBaseUr1 = Ur1::base(true);$https AbsoluteBaseUr1 = Ur1::base('https');
```
Единственный параметр данного метода работает так же как и Url::home().

### 16.4.2 Создание URL

Чтобы создать URL для соответствующего роута, используйте метод Url::toRoute(). Метод использует yii\web\UrlManager. Для того чтобы создать URL:

```
$url = Uri::to Route(['product/view', 'id' => 42]);
```
Вы можете задать роут строкой, например, site/index. А также вы можете использовать массив, если хотите задать дополнительные параметры запроса для URL. Формат массива должен быть следующим:

```
// czeнepupyem: /index.php?r=site/index&param1=value1&param2=value2
['site/index', 'param1' => 'value1', 'param2' => 'value2']
```
Если вы хотите создать URL с якорем, то вы можете использовать параметр массива с ключом #. Например:

```
// сгенерирует: /index.php?r=site/index&param1=value1#name
['site/index', 'param1' => 'value1', '#' => 'name']
```
Роут может быть и абсолютным, и относительным. Абсолютный URL начинается со слеша (например, /site/index), относительный - без (например, site/index or index). Относительный URL будет сконвертирован в абсолютный по следующим правилам:

- Если роут пустая строка, то будет использовано текущее значение route:
- Если роут не содержит слешей (например, index), то он будет считаться экшеном текущего контроллера и будет определен с помощью yii\web\Controller::\$uniqueId;
- Если роут начинается не со слеша (например, site/index), то он будет считаться относительным роутом текущего модуля и будет определен с помощью uniqueId.

Начиная с версии 2.0.2, вы можете задавать роуты с помощью псевдонимов. В этом случае сначала псевдоним будет сконвертирован в соответствующий роут, который будет преобразован в абсолютный в соответствии с вышеописанными правилами.

Примеры использования метода:

```
// /index.php?r=site/index
echo Url::toRoute('site/index');
// /index.php?r=site/index&src=ref1#name
echo Url::toRoute(['site/index', 'src' => 'ref1', '#' => 'name']);
\frac{1}{\sqrt{1}} /index.php?r=post/edit&id=100
                                     псевдоним "@postEdit" задан как
"post/edit"echo Ur1::toRoute(['OpostEdit', 'id' => 100]);// https://www.example.com/index.php?r=site/index
echo Url::toRoute('site/index', true);
// https://www.example.com/index.php?r=site/index
echo Url::toRoute('site/index', 'https');
```
Другой метод Url::to() очень похож на toRoute(). Единственное отличие: входным параметром должен быть массив. Если будет передана строка, то она будет воспринята как URL.

Первый аргумент может быть:

- массивом: будет вызван toRoute(), чтобы сгенерировать URL. Например: ['site/index'], ['post/index', 'page' => 2]. В разделе toRoute() подробно описано как задавать роут;
- Строка, начинающаяся с с, будет обработана как псевдоним. Будет возвращено соответствующее значение псевдонима;
- Пустая строка: вернет текущий URL;
- Обычная строка: вернет строку без изменений.

Когда у метода задан второй параметр \$scheme (строка или true), то сгенерированный URL будет с протоколом (полученным из yii\web\UrlManager :: \$hostInfo). Если в \$url указан протокол, то его значение будет заменено.

Пример использования:

```
// /index.php?r=site/index
echo Url::to(['site/index']);
// /index.php?r=site/index&src=ref1#name
echo Url::to(['site/index', 'src' => 'ref1', '#' => 'name']);
\frac{1}{\sqrt{1}} /index.php?r=post/edit&id=100
                                   псевдоним "@postEdit" задан как
"post/edit"echo Url::to(['@postEdit', 'id' => 100]);
// Текущий URL
echo Ur1::to();
// /images/logo.gif
echo Url::to('@web/images/logo.gif');
```
 $// \ images/logo. qif$ 

16.4. URL 581

```
echo Url::to('images/logo.gif');
// https://www.example.com/images/logo.gif
echo Url::to('@web/images/logo.gif', true);
// https://www.example.com/images/logo.gif
echo Url::to('@web/images/logo.gif', 'https');
```
Начиная с версии 2.0.3, вы можете использовать yii\helpers\Url::current(), чтобы создавать URL на основе текущего запрошенного роута и его GET-параметров. Вы можете изменить, удалить или добавить новые

GET-параметры, передав в метод параметр \$params. Например:

```
// предположим \ell_{\text{F}}GET = ['id' => 123, 'src' => 'google'], а текущий роут
"post/view"
// /index.php?r=post/view&id=123&src=google
```
echo Url::current();

// /index.php?r=post/view&id=123 echo  $Ur1::current(['src' \Rightarrow null]);$ // /index.php?r=post/view&id=100&src=google echo  $Ur1::current(['id' > 100]);$ 

# 16.4.3 Запоминание URL

Существуют задачи, когда вам необходимо запомнить URL и потом использовать его в процессе одного или нескольких последовательных запросов. Это может быть достигнуто следующим образом:

```
// Запомнить текущий URL
Url::remember();
// Запомнить определенный URL. Входные параметры смотрите на примере
Ur! \cdot t_0()Ur1::remember([\text{product}/view', 'id' \Rightarrow 42]);// Запомнить URL под определенным именем
```
Url::remember(['product/view', 'id' => 42], 'product');

В следующем запросе мы можем получить сохраненный URL следующим образом:

```
$url = Url::previous();
$productUrl = Url::previous('product');
```
# 16.4.4 Проверить относительность URL

Чтобы проверить относительный URL или нет (например, если в нем не содержится информации о хосте), вы можете использовать следующий код:

```
$isRelative = Ur1::isRelative('test/it');
```